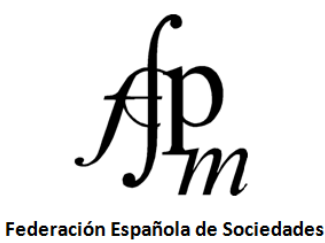

de Profesores de Matemáticas

# **I CONGRESO INTERNACIONAL DE GEOGEBRA**

# **Actas**

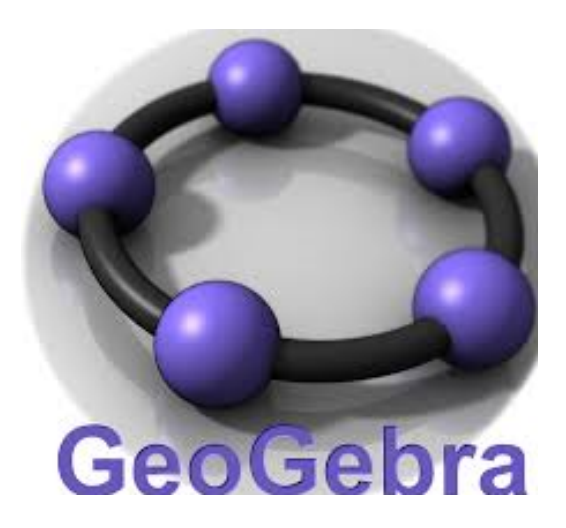

**Córdoba (España), del 9 al 12 de noviembre de 2023**

### **I Congreso Internacional de GeoGebra. Actas**

**Editores:** Agustín Carrillo de Albornoz Torres, José María Chacón Íñigo y Tomás Recio Muñiz

**@ Federación Española de Sociedades de Profesores de Matemáticas www.fespm.es**

**ISBN:** 978-84-122154-4-1

Abril, 2024

## **ÍNDICE**

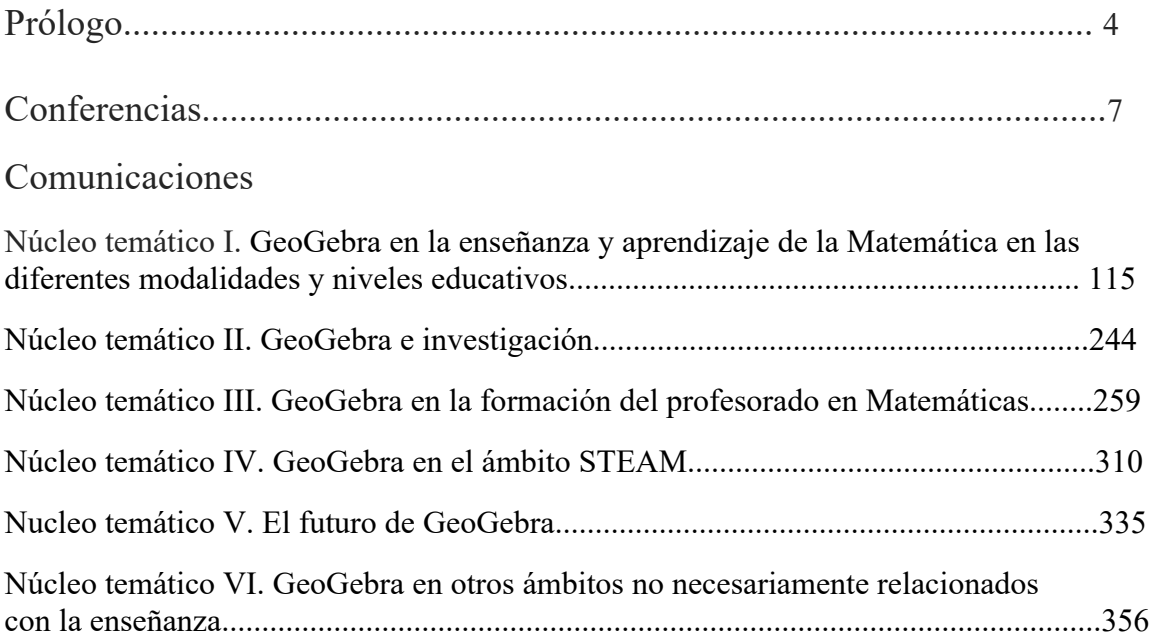

#### **Comité Científico**:

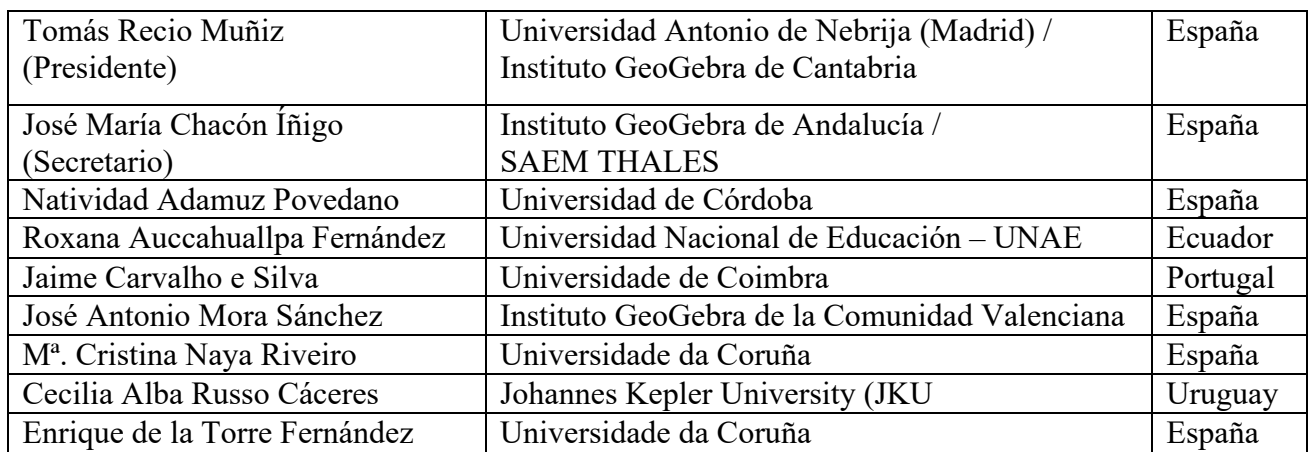

#### **Comité Organizador**:

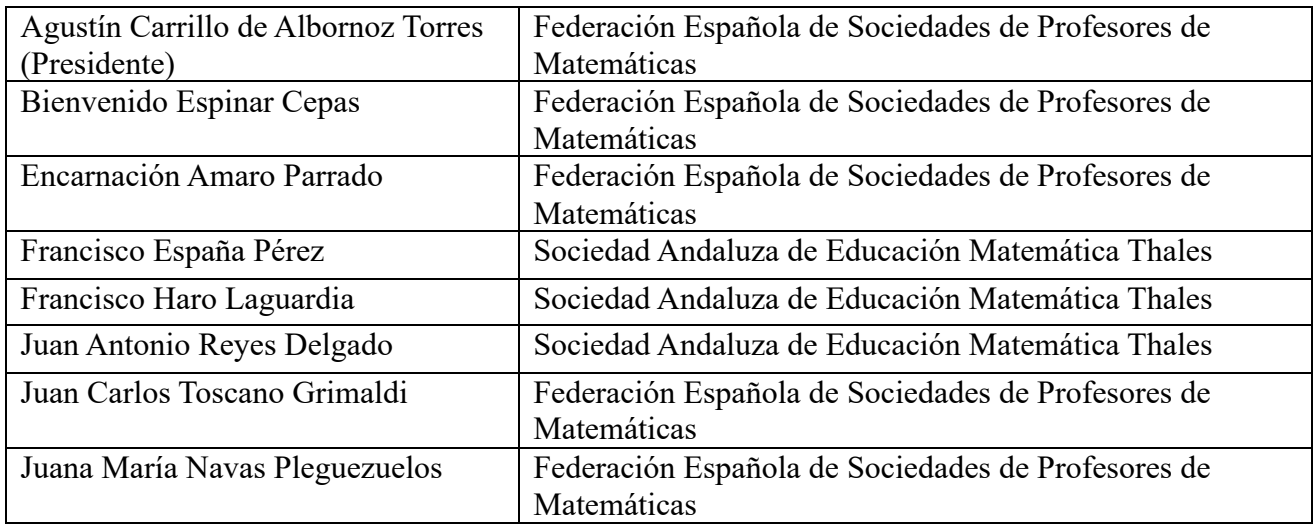

#### **Prólogo**

¡Por fin hemos podido celebrar el congreso!

Este comienzo se debe a que este I Congreso Internacional de GeoGebra estaba convocado para que tuviera lugar en 2020, pero debido a la situación provocada por la pandemia del COVID, se ha tenido que ir aplazando hasta que ha tenido lugar en Córdoba, durante los días 9 al 12 de noviembre de 2023.

Durante los últimos años han sido muchas las actividades convocadas cuyo tema de trabajo ha sido GeoGebra, abordando su uso desde distintas perspectivas, tanto técnicas como didácticas para aprovechar que se ha convertido en un recurso imprescindible para cualquier docente que desee que las tecnologías formen parte de su trabajo diario en el aula. En este sentido, la Federación Española de Sociedades de Profesores de Matemáticas (FESPM) también ha realizado actividades en un principio para promover el uso de GeoGebra y posteriormente, para

aprovechar las posibilidades didácticas que ofrece y que se han ido incrementando con las sucesivas versiones que el equipo de desarrollo internacional ha puesto a disposición de los millones de usuarios.

Desde la FESPM queríamos hacer algo más y por ese motivo decidimos convocar este I congreso internacional de GeoGebra que se ha celebrado en la ciudad de Córdoba con el apoyo de su Universidad que gracias a su Rector, Manuel Torralbo Rodríguez, como matemático de profesión desde el inicio ha creído en este software y lo ha apoyado.

Para la celebración del Congreso también hemos contado con el apoyo de instituciones como la Organización de Estados Iberoamericanos (OEI) la Consejería de Desarrollo Educativo y Formación Profesional de la Junta de Andalucía y del Centro de Profesorado de Córdoba, además de la Federación Iberoamericana de Sociedades de Educación Matemática (FISEM) y de la Sociedad Andaluza de Educación Matemática THALES, a las que agradecemos desde esta líneas su confianza para ayudar en que este congreso fuera posible.

Contar con parte del equipo internacional de GeoGebra y sobre todo con su creador, Markus Hohenwarter ha sido un honor para los que hemos dedicado tiempo a la organización de este congreso. No es la primera vez que Markus acude a nuestra llamada para alguna actividad, ya estuvo en Córdoba en otra ocasión y en otras actividades que tuvieron lugar en Segovia y en Baeza, en estos casos siempre de forma presencial, por lo que no nos queda nada más que agradecerle su esfuerzo.

Un papel importante han desarrollado los dos comités, el científico y el organizador que han sido fundamentales para el éxito del congreso.

No quiero olvidarme de los conferenciantes que han hecho posible un excelente programa, así como a aquellos participantes que han querido compartir con el resto de asistentes, sus experiencias en el uso de GeoGebra. Muchas gracias a todos.

El objetivo con el que en la FESPM creamos este congreso es que tenga continuidad, lo que hemos conseguido ya que desde el Instituto de GeoGebra de Portugal y desde la Universidad de Coímbra ya están trabajando en una nueva edición que tendrá lugar en 2025.

> Agustín Carrillo de Albornoz Torres Secretario general de la FESPM Coordinador del comité organizador del I Congreso Internacional de GeoGebra

**Congreso Internacional de GeoGebra**

**Conferencias**

#### **GEOGEBRA Y LOS TRES PROBLEMAS CLÁSICOS**

Jose Manuel Arranz San José josemarranz@gmail.com Instituto GeoGebra de Castilla y León. España

Núcleo temático: GeoGebra en la enseñanza y aprendizaje de las Matemáticas en las diferentes modalidades y niveles educativos.

Modalidad: CB Conferencia.

Nivel educativo: Medio o Secundario (12 a 15 años) y Terciario o Bachillerato (16 a 18 años). Palabras clave: GeoGebra, geometría, matemáticas, problemas.

#### **Resumen**

*El legado de la escuela pitagórica hizo que la matemática griega estuviera dedicada casi exclusivamente al estudio de la Geometría. Mediante construcciones con regla y compás los griegos establecieron todas las proposiciones geométricas. La regla y el compás resultaron ser insuficientes para la resolución de los denominados problemas clásicos:* 

*Duplicación del cubo, construir un cubo que tenga el doble del volumen que un cubo dado. Trisección de un ángulo, dividir un ángulo arbitrario en tres ángulos de igual amplitud.*

*Cuadratura del círculo, construir un cuadrado de igual área que un círculo dado.* 

*La búsqueda de soluciones a estos tres problemas ha dejado múltiples descubrimientos y avances en las matemáticas: el estudio de cónicas y las curvas mecánicas entre otros.*

*La imposibilidad de las tres construcciones con regla y compás fue establecida en el siglo XIX. Con este trabajo se pretende comprobar la idoneidad de GeoGebra como asistente en la reproducción de los procedimientos aproximados, utilizando regla y compás, y exactos, con ayuda de curvas mecánicas, que los matemáticos han utilizado en los intentos de resolución de los tres problemas.*

*La mayoría de las construcciones que se presentan pueden realizarse en el aula en diferentes niveles educativos.* 

#### **1.-Duplicación de cubo**

En el año 429 a.C. ocurría en Atenas una terrible epidemia de peste. Cuenta la leyenda que, ante la impotencia para combatirla, los atenienses consultaron el oráculo del dios Apolo, cuyo altar se encontraba en la isla de Delos. Éste mandó duplicar el volumen del altar de Apolo, que tenía la forma de un cubo, dando origen al problema de la duplicación del cubo.

Seguramente el origen del problema fue bien diferente. Los geómetras griegos conocían perfectamente técnicas para duplicar el área de figuras planas, basta multiplicar sus dimensiones por √2, aplicando el teorema de la altura para conseguirlo. La imagen muestra un procedimiento de construir un cuadrado y un círculo de área doble que el inicial.

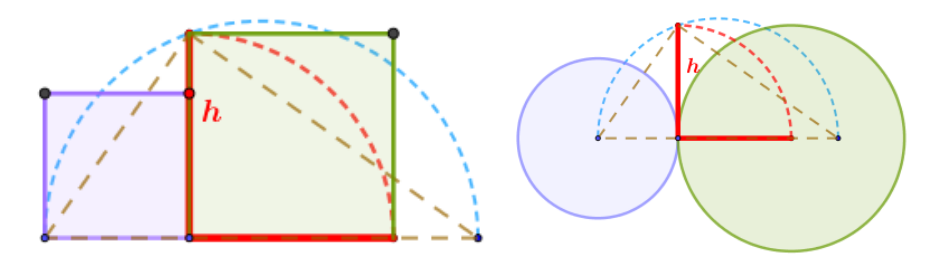

Imagen 1. Duplicación de figuras planas.

Resuelto el problema de la duplicación en el plano con regla y compás, los geómetras griegos intentan la solución en el espacio, dado un cubo de volumen V, construir un cubo cuyo volumen sea 2V.

**Hipócrates de Quíos** (470 a.C-410 a. C), demuestra que el problema de duplicación del cubo se reduce a encontrar dos medias proporcionales x e y tales que:  $a/x = x/y = y/2a$ . De donde  $x = \sqrt[3]{2}$  es el valor que ha de tener la arista que permite duplicar el cubo. No hay registros de construcción de medias proporcionales por Hipócrates, seguramente no llegó a realizarlo.

Se describen a continuación algunas de las soluciones más relevantes planteadas por los geómetras griegos utilizando las medias proporcionales formuladas por Hipócrates. **Mecanismo de Platón.** No es seguro que sea el conocido filósofo, conocida su aversión a los dispositivos mecánicos.

El mecanismo resuelve el problema de las medias proporcionales, al menos teóricamente. El dispositivo consiste en dos reglas paralelas, una fija y otra móvil, imagen de la izquierda.

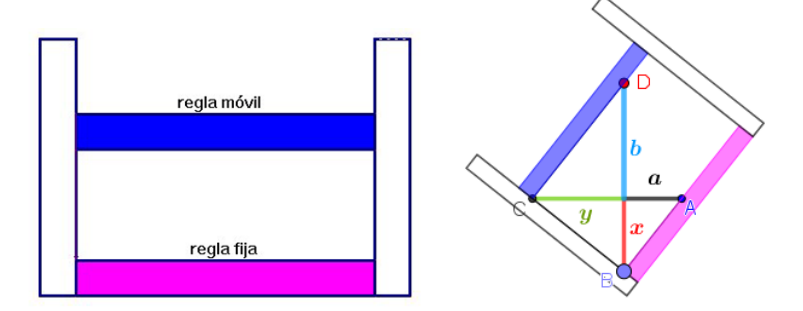

Imagen 2. Mecanismo de Platón

Situando el dispositivo en la posición que se muestra en la imagen de la derecha, por semejanza de triángulos,  $a/x = x/y = y/b$ . Si se consigue que  $b = 2a$ , se resuelve el problema. La simulación con GeoGebra permite aproximar b al valor 2 tanto como se desee al tiempo que muestra la imposibilidad de lograr de forma exacta esta situación.

**Mesolabio de Eratóstenes** (275 a. C – 194 a. C.) Eratóstenes diseña un sencillo mecanismo que resuelve el problema de la duplicación. Los triángulos pueden desplazarse horizontalmente. Si se sitúan los triángulos en la posición que se indica en la imagen de la derecha, con los cuatro puntos destacados alineados, entonces la medida del segmento x, es la solución que permite

duplicar el cubo. Aplicando el teorema de Tales, se tiene:  $a/x = x/y = y/2a$ . La manipulación con GeoGebra muestra con claridad la imposibilidad de alinear los cuatro puntos. Si se consigue con relativa facilidad aproximar tanto como se desee mediante guiones o Java Script de GeoGebra.

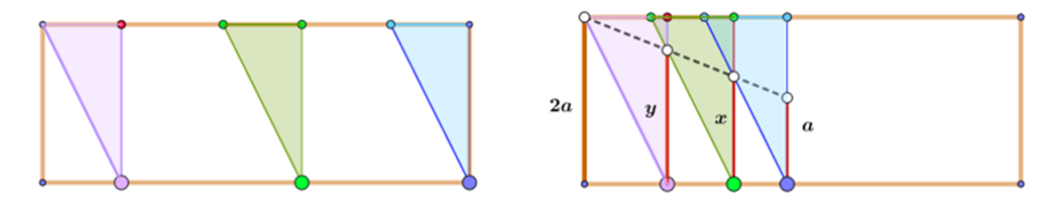

Imagen 3. Mesolabio de Eratóstenes.

**Arquitas de Tarento** (430 a. C – 360 a. C.). Arquitas da una de las soluciones más ingeniosas y complejas para su tiempo. La intersección de un toro, un cilindro recto y un cono, es la media proporcional que resuelve el problema. Las siguientes imágenes muestran la disposición de estas figuras tridimensionales y la traslación del problema al plano. El segmento AD es la medida que resuelve la duplicación.

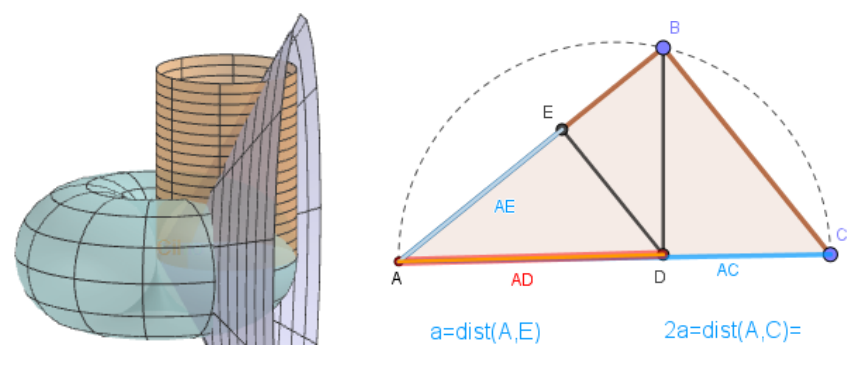

Imagen 4. Esquema de la construcción de Arquitas

La ventana 3D de GeoGebra permite construir los tres sólidos de forma precisa y con gran calidad gráfica. Permite también construir las curvas de intersección entre cada par de superficies. No es sencillo determinar de forma exacta el punto de intersección de las curvas.

**Cónicas de Menecmo** (374 a. C – 325 a. C.) Menecmo estudia las cónicas (como intersección de un cono y un plano) para resolver el problema de la duplicación del cubo. Su razonamiento, con la notación actual es bastante sencillo:  $a/x = x/y = y/2a$ . De estas igualdades se obtiene:  $x^2 = ay$ ;  $y^2 = 2ax$ ;  $xy = 2a^2$ . Las dos primeras expresiones son parábolas e hipérbola la tercera. Despejando x de cualquier par de estas ecuaciones, se obtiene  $x = \sqrt[3]{2}$ , esto es, las tres curvas tienen un punto en común, que resuelve el problema de obtener un cubo de volumen doble que el cubo inicial.

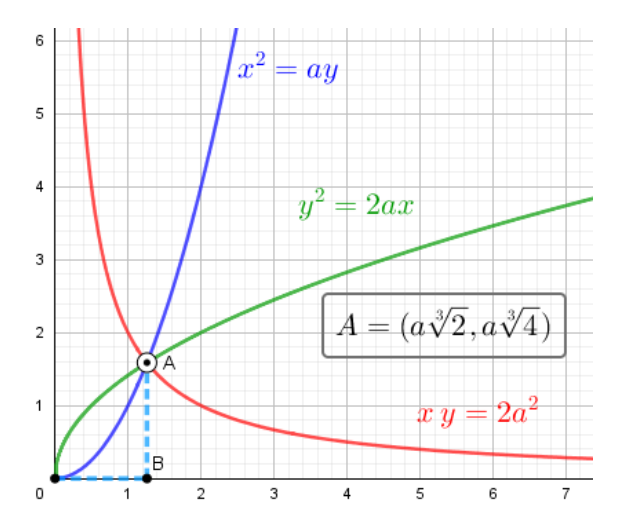

Imagen 5. Cónicas de Menecmo para a=1.

La intersección de estas cónicas resuelve de forma exacta y sencilla el problema de la duplicación del cubo, pero estas curvas no pueden construirse globalmente con regla y compas. La construcción de las curvas y su intersección con GeoGebra es exacta y al alcance de alumnos de Bachillerato. Utilizando la vista 3D es inmediato construir el cubo de volumen doble al dado. ¿Cómo es posible que hace más de dos mil años, Menecmo, imaginando estas curvas como cortes de un plano y de un cono recto, llegara a esta conclusión? Se ha especulado la posibilidad de que tuviese conocimientos más allá de la geometría clásica.

#### **Curvas mecánicas.**

Se denominan curvas mecánicas a aquellas que se generan por movimiento de un punto, habitualmente intersección de dos rectas, recta y circunferencia o dos circunferencias en movimiento.

Muchas de estas curvas mecánicas fueron diseñadas con el objetivo de resolver alguno de los problemas clásicos. Se muestran a continuación dos de las curvas creadas en la antigüedad para resolver el problema que nos ocupa, la duplicación del cubo.

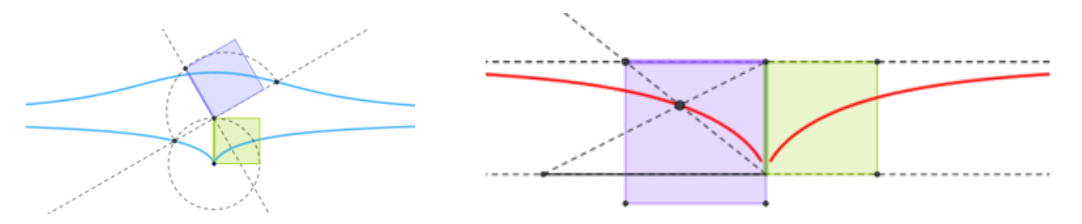

Imagen 6. Concoide de Nicomedes y Cisoide de Diocles.

Los detalles sobre la construcción de estas curvas pueden verse accediendo a la construcción GeoGebra y mejor aun descargando la construcción.

**Apolonio de Perga** (262 a. C – 190 a. C.) Apolonio, conocido como el gran geómetra, plantea una solución tan sencilla como brillante, que únicamente precisa de un rectángulo para su demostración.

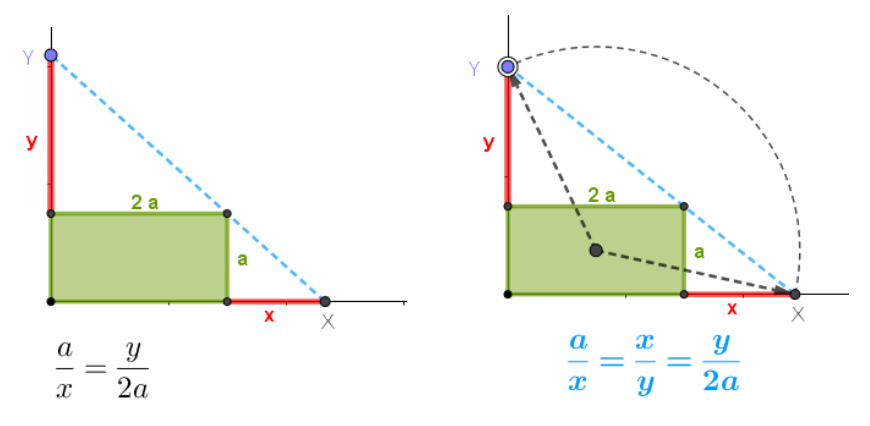

Imagen 7. Solución de Apolonio al problema de duplicación del cubo

Sobre un rectángulo de dimensiones a y 2a, se hace la construcción de la imagen de la izquierda, pudiendo desplazarse el punto Y verticalmente. En cualquier posición de este punto se verifica que  $a/x = y/2a$ . Si se sitúan X e Y de forma que estén a igual distancia del centro del rectángulo, entonces  $a/x = x/y = y/2a$ . En esa disposición x e y son las medias proporcionales que resuelven la duplicación del cubo, como se muestra en la imagen de la derecha. La demostración es sencilla, basta aplicar el teorema de Pitágoras. Aunque pueda parecer lo contrario, no es posible determinar la posición exacta de los puntos X e Y utilizando únicamente regla y compás. La utilización de GeoGebra permite aproximar tanto como queramos y lo que es más importante, ayudar a comprender la imposibilidad de realizar la construcción exacta utilizando únicamente regla y compás.

#### **2. Trisección del ángulo.**

Como ya se ha indicado, el problema consiste en dividir un ángulo cualquiera en tres ángulos de igual amplitud, utilizando únicamente una regla sin marcas y un compás, en un número finito de pasos.

El problema tiene matices que lo diferencian de los otros dos problemas. Ningún cubo puede duplicarse, ningún círculo puede cuadrarse, pero hay ángulos que sí pueden trisecarse. Dado un ángulo cualquiera, es inmediato construir con regla y compás un ángulo de amplitud tres veces mayor.

No está claro el origen del problema, ni hay leyenda que acompañe su nacimiento. Parece lógico pensar que, conocidas las técnicas geométricas para bisecar un ángulo, el afán investigador de los antiguos geómetras les impulsara a intentar dividir el ángulo en tres partes iguales.

**Ángulos trisecables.** Es bien conocida la trisección del ángulo recto, y si un ángulo  $\alpha$  es trisecable, lo es su ángulo mitad, y en general ángulos de la forma  $\alpha/2^N n$ , basta aplicar que la medida del ángulo inscrito es la mitad del ángulo central. La construcción con GeoGebra que se muestra en la imagen de la izquierda es perfectamente realizable en primeros cursos de educación secundaria.

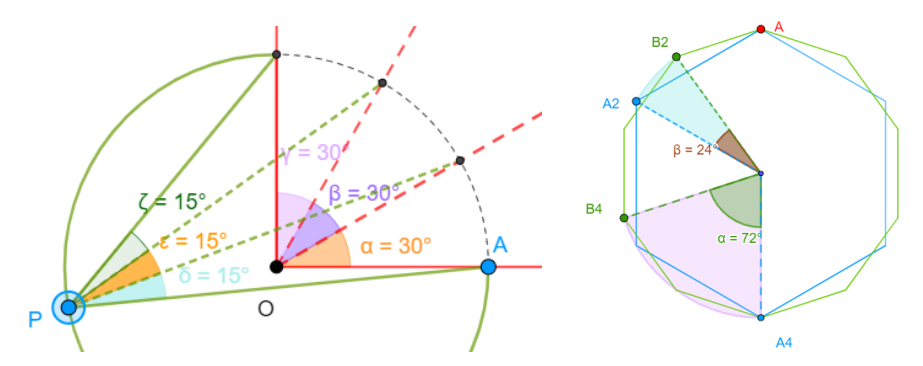

Imagen 8. Trisección del ángulo de 90º y otros ángulos trisecables.

Una forma de conseguir otros ángulos trisecables es a partir de polígonos regulares construibles. Mediante deslizadores, se construyen con GeoGebra polígonos inscritos con un vértice común A. En la imagen de la derecha hexágono y decágono regular. Como se ve en la imagen se obtienen el ángulo de 72º y el ángulo 24º, con lo que se ha trisecado el ángulo de 72º. Hay que tener en cuenta que no todo polígono regular puede construirse con regla y compás. Gauss estableció la condición suficiente, ligada a números primos de Fermat, para que un polígono regular pueda construirse, y posteriormente Wantzel completó el teorema. Con el procedimiento empleado, si el polígono regular de 9 lados pudiese construirse con regla y compás, se obtendría el ángulo de 20º, equivalente a trisecar el ángulo de 60º, que como se sabe es imposible con regla y compás. El problema de la trisección del ángulo está ligado a la construcción de polígonos regulares con regla y compás.

**Método de regla marcada.** Conocido también como método Neusis, fue utilizado por Arquímedes para trisecar el ángulo. Consiste en hacer dos marcas sobre una regla a una distancia previamente fijada, de forma que los triángulos AOC y OCP sean isósceles. El uso de regla marcada sobrepasa las normas de regla y compás establecidas en los cánones de la geometría griega.

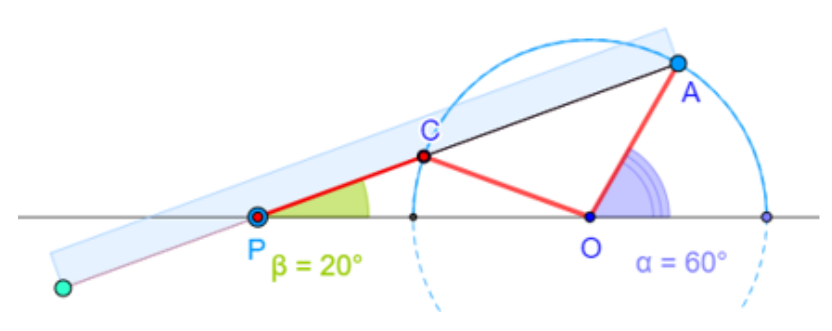

Imagen 9. Trisección con regla marcada.

Se recomienda acceder a la construcción vinculada a la imagen y descargarla para una mejor comprensión de la esencia del método utilizado.

Como en los otros dos problemas, la solución exacta de la trisección está en las curvas mecánicas.

**Trisectriz de Hipias** (443 a.C-399 a.C.) Primera curva mecánica, no construible con regla y compás, creada con objeto de trisecar el ángulo. Como curva global la Trisectriz de Hipias se construye como lugar geométrico del punto P, intersección de dos rectas r y s, una de ellas se desplaza verticalmente a velocidad constante, y la otra gira también a velocidad constante, respecto a un punto fijo O, imagen de la izquierda.

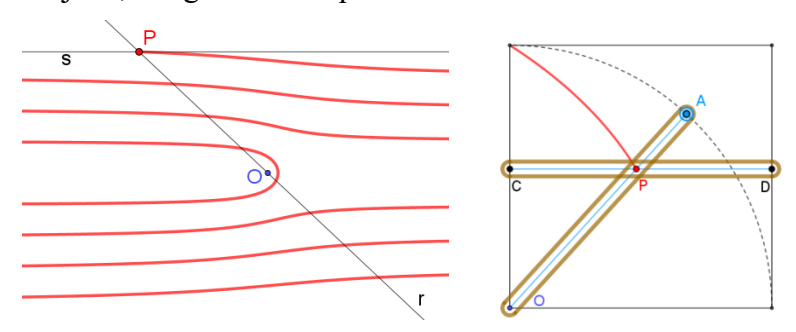

Imagen 10. Trisectriz de Hipias.

Para trisecar un ángulo se restringe la curva al intervalo que se muestra en la imagen de la derecha. El punto A recorre un cuarto circunferencia en el mismo tiempo que el segmento CD recorre el lado del cuadrado. El lugar geométrico del punto P define la trisectriz.

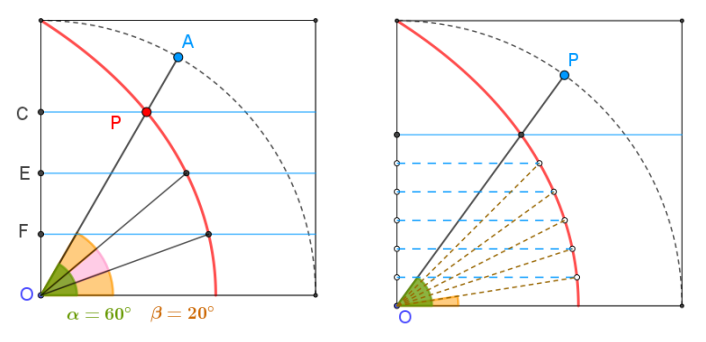

Imagen 11. Trisección del ángulo mediante curva de Hipias.

La imagen anterior muestra el procedimiento para trisecar el ángulo. Para un ángulo cualquiera entre 0 y 90º definido por el punto A, se divide el segmento CO en tres partes iguales, obteniendo los puntos E y F. La intersección con la curva trisectriz de los segmentos paralelos por E y F determinan la trisección, imagen de la izquierda.

Gracias a las bondades de GeoGebra, mediante la creación de una lista, la división de un ángulo en n partes es sencilla. Es suficiente definir un deslizador n (número de partes en que se desea dividir el ángulo) con incremento unidad y utilizar la expresión: Secuencia(O + i (C - O) / n, i, 1, n - 1). La construcción se termina mediante la creación de listas similares para definir segmentos paralelos y puntos de intersección con la trisectriz.

**Espiral de Arquímedes** (287 a. C-212 a. C.) Arquímedes diseña la espiral que lleva su nombre como forma de resolver el problema de la trisección del ángulo. Se define como el lugar

geométrico de un punto moviéndose a velocidad constante sobre una recta que gira sobre un punto fijo a velocidad angular constante.

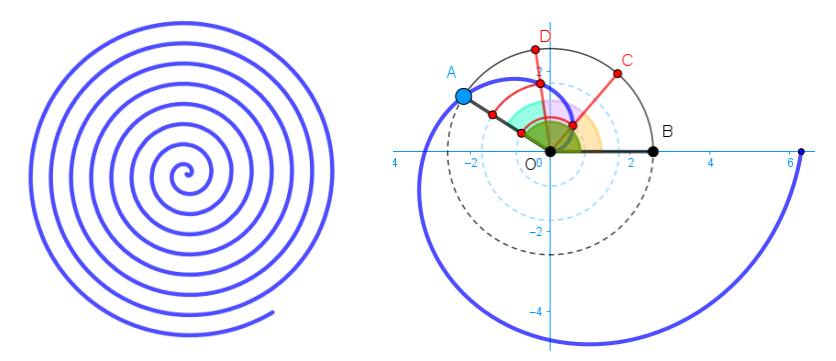

Imagen 12. Espiral de Arquímedes. Primera vuelta de espiral y trisección del ángulo.

Como en otras curvas que se han detallado, puede construirse la espiral de Arquímedes con la herramienta Lugar Geométrico, si bien para posteriores manipulaciones, intersecciones, valor de la curva en puntos determinados, … conviene definir la curva mediante su ecuación. En coordenadas polares (r,  $\theta$ ) la espiral de Arquímedes se expresa mediante la ecuación  $r = a \theta$ , el signo de a determina el sentido del giro, y su valor absoluto es la distancia entre dos vueltas sucesivas. Como curva paramétrica, en GeoGebra su ecuación es Curva(a t cos(t), a t sen(t), t, 0,  $2\pi$  n), con n número de vueltas.

Para trisecar un ángulo basta fijarnos en la primera vuelta Curva(a t cos(t), a t sen(t), t, 0, 2π), imagen de la derecha. Para trisecar un ángulo cualquiera BOA, A punto sobre la espiral es suficiente dividir el segmento OA en tres partes iguales. La intersección de circunferencias con centro en el origen y radio los puntos obtenidos al dividir el segmento, con la espiral determina los ángulos buscados. La Espiral de Arquímedes permite dividir un ángulo cualquiera en n partes. Basta dividir el segmento OA en n partes y seguir los pasos antes indicados. Para una construcción general que divida el ángulo en n partes es necesario ayudarse de listas creadas con el comando secuencia de forma similar a como se detalló en la trisectriz de Hipias.

**Otras curvas mecánicas que trisecan el ángulo.** A lo largo de la historia han sido múltiples las curvas mecánicas que los matemáticos han diseñado para trisecar el ángulo. La construcción de estas curvas es similar y su definición y como triseca el ángulo puede verse entrando en la construcción vinculada a cada imagen.

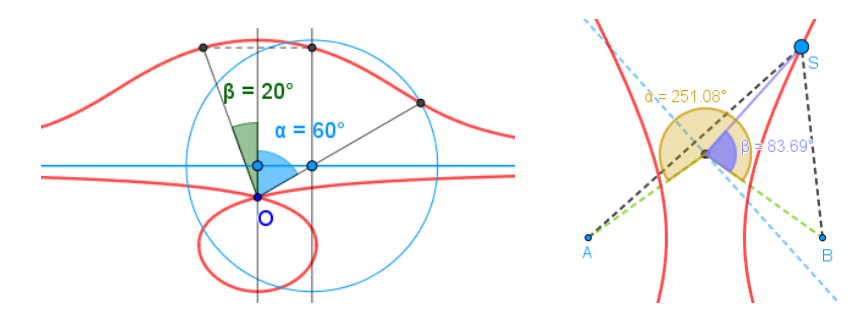

Imagen 13. Concoide de Nicomedes e hipérbola de Pappus

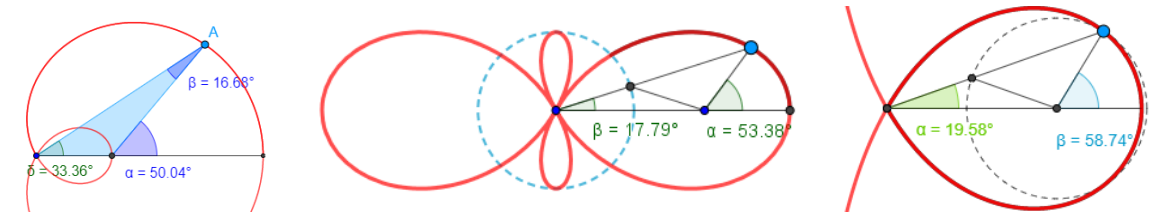

Imagen 14. Caracol de Pascal, Trisectriz de Ceva y Trisectriz de Maclaurin.

Trisectriz de Deslanges. Detallamos esta trisectriz por su sencillez de construcción que puede realizarse con alumnos en sus primeros pasos con GeoGebra.

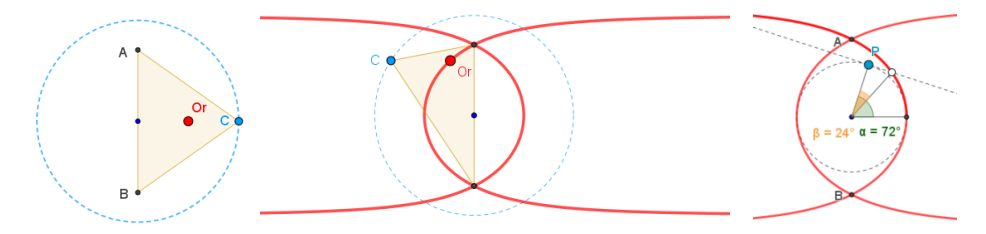

Imagen 15. Trisectriz de Deslanges.

Se construye un triángulo ABC, con C situado sobre una circunferencia centrada en el punto medio de AB y radio  $r = AB \sqrt{2}/2$ . Se construve el ortocentro del triángulo, sin duda una de las primeras actividades que la mayoría de alumnos realizan en sus primeras clases con GeoGebra. La trisectriz se define como el lugar geométrico del ortocentro cuando C recorre la circunferencia. Para trisecar un ángulo basta construir la circunferencia que se muestra en la imagen de la derecha y sobre un punto de ella trazar la recta tangente. La intersección de la recta tangente en P con la trisectriz define el ángulo buscado.

**Trisección mediante series.** La trisección se puede aproximar mediante la repetición del método de la regla y el compás para bisecar un ángulo utilizando series convergentes.

Las series geométricas 1/4 + 1/16 + 1/64 + ⋯ = 1/3, y también 1/2 − 1/4 + 1/8 −  $1/16 + \cdots = 1/3$  pueden utilizarse para realizar sucesivas bisecciones como aproximación a la trisección. La solución exacta requiere un número infinito de iteraciones, lo que excluye el método de las reglas platónicas, regla sin numerar y compás en un número finito de pasos. La primera de las series resulta ser más eficiente en la aproximación.

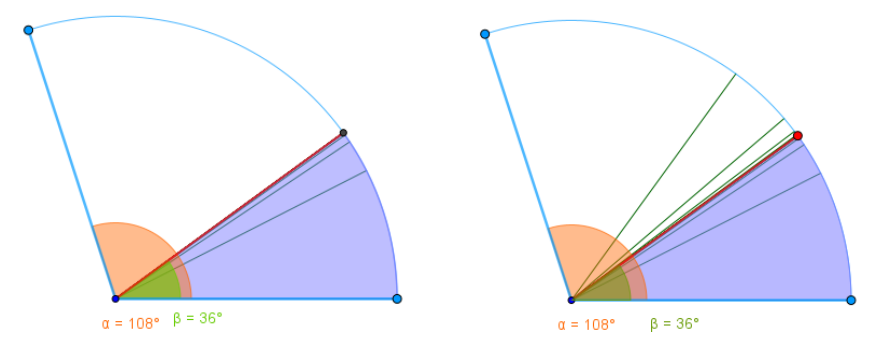

Imagen 15. Trisección mediante series convergentes.

**Dispositivos mecánicos.** De igual forma que en la duplicación del cubo, se han construido a lo largo de la historia mecanismos que permitan trisecar el ángulo. Mencionamos dos de estos mecanismos, el Tomahawk (hacha india) y el compás de Descartes, cuya modelización con GeoGebra permite dividir el ángulo en un número cualquiera de partes.

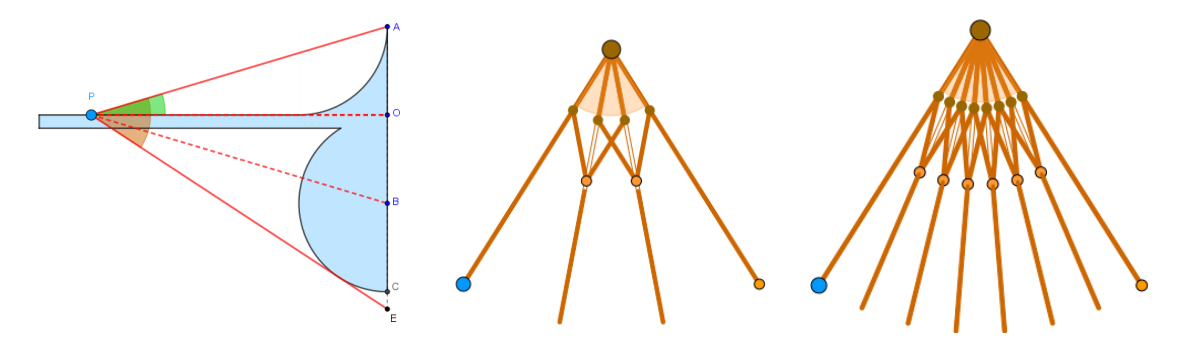

Imagen 16. Tomahawk y compás de Descartes

#### **3. Cuadratura del círculo.**

El problema geométrico consiste en construir un cuadrado de igual área que un círculo dado, utilizando únicamente regla sin marcas y compás. El problema es equivalente al de rectificación de la circunferencia, esto es, construir un segmento recto de igual longitud que una circunferencia o arco de circunferencia dado.

Desde la antigüedad ha habido necesidad de medir el área del círculo. En Babilonia, aproximadamente en 1600 a. C., medían la circunferencia de un círculo como tres veces el diámetro y el área del círculo como un doceavo del cuadrado de la circunferencia, es decir  $A =$  $3 r^{2}.$ 

El primer intento de medida del área del círculo que actualmente conocemos aparece en el papiro de Rhind (1650 a.C. aprox.), descubierto en 1855, que contine una colección de problemas matemáticos, entre ellos dos cálculos diferentes del área del círculo, utilizando un cuadrado como referencia.

La primera aproximación que muestra el papiro establece que el área del círculo es equivalente a la de un cuadrado cuyo lado es 8/9 del diámetro del círculo. Con esta aproximación, el área de un círculo de diámetro 9 cuya área  $A = \pi(9/2)^2 = 63.6173$  ... se sustituye por el área de un cuadrado de lado 8, es decir 64 unidades cuadradas.

Una segunda construcción aproxima el área del círculo de diámetro 9 al área de un octógono irregular inscrito en un cuadrado de lado 9 como se muestra en la imagen de la derecha. Con esta aproximación, un círculo de diámetro 9 unidades tiene por área 63 unidades cuadradas.

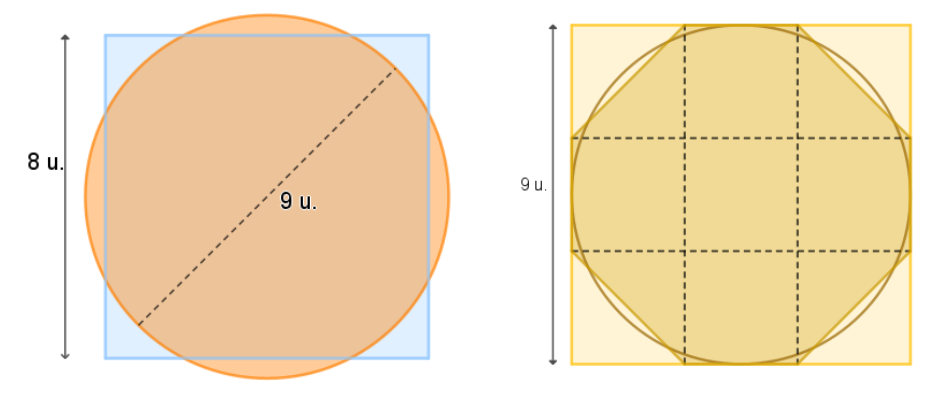

Imagen 17. Aproximaciones área círculo papiro de Rhind

La imagen de la izquierda, que es el primer intento conocido de cuadrar el círculo con regla y compás, también puede ser una interesante construcción para realizar con GeoGebra con estudiantes de primeros cursos de Educación Secundaria, y realizar algunos cálculos.

Los primeros procedimientos deductivos basados en demostraciones geométricas se desarrollaron a partir del siglo VI a. C. en la Antigua Grecia.

Los geómetras griegos conocían técnicas para cuadrar el rectángulo, el triángulo, y en consecuencia cualquier polígono por descomposición de este en triángulos. En la imagen se muestra un procedimiento para cuadrar rectángulo y triángulo.

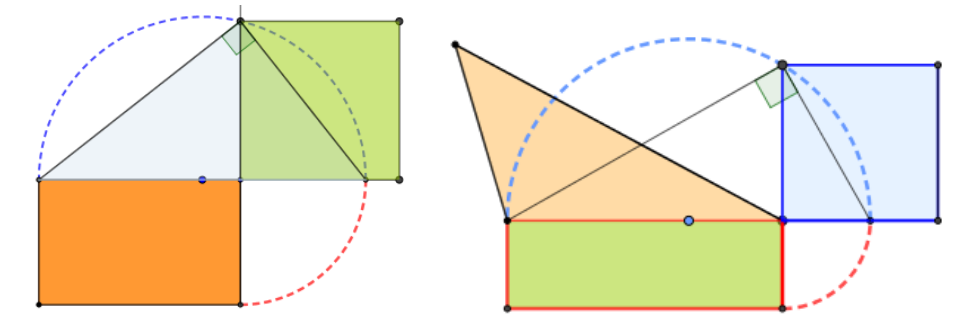

Imagen 18. Cuadratura del rectángulo y del triángulo

El afán investigador de los antiguos geómetras seguramente fue el motivo de intentar cuadrar figuras delimitadas por curvas, el objetivo es cuadrar el círculo.

**Cuadratura de lúnulas.** Una lúnula puede definirse como la región cóncava limitada por dos arcos de circunferencia. Hipócrates hacia el año 440 a. C. demostró que el área de la lúnula construida sobre el cateto de un triángulo rectángulo e isósceles es igual al área del triángulo. Basta demostrar que el área de la lúnula más el área del segmento circular es igual al área del triángulo más el área del segmento circular.

Alhacen (945-1040) con argumentos similares a los de Hipócrates cuadra las lúnulas construidas sobre un triángulo rectángulo cualquiera, imagen de la derecha, demostrando que el área del triángulo rectángulo es igual a la suma de las lúnulas construidas sobre los catetos.

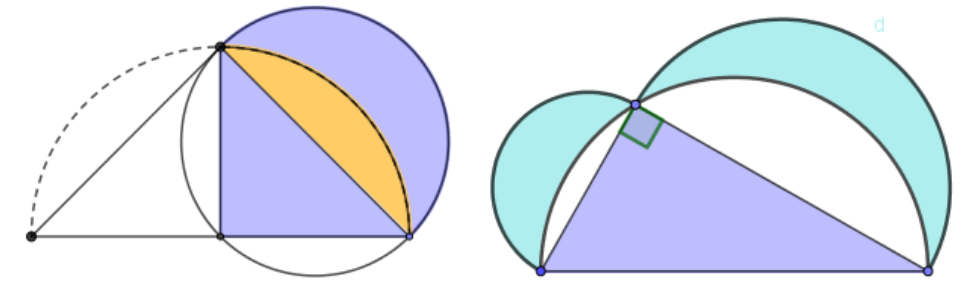

Imagen 19. Lúnulas de Hipócrates y Alhacén.

La construcción de estas lúnulas y el cálculo del área supone una rica actividad para alumnos de Educación Secundaria, calcular áreas con ayuda de GeoGebra y comprobar la igualdad de las mismas, así como introducir pequeñas demostraciones en el aula con alumnos más avanzados. Posteriormente Euler demostró la cuadratura de otras lúnulas, y no fue hasta el siglo XX cuando se demostró que únicamente hay cinco lúnulas que pueden cuadrarse.

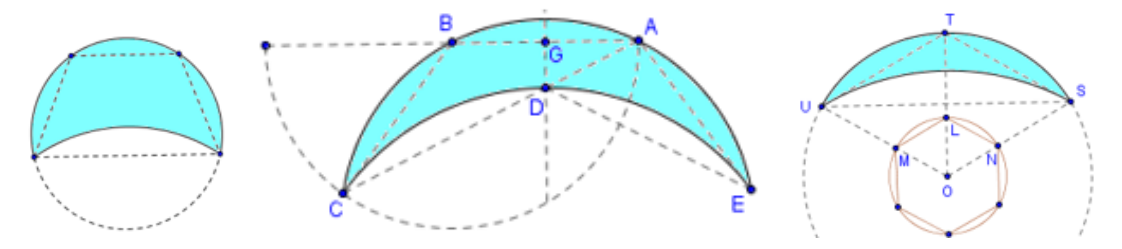

Imagen 20. Lúnulas que pueden cuadrarse.

A pesar de los prometedores éxitos logrados al cuadrar lúnulas, la cuadratura del círculo se intuía imposible mediante el uso de las herramientas clásicas. La solución, como en los otros dos problemas, se obtiene mediante las curvas mecánicas.

**Cuadratriz de Hipias.** Unos cien años después de la construcción de la trisectriz de Hipias, Dinostrato demuestra que esta curva permite también cuadrar el círculo, de ahí que también sea conocida como cuadratriz de Hipias. La clave está en el valor de la abscisa del punto en que la cuadratriz interseca al cuadrado. Al realizar la construcción con GeoGebra, tanto como lugar

geométrico (intersección de segmentos) como utilizando la ecuación Curva $(2a / \pi t \cot(1), 2a /$  $\pi$  t, t, 0,  $\pi$  / 2), el punto P no está definido. La vista CAS de GeoGebra permite calcular el límite en  $\pi/2$ , cuyo valor para a =1 es  $2/\pi$ , lo que resuelve el problema de la cuadratura como se muestra en imagen siguiente.

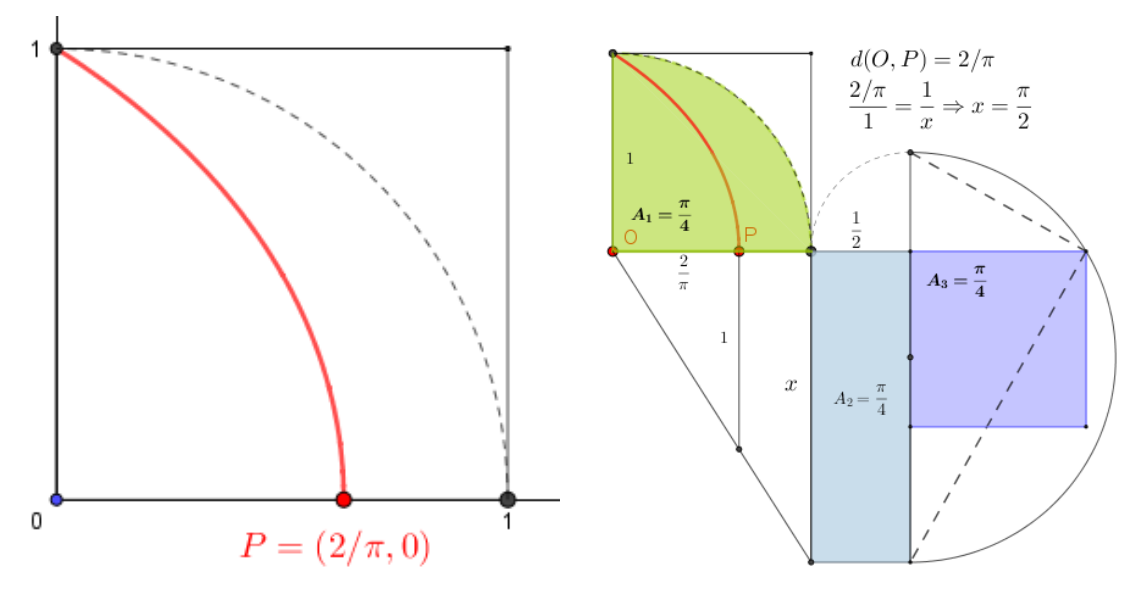

Imagen 21. Cuadratriz de Hipias

**Espiral de Arquímedes.** La curva mecánica diseñada por el genio de Siracusa para trisecar el ángulo permite también cuadrar el círculo, con al menos dos razonamientos diferentes.

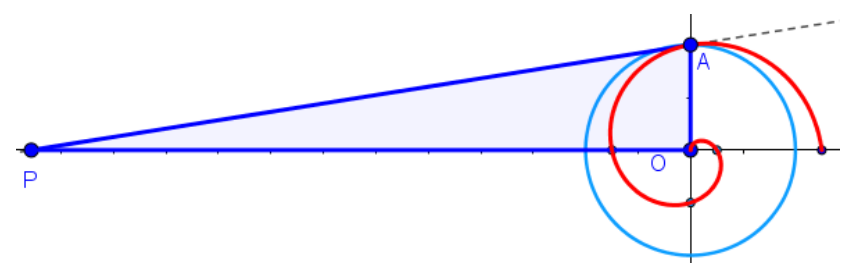

Imagen 22. Cuadratura del círculo mediante la Espiral de Arquímedes 1.

Sea A el punto que alcanza la espiral tras recorrer la primera vuelta. La recta tangente a la espiral en ese punto corta a la perpendicular a OA en P. Arquímedes afirma que la distancia OP es igual a la longitud de la circunferencia de radio OA, y por tanto el área del triángulo OAP es igual al área del círculo de radio OA. La construcción con GeoGebra permite comprobar de forma exacta la afirmación de Arquímedes.

Una construcción alternativa, más intuitiva, se muestra en la siguiente imagen, por la propia definición de la espiral, o de su ecuación: Curva(a t cos(t), a t sen(t), t, 0,  $\pi$ ), para a =1, al recorrer media vuelta la espiral, corta al eje a distancia π. Basta trazar una semicircunferencia por A(- $\pi$ ,0) y B(1,0), por el teorema de la altura,  $d(A, C) = \sqrt{\pi}$ , con lo que queda cuadrado el círculo de radio 1.

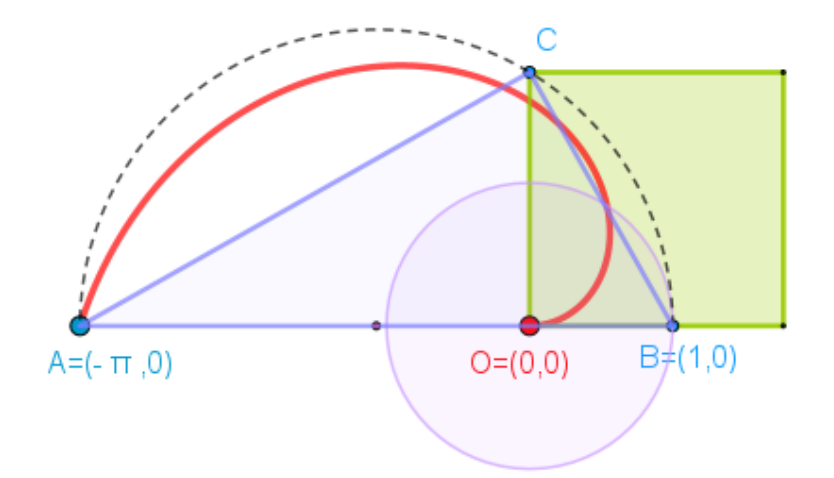

Imagen 23. Cuadratura del círculo mediante la Espiral de Arquímedes 2.

**Construcciones aproximadas.** Para finalizar, se presentan dos construcciones aproximadas, con regla y compás, de las que matemáticos y aficionados han realizado cientos a lo largo de la historia.

La primera construcción fue realizada por el matemático británico E. Hobson en 1913. Como puede comprobarse en la escena es una excelente aproximación para una construcción tan sencilla con regla y compás.

La segunda construcción realizada por el matemático polaco Adam Adamandy Kochansky en 1685. Esta construcción se realiza con regla y compás (apertura fija en toda la construcción) mediante la cual logra una rectificación aproximada de la semicircunferencia.

En ambas construcciones, el error relativo es inferior a 1/1000.

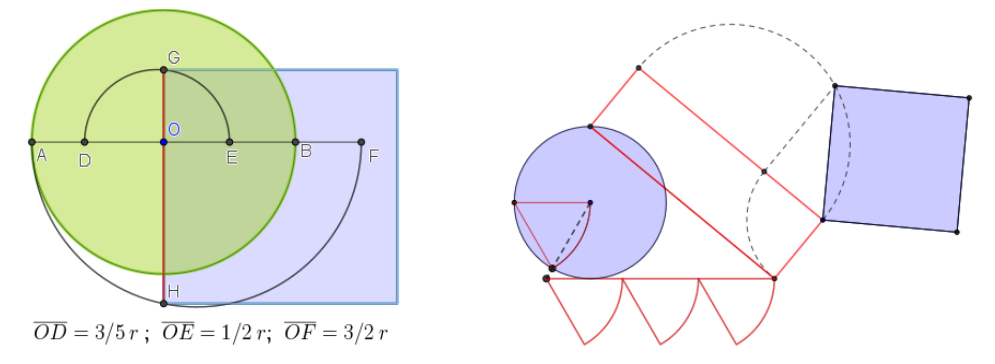

Imagen 24. Cuadraturas aproximadas con regla y compás.

#### **4. Imposibilidad de las construcciones con regla y compás.**

Pierre Wantzel, basándose en trabajos previos de Gauss y Galois, publicó en 1837 en una revista de matemáticas francesa la primera prueba completamente rigurosa de la imposibilidad de trisecar un ángulo utilizando únicamente una regla y un compás. Demostró también la imposibilidad de resolver la duplicación del cubo, así como la construcción de un polígono regular cuyo número de lados no es producto de una potencia de dos o distinto a cualquier número de Fermat.

La prueba de la imposibilidad de cuadrar el círculo con las restricciones de impuestas por los geómetras de la antigüedad la proporcionó en el año 1882 Carl Louis Ferdinand von Lindemann al demostrar la trascendencia del número π.

La demostración de estos enunciados excede las pretensiones de este artículo.

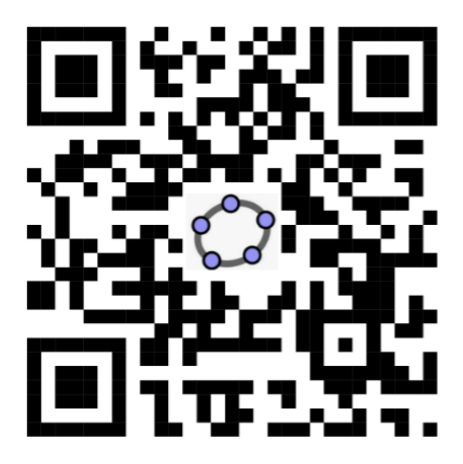

Imagen 25. Código QR acceso a libro GeoGebra

#### **Referencias bibliográficas**

Boyer, C. (1986). *Historia de la matemática. Alianza Editorial. Ciencia y Tecnología.*

Fernández, S.(1997). Historia de la Matemática. Los tres problemas clásicos. Sociedad Castellanoleonesa de Educación Matemática, pp 23-30 Actas IV Seminario Congreso regional de Educación Matemática.

#### **Referencias web**

Arranz, J. (2022). Los tres problemas clásicos. https://blogs.mat.ucm.es/shm/2266-2/ Consultado 10/12/23.

Bombal, F . (2018) Los tres problemas clásicos de la geometría griega y el largo camino hacia la prueba de su irresolubilidad. https://blogs.mat.ucm.es/shm/2266-2/ Consultado 3/05/2023.

Bombal, F (2012) La cuadratura del círculo: Historia de una obsesión. https://rac.es/ficheros/doc/01019.pdf Consultado 03/05/2023.

Contreras, J. y Del Pino, C. El problema de la duplicación de cubo. https://proyectodescartes.org/escenas-aux/bibliografia/duplica\_cubo.pdf.Consultado 15/04/2023.

De León, M. Matemáticas y sus fronteras. Historias de Pi. La cuadratura del círculo. https://www.madrimasd.org/blogs/matematicas/tag/cuadratura-del-circulo. Consultado 08/09/2023.

Mora, J. Historia de la duplicación del cubo. https://matematicas.uclm.es/itacr/web\_matematicas/trabajos/257/Duplicacion\_cubo.pdf . Consultado 14/06/23.

#### **UMA FORMAÇÃO CONTINUADA DE PROFESSORES PARA A UTILIZAÇÃO DO GEOGEBRA DISCOVERY NO ESTUDO DA GEOMETRIA PLANA**

#### Celina Aparecida Almeida Pereira Abar abarcaap@pucsp.br Pontifícia Universidade Católica de São Paulo, Brasil

Núcleo temático: GeoGebra no ensino e aprendizagem de Matemática nas diferentes modalidades e graus de ensino Modalidad: Conferência Plenária Nivel educativo: Formação Profissional Palabras clave: Geogebra Discovery; Geometría Plana; Formação de Professores

#### **Resumo**

*Este texto apresenta os contributos do GeoGebra Discovery em dois espaços e tempos diferentes: um minicurso oferecido em um evento de Educação Matemática e uma formação continuada de professores. O objetivo geral desses estudos foi verificar se as ferramentas e comandos do GeoGebra Discovery, colaboram para o processo de ensino e de aprendizagem de propriedades da Geometria Plana por meio da interação, exploração, criação e verificação de conjecturas, dos respectivos participantes. O GeoGebra Discovery é uma versão experimental do GeoGebra com a qual é possível, devido a um conjunto de Ferramentas de Raciocínio Automático (ART), a verificação de propriedades da geometria plana, algumas apontadas na literatura como teoremas. Em cada estudo diferentes aportes teóricos foram utilizados para permitirem as análises das pesquisas desenvolvidas, tanto no contexto da Geometria Plana quanto em relação à compreensão do recurso utilizado, o GeoGebra Discovery, no contexto da Educação Matemática.*

**Palabras clave:** Geogebra Discovery; Geometría Plana; Formação de Professores

#### **Introdução**

A digitalização da educação é um processo que tem acelerado nos últimos anos, impulsionado pela crescente disponibilidade e avanços de tecnologias digitais, e pela necessidade de adaptação às mudanças e às novas demandas da sociedade.

A digitalização traz à Educação Matemática novas ferramentas que requerem modificações e adequações curriculares, um novo design de tarefas, e uma maior interação com outras disciplinas, permitindo o protagonismo do aluno, importante para o seu próprio aprendizado (Pereira, 2012).

Os Sistemas de Geometria Dinâmica (DGS) são reconhecidos como ferramentas digitais de significativa importância para o ensino e o aprendizado de Geometria. López (2001) destaca que desde sua concepção, tais sistemas proporcionam oportunidades para desenvolver nos estudantes habilidades de visualização geométrica e experimentação. Os DGS possibilitam representações dinâmicas que podem desenvolver habilidades importantes para o pensamento geométrico e a argumentação.

Os DGS contemporâneos, como GeoGebra Discovery, uma versão experimental do GeoGebra,

evoluíram ao ponto de incluir recursos de raciocínio automatizado, que permitem a descoberta, verificação automática e com rigor matemático de teoremas e propriedades da Geometria (Kovács; Recio; Vélez, 2022).

Mesmo que esses recursos estejam em processo de aperfeiçoamento por seus desenvolvedores - GeoGebra (Hohenwarter; Kovács; Recio, 2019), eles possuem relevância no campo da Educação Matemática, visto que as tecnologias digitais têm ocupado espaço e motivado a realização de novas pesquisas.

O GeoGebra Discovery possui uma coleção de recursos e comandos, as chamadas Ferramentas de Raciocínio Automático (ART) que permitem uma verificação matemática (ou seja, a Prova Automática de Teorema (ATP)) e a descoberta automática de proposições gerais sobre figuras da geometria euclidiana construídas pelo usuário.

Essas ferramentas (dadas por um botão no Menu) e comandos (a serem introduzidos no Campo de Entrada do *software*) permitem que o usuário automaticamente conjecture, descubra e verifique declarações exibidas pelo *software* sobre diferentes elementos de uma determinada construção geométrica.

O conjunto ART do GeoGebra Discovery, até o momento, é composto de algumas ferramentas e comandos denominados *Relation*, *LocusEquation*, *Prove* e *ProveDetails*, *Discover* e *Compare* (Kovács, 2021; Kovács; Recio; Vélez, 2022) que serão apresentados neste texto.

A ferramenta *Relation*, existente na versão oficial do GeoGebra, retorna com respostas numéricas, afirmando ou não a possibilidade de as relações ocorrerem.

O comando *LocusEquation* permite obter uma equação implícita de um ponto, dada uma propriedade a ser validada.

Os comandos *Prove* e *ProveDetails*, disponíveis na versão 6 do GeoGebra, funcionam de maneira semelhante, ou seja, o usuário digita um comando e insere a conjectura, obtendo como resposta verdadeiro ou falso.

O comando *Discover*, ainda exclusivo na versão experimental do GeoGebra Discovery, aplicado a um determinado ponto, busca, de forma automática, possíveis relações geométricas envolvendo os objetos da construção realizada.

O comando *Compare*, também ainda exclusivo do GeoGebra Discovery, permite comparar duas grandezas geométricas, procurando uma relação entre elas.

A utilização do GeoGebra Discovery desencadeou o desenvolvimento de habilidades próprias do pensamento geométrico, como identificar relações e propriedades, argumentar, formular conjecturas, testar e verificar.

Alguns recursos básicos de raciocínio automatizado estão disponíveis no GeoGebra Clássico e

outros comandos das ART podem ser encontrados no GeoGebra Discovery, acessível online em http://autgeo.online/geogebra-discovery/ e utilizada com os professores participantes.

#### **Pesquisas Realizadas**

Nos estudos realizados apresentamos pontos relevantes observados em dois espaços de investigação do grupo de pesquisa, sobre Geometria Plana, nos quais o GeoGebra Discovery foi o recurso utilizado:

- ✔ em um minicurso ministrado durante o XV Encontro Paulista de Educação Matemática (EPEM) durante 2 horas.
- ✔ em uma formação continuada de professores online por meio da plataforma Teams da Microsoft durante 2 meses.

O objetivo geral dessas pesquisas foi verificar se as ferramentas e comandos do GeoGebra Discovery, colaboram para o processo de ensino e de aprendizagem de propriedades da Geometria Plana por meio da interação, exploração, criação e verificação de conjecturas, dos respectivos participantes.

Em cada estudo diferentes aportes teóricos foram utilizados para permitirem as análises das pesquisas desenvolvidas, tanto no contexto da Geometria Plana quanto em relação à compreensão do recurso utilizado o GeoGebra Discovery.

#### **Sobre o Minicurso**

O minicurso foi ministrado durante o XV Encontro Paulista de Educação Matemática (EPEM) de formação de professores em 2023 com a presença de onze participantes e duração de duas horas e a seguinte questão norteadora: *Como os professores de matemática interagem com os recursos do GeoGebra Discovery ao tomar conhecimento dessa inovação, explorá-la e passar pelo processo de tomar a decisão de adotar ou rejeitar esse software como uma ferramenta para sua prática docente, compreendendo suas potencialidades no estudo de Geometria Plana.* As análises das observações e das discussões desenvolvidas pelos participantes consideraram como aporte teórico a Difusão da Inovação de Everett Rogers (2003) a qual apresenta um modelo em que esquematiza o processo pelo qual o indivíduo passa do conhecimento mais geral sobre a inovação, aprofundando-o, formando uma opinião ou uma atitude a seu respeito, até chegar à decisão de adotá-la ou rejeitá-la, para, enfim, no caso de adoção, trabalhar com a implementação e confirmar essa decisão.

De acordo com Rogers (2003):

[...] uma inovação é uma ideia, prática, ou objeto que é percebido como novo pelo indivíduo ou por outra unidade de adoção. Pouco importa, no que diz respeito ao comportamento humano, se a ideia é ou não "objetivamente" nova, medida pelo período que vai de sua primeira utilização ou descoberta. [...] A novidade percebida da ideia, para o indivíduo, é uma inovação (Rogers, 2003, p. 11, tradução nossa).

Os participantes tomaram conhecimento do GeoGebra Discovery como uma inovação, a exploraram e passaram pelo processo de tomar a decisão de adotar ou rejeitar esse software como uma ferramenta para sua prática docente, compreendendo suas potencialidades no estudo de Geometria Plana.

O processo de inovação-decisão é "essencialmente uma busca de informações e de processamento de informações, quando um indivíduo está motivado a reduzir a incerteza sobre as vantagens e desvantagens de uma inovação" (Rogers, 2003, p. 13, tradução nossa).

O modelo do processo de inovação-decisão de Rogers envolve cinco estágios: *conhecimento, persuasão, decisão, implementação e confirmação*, os quais são representados na Figura 1.

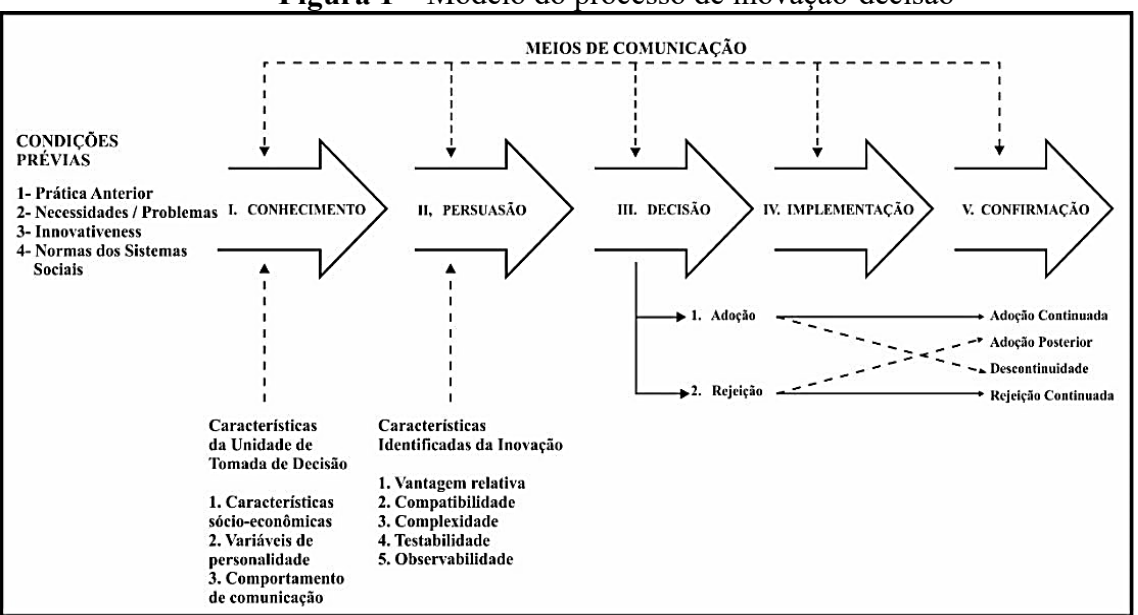

**Figura 1 –** Modelo do processo de inovação-decisão

Fonte: Adaptado de Rogers (2003, p. 165).

A teoria da Difusão da Inovação (Rogers, 2003) permite analisar o desenvolvimento do trabalho com professores e compreender sua situação ao se deparar com uma nova ideia.

O estágio de persuasão ocorre quando o indivíduo tem uma atitude de aderência ou rejeição em relação à inovação estabelecendo relações entre os seus conhecimentos prévios e aqueles requisitados para o trabalho.

O estágio de decisão é a fase na qual o indivíduo "se engaja em atividades que levam à escolha para adotar ou rejeitar uma inovação. O autor pondera que a etapa de decisão não ocorre somente no final do processo de inovação-decisão, mas de forma contínua, pois, a cada momento, a adoção da inovação é questionada por alguma situação ou acontecimento.

O estágio de implementação "envolve uma evidente mudança de comportamento de como a

nova ideia é realmente colocada em prática" (Rogers, 2003, p. 174, tradução nossa) e está relacionada diretamente ao fato de colocar a inovação em uso.

No estágio de confirmação, de acordo com Rogers (2003), o indivíduo busca reforços para a sua tomada de decisão sobre a inovação e pode reverter a decisão se esta for exposta a mensagens conflituosas. Dependendo do suporte para a adoção da inovação e da atitude anterior, a adoção individual ou a interrupção acontecem durante essa fase.

Os integrantes se apresentaram e comentaram as razões de terem decidido pelo minicurso e relataram sobre nunca terem ouvido falar sobre o GeoGebra Discovery tinham interesse e conhecimentos prévios acerca da ferramenta GeoGebra como uma ferramenta digital importante para a prática docente no ensino de Matemática.

Em virtude do tempo foram desenvolvidas quatro atividades, duas com a utilização da ferramenta *Relation,* e duas com o comando *Discover*. Nesse texto são apresentadas duas delas.

A primeira tarefa explorada solicitava que se construísse um triângulo qualquer e as medianas dos respectivos lados. Também questionava o que se poderia afirmar sobre as propriedades entre os vértices do triângulo, o ponto de intersecção das medianas (ponto  $G$ ) e o ponto médio dos lados.

Um dos participantes afirmou que a relação de um segmento para outro era dois terços e, desse modo, demandava verificar que informações do GeoGebra Discovery permitiram comprovar tal afirmação.

Os participantes, após acesso online ao GeoGebra Discovery conversavam entre si, conjecturando e discutindo como a ferramenta iria fornecer tal informação e, ansiosos para sua utilização, deram início à construção semelhante à Figura 2

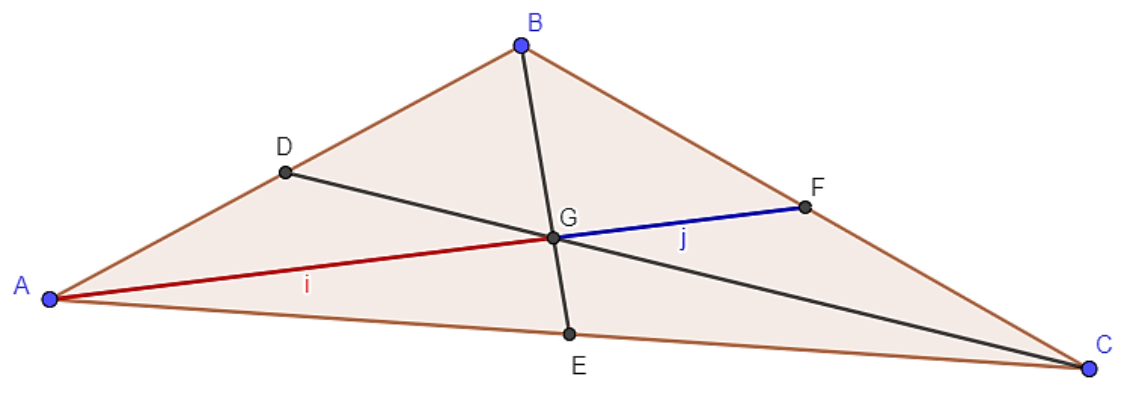

**Figura 2** – *Screenshot* da construção exemplo no GeoGebra Discovery

Fonte: Elaborado pelos autores (2023).

Foram instruídos a digitar o comando *Relation(*i,j*)* na linha de Entrada e o GeoGebra Discovery fornece uma janela de informações e um botão adicional, chamado de "*More...*" que ao clicá-lo é acionado o sistema ART que interpreta o objeto geométrico selecionado enviando uma mensagem de verificação numérica (Figura 3) afirmando ou negando a existência de relações entre os objetos escolhidos.

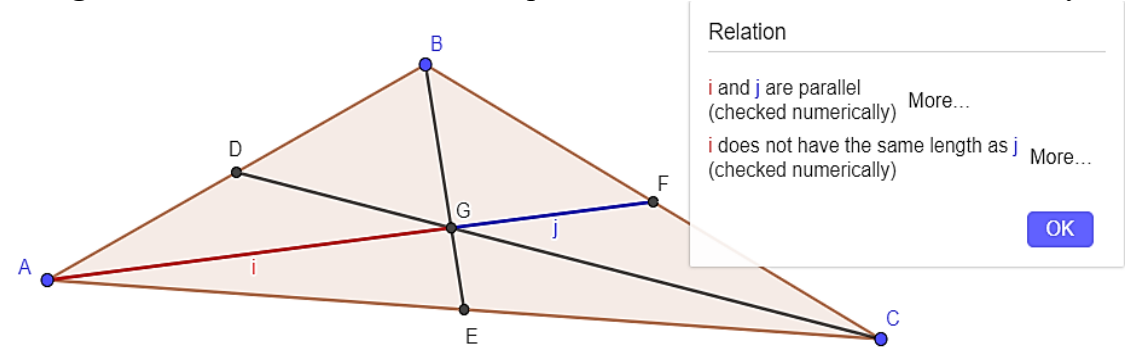

**Figura 3** – *Screenshot* com o detalhe para botão *More*... no GeoGebra Discovery

Fonte: Elaborado pelos autores (2023).

Os participantes, ao percebem a importância da ferramenta *Relation*, indicam um envolvimento com a inovação e recorrem aos seus conhecimentos prévios, caracterizando a fase da persuasão, descrita pela busca de informações e pelo desenvolvimento de uma atitude, seja ela positiva ou não, sobre a referida inovação.

Após clicar o botão "*More...*", tiveram acesso a uma nova janela, que apresentava as seguintes informações, conforme a Figura 4: "é geralmente verdadeiro que  $i$  e  $j$  são paralelos, sob a condição: os pontos  $A$  e  $B$  não sejam iguais". Além disso, apresenta que "é geralmente verdadeiro que  $i = 2$ . j, sob a condição: a construção não é degenerada". A construção seria degenerada, por exemplo, se  $A \in B$  fossem iguais, pois não existiria a construção do triângulo.

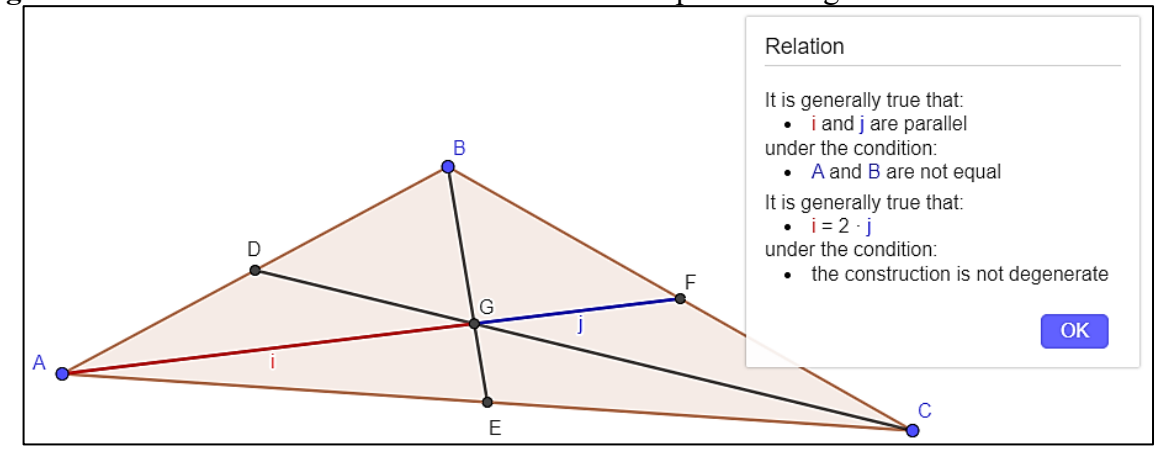

**Figura 4** – *Screenshot* dos resultados obtidos do exemplo do triângulo no GeoGebra Discovery

Fonte: Elaborado pelos autores (2023).

Na visão do modelo de Rogers (2003) verifica-se que os participantes se encontram no estágio da decisão, pelo fato de estarem se engajando e pensando em como eles poderiam utilizar o GeoGebra Discovery em sala de aula.

Outra atividade envolveu a utilização do comando *Discover*.

Foi solicitado aos participantes que construíssem um quadrilátero qualquer ABCD e os pontos médios PQRS dos respectivos lados, como na Figura 5 e foi colocada a questão se reconheciam a figura formada pelos pontos *PQRS*: *O que se pode afirmar sobre o quadrilátero PQRS*?

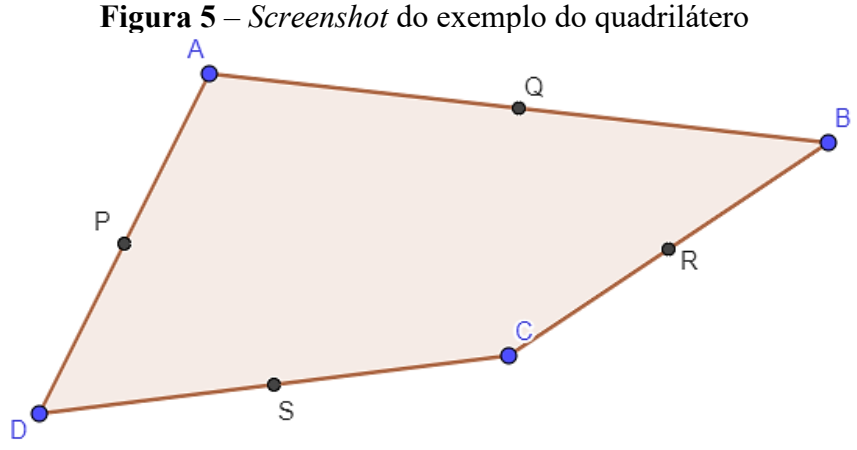

Fonte: Elaborado pelos autores (2023).

Foi dada a instrução para que digitassem no Campo de Entrada do GeoGebra Discovery: *Discover(P)* ou utilizar o comando *Discover* **in** no Menu. Após alguns segundos da digitação, o *software* abre uma janela e retorna com algumas construções e informações, como na Figura 6.

 $\Omega$ B Discovered theorems on point P Sets of parallel and perpendicular lines: AC II PS II OR  $\cdot$  BD | PQ | RS Congruent segments  $AP = DP$  $PO = RS$  $PS = OR$  $OK$ 

**Figura 6** – *Screenshot* dos resultados obtidos do exemplo do quadrilátero no GeoGebra **Discovery** 

Fonte: Elaborado pelos autores (2023).

Os participantes ao lerem as informações disponibilizadas na janela aberta identificaram, por meio das propriedades disponibilizadas, a figura formada. Responderam que era um paralelogramo e, assim, foi colocada a questão: *quais informações na janela aberta permitem reconhecer a figura construída como um paralelogramo?*

Esse questionamento é de suma importância para se pensar em como abordar as possibilidades de utilização dessa ferramenta digital como um recurso didático para exploração de propriedades da Geometria Plana. Os participantes responderam as informações identificando na janela o paralelismo entre os segmentos  $PQ$  e  $RS$ ;  $PS$  e  $QR$ , e a congruência dos segmentos PS e  $QR$ ;  $PQ$  e RS garantindo que o quadrilátero era, de fato, um paralelogramo.

No contexto da matemática sem o uso de tecnologias, Morselli (2006, p.185) salienta que a atividade de conjecturar e provar engloba fases específicas. Com o uso de tecnologias perguntamos: *Como podemos relacionar tais fases, consideradas pela autora, com as ações realizadas com o GeoGebra Discovery?*

Poder relacionar as fases indicadas pela autora e as ações realizadas na atividade acima como segue:

**1.explorar o problema, a fim de descobrir uma propriedade** (*construir um quadrilátero ABCD e os pontos médios PQRS dos respectivos lados*)

**2.formular e comunicar a conjectura** (*conjecturar sobre a figura formada pelos pontos PQRS*)

**3.explorar a conjectura e descobrir argumentos teóricos que a validem** (*Utilizar o comando Discover e obter as informações: paralelismo entre os segmentos (PQ) e (RS); (PS) e (QR); a congruência dos segmentos (PS) e (QR); (PQ) e (RS*))

**4.construir uma prova, que deve ser aceitável pela comunidade de matemáticos** (*reconhecer nas informações da janela do GeoGebra Discovery a prova da propriedade*)

Sem a utilização do GeoGebra Discovery a prova seria semelhante à:

**Hipótese:** *No quadrilátero do ABCD sejam P, Q, R e S os pontos médios dos lados* 

**Demonstração:** *Em qualquer triângulo, se Q é o ponto médio de AB e P, o ponto médio de AD,* 

*então*  $\triangle ABD \sim \triangle APPQ$ *. Assim, como*  $\frac{AP}{AD} = \frac{1}{2} = \frac{AQ}{AB}$ *,*  $\triangle APPQ \sim \triangle ABD$  *e, portanto,*  $\frac{PQ}{PQ} \parallel \frac{DB}{PQ}$  *e*  $PQ = \frac{BD}{2}$ .

Do mesmo modo, RS || BD e RS = 
$$
\frac{BD}{2}
$$
. **Assim**, PQ || RS e PQ = RS.

**Tese:** *Portanto, o PQRS é um paralelogramo.*

Os participantes entenderam que o GeoGebra Discovery, por meio do comando *Discover,* busca propriedades a partir do ponto escolhido (Kovács; Recio; Vélez, 2022), cabendo ao usuário interpretar o conjunto de informações na caixa apresentada para comprovar a propriedade a ser verificada.

Ao fim do minicurso os participantes já estavam mais confortáveis com o *software* e afirmaram que tinham interesse em aplicá-lo com atividades em classe. Assim, de acordo com o modelo de Rogers (2003), verifica-se o início do estágio de implementação, o qual se caracteriza pela mudança de postura do indivíduo que está envolvido com a inovação.

#### **Sobre a Formação Continuada**

O curso de formação de professores, sobre GeoGebra Discovery no contexto da Educação Matemática, foi oferecido, durante 2 meses, a docentes das redes pública e privada de Ensino Básico e Superior.

Houve a participação efetiva de 5 professores com 10 encontros com duração de uma hora e meia, às segundas-feiras, no período da noite, horário possível entre os interessados.

O curso foi desenvolvido por meio de encontros síncronos, via Teams, com o compartilhamento de tela da janela do GeoGebra Discovery no desenvolvimento de algumas atividades, para que os participantes pudessem acompanhar e interagir com a execução das construções.

Como objetivo desse estudo, tem-se a seguinte questão de pesquisa: *Como os professores de matemática interagem com os recursos do GeoGebra Discovery, relacionando os conhecimentos tecnológicos, pedagógicos e de conteúdos específicos da matemática em um curso de formação de professores?*

Era incentivado que os participantes explorassem o GeoGebra Discovery durante a semana, entre um encontro síncrono e outro, além de realizarem as tarefas que eram propostas.

Para analisar os dados coletados recorreu-se à teoria TPACK (sigla em inglês para *Technological Pedagogical Content Knowledge),* proposta por Mishra e Koehler (2006). Esse aporte teórico permite identificar quais conhecimentos pedagógico, tecnológico e do conteúdo os participantes utilizaram ao longo do curso de formação ou que ainda não conseguiram desenvolver e quais dificuldades envolvidas com a utilização do software.

O modelo TPACK de Mishra e Koehler (2006) tem o propósito de estudar a combinação das tecnologias com os conhecimentos das práticas pedagógicas e os conteúdos específicos a serem ensinados. Permite compreender e descrever os diferentes tipos de conhecimentos essenciais para um professor alcançar uma prática pedagógica efetiva em um ambiente de aprendizagem e que utilize tecnologia. Conforme os autores defendem em seu trabalho as tecnologias passam por constantes mudanças, tal característica é inerente ao conhecimento tecnológico, dessa forma, exige do professor uma contínua atualização.

A teoria TPACK reconhece que o uso efetivo da tecnologia na educação não se trata apenas de saber como usar ferramentas tecnológicas, mas em entender como incorporar tais ferramentas de forma significativa no ensino, considerando o conteúdo a ser ensinado e as estratégias pedagógicas mais adequadas.

32

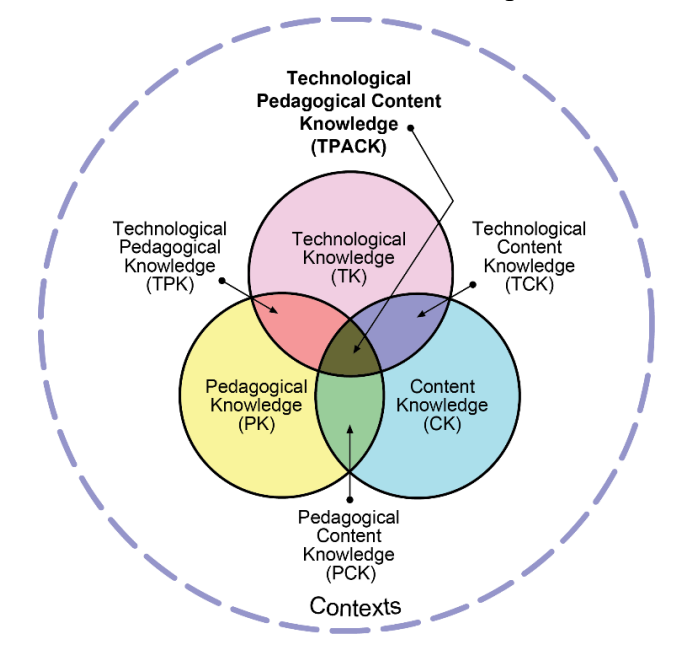

**Figura 7:** A estrutura da teoria TPACK e seus componentes de conhecimento

Fonte: Koehler e Mishra, 2009, p. 63.

Uma das primeiras atividades desenvolvida trazia a seguinte propriedade da Geometria Plana: *"o segmento que une os pontos médios dos lados de um triângulo é paralelo à respectiva base e igual a sua metade".* Foi compartilhada, no Teams, a tela do GeoGebra Discovery com a construção de triângulo ABC e, com a ferramenta Ponto Médio, foi determinado os pontos médios  $E \in D$  dos lados  $b \in C$ , respectivamente. Na sequência, criou-se o segmento  $f$  que unia os pontos médios.

Na Barra de Entrada foi digitado o comando *Relation (<object>, <object>*), sinalizando que os objetos seriam os segmentos e , respectivamente, e acessada a tecla *Enter*. O *software* retornou com uma janela de informações e duas teclas com a palavra *More*. Ao clicar nos botões o sistema mostra as seguintes informações: "*é geralmente verdadeiro que e são paralelos, sob a condição que e não são iguais*". Além disso, "*é geralmente verdadeiro que*  = 2. *, sob a condição que a construção é não degenerada"*, como se pode observar na Figura 8.

Nota-se que  $f = \frac{1}{2}$ .  $a$ , o que o conjunto de ART também poderia verificar colocando na Barra de Entrada o comando *Relation* com a ordem invertida dos segmentos, este ponto foi ressaltado com os professores, pois eventualmente essa situação poderia ocorrer em um ambiente de sala de aula.

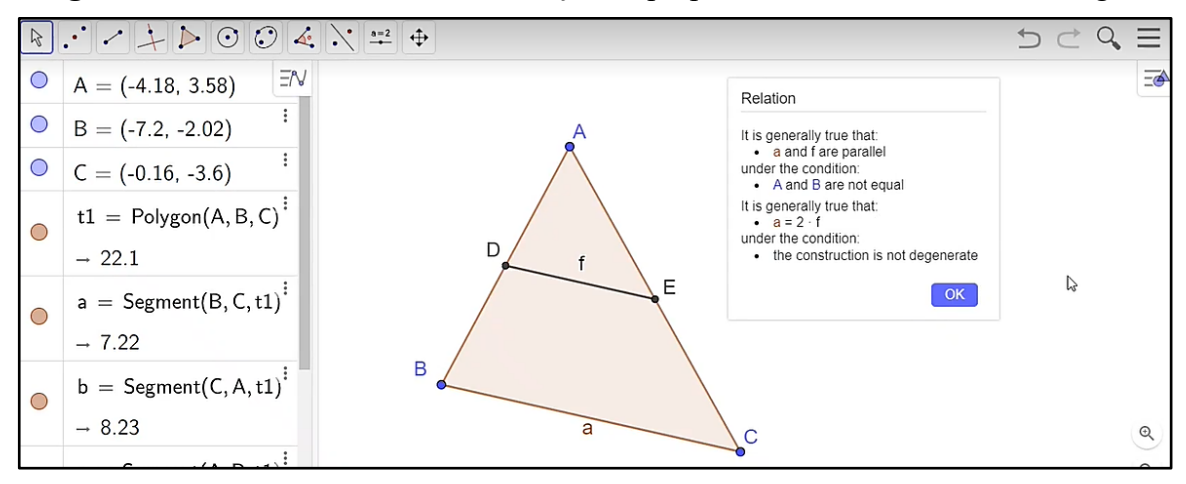

**Figura 8**: Comando *Relation* na verificação da propriedade da base média de triângulo

Fonte: Dados da pesquisa (2023).

Embora os participantes conhecessem a propriedade pesquisada, entenderam que as mensagens da janela provava a propriedade pesquisada. Foi desenvolvida a mesma construção no GeoGebra 5 utilizando o comando *Relation* com os mesmos segmentos e os participantes puderam observar os aprimoramentos que esse comando possuía no GeoGebra Discovery, pois a informação que a base média do triângulo é metade do respectivo lado não era disponibilizada, como ilustrada na Figura 9.

**Figura 9**: Comando *Relation* no GeoGebra 5 na verificação da propriedade da base média de triângulo

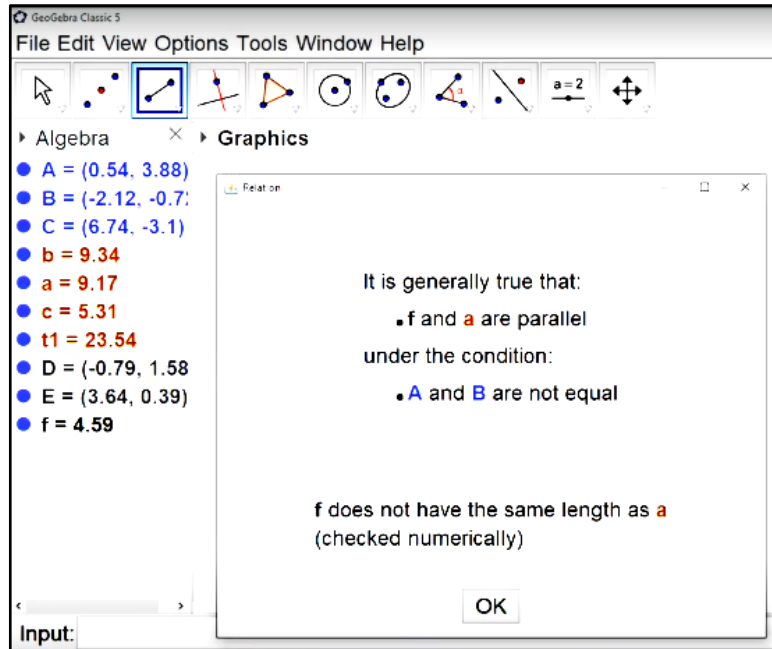

#### Fonte: Dados da pesquisa (2023).

A caixa de informações aberta, ao acionar a ferramenta *Relation* no GeoGebra 5, trouxe apenas que "*é geralmente verdadeiro que e são paralelos, sob a condição que e não são iguais*", além disso, " *não possui o mesmo comprimento que (checado numericamente)*".

Continuando com a mesma atividade foi utilizado o comando *LocusEquation* considerando o ponto médio E e outro ponto qualquer no lado oposto (Figura 10). Foi conjecturado: *Onde deve estar esse ponto para que propriedade seja válida?*

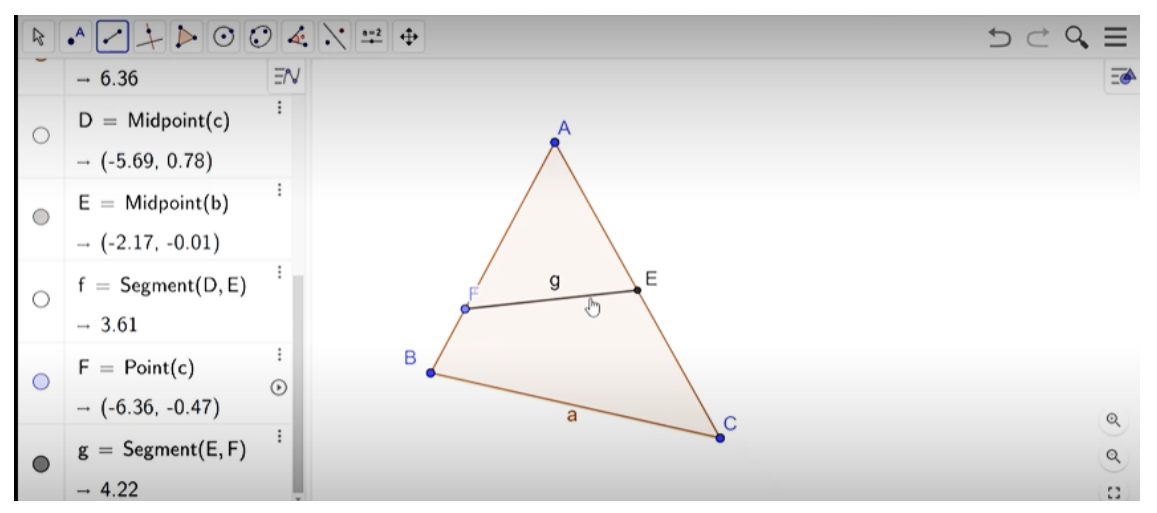

**Figura 10**: Conjectura da localização do ponto

Fonte: Dados da pesquisa (2023).

Com o comando *LocusEquation(g||a, F)* o GeoGebra Discovey determina um ponto exibindo-o (Figura 11).

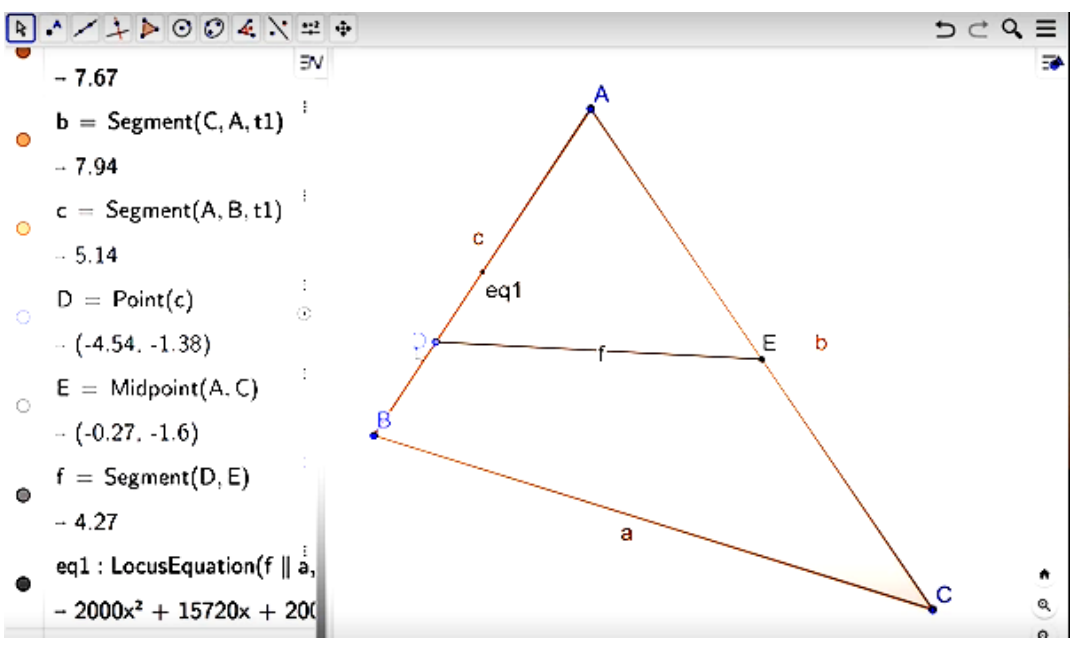

**Figura 11**: Utilizando o comando *LocuEquation*

Fonte: Dados da pesquisa (2023).

Com o comando *Intersect(eq1,c)* é obtido o ponto que coincide com o ponto médio F na Figura 12.

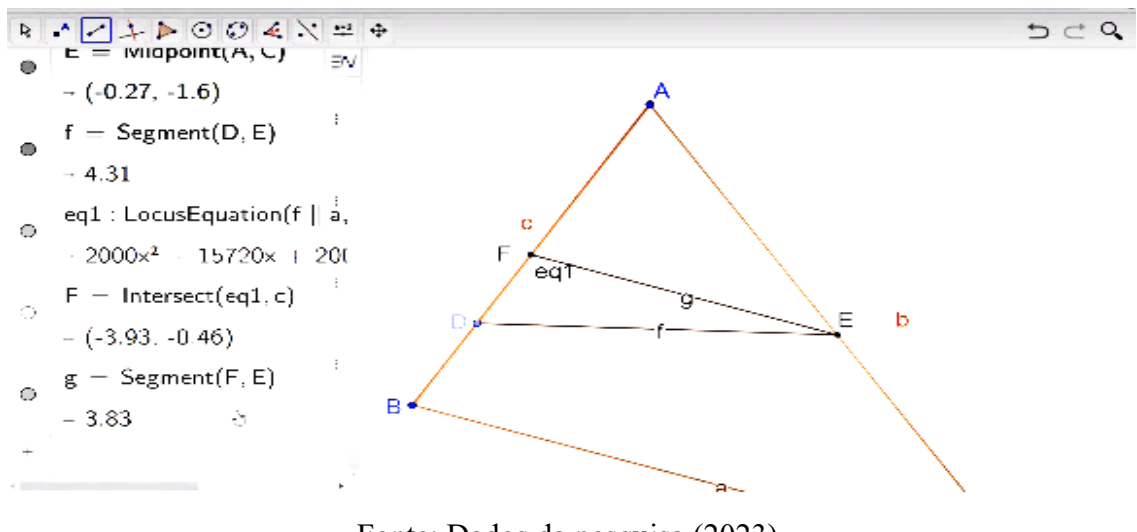

**Figura 12**: Utilizando o comando Intersecção da equação *eq1* com o lado *c* do triângulo

Fonte: Dados da pesquisa (2023).

Para finalizar e utilizando o comando *Relation(g,a)* é obtido a propriedade na janela do GeoGebra Discovery (Figura 13).

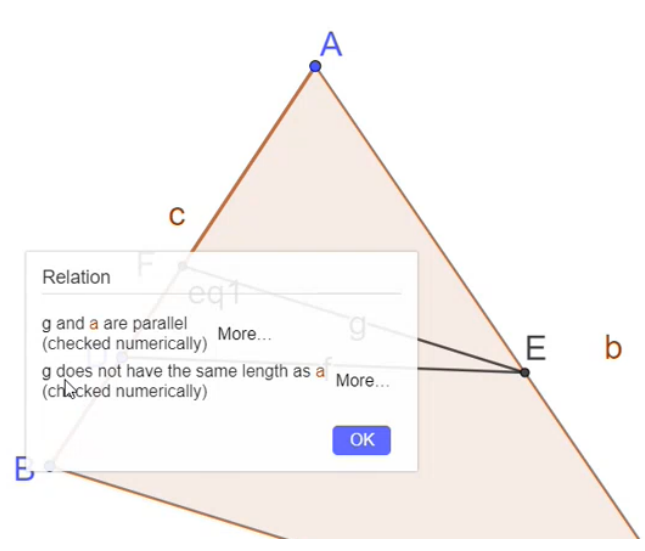

**Figura 13**: Validade da propriedade.

Fonte: Dados da pesquisa (2023).

Em outra atividade, foi compartilhada novamente, no Teams, a tela do GeoGebra Discovery e solicitado para que um dos professores conduzisse a atividade, indicando quais passos foram executados para verificar a seguinte propriedade da Geometria Plana: "*A medida da mediana relativa ao vértice oposto da hipotenusa de um triângulo retângulo, é igual à metade da medida da hipotenusa"*. Essa propriedade foi indicada pelo próprio participante como uma das tarefas solicitadas no encontro anterior.
O participante indicou as seguintes instruções para construir o triângulo retângulo: "[Construir] *uma reta passando por dois pontos A e B; um ponto fora da reta* [ponto C]; [construir] *a reta* AC; [construir] *a reta perpendicular à reta AC*, *passando por C e, por fim, marcar a intersecção da primeira e da terceira* [retas]".

O ponto de intersecção entre as retas mencionadas originaram o ponto  $D$ . Na sequência utilizou a ferramenta Polígono, disponível no Menu, para construir o triângulo ACD que é retângulo em  $C$  e ocultou alguns objetos (as retas, os rótulos dos lados  $AC$  e  $CD$  e o ponto  $B$ ), a fim de deixar a construção mais organizada, conforme a Figura 14.

**Figura 14:** Triângulo retângulo construído por P1

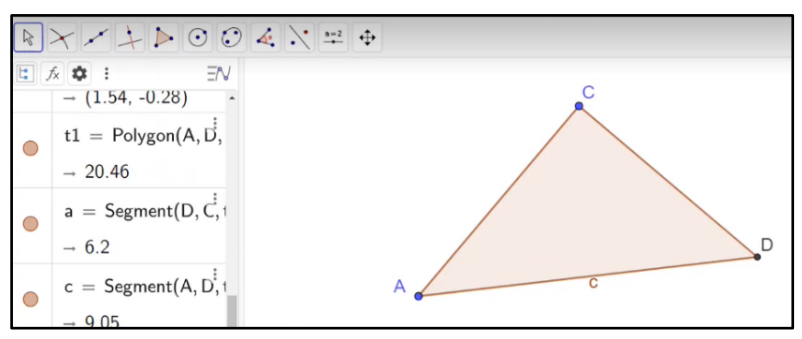

Fonte: Dados da pesquisa.

Na sequência, o participante utilizou a ferramenta Ponto Médio na hipotenusa AD, originando o ponto  $F$  e, posteriormente, construiu o segmento  $CF$ , que é a mediana relativa à hipotenusa, como ilustrada na Figura 15.

**Figura 15:** Construção da mediana relativa ao vértice oposto à hipotenusa

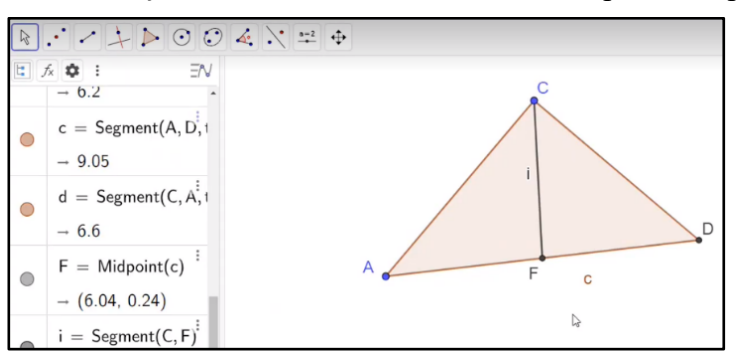

Fonte: Dados da pesquisa.

Após a construção do segmento *i*, o participante conjecturou "*i é igual à metade de c*", e ressaltou que essa informação seria verificada pelo *software*. Na Barra de Entrada do GeoGebra Discovery digitou o comando *Relation (<object>, <object>*) e, em prosseguimento, indicou que os objetos seriam os segmentos *i* e *c*, respectivamente, e tecla *Enter*.

Depois de digitar o comando *Relation (i, c)* e teclar *Enter* o sistema do GeoGebra Discovery aciona automaticamente um subsistema interno, as ART, que fornece como reposta uma janela com a seguinte informação "i não possui o mesmo comprimento que c *(verificado numericamente)*", e ao lado um botão com *More...*, como pode-se observar na Figura 16.

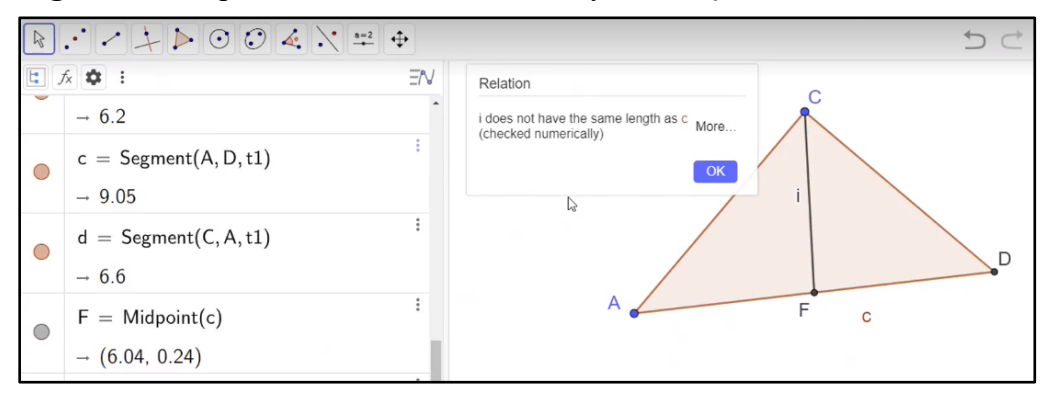

**Figura 16:** Resposta do GeoGebra Discovery em relação ao comando *Relation*

#### Fonte: Dados da pesquisa.

Foi realizada a leitura das informações da tela apresentada e, na sequência, o participante clicou em *More...*, e o GeoGebra Discovery apresentou novas informações, Figura 17: "*é geralmente verdadeiro que*  $i = \left(\frac{1}{2}\right)$  $\frac{1}{2}$ ).*c, sob a condição que a construção é não degenerada*" provando dessa forma, por meio do *software* a propriedade demandada. Cabe salientar que os demais participantes assentiam com a cabeça em conformidade e entendimento em relação ao desenvolvimento da atividade proposta.

**Figura 17:** Resposta do GeoGebra Discovery após clicar no botão *More ...*

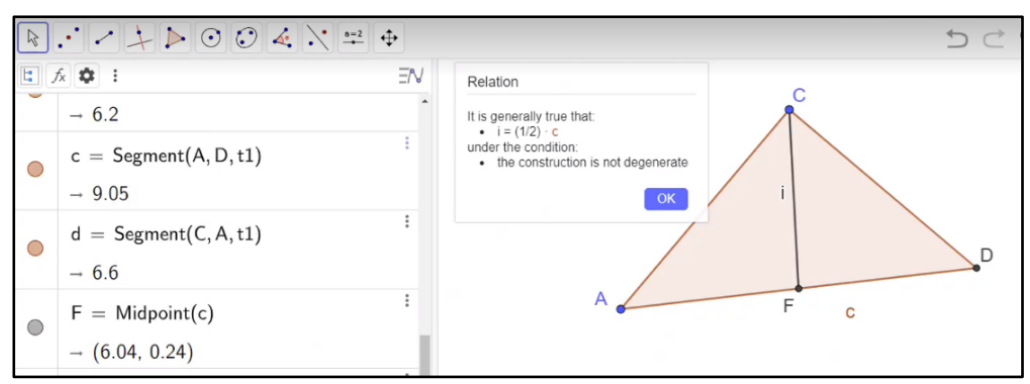

#### Fonte: Dados da pesquisa.

Com base no modelo TPACK de Mishra e Koehler (2006), observa-se que o docente conseguiu mobilizar os conhecimentos tecnológicos, relacionados ao *software* GeoGebra. Nota-se que existe pertinência no teorema escolhido pois está relacionado à Geometria Plana e, consequentemente, possuía conhecimento matemático, que segundo os autores Mishra e Koehler (2006), refere-se ao saber ligado aos conteúdos específicos da área.

Algumas diferentes propostas foram feitas pelos professores para explorar o GeoGebra Discovery como segue na Figura 18:

#### **Figura 18:** Propostas de propriedades para serem exploradas no GeoGebra Discovery

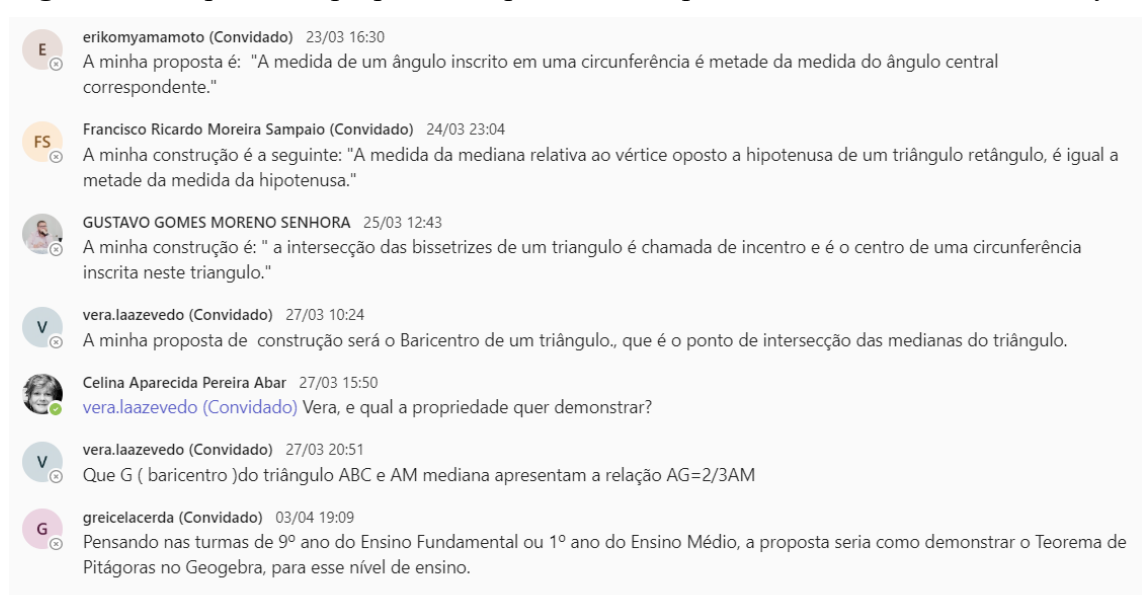

Entre as propostas saliento a de uma professora: *"A medida de um ângulo inscrito em uma circunferência é metade da medida do ângulo central correspondente",* porém como se trata de uma versão experimental do GeoGebra e está passando por atualizações, ele necessita de aprimoramentos em relação a descoberta e verificação de conjecturas que envolvam medidas de ângulos.

Como abordado em Kovács e Yu (2020, p18). *Em um cenário de geometria algébrica complexa, o estudo de ângulos não é tão simples quanto investigar outros objetos. Para uma versão futura, no entanto, esse recurso seria uma melhoria importante.*

Na versão do GeoGebra Discovery para download (setembro de 2023), na proposta dessa atividade a ferramenta *Relação,* apresenta a primeira Janela de Respostas, contendo o botão *Mais...* Após clicar no botão, o software para de responder, ou seja, fica rodando como se estivesse procurando respostas, mas não as apresenta. A ferramenta *Relação*, ainda, não está funcionando perfeitamente quando se faz uso de medidas de ângulos (Figura 19).

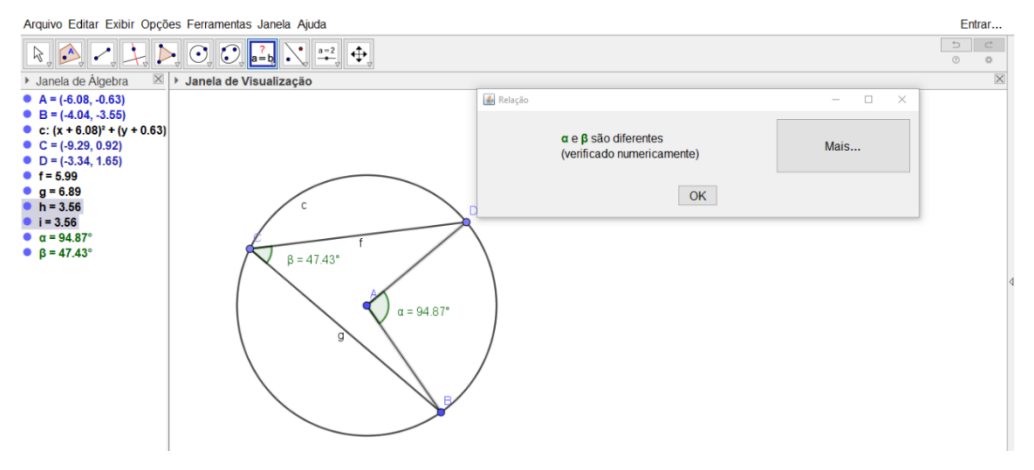

**Figura 19:** Resposta para a atividade sobre ângulos utilizando *Relação*

Fonte: Dados da pesquisa (2023).

A ferramenta *Discover* apresenta, na Janela de Resposta, segmentos congruentes e constrói um segmento j como se observa na Figura 20.

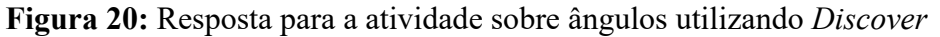

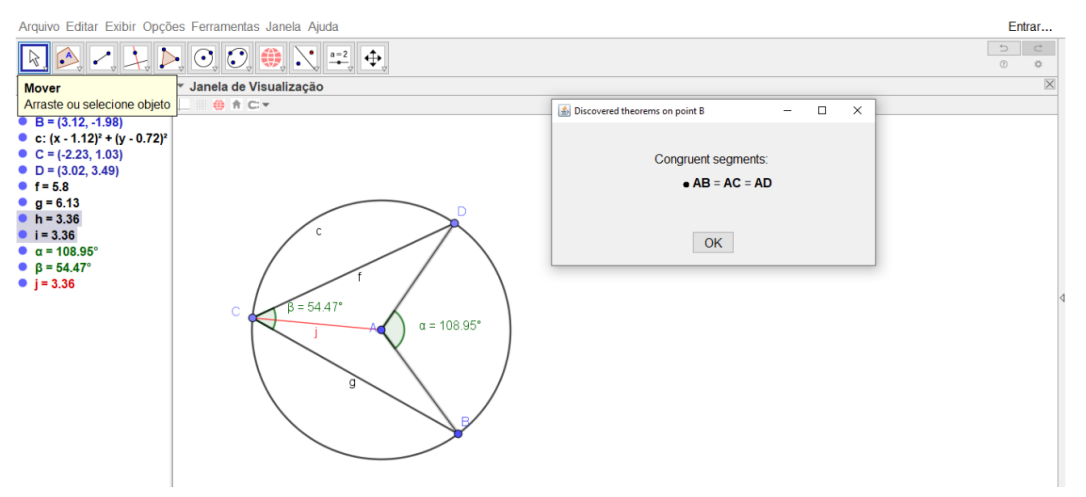

Fonte: Dados da pesquisa (2023).

O GeoGebra Discovery constrói o segmento j, na cor preta, alterada a cor para vermelha para evidenciar. Quando acionado Mais... tem-se na janela de respostas: AB = AC = AD

Os participantes do curso de formação, ao terem um primeiro contato com o GeoGebra Discovery, observaram que o fato do *layout* ser semelhante ao do GeoGebra clássico facilitou o desenvolvimento das atividades. Afirmaram sobre o potencial do comando Discover e sobre uma nova maneira de se utilizar o GeoGebra, podendo recorrer a uma exploração de propriedades e teoremas da Geometria Plana.

Salientaram que ao digitar o comando Discover e escolher um ponto, o sistema de ART acionado pelo software retorna com uma janela aberta contemplando uma variedade de informações e construções que não estavam explícitas anteriormente. Tais informações podem ser trabalhadas para constatar uma determinada conjectura.

#### **Conclusões**

Destacamos a importância de promover o ensino de objetos geométricos por meio de estudo de propriedades e não somente utilizá-las e aplicá-las para fins de resolver situações problema.

É claro que a resolução de situações é importante e deve ser explorada, mas evidenciamos que, se o docente ou discente tiver a oportunidade de entender a essência de uma propriedade e se puder verificá-la de forma prática, rápida e visual, ele poderá criar suas próprias conjecturas e avançar para o estado de generalizações que poderá auxiliá-lo na resolução de outra situaçãoproblema acerca do conteúdo estudado.

A metodologia de trabalho do professor é crucial no uso de recursos desta natureza como Jana Trgalova´ et al. (2023) salientam:

*É importante observar que a qualidade dos recursos por si só não implica diretamente na qualidade do ensino e aprendizado de matemática na sala de aula ou virtualmente. Embora os recursos sejam importantes, uma suposição subjacente é que os efeitos dos recursos estão relacionados à sua disponibilidade e uso no sistema educacional e na sala de aula (Cohen et al. 2003). Isso desloca o foco dos recursos para como eles são utilizados e qual é o efeito na mudança do ensino e aprendizado de matemática.* 

Consideramos que o ensino por meio da exploração e a criação de conjecturas para posterior verificação, possibilitadas pelo GeoGebra Discovery, permitem ao professor e ao estudante

atuarem, interagirem e construírem suas próprias aprendizagens.

#### **Referências**

- Hohenwarter, M. Kovács, Z. Recio, T. (2019). Using Automated Reasoning Tools to Explore Geometric. In: Hanna, G.; Reid, D.; Villiers, M. DE (Eds.). Proof Technology in Mathematics Research and Teaching. [s.l.] Springer, p. 215–236.
- Kovács, Z. (2021). Sobre um problema que não era interessante para Erdős. Revista do Instituto GeoGebra Internacional de São Paulo, [S. l.], v. 10, n. 1, p. 5–18. Disponível em: https://revistas.pucsp.br/index.php/IGISP/article/view/54107.
- Kovács, Z.; Recio, T.; Vélez, M. P. (2022). Automated Reasoning Tools with GeoGebra: what are they? What are they good for? Mathematics Education in the Age of Artificial Intelligence, [S. l.], p. 23-44. Springer International Publishing. Disponível em: https://link.springer.com/chapter/10.1007/978-3-030-86909-0\_2.
- Kovács, Z.; Yu, J. H. (2020). Towards Automated Discovery of Geometrical Theorems in GeoGebra. arxiv 2007.12447 [Cs.Ai], p. 1-21. Disponível em: https://www.researchgate.net/publication/343228626 https://arxiv.org/pdf/2007.12447.pdf.
- López, M. J. G. (2001). Gestión de la Clase de Geometría Utilizando Sistemas de Geometría Dinámica. In: GÓMEZ, P.; RICO, L. Iniciación a la investigación en didáctica de la matemática. Homenaje al profesor Mauricio Castro. Granada: Universidad de Granada, p. 277-290. Disponível em:

https://www.uv.es/Angel.Gutierrez/aprengeom/archivos2/homenaje/19Gonzalez-LopezMJ.PDF.

- Mishra, P., Koehler, M. (2006). Technological Pedagogical Content Knowledge: A framework for teacher knowledge. Teachers College Record, v. 108, n. 6, p. 1017-1054.
- Morselli, F. (2006). Use of examples in conjecturing and proving: An exploratory study. PME, International Group for the Psychology of Mathematics Education, 4, 185
- Pereira, T. L. M. (2012). *O uso do software GeoGebra em uma escola pública:* interações entre alunos e professor em atividades e tarefas de geometria para o ensino fundamental e médio. 2012. 122 f. Dissertação (Mestrado) - Curso de Mestrado Profissional - Programa de Pós-Graduação em Educação Matemática, Universidade Federal de Juiz de Fora, Juiz de Fora. Disponível em: https://repositorio.ufjf.br/jspui/handle/ufjf/1790.
- Rogers, E. M. (2003). Diffusion of Innovations. 5th ed. New York: Free Press.
- Trgalova, J., Donevska-Todorova, A., Edson, A. J. (2023) Evaluation of Digital Resources: The "How" and "What for". In B. Pepin, G. Gueudet & J. Choppin (Eds.), Handbook of Digital Resources in Mathematics Education (pp. 1-28). Cham, Suisse: Springer. doi:https://doi.org/10.1007/978-3-030-95060-6\_45-1

# **EL IMPACTO DEL USO DE GEOGEBRA EN LA ENSEÑANZA Y APRENDIZAJE DE LAS MATEMÁTICAS EN EL ECUADOR.**

Marco Vinicio Vásquez Bernal marco.vasquez@unae.edu.ec Universidad Nacional de Educación, Ecuador

Núcleo temático: GeoGebra en la enseñanza y aprendizaje de la Matemática en las diferentes modalidades y niveles educativos.

Modalidad: Conferencia

Nivel educativo: Universidad

Palabras clave: Formación docente, capacitación, investigación.

# **Resumen**

*En el año 2018 se creó el Instituto Ecuatoriano de GeoGeebra, mismo que se ha caracterizado por su accionar colaborativo con los docentes ecuatorianos y con instituciones como el Ministerio de Educación de Ecuador y la Organización de Estados Iberoamericanos para la Educación, la Ciencia y la Cultura OEI.*

*Se han desarrollado varias capacitaciones, una edición del Día Iberoamericano de GeoGebra, 5 ediciones de las Jornadas Ecuatorianas de GeoGebra, 3 certámenes "Elaboración de Material Didáctico con GeoGebra a más de varias publicaciones y presentación de ponencias y conferencias a nivel de Ecuador y también de otros países.*

*En tal sentido, y a fin de tener claro el accionar del Instituto en el futuro se propuso desarrollar una investigación sobre el nivel de acogida que GeoGebra tiene en el profesorado de Ecuador, el proyecto se presentó en la UNAE y mereció aceptación.*

*Aquí se presenta una narrativa del mismo y los resultados significativos, especialmente lo que tiene que ver con las aspiraciones de los profesores de Ecuador en cuanto a incorporar o profundizar el uso de GeoGebra en su desempeño.*

*Además, se fundamenta las líneas de acción que deben desarrollarse desde las distintas instituciones participantes para cumplir esas aspiraciones.*

# **Desarollo**

Este trabajo es una narrativa sobre el proyecto de investigación que tiene igual nombre y que ha sido desarrollado en la Universidad Nacional de Educación – UNAE, entre enero del 2020 y julio del 2023.

Proyecto en el que han participado los investigadores de la Universidad Nacional de Educación de Ecuador – UNAE, del Ministerio de Educación del Ecuador y de la Organización de Estados Iberoamericanos para la Educación, la Ciencia y la Cultura:

Marco Vinicio Vásquez Bernal José Enrique Martínez Serra Hugo Fernando Abril Piedra Henrry Onel Ulloa Buitrón Víctor Byron Pazmiño Puma Roxana Auccahuallpa Fernández Diana Isabel Rodríguez Rodríguez Joana Valeria Abad Calle Abdón Pari Condori Rosa Ildaura Troya Vásquez Arelys García Chávez Luis Alexander Criollo Cabrera

# **Introducción**

La matemática como un curso o disciplina basada en la ciencia se conoce como la reina de todas las ciencias. Durante mucho tiempo, el papel de las matemáticas se redujo al dominio puramente académico. Pero en la actualidad, el papel de las matemáticas no se limita al dominio puramente académico, esta ha entrado en el campo de la tecnología y la industria. Aunque, a veces, el profesor de matemáticas no tiene suficiente conocimiento, de esta ciencia, por lo que es necesario leer conceptos que contradicen lo que dice o implica la teoría de las matemáticas. Sin embargo, las matemáticas son un tema único, que fomenta la adquisición de habilidades y conocimientos científicos especializados, lo que explica los fenómenos naturales de la vida en la sociedad. Es algo que crece en la civilización a medida que aumenta la demanda de cantidad de personas. Se originó de un problema práctico, y los hombres necesitaban resolver estos problemas. Ha contribuido al desarrollo de la civilización, de la cultura y otras disciplinas. A pesar de su naturaleza abstracta de las matemáticas, su enseñanza es el pensamiento científico entre los estudiantes.

Esta investigación enfocamos en la dimensión de uso de las tecnologías de información y comunicación específicamente, en el impacto que está alcanzando del software de GeoGebra en la enseñanza de la matemática en el Ecuador a través de los cursos que desarrolla en forma conjunta el Instituto Ecuatoriano de GeoGebra (IEG), la Universidad Nacional de Educación (UNAE), la Organización de Estados Iberoamericanos (OEI) y el Ministerio de Educación (MinEdu) para profesores de las ciudades Ambato, Azogues, Guayaquil, Ibarra, Lago Agrio, Loja, Machala, Manta, Quevedo, Quinindé y Tena. El estudio se realizará con profesores que participaron o participaran del curso "GeoGebra como recurso didáctico para la enseñanza de las matemáticas en la Educación Básica" en su forma bimodal: la primera parte virtual y la segunda parte en forma virtual utilizando la plataforma de la Universidad Nacional de Educación. Incluso, la investigación puede extenderse a todos los profesores de matemáticas de los diferentes niveles a través de un cuestionario en línea para determinar el porcentaje de profesores que utilizan GeoGebra en el País.

#### **Justificación**

Al utilizar GeoGebra como una herramienta para el aprendizaje de las matemáticas, los profesores pueden maximizar el impacto de las TIC en la educación matemática (BECTA, 2003). Con ello, se les enseña a trabajar en grupos de colaboración o aplicar el proceso de resolución de problemas, comprenden el concepto y el proceso cuando aprenden con GeoGebra. Los estudiantes desarrollan el pensamiento de orden superior que consiste en la transformación de la información y el concepto. Esta transformación ocurre cuando los estudiantes combinan ideas de información, sintetizan generan interpretan, estiman, conjetura, o llegan a una conclusión o interpretación de una forma visual, dinámica y creativa. GeoGebra se convierte más poderosa cuando se utiliza como herramienta para la resolución de problemas, el desarrollo conceptual y pensamiento crítico en matemáticas.

La Educación permite a las personas adaptarse a los cambios en sociedades más complejas. En ese contexto, las matemáticas proporcionan una restauración simple del razonamiento lógico y el conocimiento. Esta capacidad de proporcionar y adquirir una educación es una de las características que diferencian a los seres humanos de los otros seres vivos. Utilizando GeoGebra como herramienta, los estudiantes dedican tiempo productivo a desarrollar estrategias para resolver problemas complejos y a desarrollar una comprensión profunda de diversos temas matemáticos. Porque para un conocimiento avanzado, las personas mejoran continuamente sus herramientas y estrategias de enseñanza y aprendizaje. En esa perspectiva, GeoGebra es una herramienta que brinda nuevas oportunidades para la enseñanza y aprendizaje como un medio de innovación en educación matemática que ayuda a responder a los requerimientos del aprendizaje del siglo XXI. Cuando los estudiantes utilizan GeoGebra como herramienta puede ayudar a resolver problemas, a comprender lo que sucede, a desarrollar sus habilidades en el uso y aplicación de las matemáticas.

Por otro lado, desde su creación GeoGebra despertado el interés de matemáticos, profesores de matemática, investigadores como parte de la integración de las TIC en la 3educación (Pari, 2019). Es decir, GeoGebra apoya la noción de integración de la tecnología en la enseñanza y el aprendizaje de las matemáticas en las escuelas por su potencial de promover la participación activa de los estudiantes en el aprendizaje de las matemáticas. El aprendizaje activo podría proporcionar a los estudiantes experiencias de aprendizaje significativas y oportunidades para producir trabajos de calidad, creativos e innovadores. Porque el software dinámico tiene la capacidad de apoyar los enfoques lógicos y sistemáticos de los estudiantes para resolver problemas de geometría y también desencadena múltiples formas de interacciones y colaboraciones en las aulas de matemáticas. La estimulación del pensamiento creativo e innovador de los estudiantes proporciona evidencia del apoyo potencial del software dinámico para realizar el aprendizaje del siglo XXI dentro de la Educación Matemática.

Sin embargo, coincidimos con la pregunta ¿Por qué se lanzan móviles mejores cada pocos meses y coches mejores todos los años, pero no somos capaces de decir que hemos mejorado el sistema educativo incluso a lo largo de varias décadas? (EL PAIS, 17/05/2012). Creo que existe una respuesta simple a la pregunta: Tenemos expertos que entienden la electrónica por detrás de la pantalla del móvil y su diseño; de hecho, todo un ejército de investigadores y tecnólogos para crear módulos inalámbricos más eficientes ¡que sean un 10% más péquenos o livianos que los actuales! Si hiciéramos lo mismo en el campo de la educación, tendríamos en todos los países, muchas entidades investigando sobre como aprender los niños las matemáticas, como se entiende los conceptos científicos, que impacto tiene el tamaño de la clase en el aprendizaje, en que puntos se equivocan los niños cuando aprenden a resolver las ecuaciones lineales. Pero no lo hacemos. Por eso tenemos teléfonos móviles mejores cada pocos meses, mientras que la educación sigue languideciendo, década tras década.

La verdad es que probablemente nadie en el mundo hoy sepa cómo solucionar nuestro problema educativo. Admitir esto es muy importante, pero no podemos caer en el pesimismo. Lo cierto es, que el enfoque convencional de tiza, exposición, uso texto escolar que implica la memorización de fórmulas y transferir estrategias aritméticas de la pizarra a los guiones de respuesta, se toma como un enfoque antiguo y es menos relevantes para estudiantes del siglo XXI (Saavedra & Opfer, 2012). Por ejemplo, la National Education Asociation (2010) y Partnership for 21st Century Skills (2011) establecen cuatro habilidades específicas más importantes del aprendizaje para el siglo XXI: el pensamiento crítico, la comunicación, la colaboración, la creatividad y la innovación. Para enfrentar problemas de aprendizaje global como TIMSS y PISA, cada estudiante debe tener la capacidad de aplicar sus conocimientos al resolver problemas y sentirse confiado para enfrentar problemas no rutinarios.

Por esta razón la investigación propuesta en pertinente y necesario para determinar el impacto que está teniendo el uso de GeoGebra como recurso didáctico para la enseñanza de las matemáticas, las bondades y las dificultades que enfrentan los profesores para su integración, el apoyo de los directivos y los expertos en GeoGebra y contenidos del curso. También se explora las opiniones de los maestros y estudiantes con respecto a la implementación de lecciones tradicionales, así como las lecciones que habían incorporado el uso del software de geometría dinámica GeoGebra.

Además, los resultados del estudio podrían beneficiar al Ministerio de Educación de Ecuador y otras organizaciones, preocupados e interesado en la educación, así como diseñar talleres de enseñanza y aprendizaje para el avance de las competencias y habilidades profesionales de los maestros de matemáticas y con ello ofrecer actividades de enseñanza y aprendizaje de matemáticas en las aulas de matemáticas.

#### **Proyecto de Investigación**

El propósito de este estudio fue explorar el impacto de la aplicación software de geometría dinámica GeoGebra en la enseñanza y aprendizaje de las matemáticas en profesores que participaron del curso de formación continua GeoGebra como recurso didáctico para la enseñanza de las matemáticas de Educación Básica. GeoGebra es un software matemático útil tanto para profesores como para estudiantes que tiene curiosamente cuatro pantallas, a saber, álgebra, gráfico 2D, gráfico 3D y estadística, simultáneamente en una pantalla.

La metodología de la investigación será descriptiva cualitativa que involucra la observación, el cuestionario en línea, narración y las tareas de ejecución en el aula virtual. Los sujetos de este estudio son profesores que participaron del curso GeoGebra en el año 2018 en las ciudades de Quininde y Lago Agrio, 2019 en Ambato, Cuenca, Azogues, Lago Agrio, Manta, Machala y los proyectados para el 2020 en Loja, Ibarra, Tena, Quevedo y Guayaquil*.*

Los datos cualitativos recopilados a través de entrevistas, observaciones de enseñanza, grabaciones de vídeos de clases de aplicación de GeoGebra y serán analizados temáticamente. Los resultados esperados son brindar a los docentes una capacitación en el uso didáctico de GeoGebra para maximizar el impacto de GeoGebra en la enseñanza y aprendizaje de las matemáticas. Además, los resultados servirán de utilidad para el Ministerio de Educación y otras instituciones interesadas en datos e informaciones obtenidas de forma sistemática y científica. Incluso, se podría ampliar el cuestionario en línea para todos los profesores del país, para determinar el porcentaje de profesores que conocen y utilizan GeoGebra en el Ecuador*.* 

#### **Metodología**

Para lograr el propósito se propuso la siguiente metodología:

Una investigación descriptiva cualitativa, dado que es un método científico que implica observar y describir el comportamiento de un sujeto sin influir sobre él de ninguna manera. Es decir, la intervención de los investigadores solo se hará en el desarrollo de los talleres de formación en el uso de GeoGebra como recurso didáctico para la enseñanza de las matemáticas.

El cuestionario en línea será aplicado a más de 800 profesores que participaron y participaran desde el 2019 a 2021, en los cursos de GeoGebra como recurso didáctico para la enseñanza de las matemáticas en educación básica. El curso se desarrolla en forma bimodal: La primera parte presencial consiste en un taller de introducción de GeoGebra de 16 horas realizado en las diferentes ciudades de Ambato, Azogues, Guayaquil, Ibarra, Lago Agrio, Loja, Machala, Manta, Quevedo, Quinindé y Tena. La parte virtual consiste en 9 unidades o temas que se desarrollan autónoma con el acompañamiento del tutor certificado como facilitar de GeoGebra por el Instituto Internacional de GeoGebra (IGI por sus siglas en inglés).

La muestra no es aleatoria, porque será determinada por el número de profesores que respondan el cuestionario en línea. Sin embargo, La novena unidad corresponde a una experiencia en el aula con el uso de GeoGebra como recurso didáctico para la enseñanza de un tema libre y/o que corresponde al nivel de educación donde labora el docente.

Las técnicas utilizadas para la recolección de datos cuantitativos y cualitativos fueron la observación, encuesta en línea, el envío de las tareas de ejecución en la plataforma e informe de su experiencia en el aula. Los datos cuantitativos recopilados se analizarán mediante el software estadístico SPSS 26.0 para Windows. Los datos cualitativos serán analizados con NVivo 12.

#### **Resultados Obtenidos**

Los resultados obtenidos han sido muy alentadores, pues a la vez que se verifica la aceptación de los docentes ecuatorianos al uso de GeoGebra, se plantea también la necesidad de desarrollar más programas de capacitación para los distintos niveles. Se evidencia así el interés que GeoGebra genera en los docentes ecuatorianos.

Los resultados y el análisis de los mismos se encuentran en el libro "GeoGebra en el Ecuador", que se ha publicado y al que se puede acceder en el enlace: https://oei.int/oficinas/ecuador/publicaciones/geogebra-en-el-ecuador

Además, entre los resultados de este proyecto de investigación se tienen:

- Publicación del libro "Memorias de la II Jornadas Ecuatorianas de GeoGebra".
- Plan Estratégico para el Instituto Ecuatoriano de GeoGebra.
- Estructuración de un taller de capacitación a docentes.
- Construcción de un Curso MOOC para la enseñanza de GeoGebra.
- Elaboración, impresión y publicación del libro "Memorias de las IV JORNADAS ECUATORIANAS DE GEOGEBRA".
- Invitación a presentar los resultados del proyecto en el CONGRESO INTERNACIONAL DE GEOGEBRA 2023.

# **Conclusiones**

A partir de los resultados obtenidos, pueden establecerse las siguientes síntesis conclusivas:

La inclusión del software de GeoGebra en el proceso de enseñanza y aprendizaje de las matemáticas constituye uno de los cometidos a llevar a cabo por el Instituto Ecuatoriano de GeoGebra con sede en la Universidad Nacional de Educación, para lo cual resulta imprescindible continuar desarrollando capacitaciones a los docentes de los diferentes subniveles educativos.

Existe un gran reconocimiento por parte de los docentes de matemática sobre las potencialidades y beneficios que posee el empleo del software GeoGebra en las clases de Matemáticas en general, y, en particular, en cuanto a la generación de actividades didácticas que puedan ser compartidas en espacios diversos para potenciar los ambientes de aprendizaje que permitan: la comprensión creativa y dinámica de conceptos, el desarrollo del pensamiento crítico analítico, el desarrollo del razonamiento lógico matemático, el desarrollo del razonamiento numérico, la realización de demostraciones dinámicas, la verificación de conjeturas, el desarrollo del aprendizaje significativo, el despertar del interés y la motivación en matemáticas, el desarrollo de habilidades en el trabajo colaborativo, y el desarrollo de actitudes positivas hacia la matemática.

#### **Recomendaciones**

Para lograr las generalizaciones esperadas con el empleo del software GeoGebra en las clases de Matemáticas y las capacitaciones a los docentes, se recomienda la realización de convenios interinstitucionales propiciando espacios de apoyo común dentro del sistema educativo, como parte de los cual, el Instituto Ecuatoriano de GeoGebra con sede en la UNAE podría propender de este mecanismo para generar nuevos e innovadores aprovechamientos y su mejora continua mediante espacios diversos, producciones científicas oportunas, aportes económicos y construcción de lazos de calidad con la comunidad educativa.

# **Referencias bibliográficas**

Aguilar-Barojas, S. (2005). *Fórmulas para el cálculo de la muestra en investigaciones de salud.* Salud En Tabasco, 11(1–2), 333–338. Recuperado de http://www.redalyc.org/articulo.oa?id=48711206

Bardina, X., y Farré, M. (2009). *Estadística descriptiva*. Barcelona: UAB. Martínez Ortega, R. M., Tuya Pendás, L., Martínez Ortega, M., Pérez Abreu, A., y Cánovas, A.

Pardo, A., Ruiz, M., y San-Martin, R. (2009). *Análisis de datos en ciencias sociales y de la salud* I. Madrid: Síntesis. Reguant-Álvarez, M., Vilà-Baños, R., y Torrado-Fonseca,

# **GEOGEBRA Y EL ARTE CIBERNÉTICO**

José Muñoz Santonja josemunozsantonja@gmail.com Instituto de GeoGebra de Andalucía (España)

### **Resumen**

*El programa de geometría dinámica GeoGebra es tan versátil que tiene aplicación en multitud de ámbitos distintos del matemático, así encontramos aplicaciones en física, tecnología, dibujo técnico, química, economía, etc… Pero también en campos considerados humanísticos como el arte. Y sobre los inicios de la relación entre el mundo de los ordenadores y el artístico es sobre lo que vamos a hablar en estas líneas. En este trabajo hablaremos sobre qué es el arte cibernético, centrándonos especialmente en el grupo de artistas que en la década de los pasados años 60 y70 participaron en un proyecto en colaboración con el Centro de Cálculo de la Universidad de Madrid, como Eusebio Sempere, Soledad Sevilla, José María Yturralde, etc... Estudiaremos y reproduciremos algunas de sus obras utilizando el programa GeoGebra.*

# **1. INTRODUCCIÓN.**

Las personas con poco conocimiento de GeoGebra piensan que su aplicación son las matemáticas exclusivamente. Sin embargo, sus posibilidades abarcan un mundo mucho más amplio. No sólo aspectos científicos, por ejemplo, en la física de los sonidos o en la química de las moléculas, en tecnología, dibujo y no sólo técnico, economía, geografía, y multitud de aspectos más, como en el arte. En este último aspecto, se pueden encontrar con facilidad recursos en los que se estudian ejemplos de arquitectura, escultura y pintura. Basta revisar el banco de recursos de que dispone GeoGebra, creado por las aportaciones de multitud de admiradores del programa, para encontrar verdaderas maravillas en el estudio de aspectos diversos, desde estudios arquitectónicos de construcciones o aspectos concretos de esa materia, hasta estudio de cuadros viendo los aspectos de construcción geométrica que han llevado a ellos o las proporciones numéricas que pueden encontrarse. Sin olvidar la reproducción de esculturas junto al estudio que ha llevado a su creación.

Cuando se utiliza el ordenador para tratar aspectos artísticos se utiliza la expresión *arte cibernético* para hablar de la obra conseguida. Por lo que, es lógico que hablemos de la palabra cibernético antes de adentrarnos en aspectos más específicos.

La palabra Cibernética se asocia al matemático y filósofo estadounidense Norbet Wiener (1894 – 1964), quien en 1947 publicó la obra "Cibernética o el control y la comunicación entre el animal y la máquina".

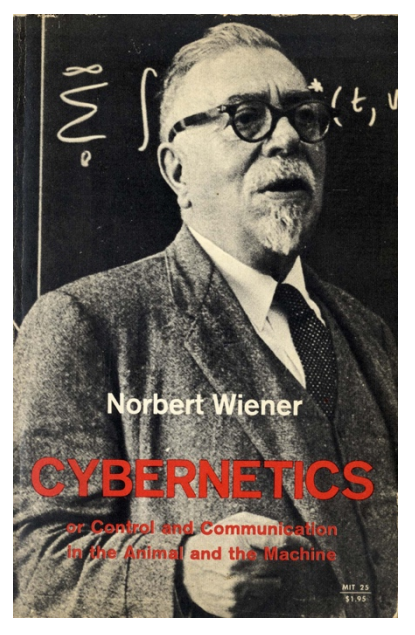

Imagen 1: Libro de Wiener, 1947

Aunque esa palabra proviene del griego kybernetikós que se podría traducir como piloto o timonel, y que ya fue utilizada por Platón. En el siglo XIX, el físico Andrè-Mariè Amperè también la uso en su clasificación de las ciencias.

Se considera la cibernética como una ciencia complementaria de las comunicaciones, que se basa en la analogía entre el comportamiento de las máquinas y el de los organismos biológicos. El francés Abraham Moles (1920 – 1992), ingeniero eléctrico y acústico, uno de los padres de la Teoría de la Información, definía la cibernética como: «La ciencia de los organismos independientemente de la naturaleza física de los órganos que los constituyen».

La RAE considera también la palabra cibernético como adjetivo, en concreto, como creado o regulado por computadora. Y precisamente pone como ejemplo el arte cibernético.

En las líneas que siguen vamos a contar, de forma sucinta, cuál fue el comienzo del uso del ordenador para realizar estudios y creaciones artísticas.

El pintor sevillano Manuel Barbadillo (1929 – 2003), uno de los participantes en el seminario de formas plásticas, del que hablaremos más adelante, y uno de sus inspiradores, en su artículo sobre la aportación española al arte por computadora, establece tres grandes etapas en ese proceso:

- Una etapa inicial, que se suele fijar en 1959 con la creación del plotter, en la que son los ingenieros y científicos quienes comienzan a crear los primeros gráficos por ordenador. Lo que se conoce como *computer graphics*.
- Una segunda etapa, a partir de los años 1967 y 68, en la que los artistas acceden a la computadora con la ayuda y colaboración de expertos en programación, bien de forma

individual o participando en grupos interdisciplinares formados por artistas y científicos. Esta etapa es lo que se suele conocer como *computer art*.

Una tercera etapa, desde finales de los años setenta hasta la actualidad, en la que el fácil acceso a los ordenadores personales provoca que los artistas puedan usarlos sin necesidad de informáticos, pues la creación de programas cada vez más potentes y fáciles de utilizar, promueve que los artistas ya no necesiten aprender a programar y puedan trabajar de forma autónoma con el ordenador.

Nosotros vamos a dar una pequeña semblanza de las dos primeras etapas, relacionándolas con las posibilidades que ofrece GeoGebra. Veremos algunos ejemplos de cómo reproducir con facilidad algunas de las creaciones que se potenciaron en esas fechas con el respaldo de la computadora.

# **2. COMPUTER GRAPHICS.**

Suele considerarse como precedente del *computer graphics* la fascinación de los científicos por las curvas Lissajous, halladas en 1873 por el físico francés Jules Lissajous (1822 – 1880) y que se suelen encontrar en la composición de movimientos vibratorios. Estas curvas fueron anteriores a la aparición del osciloscopio, que permitió investigar con los gráficos, sobretodo del movimiento pendular.

Uno de los pioneros fue el matemático y artista estadounidense Ben F. Laposky (1914 – 2000) que fotografió directamente lo que aparecía en la pantalla del osciloscopio. Sus trabajos, llamados *Abstracciones electrónicas* se expusieron en lo que se considera como la primera exposición de gráficos realizados con máquinas electrónicas, que no aún ordenador, que se celebró en Iowa en 1953.

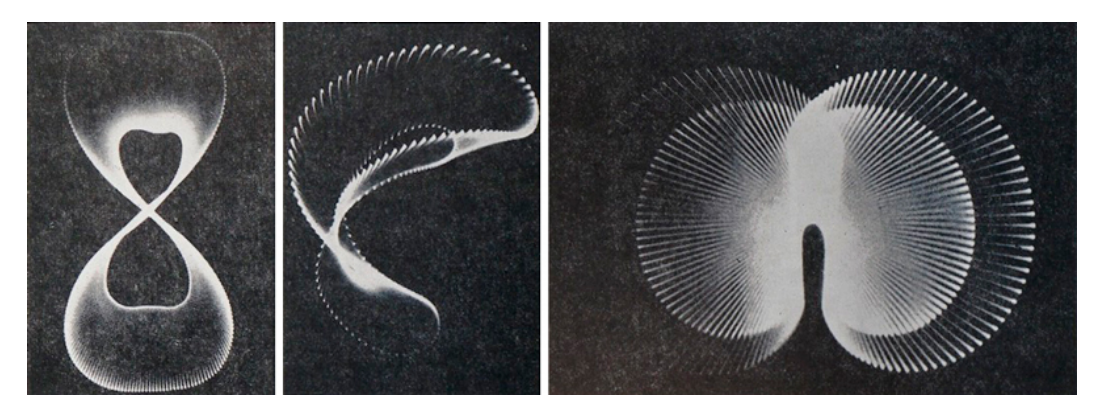

Imagen 2: Oscilogramas de Ben Laposky1

<sup>&</sup>lt;sup>1</sup> Imagen tomada de Universitat Oberta de Catalunya, en la dirección http://arts.recursos.uoc.edu/programaciodisseny-arts/es/4-1-3-primeros-graficos-por-computadora-de-la-experimentacion-a-la-exposicion/

En Europa, los gráficos por computadora fueron conocidos a través de exposiciones, especialmente la Experimentelle Ästhetik, inaugurada en enero de 1959 en Viena, con imágenes realizadas por el físico y escritor de ciencia ficción austriaco Herbert W. Franke (19278 – 2022).

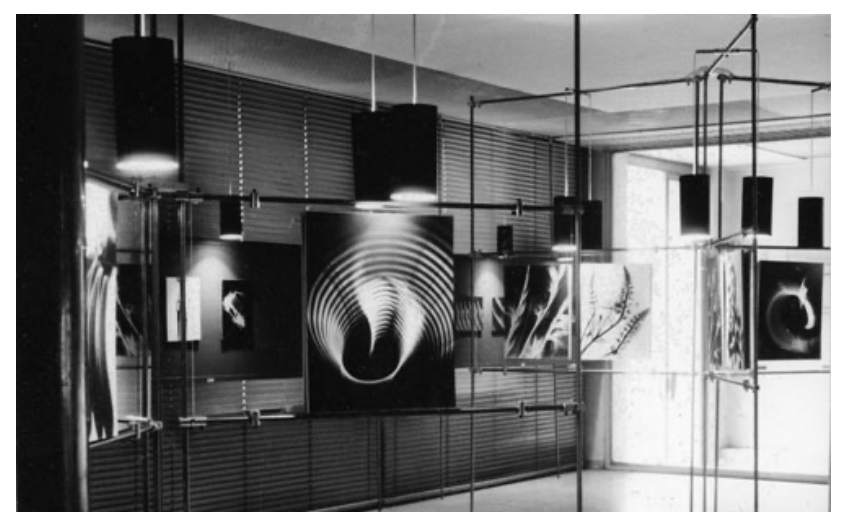

Imagen 3: Exposición Experimentelle Ästhetik2

Lo que puede considerarse como la primera composición artística con computadora fue, curiosamente, una composición musical. Nos referimos a la famosa Suite Illiac para cuarteto de cuerdas, compuesta por Lejaren A. Hiller en colaboración con Leonard M. Isaacson en 1956, y para la que usaron la computadora digital ILLIAC, de la Universidad de Illinois, en los Estados Unidos. Se puede acceder a esta composición en vídeos de YouTube<sup>3</sup>, donde también se pueden encontrar interpretaciones de esta obra recreadas por un cuarteto de cuerdas.

El término *computer graphics* fue usado por primera vez en 1960 por el diseñador gráfico estadounidense William A. Fetter (1928 – 2002), director de la división gráfica por ordenador de la Compañía Boeing. Sus gráficos representaban a la figura humana en actitudes relacionadas con la aviación y fueron realizadas a partir de un programa elaborado por él mismo, con el propósito de resolver ciertos problemas ergonómicos para el diseño de una cabina de avión, por ejemplo, para estudiar si los pilotos alcanzaban con facilidad los controles de los aviones.

<sup>2</sup> Imagen tomada de https://dvssr.wordpress.com/2015/12/15/elektronische-grafik-by-herbert-w-franke/

<sup>3</sup> https://www.youtube.com/results?search\_query=suite+illiac

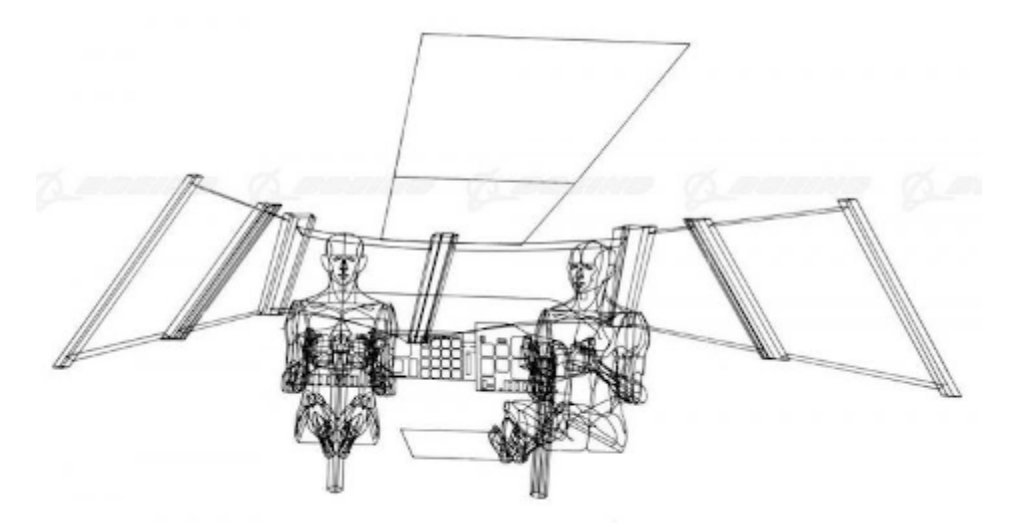

Imagen 4: Gráfico por ordenador de William Fetter<sup>4</sup>

El conocimiento del gráfico por ordenador se generaliza en 1965 cuando tres matemáticos comienzan a la vez, de forma independiente, a trabajar en el desarrollo de la estética de los gráficos de ordenador, usando computadoras digitales. Se trata de los alemanes Frieder Nake y Georg Nees y del estadounidense A. Michael Noll, conocidos como 3N.

# **2.1. George Nees**

El matemático, físico y filósofo alemán Georg Nees (1926 – 2016) fue el primero en exponer sus gráficos, en enero de 1965, en la Studio Gallery de un instituto tecnológico que ahora es la Universidad de Stuttgart.

Georg Nees siempre le dio más importancia al programa en sí que al resultado. El creó un programa llamado ALGOL para generar sus gráficos.

Una de las características del trabajo de este matemático es que utiliza parámetros aleatorios. Por ejemplo, en una de sus obras más famosas Schotter (1968) introduce valores aleatorios en los vértices de unos cuadrados para que poco a poco vayan alterándose su uniformidad.

<sup>4</sup> Imagen tomada de https://proyectoidis.org/william-a-fetter/

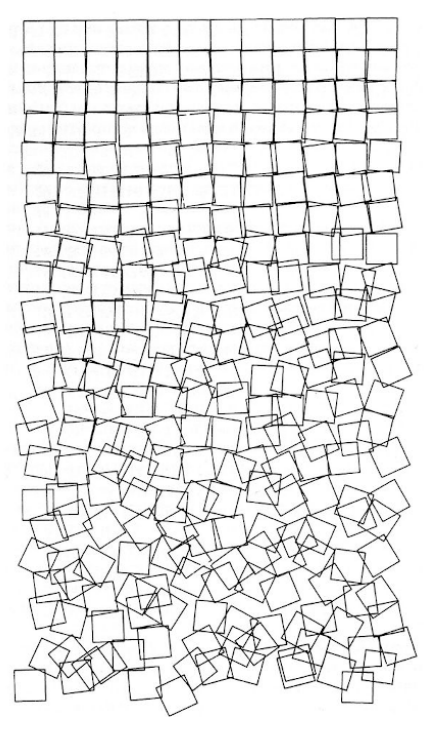

Imagen 5: Schotter de Georg Nees<sup>5</sup>

La obra de Nees consiste, esencialmente, en elegir al azar unos puntos aleatorios y luego unirlos mediante segmentos (ejemplos son las obras Ocho esquinas y Veintitrés esquinas), o hacer que el lápiz del plotter se desplace al azar en dirección vertical u horizontal, en segmentos de longitud también aleatoria (por ejemplo, en Axis-Paralle maze).

<sup>5</sup> Imagen tomada de https://github.com/LindomarRodrigues/Georg-Nees-Schotter-Python

Imagen 6: Ocho esquinas de Georg Nees<sup>6</sup>

La construcción anterior, creada por ordenador, es muy fácil de recrear en GeoGebra con unos conocimientos básicos. Podemos verlo en la siguiente dirección.

https://www.geogebra.org/m/ph6wfewp

#### **2.2. Frieder Nake**

El matemático e informático alemán Frieder Nake (1938) también elaboró sus propios programas, igual que Nees.

Este informático comienza a interesarse por el estudio del estilismo existente en algunas obras pictóricas de artistas famosos. En concreto, intenta la simulación de obras de artistas de la vanguardia y también por las estructuras arquitectónicas.

<sup>6</sup> Imagen tomada de https://betonbabe.tumblr.com/image/43724936282

En el catálogo de la exposición del Seminario de Generación Automática de Formas Plásticas, del que hablaremos más adelante, en la que participó, escribió que las aplicaciones estéticas del computer graphics deberían ser vistas como un paso superior del arte; no revivir, desarrollar o extender el arte, sino radicalmente transformar el arte en una disciplina completamente nueva. Una de sus creaciones es la llamada Homenaje a Paul Klee (1965) basada en la obra "High Roads and Byroads", 1929.

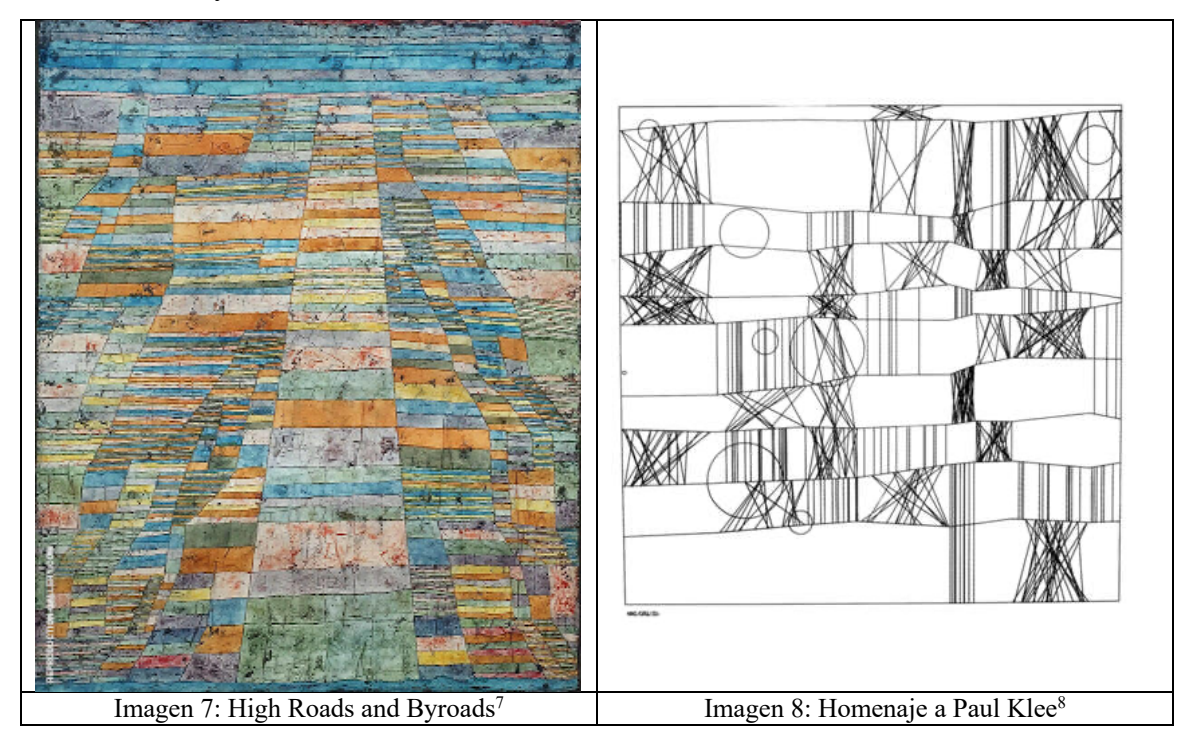

# **2.3. A. Michael Noll**

El ingeniero estadounidense A. Michael Noll (1939), era investigador en los laboratorios de la compañía telefónica Bell.

Señalaba que la computadora podría ser acostumbrada a producir la clase de arte que, como el op-art, tiene un componente matemático, o que, como el arte basado en permutaciones y combinaciones o las obras seriadas, depende de la creación de versiones basadas en parámetros fijos.

Asimismo, A. Michael Noll es una de las pocas personas involucradas en el *computer art* desde el campo tecnológico que siempre ha exigido que los papeles del artista y del ingeniero no sean intercambiables.

<sup>&</sup>lt;sup>7</sup> Imagen tomada de Wikipedia https://en.wikipedia.org/wiki/Highway\_and\_Byways

<sup>8</sup> Imagen tomada de https://arteref.com/movimentos/arte-digital/

Realizó estudios aleatorios sobre variaciones de un mismo objeto. Por ejemplo, en 1965, realizó la siguiente obra en la que generaba imágenes de un hipercubo de cuatro dimensiones.

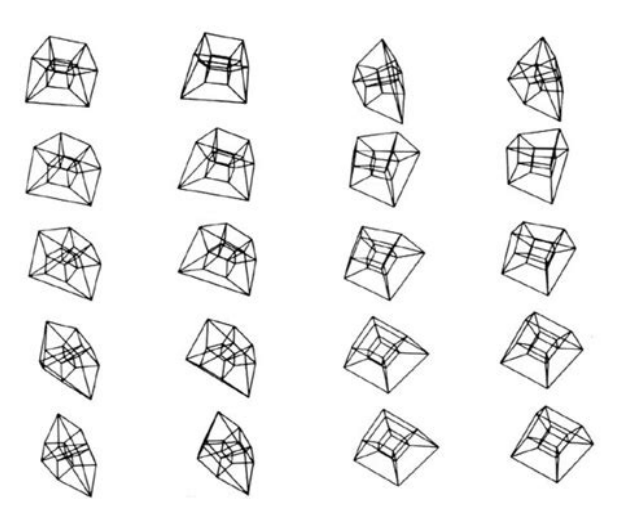

Imagen 9: Dibujos generados por computador de Noll<sup>9</sup>

Esta construcción es muy fácil de realizar con GeoGebra, como podemos ver en el siguiente enlace.

# https://www.geogebra.org/m/SutZVPbM

Igual que Nake, Noll también realizó estudios sobre obras de pintores de vanguardia, en su caso intentando reproducir con el ordenador esas obras. En particular, realizó un estudio sobre la obra Composición con líneas (1917) de Piet Mondrian. Michael Noll realizó en 1964 la siguiente obra, en la que uno de los círculos que aparece es la obra original de Mondrian.

Para realizarla, Noll le proporcionó a la máquina los siguientes datos: naturaleza de los elementos del repertorio material (baldosines o barras negras más o menos alargadas), inserción de los elementos en una figura global (círculo) y densidad media en cada punto del cuadro.

<sup>9</sup> Imagen tomada de https://ualg-tecnologias1.blogspot.com/2007/10/breve-histria-do-computador.html

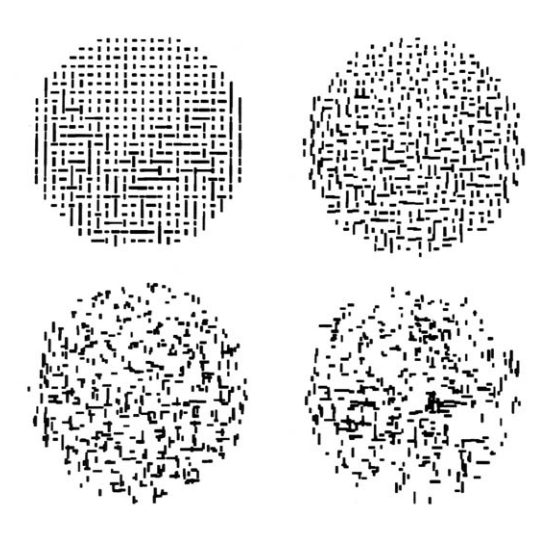

Imagen 10: Four compositions de Michael Noll<sup>10</sup>

Pero aparte de Mondrian, Noll realizó estudios de otros artistas. Basándose en la obra Current de Bridget Riley, creó una composición en la que una línea ondulada se repite desplazándose en su linealidad, al estilo del arte óptico. Con esta obra, Noll trataba de demostrar que el ordenador puede competir con productos realizados por artistas.

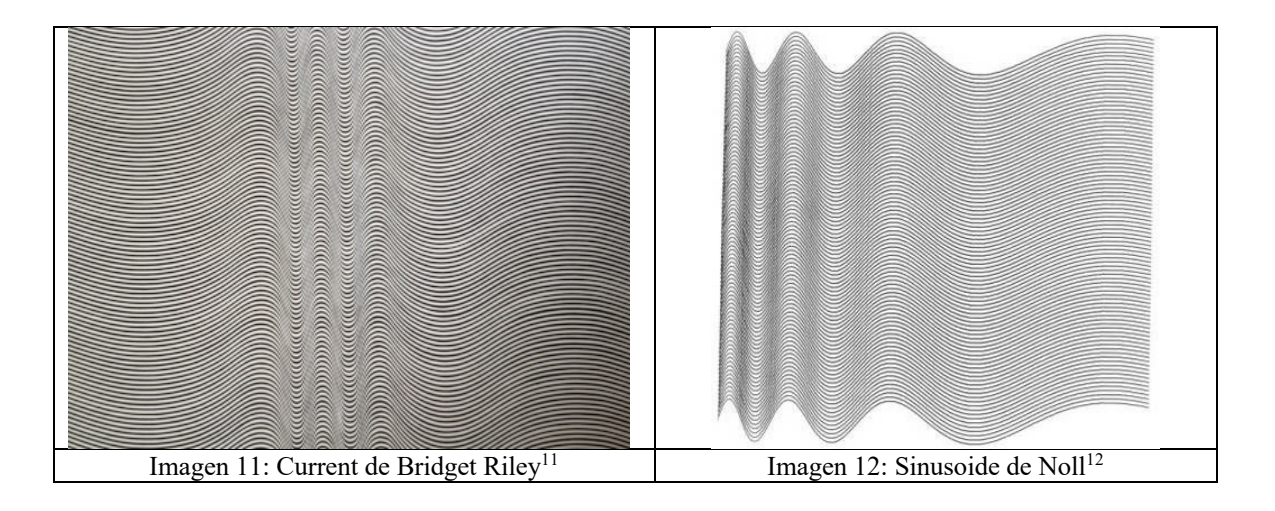

Basada en la obra de Noll, cuyo título completo es *Ninety Parallel Sinusoids With Linearly Increasing Period*, puede verse la siguiente construcción con GeoGebra.

https://www.geogebra.org/m/rgytmknw

<sup>&</sup>lt;sup>10</sup> Imagen tomada de https://graphicdimensions.wordpress.com/2012/11/24/human-or-machine/

<sup>&</sup>lt;sup>11</sup> Imagen tomada de https://i.pinimg.com/originals/02/de/52/02de52d79f1ea2a61d37c0f7e36dd5aa.jpg

<sup>12</sup> Imagen tomada de https://graphicdimensions.wordpress.com/2012/11/24/human-or-machine/

# **3. COMPUTER ART.**

Pasamos a los años 1967 – 68 en los que son ya los artistas los que comienzan a adentrarse en el mundo de los ordenadores para que les ayuden en la elaboración de sus obras, planteando como podrían quedar sus obras y estudiando variaciones, a una velocidad y precisión que para muchos no eran posibles de desarrollar por sus propios medios.

#### **3.1. Charles Csuri**

Uno de los primeros artistas en adentrarse en este mundo aparece en 1967, cuando se inició en el uso de la computadora el estadounidense Charles Csuri (1922 – 2022), artista e ingeniero, con lo que aunaba en su persona la cultura artística y científica, pues aparte de ser profesor de arte en la Universidad de Ohio, había estudiado ingeniería. Su interés por ambas disciplinas hizo que hubiese creado ya una máquina de pintar.

Su obra más famosa de esa época consiste en un corto de animación realizado con el auxilio de la computadora. Se trata de Hummingbird de 1968 y a la que puede acceder desde el siguiente enlace.

### https://www.youtube.com/watch?v=OBTBSz5ogxo

#### **3.2. Nicholas Schöffer**

Sin embargo, anterior al anterior es el polifacético artista francés, de origen húngaro, Nicolás Schöffer, a quien algunos especialistas consideran el padre del arte cibernético. Tocó aspectos tan dispares como pintura, escultura, arquitectura, urbanismo, cine, televisión o música. Sus producciones eran más bien montajes audiovisuales,

Se considera a su obra CYSP 1, de 1956, la primera escultura cibernética en la que se usaron cálculos electrónicos. Consta de una serie de placas gestionadas por pequeños motores situados bajo su eje. Esos motores obedecen a los cálculos realizados con los datos recogidos por células fotoeléctricas y un micrófono integrado en la escultura y que captan las variaciones de los campos de color, la intensidad de la luz y la intensidad del sonido. Todos estos cambios provocan reacciones por parte de la escultura.

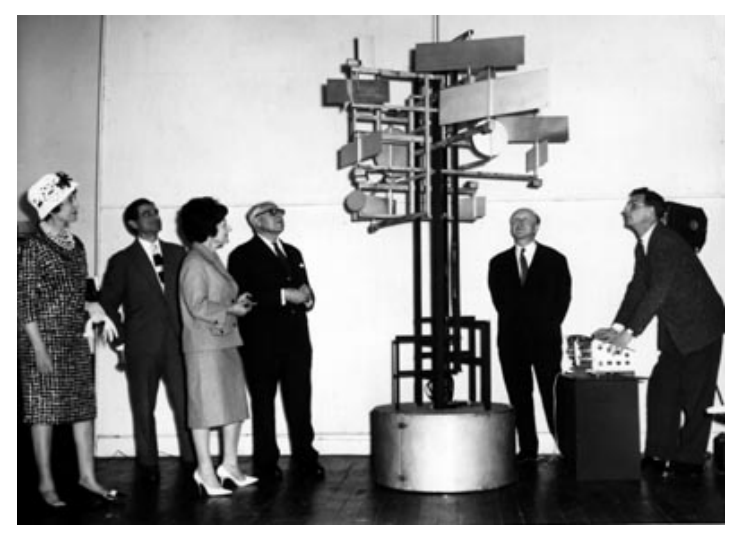

Imagen 13: CYSP de Nicholas Schöffer<sup>13</sup>

Basada en la misma idea, en 1961 Schöffer creó en la ciudad de Lieja, en Bélgica, una Torre Cibernética de 52 metros de altura. Aunque en 1970 se desactivó, se volvió a activar en 2016, tras una actualización de los sistemas de control, eléctricos, lumínicos, etc. Puede visionarse la torre en la siguiente dirección.

https://www.youtube.com/watch?v=DTBPjExuoBc

# **3.3. Cybernetic Serendipity**

Igual que en la etapa anterior, la forma en que comenzó a extenderse el interés por el arte cibernético fue a través de exposiciones. La primera gran exposición de este arte se celebró en el último trimestre del año 1968 en el Instituto Contemporáneo de Londres, con el título de Serendipia cibernética. Esta fue la primera gran exposición que salió de los ambientes universitarios y se expuso en museos y galerías, con lo que los artistas pudieron observar las posibilidades que poseía el nuevo arte realizado con la ayuda del computador.

La exposición pretendía abarcar todos los aspectos de la actividad creativa asistida por ordenador: el arte, la música, la poesía, la danza, la escultura, la animación. La idea principal fue examinar el papel de la cibernética en las artes contemporáneas. La exposición incluyó robots, poesía, música y máquinas de pintura, así como todo tipo de obras donde el azar fue un ingrediente importante. Incluso una sección dedicada a explorar la capacidad de las computadoras para producir textos a través de diferentes programas que podían escribir Haikus, cuentos infantiles y ensayos físicos.

Un ejemplo de lo expuesto fue el montaje SAM (Sound Activated Mobile) del escultor polaco Edward Ihnatowicz (1926 – 1988). Un autómata que interactuaba con el público asistente

<sup>13</sup> Imagen tomada de https://cyberneticzoo.com/cyberneticanimals/1956-cysp-1-nicolas-schoffer-hungarianfrench/

gracias a una serie de sensores que captaban sonidos, luces, movimientos, etc. Pueden verse imágenes de SAM desde el siguiente enlace.

https://www.youtube.com/watch?v=8b52qpyV\_\_g

# **4. LOS ORÍGENES DEL ARTE CIBERNÉTICO EN ESPAÑA.**

En España, los comienzos del *computer art* están relacionados con el Centro de Cálculo de la Universidad de Madrid (CCUM) y con uno de los seminarios que se constituyeron a finales de los años sesenta con la colaboración de ingenieros, informáticos y matemáticos junto a artistas de la época.

El CCUM se creó el 13 de enero de 1966 por un acuerdo entre la Universidad Complutense e IBM. Aunque no se inauguró oficialmente hasta el 7 de marzo de 1969. IBM cedió los equipos y varios técnicos para llevar adelante la informatización en la Universidad española.

Su director fue el matemático Florentino Briones Martínez, quien afirmaba que mientras que los artistas no supieran programar, el experimento del seminario artístico sería un fracaso. El subdirector fue el matemático Ernesto García Camarero, colaborador de Julio Rey Pastor y el verdadero creador del Seminario GAFP (Generación Automática de Formas Plásticas), quien además se hizo cargo de la dirección del CCUM desde 1973 hasta 1982.

El centro surgió en un momento en que la informática en nuestro país apenas estaba desarrollada, con escasa presencia en la banca, grandes empresas privadas y centros administrativos públicos. Habían pasado 8 años desde que llegó a España la primera computadora para la compañía telefónica.

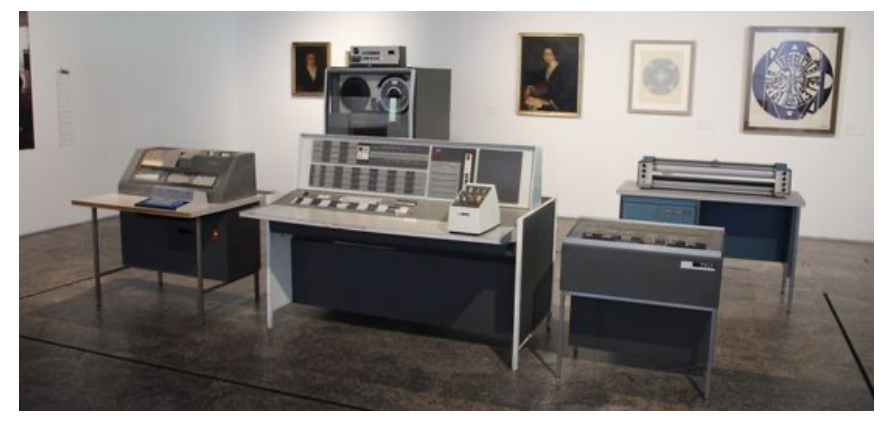

Imagen 14: Exposición permanente de la dotación inicial del CCUM en la Universidad Complutense Desde el principio los responsables quisieron darle una orientación nada convencional. Comenzaron a crear seminarios de participación mixta, en el que colaboraban ingenieros informáticos y matemáticos junto a especialistas en disciplinas muy diversas, algunas no asociadas normalmente al campo científico.

Los dos primeros seminarios fueron sobre Lingüística matemática y Composición de espacios Arquitectónicos. Después vino el GAFP y ya en 1970 se creó otro sobre formas musicales, a partir del estreno en octubre de 1969 de la obra Ibemia por el compositor catalán Josep Maria Mestres Quadreny, que sería la primera obra musical producida en España con el concurso del ordenador.

#### **4.1. El Seminario de Generación Automática de Formas Plásticas.**

El seminario GAFP se constituyó oficialmente el 18 de diciembre de 1968, aunque ya en marzo de ese año, Mario Barberá (técnico de IBM) había contactado con el artista Manuel Barbadillo planteándole que la experimentación que estaba realizando con su obra en ese momento, podía verse potenciada con el auxilio de una computadora.

Algunos de los artistas que asistieron al principio al seminario fueron Manuel Barbadillo Nocea, Abel Martín, F. Javier Seguí de la Riva, Eusebio Sempere, Soledad Sevilla, Vicente Aguilera Cerni y José María López Yturralde.

Los dos primeros cursos del GAFP fueron una explosión de creatividad y de ilusión, pero a partir de octubre de 1970 comienza una lenta agonía hasta su disolución al final del curso 1972- 73. En realidad, ya desde aproximadamente la mediación del curso 1969-70 comienza a detectarse una considerable merma del entusiasmo de los momentos iniciales, acrecentada en los meses y años sucesivos.

Con el éxito del seminario aumentó el número de artistas que asistían a él. Y esto fue el principio del fin, porque el número de arquitectos (que aportaban su formación «puente» entre artística y científica) y de informáticos (que aportaban su conocimiento profundo del ordenador) comenzó a disminuir. El seminario murió de inanición al no disponer de informáticos suficientes para prestar ayuda a la cantidad creciente de nuevos artistas que tenían interés en participar en el proyecto.

Uno de los aspectos muy cuidados desde el principio fue la labor de difusión del trabajo realizado, lo que se hizo a través de una serie de exposiciones, como la de Formas computables, que cerró el primer curso 1968 – 69. En ella, aparte de las obras de artistas que participaban en el Seminario, se invitó a grandes artistas como Victor Vasarely, quien expuso uno de sus cuadros (Selem 1967), aunque no pudo asistir a pesar de estar invitado a dar una conferencia. También miembros del ya disuelto Equipo 57, creado por artistas españoles en París en 1957, o el artista Frieder Nake del que hablamos antes.

Aparte de lo anterior, el CCUM editaba un boletín periódico donde los artistas explicaban las estructuras y procedimientos que llevaban a crear sus obras con la ayuda de la computadora.

Y a partir de ahora, vamos a estudiar la labor llevada a cabo durante esos años por alguno de los artistas que asistieron al Seminario.

# **4.2. José Luis Alexanco.**

Aunque el pintor y escultor madrileño José Luís Alexanco ha trabajado principalmente la pintura, durante el tiempo que estuvo asistiendo al GAFP trabajó principalmente aspectos escultóricos.

Fue el único de los artistas que aprendió a programar y, en concreto, creo el programa MOUVNT para diseñar sus obras. Este programa creaba una serie de formas automáticas, que al apilarlas entre sí se convertían en figuras antropomórficas.

Alexanco trabajó principalmente con curvas de nivel, llegando a ajustes de 5º grado con esas curvas. Su intención era estudiar las posibilidades de transformación de superficies de curvas cerradas, no geométricas, inscritas en una retícula tridimensional. Para esas transformaciones utilizaba cinco subprogramas: interpolaciones, giros, dilataciones, traslaciones y transformaciones.

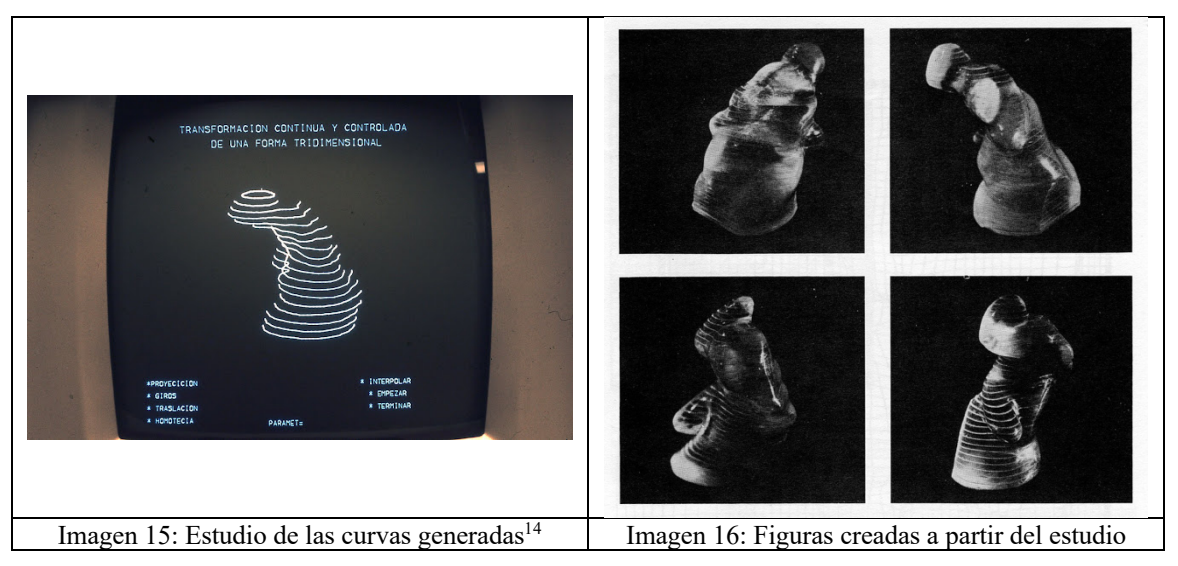

# **4.3. Eusebio Sempere.**

De todos los artistas que asistieron al GAFP, el que tenía en ese momento más reconocimiento público era el escultor, pintor y artista gráfico alicantino Eusebio Sempere (1923 – 1985).

<sup>&</sup>lt;sup>14</sup> Esta imagen, y la siguiente, están tomadas de la página **https://cosasquequierocontar**fbm.blogspot.com/2012/08/ordenadores-en-el-arte-jose-luis.html

Siempre fue muy crítico con el trabajo realizado, pues no terminaba de ver las posibilidades de la computadora, aunque fue de los pocos que permaneció durante todos los cursos. Y el uso del ordenador no influyó en su obra posterior.

Junto al técnico programador, Lorenzo Carbonell crea una fórmula aleatoria para modificar puntos en una línea. Trabajando con las curvas programadas por el matemático Eduardo Arrechea crea lo que es su obra más característica de esa época, su Autoretrato (1970).

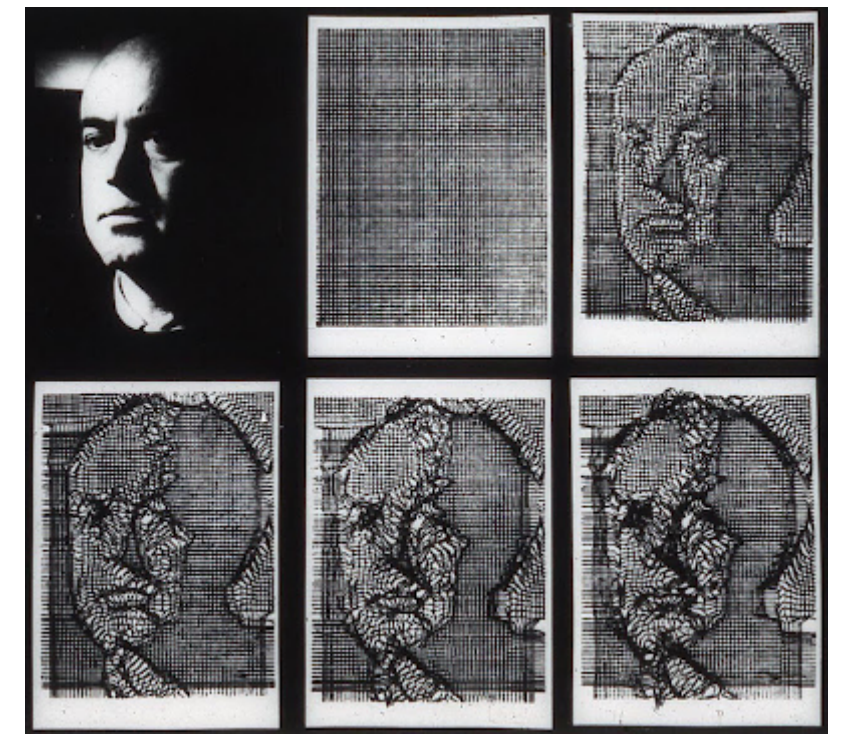

Imagen 17: Autoretrato de Sempere<sup>15</sup>

Aunque no fue una obra realizada en el seminario, de la misma época hay muchas obras geométricas de Sempere que tiene un interesante estudio geométrico sobre cómo están generadas. Y por supuesto, podemos hacerlo con GeoGebra como pude apreciarse en la construcción a la que nos lleva el siguiente enlace.

https://www.geogebra.org/m/pwmcpqwz

## **4.4. Enrique Salamanca.**

El pintor y escultor gaditano Enrique Salamanca (1943) realizó un estudio sobre la Cinta de Moebius.

Una vez la cinta era proyectada encima de un plano con el fin de fijar una trayectoria en él, se deslizan figuras geométricas compuestas de triángulos equiláteros a lo largo de su superficie. En

<sup>&</sup>lt;sup>15</sup> En la dirección web se encuentran ésta y otras variaciones del autorretrato de Eusebio Sempere http://cosasquequierocontar-fbm.blogspot.com/2012/11/ordenadores-en-el-arte-eusebio-sempere.html

las siguientes imágenes podemos apreciar resultados obtenidos por la computadora según el programa estético diseñado por el artista.

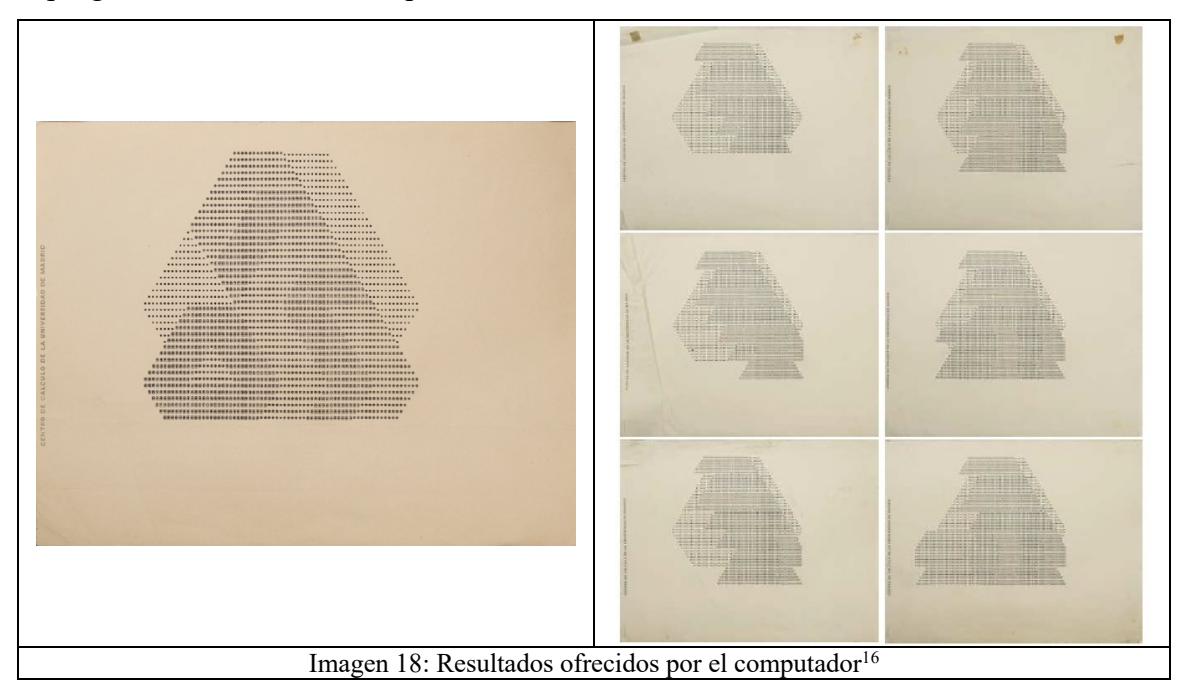

Uno de sus cuadros, dibujado a partir de los resultados obtenidos por las pautas planteadas por el artista al computador, puede verse fácilmente recreado en GeoGebra en la siguiente dirección.

https://www.geogebra.org/m/qprumrdk

# **4.5. José Luís Gómez Perales.**

A su llegada al GAFP, el pintor madrileño José Luís Gómez Perales (1923 – 2008), había pasado por distintas corrientes, varias de ellas caracterizadas por una abstracción geométrica, sobre todo a partir de 1960.

Interesado en los principios de número, orden, módulo y proporción, desde 1967 trabajó en la sistematización del cuadro y del color, ideas con las que llegó al GAFP y fue base de su investigación en el seminario.

Él trabaja con lo que llama «números básicos», que son cinco términos consecutivos de la conocida sucesión de Fibonacci, por ejemplo el 1, 2, 3, 5, 8, y a partir de la obtención de 25 rectángulos construidos con la condición de que las longitudes de sus lados sean las determinadas por los números básicos Gómez Perales procede a obtener la composición formal

<sup>&</sup>lt;sup>16</sup> Imágenes tomadas de la dirección: https://josedelamano.com/exposicion/psedodimension-y-misterio-enriquesalamanca-en-el-centro-de-calculo-de-la-universidad-de-madrid-circa-los-anos-setenta/

del cuadro, basada en rectángulos de colores con lados de tamaños correspondientes a números de Fibonacci.

La siguiente imagen, que forma parte del fondo del Museo Reina Sofía, nos muestra las variaciones que le mostraba el computador y de donde el artista seleccionaba para hacer sus cuadros.

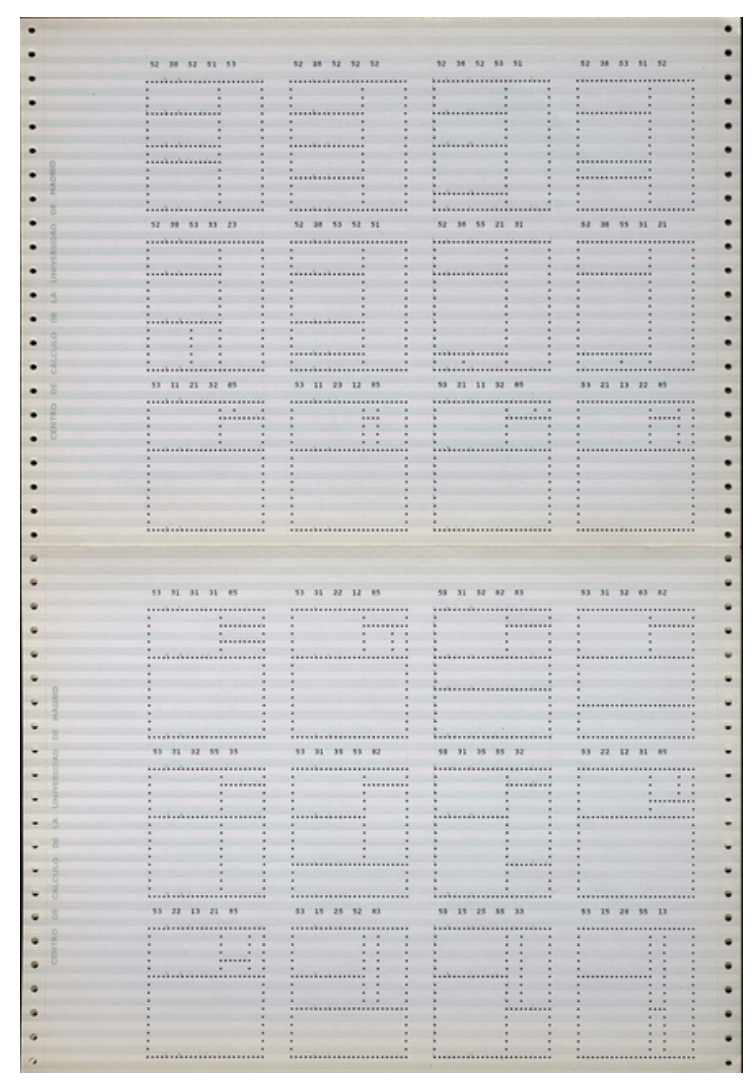

Imagen 19: Sucesión de Fibonacci<sup>17</sup>

En la siguiente dirección encuentras recreada una obra de Gómez Perales utilizando GeoGebra. https://www.geogebra.org/m/mpxqbgzx

En el boletín 8 – 9 del CCUM, Gómez Perales publica el artículo *Un intento de sistematización en la creación plástica* donde explica el proceso que plantea para presentar al computador.

<sup>17</sup> Imagen tomada de https://www.museoreinasofia.es/coleccion/obra/sucesion-fibonacci

# **4.6. Gerardo Delgado.**

El pintor y arquitecto sevillano Gerardo Delgado (1942) se crió en el minimalismo, con una gran componente de abstracción geométrica.

La obra realizada en el CCUM tenía también una fuerte dependencia modular.

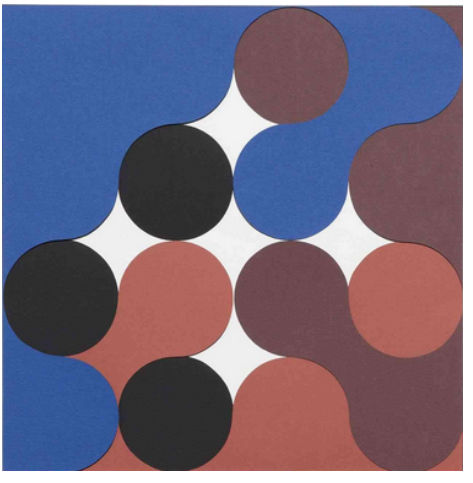

Imagen 20: Estructura modular variable de curvas generadas por ordenador  $(1970)^{18}$ En la construcción siguiente puedes encontrar una de las obras diseñadas por Gerardo Delgado en el GAFP y puedes reconstruirla utilizando los módulos disponibles.

https://www.geogebra.org/m/crvnjkp7

# **4.7. Abel Martín.**

El turolense Abel Martín (1931 – 1993) se especializó en serigrafía. Conoció a Sempere en París, a finales de los 50, y desde entonces trabajaron juntos.

Como Sempere o Alexanco, trabajó con curvas matemáticas sobreponiéndolas de manera invertida o bien utilizándolas en gradaciones de colores puros, consiguiendo unos resultados con puntos de conexión con el arte óptico-cinético.

<sup>18</sup> Imagen tomada de https://www.museoreinasofia.es/coleccion/autor/delgado-gerardo

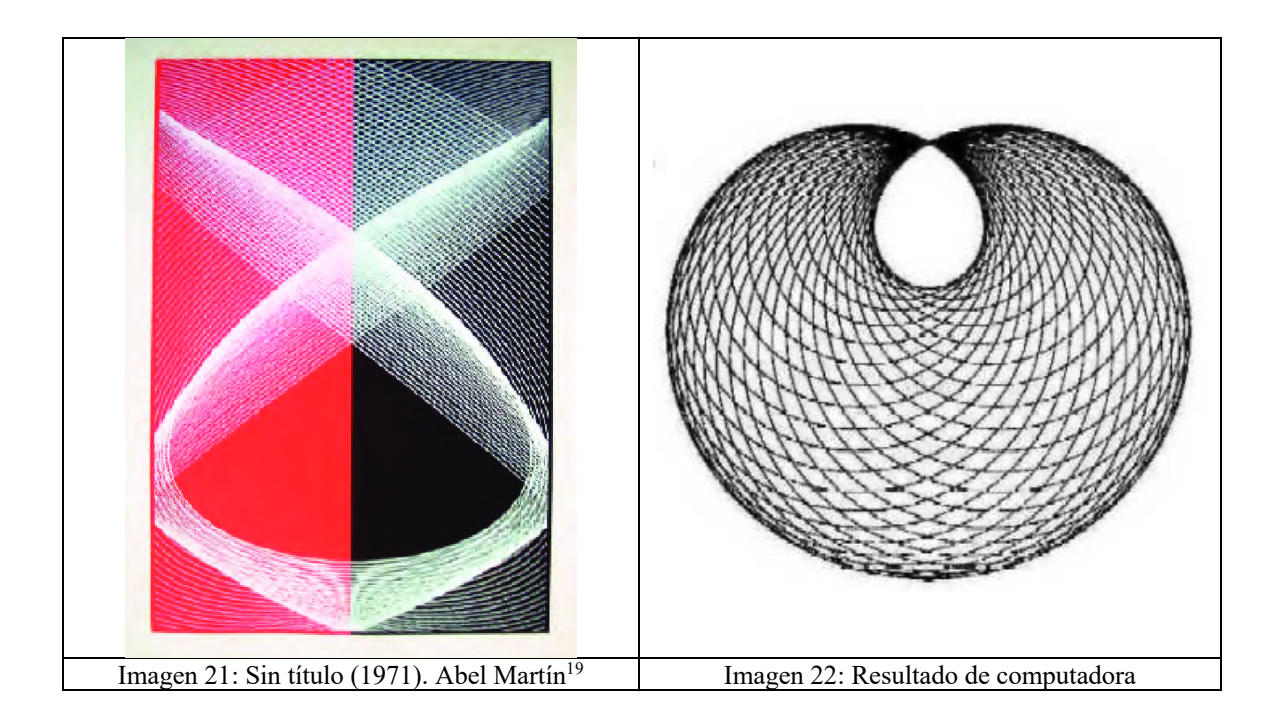

La segunda imagen, que recuerda a una cardioide, se puede reproducir utilizando GeoGebra. Puedes comprobarlo en el siguiente enlace.

# https://www.geogebra.org/m/jvgq3yrh

# **4.8. Soledad Sevilla.**

La pintora valenciana Soledad Sevilla (1944) se especializó, al comienzo de su carrera, en pinturas de gran formato junto a instalaciones que se acercaban a la escultura y la arquitectura. En el GAFP trabajaba con un módulo y la computadora le servía para hacer un estudio exhaustivo de las combinaciones de ese módulo consigo mismo, según unas indicaciones de la artista.

La propia autora, en uno de sus artículos, explica su proyecto: El trabajo, que está en su primera fase, ha consistido hasta ahora en los siguientes puntos:

- 1. Definición de una unidad simple no simétrica y rectangular de múltiples posibilidades de acoplamiento consigo misma.
- 2. Definición de las unidades derivadas determinadas por los cambios de posición. Definición que efectúa el ordenador mediante giros y simetrías.
- 3. Definición de las unidades complejas determinadas por las diversas superposiciones posibles entre las unidades simples y derivadas, obtenidas por el ordenador manteniendo una de las unidades fijas y barriendo sucesivamente la superficie ocupada por ella y su perímetro, consigo misma y con cada una de las restantes unidades.

<sup>&</sup>lt;sup>19</sup> Imagen tomada de https://www.researchgate.net/figure/Abel-Martin-Sin-titulo-serigrafia-1971 fig2 368933514

4. Denominación y clasificación de la forma base con una letra seguida de un subíndice correspondiente al residuo formal.

Construía sus cuadros sobre variaciones de un módulo, el izquierdo de la imagen, y después amplió la estética usando el simétrico de ese módulo primigenio.

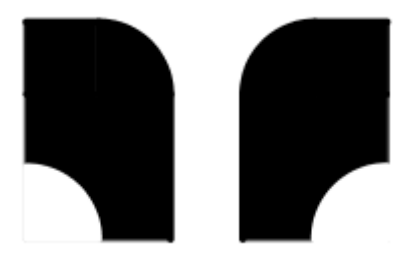

En las imágenes siguientes, ambas de fondo del Museo reina Sofía, podemos observar dos de las creaciones de esa época. En la primera usa únicamente un módulo y en el segundo utiliza ambos, completándolo con semicírculos y cuartos de círculo.

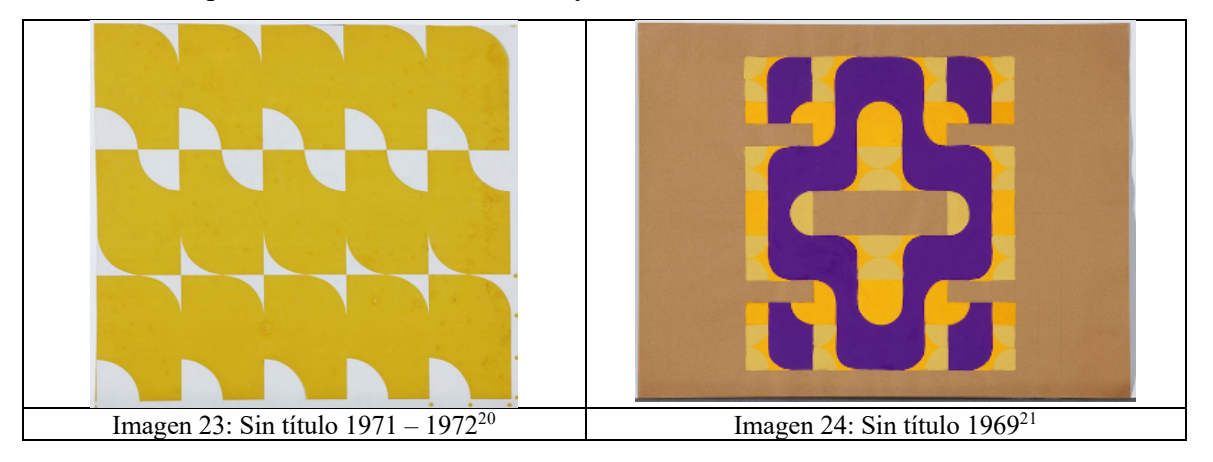

Es fácil construir el módulo usado por Soledad Sevilla y reproducir las creaciones de este tipo. Podemos comprobarlo en la construcción a la que accedemos desde este enlace.

https://www.geogebra.org/m/r4jgueqf

# **4.9. Manuel Quejido.**

El pintor sevillano Manuel Quejido (1946), durante su permanencia al seminario, estuvo muy interesado en el estudio del movimiento. Estudió en una cuadrícula como se trasladaban formas geométricas bajo un determinado orden, según una trama de direcciones, creando así un complejo óptico – cinético. Eligió una cuadrícula cuadrada para aprovechar los ejes de simetría, dotándole de una trama más rica en la circulación de objetos. Esos objetos se desplazaban en

<sup>20</sup> Imagen tomada de https://www.museoreinasofia.es/coleccion/obra/sin-titulo-330

<sup>21</sup> Imagen tomada de https://www.museoreinasofia.es/coleccion/obra/sin-titulo-141?id=1113

horizontal, vertical y diagonal por los distintos ejes en un sentido hasta el límite posible de la cuadrícula. En algunos cuadros complementó con otros movimientos como giros o simetrías A veces, generalizó también a estructuras de otro tipo, por ejemplo, triangulares.

Una vez que se definieron los componentes para una cuadrícula genérica, mediante el álgebra de Boole se confeccionó un programa Fortran a fin de generar todas las secuencias cortas.

En sus artículos explicaba cómo se movían esos objetos, según vemos en los esquemas siguientes.

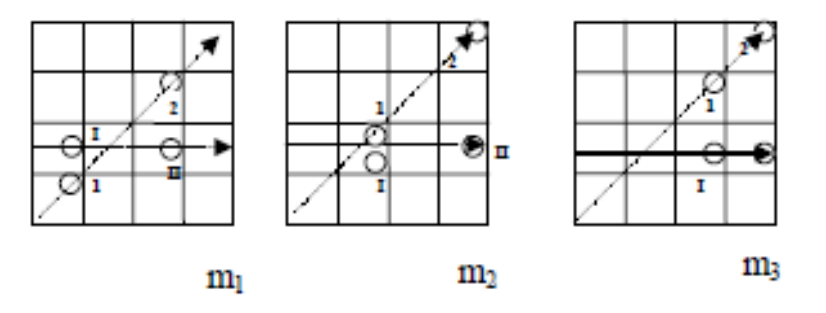

Se puede apreciar que las circunferencias situadas en m1, se mueven una casilla diagonalmente 1 y 2, y horizontalmente I y II. En m2, el movimiento es solamente de 1 y I, pues los otros dos objetos ya han alcanzado el límite de la cuadrícula.

Con esa idea realiza construcciones como la siguiente:

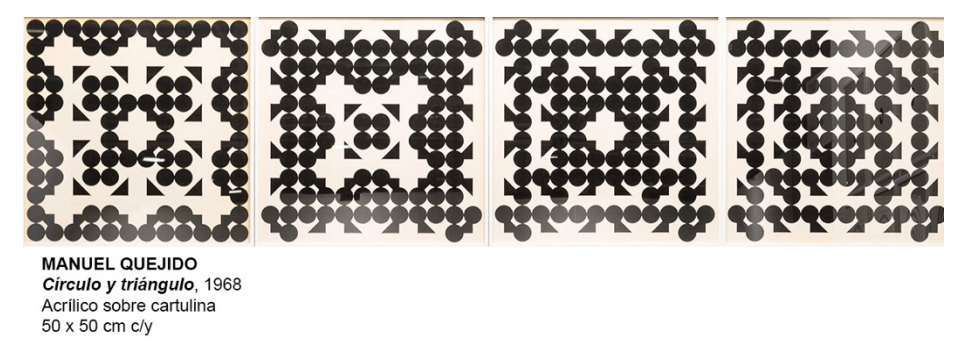

Imagen 25: Círculo y triángulo<sup>22</sup>

En el siguiente enlace se puede acceder a una construcción de GeoGebra donde se muestra el movimiento que han seguido los círculos y los triángulos para pasar de la primera imagen a la segunda: https://www.geogebra.org/m/w28xbdrh

En el artículo de Quejido que aparece en la bibliografía, aparece el estudio completo que realizó el artista.

<sup>22</sup> Imagen tomada de https://www.plataformadeartecontemporaneo.com/pac/estas-son-las-obras-que-el-reina-sofiacompro-en-arco-2021/
#### **4.10. José María Yturralde.**

El pintor conquense José María Yturralde (1942) trabajó principalmente sobre figuras imposibles durante su pertenencia al GAFP. Trabajó principalmente con la forma geométrica que presentan las figuras imposibles, básicamente el triángulo y su proyección tri-espacial, el tetraedro, y el cuadrado y su proyección tri-espacial, el hexaedro regular o cubo. Trabajó los estudios de Matila C. Ghyka sobre la estética de las proporciones.

A mediados de los sesenta su arte evoluciona hacia la abstracción geométrica y el op – art. Más adelante evolucionó al arte cinético. A finales de los 70 y principios de los 80 crea sus estructuras voladoras, cometas geométricas que se expusieron en varias ciudades.

Durante su pertenencia al seminario, realizó estudios sobre las posibilidades de conseguir figuras imposibles en varios polígonos, como vemos en las siguientes imágenes.

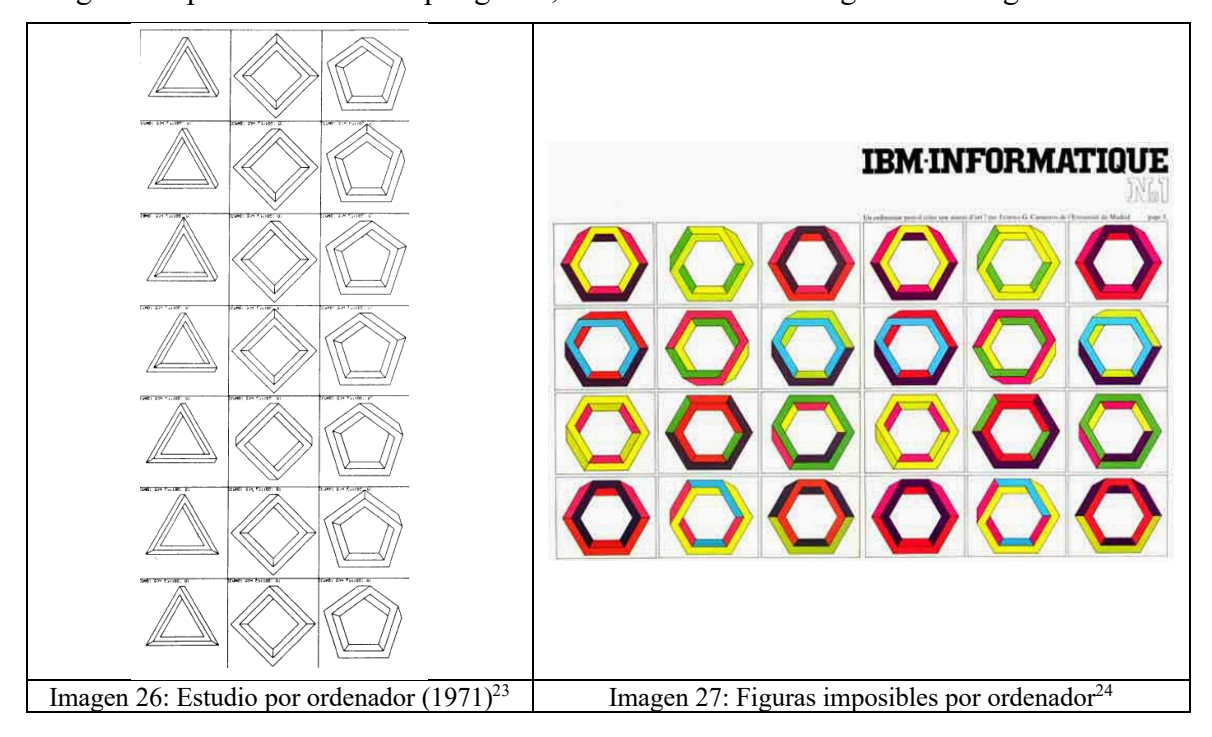

En los artículos publicados en el boletín del CCUM, el propio Yturralde explicaba el proceso para crear sus figuras imposibles. Puedes revisarlo en la siguiente construcción.

https://www.geogebra.org/m/zethytra

Yturralde trabajó a conciencia sobre las figuras imposibles y fue una impronta que recorrió toda su obra, llegando incluso a realizar un diseño para una cometa imposible, dentro de sus

<sup>23</sup> Imagen que aparece en el libro sobre los orígenes del arte cibernético en el CCUM.

<sup>24</sup> Imagen tomada de http://www.yturralde.org/Paginas/Etapas/et03/et0307-es.html

estructuras volantes. En la siguiente imagen tenemos un boceto del estudio que realizaba para crear las figuras imposibles.

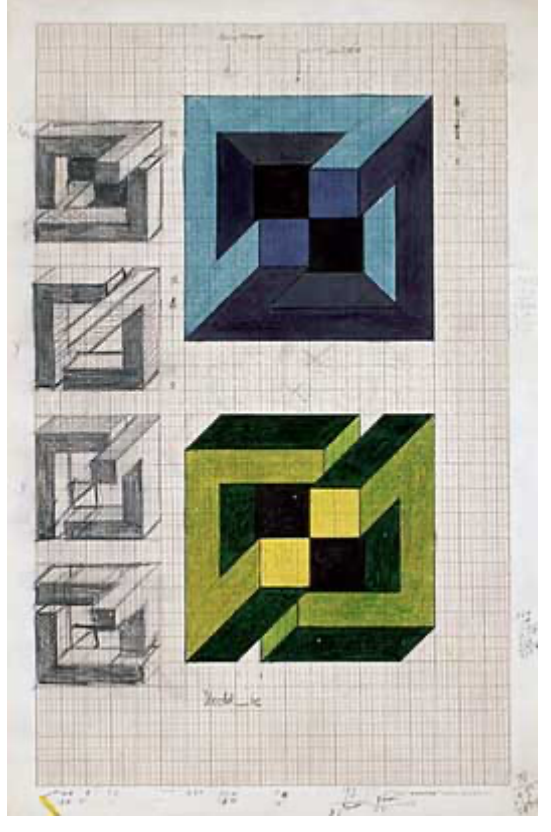

Imagen 28: Boceto. Figuras imposibles 1970<sup>25</sup>

En la siguiente construcción puedes encontrar recreada una figura imposible de Yturralde, mediante GeoGebra.

https://www.geogebra.org/m/zmyt2faz

# **5. REFERENCIAS BIBLIOGRÁFICAS.**

Barbadillo, M. (1996): Del gráfico de ordenador al arte de ordenador. La aportación española. Boletín de Arte n° 17, Universidad de Málaga, 433-439.

Versión digital, consultada en 29/11/2023, en

https://revistas.uma.es/index.php/boletin-de-arte/article/view/14875/15050

Castaños, E (2000): Los orígenes del arte cibernético en España: el seminario de Generación Automática de Formas Plásticas del Centro de Cálculo de la Universidad de Madrid (1968– 1973). Tesis leída en la Universidad de Málaga.

<sup>25</sup> Imagen tomada de http://www.yturralde.org/Paginas/Etapas/et03/et0316-es.html

Versión digital, consultada en 29/11/2023, en:

https://www.cervantesvirtual.com/obra/los-origenes-del-arte-cibernetico-en-espana-elseminario-de-generacion-automatica-de-formas-plasticas-del-centro-de-calculo-de-launiversidad-de-madrid-19681973--0/

D'Amico, M. (1990): Arte cibernético: El boom de las máquinas creadoras. Artículo aparecido en El Nacional de Caracas l 27/05/1990.

Versión digital, consultada el 28/11/2023, en:

http://labohemiahipermediatica.weebly.com/uploads/1/8/1/0/18105501/arte\_cibernetico.pdf

Gómez, J.L. (1970): Un intento de sistematización en la creación plástica. Boletín 8-9 del CCUM, 20-27.

Versión digital, consultada en 28/11/2023, en la dirección:

https://issuu.com/aramislopez/docs/1970-n\_8\_9\_10\_11\_12\_13

Quejido, M. (1970): El problema del movimiento enfocado desde la nueva plástica. Boletín 10 del CCUM, 3-12.

Versión digital en https://revistas.ucm.es/index.php/BCCU/article/view/50556/46961 Consultada el 28/11/2023.

# **GEOGEBRA PARA EL DESARROLLO DEL PENSAMIENTO ESPACIAL Y COMBINATORIO: POSIBILIDADES CON RECURSOS DIGITALES Y FÍSICOS**

Diego Lieban – Zsolt Lavicza diego.lieban@bento.ifrs.edu.br – zsolt.lavicza@jku.at Instituto Federal do Rio Grande do Sul, Brazil Johannes Kepler Universität, Austria

Núcleo temático: GeoGebra en la enseñanza y aprendizaje de la Matemática en las diferentes modalidades y niveles educativos. Modalidad: Conferencia Nivel educativo: Medio o Secundario (12 a 15 años) y Terciario o Bachillerato (16 a 18 años) y Formación Profesional.

Palabras clave: STEAM, modelización de juegos, pensamiento espacial y combinatorio

### **Resumen**

*El desarrollo de materiales interactivos físicos y digitales para la enseñanza y el aprendizaje de las matemáticas y centrados en la construcción y exploración dinámica de objetos se introduce en esta investigación para observar (y al mismo tiempo promover) la relación de estudiantes, profesores y futuros profesores. con el uso de nuevas tecnologías. De esta manera, el trabajo desarrollado busca también investigar las potencialidades y limitaciones del software GeoGebra como herramienta educativa y, sobre todo, evaluar las perspectivas de mejora de las capacidades de impresión 3D y cortado láser del software. En este sentido, hemos desarrollado distintos materiales que buscan favorecer el pensamiento espacial y combinatorio, entre los cuales resaltamos el uso y creación de juegos y rompecabezas lógicos. Algunas actividades ya han sido desarrolladas y pueden seguirse en www.geogebra.org/m/xmgsf54t*.

# **Introducción**

La integración de los universos físico y digital ha acompañado el frenético desarrollo tecnológico y ha evolucionado rápidamente en los más diversos ámbitos: desde los exámenes de ultrasonido 3D hasta la potente industria cinematográfica, desde los sofisticados prototipos arquitectónicos hasta las simulaciones mecánicas en ingeniería, los diferentes modelos de representación dependen de conceptos clave para las matemáticas, particularmente su comprensión geométrica y espacial. Por otro lado, el avance de la tecnología en el sentido de inteligencia artificial, *fake news*, *e-commerce*, y seguridad de información, en general, exige cada vez más la necesidad de familiarizarnos con las matemáticas combinatorias y probabilidades.

A partir de estas premisas, algunas preguntas emergentes son ¿Cómo están preparando las escuelas a los estudiantes para enfrentar la fusión de estos medios físicos y digitales?, o ¿Cómo se están preparando docentes y estudiantes para utilizar las tecnologías actuales en su formación y prácticas académicas o escolares (especialmente en lo que respecta a las matemáticas como apoyo a otras áreas del conocimiento) frente a demandas actuales y reales? Estas preguntas y el desafío de cómo abordar estas cuestiones son pilares del estudio que se desarrolla en este proyecto de investigación.

Este trabajo tiene como objetivo presentar algunas posibilidades de cómo y por qué la modelización geométrica en combinación con recursos físicos puede integrarse en la enseñanza en el aula. La idea es poder discutir y explorar los beneficios complementarios de los prototipos físicos y digitales para el aprendizaje de matemáticas y el desarrollo del razonamiento espacial y combinatorio de estudiantes. Este estudio se presenta como una continuación de los estudios de doctorado del primer autor, en la Johannes Kepler Universität Linz, en Austria, junto con el grupo de desarrolladores del software GeoGebra. Para ello, se espera que también podamos resaltar la importancia del aspecto creativo en la enseñanza de las matemáticas a través de tareas que refuercen las prácticas STEAM (Ciencia, Tecnología, Ingeniería, Artes y Matemáticas), considerando diferentes habilidades matemáticas al trabajar con el *aprendizaje basado en proyectos* (Ortiz-Laso et al, 2023). Se cree que los modelos impresos y sus correspondientes digitales, cuando se comparten, sirven de motivación para que el público en general inspire otras ideas y así ampliar el debate sobre la enseñanza y el aprendizaje de las matemáticas como un ejercicio creativo, considerando los roles de estudiantes y profesores en este rico proceso.

A través de una revisión de la literatura y pequeños experimentos en talleres, este proyecto tiene como objetivo explorar potenciales y limitaciones de los manipulativos y la impresión 3D para apoyar el desarrollo del pensamiento formal (en un sentido más amplio) a través de problemas geométricos y combinatorios, entre otros, en diferentes grupos. Estudios han demostrado que, cada vez con mayor regularidad, las tecnologías digitales se están integrando en la educación matemática, pero estas innovaciones responden a una variedad de desafíos (por ejemplo, OECD, 2015; Drijvers, 2016). Estos desafíos incluyen el desarrollo de tecnologías, recursos, pedagogías apropiadas y, lo que es más importante, la preparación de los docentes para que puedan utilizar tecnologías con nuevos enfoques pedagógicos (Lavicza et al., 2022). Varios estudios se centran en diversas integraciones tecnológicas en entornos educativos actuales y algunos en los potenciales futuros de las nuevas tecnologías emergentes (por ejemplo, Ball et al, 2018; Meletiou-Mavotheris & Prodromou, 2016). Estas experiencias profundizaron la comprensión de los estudiantes y aumentaron su confianza y disfrute al involucrarse con las matemáticas (Chance, Garfield y delMas, 2000; Clements, Sarama, Yelland y Glass, 2008; Roschelle, Kaput y Stroup, 2000; Sacristan y Noss, 2008).

En 2013, el Consejo Nacional de Supervisores de Matemáticas (NCSM) emitió una declaración de posición sobre el uso de materiales manipulables en la instrucción en el aula para mejorar el rendimiento estudiantil. Para desarrollar la competencia matemática de cada estudiante, los líderes y maestros deben integrar sistemáticamente el uso de manipulativos concretos y virtuales en la instrucción en el aula en todos los niveles de grado" (NCSM, 2013). En Brasil, la nueva Base Curricular Común Nacional (BNCC, 2018) recomienda trabajar con el desarrollo de proyectos (modelos/prototipos) para que se pueda valorar el pensamiento crítico y creativo de los estudiantes (Peres et al., 2021; Harari, 2018; Robinson, 2019), además de resaltar la importancia de recursos alternativos para los diferentes registros de representación, con especial atención al uso de las nuevas tecnologías.

### **Objetivos**

Con base en la presente investigación y la experiencia en el desarrollo de tecnologías de educación matemática, el objetivo general de este estudio es evaluar (con el desarrollo de prototipos) los potenciales de innovación de las tecnologías educativas para abordar problemas con los usos actuales y futuros de estas tecnologías en Matemáticas, Educación Matemática y Educación STEAM/Cultura Maker. En concreto, estos objetivos buscan abordar las siguientes cuestiones:

1) Abordar el creciente énfasis en entornos de aprendizaje interdisciplinarios y transdisciplinarios que vinculen más estrechamente las matemáticas con otras

medida a través de un sentido de diseño y creatividad) para desarrollar la enseñanza de las matemáticas desde STEM hasta transiciones STE-A-M (Fenyvesi, 2016);

2) Desarrollar pedagogías para fomentar habilidades, en particular la creatividad, cada vez más identificadas como inclusiones necesarias dentro del futuro de la educación (Burnard et al., 2016);

3) Adoptar, desarrollar e integrar nuevas tecnologías innovadoras, incluidas las tecnologías, sobre todo Impresión 3D y Cortado Láser, cada una integrada en el entorno de GeoGebra (Lavicza et al., 2018);

4) Desarrollar cursos y recursos de formación docente, tanto *offline* como *online*, que permitan a los docentes utilizar las tecnologías de forma inmediata y considerar cómo se pueden integrar las innovaciones digitales en la enseñanza en el futuro (Diego-Mantecón, García-Piqueras, Blanco & Ortiz-Laso, 2018);

5) Desarrollar enfoques teóricos para examinar mejor estas cuestiones.

Dentro de este trabajo estamos centrados en los desafíos que se crean mientras el entorno tecnológico se desarrolla y evoluciona a un ritmo que excede las capacidades de las instituciones educativas para preparar y adaptar las realidades actuales a las innovaciones y demandas emergentes. Sostenemos que las metodologías de investigación, especialmente en nuestro caso, la Investigación Basada en Diseño (DBR), deben adaptarse para adecuarse a los rápidos cambios tecnológicos. Además, sostenemos que el desarrollo profesional docente también debe hacer hincapié en ayudar a los docentes a mantenerse al día con los cambios en las prácticas y pedagogías relacionadas con la tecnología.

### **Fundamentación Teórica**

Investigaciones recientes han demostrado que los niños en los primeros años ya pueden resolver algunos problemas que involucran Análisis Combinatorio (Martins, 2020). Esto no significa que sean capaces de argumentar sobre el agotamiento de las posibilidades encontradas, ni de utilizar cálculos para obtener respuestas a preguntas, sino de crear listas con posibilidades y, en algunos casos, sistematizar la construcción de dichas listas. El hecho de no disponer de estructuras que permitan la resolución completa y la justificación del agotamiento de posibilidades no resta importancia a la implicación con los problemas. Además, afrontar este tipo de retos es válido e importante para la formación matemática de todos los niños.

En cuanto a la actividad recreativa, trascender el acto de jugar al acto de hacer (crear/adaptar/reproducir) juegos puede resultar igualmente beneficioso desde un punto de vista didáctico, sea para el desarrollo del pensamiento combinatorio o espacial. Se puede animar a los estudiantes, por ejemplo, a dibujar y construir representaciones de objetos geométricos 2D y 3D y hacer de eso un ejercicio de contaje ordenado. Esto se puede hacer utilizando una variedad de recursos para abordar situaciones que involucran el diseño de proyectos y la creación de prototipos, incluidos otros juegos, para comprender los efectos de transformaciones simples y sus composiciones (Lieban, 2019). Además de mejorar las habilidades de modelización, estos enfoques de la impresión 3D, el cortado láser o las habilidades manuales pueden ser una buena oportunidad para promover un entorno de aprendizaje centrado en el estudiante.

El uso de manipulativos físicos en las clases de matemáticas generalmente está motivado por su atractivo representacional para conectar conceptos concretos y abstractos. Aunque podemos encontrar algunos ejemplos en Secundaria, los manipulativos físicos todavía parecen estar más asociados con la Educación Primaria, debido a su carácter más concreto. Los manipulativos digitales, a su vez, han crecido constantemente con la tendencia de popularización de las tecnologías en las aulas de diferentes niveles educativos y también pueden explorarse en este sentido. Así, también es posible incentivar la creación digital, una vez que los estudiantes aumentan su motivación trabajando en actividades que ellos mismos crean (Nussbaum, 2013). Además, al pasar del juego a la creación de juegos, docentes y estudiantes desarrollan habilidades que van más allá de las matemáticas, como la comunicación, la creatividad, la colaboración y el pensamiento crítico, las 4C para las demandas del siglo XXI (Harari, 2018).

Por otro lado, con respecto a la formación docente, Niess (2005) advierte de la importancia de una visión transformadora y homogénea del conocimiento tecnológico, pedagógico y de contenidos (TPACK), sin considerar ninguna de estas dimensiones subyacentes a las demás. Esta comprensión significa que TPACK es mayor que la simple suma de sus partes. Alguien que quiere enseñar geometría, álgebra o combinatoria y que ha desarrollado TPACK no piensa, por ejemplo, en la discusión conceptual, seguida del enfoque didáctico para, finalmente, explorar el recurso tecnológico. Por el contrario, planifica las tres dimensiones en consecuencia, construyendo vínculos de conexión entre tecnología, pedagogía y contenidos. No hay necesariamente pasos preconcebidos a seguir y tampoco hay un orden a seguir entre los tres dominios TPACK. Es un movimiento reflexivo de ida y vuelta que considera todo interconectado, a través de diferentes niveles de desarrollo docente en relación con las tres dimensiones, especialmente la tecnología (pre-reconocimiento, reconocimiento, aceptación, adaptación, exploración y evolución).

### **Metodología**

Metodologías como STEAM Education y Maker Culture buscan preparar a los jóvenes para el mundo contemporáneo, donde cada vez se valoran demandas reales que dependen de soluciones creativas y atentas a las problemáticas sociales. Así, el objetivo es formar estudiantes creativos, comprometidos y capaces de afrontar los retos del siglo XXI de forma innovadora y colaborativa.

De carácter cualitativo, consideramos nuestra metodología de investigación como un proceso continuo, donde el diseño de experiencias docentes y la reflexión sobre los resultados se complementan durante todo el proceso. Con un enfoque exploratorio y experimental, el proyecto se centra en la integración física y digital para la Educación STEAM (énfasis en matemáticas) y la Cultura Maker. Así, la implementación del proyecto se produce a través de una serie de experimentos para diferentes públicos y contextos educativos. Estos ciclos iterativos de diseño y análisis en nuestros estudios están alineados con la investigación basada en diseño, que se basa en una secuencia recursiva de los siguientes pasos (Klapwijk, 2017):

I. Explorar y formular el problema;

II. Generar y seleccionar ideas;

- III. Generar y seleccionar conceptos;
- IV. Construir prototipos;
- V. Probar y optimizar;

El carácter exploratorio del estudio requiere un enfoque interpretativo que comprende métodos cualitativos con observaciones, recolección y análisis de datos (Cohen et al., 2011) tanto para el desarrollo de prototipos físicos y digitales, como para la producción textual. Para desarrollar productos, tomamos en cuenta los siguientes criterios, según el INFORME DEL GRUPO DE TRABAJO DE LA CAPES (2019), mayoritariamente en el contexto educativo orientado a fines sociales y a la resolución de problemas reales:

- Impacto: relacionado con los cambios provocados por la introducción del Producto en el entorno social;

- Aplicabilidad: se refiere a la facilidad con la que el Producto puede ser utilizado y la posibilidad de replicabilidad en diferentes entornos y grupos sociales; - Innovación: entendida aquí como la intensidad de utilización de nuevos conocimientos utilizados para crear el Producto. Se considerará Producto técnico y no tecnológico el producto derivado de la adaptación de conocimientos existentes;

- Complejidad: representa el grado de interacción entre actores, relaciones y conocimientos necesarios para la elaboración y desarrollo del Producto.

La evaluación de los productos se realizará observando su exploración por parte de los más variados públicos que interactúan con los juegos, materiales o desafíos creados y que se ponen a disposición de uso común en ferias, eventos y en el espacio maker de la institución.

# **Resultados**

En las prácticas desarrolladas durante el proyecto, diferentes juegos han sido creados y con los cuales hemos explorado ideas de combinatoria, geometría espacial y geometría analítica. Algunas de esas experiencias ya han sido reportadas en otros trabajos con más detalles, como por ejemplo los juegos QUARTO, SET y los PUZZLES GEOMÉTRICOS (Lieban et al., 2018; Lieban et al., 2022; Lieban, Bueno y Lavicza, 2023). Parte de ellos aparecen en la Figura 1, abajo, y pueden ser accedidas para mejor visualización en la presentación de la conferencia.<sup>26</sup>

<sup>&</sup>lt;sup>26</sup>https://docs.google.com/presentation/d/1\_Imi7UBgWcik5a7SZZVgVPO5j7pDReBiRkx52FGdz7s/edit?usp=sharing

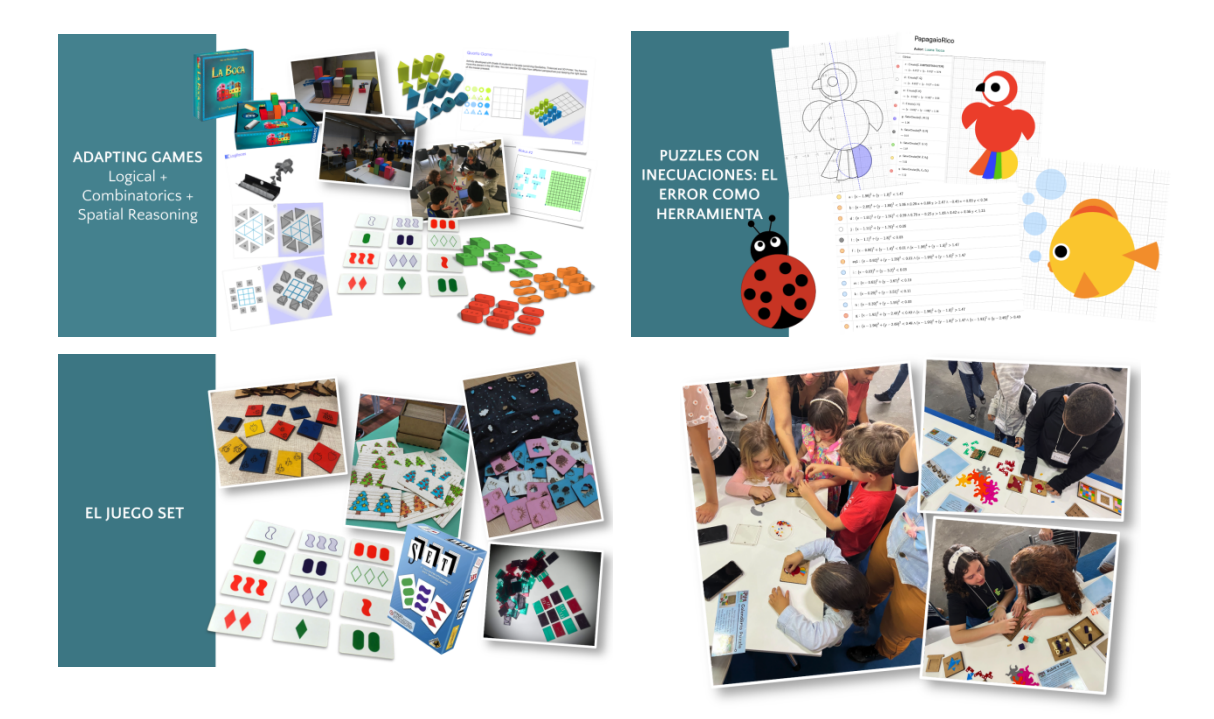

Figura 1: Juegos y otros materiales disenãdos por estudiantes de *high school* y compartidos con niños en ferias y festivales de matemáticas

En general, pese a que no todos se conectan de la misma forma con la práctica de creación de juegos y materiales, aquellos que se involucran más, parecen demostrar un gusto especial en saber que sus materiales pueden ayudar a otros niños o jóvenes con las matemáticas. Eso demuestra una componente social importante para el trabajo desarrollado. El reto de crear un material de su propia elección también es un aspecto importante del proceso de aprendizaje, una vez que los estudiantes se conectan más a la actividad.

# **Consideraciones Finales**

En este proyecto buscamos valorar aspectos del análisis combinatorio y desarrollo espacial de forma integrada, con un atractivo lúdico y con la alternativa de diferentes recursos. Por lo tanto, buscamos evaluar en qué sentido las propuestas presentadas se alinean con los supuestos propuestos por la Base Curricular Común Nacional de Brasil, ya sea en términos de contenidos, habilidades o metodologías.

Jugar y aprender son condiciones naturales en la vida diaria de los niños. Desde el punto de vista del niño, estas actividades suelen ser inseparables (Samuelsson y Carlsson, 2008): ya sea mediante manipuladores físicos o mediante la interacción con recursos digitales, que se introducen en la infancia a una edad cada vez más temprana, se puede despertar a los niños a aspectos importantes de matemáticas mientras juegan o se enfrentan a desafíos lógicos. Para

ello, el papel de mediación (del docente, educador o familiar) es fundamental. Particularmente, con este trabajo buscamos resaltar aspectos de la combinatoria (estrategias de contaje, desarrollo del principio multiplicativo, reconocimiento de patrones...) y desarrollo espacial (simetrías, visualización, modelización...) utilizando ejemplos que reúnan la posibilidad de explorar estos temas con un enfoque lúdico. Además, nuestra premisa es presentar los mismos materiales en diferentes formatos físicos y digitales considerando las particularidades del aprendizaje y las diferentes necesidades, condiciones y habilidades. Por eso, en el desarrollo de estas propuestas integramos alternativas con materiales de bajo costo y también recursos tecnológicos que cada vez ganan más espacio en el ámbito educativo, como impresoras 3D y cortadoras láser, combinadas con el software GeoGebra de Matemática Dinámica.

Como limitación de la herramienta, en algunos casos que los modelos dependían de operaciones booleanas (diferencia de sólidos), eso no fue posible con GeoGebra y tuvimos que hacer en Tinkercad (sobre todo QUARTO y SET). También cabe destacar que para algunas construcciones de los PUZZLES GEOMÉTRICOS, los excesos de ecuaciones podían comprometer un poco la capacidad de respuesta de GeoGebra (un poco más lenta).

Para elaborar estas propuestas, buscamos identificar cómo se alinean con los presupuestos de la Base Curricular Común Nacional (BNCC) de Brasil en cuanto a los contenidos, habilidades y metodologías a trabajar en la Educación Básica.

#### **Referencias bibliográficas**

Ball, L., Drijvers, P., Ladel, S., Siller, H.-S., Tabach, M., & Vale, C. (2018). Uses of Technology in Primary and Secondary Mathematics Education: Tools, Topics and Trends. Springer.

BNCC (2018) Base Nacional Comum Curricular. Ministério da Educação. Brasil. Disponível em http://basenacionalcomum.mec.gov.br, acessado em 23.09.2019.

Burnard, P., Ross, V., Dragovic, T., Powell, K., Minors, H., Mackinlay, E. (2017) Building Interdisciplinary and Intercultural Bridges: Where Practice Meets Research and Theory. ISBN 978-0-9957727-0-0

Clements, D. H., Sarama, J., Yelland, N. J., & Glass, B. (2008). Learning and teaching geometry with computers in the elementary and middle school. In M. K. Heid & G. W. Blume (Eds.), Research on technology and the teaching and learning of mathematics: Vol 1. Research synthesis (pp. 109-154), N.C.T.M. Publications, North Carolina.

Chance, B., Garfield, J., & del Mas, R. (2000). Developing simulation activities to improve students statistical reasoning. In M.O.T. Thomas (Ed.), Proceedings of TIME 2000. Auckland: The University of Auckland and Auckland University of Technology.

Cohen, L., Manion, L., & Morrison, K. (2011). Research Methods in Education 7th ed. London; New York: Routledge.

Drijvers, P. (2016). Evidence for benefit? Reviewing empirical research on the use of digital tools in mathematics education. Presented at 13th International Congress on Mathematical Education Hamburg, Germany, 2431 July 2016.

Diego-Mantecón, J. M., Bravo, A., Arcera, O., Cañizal, P., Blanco, T. F., Recio, T., González-Ruiz, I., & Istúriz, M. P. (2017). Desarrollo de cinco actividades STEAM con formato KIKS. In Federación Española de Sociedades de Profesores de Matemáticas (Ed.), VIII Congreso Iberoamericano de Educación Matemática (pp. 357-365). Madrid, España.

Fenyvesi, K. (2016) Bridges: A World Community for Mathematical Art. Mathematical Intelligencer.

Harari, Y. N. (2018) 21 lições para o século 21. Companhia das Letras.

Lavicza, Z., Hohenwarter, M., Fenyvesi, C., Prodromou, T., Diego-Mantecon, J. M., & P Lieban, D. (2018). Mathematics learning through arts, technology and robotics: multi-and transdisciplinary STEAM approaches. p. 110-122. Proceedings of the 8th ICMI-East Asia Regional Conference on Mathematics Education 7-11 May 2018, Taipei, Taiwan.

Lavicza, Z.; Weinhandl, R.; Prodromou, T.; Andic, B.; Lieban, D.; Hohenwarter, M.; Fenyvesi, K.; Brownell, C.; Diego-Mantecón, J.M. (2022) Developing and Evaluating Educational Innovations for STEAM Education in Rapidly Changing Digital Technology Environments. Sustainability, 14, 7237.

Lieban, D., Barreto, M.M., Reichenberger, S., Lavicza, Z., & Schneider, R.M. (2018) Developing Mathematical and Technological Competencies of Students Through Remodeling Games and Puzzles. BRIDGES Conference.

Lieban, D. (2019). Exploring opportunities for connecting physical and digital resources for mathematics teaching and learning. Tese de Doutorado em STEM Education. Linz: Johannes Kepler Universität (JKU).

Lieban, D.; Martins, E.; Bueno, R.; Pompermayer, E. (2022). Combinatória com o jogo SET e o GeoGebra: explorações com recursos físicos e digitais. Unión - Revista Iberoamericana de Educación Matemática, 18(65).

Lieban, D., Bueno, R. & Lavicza, Z. (2023). Math, modelling and art: One step to STEAM through physical and digital resources combined in a maker culture approach. Proceedings of CERME 13.

Martins, E. F. (2020). Pensamento combinatório e Objetos Digitais de Aprendizagem: Estudo construtivista nos anos iniciais. Tese de Doutorado em Informática na Educação (Programa de Pós-graduação em Informática na Educação). Porto Alegre: Universidade Federal do Rio Grande do Sul (UFRGS).

Meletiou-Mavotheris, M., & Prodromou, T. (2016). Pre-Service Teacher Training on Game-Enhanced Mathematics Teaching and Learning. Technology, knowledge, and learning, 21(3), 379-399.

Niess, M. L. (2005). Preparing teachers to teach science and mathematics with technology: Developing a technology pedagogical content knowledge. Teaching and Teacher. Education, 21, 509–523.

Nussbaum, B. (2013). Creative Intelligence: Harnessing the Power to Create, Connect, and Inspire. Harper Collins Publishers.

OECD (2015). Students, Computers and Learning: Making the Connection, PISA. Paris, France: OECD Publishing.

Ortiz-Laso, Z., Diego-Mantecón, J.M., Lavicza, Z. & Blanco, T. (2023) Teacher growth in exploiting mathematics competencies through STEAM projects. ZDM Mathematics Education 55, 1283–1297. https://doi.org/10.1007/s11858-023-01528-w

Peres, A.; Bertagnolli, S C..; Okuyana, F. Y. (2021) Fabricação Digital Em Espaços Criativos Educacionais. Pimenta Cultural. São Paulo.

Relatório de Grupo de Trabalho/ Produção Técnica, da CAPES (2019)

Robinson, K. (2019) Somos todos criativos - Os desafios para desenvolver una das principais habilidades do futuro. Benvirá.

Roschelle, J., Kaput, J., & Stroup, W. (2000). SimCalc: Accelerating students' engagement with the mathematics of change. In M. J. Jacobsen & R. B. Kozma (Eds.), Learning the sciences of the 21st century: Research, design, and implementing advanced technology learning environments (pp. 47-75). Hillsdale, NJ: Erlbaum.

Sacristan, A. I., & Noss, R. (2008). Computational construction as a means to coordinate representations of infinity. International Journal of Computers for Mathematical Learning. 13(1):47-70. doi:10.1007/ s10758-008-9127-5.

# **FOTOGEBRA COMO UNA OPORTUNIDAD PARA ABORDAR LOS RETOS EN LA ENSEÑANZA Y APRENDIZAJE DE LA MATEMÁTICA, EN LA ERA DIGITAL**

Karina Amalia Rizzo,

karinarizzo71@gmail.com Universidad Tecnológica Nacional. Facultad Regional Avellaneda (Argentina) Instituto GeoGebra de La Plata. (Argentina) ISFDyT 24, Bernal, Quilmes (Argentina) INSP Socorro, Quilmes (Argentina) Instituto Sagrada Familia, Quilmes (Argentina)

Núcleo temático: GeoGebra en la enseñanza y aprendizaje de la Matemática en las diferentes modalidades y niveles educativos. Modalidad: Conferencia Paralela Nivel educativo: Secundario, Terciario, Universidad**.** Palabras clave: Matemática, GeoGebra, Fotografía, Concurso**.**

# **Resumen**

*Estamos atravesando tiempos de intensos cambios en la sociedad. Las tecnologías de la información y la comunicación (TIC) irrumpen en los procesos educativos incorporándose poco a poco, en todos los niveles de enseñanza, y la matemática no está exenta de ello.*

*A partir de reconocer el actual momento tecnológico y con la esperanza de afrontar los desafíos de enseñar matemática en la era digital, surge "FotoGebra" (www.fotogebra.org), un concurso que reta a estudiantes de Educación Secundaria y Formación Docente a crear un problema a partir de una fotografía de su autoría, utilizando para su resolución el software libre GeoGebra .*

*Esta propuesta, invita a descubrir la matemática en contextos reales y a explorar el potencial del programa GeoGebra, al mismo tiempo que fomenta la creatividad.*

*El dinamismo del software favorece estudiar la situación creada, elaborar conjeturas, ponerlas a prueba, revisarlas y reelaborarlas, propiciando el aprendizaje mediante la investigación y el trabajo colaborativo.*

*Mediante la observación de diversos trabajos presentados se podrá advertir que los estudiantes desarrollan varias de las competencias digitales necesarias en la era actual, como ser pensamiento crítico y uso autónomo de las TIC, entre otras, además de propiciar modos no tradicionales de hacer matemática.*

# **Introducción**

Nos hallamos en una era marcada por rápidos y profundos cambios en todos los aspectos de la sociedad. La revolución tecnológica ha dejado una huella imborrable en la forma en que vivimos, trabajamos y, por supuesto, aprendemos.

Cabe destacar que, en medio de los intensos cambios que atraviesa nuestra sociedad, la pandemia mundial ha acelerado la adopción de tecnologías de la información y la comunicación (TIC) en todos los ámbitos, y la educación no ha sido una excepción.

Las estrategias de aprendizaje de los estudiantes del siglo XXI se centran en las habilidades propias de aquellos que han crecido en la era digital. Estos individuos adquieren conocimiento a lo largo de su vida utilizando recursos en línea y compartiendo sus aprendizajes mediante herramientas colaborativas de la web 2.0 tanto como usuarios como cocreadores (Cacheiro González, 2011).

En este contexto de transformación, es claro que las herramientas digitales han irrumpido en los procesos educativos, abriendo nuevas posibilidades y desafíos. La matemática no queda exenta de este impacto.

Asimismo, es esencial tomar en consideración el fomento de la creatividad tanto dentro del entorno educativo, como en los sistemas educativos en su conjunto (Craft, 2005; Lin, 2011; NACCCE, 1999). Esta afirmación es respaldada por la UNESCO (2017), la cual destaca que la creatividad desempeña un papel crucial en la formación de sociedades abiertas, inclusivas y pluralistas. La creatividad juega un papel fundamental en la construcción de sociedades del conocimiento dinámicas, innovadoras y prósperas.

Reconociendo la necesidad de adaptarse a este actual momento tecnológico y con la firme esperanza de afrontar los desafíos que impone la enseñanza de las matemáticas en la era digital, surge el concurso "FotoGebra". Este certamen, del cual se puede conocer más en el sitio www.fotogebra.org, se presenta como un desafío estimulante para todo aquel que desee participar, aunque en sus comienzos sólo estaba dirigido a estudiantes de Educación Secundaria (ES y ESS) y Formación Docente.

La premisa fundamental de "FotoGebra" es simple pero poderosa: los participantes deben crear y resolver un problema matemático a partir de una fotografía de su autoría. Este enfoque no solo busca promover la creatividad y originalidad, sino también conectar el mundo visual con el abstracto lenguaje de las matemáticas.

De esta forma, al fusionar el pensamiento matemático con la habilidad de observación y representación visual, pretende fomentar el desarrollo de competencias digitales esenciales en la era actual, como el pensamiento crítico y la utilización autónoma de las Tecnologías de la Información y la Comunicación (TIC), entre otras. (Ministerio de Educación de la Nación, 2017; Punie, 2012; Perrenoud, 2009).

La herramienta central para la resolución de los problemas propuestos es el software libre GeoGebra. Esta plataforma, que combina geometría, álgebra, hojas de cálculo, gráficos (2D y 3D) y estadística, proporciona un entorno dinámico que facilita la comprensión y la resolución de problemas matemáticos de manera interactiva. (Hohenwarter, 2014; Carrillo de Albornoz Torres, 2012). Al incorporar GeoGebra, software que permite la exploración y el descubrimiento, "FotoGebra" favorece la creatividad y el dominio de habilidades tecnológicas fundamentales para el mundo actual (Rizzo y Costa, 2020; Rizzo, 2019). Por otro lado, los participantes tienen la oportunidad de ser protagonistas de su aprendizaje, fusionando la fotografía como expresión artística con la lógica matemática y el uso de GeoGebra (Furner y Marinas, 2014).

### **Concurso FotoGebra**

FotoGebra<sup>27</sup>, una iniciativa que fusiona creatividad, tecnología y matemáticas, despliega sus actividades a lo largo del año, marcando hitos importantes en el calendario académico y celebrando el encuentro entre la imagen y el pensamiento matemático.

Desde 2016, cada 14 de marzo, en celebración del Día Internacional de las Matemáticas, se inaugura una nueva edición de FotoGebra, brindando la oportunidad de participar a estudiantes de Educación Secundaria, Formación Docente y a cualquier persona interesada. Desde esta fecha y hasta finales de noviembre, se reciben las contribuciones creativas de los participantes, en cinco categorías diferentes.

La Categoría 1 está destinada a estudiantes entre 12 y 14 años, correspondientes a 1<sup>o</sup>, 2<sup>o</sup> y 3<sup>o</sup> año de la Escuela Secundaria (ES) Argentina o el equivalente a su país, mientras que la Categoría 2 recibe trabajos de alumnos con edades entre 15 y 18 años, de 4º, 5º, 6º y 7º año de de Escuela Secundaria Superior (ESS). En la Categoría 3, participan estudiantes de 1º y 2º año de carreras de Formación Docente (Profesorado o Institución educativa equivalente) y en la Categoría 4 se presentan trabajos de estudiantes de 3º, 4º y 5º año de Formación Docente. Finalmente, en la Categoría V, pueden participar todas aquellas personas que no estén incluidas en las categorías anteriores. Las temáticas de los trabajos varían según la categoría: las Categorías 1 y 3 se centran en "Geometría", las Categorías 2 y 4 en "Funciones", mientras que la Categoría 5 permite la participación libre en cualquier tema.

Cada 12 de mayo, coincidiendo con el Día Internacional de las Mujeres en Matemáticas, se da inicio el CICLO de TALLERES FotoGebra. Estos talleres, a cargo de grandes matemáticos y expertos en GeoGebra, están diseñados para inspirar y desarrollar diversas habilidades. Además, proporcionan a los participantes una guía práctica en la creación de problemas matemáticos a partir de fotografías, utilizando el poderoso software.

<sup>27</sup> Libro GeoGebra síntesis del concurso en https://www.geogebra.org/m/dupdmbtw

La etapa de evaluación de las obras se lleva a cabo en noviembre, culminando en una exposición virtual de las mismas en las redes sociales hacia fines de dicho mes. Esta muestra digital, destaca la diversidad y la originalidad de los problemas matemáticos creados por los participantes brindando la oportunidad a aquellos interesados de votar por su obra preferida. El trabajo más votado recibe un reconocimiento especial.

Los primeros días de diciembre marcan un momento trascendental con el anuncio de los ganadores y la entrega de distinciones. Mediante un evento anunciado por las redes y transmitido en directo por el Canal de Youtube de FotoGebra28, se reconoce y premia la excelencia en la creación matemática, en cada categoría, estimulando el espíritu innovador y la conexión entre la visión artística y la resolución de problemas.

Juntamente con la competencia principal, FotoGebra ofrece actividades complementarias que promueven la educación de la mirada matemática y la modelización de imágenes con el software. Estas incluyen talleres presenciales y virtuales, propuestas áulicas y otras iniciativas, todas diseñadas para enriquecer la enseñanza de las matemáticas y ampliar su alcance educativo. A continuación, se ofrecen algunos ejemplos (Figura 1 y 2):

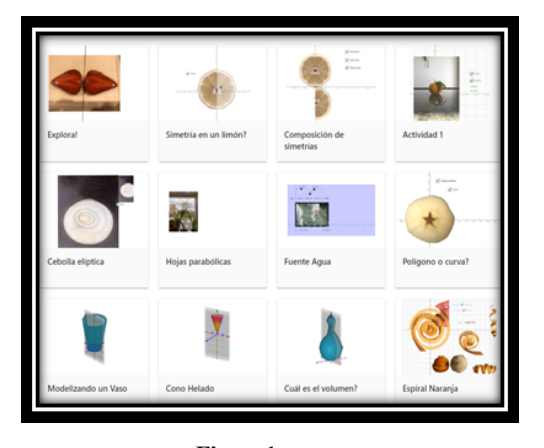

 **Figura1 Figura2 Rizzo K, (2020). Actividades para el aula Rizzo, K (2022). Propuesta áulica TL https://www.geogebra.org/m/qhkd9bsd#chapter/856095 https://www.geogebra.org/m/fjw89gxb**

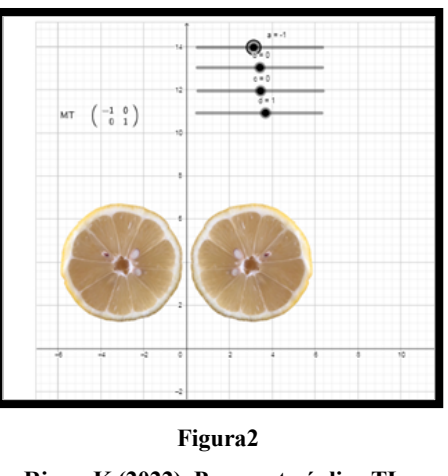

# **Algunos trabajos distinguidos**

La riqueza de la creatividad matemática se manifiesta de manera extraordinaria a través de las contribuciones recibidas en este concurso, años tras año. Este certamen, que desafía a

<sup>28</sup> https://www.youtube.com/c/FotoGebraRizzoK

estudiantes a crear problemas matemáticos a partir de sus propias fotografías, ha dado lugar a una sorprendente variedad de obras, las mismas las podemos encontrar en el sitio web del concurso como así también en el de GeoGebra: https://www.geogebra.org/m/dupdmbtw. A continuación, se expondrán algunas de ellas, divididas en dos grandes grupos. Por un lado, encontraremos las que utilizan sólo la vista gráfica 2D, y por el otro, las obras que utilizan la vista gráfica 3D y deslizadores.

### **Vista gráfica 2D**

En este grupo (Figura 3, 4, 5 y 6), las obras se centran exclusivamente en la vista gráfica 2D. Estas creaciones, que prescinden de la tercera dimensión y de deslizadores, exploran la riqueza de las formas y patrones, para dar solución a sus interrogantes, utilizando la capacidad de la vista gráfica 2D, transmitiendo conceptos matemáticos de manera clara y precisa, demostrando que incluso en dos dimensiones, la creatividad puede trascender cualquier límite preconcebido y alcanzar el objetivo propuesto.

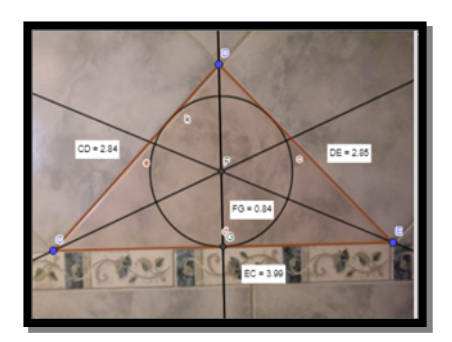

**Figura 3** Figura 4 **Argentina. Categoría I. Edición 2019 España. Categoría II. Edición 2021**

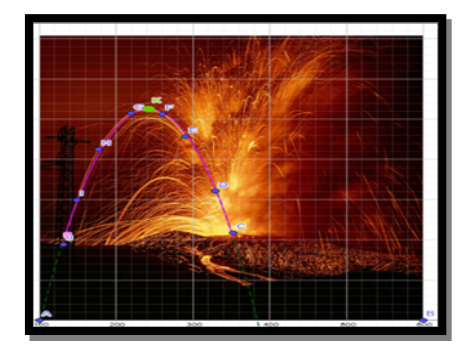

 **Decoración Geométrica Lanzamiento parabólico de Magma Brisa Yasmin Keberlein y Oreana Martinez Paz. Raquel Martín Domínguez y Marta Talavera Hernandez https://www.geogebra.org/m/tmxc3e7f https://www.geogebra.org/m/etxkxyuj**

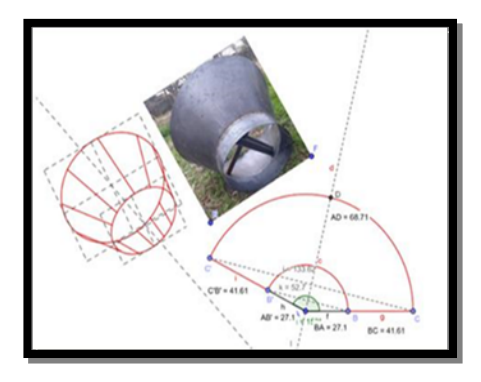

 **Categoría III. Edición 2019 Categoría IV. Edición 2018**

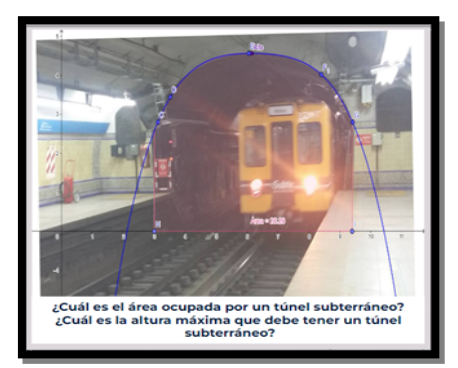

**Figura 5** Figura 6  **Icono Familiar A Través del Túnel Lucía González. Argentina Gómez Natalia y Sena Lidia. Argentina https://www.geogebra.org/m/tufphrui https://www.geogebra.org/m/vdahzqn7** 

# **Vista gráfica 3D y deslizadores**

En el segundo apartado (Figura 7, 8, 9 y 10), nos encontramos con obras que incorporan la vista gráfica 3D y deslizadores. Estas creaciones dinámicas no solo trascienden el plano bidimensional, sino que también introducen la capacidad de interactuar con parámetros variables. Desde complejas estructuras geométricas en 3D hasta representaciones matemáticas que cobran vida con la manipulación de deslizadores, estas obras destacan el potencial transformador de la tecnología en la expresión matemática. La visualización en tres dimensiones y la capacidad de ajustar variables permiten a los creadores explorar conceptos matemáticos de manera más profunda y participativa, llevando la experiencia matemática a nuevos horizontes.

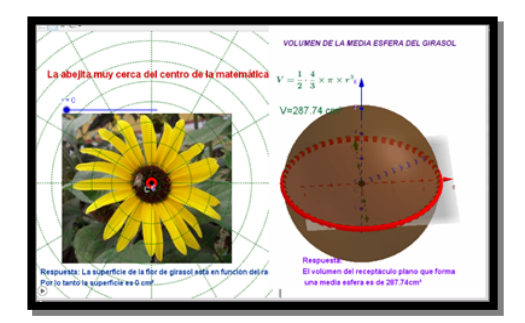

 **Figura 7 Figura 8 La abejita muy cerca del centro de la matemática La Farola Inteligente Evethsy Mayte Nuñez Maza. Perú. Airam Falcón. España. Categoría I. Edición 2021 Categoría II. Edición 2021 https://www.geogebra.org/m/zxxdxbzy https://www.geogebra.org/m/p3gnrhpg**

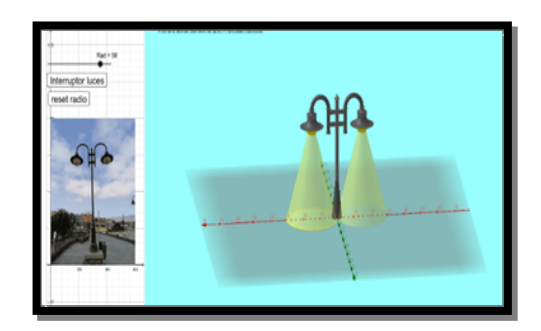

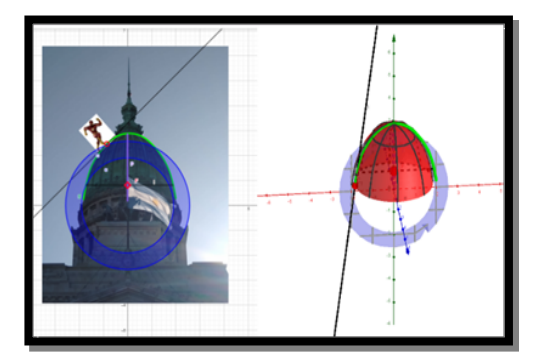

 **Figura 9 Figura 10 La cúpula de Taylor El volumen de nuestros corazones Franco Parodi, Gustavo, Franco Parodi Agustina Cabrera Laura y Torales Jesica. Argentina. y Almeyra Nadia. Argentina. Categoría III. Edición 2022 Categoría IV. Edición 2021 https://www.geogebra.org/m/zkn5e8yf https://www.geogebra.org/m/ehe9g7b9**

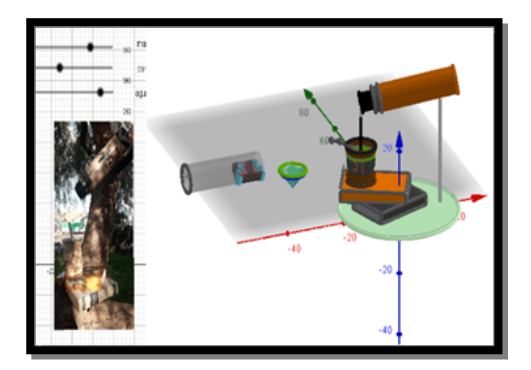

### **Conclusión**

En el presente texto se puede advertir que FotoGebra alienta a los participantes a explorar el entorno que los rodea, capturando imágenes matemáticas, y a llevar a cabo la modelización utilizando GeoGebra para dar solución a sus interrogantes. Asimismo, con propuestas áulicas, talleres y otras actividades, se busca no solo inspirar, sino también empoderar a los participantes para que integren la creatividad visual con el poder de las herramientas tecnológicas en su viaje matemático y adquirir las competencias digitales necesarias en la actualidad.

Las obras expuestas en el último apartado representan la diversidad y la profundidad de la creatividad matemática desencadenada por FotoGebra. Ya sea utilizando la vista gráfica 2D o 3D con deslizadores, nos invitan a contemplar la belleza de la unión entre la imagen, GeoGebra y las matemáticas, demostrando que el pensamiento matemático puede manifestarse de maneras infinitamente diversas.

En suma, FotoGebra emerge como una experiencia educativa dinámica, que desea inspirar a futuras generaciones a percibir las matemáticas como una disciplina vibrante y relevante, y que no sólo abre nuevos caminos para el aprendizaje matemático en la era digital, sino que también impulsa el desarrollo integral de competencias cruciales para el siglo XXI.

# **Referencias bibliográficas**

Cacheiro González, M L (2011). Recursos educativos TIC de información, colaboración y aprendizaje, Pixel-Bit. Revista de Medios y Educación, 39, 69-81.

Carrillo de Albornoz Torres, A. (2012). El dinamismo de GeoGebra. Unión Revista Iberoamericana de Educación Matemática, 29, 9-22.

Craft, A. (2005). Creatividad en las escuelas: tensiones y dilemas. Londres, UK: Routledge. doi: 10.4324 / 9780203357965

Furner, J. M., & Marinas, C. A. (2014). Addressing Math anxiety in teaching Mathematics using photography and GeoGebra. In 26th International Conference on Technology in Collegiate Mathematics (pp. 134–143). San Antonio.

Hohenwarter, M. (2014). Multiple representations and GeoGebra-based learning environments. Unión. Revista Iberoamericana de Educación Matemática, España, 39, 11-18

Lin, Y. (2011). Fostering creativity through education. A conceptual framework of creative Pedagogy. CreativeEducation, 2(3), 149-155.

Ministerio de Educación de la Nación (2017). Competencias de Educación Digital. Inclusión Digital 1a ed. Ciudad Autónoma de Buenos Aires. Argentina. https://www.argentina.gob.ar/sites/default/files/competencias\_de\_educacion\_digital\_1.pdf

National Advisory Committee on Creative and Cultural Education (NACCCE) (1999). All Our Futures: Creativity, Culture and Education. London: Department for Education and Employment.

Perrenoud, P. (2009) Construir competencias desde la escuela. Chile: JC Saenz Editor.

PUNIE, Y. (2012). Preface. In A. Ferrari (2012), Digital Competence in Practice: An Analysis of Frameworks*.* (p. 1). Sevilla: JRC. IPTS. (DOI: 10.2791/82116). http://jiscdesignstudio.pbworks.com/w/file/fetch/55823162/FinalCSReport\_PDFPARAWEB.pd f

Rizzo, K y Costa, V (2020) ¿Cuáles competencias digitales favorece desarrollar el concurso FotoGebra? X Congreso Internacional sobre Enseñanza de las Matemáticas 20, 21 y 22 de febrero de 2020. PUCP Lima Perú. http://repositorio.pucp.edu.pe/index/handle/123456789/171568

Rizzo, K. (2019). FotoGebra y competencias digitales: análisis de un caso. Revista Épsilon, 103. 35-44.

Rizzo, K.A., del Río, L S., Manceñido, M E., Lavicza, Z and Houghton, T. (2019) "Linking Photography and Mathematics with the Use of Technology" *Open Education Studies*, vol. 1, no. 1, 2019, 262-266. https://doi.org/10.1515/edu-2019-0020

Sanchez, J (2002). Integración Curricular de las TIC: Conceptos e Ideas. Actas VI Congreso Iberoamericano de Informática Educativa

UNESCO (2017). Proteger el patrimonio y fomentar la creatividad. Temas prioritarios de la UNESCO. https://es.unesco.org/themes/proteger-patrimonio-y-fomentar-creatividad Consultado 28/09/2023

### **MICROJUEGOS A LA GEOGEBRA**

Laura del Río

laura.delrio@ing.unlp.edu.ar

Universidad Nacional de La Plata, Argentina

Núcleo temático: GeoGebra en la enseñanza y aprendizaje de la Matemática en las diferentes modalidades y niveles educativos

Modalidad: Conferencia

Nivel educativo: 2. Medio o Secundario (12 a 15 años) y Terciario o Bachillerato (16 a 18 años) y Formación Profesional.

Palabras clave: Microjuegos educativos – Juegos y Matemáticas – GeoGebra Classroom

#### **Resumen**

*Jugar nos gusta tanto a niños como a adultos. Nos convoca, nos motiva, nos apasiona. El juego es también un medio para el aprendizaje. En particular, en el campo de las matemáticas, nos permite idear e implementar estrategias, probar y equivocarnos, y mejorar la siguiente vez. Nos permite poner en acción saberes adquiridos previamente, y desarrollar nuevos.*

*Lamentablemente en las aulas no siempre disponemos de suficiente tiempo para jugar con nuestros alumnos, ya que muchas veces debemos correr detrás de cronogramas y calendarios académicos. Sin embargo, los microjuegos, juegos simples y cortos que apuntan a objetivos muy específicos de aprendizaje, pueden colarse con facilidad en nuestras planificaciones, y brindarnos gran parte del potencial didáctico de lo lúdico.*

*Por otro lado, tenemos a GeoGebra, que entre todas las posibilidades que nos brinda, nos permite crear juegos educativos o aprovechar aquellos creados por otros usuarios, y GeoGebra Classroom que, sin haber sido creado para este fin, nos ofrece un entorno ideal para la ejecución de ciertos tipos de microjuegos. En esta conferencia, se discutirán todas estas cuestiones y se ofrecen numerosos ejemplos de recursos listos para llevar al aula.* 

### **Introducción**

El uso de juegos en la enseñanza de las matemáticas es un tema con una larga historia tanto en las aulas en sí mismas, como en el debate académico.

Para Miguel de Guzmán (1989), la matemática es una actividad polifacética, y entre sus múltiples facetas se incluye la de ser una actividad artística y lúdica. Luego de establecer un paralelismo entre matemáticas y juego mucho más profundo, este autor dedica parte de su artículo al uso de juegos en la enseñanza de la matemática. Entre sus beneficios destaca la motivación y la diversión como forma de popularización de la disciplina, así como también el desarrollo mismo de procesos de pensamiento que son importantes para el quehacer matemático, como las habilidades heurísticas o el desarrollo de estrategias.

García Azcárate (2019), en una línea similar a la de Guzmán, señala que la utilización de juegos en la enseñanza ayuda a contrarrestar la imagen social que se tiene acerca de la matemática como una cosa seria, difícil y aburrida, mejorando la motivación del alumnado. Pero, además, indica que los juegos permiten reforzar destrezas y automatismos, introducir nuevos conceptos, y utilizar estrategias ligadas a la resolución de problemas como escoger alternativas, tomar decisiones, anticipar resultados, y memorizar situaciones. Destaca también que, en el juego, los errores no se penalizan verdaderamente, y que las correcciones pueden venir naturalmente desde el lugar de los pares, de los compañeros de equipo, alentando a la participación de aquellos estudiantes que menos se atreven a intervenir en la clase.

Lamentablemente, la realidad cotidiana de las aulas no siempre deja lugar para lo lúdico. Los programas curriculares muchas veces sobrecargados de temáticas a abordar, la burocracia habitual de las instituciones educativas, e incluso las ideas de algunos padres de alumnos y directivos, que pueden considerar estas actividades como pérdidas de tiempo, conducen a los docentes a pensar dos veces antes de llevar adelante este tipo de actividades áulicas.

Sin embargo, existe un cierto tipo de juegos, conocidos como microjuegos, que pueden resultar ideales para aquellos docentes que se sientan condicionados por las mencionadas razones.

Un microjuego educativo puede definirse como un juego digital relativamente simple con un objetivo de aprendizaje específico que puede jugarse con facilidad y en un corto período de tiempo (Rahmadi, et al. 2022). No ocupan, entonces, un tiempo demasiado considerable de la clase, y permiten, a pesar de ello, explotar su potencial didáctico.

Por otro lado, se tiene GeoGebra, que es un software libre creado para la enseñanza y el aprendizaje de la matemática. Por sus prestaciones, posibilita su utilización como herramienta de autor para la creación de diversos recursos educativos abiertos, entre ellos, microjuegos. Además, posee un repositorio de recursos en el cual los usuarios comparten sus creaciones para que puedan ser reutilizados y adaptados en forma libre por otros.

En el espacio de esta conferencia, invito a los asistentes a conocer varios ejemplos de la manera que, a mi humilde entender, es la mejor posible: jugando. De esta forma, los participantes pueden conocer varias de estas aplicaciones, vivenciar aquello que el estudiante experimenta, y ver cuán simple resulta para el docente crear una lección de GeoGebra Classroom y utilizarla para hacer un seguimiento en tiempo real del desarrollo de la actividad.

### **Los juegos**

La totalidad de los juegos seleccionados para compartir en la conferencia puede encontrarse en el siguiente enlace: https://www.geogebra.org/m/ygrayknx. Algunos de ellos fueron desarrollados por mí para mi propio estudiantado, otros pertenecen al repositorio de materiales creados por la comunidad y otros a la recientemente publicada colección de recursos del equipo

de contenidos de GeoGebra. En esta sección se realiza una reseña de algunos de los ejemplos objeto de la conferencia.

En primer lugar, se presenta el Bingo de fracciones, que consta de dos applets. Uno de ellos es el bolillero, manejado por el docente quien lo proyecta para que los estudiantes puedan ver las bolillas que salen. El otro es el cartón de bingo, que se asignará a los estudiantes mediante GeoGebra Classroom. Cada estudiante o, si se desea realizar esta actividad en forma grupal, cada grupo, obtendrá un cartón con fracciones aleatorias. En la Figura 1 se presentan capturas de pantalla de ambos applets.

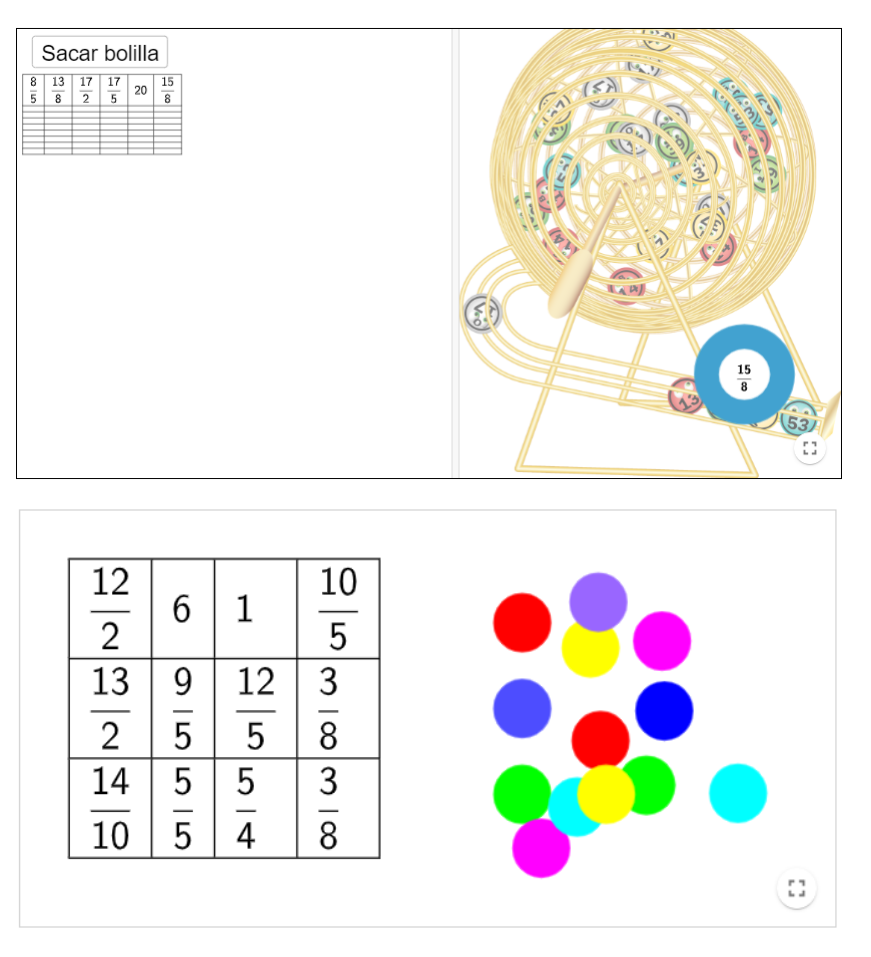

Figura 1 – Arriba, captura de pantalla del bolillero del docente. Abajo, captura de pantalla de un cartón del Bingo de fracciones.

Las fracciones salen del bolillero simplificadas, pero en los cartones no siempre lo están, por lo que los estudiantes deberán estar atentos a la presencia de fracciones equivalentes.

No es necesario explicar las reglas del juego, ya que el bingo es un juego suficientemente conocido por el público en general. Si algún alumno no lo conociese, sus compañeros podrán explicarlo muy brevemente.

Este juego puede servir para hacer una evaluación diagnóstica del desempeño de los estudiantes en el tema del reconocimiento de fracciones equivalentes sin que ellos sientan que están siendo examinados. Puede servir también a modo de práctica luego de haber abordado el tema.

Por otro lado, se presenta el Juego de dibujar ángulos, que de momento se encuentra disponible solo en inglés. El applet da en forma aleatoria la medida de un ángulo y el jugador debe arrastrar un punto para hacer rotar un segmento alrededor de un centro hasta que considere que la apertura lograda tiene la medida del ángulo que le fue asignada (ver Figura 2). El sistema le otorgará un puntaje que dependerá de cuán cerca haya estado la medida lograda de la solicitada.

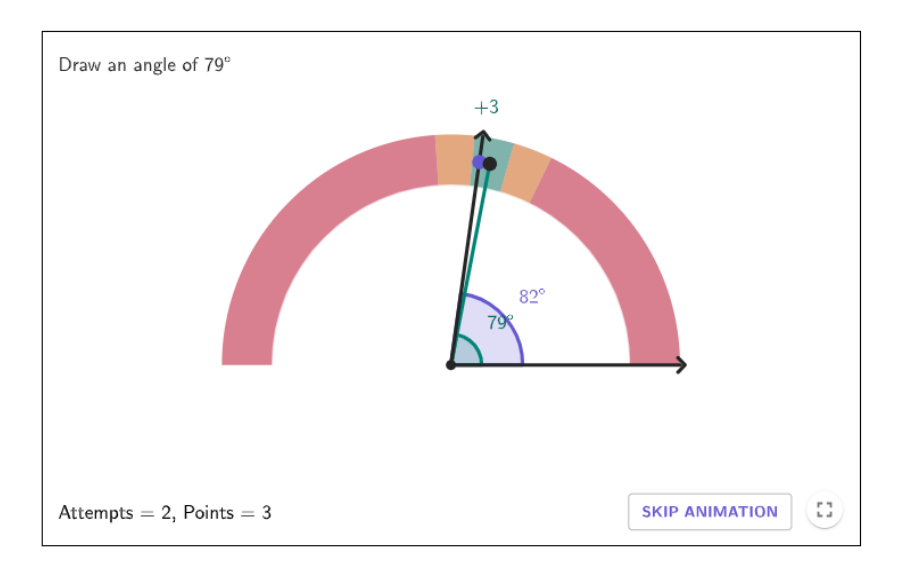

Figura 2 – Captura de pantalla del juego de dibujar ángulos.

Cuando se suelta el punto móvil, una animación muestra la solución correcta, lo que puede ayudar al jugador a saber qué tan cerca o lejos estuvo y mejorar en los siguientes intentos.

Jugar con esta aplicación puede contribuir a afianzar la noción de grado y a mejorar la intuición acerca de lo que significa la medida de un ángulo.

Una posibilidad para implementar este juego en el aula consiste en fijar de antemano la duración que se le dará a la actividad (pueden ser unos 5 o 10 minutos), pausar la clase de GeoGebra Classroom hasta que todos los participantes estén conectados y cronometrar el tiempo transcurrido desde que se quita la pausa. Una vez alcanzado el límite de tiempo acordado se vuelve a pausar y se analiza qué jugador obtuvo más puntos.

Si bien con este juego es más difícil implementar una dinámica grupal, no es imposible: los alumnos pueden participar en parejas ayudándose a decidir en qué lugar soltar el punto móvil, promoviendo así la discusión entre pares de las estrategias para determinar la solución.

Por último, se presenta la Carrera de caballos, que es versión de un juego clásico utilizado para la enseñanza de la estadística. El applet muestra 11 caballos numerados del 2 al 12 en la línea de salida. Se tiran dos dados y se hace avanzar un lugar al caballo cuyo número se corresponde con la suma de los valores que muestran los dados. El procedimiento se repite hasta que alguno de los caballos alcanza la meta.

La ventaja de realizar este juego en GeoGebra Classroom es que se puede pedir a los estudiantes que digan antes de jugar qué caballo creen que ganará, y se puede obtener con gran facilidad un gráfico de barras con sus respuestas, como se muestra en la Figura 3. Luego, se puede pedir a cada estudiante que juegue una carrera e indique qué caballo efectivamente ganó y obtener un nuevo gráfico de barras.

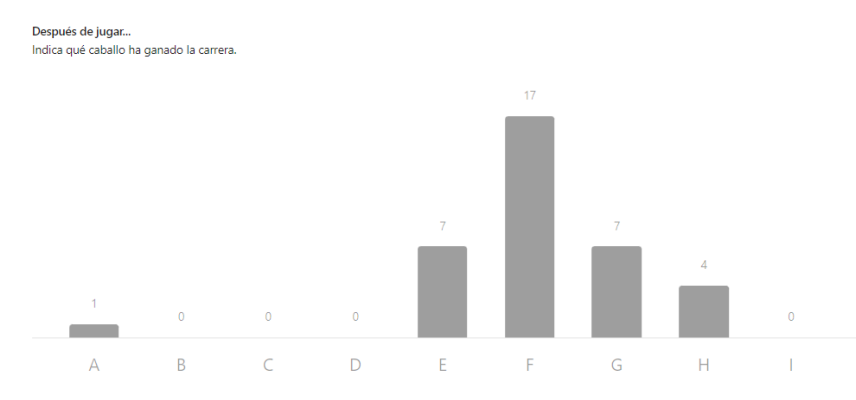

Figura 3 – Gráfico de barras obtenido con GeoGebra classroom a partir de una pregunta de opciones múltiples.

Luego de jugar, se puede comenzar a discutir con los estudiantes por qué hay caballos que ganan más veces que otros, a qué se debe la forma del gráfico de barras obtenido, cómo cambiaría el aspecto del gráfico si en lugar de que se moviera el caballo que se corresponde con la suma de los dados, se moviera el que corresponde a la resta, etcétera.

### **A modo de cierre**

En mi experiencia personal, estas actividades ayudan a conseguir un clima más distendido en el aula, y esto promueve que los estudiantes debatan más entre sí, dialoguen más abiertamente con los docentes y pierdan un poco ese miedo a equivocarse en el salón de clase. También ayuda a que vean y experimenten otra cara de las matemáticas, más amigable y entretenida, lo que ayuda a derribar muros que interfieren negativamente en el aprendizaje.

Es por esto que se espera que esta conferencia logre motivar al profesorado a implementar microjuegos en el aula, a partir de dar a conocer diversos ejemplos desarrollados con GeoGebra, permitir a los participantes vivir la experiencia de esta dinámica áulica y enseñar lo simple que es la creación de una lección en GeoGebra Classroom para el seguimiento en tiempo real de las actividades de los estudiantes.

Todos los juegos presentados quedan a disposición del público para su utilización en forma libre y gratuita, en concordancia con la visión y misión de GeoGebra.

# **Referencias bibliográficas**

García Azcárate, A. (2019) Matemáticas con juegos: Aprender y disfrutar. Épsilon, 101, 11-28.

Guzmán, M. de (1989). Juegos y Matemáticas. Suma. 4, 61-64

Rahmadi, I.F., Lavicza, Z., Houghton, T. (2021) Defining Microgames in Education Context. International Journal of Emerging Technologies in Learning (iJET), 16(22), 4–16. https://doi.org/10.3991/ijet.v16i22.20929

# **GEOGEBRA PRINCIPIA**

### Rafael Losada Liste rafael.losada@gmail.com Instituto GeoGebra de Cantabria, España

Núcleo temático: GeoGebra e investigación Modalidad: Conferencia Nivel educativo: 2 Palabras clave: didáctica, visualización, construcción, modelo

# **Resumen**

*Desde su origen, GeoGebra está diseñado específicamente para mostrar la representación dual, gráfica y algebraica, de los objetos matemáticos. Mostraré algunas técnicas que explotan las posibilidades didácticas de esta dualidad. Estos procedimientos, expuestos a estudiantes de 15 o 16 años, son tan sencillos, atractivos y rápidos de crear que permiten que sean los propios alumnos quienes los generen y utilicen desde cero... ¡con todo éxito! A pesar de su sencillez,*  son tan poderosos que nos permiten bucear en profundidades matemáticas prácticamente *inabordables en el aula de secundaria sin la ayuda de GeoGebra, desde estructuras algebraicas (como los cuerpos) hasta métricas no euclidianas (como la del taxi).*

# **Versiones interactivas**

Todas las construcciones GeoGebra usadas en esta presentación han sido realizadas por el presentador. El contenido íntegro de la conferencia está disponible (en español, inglés y portugués), respetando el formato original usado en la misma (que permite la descarga simultánea de los archivos que la compone), en la siguiente dirección:

● https://geogebra.es/principia/

Existe otra versión (también en los tres idiomas), distribuida en libros GeoGebra:

● https://geogebra.org/m/vbvavfjz

# **Introducción**

El objetivo principal de esta conferencia es mostrar la estrecha relación entre los procedimientos algebraicos y geométricos (Recio, 1998) usando GeoGebra. Gran parte del tiempo lo dedicaré a presentar actividades que pueden ser abordadas por estudiantes de educación secundaria mediante construcciones realizadas por sí mismos (lo que activa el *efecto IKEA*: valoramos más lo que somos capaces de construir nosotros mismos). Al margen de que se pueden emplear de modo esporádico para explorar algunos contenidos específicos, este tipo de construcciones adquiere toda su potencia didáctica en una enseñanza de las matemáticas basada en la adquisición de competencias (Álvarez y Losada, 2011).

Primero, detallaré procedimientos muy sencillos que aprovechan la fuerte interconexión entre geometría y álgebra que da nombre a GeoGebra –de ahí el título de *Principia*– y permiten proponer a estudiantes de secundaria (de unos 15 o 16 años) exploraciones matemáticas "en principio" fuera de su alcance, dejando a las poderosas herramientas de GeoGebra el pesado cálculo algebraico y geométrico (Losada, 2008).

Posteriormente, mostraré algunas ideas para realizar construcciones algo más sofisticadas, pero no menos atractivas, que pueden servir de modelo para ser analizadas o modificadas por el alumnado, como el uso de listas para crear un modelo de la Tierra, o el uso de vectores y guiones para crear una "geometría elástica" que permita diseñar, por ejemplo, mecanismos articulados o tensegridades.

### **Técnica del offset dinámico con rastro decreciente activado**

Creamos un **deslizador d** con valor "incrementando una sola vez" y velocidad –1 (para que decrezca en vez de crecer). Con él, podemos obtener fácilmente rectas paralelas a una *distancia decreciente* d de una **recta r** dada:

- Traslada(r, d VectorNormalUnitario(r))
- $Traslada(r, -d \, VectorNormalUnitario(r))$

O paralelas a una **circunferencia c** dada (supongamos de centro O y radio q):

- Circunferencia( $O$ ,  $q + d$ )
- Circunferencia(O,  $q d$ )

O a un **punto A** dado, considerándolo como una circunferencia de radio 0:

• Circunferencia $(A, d)$ 

Asignamos un color diferente a cada paralela, o par de paralelas, activamos su rastro y animamos el deslizador. Hemos terminado.

A cualquiera de estos procedimientos lo denominaré *offset* (decreciente) y lo denotaré, según el caso, como **r(d)**, **c(d)** o **A(d)**. Así, al ejecutar simultáneamente A(d) y B(d), las circunferencias decrecientes centradas en los puntos A y B dejan un rastro de color cuyo contraste (pues los colores son diferentes) representa la mediatriz del segmento AB.

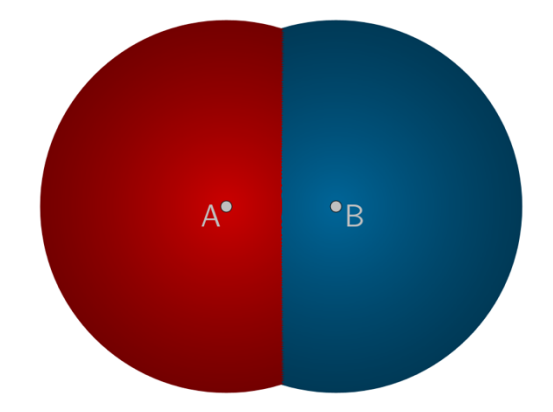

### **Técnica de la creación de curvas implícitas desde definiciones CAS**

Una vez creados la recta r, la circunferencia c y el punto A, definimos en la vista CAS:

- $\bullet$   $X := (x, y)$
- $Xr(x, y) := \text{Distancei}(X, r)$
- $Xc(x, y) := \text{Distance}(X, c)$
- $XA(x, y) := Distance(X, A)$

Observemos que *no hemos hecho uso de ninguna fórmula*. Sin embargo, ahora basta introducir en la vista algebraica la expresión XA – Xr = 0, por ejemplo, para obtener la gráfica correspondiente (en este caso, la de la parábola de foco A y directriz r).

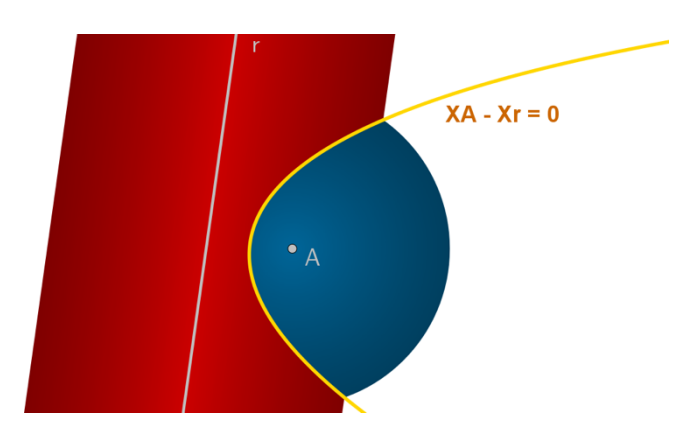

### **Combinación de las dos técnicas**

Los dos procedimientos anteriores son fáciles de trasladar al aula. Usándolos de modo separado o combinado (opción que denotaré con el símbolo ⊕), obtenemos rápidamente un aluvión de resultados. Por ejemplo, en la anterior figura se ha combinado el uso simultáneo del offset A(d) y del offset r(d) con la curva implícita  $XA - Xr = 0$ . En las siguientes líneas muestro otros ejemplos, indicando la técnica empleada y su resultado, siendo k una constante positiva; A, B y C puntos; r, s y t rectas; c y c' circunferencias:

- $\bullet$  A(d) y B(d)  $\oplus$  XA XB = 0: mediatriz del segmento AB.
- $\bullet$  A(d), B(d) y C(d): circuncentro del triángulo ABC.
- Offset en un conjunto de puntos: diagrama de Voronoi.
- $r(d)$  y s(d)  $\bigoplus$  Xr Xs = 0: bisectrices de r y s.
- $r(d)$ , s(d) y t(d): incentro y exincentros del triángulo formado por r, s y t.
- Offset en los vértices y lados de un polígono: esqueleto del polígono.

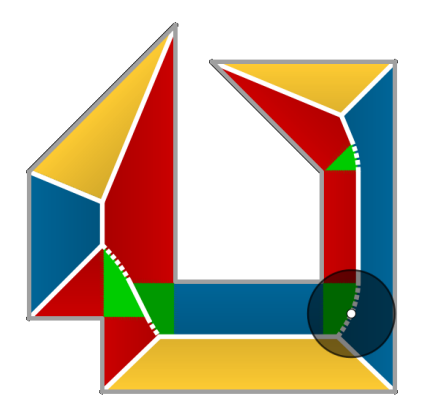

- c(d) y c'(d)  $\oplus$  Xc Xc' = 0: rama de hipérbola y (si c interseca a c') elipse.
- A(d) y B(k / d)  $\oplus$  XA XB = k: óvalo de Cassini y lemniscata de Bernoulli.
- A(d) y B(k d)  $\bigoplus$  XA / XB = k: circunferencia (curiosamente).
- A(d) y r(k d)  $\bigoplus$  XA / Xr = k: cónica de excentricidad k.

El juego no acaba aquí. Podemos generalizar las sumas y diferencias a cualquier expresión polinómica de distancias entre puntos, punto y recta, punto y circunferencia, etc. Surgen así cónicas y cuárticas (óvalos cartesianos, productos de rectas...), el caracol de Pascal, así como curvas de grado superior producto de las anteriores. También podemos visualizar simultáneamente varios elementos de una misma familia de curvas.

En algunos casos, podemos establecer las ecuaciones algebraicas e inecuaciones correspondientes (limitadas en GeoGebra, al menos de momento, a los casos en que la inecuación o bien sea cuadrática o bien sea lineal en una de las variables). Por ejemplo, tras definir en la vista CAS los cuadrados de las distancias euclidianas:

- $XA2(x, y) := \text{Simplifica}(XA^2)$
- $XB2(x, y) := Simplifica(XB^2)$

podemos representar, para un valor dado de k:

- $4 XB2 XA2 = (k^2 XA2 XB2)^2$
- $4$  XB2 XA2 < (k<sup>2</sup> XA2 XB2)<sup>2</sup>

También podemos definir ángulos en vez de distancias. Así, una vez creados los puntos A y B, el ángulo AXB se define en CAS (de nuevo, sin usar fórmulas) como:

•  $AXB(x, y) := \text{Ángulo}(A, X, B)$ 

Esto permite encontrar lugares como  $AXB - XB = 0$ , o puntos como la intersección de  $AXC BXC = 0$  y  $AXB - AXC = 0$  (primer punto isogónico del triángulo ABC, coincidente con el punto de Fermat F si ningún ángulo del triángulo supera los 120º).

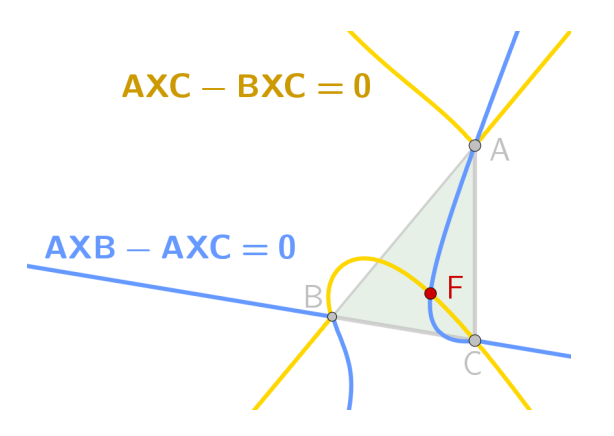

Finalmente, debemos añadir que podemos generalizar el uso del offset a una curva cualquiera, además de a un punto, una recta o una circunferencia, siempre que podamos calcular el vector normal de cada punto de ella. Así podemos, por ejemplo, representar 3-elipses realizando offset sobre una elipse y una circunferencia o 4-elipses (figura) realizando offset sobre dos elipses.

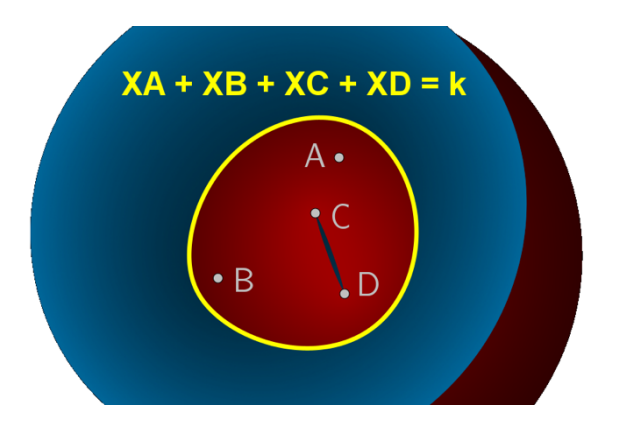

Si no fuese posible obtener el vector normal, siempre queda el recurso de usar el *escáner de color dinámico* (Losada et al., 2009; Losada, 2022). La siguiente figura muestra el resultado de aplicarlo para representar el lugar de los puntos equidistantes de dos curvas cerradas.

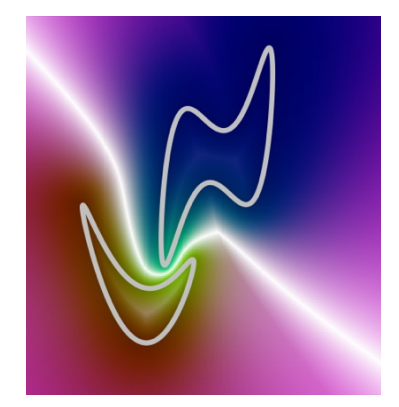

### **Distancia taxi**

Aplicando estas técnicas, resulta fácil analizar la Geometría del Taxi (Losada, 2023). En ella, las distancias se miden en horizontal y vertical, nunca en diagonal. Así, la *distancia taxi* de un punto arbitrario X(x, y) al punto A es la suma de las diferencias absolutas de sus coordenadas. En la vista CAS (ahora es precisa la formulación explícita, pues GeoGebra no ofrece ningún comando para calcular esta distancia), definimos:

 $XA(x, y) := |x - x(A)| + |y - y(A)|$ 

La distancia taxi es especialmente sencilla para ser introducida como proyecto de investigación en la enseñanza secundaria, ya que su forma algebraica conlleva la aparición de (un número par de) ecuaciones lineales. La definición de esta nueva distancia no impide aplicar, sin mayor dificultad, las dos técnicas anteriores al estudio de la nueva geometría y compararla con la euclidiana.

Así, podemos observar que ahora los puntos que equidistan de A conforman una *circunferencia cuadrada* (de diagonales paralelas a los ejes), de perímetro 8 veces el radio, por lo que la razón con su diámetro vale 4 (en vez de  $\pi$ ).

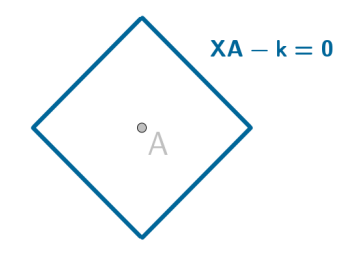

También podemos observar el comportamiento, a menudo sorprendente, de otros objetos geométricos y sus relaciones, como mediatrices, inversiones, diagramas de Voronoi (figura), polígonos, rotaciones, cónicas, funciones trigonométricas (la función seno, por ejemplo, es lineal a trozos), etc.

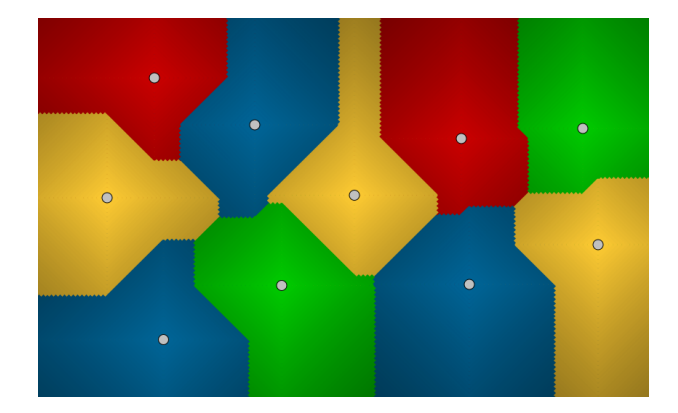

# **Construcción geométrica de un cuerpo**

Hasta aquí, hemos usado el álgebra para facilitar la observación de lugares geométricos. Veamos ahora un ejemplo del proceso recíproco: el uso de la geometría para facilitar la observación de estructuras algebraicas. Normalmente, pensamos en las estructuras algebraicas (grupos, anillos, cuerpos...) como algo inherente a ciertas estructuras numéricas, como los números enteros o los números reales. Sin embargo, podemos crear estructuras geométricas equivalentes, con la ventaja de que así podemos visualizar cada operación aritmética como una construcción geométrica, y observar, por ejemplo, cómo el producto de dos números negativos es positivo.

Dos puntos distintos, O (será el elemento neutro para la suma) e I (neutro para el producto), determinan una dirección, una orientación (de O a I), un segmento OI (*segmento unidad*), una recta **r** y la circunferencia **o** centrada en O de radio OI (*circunferencia unidad*). A partir de aquí, podemos construir puntos simétricos, mediatrices, puntos medios, perpendiculares, paralelas e inversiones. Ahora ya podemos definir las cuatro operaciones aritméticas y una relación de orden. Dados A y B dos puntos de r, definimos:

- $A + B$ : resultado de reflejar O en el punto medio de A y B.
- $A B$ : resultado de sumar  $A + B'$ , siendo B' el simétrico de B respecto O.
- $A \times B$ : creamos el producto construyendo triángulos semejantes (figura).

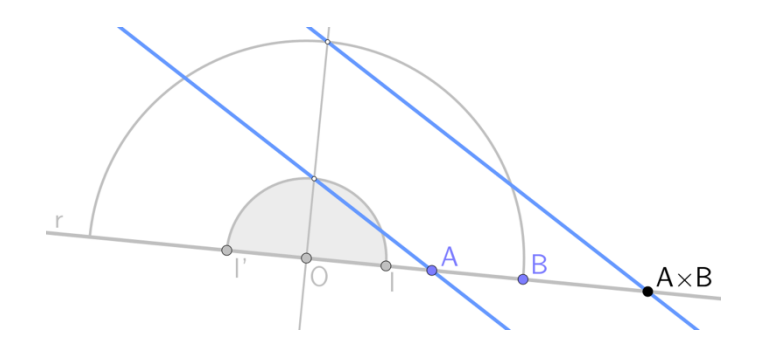
- $\bullet$  A / B: resultado de multiplicar  $A \times B^{-1}$ , siendo  $B^{-1}$  la inversión de B respecto a **o**.
- Orden (I' simétrico de I respecto a O): A  $\leq$  O :⇔AI'  $\leq$  AI, A  $\leq$  B :⇔A B  $\leq$  O

Con todo ello, hemos creado una estructura de cuerpo, y podemos comprobar, visualmente, todas y cada una de sus propiedades.

### **Listas de poligonales**

Las listas de GeoGebra permiten agrupar en un solo objeto una gran cantidad de información. Por ejemplo, 6 122 coordenadas terrestres se convierten en una única lista de poligonales que representa la línea costera de los continentes. Obtenemos así una plantilla de la Tierra.

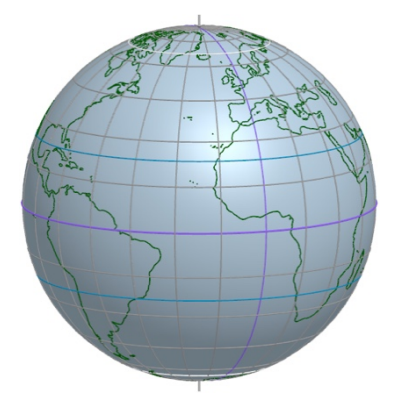

Con ese modelo disponemos de un escenario donde realizar multitud de actividades, desde observar elementos geográficos (polo, meridiano, paralelo, punto cardinal, ecuador, trópico, círculo polar...), hasta realizar análisis y mediciones (latitud, longitud, rumbo, loxodromia, distancias ortodrómicas, triángulo esférico...). Como anécdota, este modelo puede servir de muestra del espíritu de colaboración que, desde su inicio, caracteriza a los recursos creados por la comunidad GeoGebra. Usándolo como plantilla, Chris Cambré publicó, en neerlandés e inglés, un libro GeoGebra sobre proyecciones cartográficas y otro sobre Mercator. Posteriormente, Carmen Mathias tradujo ambos libros al portugués. Cerrando el círculo, yo los traduje al español. Esta actitud colaboradora adquiere actualmente su máxima expresión en el foro multilingüe (en Reddit) de GeoGebra.

Si ahora añadimos la órbita solar aparente y la *ecuación del tiempo*, dispondremos de una esfera armilar que nos permite analizar el paso del tiempo (el comando *TomaTiempo* obtiene la hora y fecha del dispositivo que estemos usando) y su efecto: calendario y reloj en tiempo real, UTC, estaciones, cénit, oblicuidad de la eclíptica, punto Aries, equinoccio, solsticio, coordenadas celestes, analema (otra poligonal más), horizonte celeste, orto y ocaso (y, por lo tanto, duración del día y la noche), las 88 constelaciones actuales (aún más poligonales), zodíaco, estrellas más brillantes, etc.

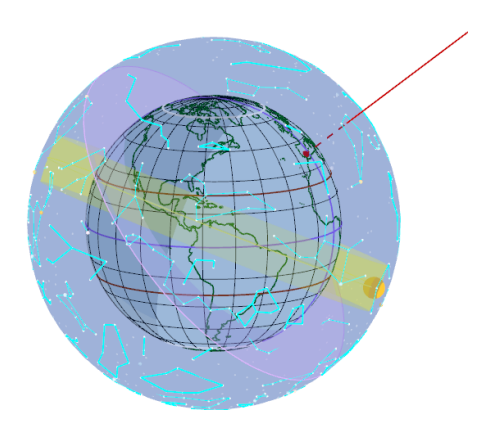

A veces podemos ahorrarnos el trabajo de importar los vértices. La lista de vértices de una poligonal se puede ampliar sucesivamente de modo automático. Un ejemplo típico en la que se puede aplicar esta técnica es la representación de fractales, como el que sigue el proceso iterativo de las fases de construcción del copo de nieve de Koch (la poligonal de la figura tiene 10 000 vértices, y no es el mayor número que admite GeoGebra) o el correspondiente anticopo.

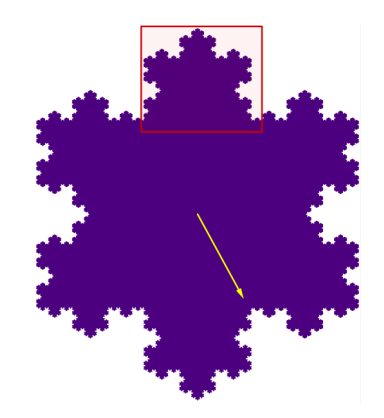

#### **Técnica de flexibilización de los objetos dependientes: Geometría Elástica**

Normalmente, un punto o está o no está en una posición dada. Pero, gracias a los guiones y a los vectores, podemos flexibilizar esta situación, dotando a los puntos de la capacidad de moverse libremente y, a la vez, mantener cierta relación con otros puntos. Así pues, en vez de fijar una **posición** determinada para cada punto, podemos fijar una **relación** con el resto de puntos. Por ejemplo, un punto libre Q permanecerá en todo momento a 5 unidades del punto libre P si, al actualizar la posición de P, se ejecuta automáticamente el guion asociado a P:

 $Valor(Q, P + 5$  VectorUnitario(Q-P))

He aquí algunas posibilidades del uso de guiones asociados, según el caso, a la actualización de algún objeto o a un deslizador permanentemente animado:

- Generar el movimiento elíptico de la Tierra (T) alrededor del Sol, usando solo el vector gravedad **g** –gracias a *sir* Newton y sus *Principia*– y el vector velocidad **v**, sin ecuaciones ni lugares geométricos (Feynman et al., 1964). Este guión consta únicamente de dos instrucciones simplísimas:
	- $\circ$  Valor(v, v + 0.03 g)
	- $\circ$  Valor(T, T + 0.03 v)

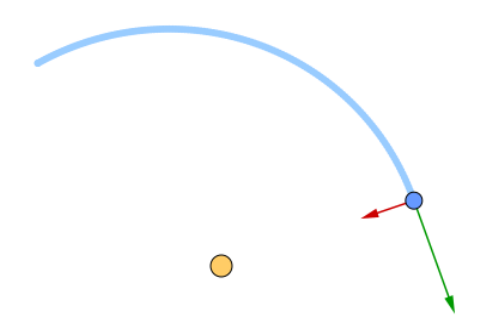

● Diseñar modelos articulados (Recio et al., 2022) que se comporten como lo haría el modelo físico (en la figura, ocho vértices libres), pero sin sus limitaciones físicas.

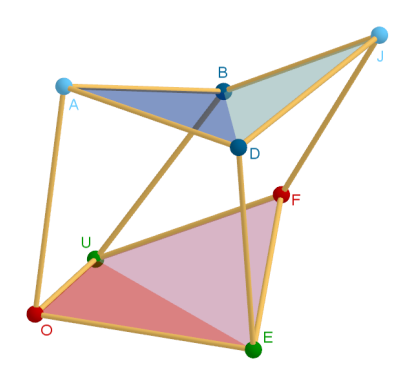

● Confinar varios puntos libres en una superficie esférica y dejar que sean los vectores de repulsión entre ellos los que provoquen, sin fórmula alguna, la aparición de la configuración que los separa lo máximo posible.

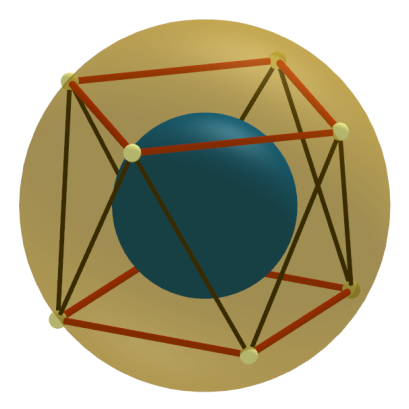

Definir vectores en diferentes sentidos (arriba, abajo, izquierda, derecha) y dejar que el guión aproveche, en cada instante, solo aquellos que acercan los puntos al objetivo deseado. En este ejemplo, simulación del conocido experimento con película jabonosa, los puntos prueban varios movimientos antes de decidirse por aquellos que minimizan la longitud total del perfil y, por tanto, el área total de la superficie (en este caso, se dirigen, sin saberlo, a los puntos de Steiner de los cuatro vértices). Los movimientos son *escalados*. Esto significa que, en principio, cada punto decide si al moverse en uno de los cuatro sentidos un paso de longitud  $k = 0.1$ , la longitud total disminuye o no. En el caso de que no disminuya en ningún sentido, el valor k se divide entre 10 antes de que el guión se vuelva a ejecutar. Y así hasta que GeoGebra no distinga de cero el valor de k. De este modo, la precisión del movimiento es, en cada etapa de aproximación, cada vez mayor.

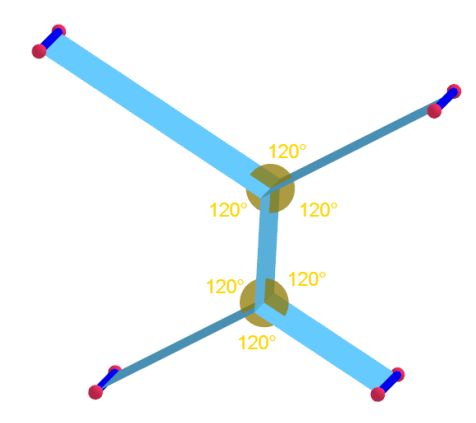

Construir tensegridades espaciales, tensando continuamente la estructura gracias a los vectores, obedientes al correspondiente guión. En este ejemplo, partimos de barras pegadas dos a dos. Al ejecutar el guión, las barras se separan hasta que la dirección de la fuerza resultante (el vector de la figura) coincida con la de una barra. En ese momento, habremos alcanzado la estructura correspondiente al *icosaedro de Jessen*.

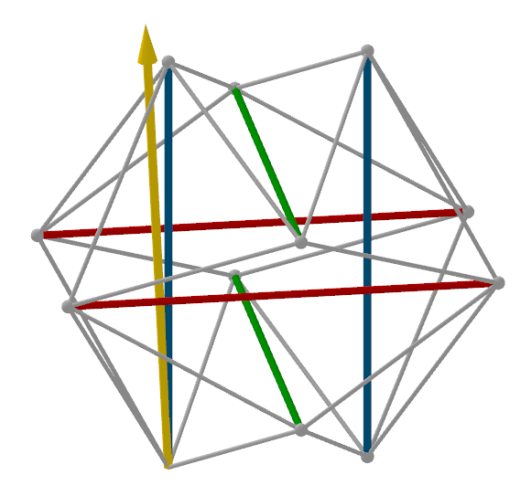

#### **Conclusión**

La actual versión de GeoGebra es mucho más compleja que aquella primera de hace un par de décadas. Contamos con tantos procedimientos y comandos que es necesaria una planificación previa para decidir, según sea el contexto, cuáles de ellos realmente necesitamos para alcanzar nuestros objetivos didácticos. En esta presentación hemos comprobado, con numerosos ejemplos, que GeoGebra permite afrontar una gran variedad de problemas con un mínimo de medios. Mientras los comandos CAS hacen posible trascender, en algunos casos, la dificultad que supone la introducción del álgebra en la educación secundaria, las listas, los vectores y los guiones añaden facilidad para representar situaciones flexibles, dinámicas e interactivas. Y, a menudo, tremendamente atractivas, tanto en el sentido estético como en el sentido de que invitan a crear nuestras propias construcciones (recordemos el efecto IKEA), lo que favorece la adquisición de la competencia matemática.

# **Referencias bibliográficas**

Álvarez, J. L. y Losada, R. (2011). El proyecto Gauss. *Suma*, 68, 17-25. https://revistasuma.fespm.es/revistas-revistas/revista-68.html

Feynman, R. P., Leighton, R. B., y Sands, M. L. (1964). *The Feynman lectures on physics: mainly mechanics, radiation, and heat* (Vol. 1). Addison-Wesley. https://www.feynmanlectures.caltech.edu/I\_toc.html

Losada, R. (2008). GeoGebra: La eficiencia de la intuición. *La Gaceta de la RSME*, 10(1), 223- 239. https://gaceta.rsme.es/vernumero.php?id=64

Losada, R., Recio, T. y Valcarce, J. L. (2009). Sobre el descubrimiento automático de diversas generalizaciones del Teorema de Steiner-Lehmus. *Boletín de la Sociedad Puig Adam*, 82, 53- 76. https://www.ucm.es/data/cont/media/www/pag-89521/Boletin%2082 %20de%20Soc%20PUIG%20ADAM.pdf

Losada, R. (2022). Mapas de c@lor con GeoGebra. *Suma*, 102, 43-57.

Losada, R. (2023). La geometría del Taxi. *Boletín de la Sociedad Puig Adam*, 116, 10-37.

Recio, T. (1998). *Cálculo simbólico y geométrico*. Síntesis.

Recio, T., Losada, R., Tabera, L. F., y Ueno, C. (2022). Visualizing a Cubic Linkage through the Use of CAS and DGS. *Mathematics*, *10*(15), 2550. https://doi.org/10.3390/math10152550

**Congreso Internacional de GeoGebra**

# **Comunicaciones**

**Núcleo temático I**

**GeoGebra en la enseñanza y aprendizaje de la Matemática en las diferentes modalidades y niveles educativos.**

# **ACTIVIDADES CON GGB EN EDUCACIÓN PRIMARIA: ANÁLISIS DESDE LA LOMLOE**

Mario Fioravanti<sup>1,3</sup> – Emilio Seoane<sup>2,3</sup> - Steven Van Vaerenbergh<sup>1,3</sup> mario.fioravanti@unican.es – seoane\_emilio@yahoo.es steven.vanvaerenbergh@unican.es

<sup>1</sup>Universidad de Cantabria, España; <sup>2</sup>SMPC; <sup>3</sup>Instituto GeoGebra de Cantabria, España

Núcleo temático: GeoGebra en la enseñanza y aprendizaje de la Matemática en las diferentes modalidades y niveles educativos.

Modalidad: CB Nivel educativo: Primario (6 – 11 años) Palabras clave: LOMLOE, GeoGebra, competencia específica, sentido numérico

# Resumen

*Se presentarán, a modo de ejemplo, algunas actividades GeoGebra y se determinará su coherencia con el currículo educativo español establecido por la nueva ley orgánica española de Educación, denominada LOMLOE, de 29 de diciembre de 2020. Para este análisis se tendrán en cuenta las competencias específicas, los criterios de evaluación y los sentidos matemáticos. El objetivo de esta comunicación es describir algunos aspectos de la LOMLOE y mostrar la idoneidad de GeoGebra como herramienta para la enseñanza y aprendizaje de las Matemáticas, según el currículo establecido por dicha ley.*

El sistema educativo español en los niveles educativos de Infantil, Primaria, ESO y Bachillerato ha iniciado la aplicación gradual del currículo establecido en la nueva "Ley orgánica de modificación de la LOE", de acrónimo LOMLOE, de 29 de diciembre de 2020 [1] y [2].

El currículo LOMLOE de Educación Primaria se estructura de la siguiente forma, como se explica en la web **educagob** del Ministerio de Educación y Formación Profesional del Gobierno de España [3]:

- Fines, principios generales, principios pedagógicos y objetivos.
- Perfil de salida del alumnado.
- Competencias clave.
- Competencias específicas, criterios de evaluación y saberes básicos de cada área.
- Situaciones de aprendizaje.

Hay seis áreas que se imparten en todos los cursos:

- 1. Conocimiento del Medio Natural, Social y Cultural.
- 2. Educación artística.
- 3. Educación Física
- 4. Lengua Castellana y Literatura.
- 5. Lengua Extranjera
- 6. Matemáticas.

En esta comunicación, presentaremos algunas actividades matemáticas creadas con GeoGebra, adecuadas para el primero y segundo ciclos de Educación Primaria (6 – 7 y 8 – 9 años). Se analizarán las competencias específicas y saberes básicos del área de Matemáticas que se desarrollan mediante el trabajo con estos applets.

#### Competencias específicas y saberes básicos del área de Matemáticas

En el área de Matemáticas, el currículo LOMLOE de Ed. Primaria recoge las siguientes ocho competencias específicas [2], que se refieren a aspectos cognitivos, habilidades de comunicación y aspectos afectivos y sociales:

- 1. Interpretar situaciones de la vida cotidiana, proporcionando una representación matemática de las mismas mediante conceptos, herramientas y estrategias, para analizar la información más relevante.
- 2. Resolver situaciones problematizadas, aplicando diferentes técnicas, estrategias y formas de razonamiento, para explorar distintas maneras de proceder, obtener soluciones y asegurar su validez desde un punto de vista formal y en relación con el contexto planteado.
- 3. Explorar, formular y comprobar conjeturas sencillas o plantear problemas de tipo matemático en situaciones basadas en la vida cotidiana, de forma guiada, reconociendo el valor del razonamiento y la argumentación, para contrastar su validez, adquirir e integrar nuevo conocimiento.
- 4. Utilizar el pensamiento computacional, organizando datos, descomponiendo en partes, reconociendo patrones, generalizando e interpretando, modificando y creando algoritmos de forma guiada, para modelizar y automatizar situaciones de la vida cotidiana.
- 5. Reconocer y utilizar conexiones entre las diferentes ideas matemáticas, así como identificar las matemáticas implicadas en otras áreas o en la vida cotidiana, interrelacionando conceptos y procedimientos, para interpretar situaciones y contextos diversos.
- 6. Comunicar y representar, de forma individual y colectiva, conceptos, procedimientos y resultados matemáticos, utilizando el lenguaje oral, escrito, gráfico, multimodal y la terminología apropiados, para dar significado y permanencia a las ideas matemáticas.
- 7. Desarrollar destrezas personales que ayuden a identificar y gestionar emociones al enfrentarse a retos matemáticos, fomentando la confianza en las propias posibilidades, aceptando el error como parte del proceso de aprendizaje y adaptándose a las situaciones de incertidumbre, para mejorar la perseverancia y disfrutar en el aprendizaje de las matemáticas.
- 8. Desarrollar destrezas sociales, reconociendo y respetando las emociones, las experiencias de los demás y el valor de la diversidad y participando activamente en equipos de trabajo heterogéneos con roles asignados, para construir una identidad positiva como estudiante de matemáticas, fomentar el bienestar personal y crear relaciones saludables.

Se utiliza la denominación de **Saberes básicos** para indicar los contenidos y en el área de Matemáticas, los saberes básicos se nuclean en seis **Sentidos**:

# **A.** Sentido numérico

- 1. Conteo.
- 2. Cantidad.
- 3. Sentido de las operaciones
- 4. Relaciones.
- 5. Educación financiera.

# **B.** Sentido de la medida

- 1. Magnitud.
- 2. Medición

3. Estimación y relaciones.

# **C.** Sentido espacial

- 1. Figuras geométricas de dos y tres dimensiones.
- 2. Localización y sistemas de representación.
- 3. Visualización, razonamiento y modelización geométrica.
- 4. [2º Ciclo] Movimientos y transformaciones.

# **D.** Sentido algebraico

- 1. Patrones.
- 2. Modelo matemático.
- 3. Relaciones y funciones.
- 4. Pensamiento computacional.

# **E.** Sentido estocástico

- 1. Organización y análisis de datos.
- 2. Estrategias de reconocimiento de los principales elementos y extracción de la información relevante de gráficos estadísticos.
- 3. Estrategias sencillas para la recogida, clasificación y recuento de datos cualitativos y cuantitativos en muestras pequeñas.
- 4. Representación de datos obtenidos a través de recuentos mediante gráficos estadísticos sencillos y recursos manipulables y tecnológicos.
- 5. [2º Ciclo] Incertidumbre.
- 6. [2º Ciclo] Inferencia.

# **F.** Sentido socioafectivo

- 1. Creencias, actitudes y emociones.
- 2. Trabajo en equipo, inclusión, respeto y diversidad.

# Actividades con GeoGebra

Según la actividad de que se trate, puede realizarse entre uno, dos o tres alumnos.

# **I.** Cuadrados mágicos:

Desarrollan estrategias de recuento sistemático y de cálculo mental: sentido numérico. Aunque el resultado sea el mismo, distintos alumnos pueden resolverlo de distintas maneras. Es interesante que pongan en común las soluciones. Involucra las competencias específicas 2 y 3.

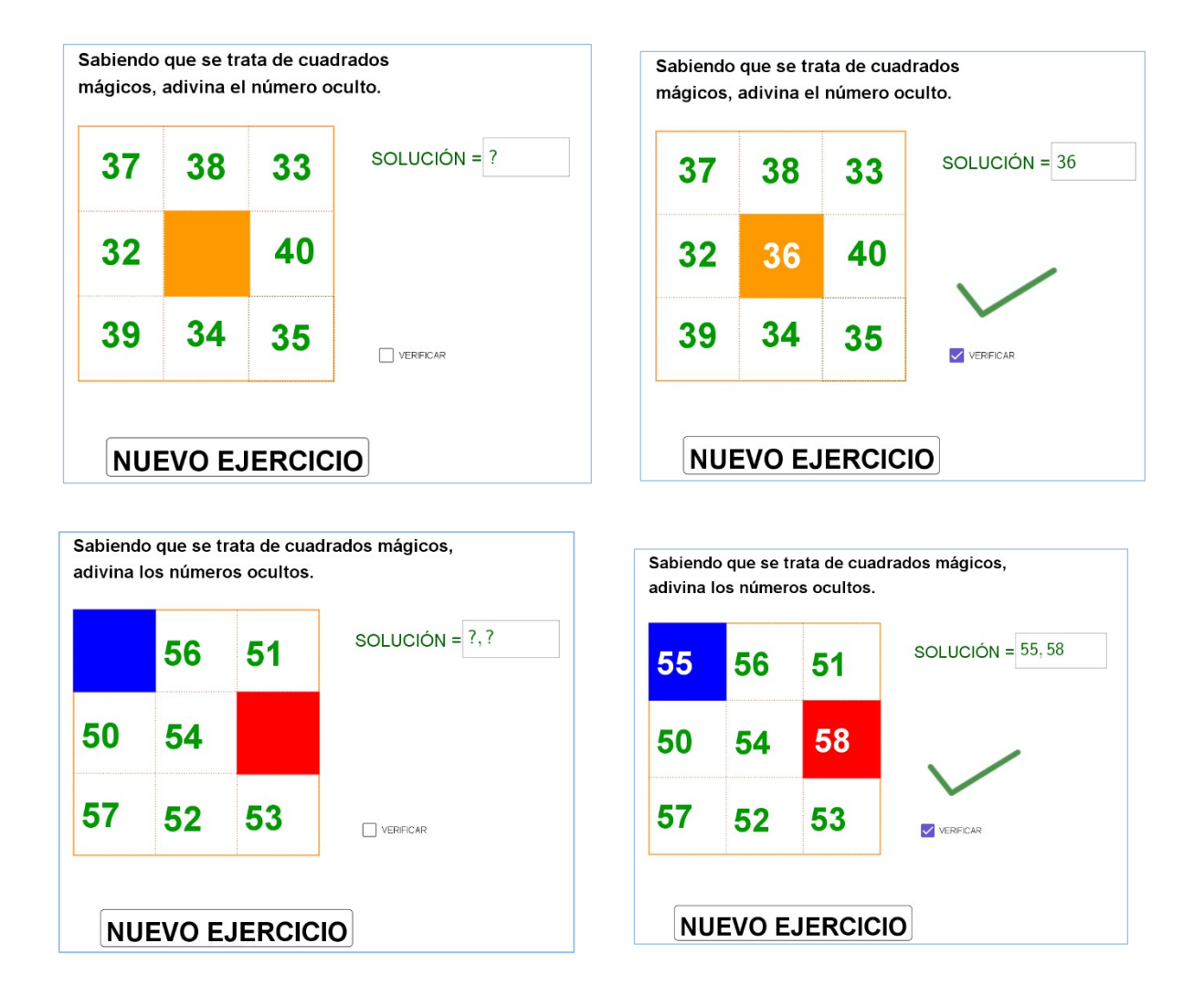

# **II.** Sumando dados

Otras actividades de cálculo mental que involucran la generación de valores aleatorios. Un alumno inicia la sucesión de valores, otro la para y el tercero calcula la suma.

Se pueden utilizar variantes incluyendo restas:

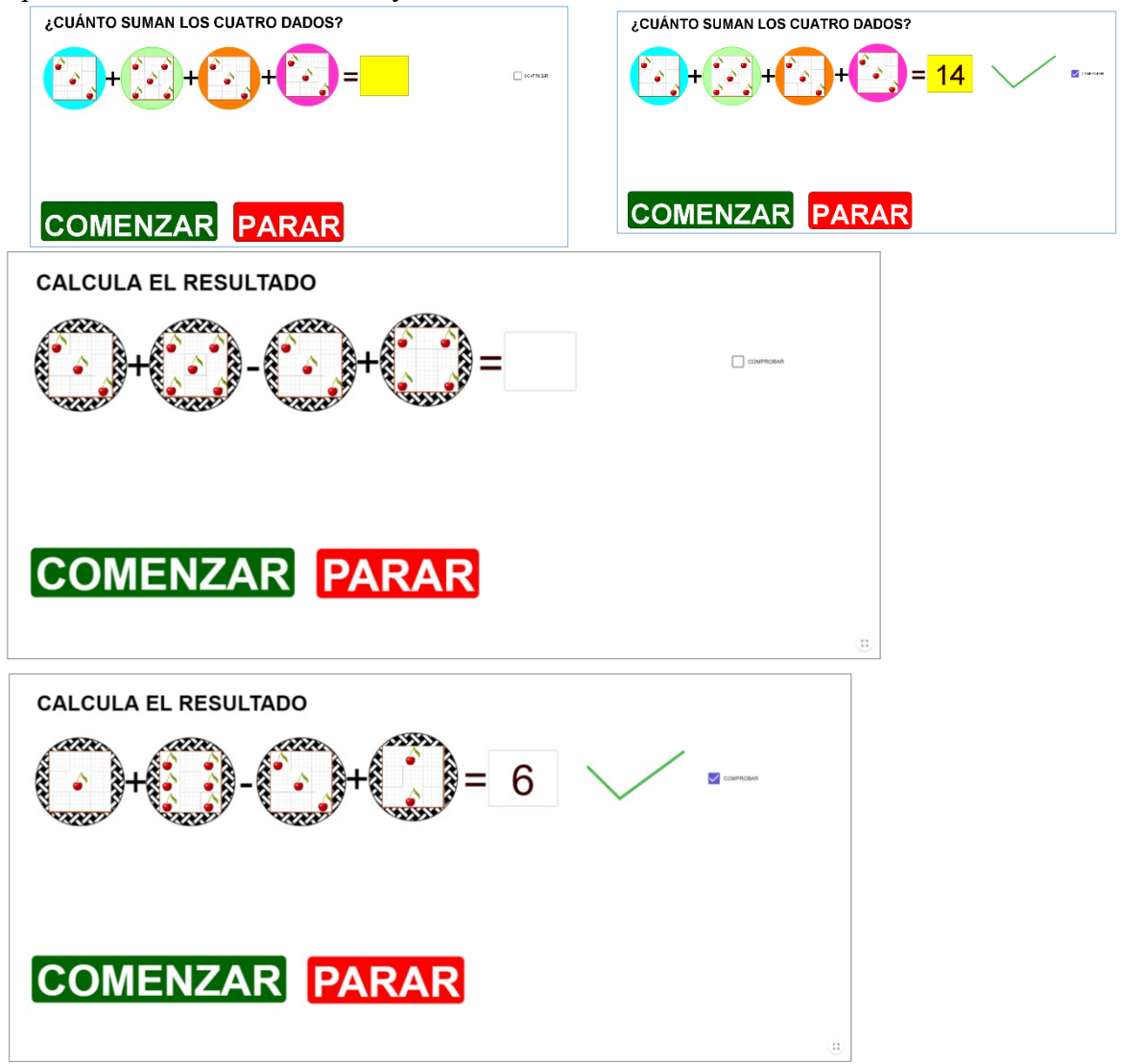

Involucra las competencias específicas 2 y 3.

# **III.** Áreas en una cuadrícula

Desarrolla el sentido espacial y el sentido de la medida. Los alumnos tienen que utilizar diferentes estrategias para obtener el área total, como descomposición y/o complementación. También requiere el uso de vocabulario geométrico para comunicar y justificar la solución.

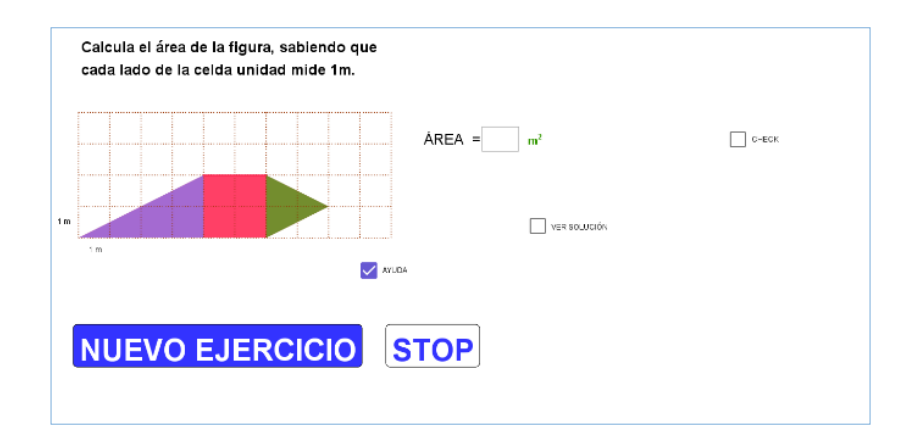

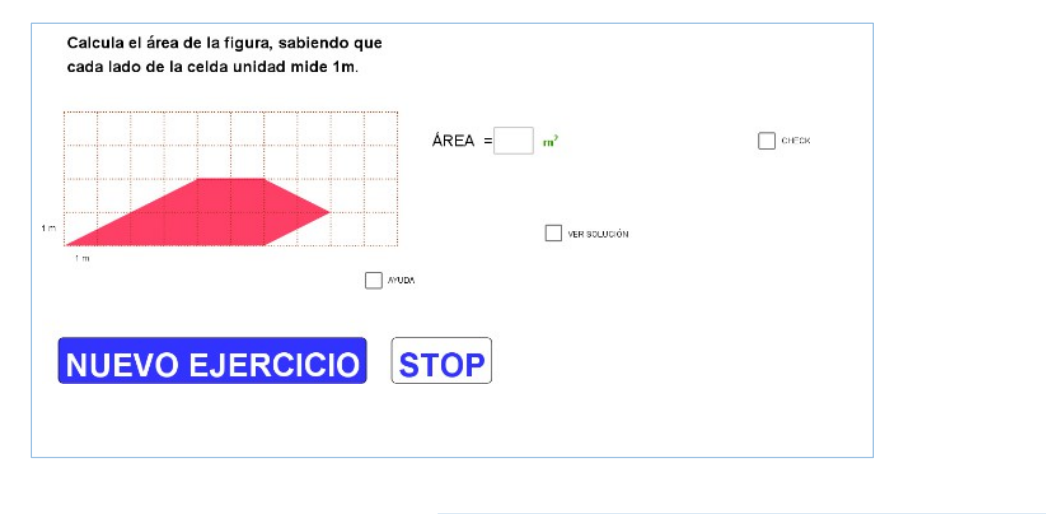

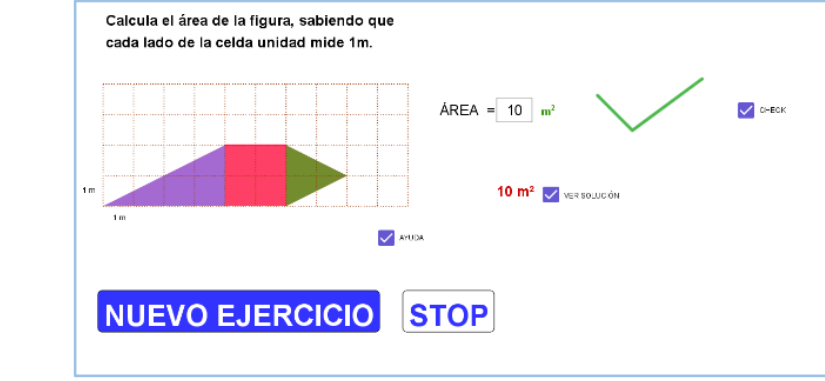

Intervienen las competencias específicas 2, 3 y 4.

# **IV.** Tres en raya

Requiere el análisis de estrategias ganadoras mediante la toma de decisiones razonadas. Requiere el sentido espacial y las competencias específicas 2, 3 y 7.

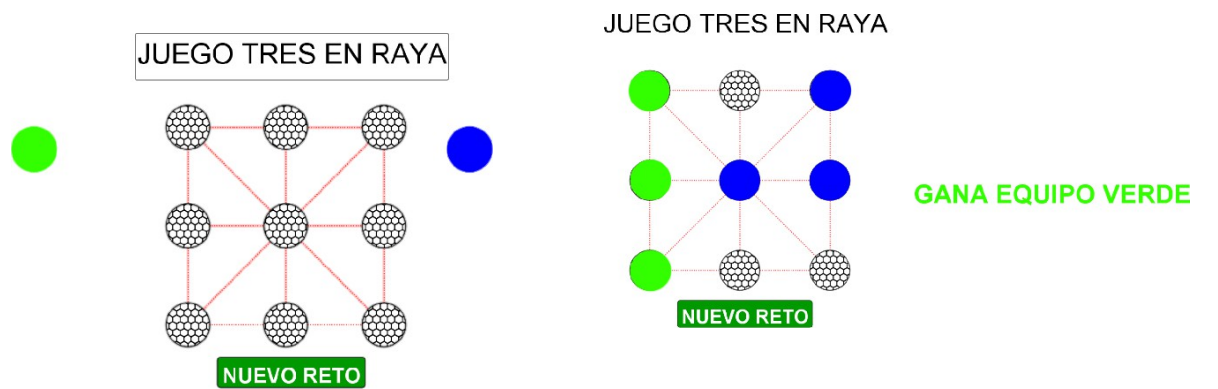

Los applets anteriores se pueden encontrar en https://www.geogebra.org/m/mxjcdhfk.

# Conclusiones

En este trabajo se ha mostrado la idoneidad de GeoGebra como herramienta para la enseñanza y aprendizaje de las Matemáticas en Educación Primaria, según el currículo establecido por la LOMLOE. Se han presentado algunas actividades con GeoGebra que favorecen el desarrollo de las competencias específicas y los saberes básicos del área de Matemáticas. Se ha destacado la importancia de adaptar las actividades al nivel y los intereses de los alumnos, así como de propiciar la reflexión, la comunicación y la argumentación matemática. Se sugiere seguir explorando las posibilidades didácticas de GeoGebra en otros ciclos y niveles educativos.

# Referencias bibliográficas

[1] Ley Orgánica 3/2020, de 29 de diciembre, por la que se modifica la Ley Orgánica 2/2006, de 3 de mayo, de Educación. BOE-A-2020-17264, https://www.boe.es/eli/es/lo/2020/12/29/3 Consultado el 26/06/2023.

[2] Real Decreto 157/2022, de 1 de marzo, por el que se establecen la ordenación y las enseñanzas mínimas de la Educación Primaria. BOE-A-2022-3296 https://www.boe.es/eli/es/rd/2022/03/01/157 Consultado el 26/06/2023.

[3] Educagob, Portal del Sistema Educativo Español, Currículo LOMLOE, Educación Primaria. https://educagob.educacionyfp.gob.es/gl/curriculo/curriculo-lomloe/menucurriculos-basicos/ed-primaria.html Consultado el 26/06/2023.

# **EXPERIENCIA DE APRENDIZAJE: RECTAS NUMÉRICAS Y GEOGEBRA EN APOYO AL CONTEO, ADICIÓN Y SUSTRACCIÓN DE NÚMEROS HASTA 100.**

Constance Escudero Ossandón c.escudero.o@gmail.com Escuela Básica Julio Barrenechea, Chile

Núcleo temático: GeoGebra en la enseñanza y aprendizaje de la Matemática en las diferentes modalidades y niveles educativos. Modalidad: CB Nivel educativo: Primaria Palabras clave: recta numérica, conteo, Geogebra.

## Resumen

*Se realiza una experiencia didáctica en estudiantes de segundo año de primaria de una escuela perteneciente al estado (Servicio Local de Educación Pública) en Santiago, Chile, debido a los bajos resultados iniciales en evaluaciones diagnósticas en cuanto al conteo, medición de objetos y uso de recta numérica en los cursos de primaria y, específicamente, en segundo básico, además de contar con factores externos como la pandemia ocasionada por el virus COVID-19 que mermó la calidad de los aprendizajes iniciales. Las evaluaciones diagnósticas arrojaron que 15 estudiantes del curso experimentaban dificultades en el conteo. En la experiencia didáctica se trabaja con un archivo Geogebra creado por la docente, en donde los estudiantes deciden si la adición o sustracción presentada se puede resolver contando hacia adelante o hacia atrás, y luego comprueban sus argumentos con el software. El uso de Geogebra en el aula se alinea con los fundamentos emanada desde el Ministerio de Educación (2011), y en específico en sus Bases Curriculares (2012) que la enseñanza de la matemática debe ser realizada usando el método COPISI: material concreto, pictórico y simbólico; y a su*  vez, bajo la mirada de la Teoría de Registros de Representación Semiótica de Duval (1998). *Los resultados muestran un avance de los estudiantes respecto al conteo de números y su aplicación en la adición y sustracción de números hasta 100, reduciendo a 6 estudiantes que experimentan dificultades al final de la experiencia didáctica. Como conclusión, se propone enriquecer la propuesta con mayor interacción del material didáctico en aula. Por otra parte, se percibe como nueva necesidad el trabajar a la par con los demás estamentos de la escuela para promover el uso de Geogebra a nivel institucional como herramienta didáctica para fortalecer los aprendizajes de los estudiantes.*

# Introducción

En el contexto actual, en donde se ha regresado a la realidad escolar tras dos años de pandemia y con el desafío de remontar los bajos resultados en Chile durante el año 2022, se vuelve fundamental diversificar las estrategias de enseñanza con el fin de que los estudiantes logren adquirir aprendizajes significativos de cada objeto matemático a tratar durante el año escolar. Considerando que el eje de números es uno de los más importantes durante la enseñanza básica, y especialmente durante los dos primeros años, se realiza esta experiencia de aprendizaje, la cual se desarrolla en una escuela básica en la comuna de Macul, Santiago de Chile a un segundo

año de educación básica.

En esta ocasión, se creó un recurso de Geogebra en donde estaban implicados conocimientos en que los estudiantes tenían dificultades a la hora de su aplicación: una recta numérica, el algoritmo de adición y sustracción, además del conteo de números hacia adelante y hacia atrás de forma correcta en una recta. Dicho recurso se utiliza como una estrategia para facilitar los anteriores conocimientos descendidos de los estudiantes, con el fin último de que adquieran el algoritmo de adición y sustracción de diversas formas.

#### Antecedentes

Durante el inicio del año 2023, luego de atravesar un año 2022 en que los estudiantes de segundo básico experimentaron una reducción de jornada por factores externos, se realizan evaluaciones diagnósticas para medir los aprendizajes y considerar la planificación del año escolar. Los resultados arrojaron que uno de los ejes más descendido fue de medición, en donde se preguntaba a los estudiantes cuántos centímetros medían objetos que se mostraban en las imágenes. Paralelamente, se observó en la corrección del instrumento que 15 estudiantes no lograron la respuesta correcta debido a que contaban de forma errónea, es decir, iniciaban el conteo desde el primer número. Además, los resultados muestran un 55% de logro en el eje de números en la evaluación inicial.

Para revertir y mejorar los resultados de la evaluación diagnóstica, se investigan diversas herramientas para la enseñanza de la adición y sustracción de números hasta 100, considerando las dificultades del conteo. Entre ello, se realiza una revisión del texto escolar que los estudiantes utilizan durante el año y se detectó que ejercitaban el conteo y la adición hasta 100 a partir de rectas numéricas. Al ejecutar el primer ejercicio, se evidenció las dificultades de los estudiantes que se han mencionado, aparte de mostrar desconocimiento sobre la recta numérica.

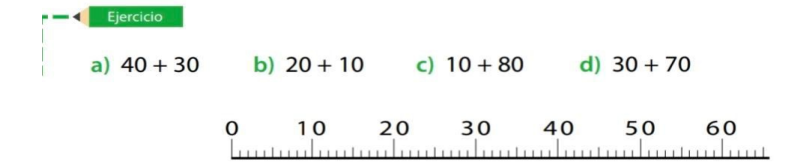

#### Figura 1

*Ejercicio de adición usando recta numérica*

*Nota.* Tomado de *Libro del Estudiante Sumo Primero, Segundo Básico* (p.16) por M. Isoda, 2020. Ministerio de Educación.

#### Marco Teórico

Con el fin de enriquecer la enseñanza de la Matemática, el Ministerio de Educación (2011) propone en el marco curricular que el trabajo en aula en educación básica sea diverso, procurando a los estudiantes diversas actividades, entre ellas, que sean de forma concreta además de formentar el uso de representaciones pictóricas, para finalmente terminar el proceso con las representaciones simbólicas de cada objeto matemático. De igual forma, las Bases Curriculares (2012) las cuales son específicas para cada nivel, plantean que los docentes deben diversificar los recursos de enseñanza con el fin de que los estudiantes comprendan cada uno de los objetos matemáticos a tratar, que sea de forma profunda y no enfocándose solamente en la adquisición del algoritmo de forma mecánica.

Estos planteamientos emanados desde el Ministerio de Educación están alineados con algunos de los postulados de la Teoría de Registros de Representación Semiótica (Duval, 2004). En concordancia con lo anterior, se menciona que el estudiante debe recurrir a varios registros de representación, ya sean gráficos, simbólicos, íconos, tablas, expresiones en lenguaje natural, entre otros, los cuales deben pasar por el necesario tratamiento y conversión de diferentes registros de representación semiótica. (Duval, 2004). Se señala además que estas representaciones utilizadas no son el objeto matemático en sí, sino que tributan a su comprensión. En efecto, si no se distingue el objeto matemático de sus representaciones no se puede hablar de comprensión en matemática. (Oviedo et al., 2011). Por último, se sostiene en esta teoría que la comprensión de un contenido debe tener la coordinación de, al menos, dos registros de representación (Duval, 1998)

Asimismo, el Marco de la Buena Enseñanza (Ministerio de Educación, 2021) menciona que el sistema educativo actual chileno debe integrar nuevas perspectivas a las ya existentes en la enseñanza. El rol del profesor juega un papel fundamental en incorporar, por el ejemplo, el uso de tecnologías en el aula para cumplir con este propósito de la diversificación de estrategias y así lograr aprendizajes de calidad de los estudiantes, entre ellos, el aprendizaje del conteo y la adición y sustracción hasta 100 en recta numérica.

Sin embargo, se menciona en Chile que la enseñanza de la adición en recta numérica podría crear una dificultad u obstáculo si se une al concepto de avanzar, especialmente en números más complejos (Lewis et at., 2013). Esto podría suponer un contraste con los textos escolares chilenos en donde se refuerza esta forma de enseñanza en la adición de números hasta 20, que se enseña en primer año básico.

## Creación del recurso en Geogebra

Con el fin diversificar las estrategias de aprendizaje, y dado de que los estudiantes no conocían a cabalidad el uso de una recta numérica, se fabrica un primer recurso en Geogebra, en donde los estudiantes pueden observar de forma directa cómo realizar una adición en una recta y encontrar la solución a la suma planteada, además de reforzar el conteo de números. Cabe destacar que se crearon tres versiones antes del recurso final, y que además se probó cada uno de ellos junto con los estudiantes a medida que avanzaban con el contenido de adición o sustracción, con el objetivo de retroalimentar su construcción, su implementación y realizar mejoras en caso de ser necesarias.

Para ello, primero se establece un punto en el origen (0,0) y se utiliza como referencia el eje X que trae incorporado el programa. Posteriormente, se crean deslizadores de nombre n y o con intervalos de 0 a 100, y con incremento de 1 en 1 en ambos deslizadores. Como tercer paso, se crean los vectores para que los estudiantes puedan visualizar la adición en recta numérica, digitando en la barra de entrada el comando vector con valores [(n,0)] y [(o,0)]. Luego, se crean puntos con coordenadas  $A=(n,0)$  y  $B=(n,1)$ . Para continuar, se utiliza la herramienta equipolente y se indica el traslado del vector [(o,0)] al punto B, con lo cual se forma un nuevo vector. Como siguiente paso, se crea el punto  $X$  y en propiedades, se escribe la fórmula (u+w), con el fin de que este vector muestre el resultado de cualquier adición creada con los valores de los deslizadores creados al inicio. Finalmente, se selecciona la herramienta Texto y se escribe la fórmula  $n + o = y$ . Como último paso, en un recuadro aparte se selecciona la misma herramienta Texto para digitar la fórmula n+o con el fin de que el texto muestre el resultado de la suma.

## Figura 2

*Primer recurso: Adición de números hasta 100 en Geogebra usando recta numérica.*

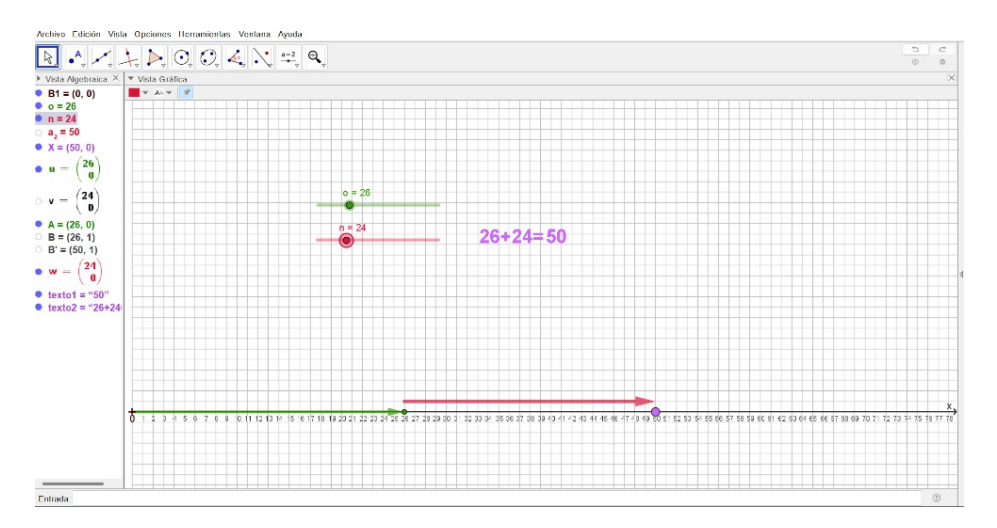

Para la sustracción, se crea un segundo recurso de Geogebra con el mismo procedimiento, salvo que el segundo vector cambia de nombre a vector m, digitando en la barra de entrada el comando vector con valores [(-m,0)] y reemplazando los valores de adición con el signo menos.

# Figura 3

*Segundo recurso: Sustracción de números hasta 100 en Geogebra usando recta numérica.*

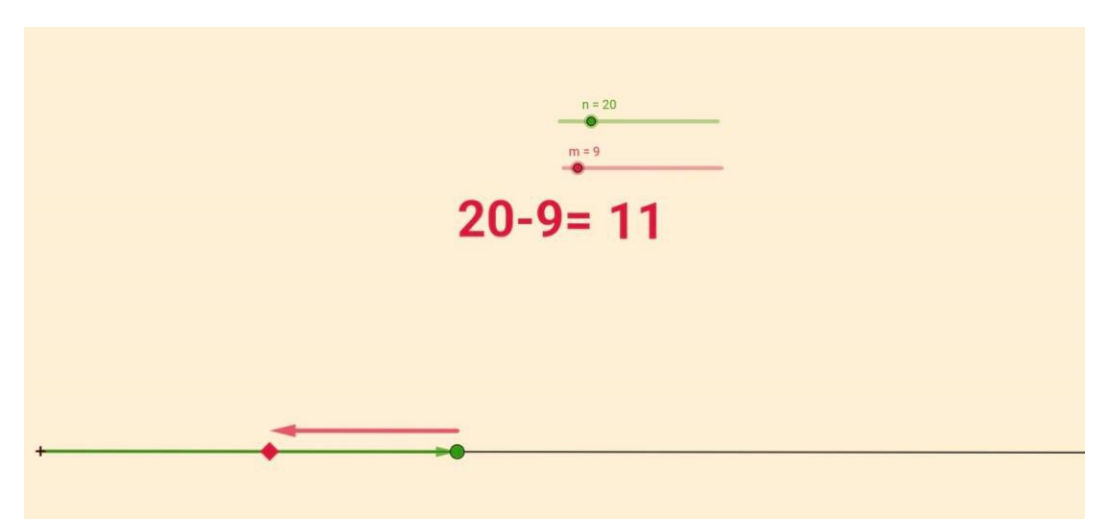

Finalmente, se crea un recurso integrando ambos procedimientos, en donde se destaca el hecho de ocultar el eje X del archivo y crear un segmento con valores (0,101) y se gradúa usando el comando Secuencia digitando en la barra de entrada el siguiente comando:

Secuencia(Segmento((i, 0 - 0.5), (i, 0.5)) i, 0, 100, 1)

en donde los valores de 0.5 son para darle la altura a la graduación de la recta; los valores 0 y 100 indican los puntos a graduar y finalmente el valor 1 corresponde al incremento de la graduación del segmento trazado.

Para finalizar, se escriben de forma manual los números de 0 a 100, se crean casillas de control para ocultar los procedimientos y resultados de adición y sustracción por separado, y se da formato y color a cada una de las herramientas del recurso.

# Figura 4

*Estudiante usando el recurso final de Geogebra en clase.*

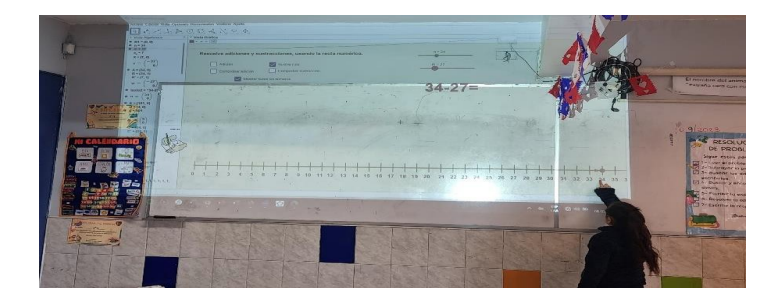

## Dificultades en la creación del recurso

A medida que se fueron creando los recursos de Geogebra, en inicio por separado, aparecieron diversas dificultades, tanto en el uso del recurso como en el conocimiento de la docente para trabajar con Geogebra.

Posterior a la primera aplicación, se evidenció que lo números de la recta numérica, o en este caso, los del eje X eran muy pequeños para que los estudiantes los pudieran ver claramente. En esta misma línea, la segunda dificultad que se percibió es que necesariamente la recta numérica debía ser graduada para que los estudiantes se ubicaran de forma correcta en la recta numérica y no dar espacio a las dudas o inducir involuntariamente al error.

Por otra parte, se crearon dos archivos separados, el de adición y sustracción, debido a que se enseñaron ambos contenidos por separado. Al realizar la segunda prueba del recurso con el segundo recurso, que fue solamente de sustracción, se llegó a la conclusión de que los algoritmos debían estar unidos en un solo recurso para facilitar la labor del docente, y así mismo, el aprendizaje de los estudiantes.

Cuando se realizó el primer intento de integración de ambos archivos, se evidenció un tercer problema, que fue el desconocimiento de la docente del uso de algunas herramientas de Geogebra, ya que, durante su formación como docente, solamente había visto una parte del programa. Por lo tanto, varios de los procesos que se realizaron en la creación del recurso final se ejecutaron por medio de la investigación, ensayo y error de herramientas como el comando Secuencia para graduar la recta numérica o las casillas de verificación para ir mostrando u ocultando lo que se requería mostrar según la operación.

Finalmente, luego de dos intentos, se logra crear el recurso definitivo que se muestra a los estudiantes, el cual utilizan cada vez que fue necesario a lo largo del año escolar.

# Resultados

Luego de las implementaciones de las rectas y teniendo finalizado el recurso final, los resultados en el día a día, según la observación directa de los estudiantes en el aula, muestran un avance de los estudiantes respecto al conteo de números y su aplicación en la adición y sustracción de números hasta 100. El avance fue gradual durante dos meses, en el cual al final del segundo mes, se evidencia que de los 15 estudiantes que tuvieron dificultades en el conteo al inicio de la investigación, se redujeron a 6 de ellos. Por otra parte, se vieron resultados satisfactorios en la evaluación del primer semestre, en donde solamente 3 estudiantes tuvieron dificultades en los ejercicios de adición y sustracción.

Por último, se sigue utilizando el recurso a lo largo del segundo semestre el año escolar, hasta el momento de la evaluación externa de cierre, donde se evidencia que el eje de números subió de un 55% a un 84% de logro, dado que gran parte de las preguntas de aquella evaluación se trataba de resolver adiciones y sustracciones por medio del algoritmo o por resolución de problemas.

Los estudiantes mostraron además un gran interés por manejar ellos mismos el recurso de Geogebra durante las clases, lo que condujo a una motivación extra por aprender el algoritmo de suma y resta de números hasta 100.

### Conclusiones y proyecciones

Luego de aplicar cada uno de los recursos antes de la versión final, se concluye que los estudiantes logran adquirir el algoritmo de la adición y sustracción hasta 100, y se evidencia que el uso de Geogebra fue una de las claves para aquel logro, debido a que los estudiantes se sentían muy cómodos y motivados con el uso de tecnología. Cabe destacar que, tal como lo sostienen las Bases Curriculares de Matemática (Ministerio de Educación, 2012), también se empleó material concreto antes de trabajar en el algoritmo como tal.

Asimismo, se propone seguir enriqueciendo el recurso y vislumbrar la posibilidad de que sean los mismos estudiantes quienes trabajen directamente con el recurso, debido a que en esta ocasión fue la docente quien los ayudó y guió en el uso del programa.

Se destaca, además, la motivación intrínseca de la docente por querer experimentar y crear sus propios recursos, ya que previamente solamente utilizaba lo que ya existía en la web de Geogebra. Esta experiencia de aprendizaje le permitió conocer otros usos del recurso y probablemente, en el futuro, pueda crear más recursos para compartir con otros colegas que lo necesiten.

Durante la enseñanza de medición estandarizada de objetos, se intentó usar el recurso y no tuvo el impacto que sí tuvo para la adición y sustracción.

Como consecuencia de la creación de la recta numérica en Geogebra y debido a sus resultados, se compartió el recurso Geogebra a docentes de primero básico para que lo utilizaran, junto con una breve capacitación de cómo usarlo. Tuvo buenos comentarios y se vislumbra utilizarlo nuevamente durante el año escolae 2024.

Se percibe como nueva necesidad el trabajar a la par con los demás estamentos de la escuela para promover el uso de Geogebra a nivel institucional como herramienta didáctica para fortalecer los aprendizajes de los estudiantes. La escuela donde se realizó esta experiencia tiene como objetivo mejorar los bajos resultados en el área de Matemática y durante el año 2024 se reunirá el equipo de educación parvularia y los primeros niveles de educación básica para recopilar recursos, estrategias y buscar directrices en común para lograr los objetivios propuestos.

# Referencias bibliográficas

Duval, R. (2004) Semiosis y Pensamiento humano. Registros semióticos y Aprendizajes Intelectuales. Cali: Universidad del Valle.

Duval, R. (1998). Registros de representación semiótica y funcionamiento cognitivo del pensamiento. Hitt F. (Ed.), Investigaciones en Matemática Educativa II, pp. 173–201. México: Cinvestav.

Isoda, M. (2020). Libro del Estudiante Sumo Primero Segundo Básico*.* Ediciones Universitarias de Valparaíso. Pontificia Universidad Católica de Valparaíso.

Lewin, R., López, A., Martínez, S., Rojas, D. y Zanocco, P. (2013). ReFIP Matemática: Recursos para la Formación Inicial de Profesores de Educación Básica, Volumen: Números para Futuros Profesores de Educación Básica. Ediciones SM Chile S.A.

Ministerio de Educación de Chile. (2021). Marco de la Buena Enseñanza. Santiago: Centro de Perfeccionamiento, Experimentación e Investigaciones Pedagógicas.

Ministerio de Educación de Chile. (2012). Bases Curriculares de Matemática, Quinto Básico. Santiago: Unidad de Currículum y Evaluación.

Ministerio de Educación de Chile. (2011). Fundamentos de las Bases Curriculares de Educación Básica – 1° a 6° básico (Primera Etapa). Santiago: Unidad de Currículum y Evaluación.

Oviedo, L., Kanashiro, A., Abnzaquen, M., Gorrochategui, M. (2011) Los registros semióticos de representación en matemática. Aula Universitaria, 1(13), 29-36. Argentina.

### **GEOMETRÍA EUCLIDIANA CON GEOGEBRA, BAJO EL MARCO DE LA ENSEÑANZA PARA LA COMPRENSIÓN**

Doris Álvarez Quintero dalvarez@nogales.edu.co Colegio Los Nogales-Colombia

Núcleo temático: GeoGebra en la enseñanza y aprendizaje de las Matemáticas Modalidad: CB Nivel educativo: Medio o Secundario Palabras clave: Enseñanza para la Comprensión, geometría euclidiana con GeoGebra, Modelo Van Hiele

# Resumen

*En este artículo se presenta una experiencia de aula, desarrollada en la clase de Geometría, bajo el marco de la Enseñanza para la Comprensión (EpC), con estudiantes de primer año de Secundaria Alta (15-16 años). Dicho marco comprende tres fases en el proceso enseñanza aprendizaje: exploración, investigación guiada y proyecto de síntesis. En cada una de las fases se utilizó el software GeoGebra, para explorar las propiedades de los objetos matemáticos de la geometría euclidiana, para aclarar, conjeturar, verificar y para recoger en un proyecto final de unidad, los hallazgos y conclusiones con respecto a los puntos notables de un triángulo y a la recta de Euler. Los estudiantes al iniciar el curso de Geometría, trabajaron en GeoGebra Classroom, con actividades guiadas, las cuales propiciaron el desarrollo de las habilidades de razonamiento, y el mejoramiento del nivel según el modelo de Van Hiele, simultáneamente, los estudiantes desarrollaron habilidades digitales para el manejo del software, lo que les permitió hacia la mitad del semestre hacer construcciones autónomamente.*

# Introducción

La EpC se basa en 4 elementos, los tópicos generativos, las metas de comprensión, los desempeños de comprensión y un proceso de valoración continua. Los cuales, surgen de las preguntas fundamentales de la EpC: ¿Qué tópicos vale la pena comprender?, ¿qué aspectos de esos tópicos deben ser comprendidos?, ¿cómo podemos promover la comprensión?, ¿cómo podemos averiguar lo que comprenden los alumnos? (Stone, 1999).

Bajo este marco, "La comprensión implica tener la habilidad de poder realizar una gama de actividades que requieren pensamiento en cuanto a un tema. Esto supone, que el estudiante podría encontrar ejemplos para explicarlo, encontrar evidencias, hacer predicciones, generalizar, aplicar, presentar analogías y representarlo de una manera nueva" (Perkins y Blythe, 1994).

#### Descripción de la experiencia

En el Colegio Los Nogales, con el curso de geometría se promueve el desarrollo de habilidades lógicas de razonamiento formal y de argumentación matemática. Los estudiantes aprenden acerca de los puntos, rectas, planos, polígonos, círculos y sus propiedades. A lo largo del curso, se usa GeoGebra, como mediador, del proceso enseñanza-aprendizaje, en algunas de las actividades propuestas a los estudiantes. A continuación, se presentan algunas cuatro de ellas, el tipo de desempeño según la EpC, el nivel de razonamiento esperado según el modelo de Van Hiele (VH) y la meta de comprensión asociada a la actividad.

#### Actividad 1. Trabajo individual- Exploración (EpC)-Nivel 3 (VH)

En GeoGebra Classroom, se asigna a los estudiantes la actividad: Puntos, rectas y planos https://www.geogebra.org/m/jks9emuw en la cual, se espera que, los estudiantes identifiquen los elementos del espacio euclidiano y usen el vocabulario y la notación propia de la geometría euclidiana. Cabe resaltar que previamente los estudiantes ya han tenido un primer acercamiento al vocabulario y a los primeros axiomas de la geometría euclidiana en clases previas, con el uso del texto guía (en inglés).

#### Actividad 2. Trabajo individual- Exploración (EpC)-Nivel 3 (VH)

En GeoGebra Classroom, los estudiantes trabajan la actividad: Angle Addition Postulate https://www.geogebra.org/m/gyaabgzf, este recurso se propone en inglés, teniendo en cuenta que, la mayor parte del material escrito en esta clase, se presenta a los estudiantes en este idioma. Mediante esta actividad, se promueve el descubrimiento del postulado de la adición de los ángulos, es decir, la relación que existe entre las medidas de los ángulos formados por un rayo interior de un ángulo y la medida de este ángulo.

#### Actividad 3. Trabajo en parejas-Investigación guiada (EpC)-Nivel 3/4 (VH)

Inicialmente, los estudiantes trabajan individualmente, en GeoGebra Classroom, con el recurso: Teorema de los ángulos interiores y exteriores de un triángulo. https://www.geogebra.org/m/d5chrmxn. Esta actividad consiste en manipular un triángulo y realizar construcciones de los elementos adicionales, siguiendo las instrucciones dadas en la guía de trabajo, para ello se proporcional una barra de herramientas personalizada. Mediante esta actividad los estudiantes amplían el vocabulario y descubren el teorema que relaciona las medidas de los ángulos interiores y exteriores de un triángulo. Posterior a la actividad en GeoGebra, en parejas, dan evidencia del paso que, están dando hacia el nivel 4, según el modelo VH, con la elaboración de pruebas formales que dan validez, a las conjeturas que formularon individualmente.

#### Actividad 4. Trabajo en grupo- Proyecto de Síntesis (EpC)-Nivel 3/4 (VH)

Como cierre y aplicación de la unidad triángulos sus propiedades y atributos se propuso a los estudiantes, organizados en grupos cooperativos, una actividad que incluía una guía de trabajo, la cual fue una adaptación del material compartido por Carrillo de Albornoz Torres (2017), en esta actividad los estudiantes descubrieron las características de algunos puntos notables, y la recta de Euler en los triángulos equiláteros, isósceles y escalenos. El producto final de este proyecto fue un video, en el que se comunicaban los hallazgos en el idioma que está estudiando en el colegio, como tercera lengua (francés o portugués).

## **Conclusiones**

El uso de GeoGebra facilitó la visualización y manipulación de los objetos matemáticos, permitiendo a los estudiantes, llegar a conjeturas a las cuales no llegarían si las construcciones se hubieran hecho exclusivamente con regla y compás en una hoja de papel.

El desarrollo de habilidades digitales, con el uso de GeoGebra se dio de manera paralela al desarrollo de habilidades matemáticas.

Aunque algunos estudiantes ya habían tenido experiencias previas con el uso de GeoGebra, la mayoría habían tenido mayor familiaridad con el software Desmos, por ello, intencionalmente, las primeras actividades, se propusieron en GeoGebra Classroom, en las cuales, los applets se manipulaban sin acceso a la barra de herramientas, luego se propusieron actividades, con la barra de herramientas personalizada y finalmente el desarrollo de las habilidades en el manejo de esta herramienta, permitió que los estudiantes estuvieran en capacidad de hacer sus propias construcciones.

Las actividades propuestas, en términos de la EpC cumplieron el papel de ser desempeños de comprensión. El desarrollo de habilidades matemáticas, se hizo evidente en el manejo de vocabulario y en el uso de la notación matemática propios de la geometría, en la argumentación para justificar sus hallazgos, en la búsqueda de contraejemplos y en la elaboración de pruebas formales respecto a propiedades de los triángulos y los cuadriláteros especiales.

Los estudiantes, mostraron motivación, creatividad y alto nivel de compromiso y participación en las actividades desarrolladas en grupos cooperativos. Expresiones de sorpresa y asombro, se escucharon, particularmente al observar la dependencia de la localización de los puntos notables según el tipo de triángulos. Por ejemplo, mientras arrastraban los vértices de los triángulos, en el aula de clase se escucharon expresiones como las siguientes: "el ortocentro está fuera del triángulo", "Wow, si es isósceles todos están en la misma recta", "Para el triángulo equilátero, no hay recta de Euler".

Al finalizar el curso, la mayoría de los estudiantes estuvo en capacidad de elaborar pruebas a dos columnas y de reconocer cómo el software GeoGebra es una herramienta que le permite hacer construcciones dinámicas sobre las cuales puede conjeturar y comprobar hipótesis.

#### Referencias bibliográficas

Carrillo de Albornoz Torres, A. (2017). Triángulos. Club GeoGebra Iberoamericano. (V Edición). Iberciencia-Ibertic.

Perkins, D. y Blythe, T (1994). Ante todo la comprensión (P. León y X. Barrera, Trans). https://eduteka.icesi.edu.co/articulos/ante-todo-comprension/ Consultado 29/05/2023

Stone, M. (compiladora). (1999). La enseñanza para la comprensión. Vinculación entre la investigación y la práctica. Editorial Piados. Buenos Aires.

#### **LAS MIL Y UNA DEMOSTRACIONES SIN CON PALABRAS DEL TEOREMA DE PITÁGORAS**

Nacho Santa-María Megía nachosantamaria@heidelbergschule.com Colegio Heidelberg y Asociación Matemáticas Creatividad y GeoGebra Gran Canaria, España

Núcleo temático: GeoGebra en la enseñanza y aprendizaje de la Matemática en las diferentes modalidades y niveles educativos Modalidad: CB Nivel educativo: Medio o Secundario Palabras clave: Demostración, Expresión Oral

#### **Resumen**

*Buceando en la librería de GeoGebra, entre los múltiples recursos creados y compartidos por los docentes, encontramos joyas como el libro de "Proofs without words of the Pithagorean Theorem" del gran Steve Phelps. Pero ¿cómo podríamos sacarle provecho en el aula más allá de compartirlo como curiosidad con nuestros alumnos? En este trabajo se comparte una propuesta didáctica para realizar expresiones orales en matemáticas utilizando GeoGebra, junto a una rúbrica para evaluarlas.*

Es posible que la demostración del Teorema de Pitágoras sea una de las primeras oportunidades que tienen nuestros alumnos de encontrarse con una demostración de un teorema en matemáticas. Lo habitual es mostrarles o razonarles la demostración china, que es visual y fácil de entender sin conocimientos algebraicos, otras demostraciones sin palabras o ,incluso, también hay profesores que piden a sus alumnos construir artefactos que demuestren el teorema

Como sabemos, GeoGebra ha facilitado enormemente la visualización de las matemáticas y con los años se ha creado una comunidad basada en compartir creaciones realizadas con la herramienta. De entre los recursos que se pueden encontrar, resulta muy interesante el libro de GeoGebra de demostraciones sin palabras de Phelps (s.f.). Se trata de una recopilación de 58 visualizaciones interactivas que demuestran por sí solas el Teorema de Pitágoras.

La propuesta didáctica que compartimos consiste en que cada alumno le ponga palabras a una de las demostraciones del libro. Como no todas las demostraciones tienen la misma dificultad, como puede apreciarse en la Figura 1 y la Figura 2, se puede aprovechar para diferenciar y asignar las más fáciles a los alumnos que requieran adaptación y las más difíciles a los alumnos con necesidad de ampliación. En nuestro caso se le asignó a cada alumno una tarea en Google Classroom con su demostración de Geogebra enlazada.

## **Figura 1**

*Ejemplo de demostración sin palabras del libro de Geogebra de Phelps (s.f.) sencilla*

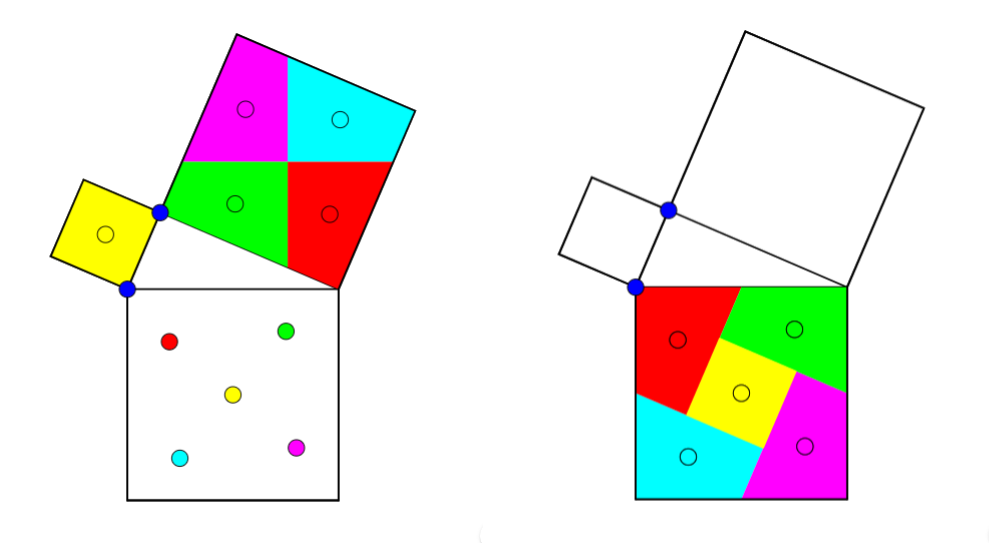

*Nota.* Al manipular este recurso se pueden mover los puntos azules para cambiar el tamaño de los lados del triángulo y se pueden mover los puntos de los demás colores para cambiarlos de posición y observar cómo las áreas de los cuadrados formados por los catetos se pueden recolocar para cubrir el área del cuadrado formado por la hipotenusa.

# **Figura 2**

*Ejemplo de demostración sin palabras del libro de Geogebra de Phelps (s.f.) difícil*

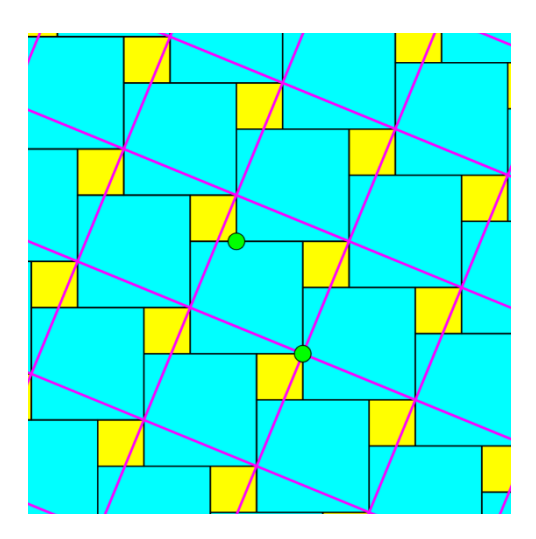

*Nota.* En esta imagen resulta más complicado identificar el triángulo rectángulo, hay que darse cuenta de que los cuadrados azules tienen un cateto por lado, los cuadrados amarillos tienen otro cateto por lado y los cuadrados formados por las líneas lilas oblícuas tienen a la hipotenusa por lado. Se pueden mover los puntos verdes para cambiar el tamaño de los lados del triángulo. Requiere visión espacial para darse cuenta de que entre el área de un cuadrado azul y uno amarillo se completa el área de un cuadrado de borde lila.

El formato que utilizo es la expresión oral, no es habitual realizar expresiones orales en matemáticas y con esta actividad se pide a cada alumno que manipule la construcción que se le ha asignado y verbalice por qué constituye una demostración del Teorema de Pitágoras.

En primer lugar, el profesor explica la actividad y muestra a los alumnos una de las demostraciones poniéndole palabras y haciendo énfasis en los momentos clave de la defensa para que los alumnos tengan un modelo. Esos momentos clave son los que están reflejados en la rúbrica de evaluación de la actividad presentada en la Tabla 1.

#### **Tabla 1**

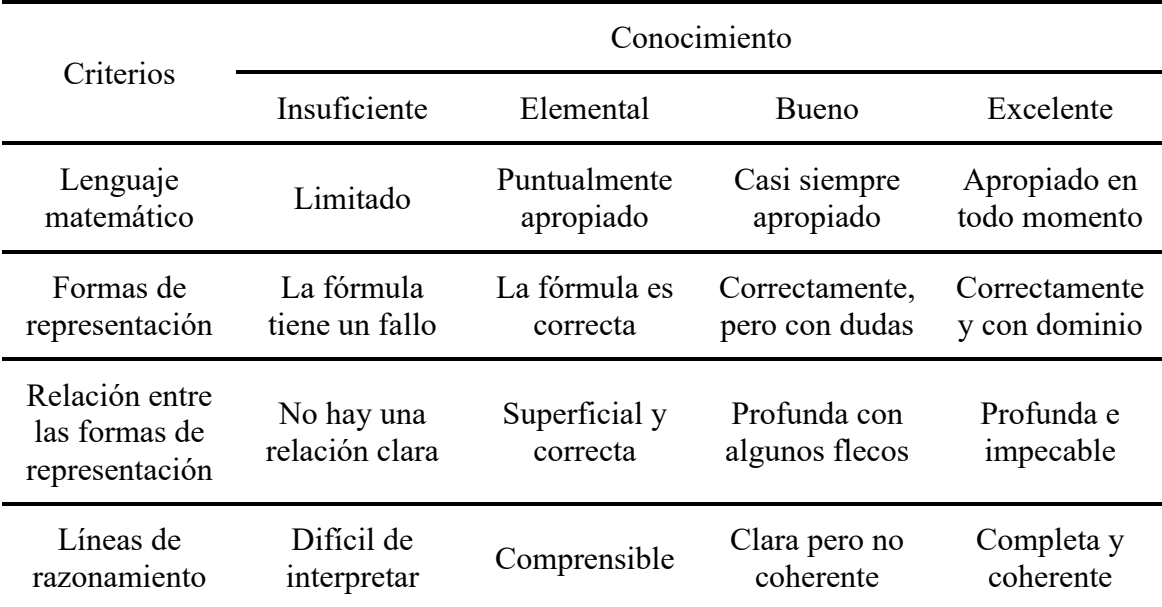

*Rúbrica para evaluar la demostración con palabras del Teorema de Pitágoras*

*Nota.* El lenguaje matemático se refiere al vocabulario de triángulos rectángulos y de geometría plana general, con formas de representación se refiere a la identificación del triángulo rectángulo y exposición del Teorema de Pitágoras, con la relación entre las formas de representación se refiere a la relación entre el GeoGebra y el Teorema de Pitágoras y con las líneas de razonamiento se refiere a si se ha conseguido demostrar para todo triángulo rectángulo.

En segundo lugar, se asigna a cada alumno una demostración diferente (hay de sobra) y se establece la fecha de comienzo de las expresiones orales (nosotros solemos dar una semana de plazo para que se la preparen). También se comparte con los alumnos la rúbrica de la Tabla 1.

Ponerle palabras a una de estas demostraciones no lleva más de uno o dos minutos, nosotros damos dos minutos a los alumnos y ellos defienden la demostración que tienn asignada mientras el profesor evalúa utilizando la rúbrica. Normalmente en dos sesiones de clase se ha terminado y al finalizar todas las expresiones orales, el profesor expone los errores que han ido cometiendo. Nosotros solemos permitir una subida de nota volviendo a realizar la expresión oral con su misma demostración a los alumnos que lo deseen.

Debemos aclarar que en nuestro colegio impartimos el Programa de los Años Intermedios (PAI), que es la secundaria del Bachillerato Internacional, con lo que los criterios de la rúbrica están en los términos de dicho programa. Con esta actividad se evalúa el Criterio C de Comunicación en matemáticas, los alumnos pueden demostrar su uso del lenguaje matemático y de diferentes formas de representación, también pueden relacionar formas de representación y demostrar su capacidad para razonar. La rúbrica es fácil de adaptar al sistema nacional (actualmente LOMLOE) permitiendo evaluar los criterios 7 y 8 relacionados con la comunicación en matemáticas y el 9 al exponer a los alumnos a tener que hablar en público.

El uso de Google Classroom no es obligatorio, pero implementar la rúbrica en la tarea permite evaluar de forma muy ágil la comunicación de los alumnos. Además, los alumnos pueden consultar su nivel de logro en cada uno de los ítems de la rúbrica nada más terminada su expresión oral.

En junio de 2021 tuvo lugar el V Encuentro Geogebra de la Sociedad Canaria de Profesores de Matemáticas Luís Balbuena Castellano que fue en modalidad online y en el que se presentó esta misma comunicación que fue grabada y puede consultarse en SCPM "Luis Balbuena Castellano". (1 de septiembre de 2021).

## **Referencias bibliográficas**

Phelps, Steve. (s.f.). *COVID-19 Proofs Without Words*. GeoGebra. Recuperado el 24 de de marzo de 2023 de https://www.geogebra.org/m/jFFERBdd

SCPM "Luis Balbuena Castellano". (1 de septiembre de 2021). *6. LAS MIL Y UNA DEMOSTRACIONES DEL T PITÁGORAS - NACHO SANTA-MARÍA | V Encuentro*  Geogebra [Archivo de Vídeo]. Youtube. https://youtu.be/xicAvoKUHa8

# **LA MITAD ALEATORIA DEL CUADRADO**

José Ángel Bolea<sup>1</sup> jangelbolea@gmail.com Francisco Jesús García<sup>2</sup> francisco.garcia@ua.es

José Antonio Mora<sup>2</sup> jmora7@gmail.com

José Aurelio Pina Romero<sup>3</sup> ja.pinaromero@edu.gva.es du.gva.es

<sup>1</sup> Catedrático de Secundaria. S.M.P.M Emma Castelnuovo

<sup>2</sup> Catedrático de Secundaria. Institut GeoGebra Valencià.

3 Catedrático de Secundaria. IES Sant Blas de Alicante. Institut GeoGebra Valencià

Núcleo temático: GeoGebra en la enseñanza y aprendizaje de la Matemática Modalidad: CB Nivel educativo: Bachillerato, Universidad Palabras clave: Simulación, Heurísticos, Distribuciones de probabilidad, Simetría

#### **Resumen**

*Un punto al azar en cada lado de un cuadrado determina un cuadrilátero. ¿Cuál será la distribución de probabilidad de las áreas de los cuadriláteros?*

*Explorando con GeoGebra se obtiene una distribución con media 0.5, desviación típica muy pequeña y con una fuerte concentración de probabilidad en el centro.*

*El cálculo de la función de densidad desvela, sorprendentemente, una discontinuidad en el área mitad del cuadrado. Sin embargo, los resultados experimentales con GeoGebra son una buena aproximación a la distribución teórica.*

*El análisis del problema mediante gráficos, simulaciones aleatorias y cálculo simbólico con GeoGebra ha resultado ser sencillo y eficaz. A la vez, ha permitido poner el centro de atención en comprender la naturaleza de los fenómenos aleatorios subyacentes.*

#### **Abstract**

*A random point on each side of a square determines a quadrilateral shape. What will the probability distribution of the areas of those quadrilateral shapes be?*

*Exploring with GeoGebra, a distribution is obtained with a mean of 0.5, a very small standard deviation and with a strong concentration of probability around the center.*

*The calculation of the density function reveals, surprisingly, a discontinuous point in the half area of square. However, the experimental results with GeoGebra are a good approximation to the theoretical distribution.*

*The analysis of the problem through graphics, random simulations, and symbolic Calculus with GeoGebra has turned out to be simple and effective. Also, it has allowed to place the focus on understanding the nature of the underlying random phenomena.*

# **1. Introducción**

En el largo proceso de aprendizaje matemático, la geometría permite plantear una infinidad de situaciones de aprendizaje en las que la investigación, la clasificación y la generalización juegan un papel central de modo natural. Un ejemplo de ello que admite muchos niveles de complejidad es la exploración de *"la mitad del cuadrado"* propuesta en Mora, J.A. (1991, 1995 y 2001) para diferentes herramientas (lápiz y papel, Cabri II y *GeoGebra*) y generalizada en Mora et al. (2012, 2021) a investigaciones de *geometría*  *dinámica*. Continuando esa línea, en el presente trabajo se amplía la propuesta mencionada introduciendo aleatoriedad en las construcciones.

#### **1.1. El enunciado.**

En un cuadrado de lado unidad tomamos un punto al azar en cada lado para formar un cuadrilátero. *¿Cuál será la probabilidad de que su área sea mayor que la mitad del cuadrado?* La construcción del modelo dinámico se inicia con la elección de cuatro números aleatorios *a*, *b*, *c* y *d* entre *0* y *1* que determinan los puntos *A*, *B*, *C* y *D* sobre los lados del cuadrado.

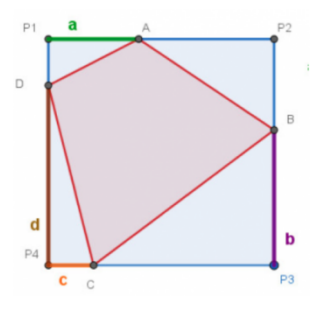

La primera fase de la investigación consiste en *medir el área* de los cuadriláteros así construidos y estimar la probabilidad de que sea mayor o igual que la mitad del cuadrado.

#### **1.2. Primeras simulaciones.**

Tras reiterar la construcción se representa el histograma que representa la distribución de las áreas. El resultado muestra una *distribución simétrica* con una frecuencia muy

alta en el centro, lo que equivale a conjeturar que la probabilidad de que un cuadrilátero aleatorio tenga área menor (o mayor) que la mitad del cuadrado debe ser *0.5*.

Como *GeoGebra* permite la reiteración en gran número de las simulaciones,

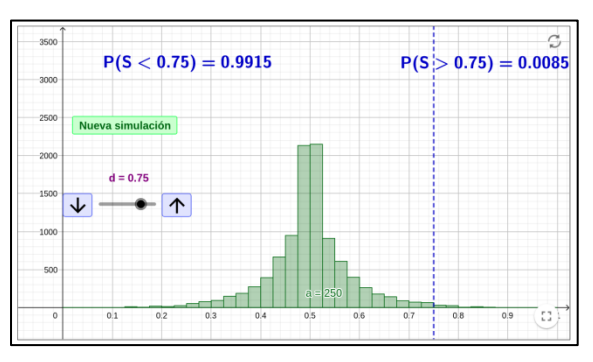

podemos ir más lejos y estimar la probabilidad de comparar el área de un cuadrilátero generado al azar con cualquier valor arbitrario.

## **1.3. ¿Son normales los resultados que se obtienen?**

Un histograma de datos se resume habitualmente con la media y desviación típica:

$$
\bar{S} = \frac{1}{n} \sum_{i=1}^{n} S_i
$$
\n
$$
\overline{DT} = \sqrt{\frac{1}{n} \sum_{i=1}^{n} S_i^2 - \bar{S}^2}
$$

Ambos estadísticos se pueden calcular con *GeoGebra*. Una simulación masiva de cuadriláteros proporcionó el siguiente resultado:

$$
\bar{S} \approx \frac{2500101,57271}{5 \cdot 10^6} \approx 0,50002 \qquad \overline{DT} = \sqrt{\frac{1284848,49830}{5 \cdot 10^6}} - 0,25022 = 0,08336
$$

Para explorar si los datos obtenidos en esa simulación se ajustan razonablemente al comportamiento de una *distribución normal* se puede superponer el histograma y la gráfica de la *distribución normal* de media *0.50002* y desviación típica *0.08336*. También gracias a *GeoGebra*, se pueden comparar rápidamente los resultados de las probabilidades de un determinado intervalo para la *distribución normal* y para la colección de datos simulados. Así, para los cuadriláteros aleatorios,  $P(0,42 < S <$ 0.58) = 0.755 mientras que para la *distribución normal* con la misma media y desviación típica  $P(0,42 < S < 0.58) = 0.663$ .La probabilidad se concentra alrededor de  $S = 0.5$  con mucha más densidad que en una distribución normal y el mismo resultado se confirma con cada nueva simulación y para cualquier intervalo alrededor de la media.

#### **2. Modelización**

Para ir más allá de las simulaciones es necesario construir un modelo matemático.

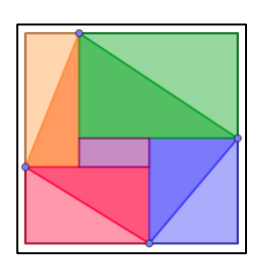

#### **2.1. El cálculo del área**

El área del cuadrilátero depende de cuatro números aleatorios *a*, *b*, *c* y *d*. En la figura se ha hecho una partición del cuadrado unidad que demuestra que tal *área* solo depende de  $x = a - b$  e  $y = d - c$ . Al estar *a*, *b*, *c y d* en [0, 1]*, x* e *y* están en *[-1,1],* son independientes entre sí, y determinan el área:  $S = \frac{1}{2} + \frac{x \cdot y}{2}$ ; -1 ≤

 $x \leq 1$ ;  $-1 \leq y \leq 1$ 

#### **2.2. Representación en el plano**

Una pareja  $(x, y)$  se puede interpretar como las coordenadas de un punto *E* del plano. Si  $-1 < x < -1$ ,  $-1 < y < -1$ , el punto  $E(x, y)$  está en  $[-1, 1]x[-1, 1]$ . Todos los cuadriláteros con el mismo área *S* cumplen la misma ecuación,  $x \cdot y = 2S - l$ , que para cada valor posible de  $0 < S < 1$  puede ser representada con

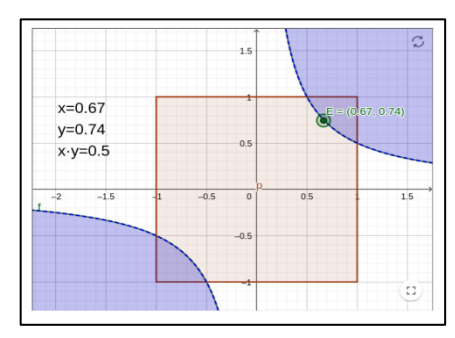

*GeoGebra*. También se puede representar la *región* de los puntos  $(x, y)$  para los que  $(x, y)$  es mayor que un valor determinado (en la figura, en violeta,  $x, y > 0.5$ ).

#### **3. Cálculo de probabilidades**

Todas las simulaciones con *GeoGebra* realizadas se construyeron a partir de cuatro números al azar, *a, b, c* y *d*, cada uno de ellos en [0,1]. Pero el modelo matemático del apartado anterior depende de una pareja de números  $x = a - c$ ,  $y = d - b$ , que están en [−1,1] y ya *no son* números al azar, sino diferencias de números aleatorios.

#### **3.1. Distribución de la diferencia de dos números aleatorios**

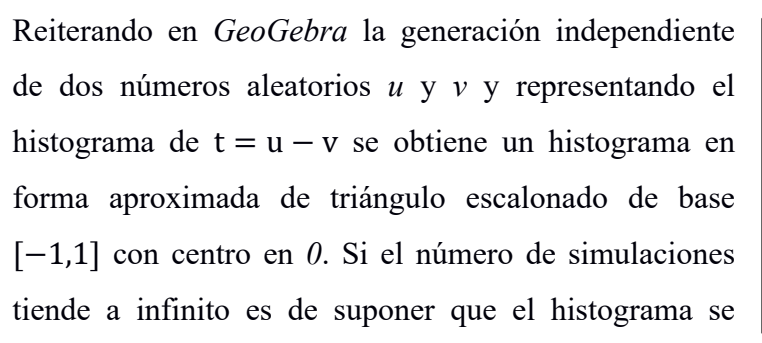

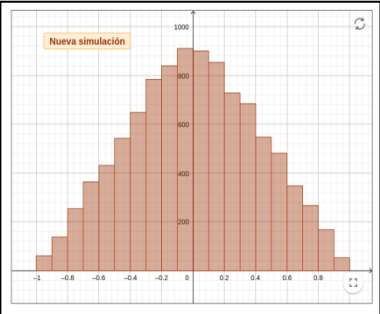

convierta en un triángulo isósceles de base *2* y altura *1*. Representando en *GeoGebra* ese triángulo se pueden leer las dos ecuaciones de sus lados, es decir la función de densidad de probabilidad de una *distribución triangular*, que costa de dos trozos lineales:

$$
f(t) = \begin{cases} t+1, & si-1 \le t < 0\\ 1-t, & si \ 0 \le t \le 1 \end{cases}
$$

#### **3.2. Probabilidades en el modelo matemático**

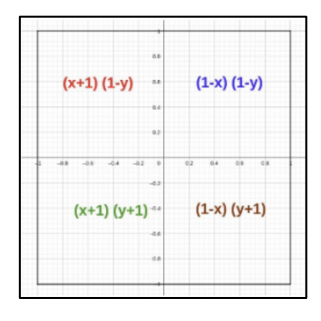

El área de un cuadrilátero aleatorio viene determinada por  $(x, y)$ . Sean x e y variables aleatorias independientes, la función densidad de probabilidad en el cuadrado [-1,1]x[-1,1]. es:  $f_{(X,Y)}(x, y) = f_X(x) \cdot f_Y(y)$ . En donde tanto  $f_X(x)$  como  $f_Y(y)$ . son *triangulares* y su fórmula tendrá *4* trozos, uno para cuadrante.
### **3.3. Probabilidades en las áreas de los cuadriláteros aleatorios**

La región del plano con la que se pude calcular la probabilidad de los cuadriláteros aleatorios de área  $S > r$  queda determinada por

 $R = \{(x, y) / S \ge r\} = \{(x, y) / \frac{1 + x \cdot y}{2} \ge r\} = \{(x, y) / x \cdot y \ge 2r - 1\}$ . Que nos permite calcular la probabilidad para:

**Caso 1:**  $r = 1/2$ 

$$
P(0 \le S \le 1/2) = \iint_{R} f(x) \cdot f_{Y}(y) dy dx = 2 \int_{0}^{1} \int_{-1}^{0} (1 - x)(1 + y) dy dx = 1/2
$$
  
Caso2:  $r > 1/2$ 

 $P(r \le S \le 1) = 2 \int_{2r-1}^{1} \int_{(2r-1)/x}^{1} (1-x)(1-y) dy dx =$  $\int_{2r-1}^{1} \int_{(2r-1)/x}^{1} (1-x)(1-y) dy dx = -10r^2 + 14r - 4 + (4r^2 - 2)ln(2r - 1)$ 

### **3.4. La función de distribución**

La función de distribución  $F(r) = P(S \le r)$  permite calcular con facilidad la probabilidad de una amplia gama de sucesos.

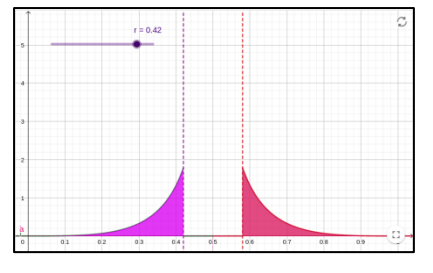

Suponiendo que, como sugieren los histogramas experimentales, la probabilidad P(S) se distribuye

simétricamente en torno a  $S = 0.5$ , explorando con *GeoGebra*, se deduce que

$$
P(S < r) = P(S > 1 - r)
$$

Si  $r < 0.5$ , entonces  $1 - r > 0.5$ , con lo que  $F(r) = P(S < r) = P(S > 1 - r)$ , cuyo resultado es el del apartado anterior sustituyendo  $r$  por  $1 - r$ .

 $\text{Si } r = 0.5$ ,  $F(r) = P(S < 0.5) = 0.5$ , como se calculó también antes.

Si  $r > 0.5$ ,  $F(r) = P(S < r) = 1 - P(S > r)$ , lo que reduce el cálculo al apartado anterior.

En definitiva, con ayuda del asistente de cálculo simbólico de *GeoGebra*, se tiene la función definida en tres trozos

$$
F_S(r) = \begin{cases} -10r^2 + 6r + (4r^2 - 8r + 3) \cdot \ln(1 - 2r) & \text{si } 0 \le r < 1/2 \\ 0.5 & \text{si } r = 1/2 \\ 10r^2 - 14r + 5 - (4r^2 - 1) \cdot \ln(2r - 1) & \text{si } 1/2 < r \le 1 \end{cases}
$$

### **3.5. La función de densidad:**

La función de densidad de probabilidad  $f(r)$  se obtiene derivando la función de distribución  $F(r)$ :

$$
f(r) = F'_{s}(r) = \begin{cases} -16r + (8r - 8) \cdot \ln(1 - 2r) & \text{si } 0 \le r < 1/2 \\ 16r - 16 - 8r \cdot \ln(2r - 1) & \text{si } \frac{1}{2} < r \le 1 \end{cases}
$$

Como sugiere la gráfica, en  $S = 0.5$  hay una densidad de probabilidad *infinita* lo que significa que los cuadriláteros aleatorios con área la mitad del cuadrado constituyen una *singularidad*.

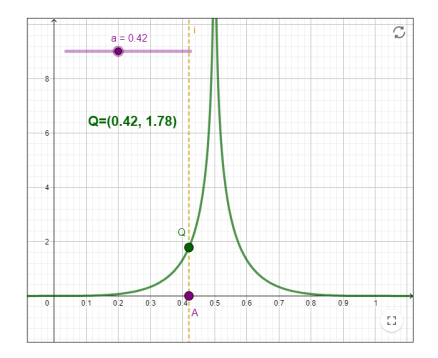

#### **4. Resultados y conclusión**

La aportación de *GeoGebra* en la resolución del problema planteado es decisiva: cálculos simbólicos, representaciones gráficas, construcciones geométricas, simetrías y simulaciones aleatorias se han podido hacer con facilidad y en poco tiempo incentivando la intuición para diseñar un modelo teórico eficaz.

### **4.1. El problema y las herramientas**

Llama poderosamente la atención la sencillez y eficacia predictiva de las *simulaciones aleatorias* (conocidas también como *Método de Montecarlo*). No solo predicen con una precisión muy notable los estadísticos de las áreas de los cuadriláteros construidos al azar, sino que también proporcionan un *polígono de frecuencias acumuladas* altamente coincidente con la *función de distribución* deducida a base de cálculos, sin experimentación. Aun siendo esta función la que permite obtener la probabilidad de cualquier suceso que se nos ocurra, el polígono de frecuencias acumuladas experimental es en sí mismo *una respuesta* a la pregunta que motivó la investigación.

El poderío heurístico de la simulación, que se demuestra en el problema aquí considerado, basado en ideas relativamente simples e intuitivas, genera un valor didáctico añadido que merecería la pena ser investigado en otras situaciones probabilísticas. Al poner el centro de atención en *comprender* la naturaleza de los fenómenos aleatorios más que en *calcular*, se intuye que puede ser muy útil a la hora de abordar problemas interesantes y complejos cuyo planteamiento y resolución teóricos sean técnicamente complicados o tediosos.

Queda así planteada una línea de *investigación didáctica* que trate de determinar, en función del nivel educativo, la viabilidad de que los estudiantes construyan *modelos simples probabilísticos* y manejen herramientas de *GeoGebra* especialmente diseñadas para realizar simulaciones con ellos.

Por *modelo probabilístico* se está entendiendo, en el problema aquí discutido, el esquema que consiste en que a partir de la elección de cuatro números aleatorios en [0,1], se simula la construcción de un cuadrilátero que tiene un área determinada por tales números elegidos al azar. *GeoGebra*, tal y como se ha visto, interviene facilitando la posibilidad de repetir esa experiencia básica tantas veces como se desee y visualizando de algún modo los resultados. Los cálculos teóricos que aquí se han realizado para validar los resultados del modelo experimental están basados en conceptos del *continuo* tales como *variable aleatoria continua*, *función de densidad de probabilidad* y *cálculo integral*, que generalizan los conceptos *discretos* de conjunto finito de sucesos elementales, frecuencia relativa de cada suceso elemental y suma de probabilidades. La trasposición intuitiva de estos conceptos *discretos* a sus equivalentes *continuos* no solo es posible una vez alcanzada cierta madurez matemática, sino que además contribuye a conceptualizar *lo continuo*. Todos los cálculos expuestos, excepto algunos desarrollos y simplificaciones algebraicas elementales, han sido realizados con ayuda del asistente de cálculo simbólico de GeoGebra, que ha proporcionado automáticamente los resultados requeridos de las integrales simples o dobles planteadas. También, por supuesto, los resultados de las sumas de fracciones y de las raíces cuadradas que ha sido necesario calcular. El uso de tales asistentes, que hasta donde se nos alcanza está actualmente mal visto o directamente proscrito en las aulas, abre posibilidades didácticas inmensas de democratizar la simplificación algebraica y el cálculo de derivadas e integrales para dirigir la atención a los conceptos básicos y no tanto a las reglas mecánicas de cálculo.

Otro tanto cabe decir sobre la capacidad de *GeoGebra* para construir gráficas de funciones o de regiones en el plano. En el proceso de comprensión de los fenómenos aleatorios (y no solo en ellos) no se puede subestimar el poder de la visualización, que permite desvelar, entre muchas otras propiedades, el papel jugado por la *simetría* en los cálculos y en los razonamientos realizados. En resumen, *GeoGebra* facilita:

• Abordar el problema desde la geometría, el cálculo y la simetría.

- Disponer de suficientes casos particulares para conjeturar y generalizar.
- Simplificar el trabajo algebraico para construir modelos matemáticos.
- Realizar gran número de simulaciones rápidamente.
- Construir y manipular gráficas y modelos geométricos.

### **Conclusión**

Ha sido una sorpresa inesperada que la densidad de probabilidad obtenida haya resultado ser discontinua en su valor central, 0.5. No solo no es una distribución parecida a la normal, chocando con la intuición, sino que no lo es esencialmente, pues la densidad de probabilidad en 1/2 es infinita.

Las simulaciones, por muchas cifras decimales que utilice el generador de números aleatorios, son siempre de naturaleza discreta y pueden ser incapaces, como ha ocurrido en este caso, de detectar singularidades: nada hacía sospechar, por más experimentos que se realizaron, que existía una discontinuidad responsable de la fuerte concentración de la probabilidad alrededor de 1/2 y que convierte a los cuadriláteros de área la mitad del cuadrado en especiales.

Una buena lección para no olvidar que la simulación es un método heurístico poderoso, pero tiene limitaciones. Los cálculos teóricos revelan en ocasiones fenómenos o propiedades que no manifiestan los experimentos.

Una discusión pormenorizada del problema aquí planteado, los detalles de todo el proceso y los *applets* utilizados, puede encontrarse en Mora, J.A. (2023).

### **Referencias bibliográficas**

Mora, J. A. (1991). *La mitad de un cuadrado.* Suma: Revista sobre Enseñanza y Aprendizaje de las Matemáticas, 8, 11–29.

Mora, J. A. (2007). *La mitad del cuadrado con Geometría Dinámica.* La Gaceta de la Real Sociedad Matemática Española, 10(3), 743–762.

Mora, J. A. (2017). *Azulejos con GeoGebra en el Museo de Onda*. Uno, 77, 24–33.

Mora, J. A, Casado, J. L. M., & Pina, J. A. (2021). *La mitad del cubo.* Suma: Revista sobre Enseñanza y Aprendizaje de las Matemáticas, 98, 93–104.

Mora, J.A. (2023). La mitad aleatoria del cuadrado. Libro de GeoGebra https://www.geogebra.org/m/qbnx7stq. Consultado el 07/01/2024

Springer, M. D. (1979). *The algebra of random variables.* New York: John Wiley & Sons.

### **MIRADA MATEMÁTICA COMO RECURSO DIDÁCTICO**

Javier Cayetano Rodríguez javiercayetano@educarex.es Instituto GeoGebra Extremeño (España)

Núcleo temático: 1. GeoGebra en la enseñanza y aprendizaje de la Matemática en las diferentes modalidades y niveles educativos. Modalidad: CB Nivel educativo: Medio Palabras clave: iniciación, arte, mirada matemática

### Resumen

*El hecho de aprender a identificar elementos matemáticos en el entorno del alumnado puede ser la clave para interesarlo hacia la asignatura, además de un buen punto de partida tanto para la introducción de conceptos matemáticos como el uso de la propia herramienta GeoGebra. En este trabajo se presentan varias propuestas, creadas con GeoGebra sobre cómo llevarlo a cabo.*

# Introducción

En la enseñanza de la matemática resulta conveniente motivar a nuestro alumnado mostrándole cómo las matemáticas están siempre presentes a su alrededor. Entrenar la mirada matemática les servirá no solo a reconocer los patrones matemáticos allá donde vaya, sino para disfrutar más del arte, interesarse y aprender esta disciplina, ligando los conocimientos abstractos a elementos cercanos del mundo que le rodea, del arte, de la arquitectura, etc.

En este trabajo se presentan algunas prácticas para llevar al aula, creadas con GeoGebra, cuya característica común es utilizar un applet que permite hacer construcciones, visualizar, interpretar y manipular cómodamente las matemáticas que se quieren trabajar para, a continuación, hacer diferentes propuestas al alumnado.

Los applets se basan en la "mirada matemática" que hemos comentado anteriormente, y que desglosaremos a continuación.

Por comodidad, se han reunido en el libro GeoGebra:

### https://www.geogebra.org/m/k7hf6hmd

La elección de GeoGebra como herramienta es fundamental, debido tanto a su sencillez de manejo para el profesor y para el alumnado, como a la posibilidad de combinarlo con las demás herramientas de la web GeoGebra. Por ejemplo, el uso de "lecciones GeoGebra" que combinen construcciones y preguntas a desarrollar resultan muy versátiles en la enseñanza. Gracias a ellas, GeoGebra nos permite proporcionar a los

docentes un material ya preparado que puede utilizarse directamente en el aula, a modo de REA (Recurso Educativo Abierto), incluyendo en estas actividades toda la propuesta didáctica, y no únicamente el applet de GeoGebra.

# El uso de GeoGebra y la mirada matemática como herramienta docente

La combinación de GeoGebra con una "mirada matemática" nos ofrece prácticamente infinitas posibilidades. En este trabajo, a modo de ejemplo, hemos querido hacer una pequeña selección, agrupándolas en cuatro bloques temáticos y mostrando en cada uno algunas de las posibles actividades que podemos implementar.

Estos bloques son los siguientes

### **1. Mirada matemática e iniciación a GeoGebra:**

La búsqueda de elementos geométricos en nuestro entorno sirve como motivación en sí misma para acercar al alumnado las matemáticas. Especialmente si se ofrece la posibilidad de modelizar con herramientas sencillas, como GeoGebra. Por ejemplo, en la actividad "Iniciación a GeoGebra con... petroglifos" (fig. 1)

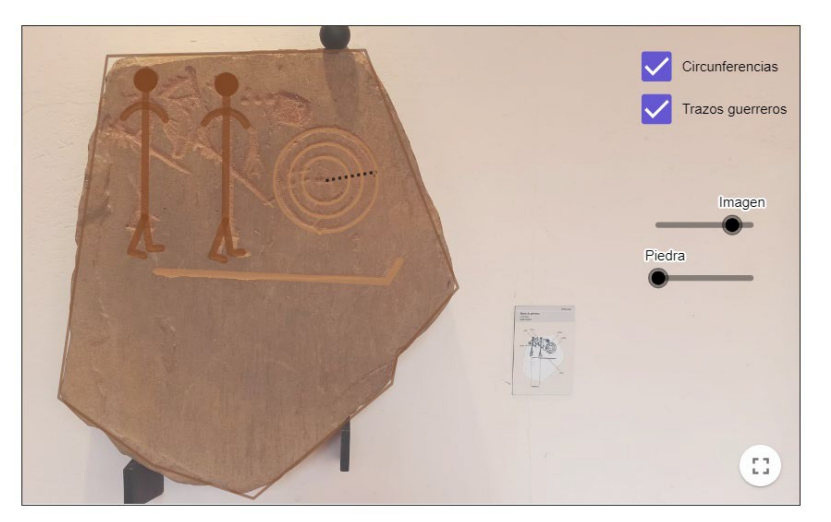

*Fig 1. Detalle de la actividad "Iniciación a GeoGebra con petroglifos"*

Tenemos una propuesta didáctica donde el alumnado utilizará la geometría para identificar elementos en petroglifos, pero también para responder algunas cuestiones matemáticas sencillas relacionadas.

En este sentido, la actividad puede enriquecerse con algunas variaciones donde el profesor puede utilizarla de modelo para hacer sus propias propuestas, con elementos de un entorno que resulte familiar a su alumnado, o que vaya a conocer en una actividad extraescolar, como puede ser la visita a un museo. El reconocimiento de patrones matematicos supondrá un divertido reto para el alumnado, a la vez que servirá como motivación extra para observar los elementos del museo.

Otro enfoque posible es preparar una actividad en la que el alumnado no necesite modelizar, sino que deba identificar elementos geométricos que le proponemos.

Por ejemplo, podemos preparar una actividad similar a "Introducción a GeoGebra: líneas en el arte" (fig. 2) donde, a modo de juego, el alumnado de primaria aprenderá a identificar diferentes tipos de líneas.

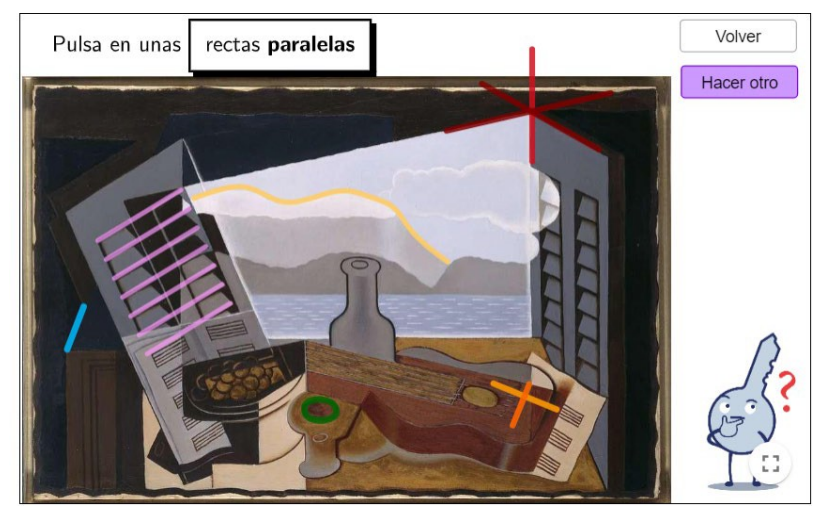

*Fig 2. detalle de la actividad "Introducción a GeoGebra: líneas en el arte"*

Otra posibilidad más es utilizar la búsqueda de elementos geométricos y su modelización como pie paraa una pequeña investigación tanto de elementos matemáticos, como interdisciplinar histórico-artística, según el enfoque que le interese dar al profesorado.

Es el caso de la actividad "Cruz patada y polígonos regulares" (fig. 3),

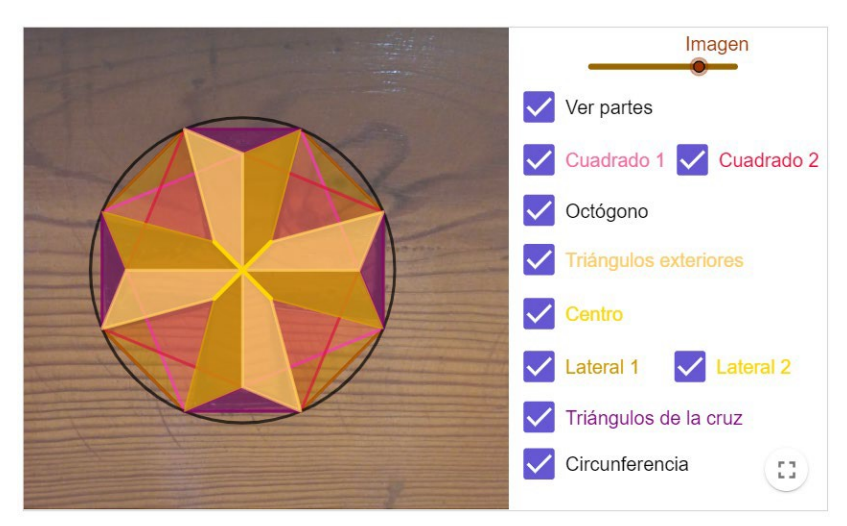

*Fig. 3. Detalle de la actividad "Cruz patada y polígonos regulares".*

que consiste en una construcción relativamente sencilla de hacer para el alumnado, pero que nos sirve tanto para resolver cuestiones matemáticas, referentes a simetrías, ángulos

e incluso problemas trigonométricos, pero también hacer un análisis de la simbología que presenta.

# **2. Aprendemos GeoGebra modelizando nuestro entorno**

Con este bloque de actividades queremos mostrar ejemplos de cómo, a partir de sencillas herramientas de GeoGebra podemos realizar el modelizado de elementos cotidianos de nuestro entorno, a la vez que nos permiten plantear y resolver cuestiones de interés para el alumnado.

Por ejemplo,

- ¿qué tipo de curva es el arcoíris? (actividad "Arcoiris", fig. 4a)
- ¿los insectos presentan simetría? (actividad "Explorando simetrías y polígonos regulares" fig. 4b)
- ¿qué matemáticas esconde el diseño de la concha de una tortuga? (actividad "Matemáticas en la concha de una tortuga" fig. 4c)

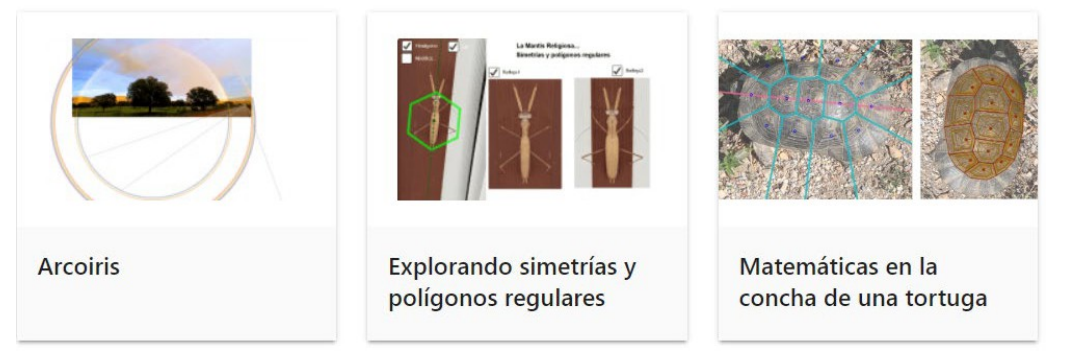

*Fig 4a, 4b y 4c. Detalle de alguna de las actividades mencionadas*

El modelizado matemático abre un abanico muy amplio de posibilidades. Dependiendo del conocimiento sobre GeoGebra de nuestro alumnado podremos guiarle en la creación del modelo, fomentando así de forma lúdica su visión y cálculo espacial, o bien utilizarlo como introducción a actividades puramente matemáticas o, si queremos, también interdisciplinares

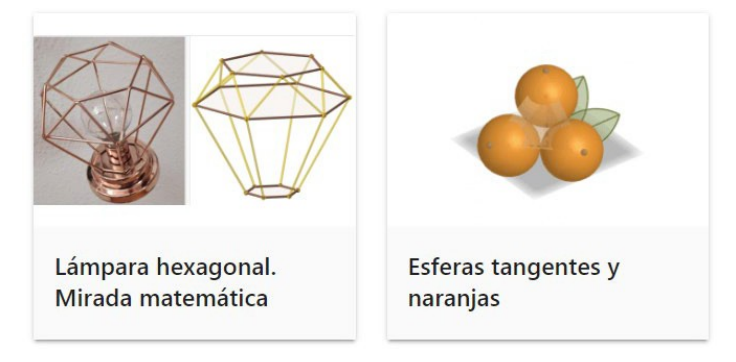

*Fig 5a y 5b. Detalle de actividades GeoGebra*

Por ejemplo, el análisis de una *lámpara de mesilla* (fig. 5a) puede servir para el estudio de los poliedros y la fórmula de Euler; y una trifoliación de naranjas (fig. 5b) combinando conceptos matemáticos como las tangencias con conceptos de biología relacionados con esta fruta, pero que surgen de manera natural al hacer la modelización.

### **3. Arcos y tangencias**

Otra de las grandes posibilidades de la mirada matemática, es el estudio de la arquitectura y el arte a través de los arcos y tangencias.

El estudio de su construcción de ellos, a través del modelizado, o bien del análisis guiado de los elementos puede tomar forma de una situación de aprendizaje en el que trabajar los más diversos aspectos de la geometría de secundaria y bachillerato., desde la construcción de una circunferencia hasta el trazado de tangentes utilizando cónicas.

Por ejemplo, el modelizado del Arco de la Estrella (Cáceres) (fig. 6) hará que nuestro alumnado razone sobre el uso de las matemáticas necesarias para construir diferentes tipos de arco: medio punto, escarzano, carpanel, apuntado. Viendo de primera mano la utilidad de las matemáticas y aprendiendo a reconocer estos elementos en las construcciones que puede encontrar en su entorno.

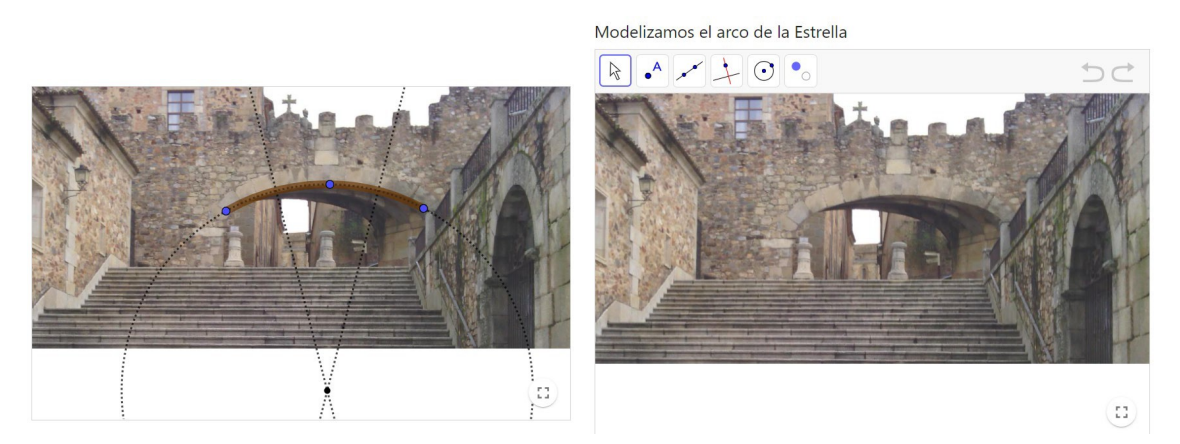

*Fig. 6. Detalle de actividades de modelizado de arcos*

Igualmente, el modelizado de otros elementos decorativos en las construcciones resultará de utilidad no únicamente para su conocimiento matemático, sino para comprender y apreciar mejor la importancia de las matemáticas en el arte reconociéndolas como las piezas básicas necesatias para hacer esas composiciones de gran belleza, como pueden ser los rosetones y ventanales. Como ejemplo, el rosetón de la Catedral de Valencia (fig. 7) o ventanales de la Sagrada Familia (Barcelona) (fig 8).

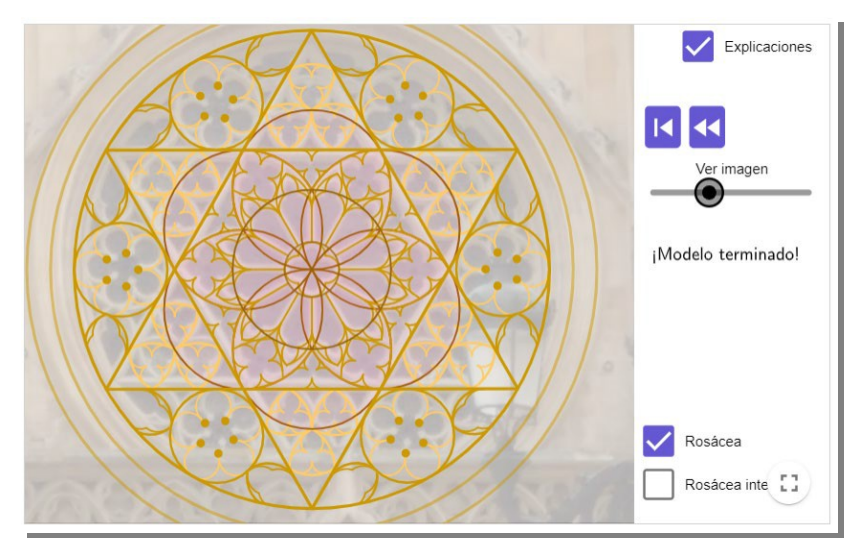

*Fig. 7. Detalle de la actividad "Rosetón de la Catedral de Valencia".*

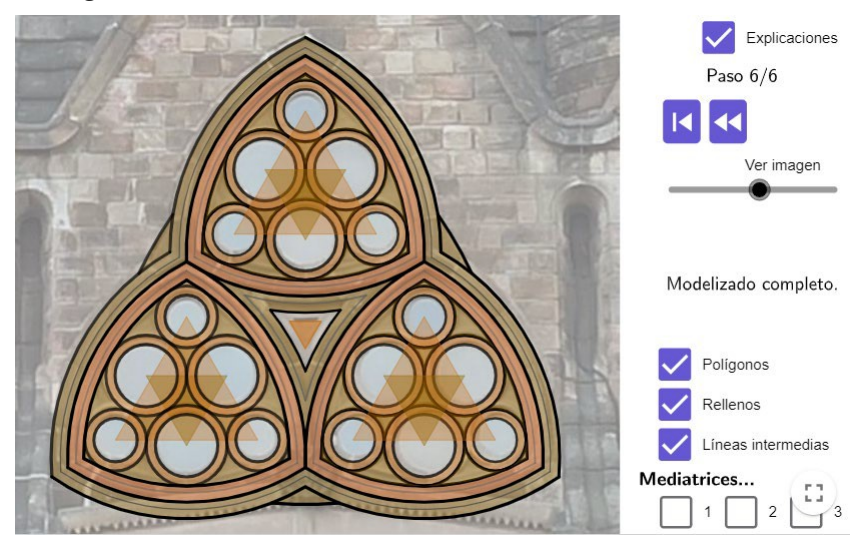

*Fig. 8. Detalle de la actividad "Arcos y tangencias. Ventanales en la Sagrada Familia".*

### **4. Interpretaciones geométricas**

Para finalizar, quisiera resaltar que la interpretación geométrica del arte o las construcciones con GeoGebra de alguno de sus elementos nos ayudará a comprenderlo mejor, a la vez que nos servirá para utilizar, de manera activa, nuestros conocimientos matemáticos.

Una mirada matemática entrenada no pasará "ciega" ante aquello que se encuentra a su alrededor, sino que será capaz de fijarse en los detalles con los que se ha construido y dar una interpretación de aquello que, sin palabras, los autores han querido transmitirnos o simbolizar.

A este respecto, podríamos mencionar la cruz patada que vimos en el apartado 1, o la actividad "Tallas que utilizan elementos geométricos. Iglesia de Agudo" (fig. 9), con la que podemos hacer notar la diferencia entre entrar en una iglesia sin siquiera reparar en

la figura geométrica que aparece en la puerta, o bien entender la posible interpretación religiosa que quiso dar el autor a esa creación. Y, por supuesto, en el proceso, dar una aplicación práctica a los conocimientos de geometría de nuestro alumnado.

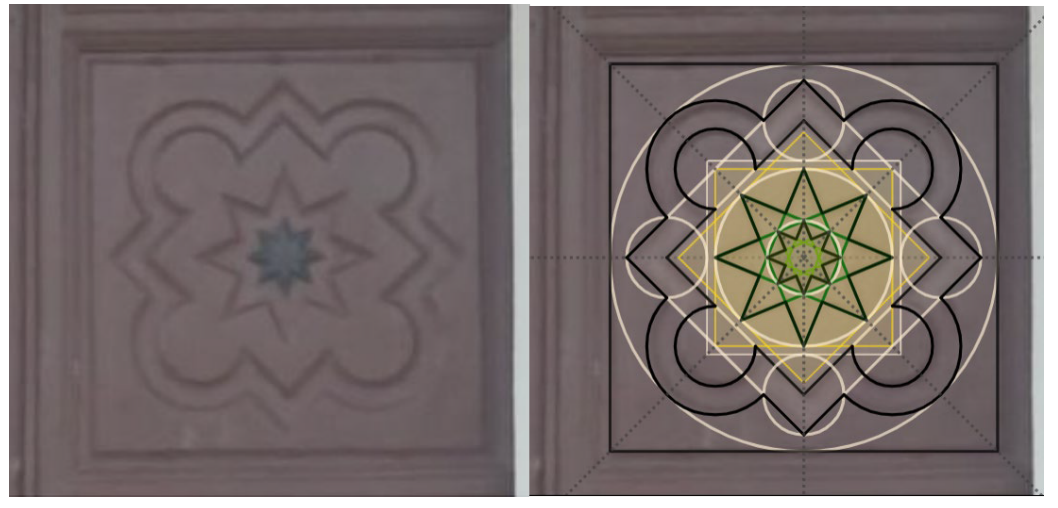

*Fig 9. Detalle de la actividad "Tallas que utilizan elementos geométricos"*

Es el mismo caso que al hacer un análisis matemático de los elementos que aparecen en un cuadro. En muchas ocasiones nos revelan más información sobre la intención del autor al crear esa obra, resaltando la simbología que quería transmitirnos el autor. Como ejemplo, podemos mencionar "Maiestas Domini. Mandorla y circunferencias" (fig. 10).

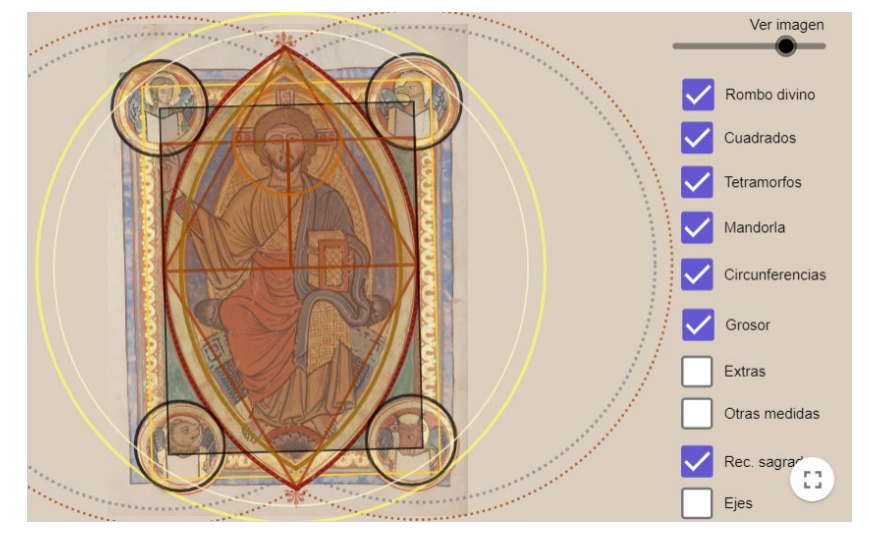

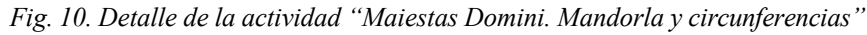

En muchas de estas actividades, además de servirnos como base para establecer razonamientos geométricos, a veces bastante complejos, como los relativos a tangencias, podemos aprovechar para investigar otras áreas de la matemática. En la actividad mencionada anteriormente, se aprovecha la relación de la "mandorla" con la raíz de 3 y, a través de una secuencia guiada de cuestiones plantear:

- El deducir, usando trigonometría, esa relación con la raíz de 3,
- relacionarlo con las aproximaciones, los errores absolutos y relativos.
- Estudiar algunas propiedades del número 153, que aparece en el denominador de la aproximación suya 265/153, conocida desde la antigüedad. Por ejemplo, podemos aprovechar para introducir los números triangulares (tanto 153 como 351 lo son) y repasar la suma de una progresión aritmética.

### Conclusión

Se ha expuesto una pequeña muestra de las actividades que podemos realizar referentes a la mirada matemática, que tienen cabida y aplicación directa en nuestras aulas de matemáticas. Como hemos visto en los ejemplos mencionados, podemos centrarnos tanto en algo cotidiano y aparentemente trivial como unas frutas, una lámpara, la puerta de una iglesia, hasta obras de arte o grandes creaciones arquitectónicas. En todas ellas podemos encontrar matemáticas y dirigir nuestra mirada para llevar esa interpretación matemática al nivel educativo que deseemos.

Este enfoque puede ser un gran aliado para establecer situaciones de aprendizaje que nos brinden la oportunidad de interesar a nuestro alumnado, tanto en el uso de software de geometría dinámica, como el aprendizaje de cuestiones puramente matemáticas, a la vez que se visualiza la estrecha relación de las matemáticas con otras muchas disciplinas y su presencia en el mundo que nos rodea.

### **Situaciones de aprendizaje basadas en retos con fotografía matemática, GG y RA**

Santi Vilches – Núria Vilches svilches@xtec.cat – nvilches@xtec.cat ABEAM, ACG, Institut Vilamajor, Cataluña.

Núcleo temático: GeoGebra en la enseñanza y aprendizaje de la Matemática en las diferentes modalidades y niveles educativos. Modalidad: Comunicación Nivel educativo: Enseñanza media y Bachillerato. Franja 12-17 años Palabras clave: Fotografía, Competencias, Saberes, Retos

### Resumen

*El nuevo currículo obliga a diseñar situaciones de aprendizaje en contextos diversos planteando retos significativos. Desde el Grupo de Fotografía Matemática de ABEAM llevamos más de 10 años realizado propuestas diversas con la incorporación de retos en los que el GeoGebra permite movilizar saberes para el aprendizaje de las distintas competencias, dichas situaciones se basan en en realizar conjeturas, comprobaciones, generar movimientos, modelizar, y crear nuevas realidades siempre a partir de fotografías y con el uso del GeoGebra.*

# Introducción

Hablar de fotografía matemàtica nos remonta a fotógrafas como Tana Hoban, (1917 – 2006) pionera en plasmar la geometría en sus fotografías, tal como podemos ver en "Circles, Triangles, and squares" (1974) o en "Cubes, Cones, Cylinders & Spheres" (2000) en las que la belleza de la matemàtica y la plasticidad de la fotografía se funden en unas imágenes impactantes. Actualmente existen innumerables ejemplos de fotógrafos que encuentran en la matemática su fuente de inspiración. En el àmbito de la enseñanza de la matemática existen contribuciones notables de personalidades como Carme Burguès (1992), profesora emérita de la Universidad de Barcelona en el departamento de Didáctica de las Ciencias experimentales y la Matemática quien ve en la fotografía matemática

### *[...] la intuición, la percepción y sobre todo el entorno natural*

Uno de los grupos de trabajo más notables en lo que respecta a fotografía matemática es el de ABEAM www.fotografiamatematica.cat, del que los autores forman parte. En el seno de este grupo hemos estado fomentando el uso de la fotografía como herramienta didàctica en el aula de matemàticas desde hace ya 25 años. Actualmente movilizamos 250 centros educativos y más de 30000 alumnos.

Por lo que respecta al uso de la fotografía con el GeoGebra, somos pioneros en la ABEAM incorporando ejemplos y propuestas del uso del GeoGebra con la fotografía desde los inicios de la irrupción del GeoGebra en las aulas. Cabe destacar la fuerte implicación y colaboración de la ACG con contribuciones didàcticas notables de expertos en GeoGebra como Bernat Ancochea y Pep Bujosa. Paralelamente han surgido otras iniciativas como la destacadísima iniciativa del el concurso fotoGebra de Karina Rizzo www.fotogebra.org

Nuestra dilatada experiencia en el grupo de fotografía matemática de ABEAM nos ha llevado a la conclusión que organizar un concurso, sin más, es una tarea pobre desde un punto de vista didáctico ya que existe la tendencia a plasmar imágenes con elementos matemáticos anecdóticos, desde esta perspectiva hemos hecho un enorme esfuerzo en fomentar las actividades de aula con el uso de la fotografía. Los frutos de esta experiencia han sido enormemente fructíferos pero a menudo falta traspasar la imagen para llegar a la esencia matemática, y es aquí donde el potencial del GeoGebra alcanza cotas extraordinarias.

Los nuevos currículos de matemáticas, se basan en fomentar el aprendizaje de las matemáticas a través de Situaciones de Aprendizaje enmarcadas en un contexto en el que es necesario alcanzar un reto, preferiblemente creativo, que resuelva alguna problemàtica. A menudo, el GeoGebra, por sí solo, carece del contexto necesario para plantear un reto significativo, promoviendo matemáticas en sí mismas. Contrariamente, la fotografía, por sí sola, a menudo carece del entramado matemático necesario para lograr movilizar saberes complejos y de calidad para alcanzar aprendizajes competenciales significativos y sistémicos. La fusión de ambos, permite diseñar situaciones de aprendizaje que encajan perfectamente en las nuevas propuestas pedagógicas fomentando un aprendizaje profundo y complejo pero, al mismo tiempo respetando los distintos ritmos de aprendizaje

Desde el Grupo de Fotografía Matemática de ABEAM hemos analizado las distintas tipologías de actividades con GeoGebra y planteamos una posible clasificación de la que haremos una descripción y mostraremos ejemplos a partir de fotografías de www.fotografiamatematica.cat.

# Conjeturar e investigar

Uno de los títulos más recurrentes entre las fotografías que recibimos en el concurso de fotografía es "Parábola", en demasiadas ocasiones la fotografía simplemente refleja un objeto en forma de "U". En realidad, este título no corresponde a una investigación sinó a una simple especulación o conjetura, con lo que el título, realmente debería de formularse en forma de pregunta: "Parábola?" Es decir, hacemos una conjetura e invitamos a una investigación. De pronto una fotografía anecdótica e irrelevante se convierte en un reto interesante que obliga a plantearse una serie de preguntas:

- ¿Cómo puedo saber si es o no paràbola?
- Si no es parábola, ¿qué es? ¿Por qué?
- ¿Podemos hacer nuevas fotos de parábolas?
- ¿Comprobamos que lo són?

Veamos algún ejemplo:

Ejemplo1: "Paràboles d'alts vols" de Christian Roig Losada.

En esta foto podemos movilizar saberes: Vèrtice, abertura, etc. Con los que el alumnado interioriza dichos conceptos buscando la parábola que describe el movimiento.

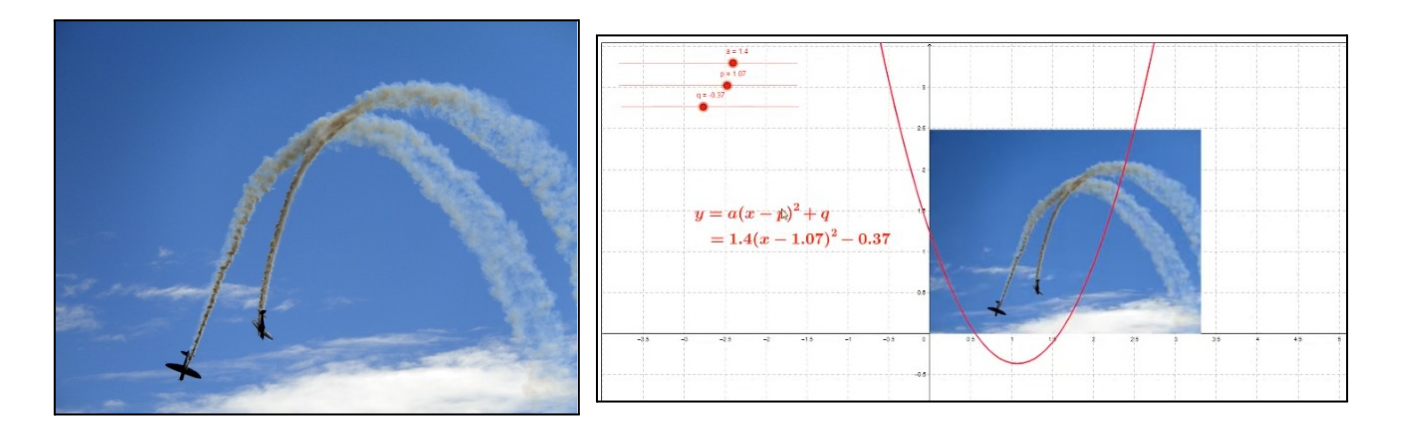

Ejemplo2: "Paràbola musical" de Gemma Blanch

Este es un claro ejemplo de confusión conceptual. ¿Cuál es el concepto matemático vinculado a esta imagen?. Resulta fácilmente comprobable con GG que no se trata de una parábola ¿De qué se trata? ¿Por qué?

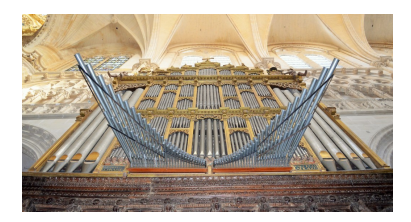

Ejemplo 3. ParàbOUla: de "Ona Liu"

Ona, presupone que el huevo (OU en catalán) se ajusta a la forma de parábola. En realidad lo que está haciendo no es afirmar, sinó especular o conjeturar. Esta foto nos invita a investigar la geometría del huevo y a modelizarlo, una activitat enormemente interesante que nos obliga a diferenciar entre parábola, catenaria y otras curvas, así como descubrir algunos secretos del GeoGebra 3D adaptados a alumnado de la ESO.

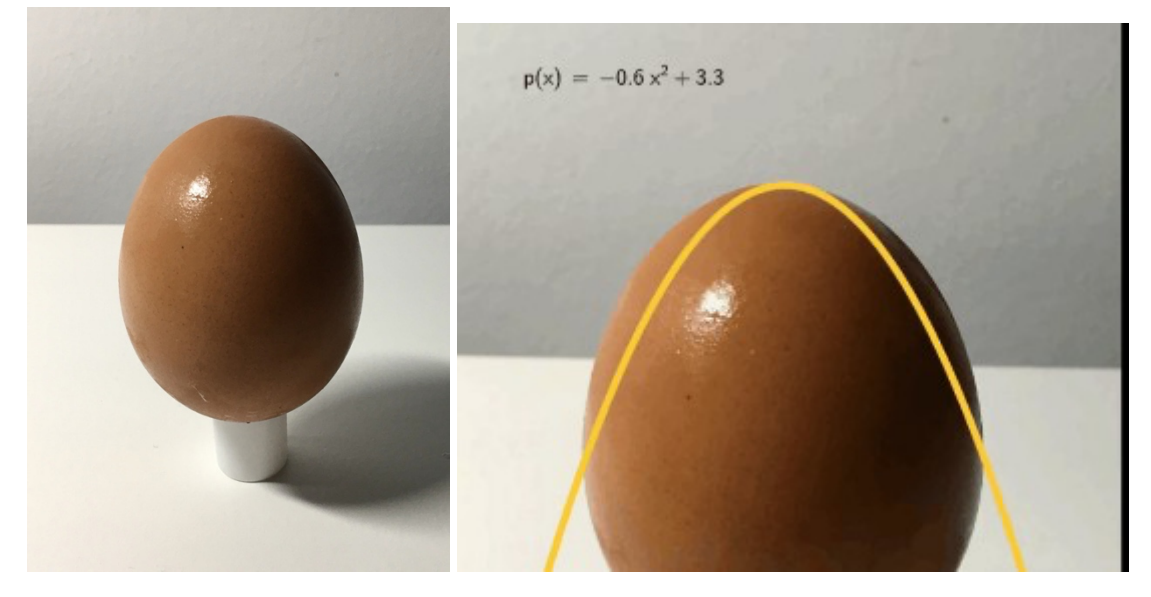

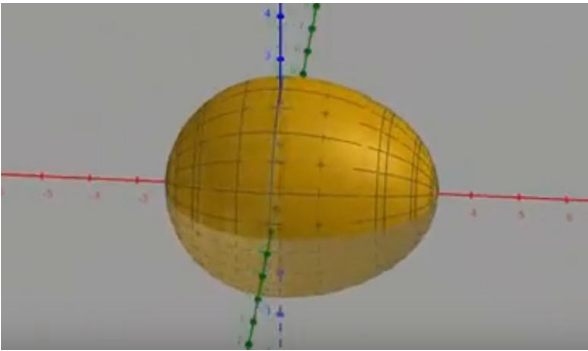

Ejemplo 3: "Recreant a Newton"de Josep Marí Torres

Esta fotografía resulta enormemente interesante porque en ella no se ve la forma de la parábola sinó su esencia y su presencia en un contexto real. Nos abre las puertas a hacer una auténtica investigación con el GeoGebra, tal como podemos comprobar en las siguientes imágenes

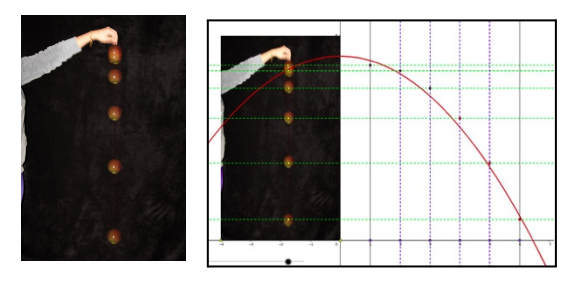

# Dar vida a una fotografía.

Poner en movimiento una fotografía supone un reto apasionante, creativo y no trivial, que permite encajarlo en un contexto con la movilización de unos saberes muy concretos, facilitando el diseño de interesantísimas situaciones de aprendizaje.

Ejemplo 4. Planteamos el reto de dar movimiento rectilíneo a un objeto incrustado en una fotografía dándole vida (foto Santi Vilches)

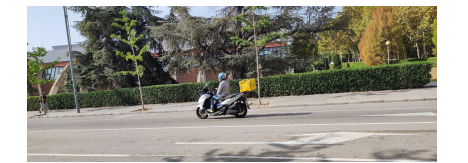

Para realizar dicho reto se propone a los estudiantes el uso del GeoGebra con determinadas restricciones.

1. Vincular el objeto (la moto) a un punto P

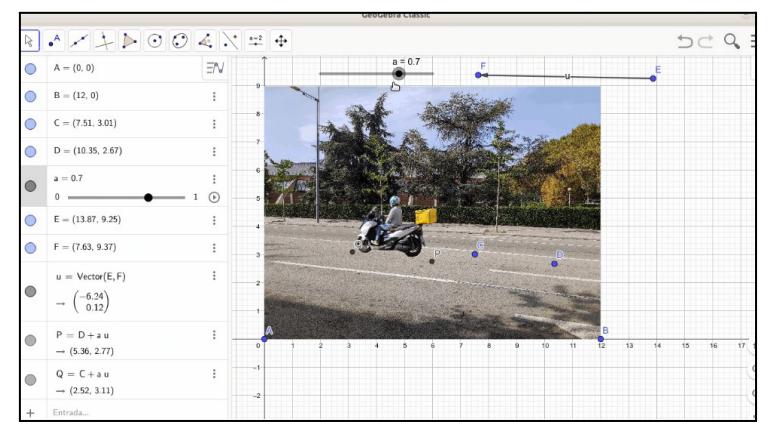

- 2. Generar el desplazamiento del punto P (la moto) a través de la traslación de una posición original D mediante un vector v, es decir  $P = D + a \cdot v$
- 3. Parametrizar el movimiento con un deslizante *a*.

Las restricciones que se imponen a la actividad obligan al estudiante a movilizar los saberes relacionados con las ecuaciones de la recta, sin que, de hecho, se haya hablado todavía de dicho concepto, con lo cual, resultará sencillo introducir dichos saberes a posteriori de una manera constructiva y natural. Obsérvese que la actividad requiere resolver una situación o problemàtica (competència) movilizando unos saberes concretos (movimientos en el plano) facilitando la construcción del conocimiento por parte del estudiante de una manera autónoma y eficaz (aprender a aprender)

Ejemplo 5: La siguiente actividad parte de la fotografía titulada "La bisectriu que gronxa" (La bisectriz que se balancea) de Marc Fontes

El reto consiste en conseguir que el columpio se balancee con un movimiento natural, es decir alcanzando la velocidad máxima en el punto más bajo.

Para realizar dicho reto, no solo hay que lograr que el columpio se mueva siguiendo un arco de circunferencia, sinó que, además hay que movilizar saberes relacionados con la trigonometría para lograr una velocidad natural

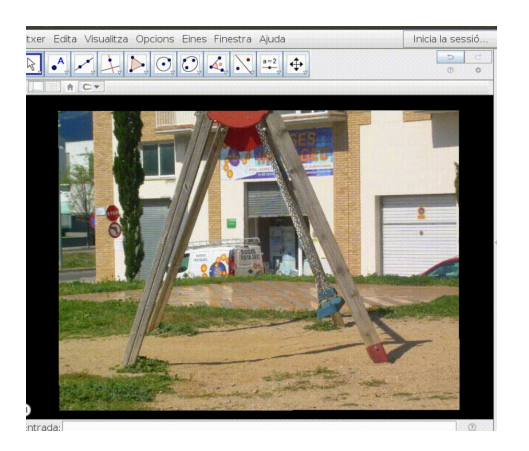

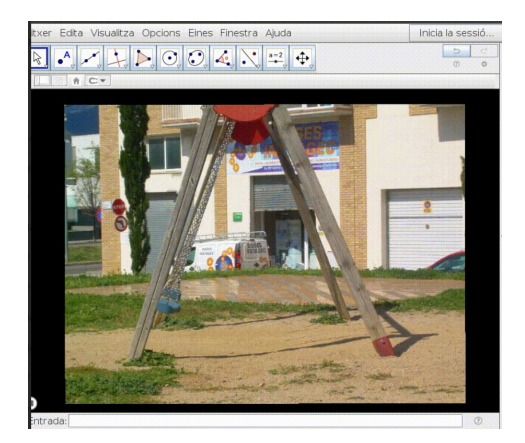

# Reproducir una fotografía con GeoGebra

La modelización de una imagen en GeoGebra 3D permite trabajar en profundidad distintas competencias, no solo la modelización, también la interpretación, la comunicación, la resolución, aprender a aprender, la cooperación etc, además resulta fácil incorporar la movilización de saberes concretos veamos un ejemplo.

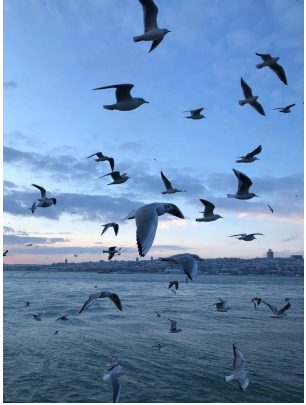

Ejemplo 6. En este caso se pide a los estudiantes que modelicen la imagen siguiente titulada "Posició aleatòria a la mar" de Naomi

Valcarcel Pérez para lograrlo se exige que se usen los saberes siguientes: azar y aleatoriedad, las ecuaciones de la recta, paralelismo, perpendicularidad, lugares geométricos, curvas paramétricas, GeoGebra y Realidad Aumentada.

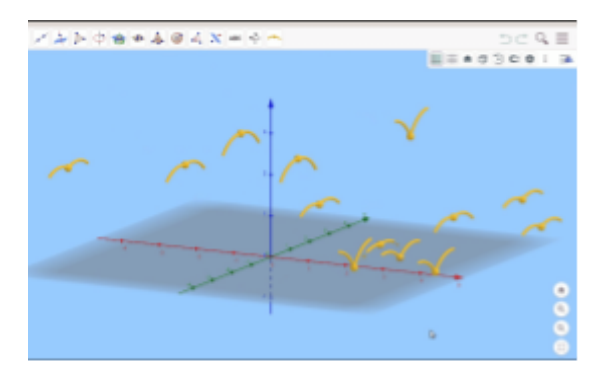

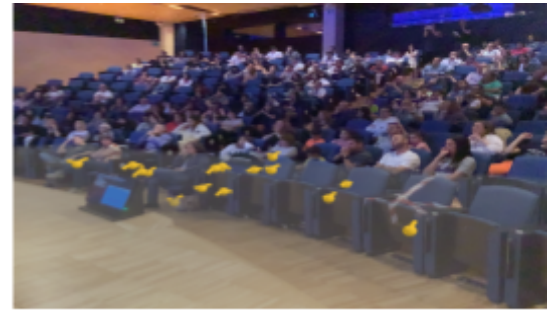

Foto de la entrega de premios del concurso de fotografía matemática de ABEAM con RA

# Crear una nueva realidad con la RA.

Uno de los retos más interesantes que hemos fomentado con GeoGebra y fotografía es la incorporación de elementos creativos en un contexto real a través de la Realidad Aumentada.

Ejemplo 6. El reto planteado en este ejemplo consistía en diseñar y crear una peonza tridimensional con la superficie de revolución a partir del perfil de una función definida a trozos contínua y derivable en al menos uno de los puntos. La culminación del reto consistía no solo en imprimir la peonza con una impresora 3D sinó, también realizar una fotografía jugando con la peonza en Realidad Aumentada. Sergi Prats fue uno de los estudiantes que realizó una propuesta titulada "juguem a les baldufes".

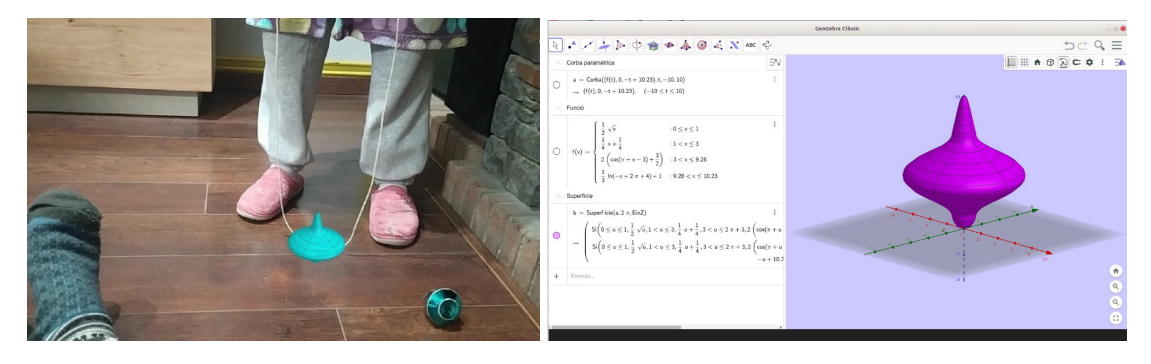

# **Competencias**

Todas las actividades propuestas requieren de una gestión de aula muy determinada, en la que se priorice el aprendizaje de las competencias por encima de todo. Muchos de los retos propuestos són susceptibles de lograrse con GeoGebra a partir de un simple ensayo y error, sin profundizar en los conceptos y estratégias matemáticas, ello obliga a evaluar las actividades a partir de informes en los que los estudiantes muestren de manera clara y evidente todo el proceso mental que les ha permitido lograr el reto, por encima del propio reto, es decir, la excelencia no se logra diseñando una peonza aparentemente más compleja, sinó mostrando la capacidad de movilizar sabes complejos y de comunicar dicha capacidad con el lenguaje matemático adecuado. Esta gestión de aula obliga a evaluar las actividades a partir de observaciones competenciales. ¿El alumno o la alumna interpreta, modeliza, resuelve, conjetura, comunica, se autorregula, comparte?, etc

# **Conclusiones**

El nuevo currículo requiere de situaciones de aprendizaje contextualizadas que permitan realizar actividades matemáticas significativas en un entorno de escuela inclusiva, la fotografía matemática junto con el GeoGebra permite proponer retos complejos que requieren de la movilización de los saberes para lograr un aprendizaje competencial (Interpretar, modelizar, resolver, conjeturar, comunicar, autorregularse, compartir, etc) El componente creativo de los retos permiten una flexibilidad de las soluciones y

propuestas ajustadas a las capacidades de cada estudiante En el grupo de fotografía matemática de ABEAM, con la colaboración de la ACG hemos estado haciendo investigación pedagógica en el aula de matemáticas con interesantes propuestas.

# Referencias bibliográficas

GORRIZ M., VILCHES S. (2019) Maths Adds up. In: Doig B., Williams J., Swanson D., Borromeo Ferri R., Drake P. (eds) Interdisciplinary Mathematics Education. pp 185-208. ICME-13 Monographs. Springer.

HOBAN, T. (1974). *Circles, Triangles, and Squares (Lexile® measure: L)*.

HOBAN, T. (2000). *Cubes, cones, cylinders, & spheres*. New York: Greenwillow Books.

ALSINA C., BURGUÈS, c FLAMARICH, C, & FORTUNY, A. (1992). *Invitación a la didáctica de la geometría*. Madrid: Síntesis, 1992.

RIZZO, K. A. (2020). Fotografía y GeoGebra, una estrategia posible para descubrir la matemática que nos rodea.

VASSES, E. B., SALANOVA, A., GÓMEZ, P. M., & MORENO, X. N. (2002). *Ritmos: matemáticas e imágenes*. Nivola.

MARTÍN CASALDERREY, F. (2012). La burla de los sentidos. El arte visto con ojos matemáticos. *National Geographic. RBA Contenidos Editoriales y Audiovisuales, SAU*.

Rodrigáñez, C. C. (2000). *Contando el espacio: de la caja a la red en matemáticas y pintura*. Ediciones despacio. Mobcoop ediciones.

ALONSO,D., DARNACULLETA, A., DE CUBAS, C., GORRIZ, M., VILCHES, S., et

al. *Fotografía matemática*. fotografiamatematica.cat/

RIZZO, K. *Concurso FotoGebra*. www.fotogebra.org

Alonso, D., Darnaculleta, A., Creixell, F., Cubas, C. de, Figueras, P., Gorriz, M.,

Moreno, F., Vilches, S. (2018). Fotografia matemàtica. http://fotografiamatematica.cat.

Vilches, S., Gorriz, M. (2017). «La fotografía matemática como recurso didáctico».

Suma. Monografía, 6, 41-57.

Vilches, S. (2016). «Fotografia matemàtica. Vint anys mirant el món amb ulls matemàtics». SCM. Notícies, 39, 64-67.

# *ENSINO DE FUNÇÃO AFIM: O USO DO GEOGEBRA PARA UM JOGO COM FEEDBACK* **AUTOMÁTICO**

Thiago Novaes Silva – Celina Aparecida Almeida Pereira Abar tns  $16@yahoo.com.br - abarcaap@pucsp.br$ Instituto Federal Fluminense, Brasil – Pontifícia Universidade Católica de São Paulo, Brasil

Núcleo temático: GeoGebra no ensino e aprendizagem de Matemática nas diferentes modalidades e graus de ensino Modalidad: CB Nivel educativo: Ensino Médio (12 a 15 anos), Ensino Secundário (16 a 18 anos) e Formação Profissional Palabras clave: Gamificação; Jogos; Tecnologias Digitais; GeoGebra

# Resumo

*O presente trabalho é um recorte de uma pesquisa de doutorado, em andamento, que visa a construção de jogos com feedback automático para o estudo de função afim por meio do software GeoGebra. Como aporte teórico é utilizado a teoría dos Registros de Representação Semiótica de Raymond Duval, cujas indicações podem permitir ao aluno comprender diferentes formas de representações de um objeto matemático, como o algébrico, tabular e gráfico, associando-os à mesma função. A proposta de atividades gamificadas proporcionam ao aluno uma aprendizagem mais significativa, posibilitando que ele se sinta motivado em solucionar problemas e eleve seus níveis de engajamento.*

**Palavras-chave:** Gamificação; Jogo; Função afim; Registros de Representação Semiótica

# Introdução

Com o avanço da tecnologia, crianças e adolescentes estão cada vez mais conectados à internet por meio de dispositivos eletrônicos e, em sala de aula, deparam-se com um ensino tradicional, com aulas mecanizadas baseadas na memorização e exercícios repetitivos que os levam, cada vez mais, ao desinteresse pela matemática.

A falta de recursos tecnológicos em sala de aula é outro fator que contribui para os baixos índices de motivação em aprender, aliado aos métodos tradicionais de avaliação que são baseados em certo ou errado e não fornecem um *feedback* no tempo adequado ao aluno, dificultando que ele rompa obstáculos e tenha um resultado de forma mais satisfatória.

Para Barbosa, Pontes e Castro (2020), a utilização de tecnologias em sala de aula como ferramenta de ensino permite ao professor utilizar esses recursos de modo a estimular a aprendizagem do estudante.

Com o intuito de elevar a motivação e os níveis de engajamentos dos alunos, a gamificação vem ganando, cada vez mais, adeptos no contexto educacional como uma interessante estratégia de ensino (Silva & Abar, 2023).

Segundo Kapp (2012) a gamificação é a utilização de mecânicas, estéticas e pensamentos dos jogos com a finalidade de engajar pessoas, motivar a ação, solucionar problemas e promover a aprendizagem. Para Deterding *et al*. (2011), a gamificação está baseada no uso de elementos de um jogo em um sistema de não jogo, visando a aprimoração da experiência e do engajamento do sujeito em uma determinada tarefa.

Por sua vez, García-Ruiz, Bonilla-del-Río e Diego-Mantecón (2018) classificam gamificação como um recurso pedagógico utilizado no processo de ensino e aprendizagem que emprega elementos de um jogo, em um contexto não lúdico, com o objetivo de proporcionar uma melhor experiência aos alunos.

Representações semióticas são produtos compostos por signos que fazem parte de um sistema representacional com suas próprias restrições de função e significado (Duval, 1993). A aprendizagem torna-se ainda mais importante quando os sujeitos são capazes de realizar tratamentos de forma mais geral em diferentes registros de representação (Damm, 2008).

Segundo Duval (1993), um sistema semiótico é considerado um registro de representação quando o mesmo possibilita que três atividades cognitivas fundamentais estejam ligadas à semiose. A primeira está relacionada a uma forma de representação que seja identificável para a execução de uma determinada tarefa, seja por meio de um enunciado, texto, etc. A segunda refere-se ao tratamento, que é a transformação que ocorre dentro de um mesmo registro. Assim, podemos expressar a soma de números racionais tanto em sua representação decimal quanto fracionária, por exemplo. Por fim, a terceira destina-se à conversão, que são as transformações que acontecem de diferentes tipos de registro, conservando tudo ou apenas parte do conteúdo da representação inicial.

Considerando o exposto acima, o objetivo desse trabalho é apresentar uma das propostas de jogo com *feedback* automático por meio do *software* GeoGebra para o ensino de função afim, posibilitando ao aluno assimilar diferentes formas de registros de um mesmo objeto matemático, utilizando as estratégias da gamificação a fim de elevar seus níveis de engajamento e motivação.

### Metodologia e desenvolvimento do jogo

O jogo desenvolvido foi inspirado no trabalho de Castro (2022) e planejado para ser aplicado em uma turma de 1º ano do ensino médio durante uma aula de matemática.

# O fluxograma mostrado na Figura 1 foi elaborado para representar as etapas do jogo. **Figura 1 –** Fluxograma de elaboração do jogo

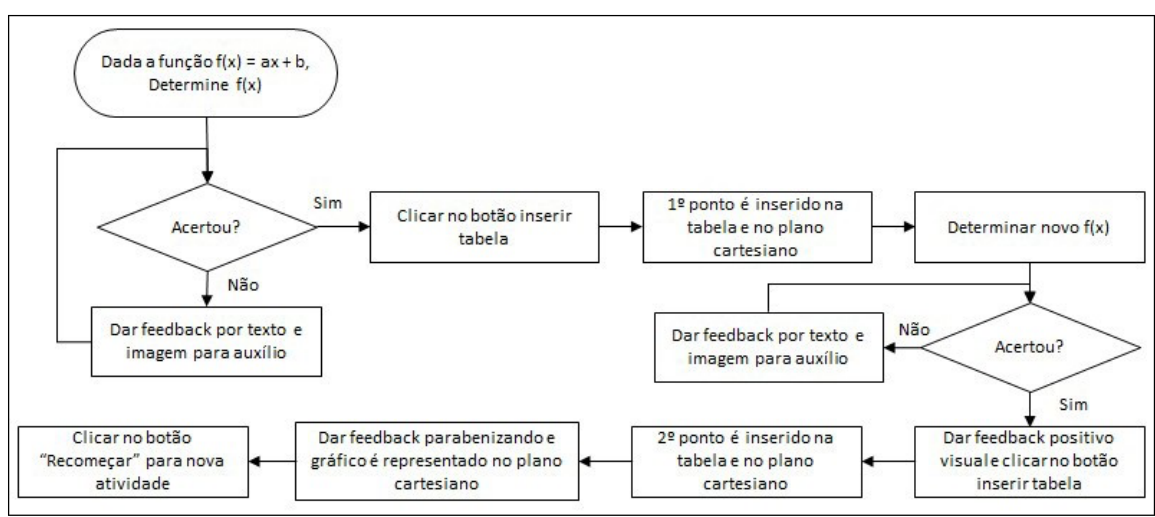

**Fonte:** Elaborado pelos autores

A proposta é fazer com que o aluno consiga assimilar a função dada em sua forma algébrica e associá-la com a forma tabular de maneira a comprender a correta conversão entre os registros, a fim de obter sua representação gráfica. Caso o aluno não consiga determinar o correto valor de f(x), um *feedback* automático será fornecido de forma a orientá-lo a solucionar seu erro.

Ao iniciar o jogo, o aluno depara-se com uma função em sua representação gráfica e um enunciado, solicitando para obter um determinado valor de f(x), conforme mostrado na Figura 2.

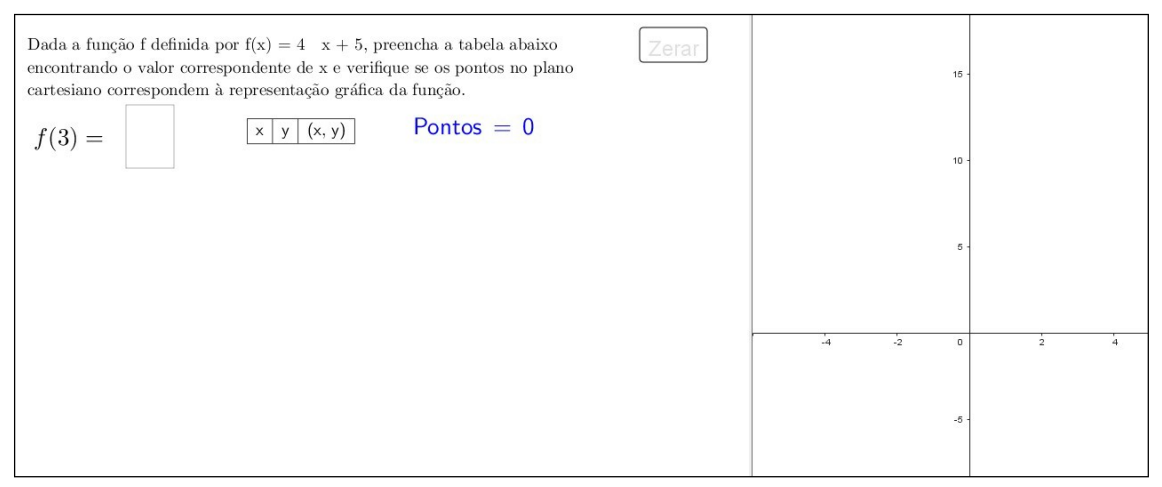

### **Figura 2 –** Tela inicial do jogo

#### **Fonte:** Elaborado pelos autores

Se a resposta estiver correta, aparecerá um *feedback* visual no formato de um visto verde junto com um botão para que o aluno clique e insira a resposta na tabela. Caso a resposta esteja errada, é fornecido um *feedback* visual em formato de um "x" vermelho

e um textual dando orientações em como resolver o problema, assim o aluno terá a oportunidade de analizar seu erro e realizar novas conjecturas, conforme mostra Figura 3.

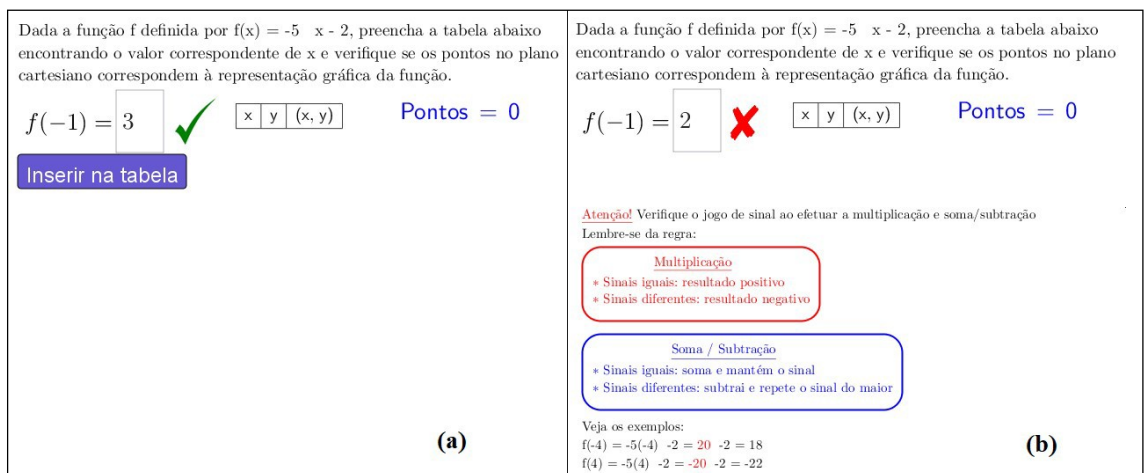

**Figura 3 –** *Feedback* do jogo (a) ao acertar e (b) ao errar

#### **Fonte:** Elaborado pelos autores

Estando a resposta correta, após clicar no botão de inserir na tabela, automaticamente o valor do par ordenado é transferido para a tabela e seu ponto é representado no plano cartesiano. Em seguida, surge um novo valor aleatoriamente para que o aluno possa repetir o processo, conforme podemos conferir na Figura 4.

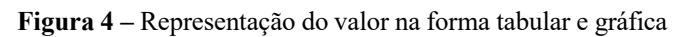

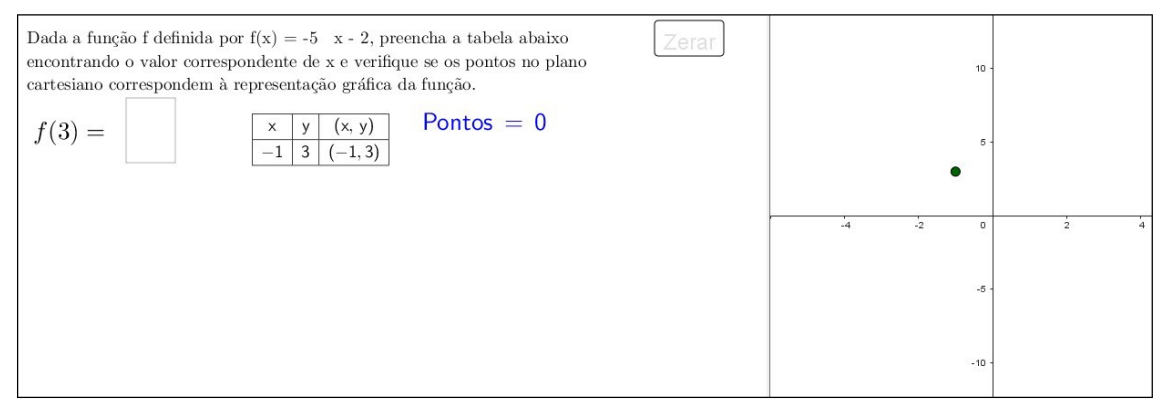

#### **Fonte:** Elaborado pelos autores

Ao repetir o processo e inserir o novo valor na tabela, aparecerá de forma automática a reta construida pelos dois pontos representados no plano cartesiano e um *feedback*  positivo informando que o aluno concluiu a atividade, segundo Figura 5. Assim, o estudante clicará em "recomeçar" para jogar novamente e seu ponto será contabilizado.

### **Figura 5 –** *Feedback* ao concluir atividade

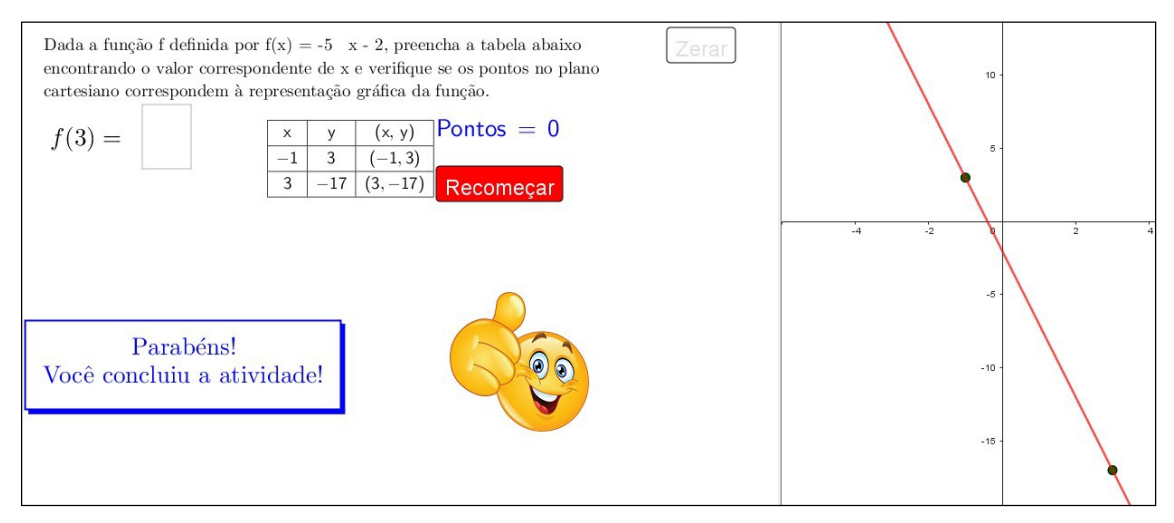

**Fonte:** Elaborado pelos autores

# Considerações finais

A utilização de jogos em sala de aula, pode permitir ao aluno aprender de forma lúdica e divertida, despertando seu interesse e elevando seus níveis de motivação. A proposta do *feedback* automático possibilita que o educando tenha uma resposta imediata de seu desempenho e possa superar seus obstáculos. Espera-se que esse trabalho possa contribuir para que professores e pesquisadores tenham interesse em utilizar recursos digitais em suas aulas de forma a viabilizar uma aprendizagem mais significativa, diferente e divertida.

# Agradecimentos

O presente trabalho foi realizado com apoio da Coordenação de Aperfeiçoamento de Pessoal de Nível Superior - Brasil (CAPES) - Código de Financiamento 001.

# Referencias bibliográficas

- Barbosa, F. E., Pontes, M. M., Castro, J. B. (2020). A utilização da gamificação aliada às tecnologias digitais no ensino da matemática: um panorama de pesquisas brasileiras. *Revista Prática Docente*, 5 (3), 1593-1611.
- Castro, D. M. S. (2022). Funções polinomiais do primeiro grau. En: Abar, C. A. A. P., Santos, J. M. S., Almeida, M. V. (Ed.), *O GeoGebra como estratégia para ensino remoto:* criando atividades com feedback automático. São Paulo: OEI, 107-116.
- Damm, R. F. (2008). Registros de Representação. En: Machado, S. D. A. (Org.). *Educação Matemática:* uma (nova) introdução. São Paulo: EDUC, 167-188.
- Duval, R. (1993). Registres de représentation sémiotique et fonctionnement cognitif de la pensée. *Annales de Didactique et de Sciences Cognitives*. Strasbourg: IREM – ULP, 37-65.
- García-Ruiz, R., Bonilla-Del-Río, M., & Diego-Mantecón, J. M. (2018). Gamificación en la Escuela 2.0: una alianza educativa entre juego y aprendizaje. En: Torres-Toukoumidis, A., Romero-Rodríguez, L. M. (Ed.). *Gamificación en Iberoamérica:*  experiencias desde la comunicación y la educación. Quito: Editorial Universitaria Abya-Yala, 71-95.
- Kapp, K. M. (2012). *The Gamification of Learning and Instruction: Game-based Methods and Strategies for Training and Education.* Published by Pfeiffer An Imprint of Wiley One Montgomery Street, Suite 1200, San Francisco, CA.
- Silva, T. N., & Abar, C. A. A. P. (2023). Un estado de conocimiento sobre la gamificación en la enseñanza de las matemáticas. *UNIÓN*: Revista Iberoamericana de Educación Matemática, 19 (67), 1-15.

# **DIVERSIÓN CON BANDERAS. UN CAMINO DE ENTRADA A GEOGEBRA**

José Manuel Arranz San José – Enrique Hernando Arnaiz – Rubén Jiménez Jiménez

jmarranz@educa.jcyl.es – ehernandoar@educa.jcyl.es – rjimenezj@educa.jcyl.es

Instituto GeoGebra Castilla y León, España.

Núcleo temático: GeoGebra en la enseñanza y aprendizaje de la Matemática en las diferentes modalidades y niveles educativos

Modalidad: Comunicación (CB)

Nivel educativo: Medio o Secundario (12 a 15 años) y Terciario o Bachillerato (16 a 18 años) y Formación Profesional.

Palabras clave: Iniciación a GeoGebra, Banderas, Geometría, Investigación.

### Resumen

*La presente comunicación pretende mostrar una experiencia de aula, destinada a alumnos de educación secundaria obligatoria, 1º de bachillerato o ciclos formativos, o para una o dos sesiones de ESTALMAT. Pretendemos introducir a los alumnos al uso de GeoGebra de forma virtualmente manipulativa (como si de un laboratorio de matemáticas se tratara) y, a partir de ahí, poder –con herramientas muy sencillas, introducir a los alumnos en el uso de GeoGebra– trabajar, conjeturar, probar, investigar, en definitiva, mejorar la adquisición de los conceptos matemáticos que vayan surgiendo a partir del trabajo con las proporciones, simetrías, polígonos, etc, elementos que aparecen en la construcción de las banderas de los países del mundo, regiones o cualquiera que al alumno le pueda interesar.*

*Al contrario de lo que normalmente se piensa, no todas las banderas son rectángulos de igual proporción, como podría parecer si usas los iconos de banderas del mundo del teclado de tu móvil o tablet. En la página Web de la vexilología, ciencia que estudia las banderas, se nos muestra que las banderas tienen un abanico muy amplio de posibles proporciones.*

*En esta comunicación estudiaremos muchas de las Matemáticas que se esconden detrás de una bandera.*

# Desarrollo

Luis Balbuena (2000) escribe:

Uno de los errores más habituales con relación al mundo de las banderas es el considerar que se pueden reproducir en un rectángulo común para todas. Posiblemente esté inducido porque en ciertas enciclopedias y atlas aparecen así. Pero lo cierto es que hay veintiún modelos diferentes de proporcionalidad en las dimensiones. Si incluimos las cuadradas, las proporciones varían entre la 11:28 de Qatar y la cuadrada 1:1. Entre estas dos, se encuentran las siguientes: 1:2, 10:19, 5:9, 21:38, 4:7, 10:17, 3:5, 11:18, 5:8, 7:11, 2:3, 7:10, 5:7, 18:25, 8:11, 3:4, 28:37, 4:5 y 13:15 (Luis Balbuena)

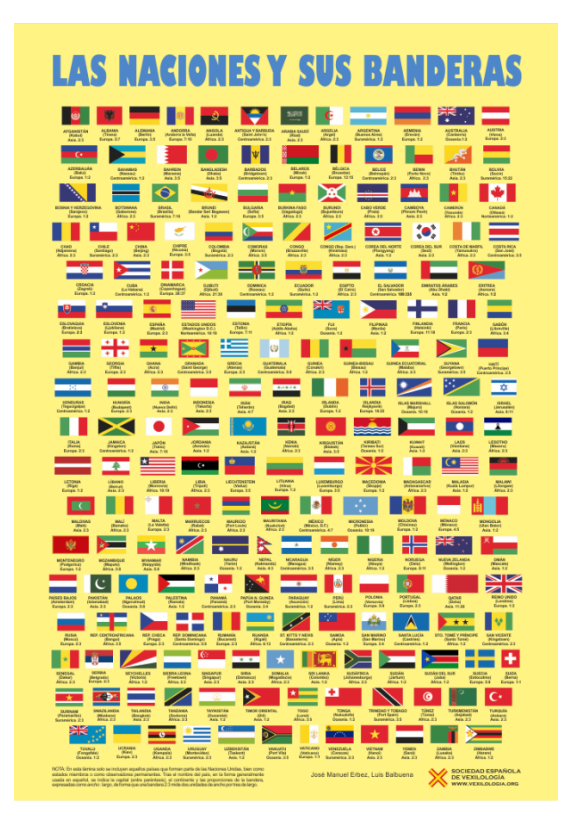

*Imagen 1 José Manuel Erbez y Luis Balbuena. Soecidad Española de Vexilología*

Con esta comunicación pretendemos utilizar las banderas como una situación de aprendizaje en el que trabajar distintos conceptos matemáticos y conexiones entre ellos.

Uno de los productos finales que el alumnado deberá entregar al acabar esta situación de aprendizaje será una bandera construida con GeoGebra. Con el asesoramiento del docente, el alumno elegirá una bandera, investigará su proporción y las características de todos los elementos que componen la bandera incluidas las distancias entre estos elementos.

La propuesta al completo se ha desarrollado en un libro GeoGebra preparado para que cualquier docente pueda utilizarlo en su aula como un aula GeoGebra. La dirección del libro es:

### https://www.geogebra.org/m/kam9gzks

La primera parte de la situación de aprendizaje consistirá en trabajar las proporciones, Reyes (2018) y Fernández (2003):

Se empieza a trabajar la historia de las proporciones y vemos como las averiguaban los antiguos griegos, es decir, retirando sucesivamente cuadrados máximos del rectángulo original hasta que el rectángulo que quede sea un cuadrado. En ese momento hemos encontrado el máximo común divisor con el que se puede medir, de forma exacta, tanto la base como la altura del rectángulo. Trabajamos ejemplos y ejercicios y vemos que las proporciones pueden ser estáticas (razón de números enteros) o dinámicas (irracionales) y, a partir de ahí, construimos con GeoGebra algunas "famosas" especialmente usadas:

- Rectángulo duplo (1:2, como se expresa en las banderas).
- Sesquiáltero (2:3).
- Las de proporción  $\sqrt{2}$  y la proporción áurea.

Antes de comenzar con la construcción de las banderas se trabajarán dos aspectos que se utilizan en muchísimas banderas: la división de un segmento en n partes iguales y la construcción de la estrella de cinco puntas. Se han confeccionado varias actividades con GeoGebra sobre estos dos aspectos que están en el capítulo divide y vencerás del libro GeoGebra.

Según el nivel de los alumnos, podemos trabajar de distintas formas:

- Mediante la división en partes iguales utilizando el Teorema de Tales
- Con la parametrización del segmento de extremos A y B y el comando secuencia:

$$
Secuencia\left(A+(B-A)\cdot\frac{k}{n},k,1,n-1\right)
$$

Este comando se utilizará en muchas banderas para realizar las franjas horizontales o verticales. Además, se utilizarán otras secuencias para dibujar los polígonos de las distintas franjas de la bandera.

• O con medias ponderadas de los extremos del segmento o, mejor dicho, de sus vectores de posición (otra puerta para le trabajo con GeoGebra). Como se puede

ver son muchas las conexiones entre distintas partes de las Matemáticas que podemos ver con este trabajo.

• En algunas ocasiones no nos interesará encontrar todos los puntos que dividen a un segmento en n partes iguales y sólo necesitaremos uno de los puntos, por ejemplo, en la bandera de Castilla y León de proporciones 76:99. Si tenemos el segmento del largo de la bandera necesitaremos dividir este segmento en 99 partes y quedarnos con el punto 76 para construcción el alto de la bandera.

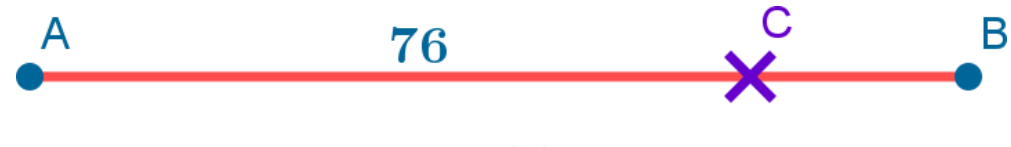

# 99

*Imagen 2 Punto ponderado 76 de 99*

A partir del punto C se traza una circunferencia de centro en A y radio C; una recta perpendicular al segmento  $\overline{AB}$ y que pase por A; intersección de esta recta y de la circunferencia. Asíse consigue el tercer punto para el rectángulo que formará la bandera de proporciones 76:99.

El alumno tendrá que dividir un rectángulo en una cuadrícula con n filas y m columnas (https://www.geogebra.org/m/bsu4njan). Los parámetros n y m se obtendrán con deslizadores o con casillas de entrada.

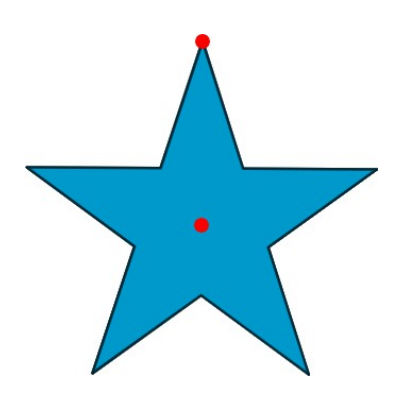

*Imagen 3 Estrella de cinco puntas*

Para la estrella de cinco puntas mostraremos la construcción realizada en el libro GeoGebra en el que se construye la estrella de cinco puntos a partir del centro de la estrella y uno de sus vértices. Para su construcción se utilizará de nuevo el comando Secuencia con el comando Rota. Se puede proponer al alumno que investigue otros métodos para hallar los cinco puntos de la estrella. Se les enseñará a guardar la construcción como herramienta para utilizarla en futuras construcciones.

Una vez trabajados los preliminares comenzaremos con las actividades propias de banderas.

Se les pedirá un trabajo de investigación para averiguar: la bandera más ancha, la más alta, la que su proporción más se acerca a la raíz de 2, a la áurea, etc.

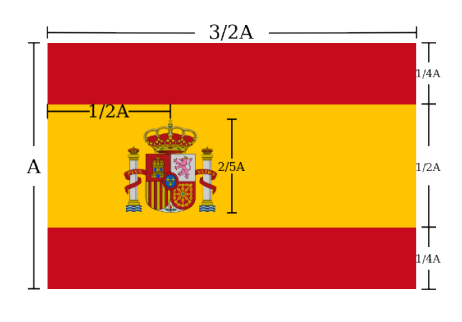

*Imagen 4 Dimensiones bandera de España*

Se construirán las banderas de Cuba, Estados Unidos, Togo y Argelia (por este orden).

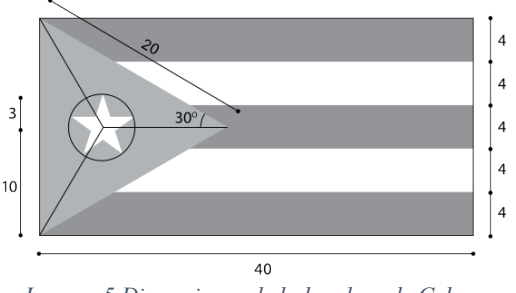

*Imagen 5 Dimensiones de la bandera de Cuba*

Primero se les muestra la construcción realizada para que puedan estudiarla e interiorizarla mediante el protocolo de construcción.

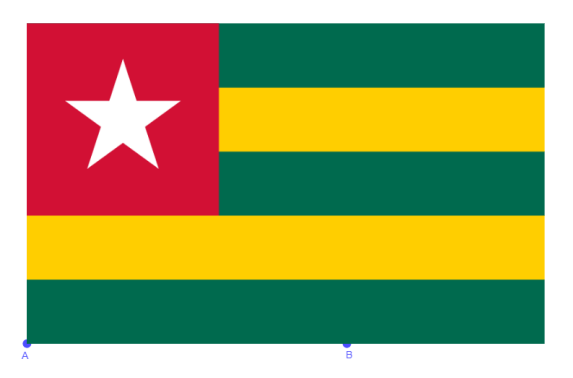

*Imagen 6 Bandera de Togo*

La bandera de Estados Unidos es muy interesante porque aparecen, además de los elementos que hemos descrito anteriormente, 50 estrellas. No es muy eficaz construir las cincuenta estrellas que representan a los 50 estados que conforman la nación americana. Utilizaremos traslaciones y vectores.

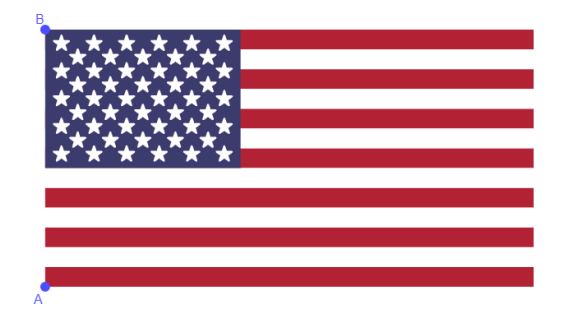

*Imagen 7 Bandera de Estados Unidos*

En la bandera de Argelia nos aparecerá por primera vez la luna menguante y la construcción de la estrella es dificultosa (dejamos al lector que encuentre el motivo que hace que no sea tan fácil de construir como las de antes).

Otro elemento matemático que estudiaremos son los distintos tipos de simetría que se pueden ver en las banderas: horizontal, vertical, diagonal, de giro...

Dependiendo de la duración de la situación de aprendizaje se podría estudiar cómo y con qué frecuencia se reparten los distintos colores que se emplean en las banderas del mundo, tipos de estructura, etc. Se puede realizar un trabajo muy interesante de Estadística Descriptiva.

En algunas banderas aparecen polígonos estrellados, que dependiendo de las sesiones de las que se dispongan para llevar a cabo esta actividad, da pie a estudiar ángulos, proporciones, construcción, etc.

Se proponen la construcción de otras banderas: Brasil, Turquía, ...

Los tres autores de esta comunicación pertenecen a la Comunidad Autónoma de Castilla y León, en España, y como curiosidad la bandera de nuestra Comunidad Autónoma tiene una proporción de 76 partes de alto por 99 partes de largo.

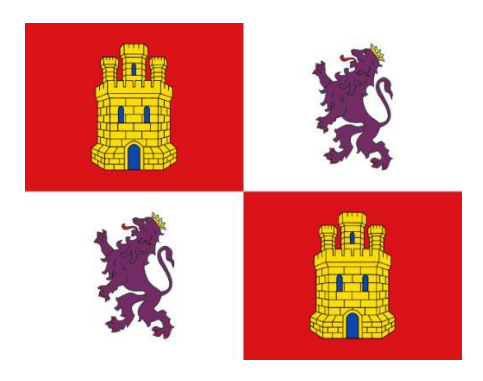

*Imagen 8 Bandera de Castilla y León*

Se les puede pedir a los alumnos que busquen la bandera de su ciudad, Comunidad Autónoma, País, etc e intenten reproducirla.

Como actividad final se les pedirá a los alumnos que inventen su propia bandera y documente todas las matemáticas que utilizarán: proporciones, formas presentes, colores, simetrías y construcción.

# Tabla de imágenes

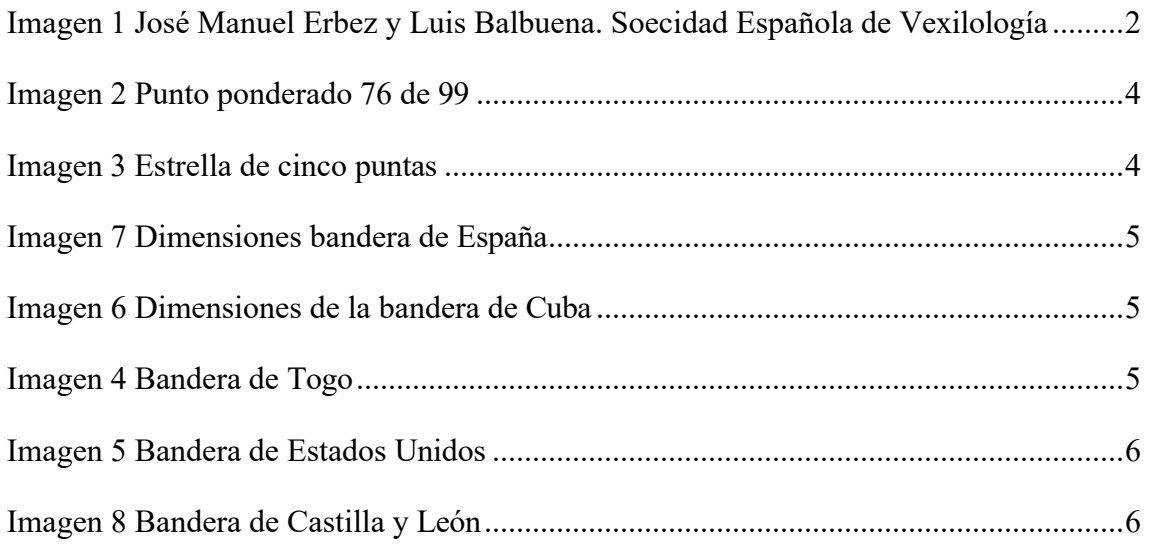

# **Referencias**

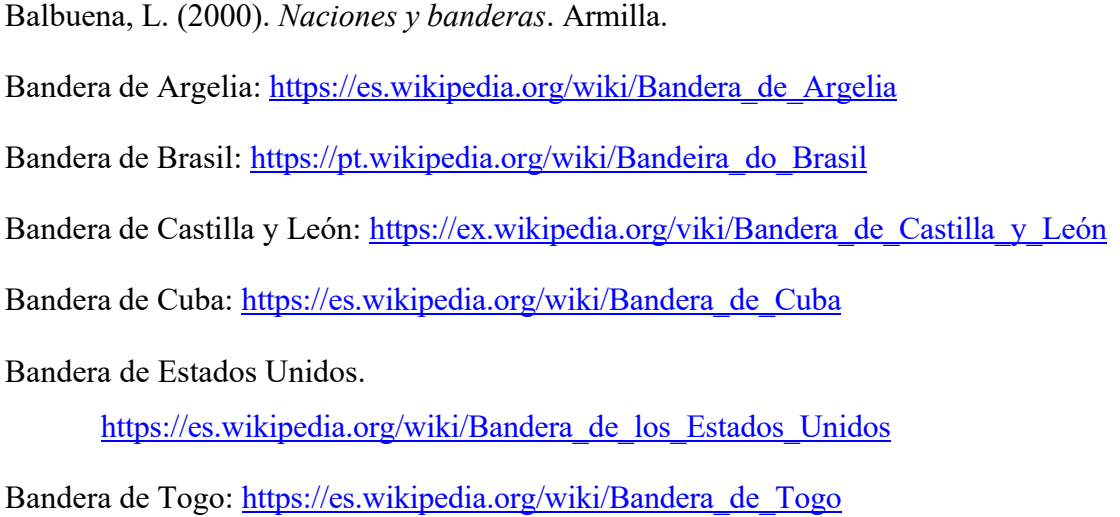

Fernández, I y Reyes, E. (2003). *Geometría con el hexágono y el octógono: papiroflexia, proporciones, disecciones, cuadraturas, mosaicos, geometría sagrada*

Reyes, E. (2018). *Geometría plana, papiroflexia y disecciones*. CFIE de Burgos. https://www.educa.jcyl.es/crol/es/recursos-educativos/geometria-planapapiroflexia-disecciones

Sociedad española de vexilología. https://vexilologia.org/
### **GEOMETRÍA SOBRE RUEDAS**

Débora Pereiro Carbajo deborapereirocarbajo@gmail.com IES As Barxas, Moaña. España

Núcleo temático: GeoGebra en la enseñanza y aprendizaje de la Matemática en las diferentes modalidades y niveles educativos Modalidad: CB Nivel educativo: Medio Palabras clave: GeoGebra, geometría, áreas

#### Resumen

*Se presenta una situación de aprendizaje sobre figuras planas empleando llantas y embellecedores de automóviles. A partir de fotografías de llantas se analizan sus formas geométricas utilizando GeoGebra para, posteriormente, calcular sus medidas (perímetro y área). Con esta propuesta de aula se pretende que el alumnado reconozca las matemáticas en su entorno cotidiano y obtenga una experiencia positiva a través de las matemáticas al tiempo que despierte su creatividad.*

El uso de herramientas digitales juega un papel esencial ya que procesos y operaciones que con anterioridad requerían sofisticados métodos manuales pueden abordarse en la actualidad de forma sencilla mediante el uso de calculadoras, programas de geometría dinámica u otros, favoreciendo el razonamiento y los procesos frente a los aprendizajes memorísticos y rutinarios. GeoGebra incorpora además la posibilidad de colocar imágenes en la Vista Gráfica 2D para poder analizar aspectos geométricos de las mismas. Por otra parte, la secuenciación de las tareas permite adquirir los procesos propios de la investigación matemática a través de la formulación de preguntas, el establecimiento de conjeturas, la justificación y la generalización, así como la conexión entre diferentes herramientas de las matemáticas con otras áreas del conocimiento como la informática, la tecnología o el arte.

Con estas premisas, se ha elaborado esta situación de aprendizaje sobre figuras planas dirigida a estudiantes de 1º de ESO a 3º de ESO.

Como competencias específicas se destacan las siguientes  $\frac{1}{1}$ :

• Interpretar, modelizar y resolver problemas de la vida cotidiana y propios de las matemáticas, aplicando diferentes estrategias y formas de razonamiento, para explorar distintas maneras de proceder y obtener posibles soluciones.

• Identificar las matemáticas implicadas en situaciones reales susceptibles de ser abordadas en términos matemáticos, interrelacionando conceptos y procedimientos, para aplicarlos en situaciones diversas.

Como saberes básicos, con referencia a los diferentes sentidos:

Sentido numérico:

• Razones y proporciones

Sentido de la medida:

- Estrategias de elección de las unidades.
- Longitudes, áreas en figuras planas y tridimensionales.

Sentido espacial:

• Giros y simetrías en situaciones diversas utilizando herramientas tecnológicas. Sentido socioafectivo:

- Estrategias de fomento de la curiosidad, la iniciativa, la perseverancia y la resiliencia en el aprendizaje de las matemáticas.
- Actitudes inclusivas y aceptación de la diversidad presente en el aula y en la sociedad.

### Desarrollo:

Para empezar haremos acopio de una gran cantidad de imágenes de llantas con diseños atractivos que mostraremos al alumnado para que reconozcan las formas geométricas en cada una de ellas. Identificaremos las formas que se repiten y comprobaremos usando GeoGebra que estas figuras presentan simetría rotacional y/o axial. Algunos ejemplos:

- Simetría axial: https://www.geogebra.org/m/gbwrcscw (figura 1)
- Simetría rotacional: https://www.geogebra.org/m/krcxk8s6 (figura 2)

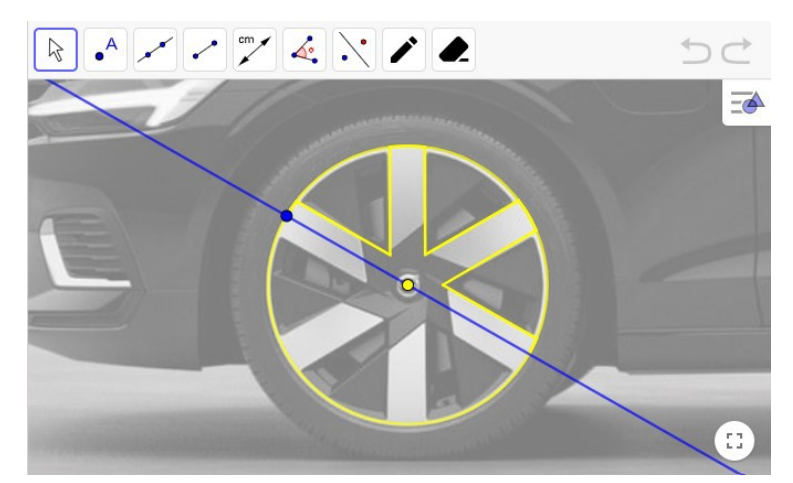

Figura 1: Simetría axial

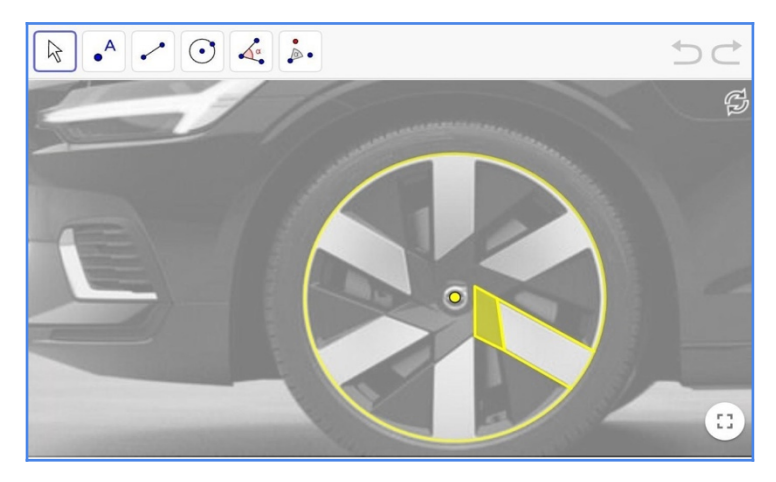

Figura 2: Simetría rotacional

Con estas actividades, además de identificar las simetrías y motivos geométricos, el alumnado practicará el uso de las herramientas *rotación* y *simetría* muy necesarias para la segunda parte de esta propuesta.

En la segunda fase, completando la actividad anterior, el alumnado podrá aportar fotografías y diseñar sus propias llantas en GeoGebra. En primer lugar insertarán una imagen de la llanta en GeoGebra para "copiarla" construyendo sobre ella sus motivos geométricos (figura 3) con las herramientas *polígono*, *punto*, *circunferencia*, y *rotación*. Posteriormente, buscando potenciar su creatividad, realizarán sus propios diseños (figura4).

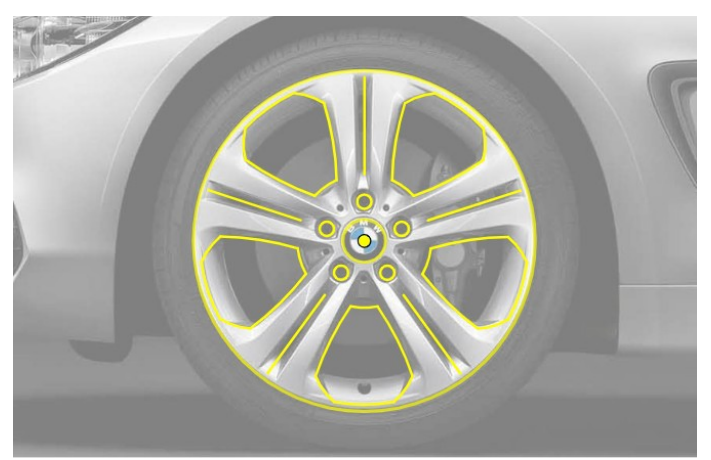

Figura 3: Diseño de llanta a partir de imagen

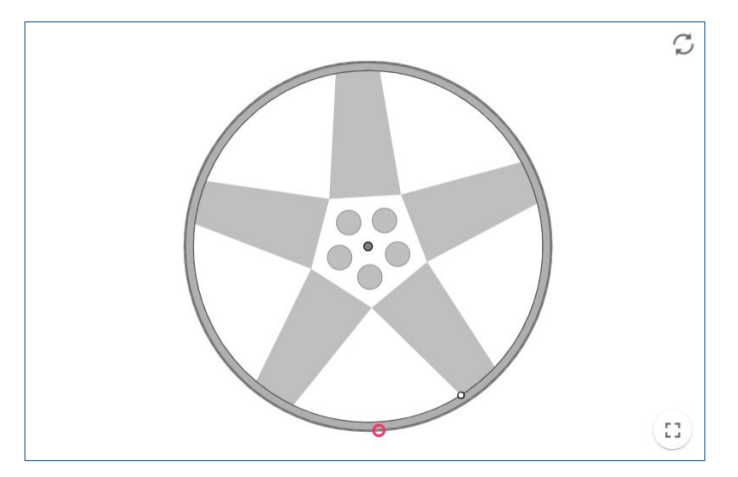

Figura 4: Diseño de llanta libre

En la tercera fase, una vez identificadas las figuras geométricas en las llantas nos proponemos calcular sus medidas (perímetro y área). Utilizaremos para ello una selección cuidada de fotografías que contengan en sus diseños figuras geométricas conocidas (triángulos, rectángulos, trapecios, polígonos regulares, sectores circulares, etc …) para calcular, a partir de sus fórmulas y de las herramientas de GeoGebra, su perímetro y área.

Como primera actividad pediremos al alumnado que tracen el diámetro de una llanta y calculen el área de triángulos https://www.geogebra.org/m/jadjukxm (figura 5). Para calcular el área del triángulo los estudiantes tendrán que trazar una sus alturas (recta perpendicular a un lado por el vértice opuesto) y medirla utilizando la herramienta *distancia* o mostrando el *valor* del segmento. Podemos comprobar además que el área del triángulo no varía si escogemos otra base y altura.

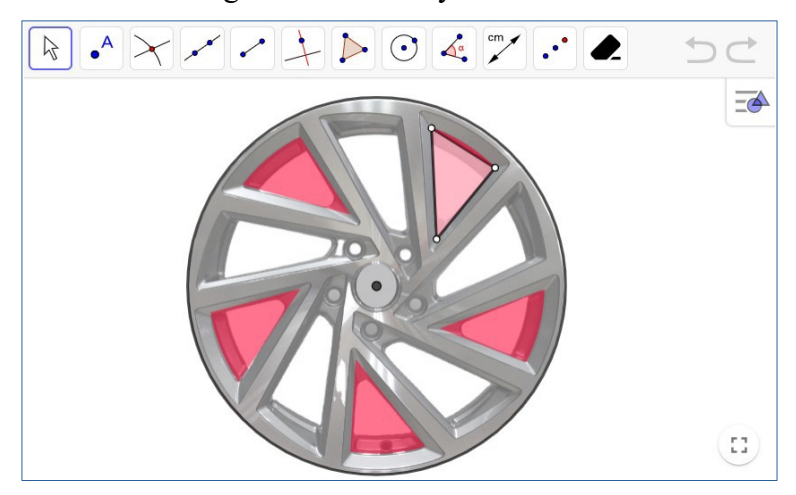

Figura 5: Llanta con triángulos

A continuación realizarán actividades del mismo estilo en las que tendrán que medir sobre la imagen insertada en GeoGebra para calcular longitudes y áreas (figura 6, figura 7 y figura 8).

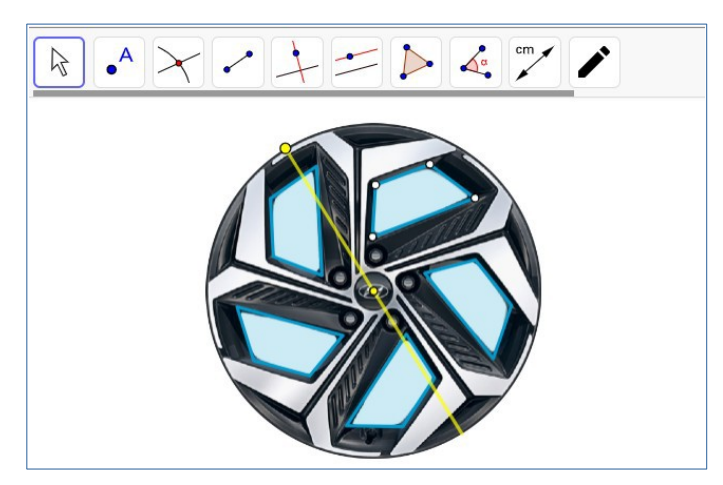

Figura 6: Llanta con trapecios

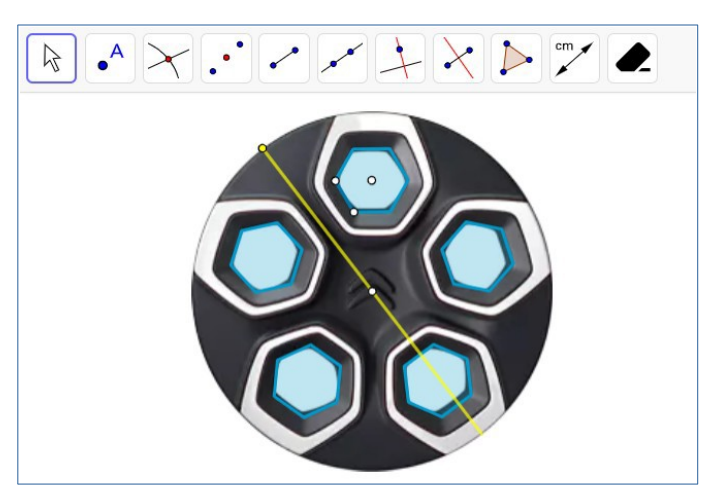

Figura 7: Llanta con hexágonos

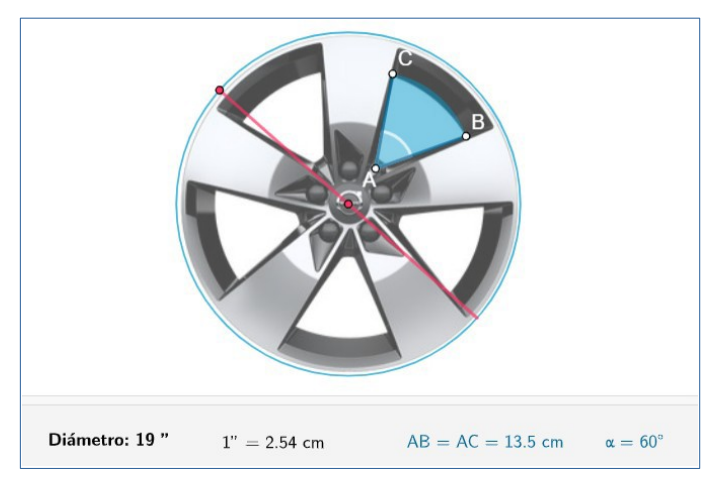

Figura 8: Llantas con sectores

No debemos olvidar que hay diferentes formas de llevar a cabo una misma actividad, por ejemplo la llanta de la figura 9 puede considerarse como un círculo al que le "quitamos" secciones (figura 10) o como la unión de partes sólidas (figura 11) que, a su vez, pueden resolverse de formas variadas. Para no condicionar al alumnado se sugiere mostrar la imagen de la llanta sin partes coloreadas al principio.

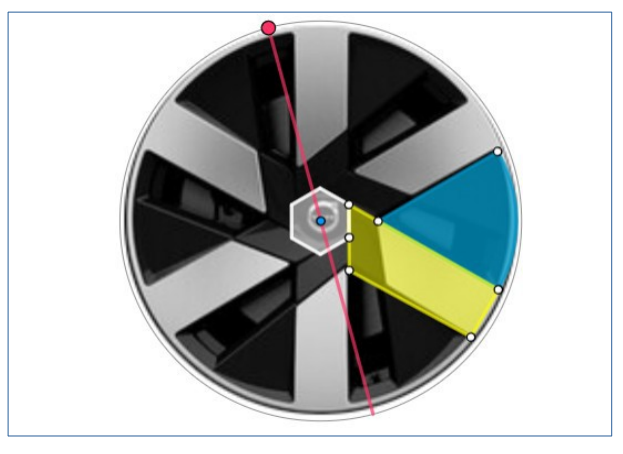

Figura 9

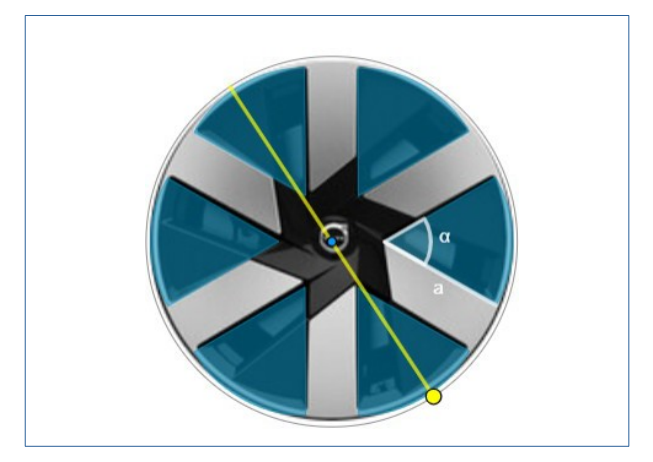

Figura 10

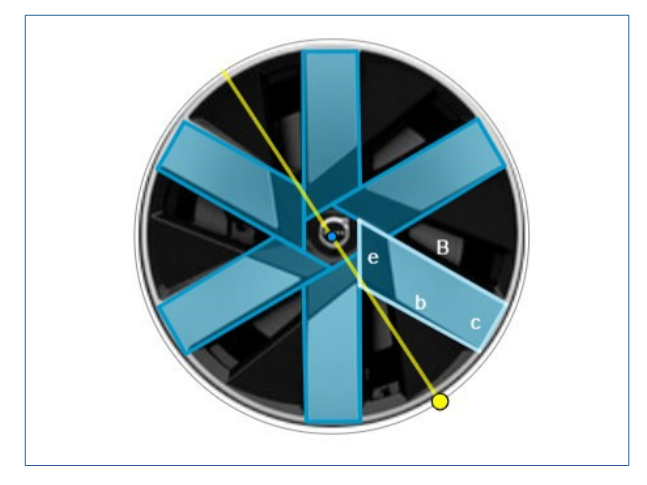

Figura 11

En estas actividades, que se pueden consultar en el libro GeoGebra "Geometría sobre ruedas" (https://www.geogebra.org/m/fbwdendb), se han insertado las imágenes a escala 1:1 por lo que medir sobre el GeoGebra sería como medir con cinta métrica sobre la llanta. Si bien este hecho ayuda al alumnado a hacer las actividades propuestas, habremos de enseñarles a calcular la escala entre una fotografía (sin preparar) insertada en GeoGebra y la llanta real. Además, tendrán que realizar el cambio a centímetros ya que el diámetro de llantas y ruedas de coches viene dado en pulgadas.

También podemos considerar la llanta como un objeto en tres dimensiones (cilindro sin una tapas) y calcular su área lateral y su volumen (figura 12).

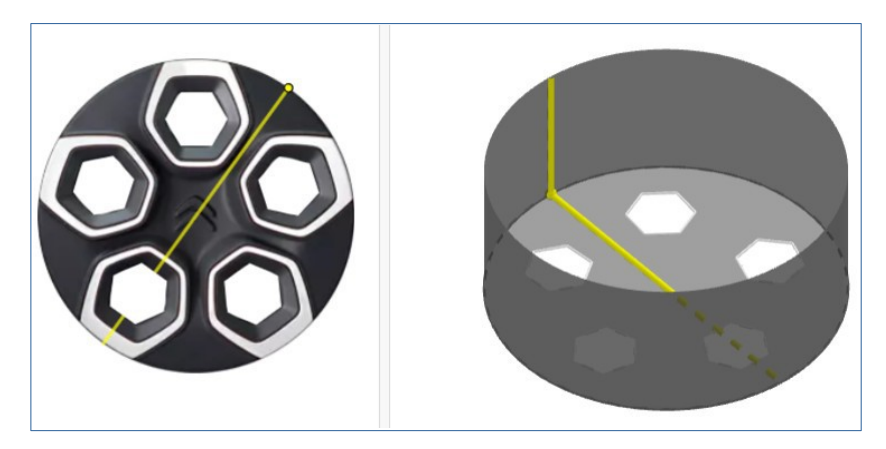

Figura 12: Llanta en 3D

Con esta situación de aprendizaje acercamos las matemáticas presentes en lo cotidiano al aula, motivando al alumnado y ayudándole a adquirir confianza y experiencias positivas hacia la materia. Además, pueden considerarse actividades competenciales e inclusivas,2 ya que están referidas a un contexto cotidiano; conducen a aplicar conocimientos ya adquiridos y a realizar nuevos aprendizajes; pueden desarrollarse de distintas formas y estimulan la curiosidad y creatividad del alumnado; implican el uso de instrumentos diferentes, etc.

## Referencias bibliográficas

1- Portal del sistema educativo español. Currículo de matemáticas de educación secundaria obligatoria de primer a tercer curso. https://educagob.educacionyfp.gob.es/curriculo/curriculo-lomloe/menu-curriculosbasicos/ed-secundaria-obligatoria/materias/matematicas/desarrollo.html Consultado 15/07/2023

2- Federación Española de Sociedades de Profesores de Matemáticas (2021) Conclusiones del Seminario sobre Matemáticas inclusivas. https://fespm.es/wpcontent/uploads/2021/09/Conclusiones-Seminario-Matematicas-Inclusivas.pdf Consultado 15/07/2023

### **DESARROLLANDO COMPETENCIAS MATEMÁTICAS CON GEOGEBA**

María Claudia Lázaro Del Pozo – Marina Araceli Ramírez Díez  $claudia.lazarodeloozo@edeucantabria.es - araceli.ramirez@edeucantabria.es$ IES Santa Clara, Santander, España

Núcleo temático: GeoGebra en la enseñanza y aprendizaje de la Matemática en las diferentes modalidades y niveles educativos Modalidad: CB Nivel educativo: Medio o Secundario Palabras clave: competencia matemática, situación de aprendizaje, modelización

### Resumen

*En esta comunicación se va a analizar la utilización de GeoGebra en unas situaciones de aprendizaje para la materia de Matemáticas, publicadas por el Ministerio de Educación y Formación Profesional español, en los niveles de Educación Secundaria Obligatoria (12-15 años), especificando las competencias específicas, criterios de evaluación y saberes básicos desarrollados con las tareas seleccionadas a través de los applets de GeoGebra utilizados.*

### **1.** Marco normativo del currículo de Matemáticas en España

A partir de la Ley Orgánica 3/2020, de 29 de diciembre, por la que se modifica la Ley Orgánica 2/2006, de 3 de mayo, de Educación (LOMLOE), se desarrollan los Reales Decretos que establecen las enseñanzas mínimas de los Currículos en las diferentes etapas educativas (Infantil, Primaria, Educación Secundaria Obligatoria y Bachillerato). Además del desarrollo de las competencias claves<sup>1</sup>, en el caso de Matemáticas en Primaria, ESO y Bachillerato, el énfasis en su enseñanza en las competencias específicas, agrupadas en cinco aspectos relacionados entre sí: resolución de problemas, razonamiento y prueba, conexiones, comunicación y representación y un quinto aspecto centrado en la competencia socioafectiva. Asimismo, los criterios de evaluación de cada curso se definen en relación con las diferentes competencias específicas. Cualquiera de las competencias específicas se fundamenta en una serie de saberes que los estudiantes deben adquirir. Estos saberes se clasifican en lo que se ha denominado *sentidos matemáticos*. La denominación de los saberes como "sentidos" pone de manifiesto, ante todo, que el objetivo consiste en conseguir que el alumnado alcance una comprensión profunda de los saberes, que le permita poner en juego esos conocimientos de manera flexible e interconectada en gran variedad de contextos y situaciones. Los sentidos

<sup>1</sup> competencia en comunicación lingüística, competencia plurilingüe, competencia matemática y en ciencia, tecnología e ingeniería, competencia digital, competencia personal, social y de aprender a

aprender, competencia ciudadana, competencia emprendedora, competencia en conciencia y expresión culturales.

matemáticos se clasifican en seis tipos: numérico, de la medida, espacial, algebraico, estocástico y socioafectivo. Cada uno de estos sentidos engloba una serie de saberes, que son una combinación de conocimientos, destrezas y actitudes cuyo aprendizaje es necesario para la adquisición de las competencias específicas. Cada sentido es transversal a cada uno de los cinco aspectos competenciales. Además, la LOMLOE introduce un nuevo elemento curricular: las situaciones de aprendizaje, que son el conjunto de situaciones y actividades que implican el despliegue, por parte del alumnado, de actuaciones asociadas a competencias clave y competencias específicas, y que contribuyen a la adquisición y desarrollo de las mismas.

# **2.** Situaciones de aprendizaje (SA) publicadas por el Ministerio de Educación, Formación Profesional y Deporte de España

Con motivo de la nueva ley educativa el Ministerio de Educación, Formación Profesional y Deporte ha publicado una colección de situaciones de aprendizaje y otros materiales didácticos de naturaleza competencial creados por docentes en activo, para todas las etapas educativas, a los cuales se puede acceder a través del siguiente enlace del Instituto Nacional de Tecnologías Educativas y de Formación del Profesorado (INTEF). Todos ellos se publican con una licencia abierta e incluyen el archivo fuente para su descarga y posible edición posterior. Todos los materiales se han elaborado con la herramienta eXeLearning, un editor de recursos educativos interactivos, gratuito y de código abierto, lo que hace posible que cualquier usuario los pueda descargar y utilizar con o sin conexión-, así como editar para adaptarlos a sus necesidades. Ofrece, asimismo, la ventaja de que permite exportar los contenidos a diferentes formatos estándar para su utilización en entornos web (html) o en plataformas de gestión de contenido educativo (SCORM) como Moodle y otros LMS.

En concreto, las SA en la que analizaremos el uso de GeoGebra para el desarrollo de las competencias matemáticas son las siguientes:

- Mirar con ojos matemáticos (1º-3º de ESO, Matemáticas) (Lázaro, 2023)

- Parques y Jardines (4º de ESO, Matemáticas A) (Vázquez de la Torre y Muñoz, 2023)

- Club ciclista PedalMath (4º de ESO, Matemáticas B) (Serrano, 2023)

En cada una de las tres SA mencionadas se ha seleccionado una tarea, considerando en cada caso las competencias específicas que se trabajan, así como los criterios de evaluación asociados, los saberes básicos que se requieren y la evaluación propuesta.

### **2.1.** Tarea "Modelando el riego" de la SA Mirar con ojos matemáticos

En la situación de aprendizaje *Mirar con ojos matemáticos* (1º-3º ESO), se muestra la presencia de las matemáticas en algunos aspectos de la vida cotidiana partiendo de una ruta matemática. Comenzando con una yincana compuesta por cinco tareas se trabaja, posteriormente, en la resolución específica de problemas sobre el consumo de agua, como el de la tarea *modelando el riego* (Muñoz, 2023), en la que, a partir de unos datos dados, se pide realizar un modelo matemático lineal con GeoGebra, que relacione el consumo de agua en riego con los meses del año.

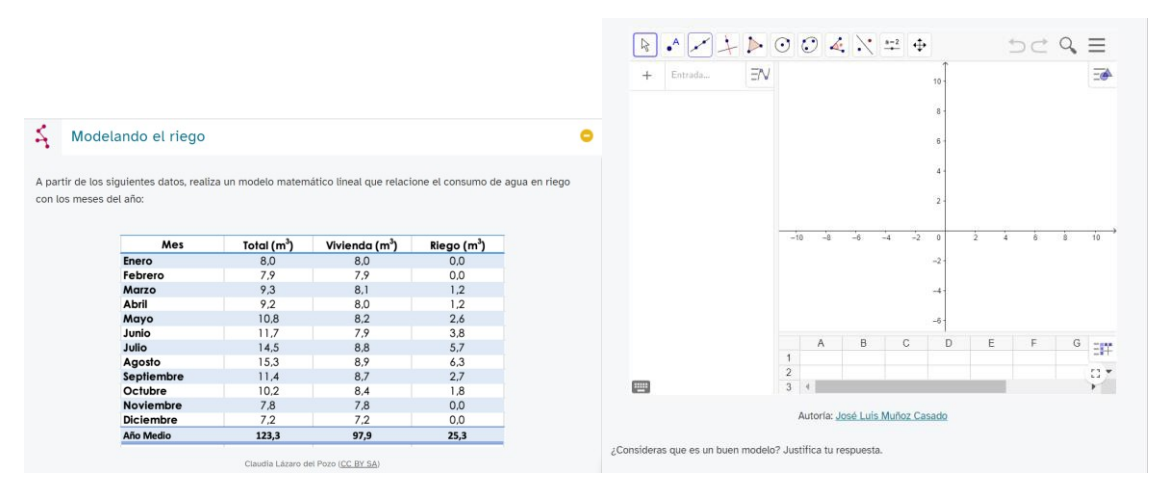

**Figura 1: Tarea** *modelando el riego* **de la SA** *Mirar con ojos matemáticos*

Esta tarea está conectada con las competencias específicas 1 y 4, sobre resolución de problemas y razonamiento y prueba, que se recogen en la tabla siguiente, así como los criterios de evaluación asociados a dichas competencias.

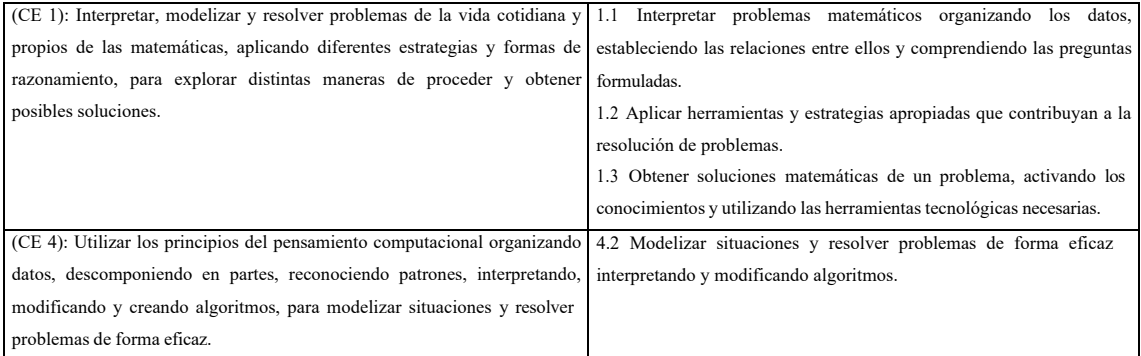

Como saberes básicos a adquirir con esta tarea, se señala de manera prioritaria la gran idea de modelo matemático, dentro del sentido algebraico, a través de los siguientes saberes:

- Modelización de situaciones de la vida cotidiana usando representaciones matemáticas y el lenguaje algebraico.

-Estrategias de deducción de conclusiones razonables a partir de un modelo matemático.

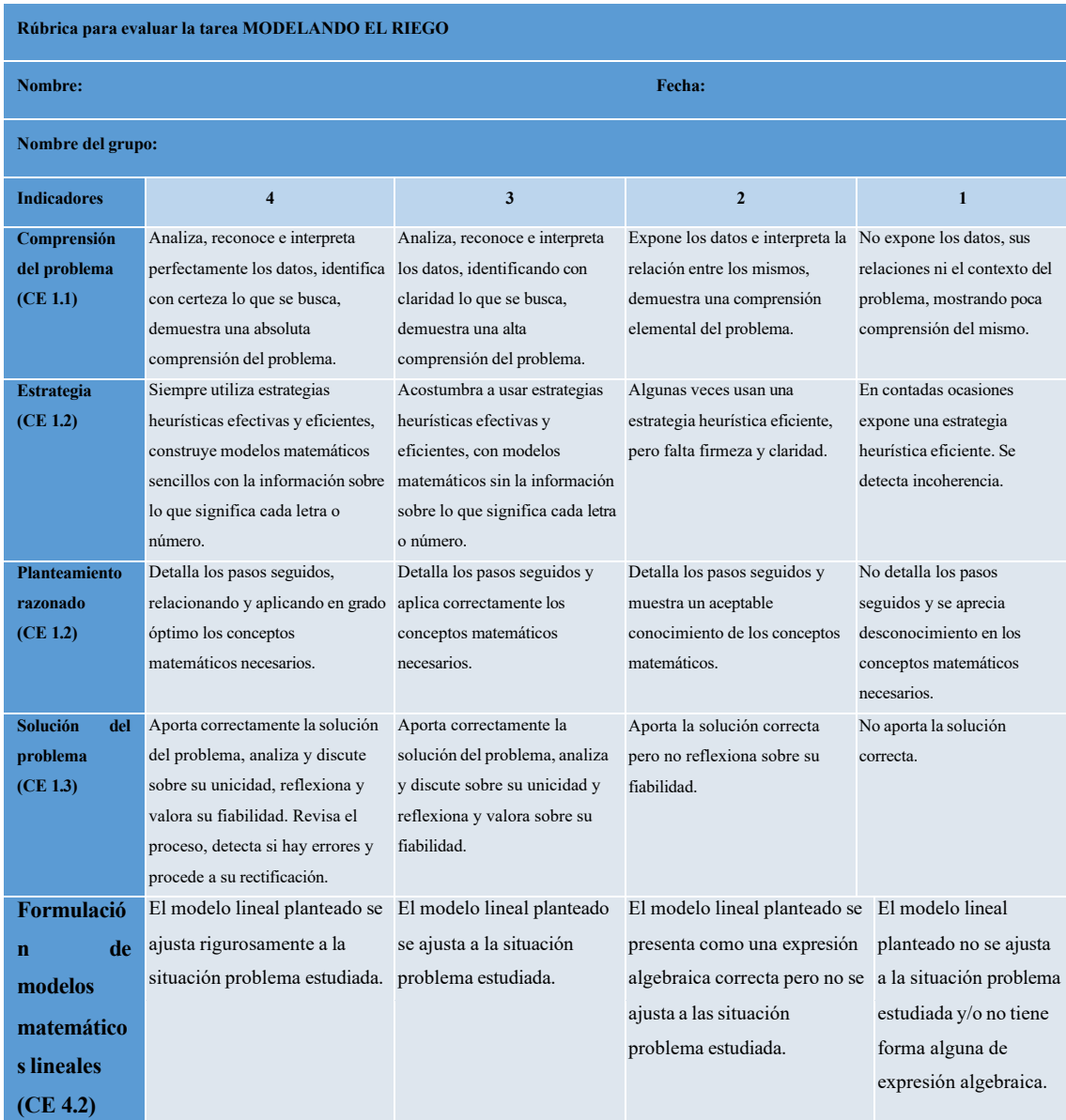

#### Como instrumento de evaluación de esta tarea, se propone la siguiente rúbrica:

### **2.2.** Tarea "Diseño de una papelera" de la SA Parques y jardines

La situación de aprendizaje *Parques y jardines* (Matemáticas A, 4º ESO) pretende desarrollar aprendizajes competenciales relacionados con la modelización matemática de situaciones reales dentro del contexto de la mejora de plazas, parques y jardines del entorno del centro educativo de una alumna, María. Partiendo de un escrito dirigido al Ayuntamiento y realizado por la junta de vecinos del barrio donde se encuentra el centro educativo, los compañeros y compañeras de María deciden actuar y utilizar las matemáticas para analizar qué mejoras habría que realizar en los parques y jardines de su barrio como, por ejemplo, el diseño de una papelera con la restrición de que su volumen sea de 60 litros (Muñoz, 2023).

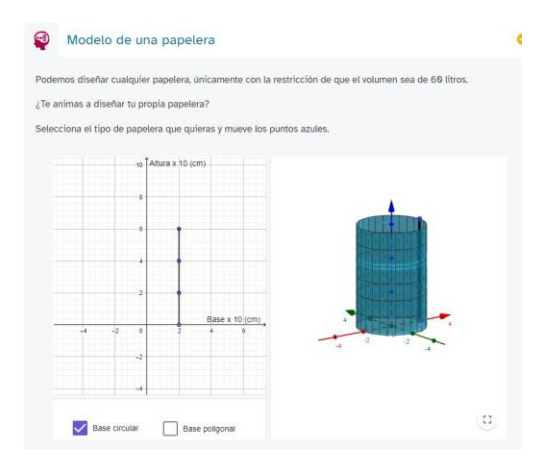

**Figura 2: Tarea** *diseño de una papelera* **de la SA** *Parques y jardines*

En la tabla siguiente se muestran las competencias específicas que se desarrollan con esta tarea, la 1, 3 y 8, sobre resolución de problemas, razonamiento y prueba y comunicación y representación, así como los criterios de evaluación asociados.

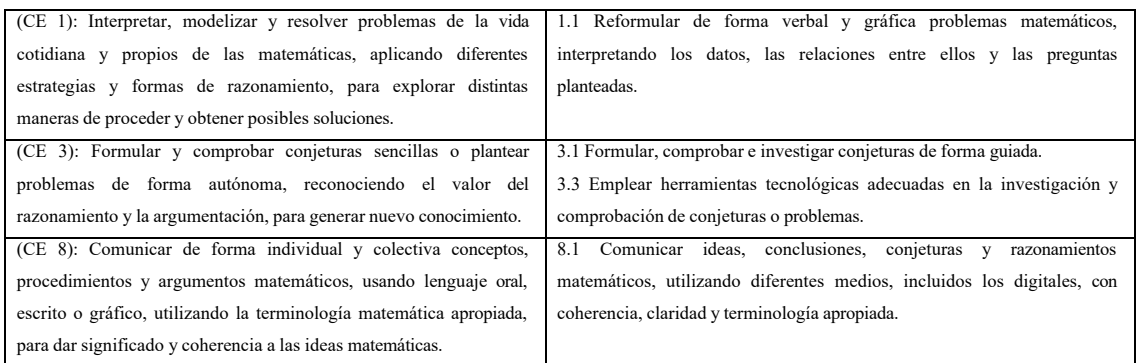

Como saberes básicos a adquirir con esta tarea, se señala de manera prioritaria la gran idea de modelo matemático, dentro del sentido algebraico, a través de

- Modelización y resolución de problemas de la vida cotidiana mediante representaciones matemáticas y lenguaje algebraico, haciendo uso de distintos tipos de funciones.

Se propone la siguiente lista de valoración como instrumento de evaluación:

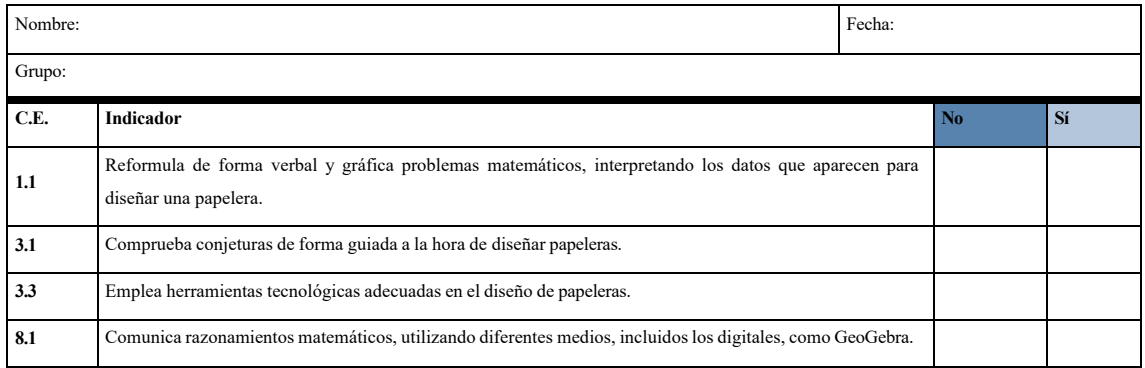

## 2.3 Tarea "Buscando la relación" de la SA Club ciclista PedalMath

La situación de aprendizaje *Club ciclista PedalMath* (Matemáticas B, 4º ESO) pretende desarrollar aprendizajes competenciales relacionados con el análisis de datos y la toma de decisiones con espíritu crítico y constructivo. Partiendo de una actividad lúdica, deportiva y saludable como es el ciclismo, se va a plantear cómo son las relaciones entre distintos tipos de datos para, posteriormente, poder tomar decisiones al respecto sobre el grado de vinculación existente entre esos datos y las posibilidades futuras de de una de las características analizadas a partir del valor de otra característica conocida.

La situación de aprendizaje parte de los datos que se obtienen de un equipo de ciclistas. Estos datos corresponden a distintas carreras en la que han participado y se trata de ver si, en general, hay ciclistas con buenos resultados en todas las etapas o en un determinado tipo de carrera.

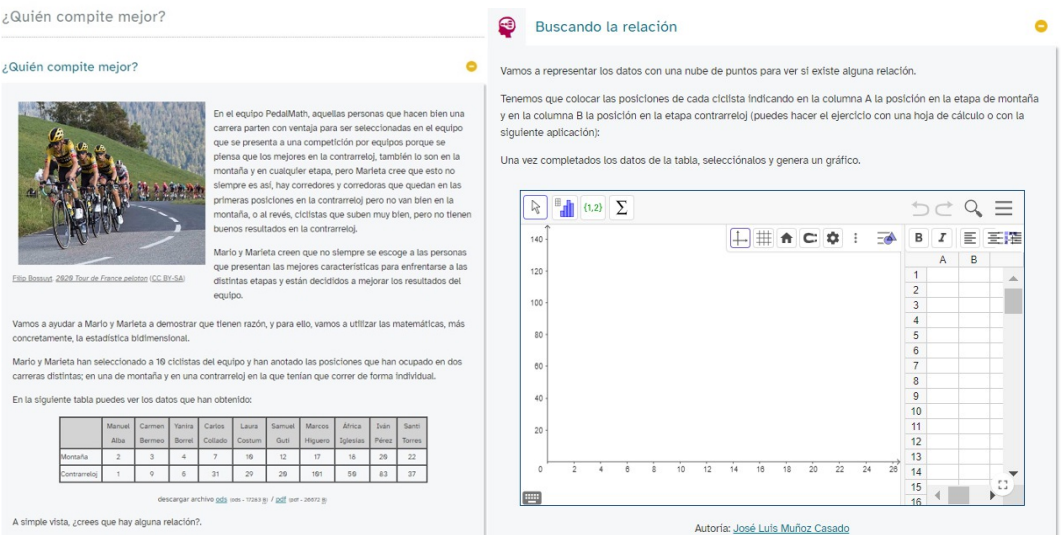

**Figura 3: Tarea** *buscando la relación* **de la SA** *Club ciclista PedalMath*

En esta tarea (Muñoz, 2023) se desarrollan las competencias específicas 1, 6 y 8, sobre resolución de problemas, conexiones y comunicación y representación, como se muestra en la tabla de competencias y criterios de evaluación.

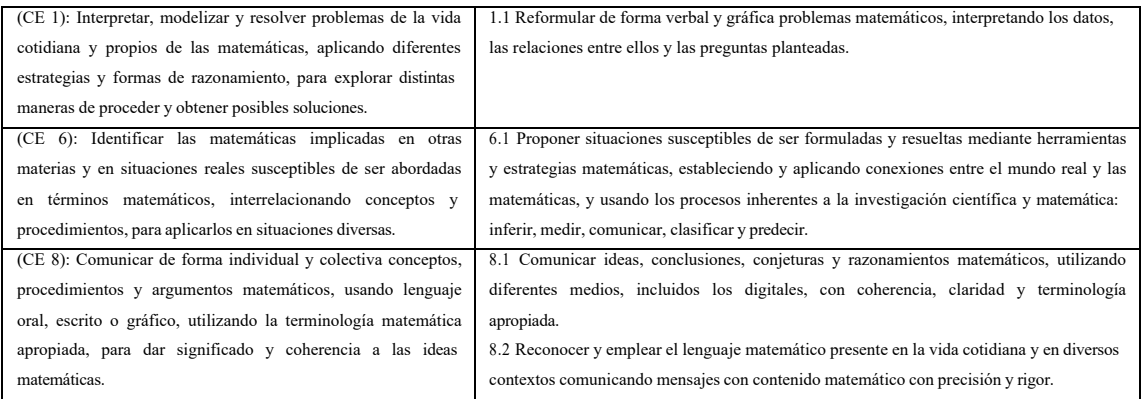

Como saberes básicos a adquirir se señala de manera prioritaria la gran idea de organización y análisis de datos, dentro del sentido estocástico, mediante:

- Gráficos estadísticos de una y dos variables: representación mediante diferentes tecnologías (calculadora, hoja de cálculo, aplicaciones...), análisis, interpretación y obtención de conclusiones razonadas.

- Interpretación de la relación entre dos variables, valorando gráficamente con herramientas tecnológicas la pertinencia de realizar una regresión lineal. Ajuste lineal con herramientas tecnológicas.

Se propone la siguiente rúbrica como instrumento de evaluación de esta tarea:

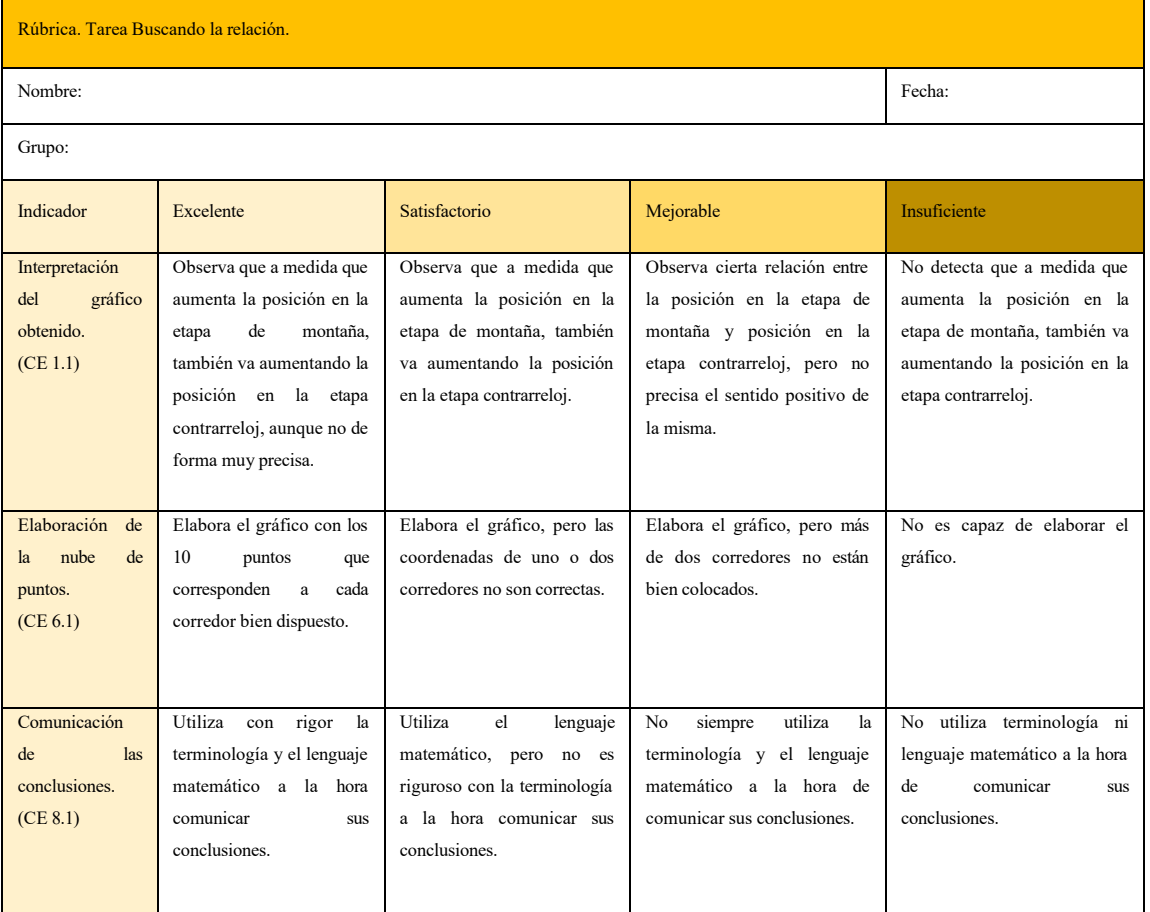

## **3.** Reflexiones finales

GeoGebra es un excelente recurso para desarrollar competencias matemáticas, especialmente la modelización matemática. A continuación, se destacan las características más relevantes de la realización de tareas con GeoGebra.

1. Visualización y manipulación interactiva, facilitando la comprensión de conceptos abstractos y fomentando la exploración y experimentación activa.

2. Construcción de modelos matemáticos, para representar situaciones del mundo real.

3. Conexión entre la representación gráfica y algebraica, facilitando comprender la relación entre diferentes formas de representación y traducir situaciones reales en expresiones matemáticas.

4. Análisis y exploración de datos. Los estudiantes pueden introducir datos, crear gráficos, ajustar funciones a los datos y realizar cálculos estadísticos básicos. Esto permite analizar situaciones del mundo real, identificar patrones y tendencias, y tomar decisiones basadas en la información recopilada.

5. Integración de tecnología y matemáticas. Al utilizar GeoGebra, los estudiantes aprenden a aprovechar las capacidades de la tecnología para resolver problemas y desarrollar habilidades que les serán útiles en un mundo cada vez más tecnológico.

### Referencias bibliográficas

- Lázaro, C. (2023). *Situación de aprendizaje Mirar con ojos matemáticos.* Ministerio de Educación y Formación Profesional de España.

- Muñoz, J.L. Applet consumo de agua. Modelo lineal (2022). https://www.geogebra.org/material/show/id/wdmns3nj# Consultado 12/07/2023

- Muñoz, J.L. Applet Diseño de una papelera. https://www.geogebra.org/m/ftnnvssh Consultado 12/07/2023

- Muñoz, J.L. Applet Pedal Math. Nube de puntos. https://www.geogebra.org/m/eqmk9jv3 Consultado 12/07/2023

- Serrano, Laureano (2023). *Situación de aprendizaje Club ciclista PedalMath.* Ministerio de Educación y Formación Profesional de España.

- Vázquez de la Torre, J.M. y Muñoz, J.L. (2023). *Situación de aprendizaje Parques y jardines.* Ministerio de Educación y Formación Profesional de España.

### **TORNEO GEODIN: POTENCIANDO EL APRENDIZAJE DE LA MATEMÁTICA CON GEOGEBRA**

Javier Wagner Fort – Franco Mariani javier.wagner@gmail.com – francomariani $88$ @gmail.com CPM del Uruguay (Uruguay) - Liceo N°1 Instituto José María Campos (Uruguay)

**Núcleo temático:** GeoGebra en la enseñanza y aprendizaje de la Matemática en las diferentes modalidades y niveles educativos

### Modalidad: CB

**Nivel educativo:** Medio o Secundario (12 a 15 años) y Terciario o Bachillerato (16 a 18 años)

**Palabras clave:** geometría dinámica, torneo, trabajo en equipo, resolución de problemas

## Resumen

*El "Torneo Geodin" es una competencia por equipos que tiene como objetivo fomentar una aproximación diferente a los conceptos matemáticos mediante el uso de GeoGebra. Se ha convertido en un generador de oportunidades de aprendizaje logrando involucrar a miles de estudiantes y profesores a lo largo de sus 18 ediciones.*

*El torneo proporciona una experiencia de aprendizaje interactiva y colaborativa. Los*  estudiantes exploran los conceptos de manera práctica y creativa. Mediante la *manipulación de objetos geométricos y la experimentación con el software, desarrollan habilidades de razonamiento matemático, resolución de problemas, trabajo en equipo y uso creativo de herramientas digitales.*

*La competencia constaba de dos etapas: fase clasificatoria, en la que los equipos resolvían una colección de problemas, y fase final que consistía en resolver tres problemas en tres horas. Los problemas abarcaban desde geometría sintética clásica hasta creación de animaciones y simulaciones involucrando conceptos geométricos. En 2022 hubo algunos cambios luego de un receso por el contexto de la pandemia de COVID-19. Se realizó una experiencia piloto donde se propusieron desafíos utilizando Google Classroom como plataforma de lanzamiento.*

*Esta comunicación tiene como objetivo compartir esta experiencia educativa y motivar a otros docentes a participar o inspirar actividades similares.*

### Antecedentes

En el marco de las Olimpíadas de Matemática, surge en Argentina, en los años 90, una competición denominada "Torneo de Clubes Cabri" (OMA,1996) . Actividad en la que un docente se inscribía junto con algunos estudiantes para trabajar en actividades y problemas que aprovechen las posibilidades de Cabri Geometre, software de origen francés que fue uno de los pioneros en geometría dinámica.

El torneo fue muy popular en su momento y contó con la participación de clubes de

Uruguay.

Con el transcurso del tiempo aparece una gran cantidad de alternativas de software, entre las cuales se encontraban algunos de uso libre como, por ejemplo, GeoGebra. Tras varios años de desarrollo con algunas finales rioplatenses, el torneo declina y se deja de realizar por un tiempo.

En el año 2002, en Uruguay, desde la Com-Partida de Matemática (CPM 2023), tomando la idea general del "Torneo de Clubes Cabri" iniciamos una nueva actividad denominada "Torneo Geodin" (Torneo Geodin 2023) que significa precisamente "Torneo de Geometría Dinámica". Una de las razones del nuevo nombre es que Cabri no era un software de uso libre y además habían surgido muchas alternativas. A inicios de los años 2000 se estaba trabajando con Euklid, Euclides, Sketchpad, Cinderella, Dr. Geo y GeoGebra entre otras opciones. Finalmente, con el paso de los años y el desarrollo que ha tenido el software GeoGebra, su gran comunidad de usuarios y ser de libre distribución, terminó convirtiéndose en el estándar del torneo.

En el año 2020, las circunstancias de la pandemia de Covid-19 repercutieron en el desarrollo tradicional del torneo. Pero esto dio insumos para realizar una renovación y relanzamiento aprovechando las nuevas experiencias de comunicación virtual a nivel global.

#### ¿De qué se trataba?

Era una competencia por equipos para estudiantes de primaria y secundaria. Los equipos estaban integrados por 2 a 4 estudiantes en 4 niveles:

Nivel PRI (5º y 6º de primaria) Nivel A (1º y 2º de ciclo básico) Nivel B (3º y 4º de ciclo básico y bachillerato) Nivel C (5º y 6º de bachillerato)

No necesariamente compañeros de un mismo curso. Pueden ser amigos, vecinos, familiares, etc. Solo debían pertenecer al mismo nivel.

El torneo consistía en resolver problemas de geometría usando algún software de computadora, que permita la exploración de los enunciados de una forma dinámica. Por ejemplo, modificar una figura al mover un punto sin que se alteren las relaciones geométricas existentes. Esto permite realizar observaciones mediante experimentación y formular conjeturas que luego se tendrían que investigar.

#### ¿Cómo eran los problemas propuestos?

Los problemas iban desde los más clásicos que se puedan formular de la geometría sintética hasta la preparación de animaciones o simulaciones en las que se apliquen conceptos geométricos.

En ocasiones el problema consistía en emular una construcción que se presentaba en una imagen o en un conjunto de instrucciones. En otras, se trataba de determinar la secuencia de pasos para resolver un problema. Los más populares entre los participantes eran las propuestas abiertas donde se les pedía realizar una animación.

Veamos algunos ejemplos:

#### Primera Ronda 2019

NIVEL A - Problema 1:

*Construir la figura con el software sabiendo que el triángulo es equilátero, las circunferencias tienen el mismo radio, todos los puntos de contacto son de tangencia.*

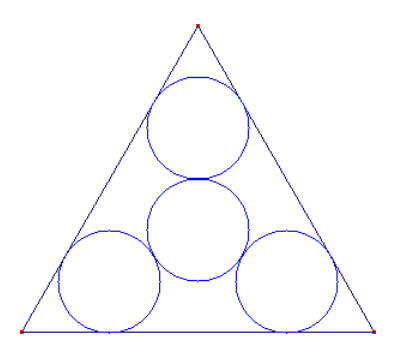

En este problema, los estudiantes debían realizar la construcción correctamente desde el punto de vista de la geometría dinámica. Es decir, que si se cambia la posición de los objetos iniciales se conservan las relaciones existentes. Básicamente debe obtenerse una figura semejante.

#### Segunda Ronda 2019

NIVEL C - Problema 2:

*Dibujar un triángulo ABC que sea isósceles y el ángulo A sea recto.* 

*Tomar un punto D, variable en el cateto AC.*

*Tomar un punto E en la semirrecta opuesta a la AB, de tal forma que los segmentos AD* 

*y AE, sean iguales. Llamar Q a la intersección de las rectas ED y BC.*

*Llamar P y R a los respectivos puntos medios de los segmentos BD y EC.* 

*Se pide, demostrar que el cuadrilátero APQR es un cuadrado.*

Los estudiantes no solo debían construir la figura sino que también tenían que escribir una justificación en papel, fotografiar y enviar junto con el archivo de GeoGebra. Es un problema que se puede resolver perfectamente a lápiz y papel en el cuaderno pero realizar

la construcción con el software dinámico permite explorar su enunciado y hacer observaciones que aporten nuevos puntos de vista que ayudan a resolverlo.

### Primera Ronda 2019

### NIVEL B - Problema 4:

*Antiguamente los funcionarios del ferrocarril hacían uso de vehículos como este para recorrer las vías y realizar mantenimiento. Funcionaba así: dos operarios subían y bajaban alternadamente una barra y eso hacía girar las ruedas. Hay que simular el funcionamiento de estos vehículos.*

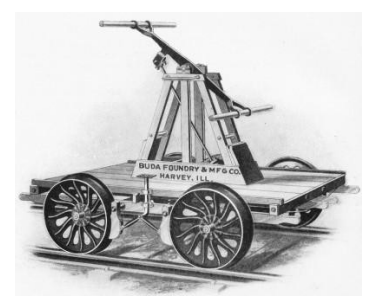

Con frecuencia se aprovechaban los acontecimientos del momento para formular problemas contextualizados. Por ejemplo, cuando había un evento deportivo como pueden ser los juegos olímpicos, se formulan problemas de animación relativos a las distintas disciplinas.

En el XVII Torneo Geodin realizado en 2019 se propuso el siguiente problema:

### Primera Ronda 2019

### NIVEL B - Problema 7: (Desafío 3D)

*La India está enviando en este momento una nave de exploración a la Luna. La misión se llama Chandaryan-2 y se compone de un orbitador, un Lander y un Rober. Simular esta fase de la misión empleando GeoGebra 3D.*

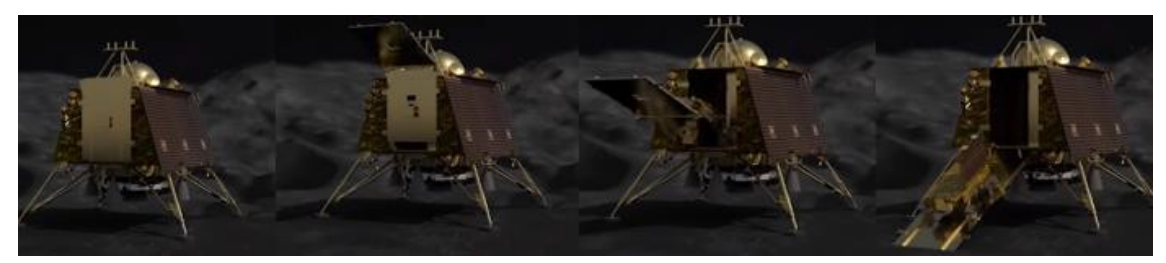

Con desafíos de este tipo, los estudiantes ponen en juego habilidades y conocimientos variados. Intercambian ideas con sus compañeros y aplican diferentes competencias.

#### **¿Cómo se desarrollaba el torneo?**

El Torneo constaba de dos instancias: la primera tenía un mes de duración en el que el equipo debía trabajar en una colección de 10 problemas que les eran entregados al momento de inscribirse. En la segunda

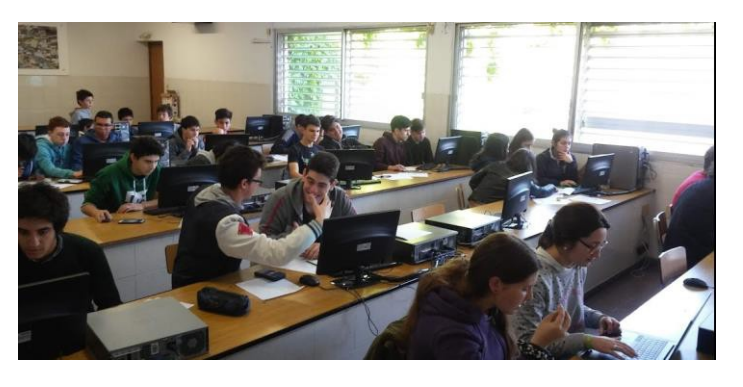

instancia participaban aquellos equipos que superan el nivel de suficiencia de la primera. Consistía en una única prueba que se realizaba en una fecha y horario determinados en la que se debían resolver tres problemas en tres horas.

### ¿De qué se trató la última edición y cómo se desarrolló?

La edición 2022 del torneo se llamó "Torneo Geodin Revival" con la intención de renovar el espíritu del mismo y darle continuidad luego de dos años sin realizarse por el contexto de la pandemia de Covid-19. Se cambió la estructura de dos etapas por la ejecución de una secuencia de desafíos semanales o quincenales distribuidos a través de Google Classroom.

Manteniendo las mismas características de los torneos anteriores en cuanto a la organización de los equipos, niveles y tipo de desafíos, en esta edición solo se compitió en el nivel C (2do y 3ero año de bachillerato).

Para inscribirse, los estudiantes debían registrar su equipo con un pseudónimo elegido por ellos, completando un formulario de Google. Luego, se les compartió un código para unirse a una clase de Google Classroom donde se desarrolló el torneo.

En esta edición, se propusieron cinco desafíos de dificultad incremental distanciados cada uno entre una y dos semanas para dar tiempo a cada equipo para trabajar en ellos. Los organizadores puntuaron del 1 al 5 sus resoluciones y luego se promedió para establecer los premios, distinguiendo entre medalla de oro, plata, bronce y menciones de honor.

La implementación de google classroom facilitó la gestión y la comunicación durante el torneo. A diferencia de torneos anteriores, para cada desafío fue posible realizar sugerencias en video o imagen para democratizar los entrenamientos de los equipos. Anteriormente, cada equipo dependía, en su preparación, de su profesor tutor/coordinador quien era su "entrenador" para aprender a usar GeoGebra y potenciar sus trabajos. Si bien

en la última edición también debían tener un docente coordinador, la organización se aseguraba de que todos los equipos tuvieran una preparación "mínima" común aportando material y fomentando el intercambio mediante la plataforma.

# Algunos ejemplos de los desafíos propuestos de la edición 2022

Manteniendo las ideas de los problemas de ediciones anteriores, se muestran algunas de las propuestas que se plantearon en la edición REVIVAL:

### Problema 2:

*En la imagen se puede ver una caja de herramientas en dos estados: abierta y cerrada. Observar cómo se despliegan las bandejas al abrir. Se debe simular la caja de herramientas con GeoGebra para que se pueda abrir y cerrar como corresponde.*

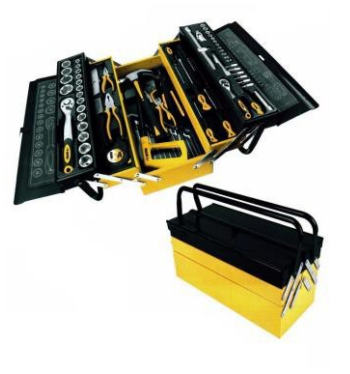

*Puede hacerse al mover un punto de la figura o al mover un deslizador.*

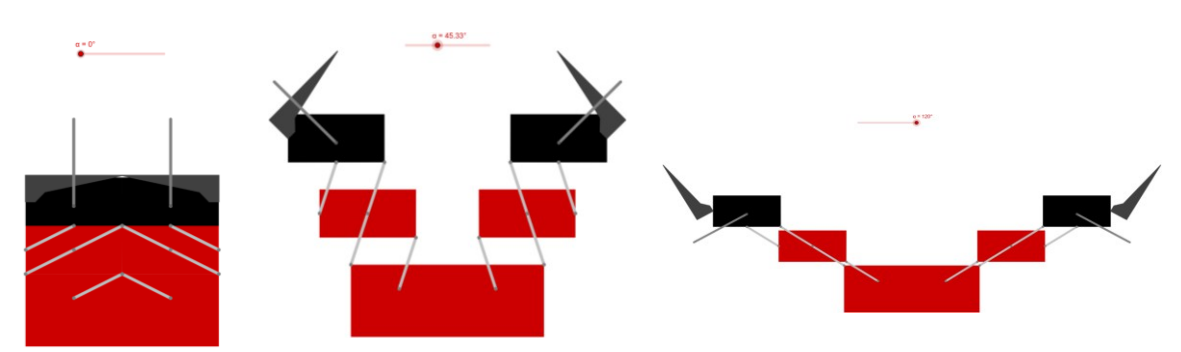

A continuación se muestra el trabajo de uno de los equipos:

## Problema 4:

*El mes pasado se cumplieron 45 años desde la última vez que se usó la guillotina como pena de muerte, luego de ser ampliamente implementada en Europa.*

*Por eso, más allá de la macabra y violenta forma de dar muerte a una persona, recordamos este triste invento creado por Joseph Ignace Guillotin. Debes crear en GeoGebra 3D la simulación de la guillotina.*

Se muestra el trabajo de uno de los equipos:

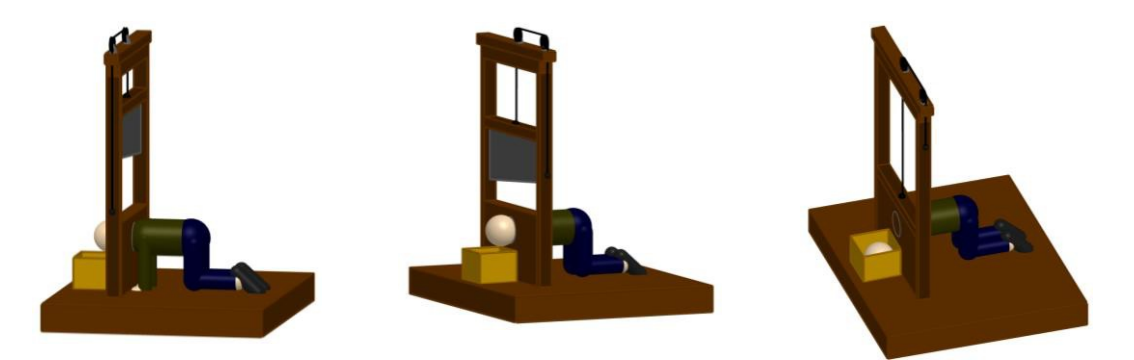

### **Conclusiones**

Las características del torneo (Coloquio Geogebra 18, 2020) hacen que sea una actividad integradora donde cada participante hace sus aportes al equipo en función de sus habilidades. Algunos destacan en la resolución de problemas, otros en el manejo de las herramientas informáticas y otros aportan en el diseño. Ponen en juego competencias y habilidades que van más allá de lo estrictamente matemático. Son desafiados con problemas variados que implican utilizar conocimiento geométrico pero también competencias digitales, de trabajo en equipo (Vygotsky 1978) y hasta competencias artísticas.

Sus profesores obtienen provecho de los aprendizajes que realizan durante el torneo. A la hora de estudiar en clase los conceptos que han explorado de forma indirecta en los desafíos que se les proponen, capitalizan la experiencia facilitando el aprendizaje.

Por ejemplo, luego de haber tenido que modelar (Kaiser, G. 2014) dos engranajes de 5 dientes que funcionen como lo hacen los buenos engranajes, ya no tienen problema al trabajar Rotación y Simetría Axial como transformaciones en el plano o en el trabajo con polígonos regulares. Lo mismo sucede cuando han construido un puente levadizo o una balanza de dos platillos, con la Homotecia cuando han representado un automóvil que se aleja o acerca en la pantalla o con desigualdades cuando se quiere poner condiciones para que un objeto sea visible. También introduciendo variables o trabajando con el concepto de función (Dubinsky 1992) cuando se usan deslizadores para animar una figura. Los desafíos que realizan los estudiantes se convierten en oportunidades de aprendizaje.

El propósito de este artículo es comunicar y compartir una experiencia educativa involucrando tecnología, de muy fácil implementación. Es también una invitación a llevar a cabo esta u otras experiencias similares.

La dirección del sitio web del torneo es http://sites.google.com/site/torneogeodin

Allí se puede encontrar más información del torneo y de las ediciones pasadas. También está disponible el banco de problemas y ejemplos de los trabajos de los equipos participantes.

A lo largo de su existencia, el torneo ha involucrado a más de 4000 estudiantes y un centenar de profesores. Muchos de esos estudiantes son ya profesionales en áreas relacionadas con la ciencia y la tecnología que tienen muy buenos recuerdos de su participación en el torneo.

# Referencias bibliográficas

Olimpíada Matemática Argentina (1996). "Torneo de Clubes CABRI". https://www.oma.org.ar/cabri/index.htm Consultado 30/06/2023

Com-Partida de Matemática del Uruguay (2023). "Torneo GEODIN". https://compartidauruguay.weebly.com/ Consultado 30/06/2023

Torneo Geodin. "Sitio Oficial del Torneo". http://sites.google.com/site/torneogeodin 02/07/2023

Kaiser, G. (2014). Mathematical Modelling and Applications in Education. En S. Lerman (Ed.), Encyclopedia of Mathematics Education (pp. 396-404). The Netherlands: Springer.

Breidenbach, D., Dubinsky, E., Hawks, J. and Nichols, D. (1992). Development of the process conception of function. Educational Studies in Mathematics 23(3): 247–285.

Vygotsky, L. S. (1978). Aprendizaje y desarrollo: Un enfoque socio-cultural. Akal.

Coloquio GeoGebra Latinoamericano 18: Simulaciones dinámicas en GeoGebra y educación STEAM, Javier Wagner.

https://www.youtube.com/live/C3wMfCn9QqY?feature=share Consultado 13/07/2023

#### **SECUENCIAS DIDÁCTICAS CON GEOGEBRA PARA MOTIVAR Y FORTALECECER EL APRENDIZAJE DEL ALGEBRA**

Pedro Salcedo Lagos – Paulina Estrada Gallegos  $psalcedo@udec.c1-profesora.paulinaestrada@gmail.com$ Universidad de Concepción, Chile

Núcleo temático: GeoGebra en la enseñanza y aprendizaje de la Matemática en las diferentes modalidades y niveles educativos. Modalidad: Comunicación (CB) Nivel educativo: Medio o Secundario Palabras clave: Secuencias didácticas, Algebra, Motivación

Núcleo temático: GeoGebra en la enseñanza y aprendizaje de la Matemática en las diferentes modalidades y niveles educativos. Modalidad: Comunicación (CB) Nivel educativo: Medio o Secundario Palabras clave: Secuencias didácticas, Algebra, Motivación

### **Resumen**

*Este trabajo muestra los resultados de una investigación que implementó una secuencia didáctica con herramientas tecnológicas, utilizando el modelo e-Tpack, para fortalecer el aprendizaje del álgebra y evaluar el impacto de las tecnologías de la información y comunicación (TIC) en la motivación y rendimiento académico de los estudiantes.*

*La investigación utilizó un enfoque mixto con un diseño preexperimental de un solo grupo que incluyó pretest y postest. Se seleccionó una muestra de 38 estudiantes de secundaria en un colegio particular de Chile.*

*El estudio se llevó a cabo durante 11 meses, desde noviembre de 2021 hasta noviembre de 2022. Se evaluaron variables como motivación, rendimiento y léxico disponible. Los instrumentos utilizados fueron un test de disponibilidad léxica, el cuestionario de evaluación motivacional del proceso de aprendizaje (EMPA) y una evaluación de conocimientos.*

*Los resultados mostraron un aumento en el uso de palabras en temas emocionales y asociados a funciones. La motivación global del grupo aumentó un 8.9%, y se observó una mejora significativa en el rendimiento académico, con un incremento de 18 décimas en la prueba de conocimientos.*

*En conclusión, se estableció que utilizando un modelo como e-TPACKel uso de TIC en el aula tiene un impacto positivo en la motivación y rendimiento académico.*

#### **Introducción**

Las tecnologías de la información y la comunicación (TIC), por sí mismas, no agregan valor a los procesos de enseñanza y aprendizaje por lo que es importante que los líderes escolares generen las condiciones necesarias para que las TIC impacten de manera positiva en los aprendizajes de los estudiantes (Weng y Tang, 2014), para lograr motivación y aprendizajes significativos en el aula de clases, es necesario que el diseño, implementación y evaluación de los objetivos y entornos de aprendizaje y todo este conjunto de recursos, se lleve a cabo de una manera estructurada en el marco de lo disciplinar, pedagógico y técnico (Grisales, 2018).

La práctica de utilizar TIC en clases, de acuerdo con Pardo et al. (2021), "resulta muy motivadora porque el trabajar con tecnología atrae, llama la atención y genera interés; hace que el proceso educativo se desarrolle en función a las habilidades y capacidades, permite el acceso a materiales y recurso en cualquier tiempo y lugar; y, además, los estudiantes sienten una mayor cercanía con el profesor, generan mayor confianza y comunicación permanente" (sección resultados y discusión, párrafo 5).

Con el objeto de fortalecer el aprendizaje del álgebra y evaluar el impacto de las TIC en la motivación y rendimiento académico de los estudiantes se desarrollan secuencias didácticas que consideran las emociones que se generan con distintas actividades y tecnologías, para ello se adopta el modelo propuesto por Salcedo (2021) denominado e-TPACK, el cual recoge los elementos principales del modelo TPACK, incorpora la taxonomía de Bloom digital y considera la variable de las emociones en las actividades de enseñanza, de esta manera el modelo busca generar una secuencia de elementos para ayudar en el diseño de una clase, identificando:

Contenidos (objetivos)  $\rightarrow \rightarrow$  Actividades  $\rightarrow \rightarrow$  Verbos Bloom digital  $\rightarrow \rightarrow$  TIC  $\rightarrow \rightarrow$  Emociones. El estudio que se presenta en este resumen se llevó a cabo durante 11 meses, entre noviembre de 2021 y noviembre de 2022, utilizó un enfoque mixto con un diseño preexperimental de un solo grupo que incluyó pretest y postest, desarrollándose la implementación de la iniciativa durante el segundo semestre del año escolar 2022, en un establecimiento particular subvencionado de la comuna de Concepción, de la octava región de Chile. Se evaluaron variables como motivación, rendimiento y léxico disponible, cuya población en estudio consideró 77 estudiantes mujeres entre dos segundos medios, con edades entre los 15 y 16 años, por lo que la muestra se constituyó por 38 estudiantes perteneciente a un segundo medio del establecimiento.

Para medir la eficiencia de este procedimiento se utilizó test de disponibilidad léxica, cuestionario de evaluación motivacional del proceso de aprendizaje (EMPA) (Quevedo-Blasco et al., 2016) y pruebas de conocimiento.

**Pregunta de investigación:** ¿Es posible mejorar la motivación y el rendimiento de los estudiantes a través de la implementación de un modelo de integración didáctica que incorpore herramientas tecnológicas?

**Objetivo General de la Investigación:** Implementar el modelo de integración didáctica e-TPACK que incorpora el uso de herramientas tecnológicas para motivar y fortalecer el aprendizaje del álgebra.

*Ejemplo de una actividad implementada sobre la base del modelo e-TPACK*

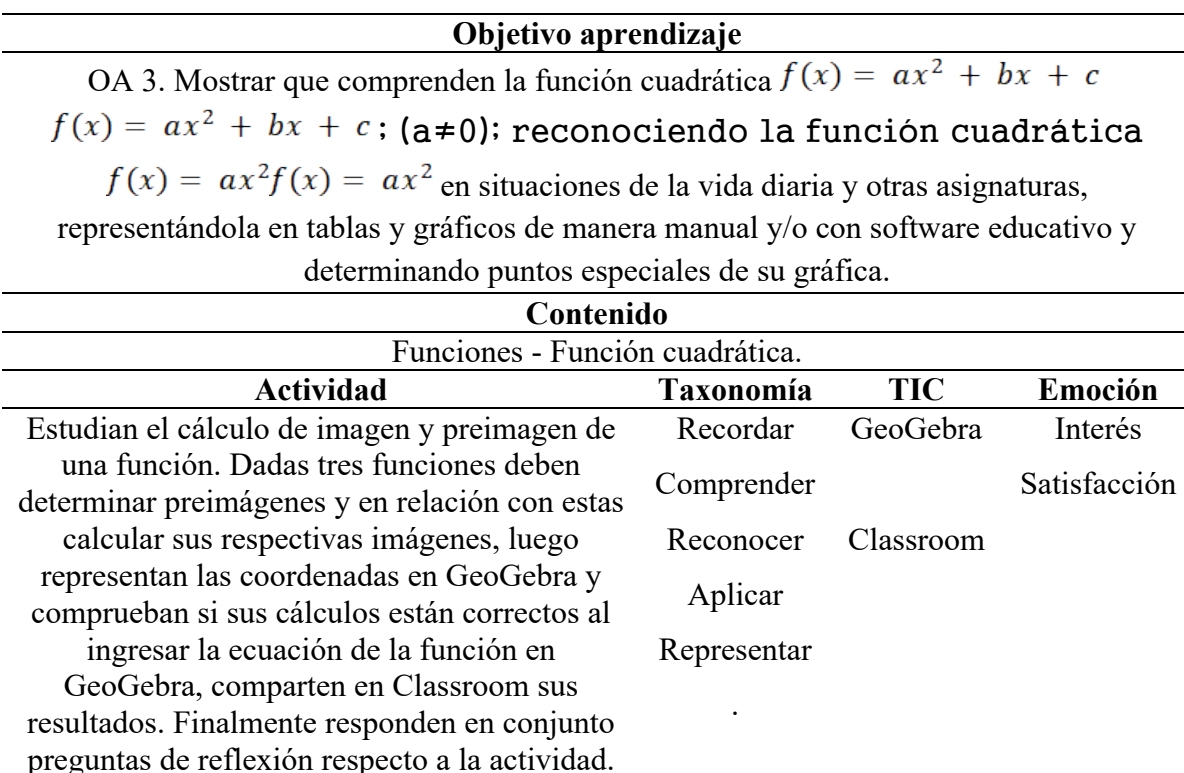

*Nota.* Elaboración de Paulina Estrada Gallegos

**Las hipótesis de trabajo** fueron tres, H1: La utilización de un modelo de integración didáctica basado en TIC y emociones mejora el rendimiento, H2: La utilización de un modelo de integración didáctica basado en TIC y emociones mejora la motivación de los estudiantes y H3: En la medida que aumenta la motivación global aumenta el rendimiento.

#### **Resumen resultados**

En cuanto al test de disponibilidad léxica, se estableció que, en ambos centros de interés, emociones asociadas a funciones (C1) y palabras asociadas a funciones (C2) existe un aumento en el total de palabras (C1: 92 palabras y C2: 240 palabras), en el número de vocablos (C1: 22 palabras y C2: 5 palabras) y en el promedio de palabras (C1: 2,42 palabras y C2: 6.32 palabras), sin embargo, el índice de cohesión en C1 mostró una leve disminución (0,00273044) y en C2 aumentó (0,07155702). Respecto a C1, fue posible evidenciar un aumento respecto a las emociones de connotación positiva que el estudiante considera primero en su mente.

Por otro lado, el cuestionario EMPA aplicado para medir la motivación, mostró que en todos los tipos de elevada motivación, es decir, respecto a los estudiantes con una motivación superior al 50%, existió un aumento en cuanto a los porcentajes en ambos momentos de los test. En el caso de la elevada motivación global existe una variación de 16 puntos porcentuales, en la elevada motivación extrínseca de 6 puntos y en la elevada motivación intrínseca de 13 puntos. Respecto a la motivación global del grupo es posible apreciar un incremento de un 8,9% (61,84% a 67,37%), además de los resultados es posible establecer que se trabajó con un grupo con alta motivación, pero aun así luego de la intervención aumentan sus índices.

Por último, los resultados de la evaluación de conocimientos consideran un promedio de notas en el pretest de 3,3 y en el post test 5,1, ambos valores aproximados, mostrándose un claro incremento, específicamente en 18 décimas. Ahora bien, al momento de correlacionar la motivación global con las notas obtenidas por los estudiantes, ambos en post test, dicho valor de correlación fue bajo, con una p superior a 0,05, por lo que esto implica que no hay evidencia suficiente para decir que las variables se correlacionan.

### **Conclusiones**

Considerando los hallazgos de esta investigación y posterior implementación, es posible establecer que es posible mejorar la motivación y el rendimiento académico de los estudiantes a través de la implementación de un modelo de integración didáctica que incorporan herramientas tecnológicas.

Además, es importante destacar la utilidad del modelo e-TPACK para la generación de secuencias didácticas en las cuales se consideran no solamente las tecnologías, sino además las emociones que pueden generar las actividades educacionales que consideran tecnologías.

### **Referencias bibliográficas**

- Grisales, A. (2018). Uso de recursos TIC en la enseñanza de las matemáticas: retos y perspectivas. *Entramado*, *14*(2), 198–214. https://doi.org/10.18041/1900- 3803/entramado.2.4751
- Pardo-Cueva, M., Pereira, G. T., Chamba-Rueda, L. M., & Jaramillo-Campoverde, B. G. (2021). Perception of learning mediated by information technologies and communicate in higher education. Paper presented at the *Iberian Conference on Information Systems and Technologies, CISTI,* doi:10.23919/CISTI52073.2021.9476285
- Quevedo-Blasco, R., Quevedo-Blasco, V. J., & Téllez-Trani, M. (2016). Cuestionario de evaluación motivacional del proceso de aprendizaje (EMPA). European Journal of Investigation in Health, Psychology and Education, 6(2), 83-105. doi: 10.30552/ejihpe.v6i2.163
- Salcedo, P., González, E., Valdivia, J., y Friz, M. (2021, December). Enseñando a futuros profesores a integrar la realidad virtual en la enseñanza de la geometría 3d. Secuencia instruccional basada en el modelo e-TPACK. Convergencia entre educación y tecnología: hacia un nuevo paradigma: XXIV Congreso Internacional EDUTEC (pp. 386-391). Eudeba.
- Weng., C., & Tang, Y. (2014). *The relationship between technology leadership strategies and effectiveness of school administration: An empirical study. Computers and Education*, 76, 91-107.

#### **HACIENDO CAMINO POR LAS SUPERFICIES**

Bernat Ancochea Millet – Guillem Bonet Carbó bancohe@xtec.cat – gbonet2@xtec.cat Associació Catalana de GeoGebra (España) INS Santa Coloma de Farners (España)

Núcleo temático: GeoGebra en la enseñanza y aprendizaje de la matemática en las diferentes modalidades y niveles educativos. Modalidad: CB Nivel educativo: Terciario o Bachillerato (16 a 18 años) y Formación profesional. Palabras clave: Funciones de dos variables, inecuaciones, curvas de nivel, superficies.

#### Resumen

*Nuestro objetivo es profundizar en el concepto de las superficies a partir de las curvas de nivel facilitando al alumnado las herramientas necesarias para ello. Introduciremos las funciones de dos variables de una forma muy elemental usando el GeoGebra y, a partir de aquí, dibujaremos las curvas de nivel para simular las que nos encontramos en los mapas topográficos. Realizaremos diferentes cálculos con ellas que luego aplicaremos a situaciones reales. Finalmente haremos una simulación a partir de líneas poligonales que nos permita crear una situación didáctica a partir de ejemplos concretos.*

#### Justificación previa

En su etapa de educación secundaria, en la asignatura de matemáticas, el alumno debe adquirir cierto nivel de abstracción que se hace más notorio a medida que se acerca a bachillerato. La mayor parte de los conceptos matemáticos estudiados en bachillerato suelen requerir un alto nivel de abstracción, cosa que hace que buena parte del alumnado absorba de forma óptima los conceptos desarrollados en clase.

Uno de estos conceptos que se trabajan en bachillerato es el estudio de funciones. El estudio de funciones en sí es totalmente abstracto, pues no estamos acostumbrados a ver funciones en la naturaleza, sinó que són una representación abstracta de la relación entre las variables que queremos estudiar.

En estudios anteriores se ha ofrecido un acercamiento al estudio de funciones usando el programa GeoGebra, manipulando parámetros de la función para estudiar sus propiedades, comparando la variación de la función con su función derivada, estudiando la variación de su recta tangente, o también intentando analizar a qué tipo de función se ajustan mejor unos resultados obtenidos. Para ello se utilizan comandos como *AjustePolinómico*, *AjusteExp*, *AjusteSeno*, *AjusteLineal* y algunos más aplicados a una lista de puntos.

Sin pretender sacar valor a estos trabajos que valoramos de forma muy positiva, en este

artículo pretendemos acercar las funciones a la realidad más inmediata del alumno. Queremos encontrar las funciones en la naturaleza misma usando para ello la infinidad de relieves que nos proporciona nuestro globo terráqueo.

### Sección topográfica de un terreno

Durante la etapa de educación secundaria el alumnado ha trabajado en la representación de perfiles topográficos cercanos a su entorno. Este trabajo se ha realizado sobre todo en asignaturas como geología, ciencias naturales o hasta en dibujo técnico explicando con este simple ejercicio el significado de las curvas de nivel del mapa (curvas de los puntos que se encuentran en la misma altura sobre el terreno). Nuestro objetivo en este artículo no es describir cómo se realiza un perfil topográfico, sinó el uso que podemos darle en matemáticas.

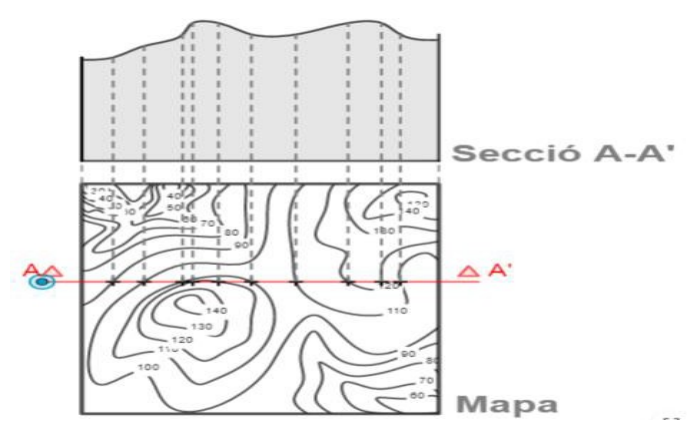

Perfil topográfico en la sección de un terreno.

Un perfil topográfico de un corte recto nos permite visualizar la relación entre la distancia al origen de un punto y la altura a la que se encuentra dicho punto. Existe una relación directa entre este concepto y el que conocemos de función. Entonces, ¿podemos usar esta idea, más cercana al alumno, para trabajar el concepto de función? Pues sí, además, podemos crear caminos, no necesariamente rectos, y estudiar sus perfiles. Esta segunda opción estaría relacionada con los perfiles de las distintas etapas de una vuelta ciclista y reforzada cuando realizamos una excursión por el monte que hemos trabajado previamente dibujando el perfil del sendero por el que vamos a caminar.

Nuestra pretensión en nuestro artículo va algo más allá. Introduciremos conceptos matemáticos para trabajar en 3D y así poder andar por superficies matemáticas. Además, vamos a reforzar nuestra propuesta con aplicaciones en GeoGebra para trabajar ya en el aula.

## De la superficie matemática al mapa topográfico

Puesto que nuestro principal objetivo en la actividad es trabajar las matemáticas, vamos a usar para nuestro trabajo de aula superficies matemáticas y no topológicas. Para ello, nos serviremos del programa GeoGebra, en su ventana de visualización 3D, en el que hemos introducido la superficie que nos interese trabajar. En el caso de la imagen que sigue la superficie propuesta viene dada por la ecuación  $f(x,y) = sin(x) + sin(y)$ .

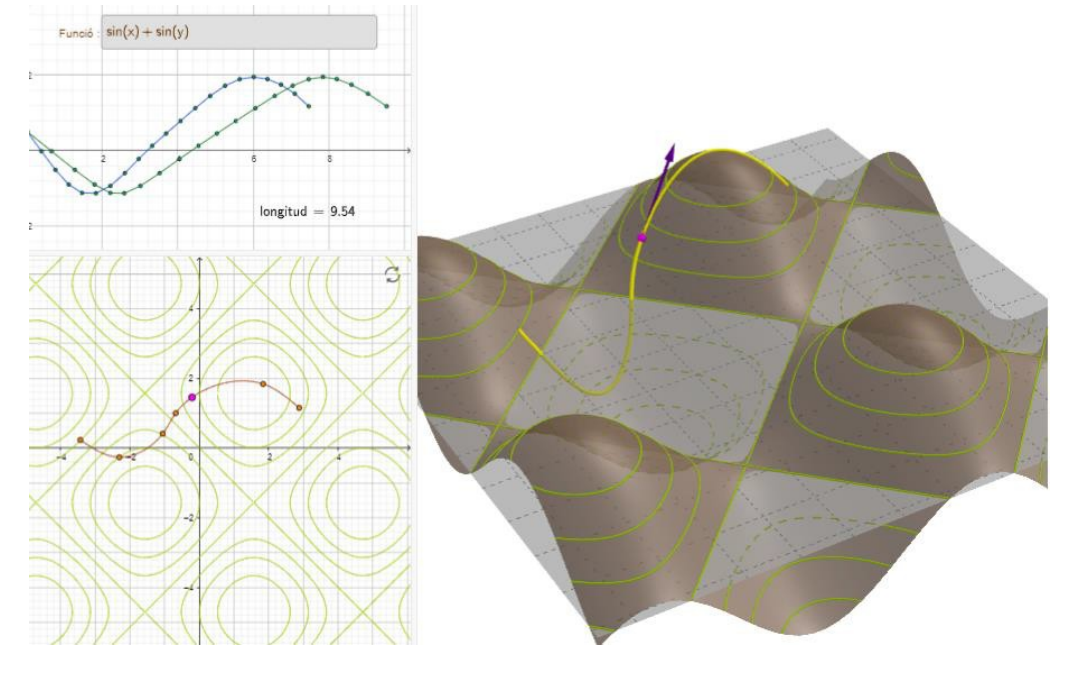

Imagen 1 Perfiles sobre una superficie a partir de una función de dos variables<sup>1</sup>

Una vez representada la imagen de la superficie en 3D (derecha) hemos abierto la Vista Gráfica 2D en la que representamos las curvas de nivel de la superficie f(x,y) escogida proyectadas en el plano xy utilizando el comando *CurvaImplícita* aplicado a la función f. Las curvas sobre la superficie se obtienen como una secuencia de intersecciones de planos paralelos al plano xy, con ecuación  $z = k$ , con un intervalo adecuado al número de ellas que queramos mostrar.

También podemos recrear un camino sobre la superficie dibujando una *spline* en la Vista 2D a partir de una lista de puntos y trasladando luego dichos puntos a la superficie con la función f. Para ello utilizaremos el comando curva de la siguiente manera:

#### $Curva(x(a(t)),y(a(t)),f(x(a(t)),y(a(t))),t,0,1)$

siendo a la ecuación de la *spline* que, como sabemos, el programa crea con un parámetro que varía entre 0 y 1.

1 Todas las imágenes están obtenidas a partir de las aplicaciones del Libro GeoGebra citado en la Bibliografía.

Utilizamos una segunda *Vista Gráfica* para mostrar los dos perfiles del camino, ya sea a partir de la distancia recorrida hasta un punto y la altura correspondiente a dicho punto (como sucede en los perfiles de los recorridos de las etapas de las vueltas ciclistas) o bien con la posición del punto y su altura. Unimos los puntos de la gráfica con segmentos.

## Analizando perfiles topográficos

Las superficies creadas en el apartado anterior nos han servido para preparar nuestra propuesta para el alumnado. Facilitaremos el mapa topográfico creado con una superficie para que los estudiantes analicen distintos perfiles topográficos (todos ellos creados a partir de segmentos rectos sobre el mapa).

En el caso de la función anterior,  $f(x,y) = sin(x) + sin(y)$ , encontraremos sólamente perfiles parecidos a funciones periódicas. En cortes verticales del mapa, veremos cómo nuestra función periódica se asemeja a las funciones trigonométricas sin(x) o cos(x).

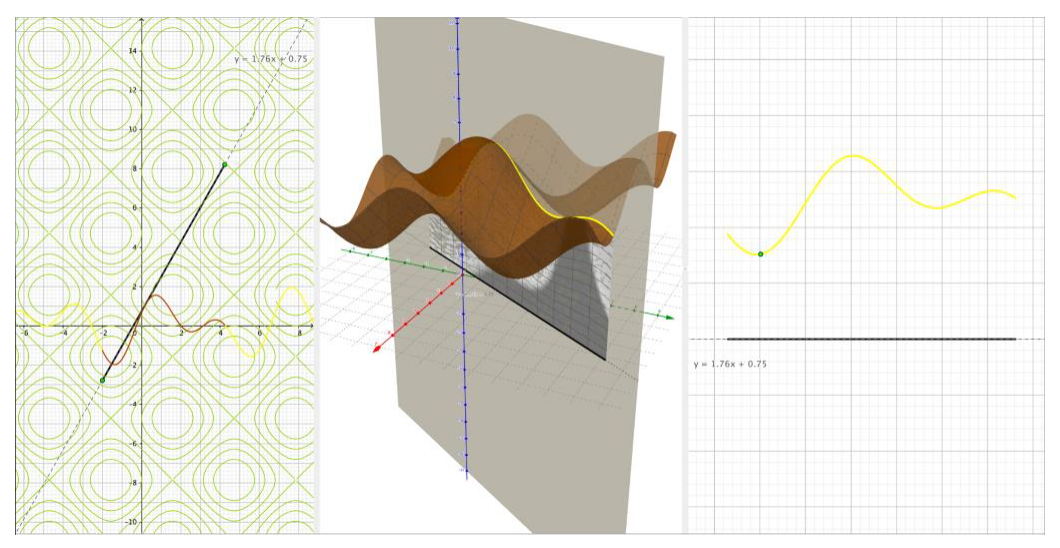

Imagen 2 Corte vertical de una superficie

Pero ¿qué trabajo debemos hacer para poner nombre al perfil topográfico que hemos representado? Para comprobar cuales son las funciones que representan los distintos perfiles, podemos usar de nuevo el GeoGebra añadiendo puntos del segmento que son intersección con curvas de superficie, esto nos dará una nube de puntos que interpolamos y ajustaremos a la función más cercana (recordemos que hemos estado ocultando que conocíamos de antemano la superfície que genera cada perfil y, por ello, no podemos usar la función superfície).

Los resultados encontrados con otro tipo de superficies será muy distinto. Vamos a probar con otra propuesta, el paraboloide hiperbólico de ecuación xy (se puede introducir así en la línea de Entrada de GeoGebra):

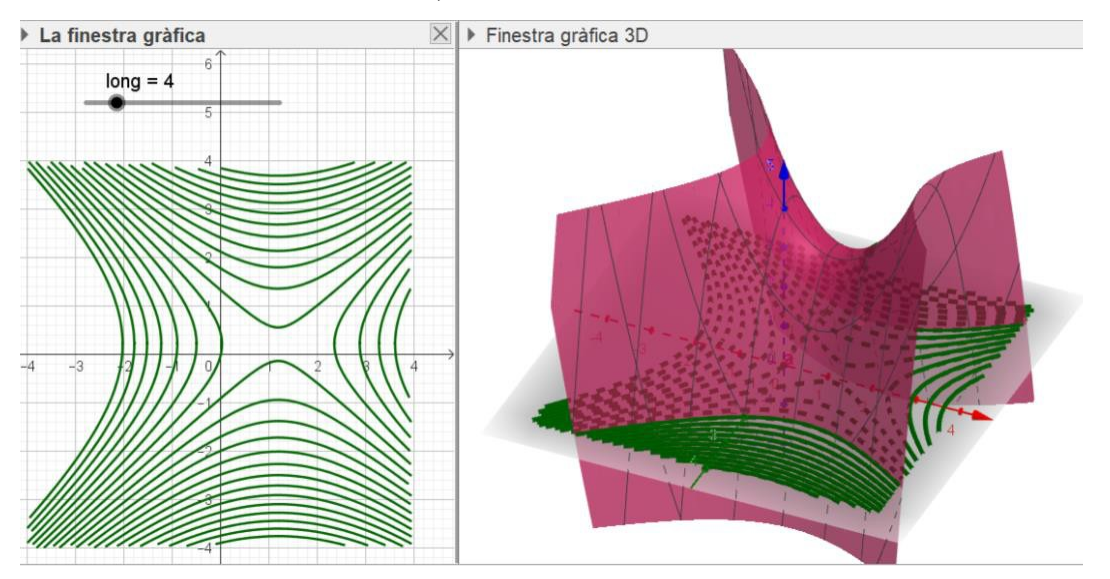

Imagen 3 Resultados obtenidos a partir de un paraboloide hiperbólico Los mapas topográficos no se pueden convertir a 3D con GeoGebra (como ya hacen programas como Google Earth y otros) pero se pueden interpretar con el programa. Un primer ejemplo sería obtener el perfil a partir de un recorrido sobre uno de dichos mapas como se muestra en la figura:

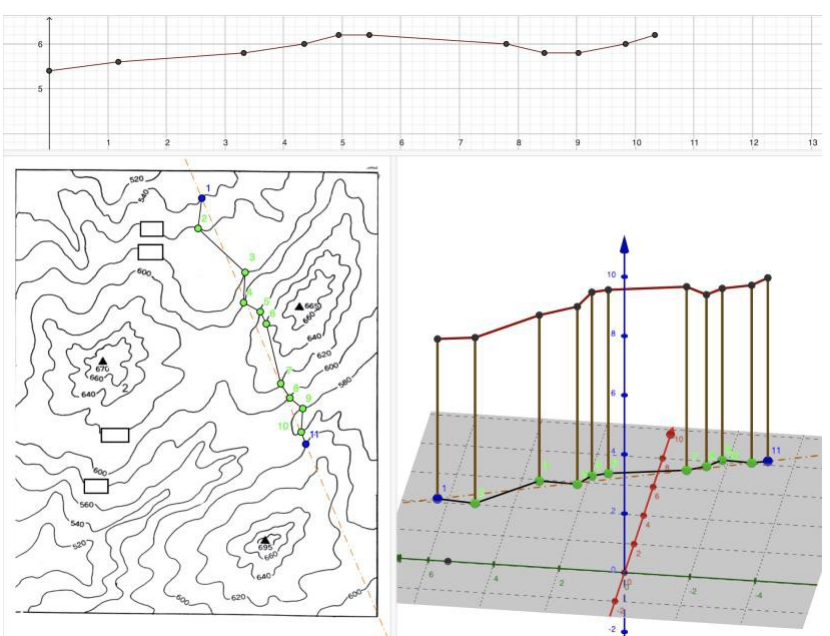

Imagen 4 Perfil a partir de un mapa topográfico

## **Conclusiones**

Las curvas de nivel nos ofrecen muchas posibilidades para desarrollar actividades con el alumnado con mucho contenido matemático. Por otra parte, con los dispositivos móviles, podemos efectuar el seguimiento de una actividad como caminar, correr o ir en bicicleta obteniendo la posición de los puntos del recorrido y su altura.

Unos de los asistentes a la comunicación, Javier Cayetano, propuso como reto como poder decidir el camino que tendría que seguir un acueducto para garantizar una pendiente constante. En la imagen siguiente observamos el corte por un plano con una inclinación dada de la función que hemos utilizado en esta comunicación. Iremos avanzando en esta dirección.

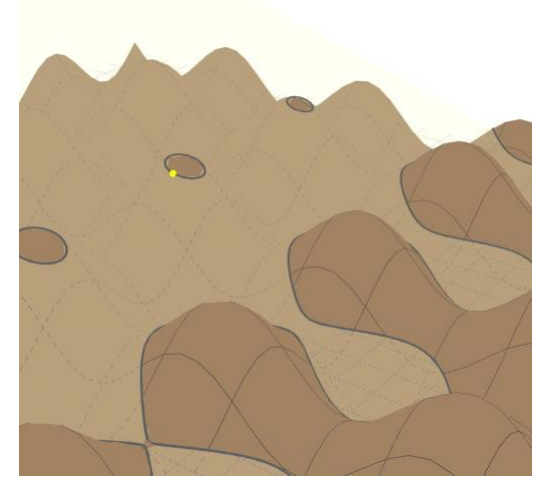

Imagen 5 Estudio previo de la pendiente constante para un acueducto

## Referencias bibliográficas

Bernat Ancochea, Guillem Bonet y Josep Iglesias. Corbes de nivell (Haciendo camino por las superficies) Web del programa GeoGebra (2023). Libro de GeoGebra con las aplicaciones presentadas en la comunicación. https://www.geogebra.org/m/srjs9qn2 Consultado 31/1/2024.

# **DESARROLLO DE RECURSOS EDUCATIVOS DIGITALES PARA EDUCACIÓN STEM USANDO GEOGEBRA**

Wilson Rodríguez Calderón – Myriam Rocío Pallares Muñoz

wilson.rodriguezc@esap.edu.co – myriam.pallares@usco.edu.co

Escuela Superior de Administración Pública, Colombia – Universidad Surcolombiana,

#### Colombia.

Núcleo temático: GeoGebra en la enseñanza y aprendizaje de la Matemática en las diferentes modalidades y niveles educativos Modalidad: CB Nivel educativo: Universidad

Palabras clave: Educación STEM, Distribución Binomial, Distribución de Poisson, Regresión Lineal.

#### Resumen

*El artículo muestra el planteamiento e implementación de un proyecto didáctico universitario para desarrollar recursos educativos digitales que apoyen el proceso de enseñanza-aprendizaje en cursos STEM usando el reconocido programa de código abierto GeoGebra. El procedimiento del proyecto se sintetiza y se presenta en esquema con los pasos: revisión del estado del conocimiento, planteamiento de problemas de estudio, entrenamiento en la herramienta computacional GeoGebra, desarrollo de archivos de modelado estadístico en GeoGebra, corrida de modelos, revisión de reportes de cálculo y gráficas, verificación de resultados, conclusiones y recomendaciones del proyecto. El proyecto cumplió su fase de desarrollo de los recursos educativos y su prueba por parte de los autores en GeoGebra y Excel como comparativo, en una segunda fase próxima a desarrollarse se harán las pruebas de usabilidad con estudiantes universitarios. Como aporte a la presentación oral solo se presenta un esquema del procedimiento de desarrollo sintetizado, el planteamiento y los resultados de cuatro problemas de aplicación en GeoGebra (se comparan contra solución en Excel) y las conclusiones y recomendaciones. Se obtuvieron conclusiones importantes sobre los resultados en cuatro tipos de problemas de estadística descriptiva, distribuciones Binomial y Poisson y Regresión Lineal. Se destacan las ventajas didácticas de GeoGebra para abordar de manera amigable y simple problemas estadísticos que en la práctica implican volúmenes de cálculo considerables.*

# INTRODUCCIÓN

Los cambios introducidos en Colombia en la educación superior a través del Ministerio de Educación Nacional – MEN, han incorporado el concepto de créditos académicos que incluyen un fuerte componente de trabajo autónomo del estudiante y recientemente el componente evaluativo en resultados de aprendizaje, de esta manera las herramientas TICs como Geogebra toman un papel fundamental para el mejoramiento de la didáctica de los profesores en el aula, el trabajo autónomo de los estudiantes en casa y la posibilidad de desarrollar soluciones digitales de impacto global.

Los usos más conocidos y reconocidos de Geogebra están en la Geometría y la Matemática Computacional, no obstante, en la disciplina Estadística no están muy difundidas las posibilidades de GeoGebra en este campo en comparación con otras opciones de paquetes comerciales o libres especializados en cálculo estadístico (R, OCTAVE, SPSS, MINITAB, entre otros). La gran ventaja encontrada por los investigadores en el uso de GeoGebra en Estadística es su notable facilidad de uso, sin pérdida de complejidad en las soluciones que entrega desde el punto de vista numérico y gráfico, en resumen, GeoGebra es un aliado para el profesor y para el alumno, ya que, constituye todo un arsenal de herramientas que apoyan lo que hoy en día se conoce como educación STEM (Science, Technology, Engineering and Mathematics). La educación STEM combina de manera interdisciplinaria las ciencias y las matemáticas en escenarios que involucran la ingeniería y la tecnología.

## **OBJETIVOS**

En general el proyecto buscaba desarrollar herramientas didácticas en GeoGebra que apoyen la solución de problemas en talleres y trabajos de las asignaturas de Estadística, tanto en el aula como en los espacios de trabajo autónomo de estudiantes de Administración Pública Territorial.

Los objetivos específicos se sintetizan así:

Definir la metodología para desarrollar los archivos Geogebra que atiendan a la solución de cuatro tipos de problemas en Estadística.
Realizar pruebas de verificación en los cuatro estudios de caso escogidos mediante la comparación con soluciones obtenidas en hoja de Cálculo Excel.

Motivar a los estudiantes para que se interesen en el estudio y la práctica de la estadística como ciencia transversal en la administración y las ciencias en general.

# METODOLOGÍA

El proyecto fue desarrollado siguiendo los pasos o fases mostrados en la figura 1.

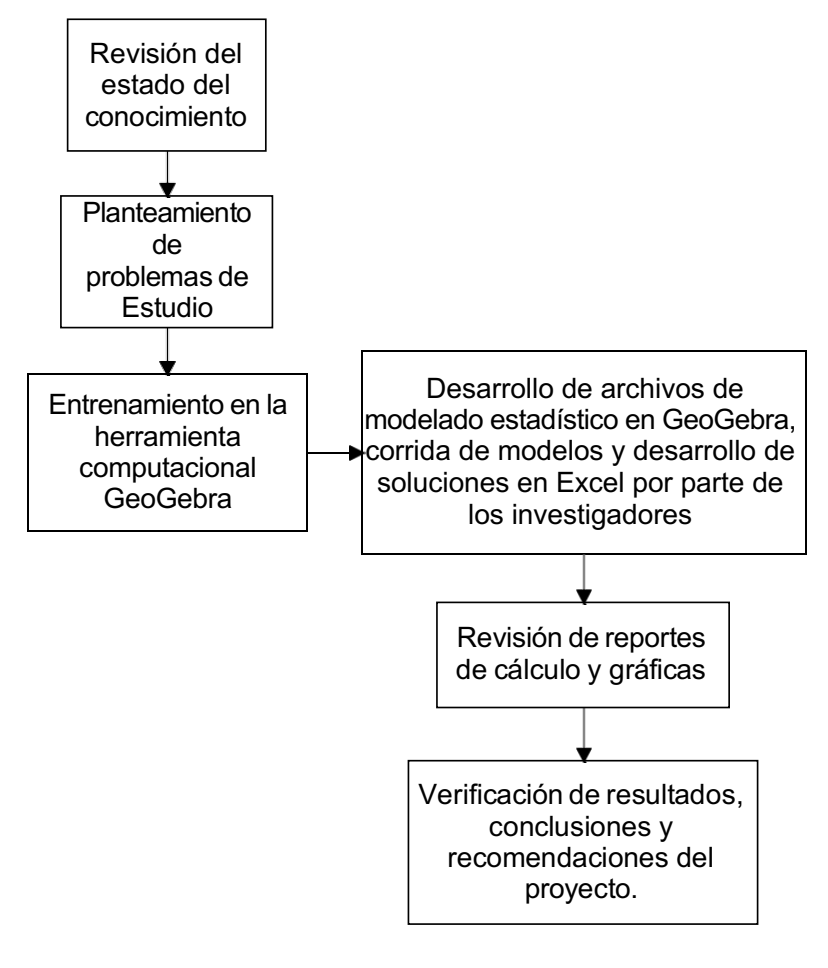

**Fig 1. Metodología del proyecto. Fuente: Autores**

### **RESULTADOS**

Los resultados se muestran a continuación en 4 problemas representativos de la estadística descriptiva e inferencial

### Problema 1. Aplicación en estadística descriptiva

Se trata del estudio descriptivo de datos de coeficiente intelectual de un grupo de 150 personas (Pinzón, 1985). La figura 2 muestra los resultados obtenidos en GeoGebra y en la figura 3 la verificación en hoja Excel.

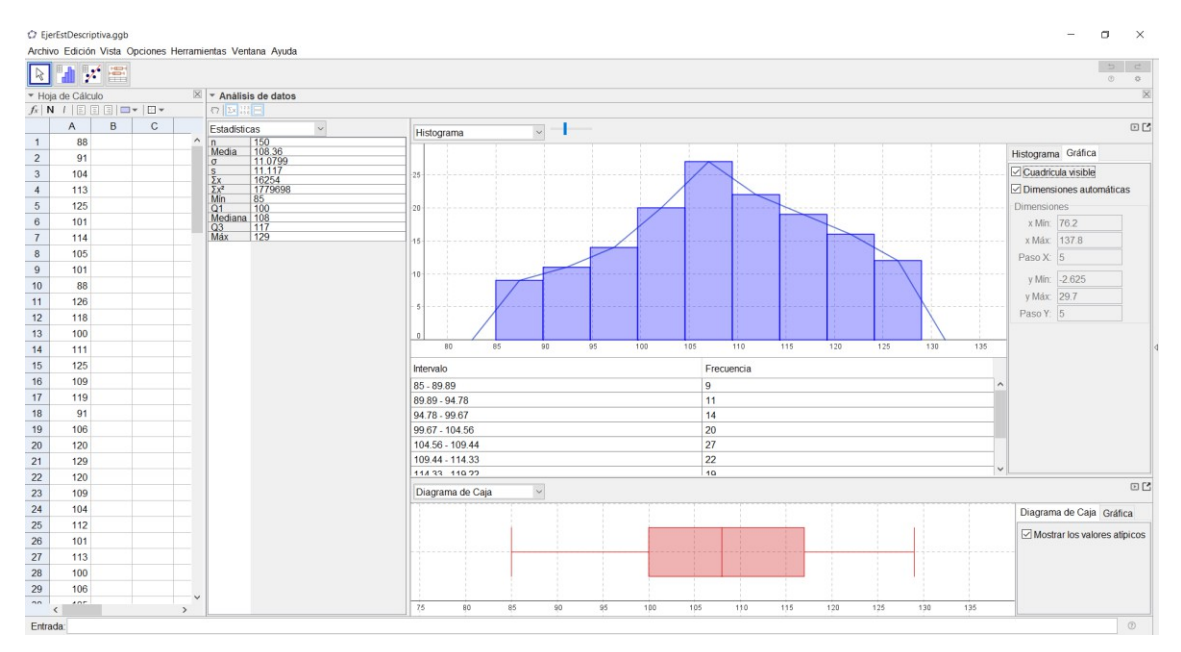

**Fig 2. Problema de estadística descriptiva en GeoGebra.** 

#### **Fuente: Autores**

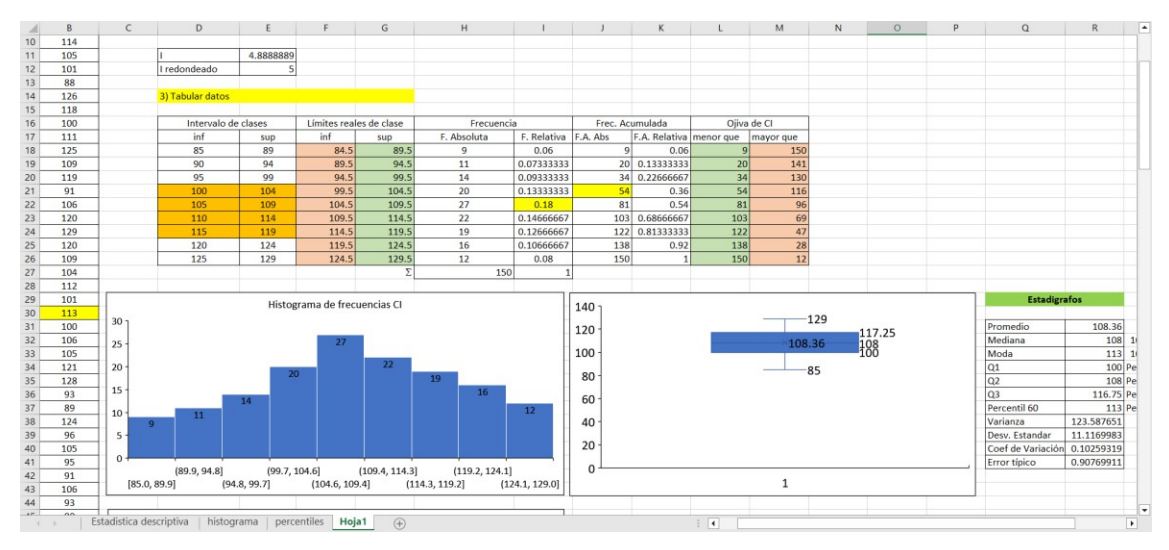

**Fig 3. Problema de estadística descriptiva en Excel.** 

### Problema 2. Aplicación en problema de uso de la distribución binomial

Se trata del estudio probabilístico de eventos de conductores de automóvil con algún grado de alcoholemia en festividades de fin de año y para ello se emplea la función binomial presente en las funciones estadísticas de GeoGebra (Contento,2020). La figura 4 muestra los resultados obtenidos en GeoGebra y en la figura 5 la verificación en hoja Excel.

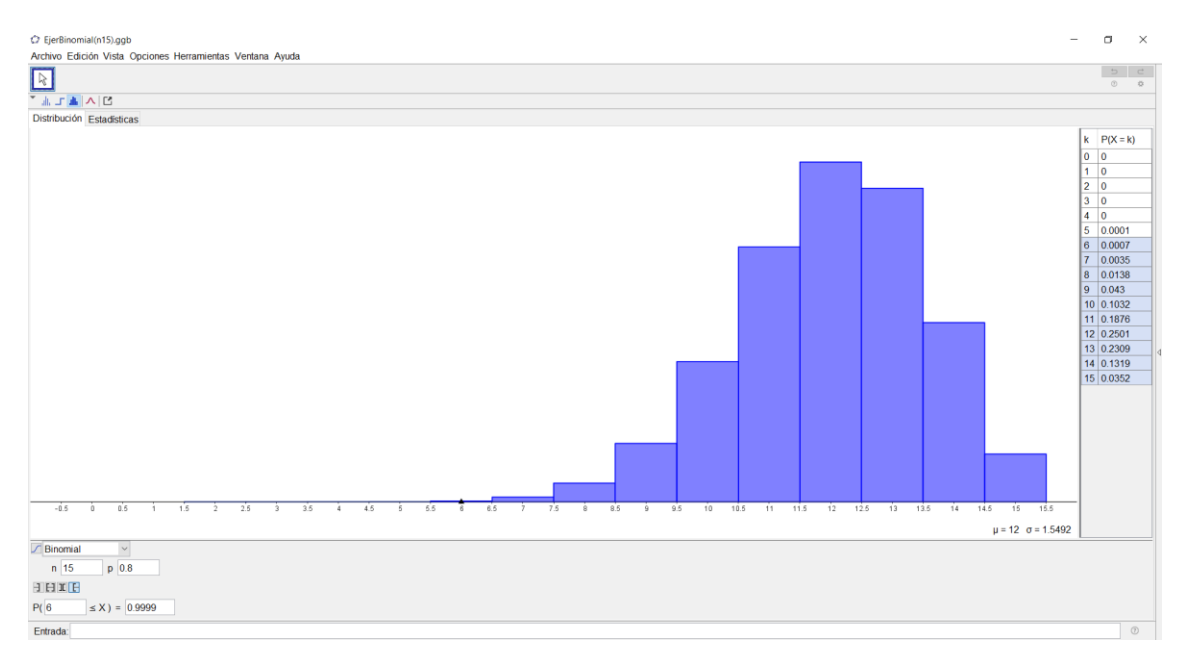

#### **Fig 4. Problema de Distribución Binomial en GeoGebra.**

#### $\Delta$  $\overline{R}$  $\mathbf{I}$   $\mathbf{I}$  $M$  $\overline{N}$  $\overline{H}$  $\overline{\mathsf{K}}$ X: personas sin alcohol  $\overline{\phantom{a}}$  $p(x)$ Ţ,  $\overline{0}$  s  $rac{1}{0.2}$  $rac{0.8}{0.2}$  $\vert q \vert$ 0.3000  $6\phantom{a}$  $\mu$  (no alcohol)  $160$  $p(x)$ 0.2500  $0.0000$  $32$ i.  $\delta$  $0.0000$ 5 65685425  $\frac{12}{120}$  0.2000<br> $\frac{12}{120}$  0.1500<br> $\frac{12}{120}$  0.1000  $0.0000$  $10$  $0.0000$  $0.0000$  $\begin{array}{c} 11 \\ 12 \\ 13 \\ 14 \\ 15 \end{array}$  $0.0001$  $0.0001$  $\bullet$  p(x)  $0.0007$  $0.0035$ <br>0.0035 0.0500  $0.0430$  $\frac{16}{17}$ <br> $\frac{17}{18}$  $0.0430$ <br>0.1032<br>0.1876  $0.0000$  $\overline{11}$  $\begin{array}{r} 18 & 11 \\ 19 & 12 \\ 20 & 13 \\ 21 & 14 \\ 22 & 15 \\ 23 \\ 24 & F. A cumulada \\ \hline \end{array}$  $0.2501$ 0 1 2 3 4 5 6 7 8 9 10 11 12 13 14 15 16  $0.2309$ Número de éxitos  $0.1319$  $0.0352$  $\frac{24 \text{ F. ACurr}}{25}$ <br>  $\frac{26 \text{ P(x>=6)}}{27}$  $0.0001$ 0.9999 mial ejer 4 - binomial poisson ejer 2 - poisson <del>(+</del>

#### **Fuente: Autores**

#### **Fig 5. Problema de Distribución Binomial en Excel.**

### Problema 3. Aplicación en problema de uso de la distribución de Poisson

Se trata del estudio probabilístico de eventos de suicidios en un país particular y para ello se emplea la función de Poisson presente en las funciones estadísticas de GeoGebra (Contento,2020). La figura 6 muestra los resultados obtenidos en GeoGebra y en la figura 7 la verificación en hoja Excel.

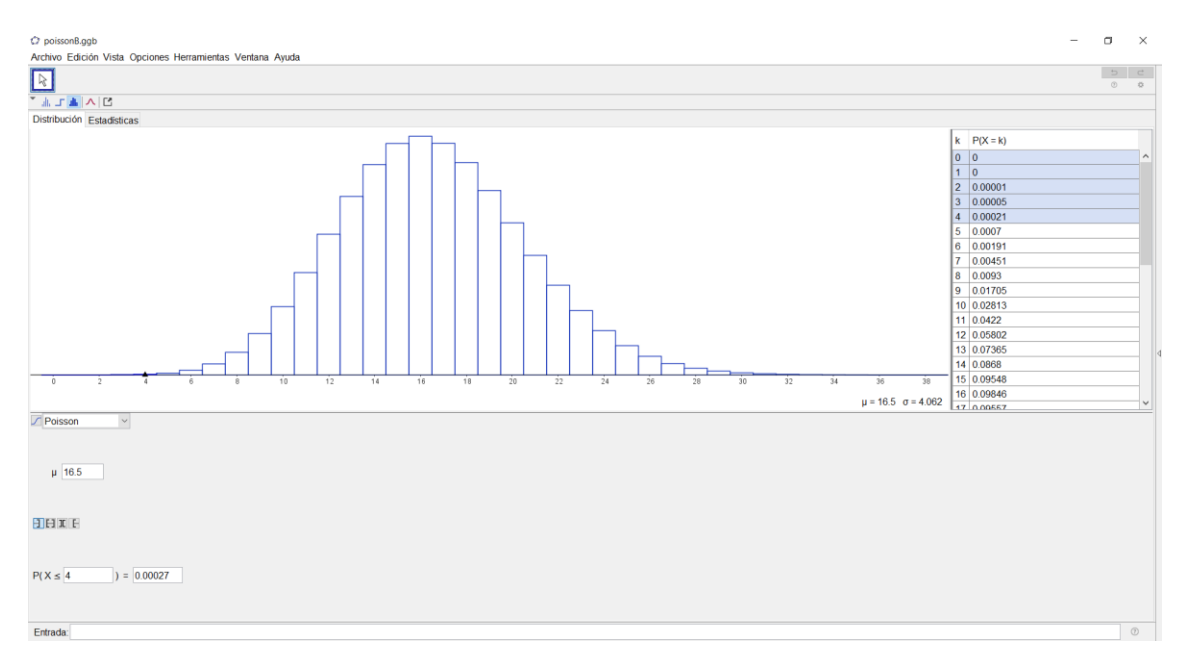

**Fig 6. Problema de Distribución de Poisson en GeoGebra.** 

#### **Fuente: Autores**

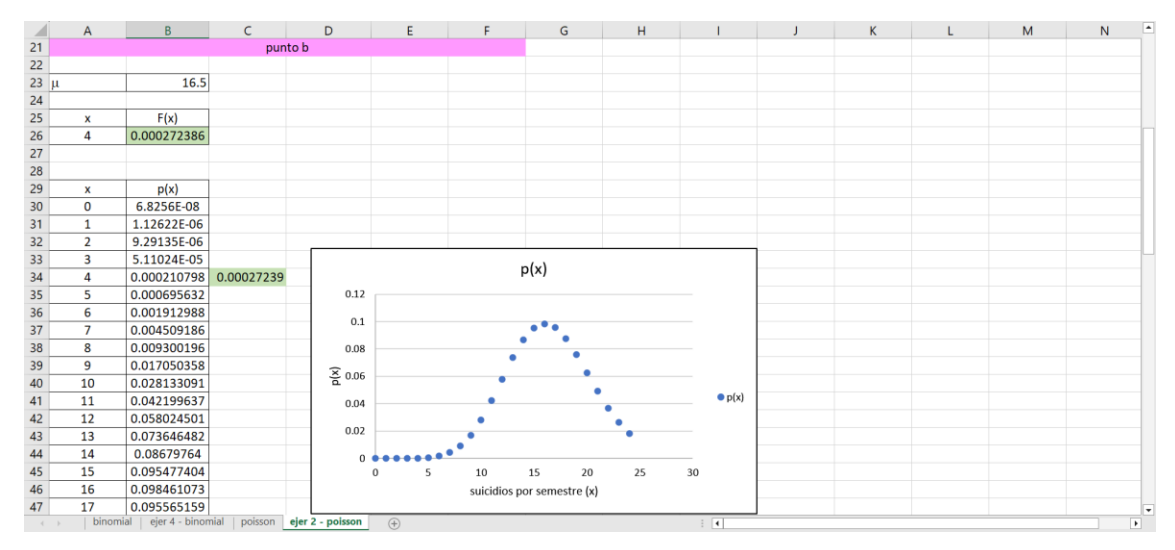

**Fig 7. Problema de Distribución de Poisson en Excel.** 

### Problema 4. Aplicación en problema de Regresión Lineal

Se desea estudiar la relación entre la nota final de cálculo en el primer semestre basándose en la calificación que el estudiante obtiene en una prueba de aprovechamiento realizada antes de que ingrese a la universidad. Se dispone de información acerca de estas dos variables en una muestra de 10 estudiantes (Mendenhall et al., 2015; Contento, 2020). La figura 8 muestra los resultados obtenidos en GeoGebra y en la figura 9 la verificación en hoja Excel.

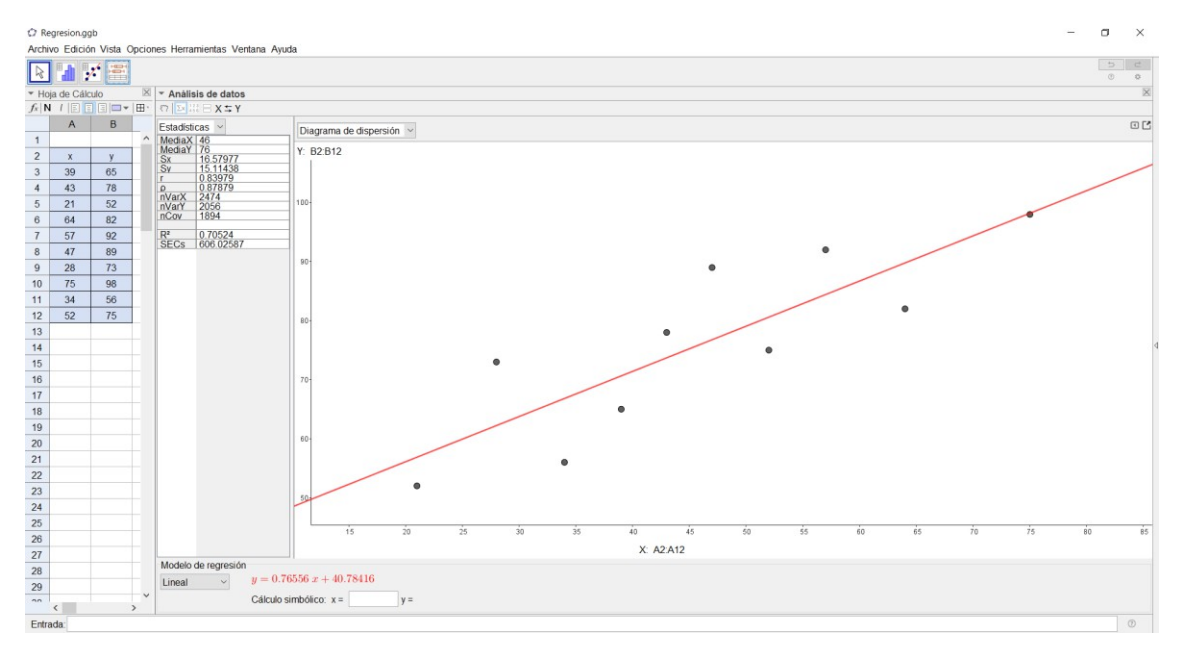

**Fig 8. Problema de Regresión Lineal en GeoGebra.** 

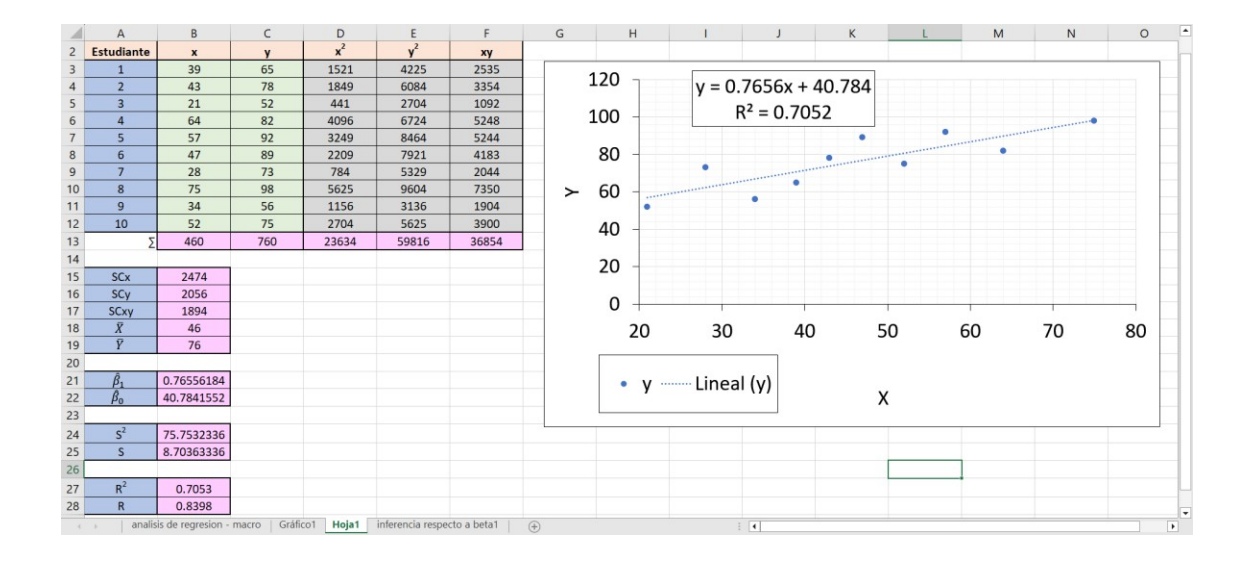

**Fig 9. Problema de Regresión Lineal en Excel. Fuente: Autores**

## **CONCLUSIONES**

- Los resultados comparados en los cuatro tipos de problemas de estadística descriptiva, distribuciones Binomial y Poisson y Regresión Lineal muestran que GeoGebra soluciona correctamente los 4 tipos de problemas con un mínimo esfuerzo por parte del estudiante para la implementación, esta situación permite concentrar la atención más hacia el análisis de los resultados que hacia el cálculo.
- Se destacan las ventajas didácticas de GeoGebra para abordar de manera amigable y simple problemas estadísticos que en la práctica implican volúmenes de cálculo considerables.
- Se recomienda continuar explorando nuevas posibilidades que permitan ampliar la base de herramientas computacionales didácticas en otros temas de la Estadística donde GeoGebra tiene gran potencial.

# REFERENCIAS BIBLIOGRÁFICAS

Contento, M. R. (2020). Estadística con aplicaciones en R. Fundación Universidad de Bogotá Jorge Tadeo Lozano.

Mendenhall, W., Beaver, R. J., Beaver, B. M., Velázquez Arellano, J. A., & Bañuelos Saucedo, A. L. T. A.-T. T.-. (2015). Introducción a la probabilidad y estadística (14a. edición).Cengage Learning. https://doi.org/ LK - https://worldcat.org/title/1230154052. Pinzón, A. G. (1985). Estadística. Universidad Industrial de Santander – Facultad de Estudios a Distancia - FEDI.

Spiegel, M. R., Schiller autor, J. J., & Srinivasan autor, R. A. (2001). Teoría y problemas de probabilidad y estadística / Murray R. Spiegel, John J. Schiller, R. Alu Srinivasan.

#### **INTERAÇÕES DO FRACTAL TAPETE DE SIERPINSKI UTILIZANDO COMO BASE UMA CURVA GERAL**

Carmen Vieira Mathias – Andreia Luiza Friske carmen@ufsm.br - andreiafriske@gmail.com Universidade Federal de Santa Maria - Brasil

Núcleo temático: GeoGebra no ensino e aprendizagem de Matemática nas diferentes modalidades e graus de ensino. Modalidad: CB Nivel educativo: Universitário. Palabras clave: Fractal, Tapete de Sierpinski, GeoGebra, Curva Spline.

#### Resumo

*A Geometria Fractal pode ser compreendida como uma extensão da geometria de Euclides, visto que surgiu para explicar entes geométricos considerados caóticos e incompreensíveis. Neste trabalho verifica-se a possibilidade de construir interações do fractal conhecido como do Tapete de Sierpinski, utilizando como base uma curva geral. Após um estudo bibliográfico realizou-se a construção, do Tapete de Sierpinski com o apoio do software GeoGebra, considerando como base uma curva Spline fechada, limitada e não vazia. Além do Tapete, essa mesma construção pode ser utilizada para determinar interações de outros fractais. A utilização do software nessas construções possibilitou a realização de um estudo mais minucioso do tema e uma visualização dinâmica das construções. O método utilizado nas construções dos fractais mostrou-se eficiente, simples e flexível.*

#### Introdução

A Geometria Fractal surgiu da necessidade da compreensão, principalmente, de elementos e objetos da natureza considerados caóticos, que não podiam ser explicados somente pela Geometria Euclidiana. De acordo com Barnsley(1993), a Geometria Fractal é uma extensão da Geometria Euclidiana, uma vez que pode ser utilizada para construir modelos precisos de estruturas físicas de samambaias ou até de galáxias. Um fractal, segundo Sallum(2005), é definido como uma figura que pode ser fragmentada em inúmeros pedaços, sendo que cada um desses pedaços é uma reprodução do todo.

Para gerar a imagem de um fractal, ou algumas interações, é necessário realizar um processo longo e, de certo modo, exaustivo o que torna inviável sua construção sem o auxílio de recursos computacionais. Desse modo, tais recursos são essenciais para a construção da maioria dos fractais. Além disso, o uso da informática no ensino de matemática possibilita ao professor ampliar a noção de metodologias e estratégias de ensino, além de possibilitar que ele saia da situação de acomodação, ampliando e renovando seu conhecimento matemático (Vaz, 2012). Desse modo, muitos softwares

matemáticos podem ser utilizados por alunos e professores como instrumentos para compreender com mais clareza determinados conteúdos.

Este trabalho estende um estudo anterior no qual abordou-se a construção de fractais no software GeoGebra utilizando comandos como lista, sequência e homotetia com polígonos regulares (Friske; Mathias, 2015 e Friske; Mathias, 2016). A partir dessas construções surgiu uma questão a respeito da curva base do fractal. Esta deve necessariamente ser um polígono ou pode ser uma curva qualquer? Analisando essa questão, conforme Anton e Rores (2012), verificou-se que é possível construir fractais por meio de curvas de modo semelhante às construções já realizadas.

#### Desenvolvimento

De acordo com Anton e Rores (2012) o fractal Tapete de Sierpinski pode ser expresso como a união de subconjuntos congruentes e não sobrepostos, onde cada um deles é congruente à contração do conjunto original pelo fator *1/3*. Observa-se o conjunto base, pode ser qualquer conjunto, desde que este não seja vazio, fechado e limitado. Por exemplo, a Figura 1 ilustra os conjuntos do tapete usando como base um quadrado unitário e uma curva qualquer.

Figura 1: Tapete de Sierpinski

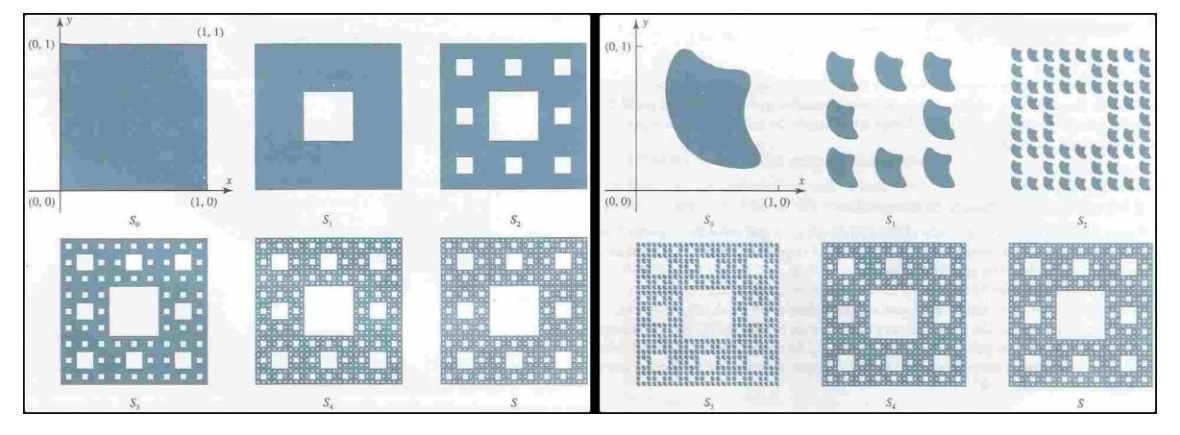

Fonte: Anton e Rores (2012)

Nesse trabalho foi utilizado como conjunto inicial para o Tapete de Sierpinski uma curva Spline que é definida, conforme Burden e Faires(2008) e na construção dos fractais foi utilizado o *software* de Matemática Dinâmica GeoGebra. Segundo Vaz (2012), esse dinamismo possibilita que o aluno perceba diversas relações entre os objetos matemáticos, faça conjecturas e até mesmo formalize os resultados, de forma visual, no próprio *software*.

Para realizar a construção dos fractais foi necessário utilizar os comandos Homotetia, Sequência e Elemento do GeoGebra (Friske e Mathias, 2015). Como o Tapete de Sierpinski teve como base uma curva qualquer fechada, limitada e não vazia, foi utilizado o comando Spline também disponível no *software*.

Assim, para construir o referido fractal, no GeoGebra, inicialmente, marcam-se dois pontos, A e B, na janela de visualização. Com o comando Polígono Regular selecionado e clicando nos pontos A e B, constrói-se um quadrado, denominado pol1. Determina-se os pontos médios dos lados do pol1, por meio do comando Ponto Médio na barra de ferramentas, e o centro desse polígono, utilizando o comando Centro de Gravidade. Esse polígono servirá como delimitador da curva Spline que será criada posteriormente. Marcam-se então, três pontos quaisquer J, K e L internos ao quadrado, estes servirão de base para a curva. Assim, por meio do comando Spline, digita-se no Campo de Entrada: Spline[{J, K, L, J}, 3]. Esse comando realizará a construção de uma curva *e* fechada, limitada e não vazia, que passa por J, K e L (Figura 2).

Figura 2: Pontos internos ao polígono e curva passando por esses pontos

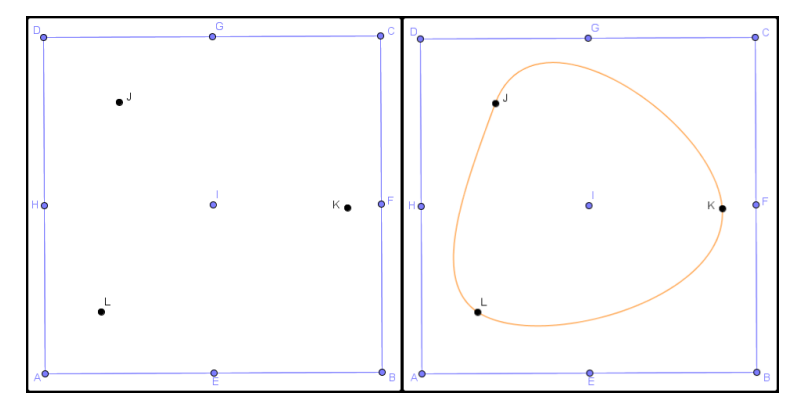

#### Fonte: as autoras

Após, é necessário definir uma lista ordenada de pontos. Assim, digita-se de forma ordenada no Campo de Entrada os pontos dos vértices do quadrado e seus pontos médios, ou seja, lista1= {A, E, B, F, C, G, D, H }. Para poder definir uma sequência (lista) de pontos sobre a curva Spline, cria-se inicialmente um Controle Deslizante n, variando de 1 à 100 e com incremento 1. Utilizando o comando Sequência no Campo de Entrada determina-se uma segunda lista, digitando: "lista2=Sequência[e(i), i, 0, 1, 1/n]" em que *e* é a curva fechada criada anteriormente, i é a variável, 0 é o valor inicial, 1 é o valor final e 1/n é o incremento da sequência. A Figura 3 ilustra a lista2 (pontos em laranja sobre a curva) com valores distintos para o controle deslizante n. Nota-se que ao aumentar o valor do controle n a quantidade de pontos sobre a curva aumenta.

Figura 3: Lista de pontos sobre a curva.

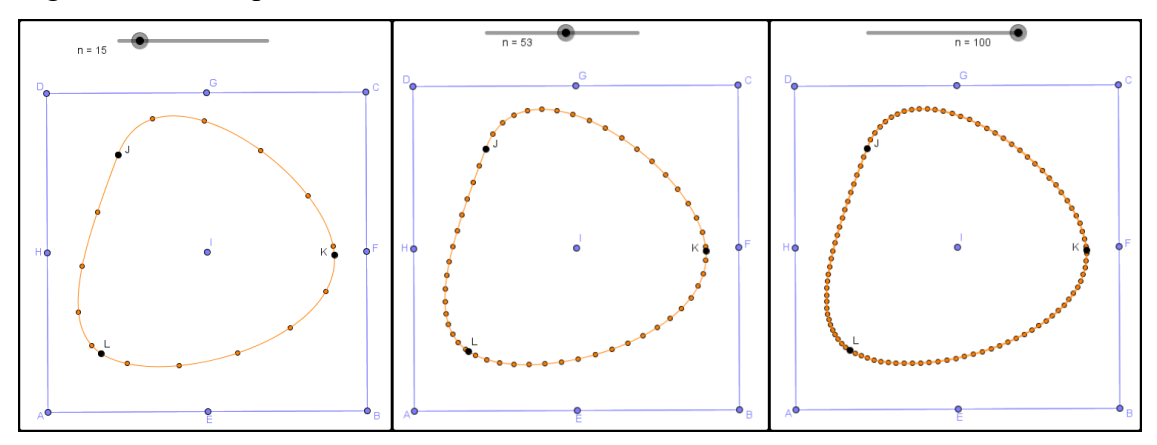

Fonte: as autoras

A terceira lista a ser construída (lista3) ilustrada na Figura 4 determina a primeira homotetia em relação a curva e, adotando como centro o ponto I e um fator de congruência 1/3. Assim, digita-se na caixa de entrada: "lista3=Homotetia[e, 1/3, I]". Figura 4: Homotetia.

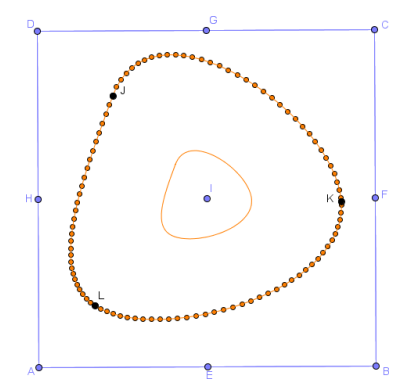

Fonte: as autoras

Para dar continuidade a construção, de forma a determinar a segunda iteração, será necessário unir os comandos utilizados nas listas 2 e 3, isto é, usar os comandos Sequência e Homotetia de forma integrada. O comando para determinar a quarta lista é: "lista4=Sequência[Homotetia[lista3, 1/3, Elemento[lista1, i]], i, 1, 8]" . Para determinar a próxima interação (lista 5), utiliza-se o mesmo comando da lista4, porém em Expressão, no sub comando Objeto, é necessário substituir a lista3 pela lista4. Para construir as terceira interação (lista6) basta substituir a lista4 pela lista5. E, as demais interações serão sempre determinadas por sua lista anterior, tornando o processo da construção um método repetitivo. A Figura 5 ilustra a representação obtida do Tapete de

Sierpinski até a lista6, nota-se que alguns objetos foram ocultados para uma melhor visualização.

Figura 6: Interações do Fractal

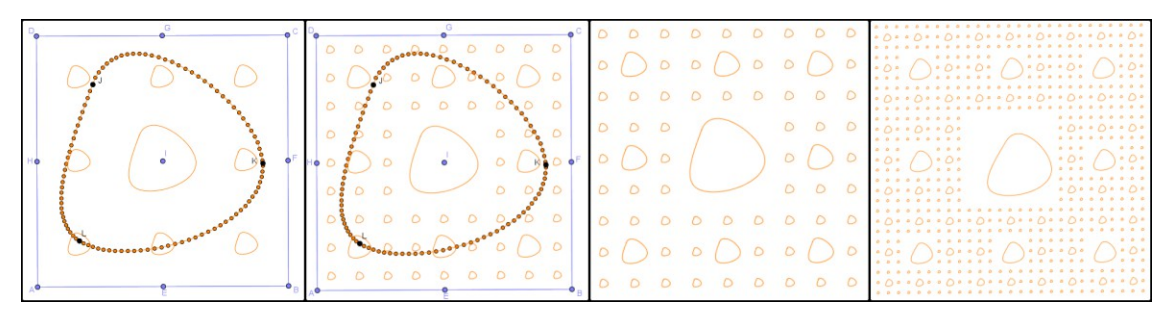

Fonte: as autoras

Destaca-se que depois de determinar a lista6 o arquivo da construção torna-se mais pesado e, dependendo do computador, fica mais difícil de movimentar os pontos e a curva Spline.

### Resultados

O Tapete de Sierpinski é um exemplo de como construir fractais com os comandos Homotetia, Sequência, Elemento e Spline do GeoGebra. Existem outros fractais que podem ser explorados utilizando a mesma ideia e o mesmo passo a passo, como por exemplo o Triângulo de Sierpinski (Figura 1), que altera somente o fator de congruência de 1/3 para 1/2.

Figura 6: Triângulo de Sierpinski

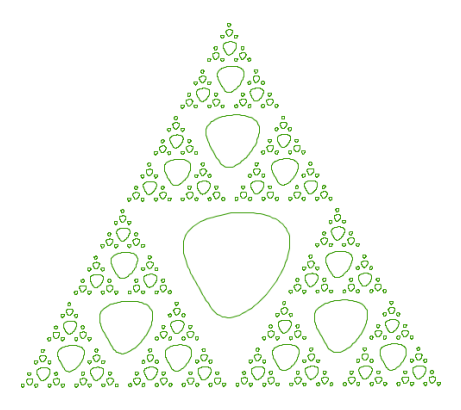

Fonte: as autoras

Já os fractais com base pentagonal, hexagonal(Figura 7), heptagonal e octagonal são criados exatamente da mesma maneira que o Tapete de Sierpinski, modificando apenas os polígonos iniciais.

#### Figura 7: Fractal hexagonal

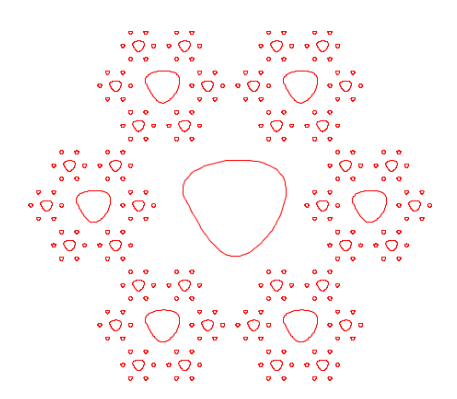

Fonte: as autoras

Nota-se que nesse trabalho foi realizada a construção de uma representação do Tapete de Sierpinski, visto que este é a união de subconjuntos congruentes e não sobrepostos. Uma vez que o *software* é limitado e não consegue produzir infinitas iterações, ou seja, não é possível determinar todas as listas que constituem o conjunto. Além disso, observa-se que a construção dos polígonos iniciais, nesse caso o quadrado, é extremamente importante pois a curva criada via o comando Spline precisa estar contida neste polígono. Conforme Anton e Rores (2012) o conjunto inicial do tapete precisa ser limitado, fechado e não vazio. Isto é, se os pontos da curva não são internos ao polígono pode ocorrer sobreposição das listas criadas e, então, o tapete de Sierpinski não estará definido.

Ressalta-se ainda que o uso do comando Elemento foi necessário para agilizar o processo da construção do fractal. Se fosse inserido cada ponto isoladamente seria necessário repetir o processo inúmeras vezes, tornando a construção inviável.

#### Conclusão

Com esse trabalho foi possível perceber que realizando uma ligação entre a parte teórica e o GeoGebra a compreensão do Tapete de Sierpinski e da curva Spline ficou mais simples. Desse modo, a utilização do *software* possibilitou um estudo mais minucioso do conteúdo, pois muitas definições precisaram ser compreendidas para realizar a construção, e uma visualização dinâmica, visto que o polígono inicial pode ser alterado e os pontos da curva podem ser variados.

Além disso, o método abordado para a construção dos fractais pode ser considerado eficiente, visto que foi possível utilizá-lo em diferentes fractais, e flexível, por

considerar como base tanto um polígono como uma curva qualquer limitada, fechada e não vazia.

### Referencias bibliográficas

Anton H. and Rorres C. (2012). *Álgebra Linear com aplicações.* Bookman. Porto Alegre.

Barnsley M. F. (1993). *Fractals Everywhere.* Morgan Kaufmann. San Francisco.

Friske A. L. and Mathias C. V. (2015). Fractais do tipo Dürer e Geogebra: uma aplicação para as Transformações Lineares. Revista Eletrônica da Matemática, 1, 1-10.

Friske A. L. and Mathias C. V. (2016). Homotetias, sequências e construções de Fractais. Revista do Professor de Matemática, 92, 44-51.

Sallum E. M. (2005). Fractais no ensino médio. Revista do Professor de Matemática, 57, 46-52.

Vaz D. A. F. (2012). Experimentando, conjecturando, formalizando e generalizando: articulando investigação matemática com o GeoGebra, Revista Educativa, 15, 39-51.

#### **ESCAPE ROOM DE CÓNICAS CON GEOGEBRA**

#### Carena, María Fernanda carenamariaf@gmail.com Universidad Tecnológica Nacional – Facultad Regional Concepción del Uruguay, Instituto GeoGebra La Plata

Núcleo temático: GeoGebra en la enseñanza y aprendizaje de la Matemática en las diferentes modalidades y niveles educativos Modalidad: CB Nivel educativo: Universidad. Palabras clave: Cónicas, Gamificación, GeoGebra, Classroom.

#### Resumen

*En este trabajo se presenta una secuencia didáctica sobre cónicas, que se implementó en un curso de 1er año de carreras de ingeniería de la Universidad Tecnológica Nacional (UTN) Facultad Regional Concepción del Uruguay (FRCU) durante el primer cuatrimestre del ciclo lectivo 2023.*

*Para el desarrollo de la secuencia didáctica se utilizó el aprendizaje activo, donde los alumnos fueron protagonistas de su propio proceso de aprendizaje, mientras que el profesor incentivó y motivó su participación. Y la gamificación, técnica que permitió a los estudiantes aprender de una manera más divertida por medio de los juegos.*

*El juego seleccionado fue el "escape room" que consiste en escapar de una sala, en este caso el aula, por medio de la resolución de problemas o ejercicios que otorgaron pistas para armar un código para pasar por las diferentes salas durante un tiempo específico para ganar el juego.*

*El escape room se dividió en 4 salas que fueron realizadas con applets de GeoGebra y presentadas a los alumnos mediante el Classroom de GeoGebra.*

*La propuesta del escape room con GeoGebra fue aceptada por los alumnos de una manera muy positiva, demostraron interés por las actividades y trabajaron en equipos logrando buenos resultados.*

#### Introducción

Las cónicas son un tema interesante para aprender utilizando el software GeoGebra, una herramienta muy útil para que los estudiantes puedan explorar sus propiedades de manera intuitiva y visual, y disfrutar del aprendizaje de una manera activa y lúdica gracias al uso de la gamificación, en particular, a través de un escape room.

La combinación de la gamificación y GeoGebra pueden crear clases de matemáticas más atractivas e interactivas, centradas en el aprendizaje activo del estudiante. Según Prince (2004):

El aprendizaje activo generalmente se define como cualquier método de instrucción que involucra a los estudiantes en el proceso de aprendizaje. En resumen, el aprendizaje activo requiere que los estudiantes realicen actividades de aprendizaje significativas y

piensen en lo que están haciendo. (…) Los elementos centrales del aprendizaje activo son la actividad del estudiante y su participación en el proceso de aprendizaje. (p. 1) En este contexto, el aprendizaje activo, la gamificación y el uso de GeoGebra permiten obtener mejores resultados en la enseñanza de las cónicas. Los estudiantes pueden aprender y divertirse al mismo tiempo, lo que puede promover una mayor motivación y un mayor rendimiento en la materia.

#### Desarrollo

La secuencia didáctica se realizó durante una clase de 5 horas cátedra, en la cual los alumnos se organizaron en grupos de 4 integrantes.

El escape room se dividió en 4 salas donde cada una constaba de ejercicios y problemas sobre las cónicas (circunferencia, elipse, hipérbola y parábola) y los alumnos debieron armar un código para poder pasar a las diferentes salas y escapar para ganar.

Las salas se realizaron con applets de GeoGebra y se presentaron a los estudiantes por medio del Classroom de GeoGebra.

Sala 1: Identificar qué cónica representa la ecuación general de 2do. grado en dos variables.

Estaba compuesta por cuatro ejercicios donde los alumnos tuvieron que identificar qué cónica representa la ecuación general de 2do. grado en dos variables y obtener elementos de las cónicas para armar el código (Figura 3b) que les permitió pasar a la siguiente sala. Cada ejercicio tenía una pregunta de selección múltiple (Figura 1), una vista gráfica (Figura 2a), una vista CAS (Figura 2b) y una vista Notas (Figura 3a) donde subieron las fotos con la resolución del ejercicio.

Figura 1

Sala 1 – Actividad 1: pregunta de selección múltiple

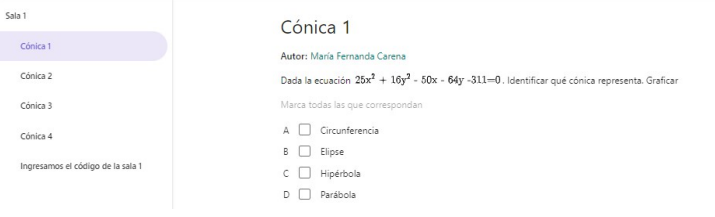

#### Figura 2

- a) Sala 1 Actividad 1: vista gráfica b) Sala 1 Actividad 1: vista CAS
	-

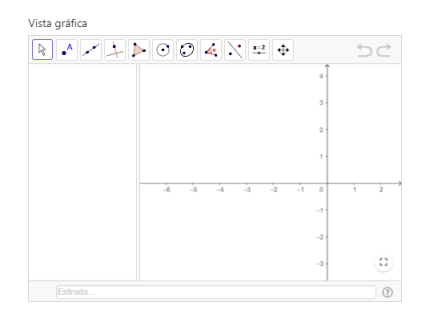

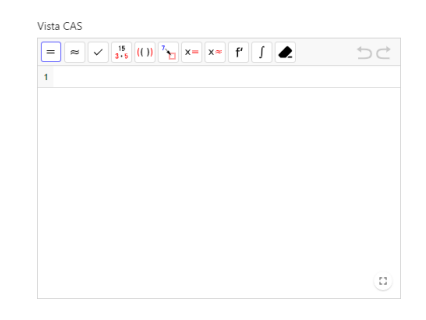

#### Figura 3

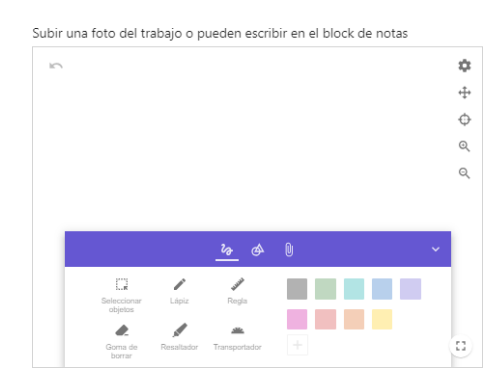

a) Sala 1 – Actividad 1: vista Notas b) Sala 1 – Etapa final: ingreso del código.

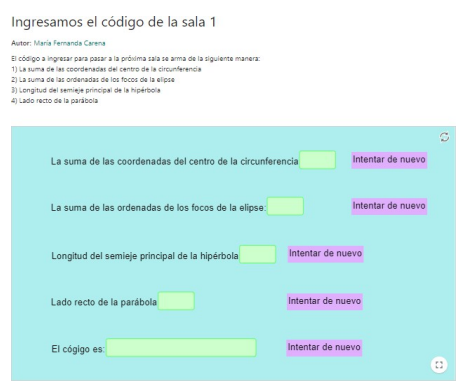

#### Sala 2: Armar el rompecabezas.

Los alumnos tuvieron que armar un rompecabezas de una cónica (Figura 4a), realizado en una vista Notas. Identificar qué cónica representa y seleccionar la respuesta correcta (Figura 4b). Hallar elementos, para subir en la vista Notas una foto con la resolución del ejercicio. Y por último ingresaron el código (Figura 5) para pasar a la próxima sala.

#### Figura 4

a) Sala 2 – Rompecabezas en la vista

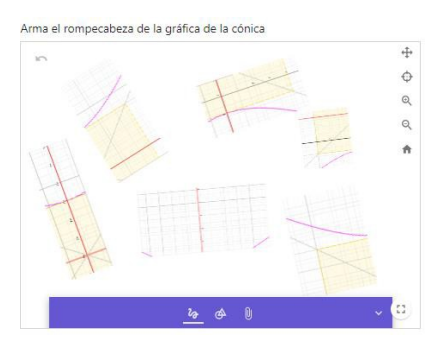

Notas b) Sala <sup>2</sup> – Pregunta de selección múltiple

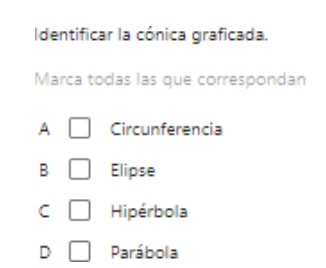

#### Figura 5 Sala 2 – Etapa final: ingreso del código.

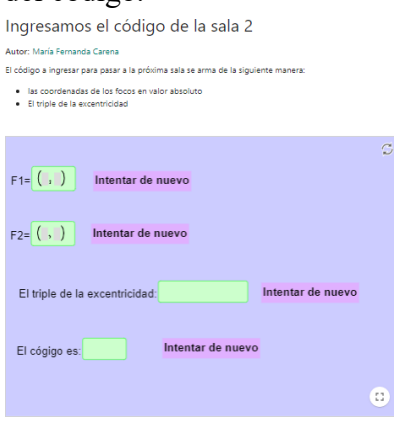

Sala 3: Hallar la ecuación ordinaria y elementos de la parábola.

Los estudiantes debieron hallar la ecuación ordinaria de una parábola a partir de ciertos elementos (Figura 6). Tenía una vista gráfica, una vista CAS y una vista Notas donde subieron las fotos con la resolución del ejercicio. Y por último ingresaron el código (Figura 7) para pasar a la próxima sala.

Figura 6 Sala 3 – Actividad Cónica - sala 3 Autor: María Fernanda Carena Determinar la ecuación ordinaria, el vértice y la directriz de la parábola con tiene su foco en (-2,-1) y su lado recto lo determinan los puntos M1(-2,2) y M2(-2,-4)

#### Figura 7

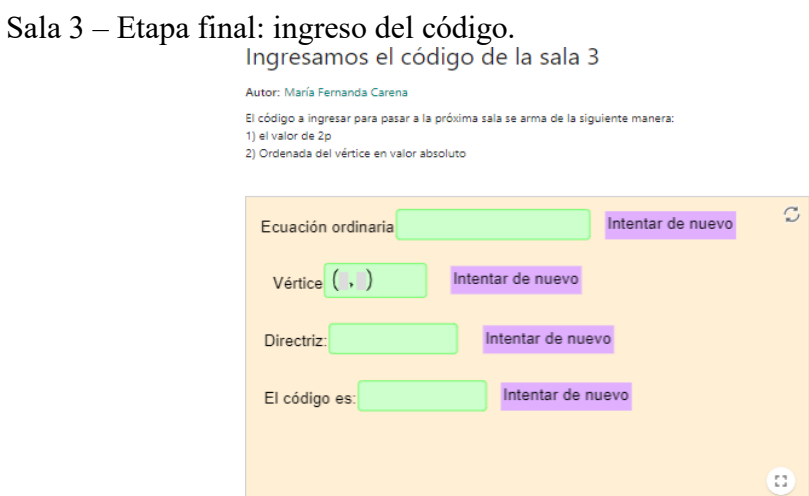

Sala 4: Rototraslación de una cónica.

Los alumnos aplicaron el teorema de los ejes principales para eliminar el término rectangular de la ecuación general de 2do grado en dos variables (Figura 8a). La actividad tenía una pregunta de selección múltiple (Figura 8b) ,un applet de la vista CAS, donde obtuvieron los autovalores y autovectores de la matriz de la forma cuadrática. Y hallaron la nueva ecuación asociada a la cónica sin el término rectangular. Después en la vista Gráfica realizaron la gráfica de la cónica en el nuevo sistema de ejes cartesianos. Por último, verificaron los resultados obtenidos en un applet autoevaluable (Figura 9) para obtener el código final y subieron la foto con el desarrollo en un applet de la vista Notas.

Figura 8

- 
- Cónica sala 4

Autor: María Fernanda Carena

Dada la ecuación  $8x^2 - 4x y + 8y^2 + 18x - 24y - 50 = 0$ . a)Obtener la matriz A de la forma cuadrática b) Identificar que cónica representa c) Obtener una matriz P tal que  $P^TAP$  sea diagonal d) Usar el teorema de Ejes Principales para realizar una rotación de eies para eliminar el término xy en la ecuación cuadrática e) Realizar la gráfica en geogebra, explicando el proceso.

a) Sala 4 – Actividad. b) Sala 4 – pregunta de selección múltiple

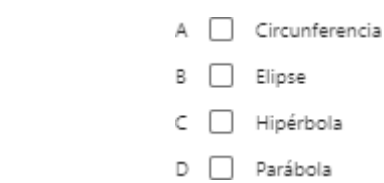

#### Figura 9

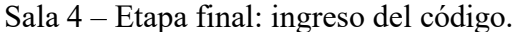

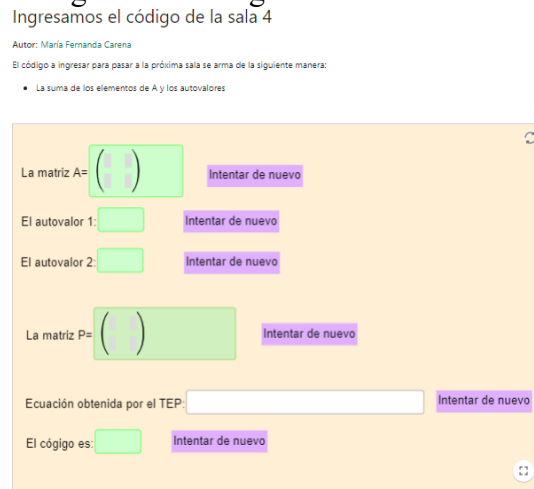

Sala 5: Ingresar el código final

Los estudiantes ingresaron el código final (Figura 10) que les permitió ganar el escape room.

#### Figura 10

### Sala 5 – ingreso del código final

### Ingresamos el código de la sala final

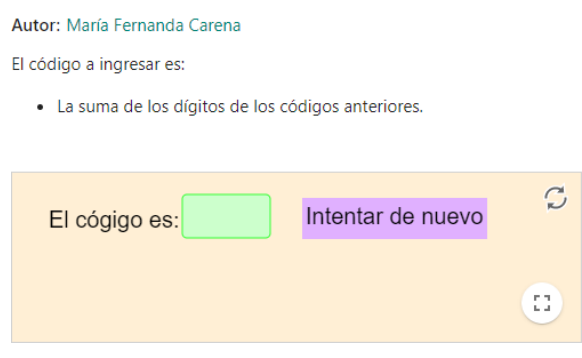

### Resultados

Los alumnos respondieron un cuestionario sobre el escape room, cuyos resultados se resumen en la tabla 1.

#### Tabla 1

Resultados del cuestionario que respondieron los alumnos

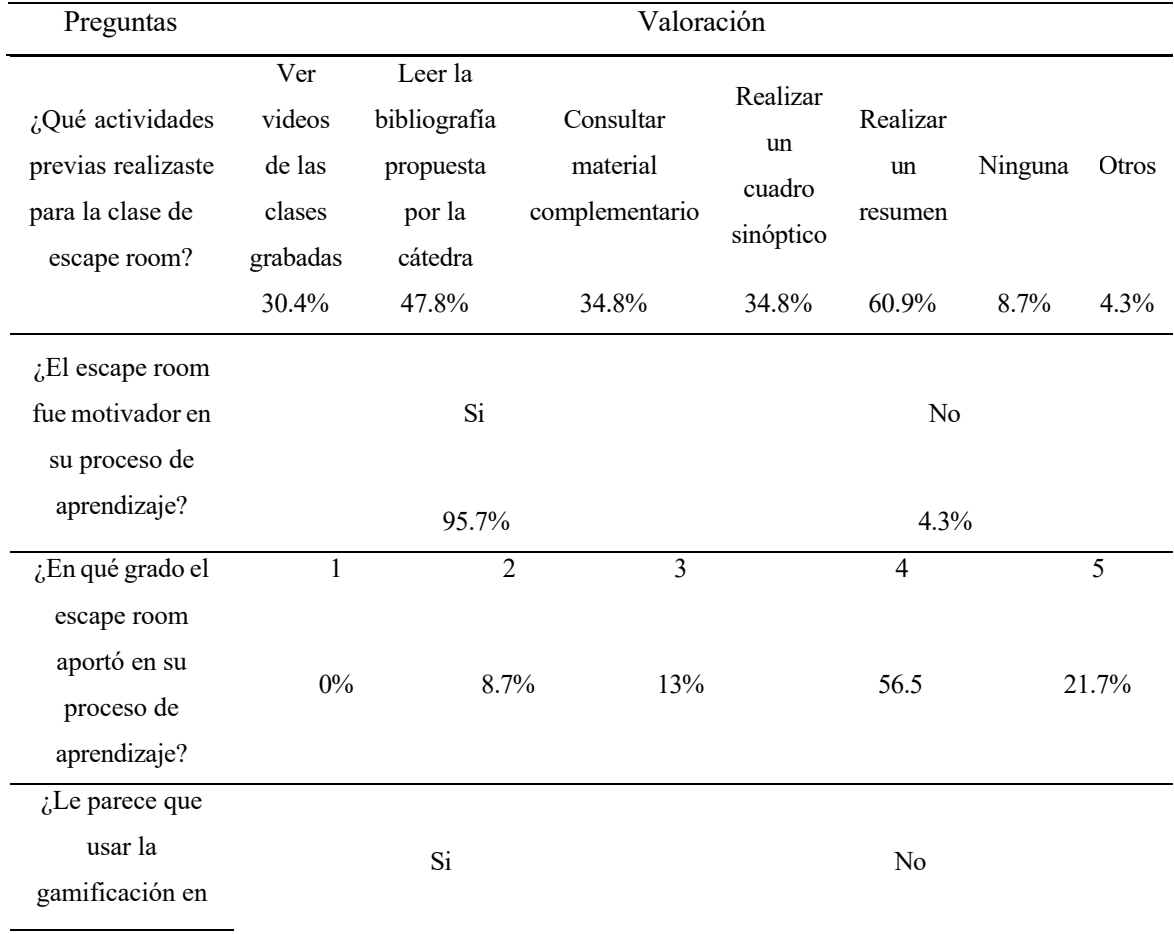

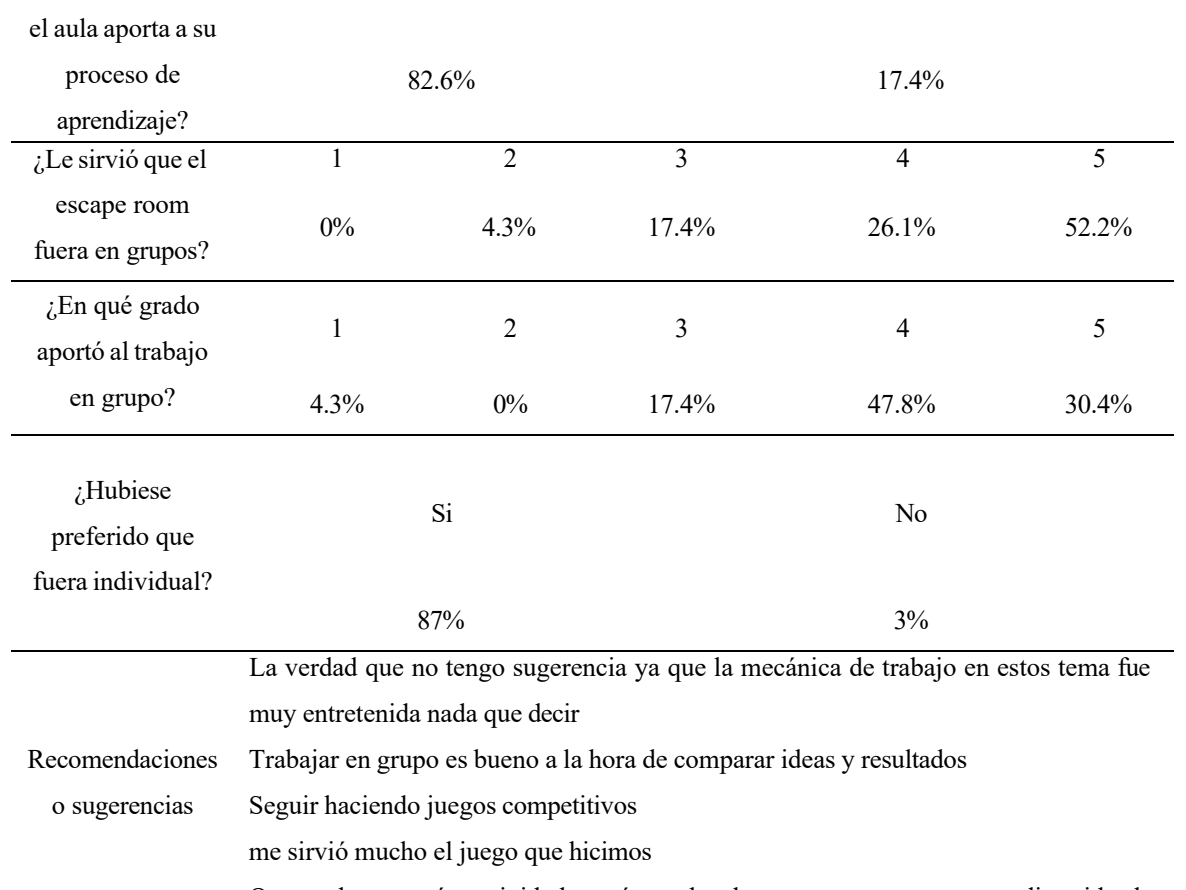

Que se hagan más actividades así en el aula ya que es una manera divertida de Aprender

Me parece una muy buena dinámica para el aprendizaje porque despierta la competitividad y, el saber que hay un premio es una motivación importante para querer desempeñarte de la mejor manera. El hacer el trabajo en grupo conlleva a tener debates de los cuales se sacan conclusiones y, ayuda a tener menos errores.

> No descarto la posibilidad de alternar entre juegos individuales y grupales, si estos, son posteriores a uno grupal (No necesariamente de la misma unidad).

### Conclusión

Se considera que la secuencia didáctica basada en gamificación y aprendizaje activo, desarrollada con applets de GeoGebra fue beneficiosa para los estudiantes y su proceso de aprendizaje. Los alumnos participaron de forma activa durante la clase y a partir de la experiencia tuvieron mejores resultados en la instancia de evaluación. La desventaja que tuvo la experiencia fue que los applets se deben usar por medio de la página web de GeoGebra, y ya que en la facultad el internet presenta dificultades algunos alumnos tuvieron que terminar la actividad en su casa.

#### Bibliografía.

Engler, A. (2019). Geometría. (2da edición), Capítulo 4, pp. 116-194. Ediciones UNL. ISBN 978-987-749-135-7.

Prince, M. (2004). Does Active Learning Work? A Review of the Research. Journal o Engineering Education, 93 (3), 223-231.

Centro de Desarrollo Docente. Gamificación. https://desarrollodocente.uc.cl/gamificacion/ Consultado 28/02/2023

Centro de Desarrollo Docente. Aprendizaje Activo. https://desarrollodocente.uc.cl/recursos/tematicas-docentes/aprendizaje-activo/ Consultado 2022

#### **USO DO GEOGEBRA BOOK NO ENSINO SUPERIOR**

Jaime Carvalho e Silva jaimecs@mat.uc.pt Universidade de Coimbra, Portugal

Núcleo temático: GeoGebra no ensino e aprendizagem de Matemática nas diferentes modalidades e graus de ensino. Modalidade: CB Nivel educativo: Universitário Palavras chave: Geogebra, Web Book, Cálculo Diferencial e Integral, Equações Diferenciais

#### Resumo

*Nesta comunicação pretende-se relatar a experiência do uso de um Geogebra BOOK, uma das facilidades da página Web do Geogebra, para ajudar alunos do primeiro ano das licenciaturas em Gestão e Engenharia Eletrotécnica, com atividades originais ou adaptadas que possam permitir visualizações ou explorações que não se conseguem obter num livro em papel ou num PDF simples. Também se relata a reação pouco positiva dos alunos e as lições para o futuro.*

#### Introdução

Um *Geogebra Book* (GB) é um conjunto de páginas web com recursos de tipo bastante variado (imagens, vídeos, ligações para outras páginas) que podem incluir, ou não, tarefas com o software Geogebra. É muito fácil de construir e usar e, como é acessível através de qualquer navegador web, é compatível com todos os dispositivos de acesso à internet; alguns chamam-lhe mesmo um "infinite workbook" porque na realidade se podem adicionar livremente materiais sem as limitações físicas comuns. Um GB é como um manual escolar digital pois tem diferentes páginas que estão ordenadas pelo autor e inclui automaticamente um índice (tabela de conteúdos). A diferença principal relativamente a um manual clássico é que é interativo e se podem incluir neste GB tarefas interativas do Geogebra.

Vários autores relataram o uso de um GB em diferentes níveis educativos. Por exemplo, Neto (2022) usa-o para o ensino da Probabilidade, Lemke (2017) usa-o para o ensino do Cálculo Diferencial de duas variáveis<sup>1</sup>, Nascimento e Esquincalha (2017) usam-no para o estudo de Cálculo e Análise, Oliveira et al (2023) usam-no para o estudo de Trigonometria com alunos do 9º do Ensino Básico e do 11º ano do Ensino Secundário e a Função Exponencial com alunos do 12º ano do Ensino Secundário em Portugal,

Desde há vários anos que uso um GB como apoio aos alunos nas disciplinas de Cálculo Diferencial e Integral que leciono a vários cursos do 1º semestre do 1º ano da Universidade de Coimbra (Curso de Gestão da Faculdade de Economia e curso de Eng. Eletrotécnica na Faculdade de Ciências Tecnologia).

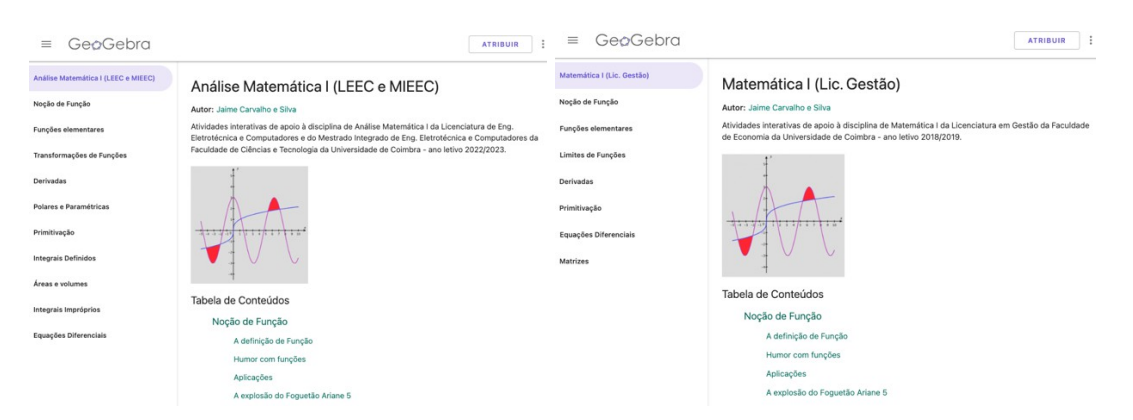

Figura 1-GB de 2022/2023 (Lic. Eng. Eletrotécnica) e de 2018/2019 (Lic. Gestão).2

Neste GB incluí elementos de tipo variando com ligações para diferentes páginas na internet (por razões de segurança só se podem colocar ligações para páginas web seguras). Podem ser utilizadas tarefas Geogebra produzidas por outros autores (e a autoria é devidamente referenciada), colocados textos com fórmulas matemáticas, textos, vídeos do YouTube, etc.

| GeoGebra<br>$\equiv$                                                                                               |                                                                                                    | GeoGebra<br>$\equiv$<br><b>ATRIBUIR</b>                                                                                 |                                                                                                    |
|----------------------------------------------------------------------------------------------------|----------------------------------------------------------------------------------------------------|----------------------------------------------------------------------------------------------------|----------------------------------------------------------------------------------------------------|
| Análise Matemática I (LEEC e MIEEC)<br>Noção de Função<br>A definição de Função<br>Humor com funcões<br>Aplicações | A explosão do Foguetão Ariane 5<br>Autor: Jaime Carvalho e Silva, Thiago Ferraiol, jefedo61, Devin Hansen<br>Este exemplo mostra a importância dos métodos numéricos na aplicação prática da Matemática na realidade.<br>O foguetão Ariana 5 é atualmente um dos mais bem sucedidos foguetões de lançamento em órbita de satélites.<br>O Ariane 5 já lancou em órbita mais de 190 satélites.<br>A entidade responsável pelos lancamentos é a ESA-Agência Espacial Europeia onde Portugal também<br>participa. | Análise Matemática I (LEEC e MIEEC)<br>Nocão de Função<br>Funções elementares<br>Transformações de Funções<br>Derivadas | Definição de primitiva<br>Autor: Jaime Carvalho e Silva, Kevin Hopkins, Pedro Arturo Sánchez Meneses<br>Definição<br>Seia f uma funcão real de variável real definida no intervalo (a,b), Se existir derivada em cada ponto x0 do<br>intervalo la bí, então podemos definir uma nova funcão<br>$q:  a,b  \longrightarrow \mathbb{R}$ |
| A explosão do Foguetão Ariane 5                                                                                    | A explosão no lançamento do foguetão Ariane 5 em 1996                                                                                                    | Polares e Paramétricas                                                                                                  | $x_0 \rightarrow f'(x_0)$<br>a que chamamos funcão derivada de f. Escrevemos q = f'.                                                                                                    |
| Funções elementares<br>Transformações de Funções                                                                   | c<br>r.<br>ne 5 rocket launch explosion<br>Partilhar<br>Ver mais t                                                                                                    | Primitivação<br>Definicão de primitiva                                                                                  | Mas, se em vez de dada a função f procurarmos a função g, podemos pôr-nos o problema inverso: dada a<br>função q descobrir qual a função f tal que f'=q. Ou seja, descobrir qual a função f cuja derivada originou q. À<br>função f chama-se primitiva de g, antiderivada de g ou integral indefinido de g e escreve-se              |
| Derivadas                                                                                                    |                                                                                                    | Tabela de primitivas                                                                                                    | $f = Pa$                                                                                                    |
| Polares e Paramétricas                                                                                             |                                                                                                    | Integrals Definidos                                                                                                    | ou                                                                                                    |
| Primitivação                                                                                                    |                                                                                                    | Areas e volumes                                                                                                    | $f = \int g$                                                                                                    |
| Integrais Definidos                                                                                                |                                                                                                    | Integrais Impróprios                                                                                                    | Esta última notação é devida a Leibniz (1646-1716) que a começou a utilizar porque a primitivação, como                                                                                                    |
| Areas e volumes<br>tetescale teascénaire                                                                           | Ver no <b>Californiabe</b>                                                                                                    | Equações Diferenciais                                                                                                   | veremos mais tarde, está relacionada com somas (o S de soma degenerou num / ). A partícula dx não tem<br>significado especial e serve apenas para indicar a variável independente em relação à qual se está a primitivar                                                                                                    |

Figura 2 – Uma página com ligação a um vídeo e um exemplo de texto matemático.

<sup>1</sup> Disponível em: < https://ggbm.at/GdZ9wzW8>. Consultado em: 15-07-2023.

Azevedo, Esquincalha e Lozano (2018) construíram um GB para explorar conceitos geométricos nos anos finais do Ensino Fundamental no Brasil.

<sup>2</sup> Disponíveis em https://www.geogebra.org/m/bzcmcsbs e https://www.geogebra.org/m/nbdvkybg, respetivamente.

Neste GB são utilizados vários tipos de recursos, sendo que as aplicações da Matemática desempenham um papel relevante; um dos exemplos que é discutido é o desastre do primeiro voo do foguetão Ariane 5 da Agência Espacial Europeia.

No ano de 2018/2019 foi possível ter 1 aula por semana de 45 minutos numa sala de computador para realizar algumas tarefas com os computadores (2 alunos por computador). Nas primeiras aulas apareceram muitos alunos mas depois passaram a vir cada vez menos alunos. Não me consegui aperceber da razão do desinteresse dos alunos, sendo que o uso da tecnologia não era estranho aos alunos pois usavam nas aulas e exames a calculadora gráfica e nas aulas eram usados vários softwares interativos como o Kahoot. Como não há computadores disponíveis para tantos alunos (mais de 100 alunos por curso), nunca mais foi possível repetir a experiência. Agora os alunos são encorajados a visitar o GB quando quiserem, no seu computador pessoal ou numa sala de computadores no seu Departamento.

Contudo verifica-se que o número de alunos que acede a este GB é diminuto. Os alunos não revelaram claramente interesse pelo GB, havendo apenas cerca de 20 acessos por ano).

Uma explicação para este desinteresse dos alunos não reside na inexistência na dimensão gráfica das provas de avaliação. Todas as provas de avaliação incluem uma questão que evidencia dimensão gráfica do trabalho com funções.

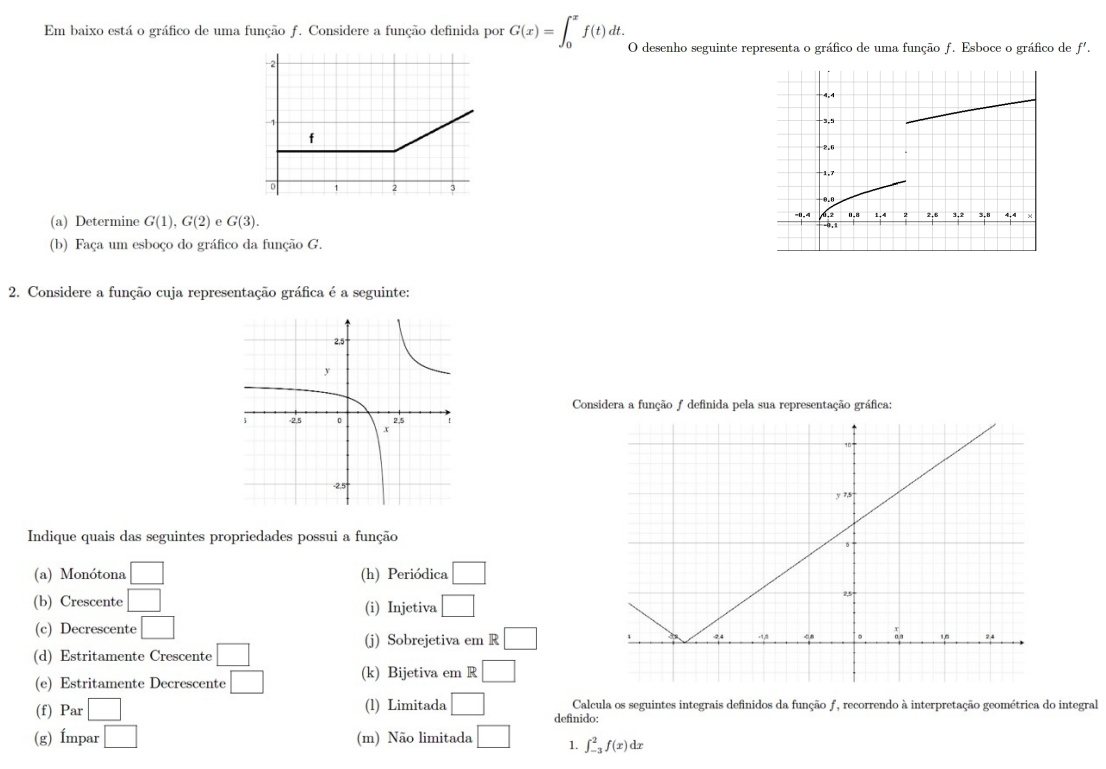

240

#### Figura 3 – Exemplos de questões usadas na avaliação.

Além disso os alunos podem levar qualquer tipo de calculadora gráfica sem CAS para as suas provas de avaliação (as mais comuns são a CASIO-FX e a Texas TI-Nspire). É verdade que os alunos revelam pouca destreza com as suas calculadoras gráficas e erram frequentemente as questões com implicações gráficas e isso pode ter algum significado; em particular a linguagem matemática gráfica pode não ser suficientemente dominada pelos alunos e tudo que envolva grafismo ser de mais difícil assimilação pelos alunos.

#### Conclusões

Tal como referem Birgit Pepin e Ghislaine Gueudet (2014) os recursos só por si implicam pouco significado prático: "Considerando as adaptações de recursos por parte de professores ou alunos, as formas como os professores ou os alunos usam, adaptam ou transformam os recursos dependem em grande parte de seus conhecimentos e crenças." Assim, se os estudantes entendem que precisam sobretudo de praticar exercícios de tipo mais algébrico (semelhantes aos que pensam que saem nos exames) provavelmente não irão valorizar os múltiplos recursos gráficos e dinâmicos que se lhes apresentam.

Na Finlândia os exames nacionais (MEB 2023) de Matemática para acesso ao Ensino Superior são, desde 2019, realizados de forma digital e os alunos têm acesso no próprio software do exame a uma dúzia de diferentes softwares incluindo o Geogebra (com CAS). Será que só depois de as avaliações passarem a ser totalmente digitais e interativas os estudantes darão importância a recursos digitais como os Manuais Escolares Digitais?

#### Referências bibliográficas

Azevedo, T., Esquincalha, A. e Lozano, A. (2022). Geogebra Book, Smartphones e Ladrilhamentos no Plano, *Revista de Educação, Ciências e Matemática* v.8 n.1 jan/abr 2018, p. 185-194.

Lemke, R. (2017). *Funções reais de duas variáveis e GeoGebraBook: recursos dinâmicos para o ensino de Cálculo*. Mestrado Profissional, Universidade do Estado de Santa Catarina.

MEB-Matriculation Examination Board - Helsinki (2023). Digital test environment. https://www.ylioppilastutkinto.fi/en/matriculation-examination/digital-testenvironment Consultado em 15/07/2023.

Nascimento, A., Esquincalha, A. (2017). Construção de um GeoGebra Book para estudo de Cálculo e Análise. Em *Anais do I Seminário de Pesquisa Desenvolvimento Curricular, Formação de Professores e Tecnologias em Educação Matemática*, UFF, p. 52.

Neto, E. (2022). *Proposta de um GeoGebra Book para o Ensino de Probabilidade através do Problema de Monty Hall*. Dissertação do Programa de Pós-Graduação Mestrado Profissional em Matemática, Centro Federal de Educação Tecnológica de Minas Gerais, Belo Horizonte.

Oliveira, M.P. de Sousa, Hall, A., Bastos, N.R.O., Seabra, D., Assunção, E. , Barroso, M.J. (2023) The Geogebra Book: A Tool To Engage Students, *EDULEARN23 Proceedings*, pp. 2149-2157.

Pepin, B., Gueudet, G. (2014). Curriculum Resources and Textbooks in Mathematics Education. Em Stephen Lerman (ed.) *Encyclopedia of Mathematics Education*, pp. 132- 135. Dordrecht: Springer.

Rubio-Pizzorno, S. (sd). Cómo crear un nuevo Libro GeoGebra. https://www.geogebra.org/m/hwdbNXhQ Consultado em 15/07/2023.

**Congreso Internacional de GeoGebra**

**Comunicaciones**

**Núcleo temático II**

# **GeoGebra e investigación**

#### **OPTIMIZACIÓN CONVEXA: UN ENFOQUE GEOMÉTRICO USANDO GEOGEBRA**

Mariano González Ulloa mgonzal@pucp.edu.pe

#### Pontificia Universidad Católica del Perú **PERI**I

Núcleo temático: GeoGebra and research. Modalidad: CB Nivel educativo: Superior Palabras clave: Optimización convexa, enfoque geométrico, óptimo, GeoGebra

# Resumen

*En esta propuesta se presenta los conceptos básicos de la optimización convexa: conjuntos convexos y funciones convexas; y las condiciones necesarias y suficientes para la existencia del óptimo. Se explica cómo la geometría de los conjuntos convexos y las funciones convexas pueden ser aprovechadas para obtener las soluciones óptimas, destacando la importancia del enfoque geométrico para comprender y resolver dichos problemas.*

*Teniendo en cuenta que GeoGebra es un entorno de programación y cálculo simbólico, que proporciona una amplia gama de funcionalidades para abordar y resolver problemas matemáticos, incluyendo la optimización convexa, podremos visualizar y analizar la estructura geométrica de los conjuntos y funciones involucrados en el problema de optimización, así como la relación entre la función objetivo y sus restricciones.*

*GeoGebra es un excelente software para abordar los problemas de optimización convexa con un enfoque geométrico, debido a su capacidad para trabajar con conjuntos y funciones convexas, y sus diversas opciones de visualización que son muy atractivas.*

*Los resultados se muestran a través de los ejemplos elegidos con esta finalidad, los cuales se muestran al final de esta presentación.*

#### **Desarrollo**

De acuerdo con Boyd, Stephen; Vandenberghe, Lieven. (2004) la **optimización convexa** es una poderosa herramienta matemática que se aplica en diversos campos como la Ingeniería, Economía, Aprendizaje Automático, Física, Medicina, Investigación de Operaciones, etc. Esta metodología de optimización se ocupa de problemas en los que tanto la función objetivo como las restricciones son convexas.

En esta presentación, expondremos los fundamentos de la optimización convexa y su importancia en la resolución de problemas de optimización. Se define conjuntos convexos y funciones convexas. Luego se propone problemas de optimización convexa, que consisten en minimizar una función objetivo convexa sujeta a restricciones que también son convexas,

obteniendo su solución, gráficamente, usando GeoGebra.

No existe un algoritmo general para resolver cualquier problema de optimización convexa. Existen algoritmos muy eficientes, como el descenso de gradiente y los métodos de puntos interiores para resolver problemas de optimización convexa. Aquí mostramos el método gráfico para funciones que dependen de dos o tres variables usando GeoGebra como ya se dijo en la introducción.

Al finalizar la presentación, los participantes tendrán una visión clara de la optimización convexa. También apreciarán la importancia del aspecto geométrico en la resolución de problemas de optimización convexa usando GeoGebra.

#### **Conceptos básicos**

Con la finalidad de tener el sustento teórico para nuestro desarrollo usando GeoGebra, enunciamos los conceptos básicos de optimización convexa.

#### **Conjunto convexo y función convexa**

**Definición.**- Un conjunto C ⊂ R<sup>n</sup> es **convexo** si y solo si para dos elementos arbitrarios X, Y ∈

C y  $0 \leq \alpha \leq 1$ ,

$$
\alpha X + (1 - \alpha) Y \in C.
$$

Esta última expresión se denomina combinación convexa de los puntos  $X \in Y \in C$ , y representa el segmento cerrado que une dichos puntos, lo cual implica que dicho segmento está contenido en C (ver figura 1), en caso contrario, el conjunto se denomina **no convexo** (ver figura 2).

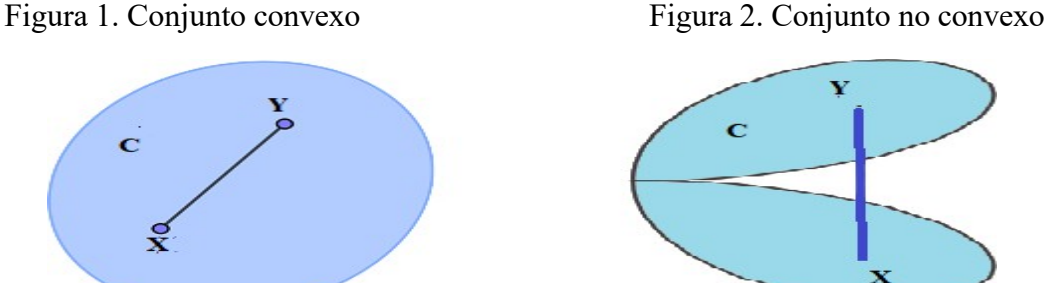

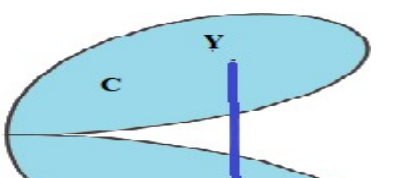

246

Fuente: Creación propia.

Así, por ejemplo, todo segmento de recta es un conjunto convexo. También, la intersección de una colección arbitraria de conjuntos convexos es un conjunto convexo. **Definición.**- Sea C ⊂ R<sup>n</sup> un conjunto convexo. Una función f : C → R es **convexa** si para dos puntos X, Y  $\in$  C y  $0 \le \lambda \le 1$ , se cumple

$$
f(\lambda X + (1 - \lambda) Y) \leq \lambda f(X) + (1 - \lambda) f(Y).
$$

Esto significa que la imagen del segmento

$$
\alpha(\lambda) = \lambda X + (1 - \lambda) Y, \ 0 \le \lambda \le 1
$$

mediante la función f, f (α(λ)), está por debajo de la cuerda λ f (X) + (1 − λ) f (Y),  $0 \le \lambda \le 1$ , determinada por los puntos  $(X, f(X))$  y  $(Y, f(Y))$ .

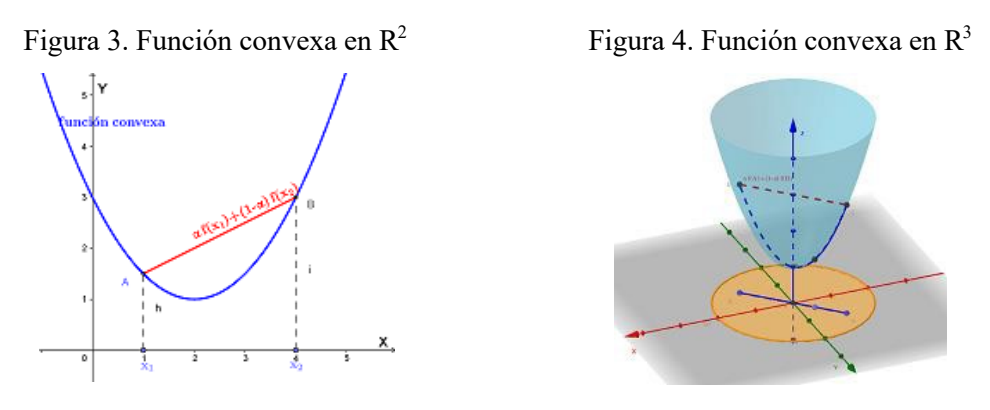

Fuente: Creación propia

**Ejemplo.-** La función f  $(x, y) = x^2 + y^2 + 1$  definida en el conjunto convexo C =  $\{(x, y) \in \mathbb{R}^2, x^2 + y^2 \le 4\}$ , es una función convexa. En efecto: consideremos, por ejemplo, los puntos  $X = (-1, 1)$ ,  $Y = (1, 1)$  en C y el segmento  $\alpha(\lambda) = \lambda X + (1 - \lambda) Y$ ,  $0 \le \lambda \le 1$ ,  $\alpha(\lambda) \subset C$ . La curva f  $(\alpha(\lambda))$  está por

debajo de la cuerda

 $β(λ) = λ f(X)+(1-λ) f(Y), 0 ≤ λ ≤ 1$ , como se puede visualizar en la figura 5. Esta propiedad se cumple para cualquier par de puntos del conjunto C.

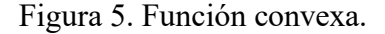

Fuente: Creación propia.

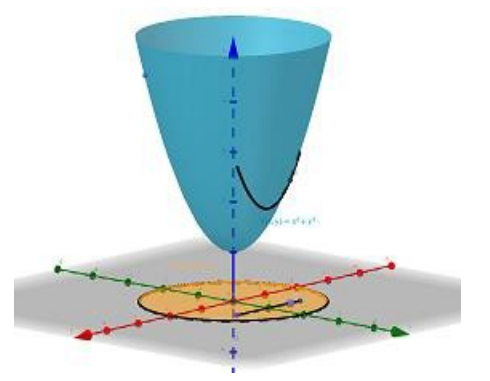

#### **Formulación matemática de un problema de optimización convexa**

Sean S un conjunto convexo en R<sup>n</sup> definido por las relaciones  $g(X) \le 0$ ,  $h(X) = 0$ ; y  $f: S \rightarrow R$  una función convexa. El problema de optimización convexa se expresa en la forma: optimizar: f  $(X)$ ,  $X \in S$ 

$$
sujeta a: \quad g(X) \le
$$
  
0, h(X)  
= 0,

Con la finalidad de tener el soporte teórico de esta presentación, mostramos los resultados que proporcionan condiciones necesarias y suficientes para la existencia de la solución del problema**,** como las condiciones de Karush-Kuhn-Tucker (KKT), que es más general que el método de los Multiplicadores de Lagrange.

**Teorema** (Condiciones de KKT). Sea X\* una solución factible del siguiente

problema: minimizar: f (X)

sujeta a:  $g_i(X) \le 0$ ,  $i = 1, 2, \dots$  m

$$
h_j(X) = 0, j = 1, 2, \cdots p
$$

donde f,  $g_1, \dots, g_m$  son funciones convexas, continuamente diferenciables sobre  $\mathbb{R}^n$  y  $h_1, \dots, h_p$  son funciones afines.

Supongamos que existan multiplicadores  $\lambda_1, \cdots, \lambda_m \geq 0$  y  $\mu_1, \cdots, \mu_p \in \mathbb{R}$  tales que  $\nabla f(X^*) + \sum \lambda_i \nabla g_i(X^*) + \sum \mu_i \nabla h_j(X^*) = 0$ ;  $\lambda_i g_i(X^*) = 0$ ,  $i = 1, 2, \cdots$ m. entonces X\* es una solución óptima del problema de minimización.

Dado que nuestro interés es desarrollar el aspecto geométrico usando GeoGebra, desarrollaremos un procedimiento geométrico (gráfico) para hallar la solución de los problemas que se plantean en los siguientes ejemplos**.**

**Ejemplo 1.** Resuelva el siguiente problema.

maximization: 
$$
f(x, y) = \frac{1}{4}x^2 + \frac{1}{4}y^2
$$
  
+1 sujeta a:  $-2x - y \le -2$ ,  
 $x-y \le 4$ ,  
 $x+2y \le 12$ ,  
 $-x+y \le 3$ ,  
 $x > = 0, y > = 0$ ;

**Solución**.- Recurriendo a alguno de los algoritmos algebraicos se obtiene el valor óptimo f(6.667, 2.667)= 13.889, valor que obtendremos usando la solución gráfica mediante GeoGebra. Como se puede ver en la figura 6. Aquí se observan las curvas de nivel de color rojo (en el plano XY) cuyo punto de tangencia con la restricción (punto C) origina la solución del problema en cuestión.

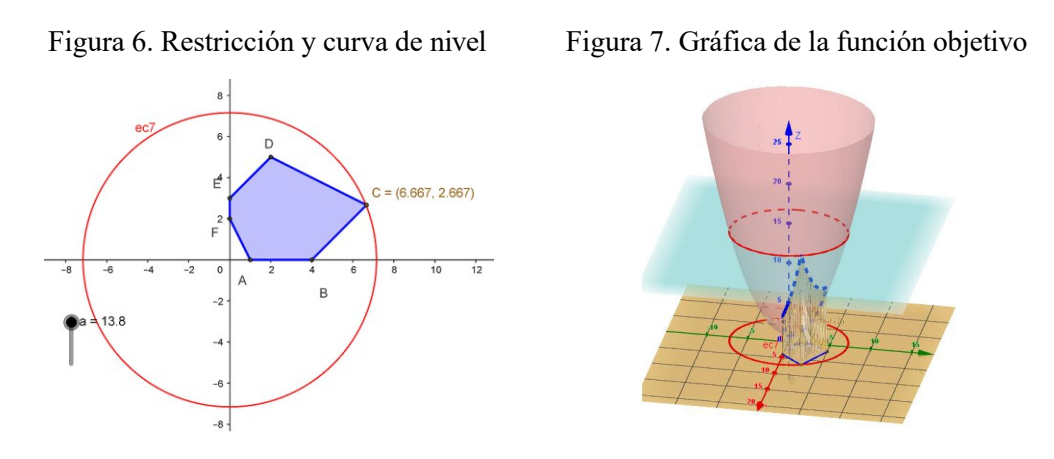

*Fuente: Creación propia*

*Ver la solución con GeoGebra.*

**Ejemplo 2.** Hallar la distancia del punto P(3,3,3) a la región  $x^2 + y^2 - z \le 0$ . **Solución**.- El problema se puede plantear como un problema de optimización convexa, considerando el cuadrado de la función distancia f(x, y, z)=  $(x-3)^2 + (y-3)^2 + (z-3)^2$ Es decir:

> minimizar:  $f(x, y, z) = (x-3)^2 + (y-3)^2 + (z-3)^2$ 3)<sup>2</sup> sujeta a:  $x^2 + y^2 - z \le 0$

*cuya solución es f(1.3445,1.3445,3.6156)= 5.8600, la cual la encontraremos, gráficamente, usando GeoGebra. Como se ve en la figura 8. En este caso solamente se visualiza la restricción y las superficies de nivel (esferas) siendo el punto de tangencia la solución del problema (punto de color azul dentro del paraboloide). La gráfica de la función objetivo está en R4 .*

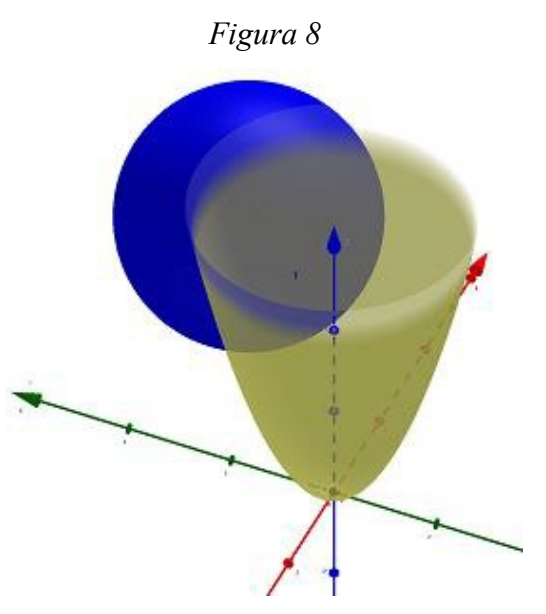

*Fuente: Creación propia*

*Ver la solución con GeoGebra.*

#### **Referencias bibliográficas**

Best, Michael. (2017) Quadratic Programming with Computer Programs CRC Press. Boyd, Stephen; Vandenberghe, Lieven. (2004). *Convex Optimization*. Cambridge University Press

Christodoulos A. Floudas, Panos M. Pardalos. (2009). *Encyclopedia of Optimization*. 2nd Edition. Springer.

Goberna, Miguel Angel. (2004), *Optimización Lineal*. Editorial Mc Graw Hill, España. Luenberger, David. (1989), *Programación lineal y no lineal*. Editorial Addison Wesley Iberoamerica, S. A. Delaware E. U. A. GeoGebra clásico 5.

#### **GEOMETRÍA DEL ESPACIO: APRENDIENDO CON GEOGEBRA**

Ana E. Gruszycki 1 – Mónica P. Maras 2 – Clara Y. Orellana 3, Marina B. Bloeck 4 {ana, pmaras, claraorellana, marina}@uncaus.edu.ar Instituto GeoGebra Chaco, Universidad Nacional del Chaco Austral, Argentina

Núcleo temático: GeoGebra e investigación Modalidad: CB Nivel educativo: Universitario Palabras clave: Registros de Representación, Geometría Dinámica, Secuencias Didácticas

### Resumen

*El presente estudio se fundamenta en una investigación que busca facilitar la comprensión de la Geometría del Espacio a través de la coordinación de diferentes representaciones de un mismo concepto matemático. Para lograr este objetivo, se han diseñado, implementado y evaluado secuencias didácticas utilizando el software dinámico GeoGebra. Durante el proceso, se ha realizado un análisis exhaustivo de los registros verbales, simbólicos y gráficos utilizados en la enseñanza de los temas de Plano y Recta en el Espacio, así como Superficies Cuádricas en el marco del curso de Álgebra Lineal y Geometría Analítica en la Universidad Nacional del Chaco Austral (UNCAUS), Argentina. Los resultados mostraron que hubo mejoras significativas en los ejercicios que requerían la conversión de representaciones simbólicas a gráficas y de simbólicas a verbales, y de gráficas a verbales. Además, se observaron mejores resultados en los ejercicios que involucraban el tratamiento simbólico en general. Sin embargo, no se encontraron diferencias significativas en el resto de las actividades.*

# Introducción

Esta investigación se centra en abordar las actividades de enseñanza y aprendizaje de los estudiantes de primer año de las carreras de Ingeniería en la Universidad Nacional del Chaco Austral (UNCAUS), con el enfoque principal en Geometría Analítica en el Espacio.

La comprensión y divulgación de este tema se ven obstaculizadas por la dificultad de visualizar correctamente los gráficos en el espacio, lo cual requiere habilidades de abstracción. Con el fin de facilitar el desarrollo del pensamiento espacial, se propone la incorporación de diversas metodologías de enseñanza que fomentan el aprendizaje. En este sentido, la teoría de registros de representación semiótica desarrollada por Raymond Duval (Duval R. , 1993) se presenta como un marco adecuado para esta investigación.

El autor destaca la importancia de la conversión entre diferentes formas de representación en la formación de conceptos matemáticos,señalando que es esencial poder utilizar varios egistros de representación semiótica (figuras, gráficas, simbólicas, lenguaje natural, etc.) durante una misma tarea, seleccionando el registro más apropiado en cada caso.

Sin embargo, el manejo de diferentes sistemas de representación y la conversión entre ellos no es suficiente para lograr una comprensión integral. Es necesario establecer una coordinación efectiva entre los diferentes registros de representación.

En la búsqueda de nuevas metodologías, la inclusión de tecnologías desempeña un papel crucial, ya que permiten desarrollar actividades que involucran múltiples sistemas de representación. Por esta razón, se ha decidido integrar el uso del software de Geometría Dinámica GeoGebra. Esta es una herramienta gratuita con una sencilla interfaz que no requiere un amplio conocimiento previo, y permite visualizar gráficos en 3D, coordinando los diferentes registros de representación.

# Planteamiento del problema

Al analizar las representaciones utilizadas durante la enseñanza de Álgebra Lineal y Geometría Analítica en las carreras de Ingeniería Química, Ingeniería en Alimentos, Ingeniería Industrial e Ingeniería en Sistemas de Información, se observa que la metodología utilizada relega variantes entre los diferentes registros de representación. Esto significa que se descuida la importancia de la conversión de representaciones en la formación de conceptos matemáticos, lo que representa un obstáculo en el proceso de aprendizaje de estos objetos.

Dadas las circunstancias contextuales expuestas, este trabajo plantea el siguiente problema de investigación: la falta de coordinación entre los diversos sistemas de representación dificulta que los estudiantes de las carreras de Ingeniería desarrollen el pensamiento espacial y logren una comprensión conceptual adecuada de los conceptos relacionados con planos, rectas en el espacio y superficies cuádricas.
# Actividades cognitivas para lograr la aprehensión conceptual

En su trabajo (Duval, R., 2004), afirma que un sistema semiótico de representación debe permitir tres actividades cognitivas fundamentales para lograr la comprensión conceptual de un concepto matemático.

Formación de una representación identificable como un registro dado: Para lograr la formación de una representación identificable, se realiza una selección de características y datos del contenido que se va a representar. Esta selección depende de las unidades y reglas propias del registro semiótico en el que se crea la representación. Esta formación respeta las reglas del registro, lo que garantiza en primer lugar la identificación y reconocimiento de la representación y, en segundo lugar, su utilidad para los parámetros específicos.

Tratamiento de la representación: El tratamiento se refiere a las transformaciones realizadas dentro del mismo registro en el que se formó la representación. Es una transformación interna dentro de un registro específico. Según Duval, existen reglas de tratamientos particulares para cada registro, y su naturaleza y número varían significativamente entre diferentes registros.

Conversión de la representación: La conversión implica una transformación externa al registro inicial, conservando total o parcialmente el contenido de la representación original. Esta actividad implica la creación de una representación en un registro diferente al de la representación inicial.

Esta actividad de conversión es la menos natural de los tres y suele ser la más difícil de adquirir para la mayoría de los estudiantes. El cambio de registro en sí mismo puede presentar obstáculos, independientemente de la complejidad del campo conceptual en el que se trabaje. Además, la falta de coordinación entre los diferentes registros de representación a menudo genera dificultades en el aprendizaje conceptual.

# Representaciones y Tecnología

Las representaciones tradicionales en matemáticas han sido complementadas y

enriquecidas con los Sistemas de Geometría Dinámica (SGD), los cuales eliminan su carácter estático al permitir representaciones ejecutables en las que se puede interactuar directamente.

En la actualidad, existen numerosos softwares que permiten el tratamiento dinámico de objetos matemáticos, siendo uno de ellos GeoGebra (Hohenwarter, 2022). Con la manipulación de un entorno dinámico como este, se busca ayudar al estudiante a ampliar su experiencia y permitir la coordinación de diferentes registros de representación. A través de este software, es posible discernir unidades significantes de representación, lo que facilita la comprensión de un campo de posibles variaciones relacionadas con uno o varios registros. Esto es difícil de lograr sin la mediación de este tipo de software. La multiplicidad de vistas en GeoGebra permite apreciar los objetos matemáticos desde diferentes perspectivas, y cada representación se vincula dinámicamente con los demás, adaptándose automáticamente a los cambios realizados en cualquiera de ellas, independientemente en cual fuera creada originalmente.

# Metodología

El objetivo principal de este estudio es contribuir a la comprensión conceptual de la Geometría del Espacio en estudiantes de primer año de las carreras de la UNCAUS, a través de la coordinación de diferentes registros de representación de un mismo objeto matemático. Esto se logrará mediante el diseño, la implementación y la evaluación de secuencias didácticas utilizando el software dinámico GeoGebra. Además, se fundamentan los siguientes objetivos específicos:

- Establecer los fundamentos teóricos y didácticos necesarios para el estudio de la Geometría del Espacio, considerando la coordinación entre los diferentes registros de representación. Estos fundamentos servirán como base para desarrollar un diseño de secuencias didácticas que integren el uso de GeoGebra.
- Aplicar situaciones didácticas que estimulen la actividad cognitiva relacionada con la coordinación entre los diferentes registros de representación. Estas situaciones permitirán a los estudiantes participar activamente en el proceso de aprendizaje, fomentar la comprensión y aplicación de la Geometría del Espacio.

- Analizar y evaluar si los estudiantes son capaces de reconocer el objeto de estudio en diferentes registros de representación, así como su habilidad para realizar la conversión entre ellos. Esto se llevará a cabo mediante el análisis del rendimiento académico de los estudiantes, utilizando GeoGebra como herramienta de apoyo.

En el ámbito de la Geometría Analítica del Espacio, se emplean diferentes registros de representación para describir los objetos matemáticos. Estos registros incluyen el verbal, simbólico y gráfico. Para ilustrar las posibles relaciones entre estos registros en el tema que estamos abordando, presentamos una adaptación de lo propuesto por (Font, 2001). El cuadro 1 muestra las interacciones entre los registros de representación que serán utilizados en nuestro estudio.

| Hacia<br><b>Desde</b>            | Situación, Descripción<br>Verbal                                  | Expresión analítica               | Gráfica                                          |
|----------------------------------|-------------------------------------------------------------------|-----------------------------------|--------------------------------------------------|
| Situación, Descripción<br>Verbal | Distintas descripciones                                           | Modelo                            | <b>Boceto</b>                                    |
| Expresión analítica              | Interpretación de la<br>fórmula (interpretación de<br>parámetros) | Transformaciones de la<br>fórmula | Representación gráfica                           |
| Gráfica                          | Interpretación de la<br>gráfica                                   | Ajuste gráfico                    | Variaciones de escala,<br>unidades, origen, etc. |

**Cuadro 1.** Adaptación de las posibles relaciones entre los registros de representación propuesto por Font.

Según estas relaciones, se puede establecer una analogía entre los tratamientos propuestos por Duval cuando se relacionan los mismos registros, y las conversiones cuando las relaciones se dan entre diferentes registros.

En este proyecto, se plantea la siguiente hipótesis: La implementación de secuencias didácticas y el uso del software dinámico GeoGebra en la enseñanza de Geometría del Espacio contribuirá a mejorar la comprensión conceptual de los alumnos de primer año en las carreras de Ingeniería de la UNCAUS, a través de la coordinación entre diferentes registros de representación de un mismo objeto matemático.

Para comenzar, se realizó un análisis de los registros empleados en los temas de Plano y Recta en el Espacio y Superficies Cuádricas en las guías de trabajos prácticos de Álgebra Lineal y Geometría Analítica de las carreras de Ingeniería de la UNCAUS. A partir de este análisis, se elaboró una secuencia didáctica en la cual se incorporaron actividades que abarcan tanto el tratamiento como la conversión en los registros que presentaban deficiencias.

Se seleccionó como variable independiente el uso del software GeoGebra y las secuencias didácticas, mientras que la variable dependiente es la aprehensión conceptual. Se conceptualiza el software GeoGebra como un programa dinámico para el aprendizaje y enseñanza de las Matemáticas, que combina elementos de Geometría, Álgebra, Análisis y Estadística. Las secuencias didácticas se definen como un conjunto de actividades ordenadas, estructuradas y articuladas diseñadas para lograr objetivos educativos específicos. Por último, la aprehensión conceptual se define como la actividad cognitiva relacionada con la coordinación entre los diferentes registros de representación.

La población seleccionada para este estudio consistió en estudiantes de primer año del segundo cuatrimestre que tomaron el curso de Álgebra Lineal y Geometría Analítica en las carreras de Ingeniería de la UNCAUS y que aprobaron el segundo parcial. Se formaron dos grupos: el grupo control, compuesto por 13 alumnos, y el grupo experimental, compuesto por 12 alumnos.

Una vez finalizado el período experimental, ambos grupos fueron sometidos a una medición de la variable dependiente en estudio. En este diseño, la diferencia única entre los grupos radicaba en la presencia o ausencia de la variable independiente.

# Resultados y conclusiones

Se procedió al análisis de los datos recopilados en la tercera evaluación, en la cual se evaluaron los temas de Plano y Recta en el Espacio y Superficies Cuádricas. Estos resultados fueron comparados con los obtenidos en la evaluación realizada en el año anterior, teniendo en cuenta las categorías comunes relacionadas con la actividad cognitiva vinculada a la coordinación entre los diferentes registros de representación.

En la secuencia didáctica Plano y Recta en el Espacio, se encontró que los estudiantes tuvieron un mejor desempeño en ejercicios que requerían la conversión desde representaciones simbólicas a gráficas y de lo simbólico a lo verbal. Esto sugiere que los estudiantes tienen una mayor comprensión y habilidad para traducir símbolos matemáticos en representaciones gráficas y en lenguaje verbal.

Por otro lado, en la secuencia didáctica Superficies Cuádricas, se encontraron mejores resultados en ejercicios que implicaban la conversión desde representaciones gráficas a verbales. Esto indica que los estudiantes tienen una mayor habilidad para interpretar y describir verbalmente las características de las superficies cuádricas a partir de su representación gráfica.

Sin embargo, no se observaron diferencias significativas en cuanto a la aprehensión conceptual en el resto de las actividades comunes analizadas.

Por lo tanto, el trabajo focalizado en la coordinación entre los diferentes registros de representación, a través de las secuencias didácticas planificadas, ha mostrado efectos positivos en la mejora de los resultados en ciertos tipos de ejercicios y en el tratamiento simbólico. Sin embargo, no se evidencia un impacto significativo en la aprehensión conceptual en general, lo que podría sugerir la necesidad de explorar otras estrategias o enfoques adicionales para fortalecer la comprensión global de los conceptos estudiados.

# Referencias bibliográficas

- Duval, R. (1993). Registres de représentation sémiotique et fonctionnement cognitif de la pensée. *Annales de Didactique et de Sciences Cognitives, 3*, 37-65.
- Duval, R. (2004). *Semiosis y Pensamiento Humano. (Traducción de título original: Sémiosis et Pensée Humaine)* (2ª ed ed.). (U. d. Pedagogía., Ed.) Santiago de Cali, Colombia: PeterLang. S.A.
- Font, V. (2001). Expresiones simbólicas a partir de gráficas. El caso de la parábola. *Revista EMA, 6*(2), 180-200.
- Hohenwarter, M. (2022). GeoGebra: Un sistema de software para Geometría dinámica y Álgebra del plano. Universidad Paris Lodron, Österreich, Linz, Austria. Recuperado el 09 de julio de 2023, Disponible gratuitamente en https://www.geogebra.org/

**Congreso Internacional de GeoGebra**

**Comunicaciones**

**Núcleo temático III**

**GeoGebra en la formación del profesorado de matemáticas**

## **RETROALIMENTACIÓN DEL GEOGEBRA A LA FORMACIÓN INICIAL DOCENTE**

Bárbara Reyes - Isabel Aguayo – Johanna Alfaro – Mónica Carreño reyessbaby@gmail.com – isabel.aguayo.pp@gmail.com – Johanna.Alfaro.m@gmail.com – mcarreno@udla.cl Universidad de Las Américas, Chile

Núcleo temático: 3 GeoGebra en la formación del profesorado en Matemáticas. Modalidad: CB Nivel educativo: Primaria. Palabras clave: GeoGebra – isometría – material concreto.

#### *Resumen*

*La educación matemática ha experimentado beneficios notables gracias a las tecnologías y particularmente en matemática por medio del uso del software GeoGebra, siendo una herramienta fundamental que fortalece el aprendizaje en áreas como geometría. En Jiménez et al., (2017), destaca la integración de Tecnologías de la Información y Comunicación (TIC) en la enseñanza de la matemática cultivando habilidades esenciales para la comprensión de conceptos y la resolución de problemas cotidianos.*

*Al diseñar tres situaciones didácticas referidas a la enseñanza de transformaciones isométricas utilizando GeoGebra y al ser una herramienta complementaria a las lecciones tradicionales, permite a los estudiantes experimentar situaciones de aprendizaje de forma más visual e interactiva, aportando a una mayor comprensión de la geometría, en sintonía a los nuevos desafíos en educación. Sin embargo, no todos los establecimientos educativos cuentan con la posibilidad de tener acceso a internet y de poseer algún dispositivo tecnológico, por tanto, en la propuesta didáctica también se utilizan fichas didácticas que permite la simulación del GeoGebra en transformaciones isométricas.*

#### **Introducción**

Es innegable que la tecnología ha aportado significativamente al avance de la enseñanza y el aprendizaje de las matemáticas, especialmente en geometría, gracias a software como GeoGebra. Según Jiménez *et al.,* (2017), el uso de las Tecnologías de la Información y Comunicación (TIC) en la enseñanza de las matemáticas facilita el desarrollo de habilidades cruciales para comprender conceptos útiles tanto en el aprendizaje matemático como en la resolución de problemas cotidianos. La planificación de las clases con el uso del GeoGebra implica el desarrollo de habilidades que no están consideradas en una clase sin GeoGebra. Arce *et al.,* (2015) el software educativo GeoGebra ofrece tres razones fundamentales que promueven un trabajo colaborativo con esta plataforma. En primer lugar, destaca su gratuidad, lo que permite un acceso más amplio y equitativo para los usuarios. En segundo lugar, se aprecia la sencillez del entorno y la facilidad de manejo, lo que facilita su utilización tanto para docentes como para estudiantes. Por último, cabe resaltar la constante evolución de su potencial, ya que incorpora de manera progresiva más opciones y posibilidades, manteniendo a la vanguardia el ámbito educativo.

La incorporación del uso de GeoGebra en las planificaciones educativas se justifica por su versatilidad en el trabajo pedagógico. Los docentes tienen la opción de trabajar de diferentes formas: ya sea modificando trabajos previamente creados o creando nuevos desde cero. La más adecuada es actividades desde cero, ya que esto les permite enseñar a los estudiantes cómo utilizar el programa educativo de manera más efectiva, lo que a su vez les capacita para aplicarlo a situaciones reales que haría con GeoGebra, pero de forma tangible o activada.

## **Planificaciones**

En las planificaciones, se detalla de manera concreta cómo se establece un vínculo entre el trabajo en clases y la representación de cada movimiento isométrico utilizando a los mismos estudiantes. Este enfoque tiene como objetivo principal trabajar posteriormente con el software GeoGebra. De esta forma, se busca facilitar el aprendizaje de conceptos geométricos y promover una comprensión más efectiva de las transformaciones isométricas mediante una metodología que integra la práctica en el aula y el uso de herramientas tecnológicas. El objetivo de aprendizaje abordado en las tres planificaciones es el siguiente: "OA 18: Demostrar que comprenden el concepto de congruencia, usando la traslación, la reflexión y la rotación en cuadrículas y mediante software geométrico" (MINEDUC, 2012, p. 91).

A continuación, se presentan las tres planificaciones, cada una con una breve descripción. En todas ellas, se inicia el trabajo con los estudiantes para luego utilizar el software geométrico GeoGebra como herramienta de apoyo.

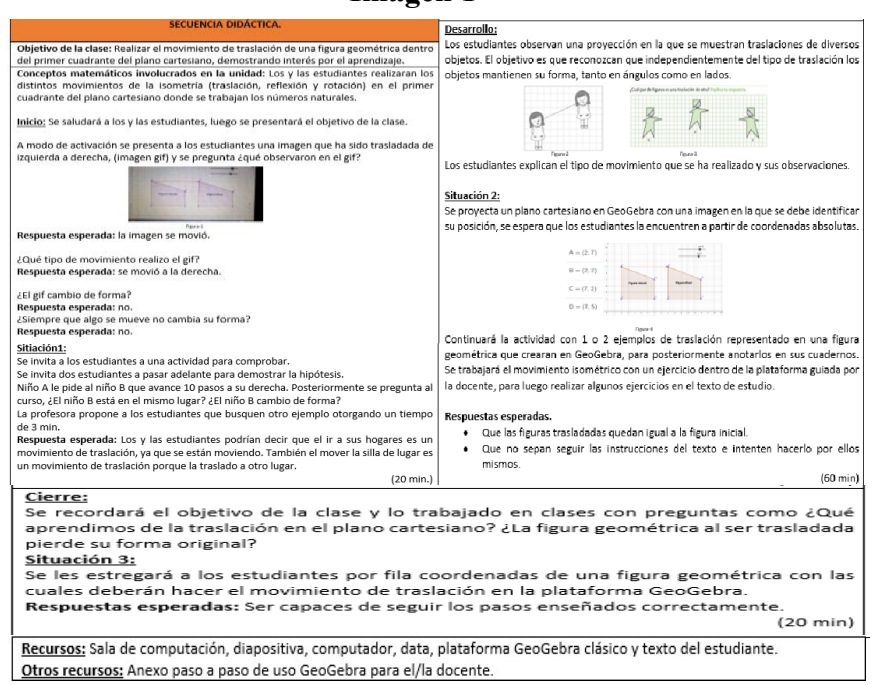

La primera imagen muestra la planificación nº1 sobre el movimiento de traslación. En ella, se presenta una serie de situaciones que se trabajan con los estudiantes antes de utilizar el software GeoGebra, con la expectativa de que apliquen lo aprendido

**Imagen 1**

## **Imagen 2**

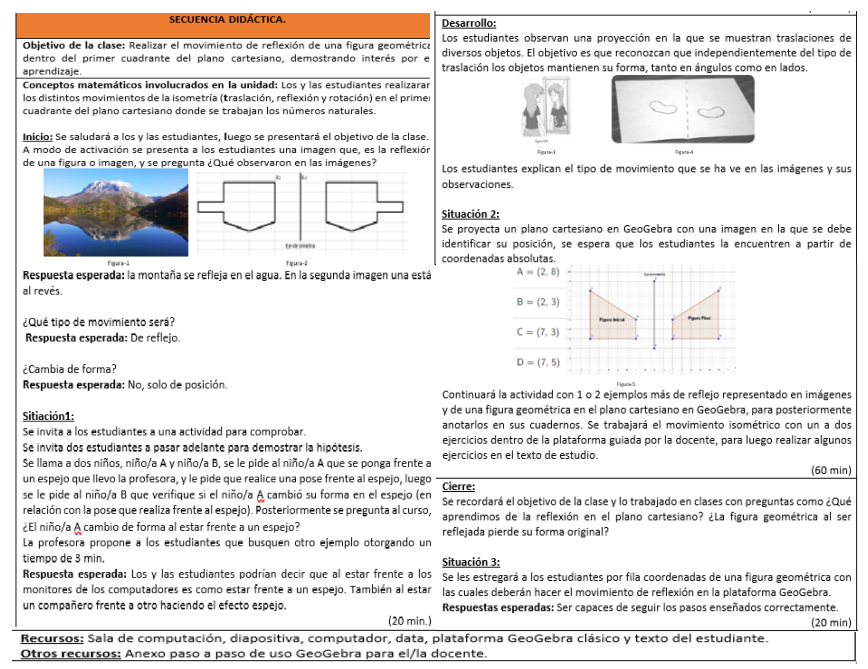

En la segunda imagen se muestra la planificación nº2 sobre el movimiento de reflexión. En este caso, se presentan diversas situaciones que se abordaron con los estudiantes antes de utilizar el software GeoGebra, con el propósito de que pongan en práctica lo aprendido.

**Imagen 3**

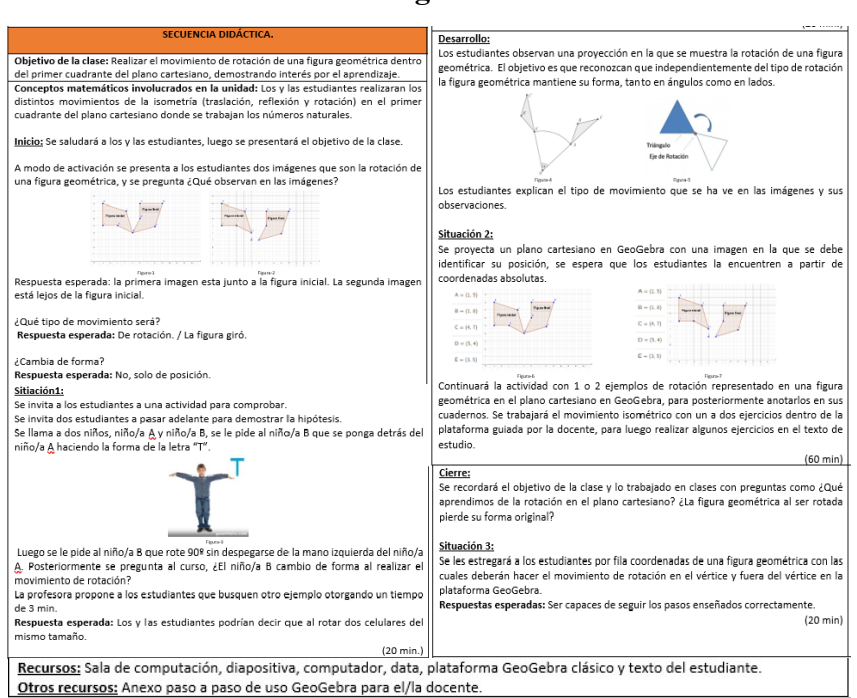

La tercera imagen presenta la planificación nº3 sobre el movimiento de rotación. En estas instancias, se muestran diferentes situaciones que se trabajan con los estudiantes antes de usar el software GeoGebra, buscando que apliquen los conceptos aprendidos.

La idea de la planificación paralela surgió a partir de la reflexión de profesoras en formación que se encontraron con situaciones en colegios donde no se tenía acceso a GeoGebra. Ante esta limitación, se propone el desarrollo de clases que limitan los movimientos isométricos utilizando tanto GeoGebra como materiales físicos. De esta manera, se busca asegurar que los estudiantes obtengan una comprensión completa del tema, independientemente de los recursos tecnológicos disponibles en su entorno educativo.

Una estrategia eficaz es simular el uso de GeoGebra cuando no se tiene acceso a la aplicación. En lugar de ello, los estudiantes pueden aprender cómo se utiliza la aplicación y luego se les puede desafiar a pensar cómo recrear las funcionalidades de GeoGebra para trabajar con los tres movimientos isométricos.

Una solución sería crear un plano cartesiano en papel plastificado, limitado al primer cuadrante, adecuado para estudiantes de 5º grado. Los materiales necesarios podrían incluir un plano cartesiano de 30 x 30 cm (o del tamaño que prefiera el docente), plastificado, rotuladores de pizarra de diferentes colores y figuras geométricas de varios tamaños (si el docente lo considera apropiado).

## **Referencias**

- Arce, Matías; Conejo, Laura; Pecharromán, Cristina; Tomás , Ortega (2015). Propuesta metodológica para el aprendizaje de conceptos y relaciones geométricas: GeoGebra, debates en el aula y escritura reflexiva. En Sánchez, Pedro Ángel (Ed.), 17 Jornadas para el Aprendizaje y la Enseñanza de las Matemáticas (pp. 1- 21). Cartagena, Colombia: Sociedad de Educación Matemática de la Región de Murcia, SEMRM.
- Jiménez García, J. G., & Jiménez Izquierdo, S. (2017). GeoGebra, una propuesta para innovar el proceso enseñanza-aprendizaje en matemáticas. *Revista Electrónica Sobre Tecnología, Educación Y Sociedad*, *4*(7). Recuperado a partir de

https://www.ctes.org.mx/index.php/ctes/article/view/654

Ministerio de Educación de Chile, MINEDUC. (2013). Matemática Programa de Estudio Quinto Año Básico 2012. Unidad de Currículum y Evaluación, UCE. https://www.curriculumnacional.cl/614/articles-18980\_programa.pdf

## **Gestión emocional del docente en la incorporación de las innovacione metodológicas con GG**

### Santi Vilches svilches@xtec.cat ABEAM, ACG, Cataluña

Núcleo temático: Formación del profesorado Modalidad: CB Nivel educativo: Secundaria y bachillerato (12-17 años) Palabras clave: Evaluación, Autorregulación, Innovación, Formación, gestión emocional

## **Resumen**

*En la formación del profesorado, pocas veces se pone el foco en la gestión emocional de los conflictos en el aula. La incorporación de nuevas metodologías, sobre todo con el GG, generan espacios de inseguridad que a menudo desembocan en un conflicto en el aula que el docente no sabe gestionar y resuelve retrocediendo a metodologías tradicionales. En este artículo veremos ejemplos contrastados de gestión emocional de conflictos en la incorporación de propuestas innovadoras con GG en el aula y de cómo resolverlos con éxito.*

## **Introducción**

La incorporación de los programas de geometría dinámica (GeoGebra) en los programas de formación del profesorado y su inclusión explícita en los currículums educativos no terminan de impactar en las aulas. Analizar los motivos y encontrar soluciones es una necesidad de los programas de formación del profesorado. Monereo, C (2010, p 150) lo constata claramente:

> *La transposición de lo aprendido a las aulas a través de innovaciones metodológicas para mejorar el clima educativo y el aprendizaje de los alumnos continúa siendo una asignatura pendiente*

Una de las actuaciones a realizar en la formación del profesorado es analizar el fenómeno del "incidente crítico" en el aula y dotar de estrategias de gestión de los conflictos en el aula, J. M. Esteve (2004, p. 3) pone en relieve la ausencia de este tipo de análisis en las formaciones del profesorado:

> [...] si revisamos los programas de formación de profesores resulta *difícil encontrar una formación específica para enseñar a nuestros futuros profesores a enfrentar los conflictos habituales de nuestras aulas, para enseñarles a desarrollar destrezas sociales con las que mantener una mejor relación con sus alumnos, para enseñarles a*

# *organizar a un grupo de alumnos con distintos niveles de forma que consigan un trabajo más productivo. [...]*

La incorporación de determinadas innovaciones didàcticas (en este caso el GeoGebra) pueden generar un incidente crítico en el aula por distintos factores: la inseguridad en el dominio de la tecnología por parte del docente, la percepción subjetiva de que los alumnos no aprenden (o no lo suficiente), la dificultad de evaluar los aprendizajes del alumnado y como consecuencia el posible rechazo de los estudiantes.

#### **Fundamentos de una buena formación del profesorado**

Estamos en una época en la que el profesorado se enfrenta a enormes presiones, por una parte las constantes renovaciones legislativas, dando tumbos en enfoques contrapuestos fruto de la excesiva politización de la enseñanza, este factor se ve agravado por las presiones recibidas para lograr unos resultados óptimos en las pruebas diagnósticas, la incorporación de avances tecnológicos y, por si eso fuera poco, la necesidad inexcusable de trabajar en grupos heterogéneos. Los formadores y formadoras del profesorado nos enfrentamos al complejo reto de ofrecer soluciones verosímiles a una encrucijada aparentemente irresoluble.

Para lograr una formación eficaz que genere resultados positivos en el aula resulta necesàrio incidir en tres aspectos fundamentales:

- Ofrecer una fundamentación teòrica sólida a todas las afirmaciones que se hagan, evitando poner el foco en opiniones personales, prejuicios o datos infundados.
- Ejemplificar con evidencias de aula sólidas, contrastadas y verosímiles que apacigüen los posibles rechazos basados en ideas preconcebidas.
- Tratar con especial esmero la gestión emocional del docente.

El caso particular que en este congreso nos ocupa, la incorporación del GeoGebra en el aula, requiere añadir nuevos aspectos de suma importancia:

- No poner el foco en el dominio del programa, evitando expresiones del tipo "esto es muy fácil" que no alivian la inseguridad de los asistentes sinó que la agravan.
- Poner en valor que el objetivo fundamental de la incorporación del GeoGebra en el aula no es lograr que los estudiantes lo dominen, sinó que adquieran un aprendizaje competencial de las matemáticas, es decir que sean capaces de

movilizar saberes matemáticos, para lograr resolver retos creativos. Desde esta perspectiva el GeoGebra es una herramienta más, cuya importancia está, justamente en su enorme potencial a la hora de flexibilizar los retos entre alumnos de todas las capacidades..

## **El conflicto. Causas**

Siguiendo los aspectos expuestos sobre una buena formación, vamos a introducir un ejemplo concreto, con evidencias, para ejemplificar posibles conflictos que puede encontrar el docente con la incorporación de innovaciones metodológicas en el aula, así como su gestión emocional. Planteamos el conflicto a partir de una situación ficticia basada en hechos reales.

Javier (nombre ficticio) es un profesor de matemáticas, que propuso a un grupo de estudiantes de segundo de bachillerato (17 años) la realización de un reto consistente en diseñar, de manera libre y creativa, una ficha de ajedrez a partir del perfil de una función definida a trozos contínua y, al menos en un punto, derivable. Javier mostró este ejemplo de un peón.

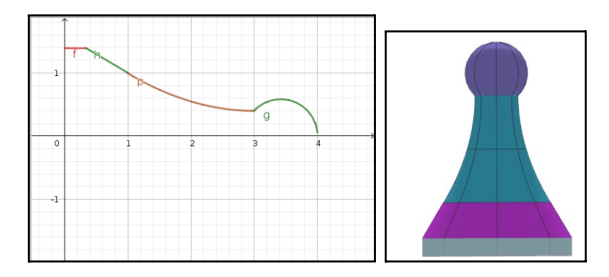

Es importante constatar que, para la realización de este reto el alumnado de Javier tuvo que movilizar saberes complejos como són funciones, continuidad, derivabilidad, funciones definidas a trozos, cónicas, rectas, segmentos, y otros aspectos de la geometría, con el objetivo de lograr un aprendizaje competencial: Conjeturar, predecir, contextualizar, comunicar, representar, autorregulación, compartir, etc. Por lo que respecta al dominio del GeoGebra Javier introdujo tres conocimientos:

- Introducir funciones
- Funciones definidas a trozos:  $Si(a \le x \le b, f(x))$
- Visualizar curvas en vertical: Curva $(f(t),0,t),t,a,b)$
- Superficies de revolución verticales: Superficie (c, 2pi, EjeZ)

Si bien se evita, en el seno de la formación del profesorado, hacer comentarios sobre si las anteriores instrucciones són o no fáciles, sí se intenta minimizar la complejidad del

dominio del programa, ofreciendo pequeños ejemplos resueltos que ayudan a un docente con inseguridad.

Otro aspecto muy destacable de esta actividad es el hecho de tener un buen tratamiento de la diversidad, ya que al ser libre y creativa da pie a acoger a estudiantes de todas las capacidades.

Javier expuso esta actividad a sus estudiantes con enorme entusiasmo, convencido que les resultaría atractiva, pero, al mismo tiempo, Javier temía que se hiciera realidad ese mantra que dice que "con este tipo de actividades los alumnos no aprenden nada".

La primera impresión que obtuvo Javier del trabajo de sus estudiantes fué muy positiva, ellas y ellos se enfrascaron en propuestas altamente complejas que superaban sus pròpias expectativas:

Por ejemplo, uno de sus alumnos llamado William presentó la siguiente reina:

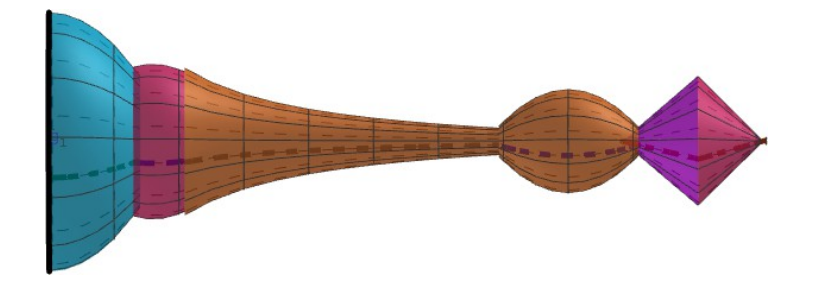

En un principio a Javier le pareció una propuesta excelente, pero, de hecho, no había intercambiado de antemano unos buenos criterios de evaluación con su alumnado, ni tampoco había previsto una estratégia eficaz para potenciar el aprendizaje de la matemática. Su sospecha de que "no habían aprendido nada" continuaba angustiándole. Para comprobar el aprendizaje de William. Javier abrió el GG de la reina e investigó, comprobando que su sospecha era acertada

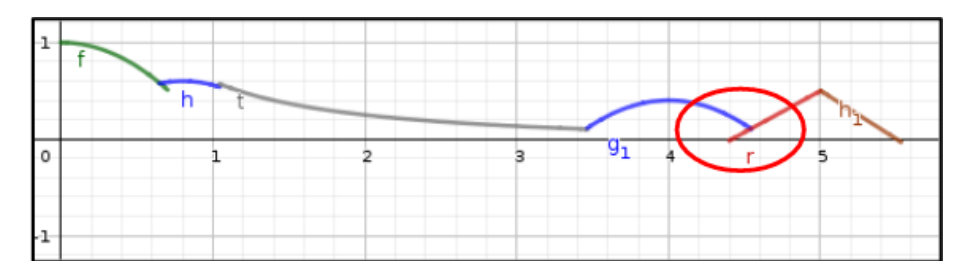

William, de hecho, había estado jugando con el GG y logró diseñar una reina de una apariencia extraordinaria a base de ensayo y error. Probablemente había movilizado algunos conocimientos sobre funciones elementales pero de ningún modo era capaz de aplicar la idea de continuidad y derivabilidad en un contexto, por tanto su aprendizaje competencial con estos saberes en un contexto real, era claramente insuficiente. La

reacción de Javier fué la de suspender la actividad de William y de casi todos sus compañeros generando una situación de conflicto grave en el aula. El alumnado se quejó a la dirección del centro e incluso hubo quejas de madres y padres. El alumnado exigía "clases normales".

El conflicto generó en Javier un estado de frustración incrementando la su inseguridad en la incorporación de innovaciones metodológicas, culpaba a los estudiantes de no seguir las normas, sin darse cuenta que, de facto, las normas no habían estado bien predefinidas. La reacción de Javier fué recuperar su espacio de confort retrocediendo a metodologías tradicionales: clase magistral y examen trimestral.

## **Gestión del conflicto**

La gestión del conflicto en el aula es un aspecto que debe tratarse con suma delicadeza en las sesiones de formación del profesorado. El aprendizaje del error no es únicamente una competencia del estudiante, lo es de todo ser humano, y muy concretamente del docente.

En el seno de una sesión de formación del profesorado resulta fundamental exponer situaciones como las de Javier y establecer un debate de cómo actuar, generando protocolos aplicables a nuevas situaciones en las que se puedan encontrar los docentes en su actividad profesional.

El primer aspecto emocional que debe quedar claro es que el error es un proceso natural del aprendizaje continuado del docente, y como tal, no es malo, sinó todo lo contrario. El error es un elemento intrínseco de la innovación, para avanzar siempre hay que revisar, analizar, evaluar, y mejorar, y es aquí donde cobra sentido el concepto de evaluación como un proceso de análisis y mejora.

En segundo lugar debemos analizar cuáles són las causas del error, para lograr aplicar estrategias de mejora a corto y largo plazo. De manera inmediata, Javier quizá debería reconsiderar el suspenso generalizado, ya que esta decisión no mejora la situación sinó que la agrava. Resulta preferible encontrar estratégias para sacar provecho a la situación y establecer consensos con el alumnado para evitar situaciones similares en el futuro, poniendo el ènfasis en la importancia de aprender por encima de cualquier cosa reconociendo, en la medida de lo posible los errores propios con el fin de lograr un buen clima en el aula y una mejor predisposición a trabajar hacia un objetivo más claro y definido.

A largo plazo Javier debe redefinir la actividad para el siguiente curso académico.

En el supuesto del caso de Javier, nos situamos ya en el siguiente curso académico veamos qué hizo y cuáles fueron los frutos (recuérdese que el caso está basado en hechos reales)

En primer lugar Javier estableció de manera muy clara que lo único importante era el aprendizaje de las matemáticas, por tanto no se iba a valorar la calidad de la ficha de ajedrez sinó los aprendizajes que quedaran reflejados en el informe del diseño de la ficha.

El procedimiento de diseño debía hacerse, obligatoriamente usando únicamente el razonamiento matemático, sin tocar para nada el GG. Kamra era una alumna de Javier del curso siguiente de la que vamos a ver su trabajo.

En primer lugar se le pidió a Kamra que modelizara su ficha usando exclusivamente sus conocimientos matemáticos, la representación del modelo, tenía, por tanto un cierto componente de conjetura, ya que Kamra no estaba segura de acertar. Eso sí, era necesario justificar matemáticamente su propuesta. Kamra escribió en su informe esta propuesta con su correspondiente texto que obviamos:

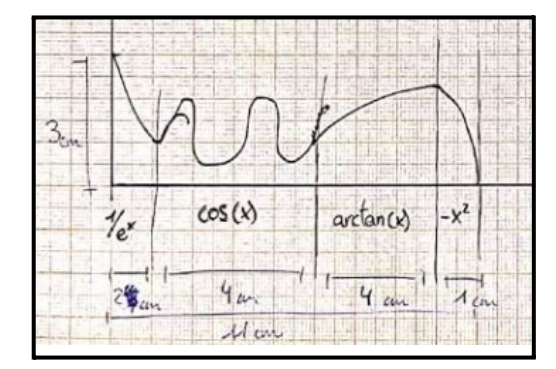

El siguiente paso era comprobar con GG la validez de la modelización

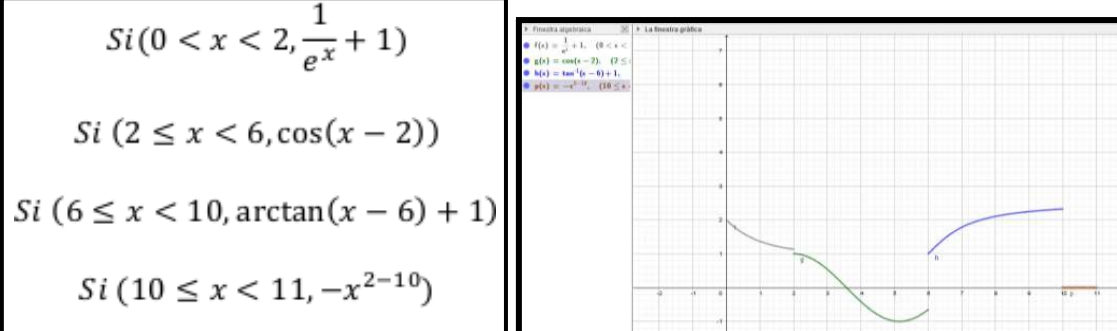

En el informe se pedía el proceso mental de Kamra, poniendo en valor el error y la capacidad de analizarlo. Ahora se le pedía escribir un texto razonando cuáles habían sido las causas del desajuste y se pedía una nueva propuesta.

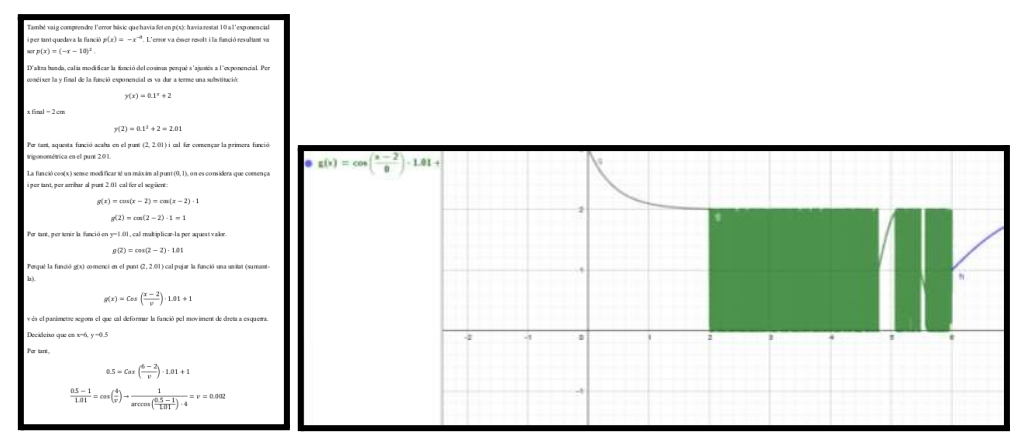

El informe debía contener tantos errores y revisiones como fueran necesarios hasta lograr una solución satisfactoria. Siempre a partir del razonamiento matemático y nunca sobre el ensayo y error irreflexivo. El resultado final de Kamra fue más que digno

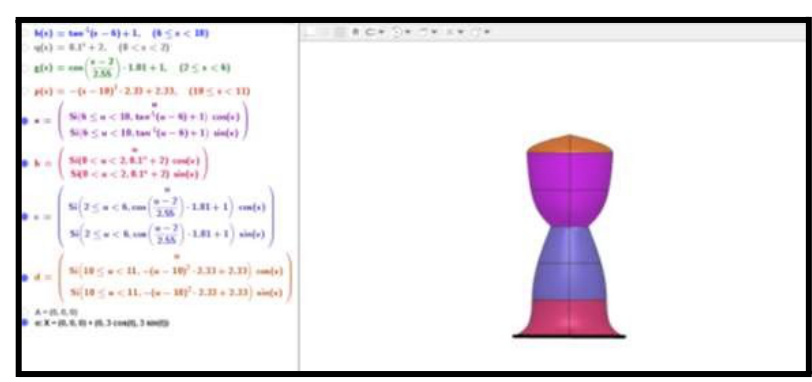

En cualquier caso, el valor no está en la ficha de ajedrez, sinó en el aprendizaje, que fué excelente.

Finalmente se consensuaron previamente con el alumnado unos criterios de evaluación competenciales aplicables casi únicamente sobre el informe, consistente en valorar fundamentalmente la capacidad de **expresar** todo el proceso, **interpretar** la situación, proponer un perfil (**conjeturar**), **argumentar**, **comprobarlo** con GG, corregirlo y mejorarlo (**autorregulación**) y **comunicar** (en negrita las competencias evaluadas).

En este segundo intento Javier pudo constatar que sus estudiantes habían aprendido muchísimo más que con una metodología tradicional, afianzando su capacidad de investigar, crear, decidir y sobre todo autorregularse (aprender a aprender) fomentando un aprendizaje significativo, sistémico y duradero. Por su parte, Javier logró mejorar su autoestima y su seguridad en el aula viendo que las innovaciones didàcticas requieren de un proceso de maduración.

## **Conclusiones**

En las sesiones de formación no solamente hay que dotar de conocimientos a los docentes, resulta imprescindible establecer mecanismos de autogestión de los conflictos y el control del estado emocional en el aula, mostrando ejemplos y debatiendo sobre estratégias para el control de la situación y la mejora continuada. El GeoGebra, en particular, es muy susceptible a este tipo de situaciones, ya que genera una enorme inseguridad entre los docentes, por una parte por el miedo a no conocerlo lo suficientemente y por otra por el miedo a que los estudiantes jueguen con el programa y no aprendan matemáticas. En cualquier caso, la incorporación amable del GeoGebra en el aula es un requisito hoy en día imprescindible para una mejora del aprendizaje de las competencias matemáticas en un entorno de aula inclusiva.

## **Referencias bibliográficas**

BROWN, S., RACE, P. (2020). Using effective assessment and feedback to promote learning. Hunt, L. and Chalmers, D. University teaching in focus: A learning-centred approach. Routledge.

GORRIZ M., VILCHES S. (2019) Maths Adds up. In: Doig B., Williams J., Swanson D., Borromeo Ferri R., Drake P. (eds) Interdisciplinary Mathematics Education. pp 185-208. ICME-13 Monographs. Springer.

GORRIZ, M. VILCHES, S. 2021 "Evaluación reguladora en post-pandemia. Ejemplo, eficacia y marco legal" Unión: Revista Iberoamericana de Educación Matemática Vol 17, num 63

Monereo, C (2010) "La formación del profesorado: Una pauta para el análisis e intervención a través de incidentes críticos" Revista Iberoamericana de Educación N.º 52 pp. 149-178 (ISSN: 1022-6508)

MONEREO C, Kóyer, O y otros, Formación docente, innovación & investigación,

Incidentes críticos, casos narrados. https://www.critic-edu.com/ consultado junio 2023

STEVE, J. M. (2004). "La tercera revolución educativa. Una reflexión sobre nuestros profesores y nuestro sistema educativo en los inicios del siglo XXI", Contextos de Educación

SUTHERLAND, L. CANLON, L. PERRING , A. (2005). "New Directions in Preparing Professionals: Examining Issues in Engaging Students in Communities of Practice through a School-University Partnership". Teaching and Teacher Education: An International Journal of Research and Studies, vol. 21, n.º 1

### **CONJETURA E DEMONSTRAÇÃO: EXPLORAÇÕES GEOMÉTRICAS COM O GEOGEBRA**

Pedro Pimenta – Manuel Silva

 $pedro. pimenta@aemonte canarica.edu. pt-mnas@fct.$ Agrupamento de Escolas do Monte de Caparica – Nova School of Science and Technology – Portugal

Núcleo temático: 1 e 3 Modalidade: CB Nível educativo: Ensino Secundário (16 – 18 anos) Palavras chave: Conjetura, Demonstração, Geometria, GeoGebra.

#### **Resumo**

*No novo programa curricular para o 10.º ano, em Portugal, está previsto o estudo da demonstração no contexto da geometria sintética plana, com ênfase nas propriedades dos centros mais importantes de um triângulo: circuncentro, incentro, baricentro e ortocentro. Neste contexto, a utilização do GeoGebra permite a análise das propriedades sugeridas no currículo e de outras propriedades do mesmo tipo. A partir de construções dinâmicas, os estudantes podem testar a validade de algumas propriedades propostas, conjeturando se correspondem a teoremas matemáticos verdadeiros, o que contribui para um maior aprofundamento e compreensão da estrutura geométrica subjacente aos problemas propostos. Num segundo momento, ao focarmos a atenção dos alunos em alguma conjetura reconhecida como válida, incentivamo-los a produzirem demonstrações para os resultados verificados empiricamente, capacitando-os a construir argumentos lógicos e a efetuar demonstrações das propriedades. Finalmente, discutimos a importância de envolver os estudantes na formulação de problemas geométricos originais. Além das propostas de atividades para os alunos, discutimos a importância de incorporar atividades semelhantes no contexto da formação de professores.*

#### **Introdução e revisão de literatura**

Em Portugal, a partir do ano letivo 2024-2025, entra em vigor um novo currículo para as disciplinas de Matemática do ensino secundário, as designadas Aprendizagens Essenciais (AE) (DGE, 2023). Em particular, para o 10.º ano de escolaridade (primeiro ano do ensino secundário) prevê-se o estudo da geometria sintética plana, que inclui o estudo de pontos notáveis do triângulo (centros do triângulo) e de algumas propriedades relativas a esses pontos. Este estudo é proposto em duas vertentes complementares: exploração com recurso a ambientes de geometria dinâmica e demonstração das propriedades verificadas. Nos objetivos de aprendizagem elencados nas AE, podemos encontrar, por exemplo (DGE, 2023):

Definir e caracterizar: incentro e circunferência inscrita (com demonstração); circuncentro e circunferência circunscrita (com demonstração); (…) Conhecer

propriedades das medianas e do baricentro: as três medianas dividem o triângulo em seis triângulos equivalentes (com demonstração); a distância do baricentro a qualquer dos vértices é 2/3 da mediana respetiva (com demonstração); (…). (p.33)

Além dos objetivos de aprendizagem, em que se explicita a demonstração como parte integrante da atividade do aluno, são apresentadas «ações estratégicas de ensino do professor» que apontam para as práticas pedagógicas a implementar (DGE, 2023):

Promover explorações e construções a realizar pelos alunos, envolvendo pontos notáveis do triângulo, usando geometria dinâmica, para resolver problemas, perceber os conceitos, formular conjeturas, visualizar e testar propriedades. Desenvolver nos alunos o gosto pela argumentação em geral e pela demonstração como elemento central da matemática (…). Exibir relações métricas entre os pontos notáveis (…). (p.33)

As AE elencam ainda possíveis aprofundamentos, como a extensão do estudo a, pelo menos, outro ponto notável (…) e referência à «Enciclopédia de pontos notáveis de um triângulo». O matemático Clark Kimberling criou esta enciclopédia, disponível na internet, com mais de 54 000 tipos de centros de triângulos (Kimberling, 2024). Estas propostas estão suportadas por "ideias chave" que sustentam as AE para a Matemática do ensino secundário, entre as quais destacamos o «Raciocínio e a lógica matemática» e o «Recurso sistemático à tecnologia» (DGE, 2023), ideias que estão claramente na base do trabalho aqui proposto, quer no âmbito dos objetivos de aprendizagem, quer no âmbito das ações estratégicas de ensino do professor.

A referência à utilização de ambientes de geometria dinâmica é explícita nas AE. A utilização do GeoGebra é agora generalizada e recomendada. Como descreve Hohenwarter (2013), o GeoGebra foi desenhado para combinar num sistema único, integrado e fácil de usar para aprender e ensinar matemática, as funcionalidades de geometria dinâmica com as funcionalidades dos sistemas de álgebra computacional. A utilização do GeoGebra em contexto educativo é um recurso rico que pode contribuir para a melhoria das práticas pedagógicas e para aprendizagens mais significativas (p.e., Weinhandl et al., 2020). A avaliação de García et al. (2020) demonstrou que os alunos valorizam positivamente as tarefas propostas e a utilização do GeoGebra para as desenvolver. A utilização deste ambiente facilitou a compreensão e o aprofundamento dos conceitos geométricos. Os resultados do estudo de Zulnaidi & Zamri (2017) mostraram que os alunos que usam o GeoGebra, em comparação com um grupo de

controlo sujeito a métodos que designam como convencionais, têm maior conhecimento matemático concetual e procedimental.

Apresentaremos, no capítulo seguinte, propostas de trabalho para concretização do currículo, a partir do GeoGebra.

Para que estas práticas pedagógicas se consolidem, damos especial atenção à formação de professores. Pimenta et al. (2022) discutem a importância da formação de professores para se ensinar com recurso à tecnologia, considerando-a como muito relevante para que o currículo prescrito se transforme em currículo em ação (Gimeno, 2000) na prática pedagógica. Como defende Hashweh (2013), além das propostas descritas de atividades de conjetura para os alunos, é fundamental incorporar atividades semelhantes no contexto da formação de professores. Hernández et al. (2020), numa investigação no âmbito da formação inicial de professores, notaram que o uso da tecnologia, e em particular do GeoGebra, pode ser fulcral para clarificar aspetos matemáticos e para sustentar a compreensão da matemática a ensinar. Quanto ao desenvolvimento dos conhecimentos e das competências dos professores para o ensino eficiente de Matemática com tecnologia, temos por referência o modelo TPACK (*Technological pedagogical and content knowledge*) (Koehler et al., 2013), esquematizado na Figura 1, introduzido como um referencial teórico que contextualiza a interseção entre os conhecimentos nos domínios da pedagogia, do conteúdo e da tecnologia. A sigla TPACK tem o significado de *Total Package* e, segundo os autores, reflete melhor a interdependência dos domínios do conhecimento intervenientes.

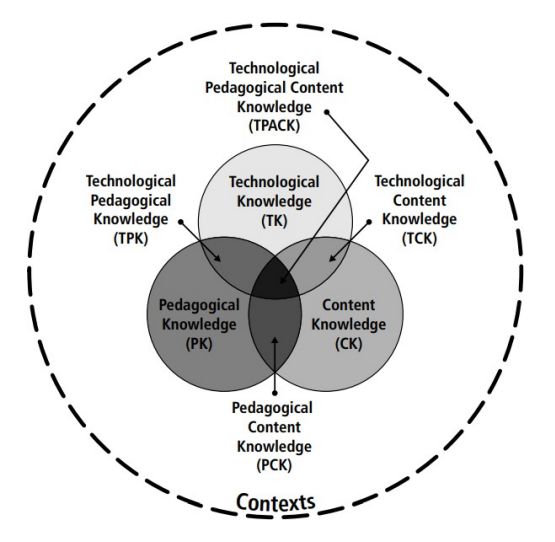

**Figura 1 – TPACK model (Koehler et al, 2013)**

Ainda no âmbito da formação de professores, temos por referência a Génese instrumental (Rabardel, 1995) e a Orquestração instrumental (Trouche, 2004), como se descrevem e esquematizam Pimenta et al. (2023) (Figura 2).

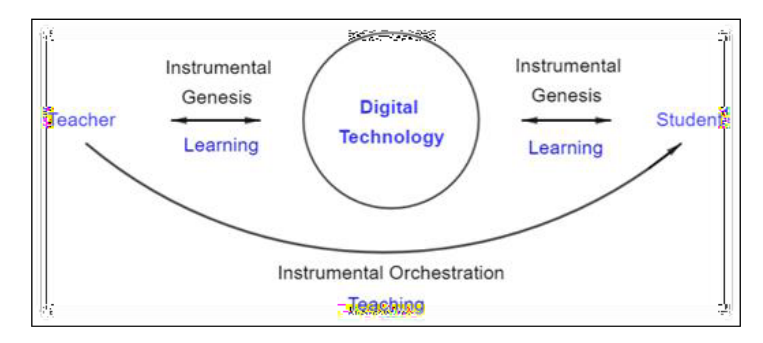

**Figura 2 – Instrumental genesis and orchestration in teaching and learning processes using technology**

Com este esquema, quer explicitar-se que, tão importante como o processo de Génese instrumental, na transformação da tecnologia digital, como o GeoGebra, num instrumento de ensino, deve ter-se sempre em mente a importância da Orquestração instrumental, no processo de condução do aluno para que o GeoGebra se transforme em instrumento de aprendizagem.

#### **Explorações geométricas com o GeoGebra – da conjetura à demonstração**

No sentido apontado na introdução, e sempre com referência à literatura, propomos uma ideia pedagógica para concretização do currículo na área da Geometria Sintética do Plano, a partir de explorações geométricas no GeoGebra. O cerne da proposta consiste na integração sistemática do GeoGebra nas práticas pedagógicas. Pretende-se, essencialmente, explorar conjeturas, construir argumentos dedutivos e criar enunciados interessantes. Apresentamos, a seguir, algumas propostas de tarefas de exploração, que se constituem como exemplos, não exaustivos:

#### **Tarefa 1 – Decomposição de uma mediana pelo baricentro**

Enunciado A: O baricentro de um triângulo decompõe uma mediana em dois segmentos de reta. Qual é a relação entre os comprimentos desses segmentos de reta?

Enunciado B (após exploração no GeoGebra e conjetura): Demonstre que o baricentro decompõe uma mediana em dois segmentos cujos comprimentos estão na razão ½ .

**Tarefa 2 – Estabelecer uma relação entre altura, mediana e (segmento de) bissetriz**  Enunciado A: Dado um triângulo, que relação se pode estabelecer entre as medidas da altura, *h*, mediana, *m* e (segmento de) bissetriz, *b*, relativamente a um mesmo vértice? Enunciado B (após exploração no GeoGebra e conjetura): Demonstre que *h* < *b* < *m*.

Extensões: Qual o valor máximo do quociente  $m/$  ? É possível ter-se, por exemplo,  $m=10.2$ 

## **Tarefa 3 – Área grande e alturas pequenas?**

Enunciado: Pode existir um triângulo com área 100 cm2 e com as três alturas inferiores a 1 cm? O que nos diz a intuição? Como explorar algebricamente? Como explorar geometricamente no GeoGebra?

## **Tarefa 4 – Triângulos inscritos numa circunferência**

Enunciado: Será que existem dois triângulos semelhantes, não congruentes, inscritos numa mesma circunferência?

Extensões: Será que existem triângulos congruentes inscritos numa mesma circunferência? E se fixarmos um vértice de um triângulo inscrito numa circunferência, quantos triângulos congruentes, com o mesmo vértice, podemos inscrever na circunferência?

## **Tarefa 5 – Relações entre medidas lineares num triângulo**

Enunciado A: Sejam P o perímetro de um triângulo e  $s_m$  a soma dos comprimentos das medianas. Que valores pode tomar a razão  $P/s_m$ ?

Enunciado B (após exploração no GeoGebra e conjetura): Demonstre que  $\frac{3}{4}$  < *P*/s<sub>*m*</sub> < 1. Extensões: Estabelecer relações do mesmo tipo para as alturas e para os segmentos das bissetrizes.

## **Tarefa 6 – Relação entre o circumraio e o inraio**

Enunciado A: Sejam  $R$  e, respetivamente, o circumraio e o inraio referentes a um dado triângulo. Que relação se pode estabelecer entre  $R$  e  $r$ ?

Enunciado B (após exploração no GeoGebra e conjetura): Demonstre que  $R/r \ge 2$ . Extensões: Em que caso(s) se tem  $R=2$  ? Defina um triângulo para o qual se tenha  $R > 2r$ .

A apresentação sequencial destes enunciados aos alunos, A e B, em cada tarefa, pressupõe colocar em prática a ideia pedagógica que promove a aprendizagem significativa das propriedades em causa, como preconizado nas AE. Primeiro, o aluno é desafiado a encontrar a propriedade e a estabelecer a respetiva conjetura (por exemplo, através das construções que se apresentam nas Figura 3 e 4, relativas às Tarefas 1 e 6). Depois, e só depois, é desafiado a demonstrar a conjetura que estabeleceu, que se *transforma*, assim, em teorema.

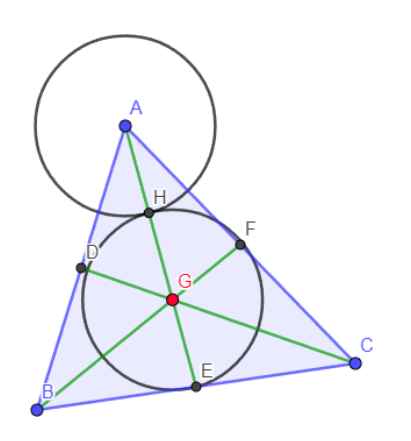

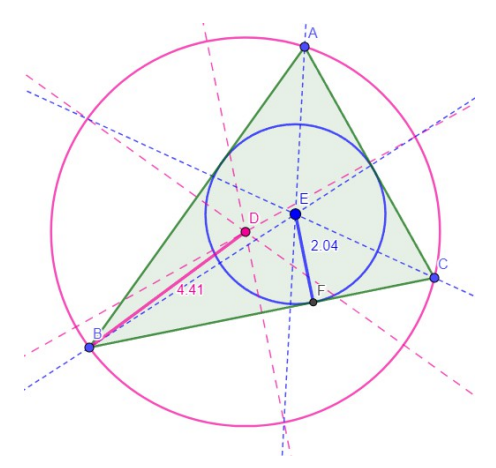

**Figura 3 – Construção relativa à tarefa 1 Figura 4 – Construção relativa à tarefa 6**

Neste segundo momento, ao focarmos a atenção dos alunos em alguma conjetura reconhecida como válida, incentivamo-lo a produzir demonstrações para os resultados verificados empiricamente, capacitando-os a construir argumentos lógicos e provas convincentes. O argumento dedutivo produzido relaciona os problemas estudados com propriedades geométricas mais simples conhecidas. Os enunciados que conduzem às demonstrações podem ser mais ou menos dirigidos, de acordo com o contexto e características dos alunos com que se trabalha. Por exemplo, nas primeiras propostas neste âmbito, pode ser útil dar passos da demonstração, como se ilustra na proposta da Figura 5, apresentada na Capacitação de formadores para as Aprendizagens Essenciais de Matemática A, promovida pela Direção Geral de Educação, e dinamizada pela equipa de autores das AE.

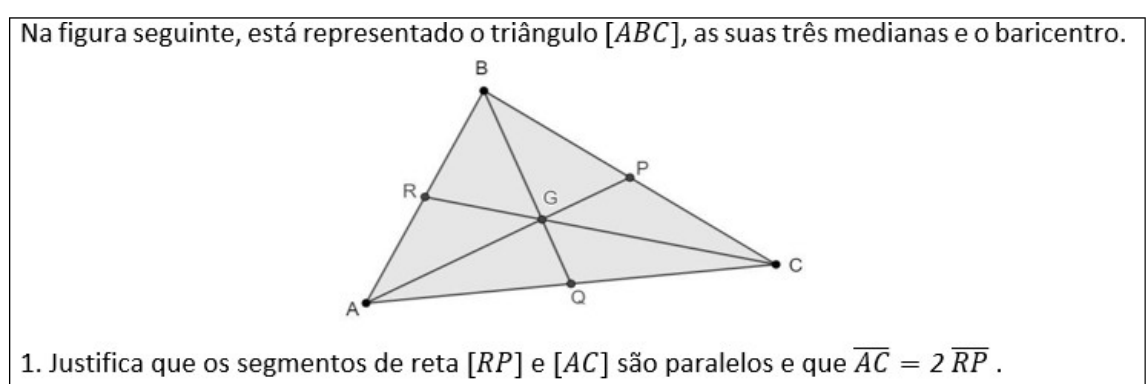

2. Mostra que os triângulos [RPG] e [ACG] são semelhantes e indica a respetiva razão de semelhanca.

3. Qual é a relação entre  $\overline{AG}$  e  $\overline{GP}$  ?

4. Relaciona o comprimento de uma mediana de um triângulo com a distância do baricentro ao respetivo vértice.

**Figura 5 – Passos para demonstração da propriedade da Tarefa 1**

Em algumas das tarefas apresentadas, propõem-se extensões cuja exploração muito beneficia do recurso ao GeoGebra. Destacamos ainda a importância de envolver os estudantes na formulação de problemas geométricos originais. Para tal, no contexto de determinada construção geométrica feita no GeoGebra, pedimos ao aluno que encontre uma relação entre algumas das medidas obtidas (Tarefas 2, 3, 5 e 6).

#### **Considerações finais**

Neste trabalho, tivemos como principal motivação apresentar propostas de trabalho para concretizar e aprofundar objetivos de aprendizagem elencados nas novas Aprendizagens Essenciais de Matemática A para o ensino secundário, em particular para o 10.º ano, no âmbito do estudo da Geometria Sintética no Plano com recurso ao GeoGebra, como instrumento de ensino e aprendizagem, fundamental para se realizarem explorações geométricas conducentes ao estabelecimento de conjeturas de propriedades a demonstrar. Discutimos a importância destas explorações no GeoGebra, como facilitadoras da compreensão das propriedades e da posterior argumentação que leva á demonstração dessas propriedades. Este trabalho deve ter como ponto de partida a formação de professores, para otimizar os processos de ensino e de aprendizagem em sala de aula, promovendo a transformação do currículo prescrito em currículo em ação. Pretendemos, nos próximos passos deste trabalho, construir um *GeoGebra Book* que se constitua como recurso educativo de apoio a estas práticas pedagógicas e que possa ser tido em conta em programas de desenvolvimento profissional, nomeadamente para professores em serviço. Noutro âmbito, pretendemos estudar, do ponto de vista da investigação em educação matemática, o contributo destas práticas para a aprendizagem dos alunos.

#### **Referencias bibliográficas**:

Direção Geral de Educação (2023). Aprendizagens Essenciais | Articulação com o perfil dos alunos. https://www.dge.mec.pt/sites/default/files/Curriculo/Aprendizagens\_Essenciais/mat\_a\_ 10\_-\_vf.pdf . Consultado 28/01/2024

García, M. J., Eguia, I., Etxeberria, P., & Alberdi, E. (2020). Implementation and assessment of interdisciplinary activities through dynamic applets for the study of geometry. *Formacion Universitaria*, *13*(1), 63–70. Scopus. https://doi.org/10.4067/S0718-50062020000100063

Gimeno, S. J. (2000). O Currículo: uma reflexão sobre a prática. Artmed Editora

Hashweh, M. (2013). Pedagogical content knowledge: Twenty-five years later. *Advances in Research on Teaching*, *19*, 115–140. https://doi.org/10.1108/S1479- 3687(2013)0000019009

Hernández, A., Perdomo-Díaz, J., & Camacho-Machín, M. (2020). Mathematical Understanding in Problem Solving with GeoGebra: A Case Study in Initial Teacher Education. *International Journal of Mathematical Education in Science and Technology*, *51*(2), 208–223.

Hohenwarter, M. (2013). GeoGebra 4.4 – from Desktops to Tablets. *Indagatio Didactica*, *5*(1), Artigo 1. https://doi.org/10.34624/id.v5i1.4296

Kimberling, C. (2024). Encyclopedia of Triangle Centers. https://faculty.evansville.edu/ck6/encyclopedia/ETC.html . Consultado 28/01/2024

Koehler, M. J., Mishra, P., & Cain, W. (2013). What is Technological Pedagogical Content Knowledge (TPACK)? *Journal of Education*, *193*(3), 13–19. https://doi.org/10.1177/002205741319300303

Pimenta, P., Domingos, A., & Costa, C. (2022). Formação de professores em ensino de matemática com recurso à tecnologia – do currículo prescrito ao currículo em ação. In Rodrigues, A., Domingos, A., & Serrazina, L. (Eds.) (2022). Livro de atas do Encontro de Investigação em Educação Matemática (EIEM22). FCT NOVA

Pimenta, P., Domingos, A., & Costa, C. (2023). Sustainability of professional development programmes to teach mathematics using technology. In P. Drijvers, C. Csapodi, H. Palmér, K. Gosztonyi, & E. Kónya (Eds.), Proceedings of the Thirteenth Congress of the European Society for Research in Mathematics Education (CERME13) (pp. 2760–2767). Alfréd Rényi Institute of Mathematics and ERME.

Rabardel, P. (1995). *Les hommes et les technologies; approche cognitive des instruments contemporains*. Armand Colin. https://hal.archives-ouvertes.fr/hal-01017462

Trouche, L. (2004). Managing the Complexity of Human/Machine Interactions in Computerized Learning Environments: Guiding Students' Command Process through Instrumental Orchestrations. *International Journal of Computers for Mathematical Learning*, *9*(3), 281. https://doi.org/10.1007/s10758-004-3468-5

Weinhandl, R., Lavicza, Z., Hohenwarter, M., & Schallert, S. (2020). Enhancing Flipped Mathematics Education by Utilising GeoGebra. *International Journal of Education in Mathematics, Science and Technology*, *8*(1), 1–15.

Zulnaidi, H., & Zamri, S. N. A. S. (2017). The Effectiveness of the GeoGebra Software: The Intermediary Role of Procedural Knowledge On Students' Conceptual Knowledge and Their Achievement in Mathematics. *Eurasia Journal of Mathematics Science and Technology Education*, *13*(6), 2155–2180. https://doi.org/10.12973/eurasia.2017.01219a

## **DIVERSIDAD DE LISTAS CON GEOGEBRA**

José Muñoz Santonja – Mariano Real Pérez

josemunozsantonja@gmail.com – mariano31415@gmail.com

IES Macarena de Sevilla (España) – CEP de Sevilla (España)

Instituto GeoGebra de Andalucía – Instituto GeoGebra Extremadura

Núcleo temático: GeoGebra en la formación del profesorado en Matemáticas. Modalidad: CB Nivel educativo: Medio o Secundario (12 a 15 años) y Terciario o Bachillerato (16 a 18 años) y Formación Profesional.

Palabras clave: Secuencias, listas, aplicación de grupos, sucesiones.

## **Resumen**

*Una de las herramientas más potentes de GeoGebra es la utilización de listas. Una lista es, básicamente, un conjunto de elementos ordenados. La ventaja de GeoGebra es que permite que los elementos que forman ese conjunto sean de diversos tipos.*

*El objetivo de la comunicación es mostrar distintos ejemplos para conseguir una lista utilizando el comando de secuencias y las posibilidades que se presentan para distintos ámbitos de la matemática.*

*Se presentan actividades prácticas viendo la relación entre las listas, secuencias y las distintas ventanas que pueden relacionarse con ellas: ventana gráfica 2d, ventana 3D, hoja de cálculo o ventanas CAS.*

En la comunicación presentamos diversos ejemplos de utilización de listas en varios

bloques temáticos del nivel secundario. En todos los casos presentamos un ejemplo,

indicando la intención de uso de ese material y una leve indicación de cómo realizarlo.

Se complementa con una dirección web en la que aparecerá, de forma detallada, como

construir cada applet y se dispondrá de la propia construcción para manipularla.

Las construcciones que se mostraron en la presentación de la comunicación fueron:1.- **NÚMEROS PRIMOS**: De la parte de números hemos seleccionado una construcción en la que observemos el número de primos que hay entre dos números naturales y cuáles son esos primos.

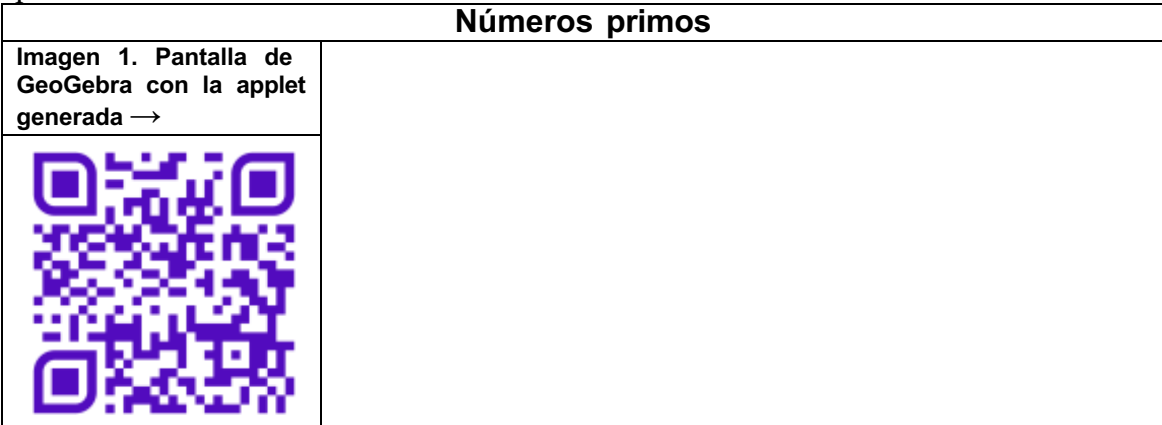

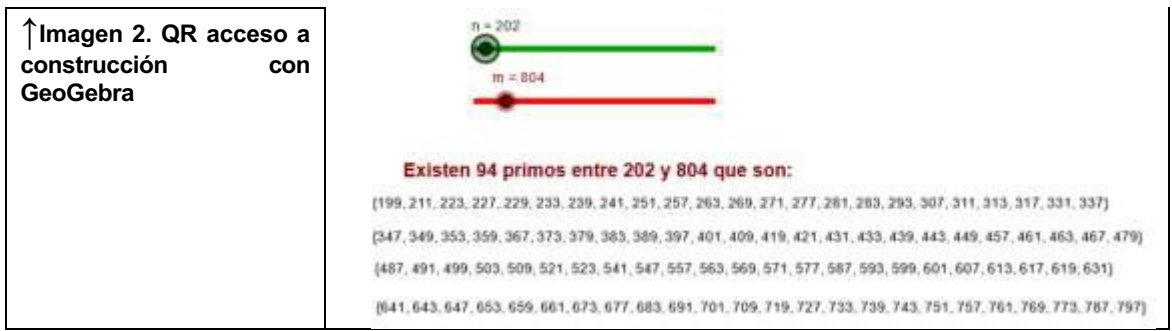

2.- **CARDIOIDE** Para trabajar geometría y curvas mecánicas, generaremos una cardioide mediante una envolvente de circunferencias. Como aplicación más elemental hablaremos de la construcción de una parábola o una elipse, mediante envolventes.

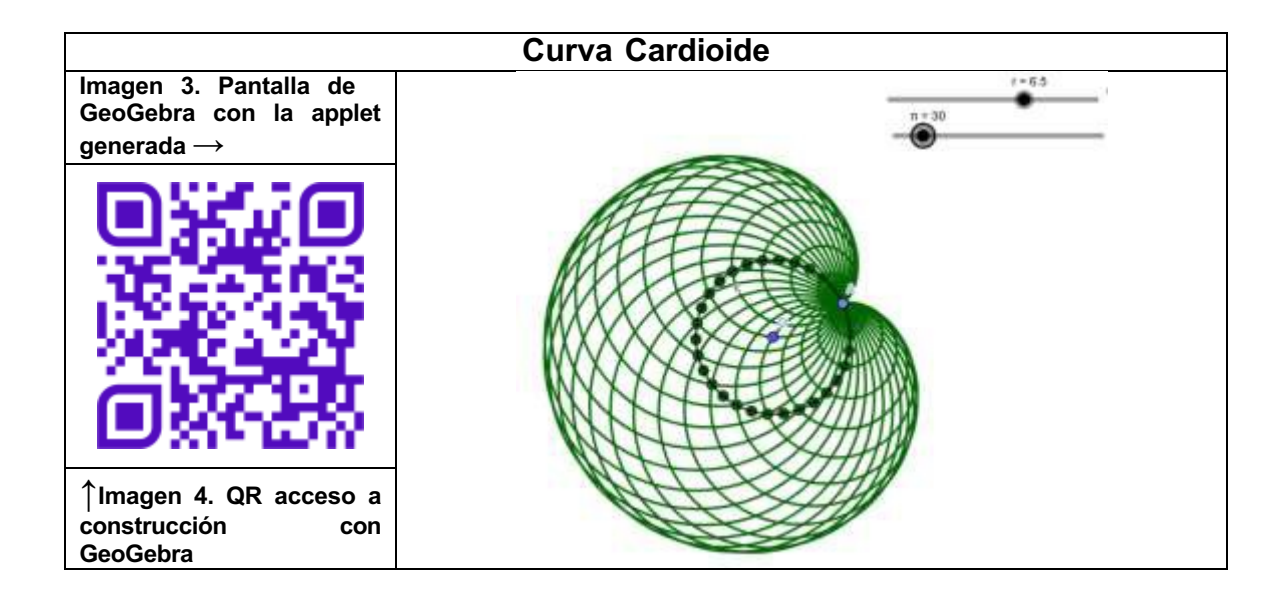

3.- **POTENCIAS DE UN BINOMIO:** En la parte de álgebra, trabajaremos con el desarrollo de la potencia de un binomio por el método de Newton. En este caso nos ayudaremos de la ventana CAS para visualizar más fácilmente la construcción del desarrollo.

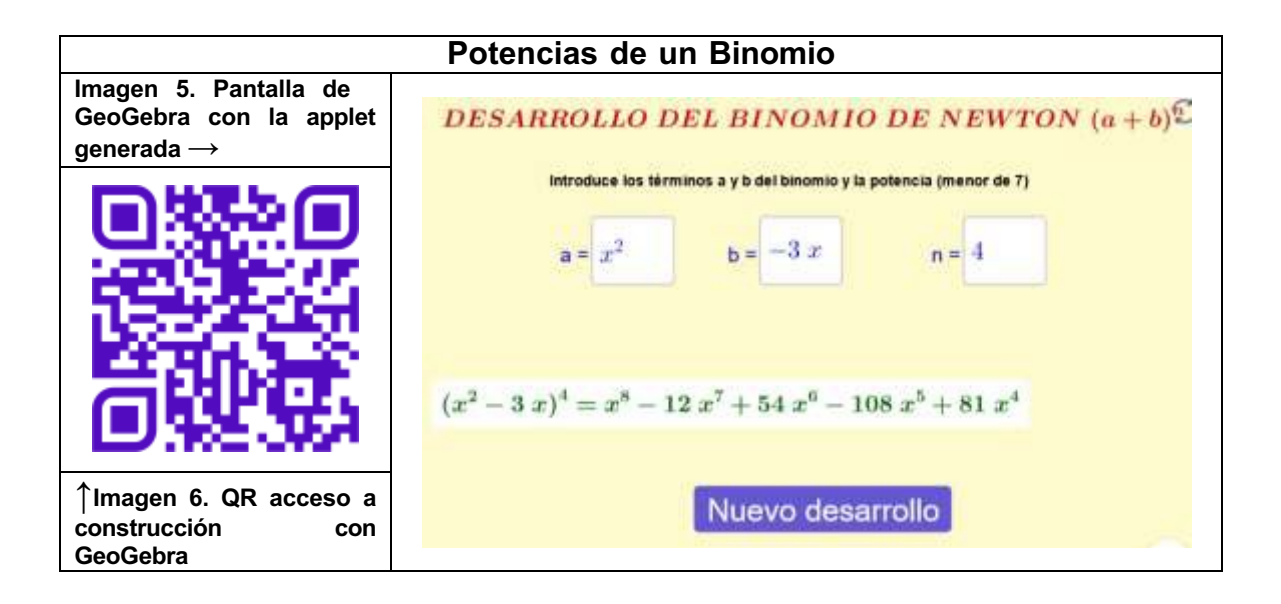

4.- **PIRÁMIDE DE SIERPINSKI** Para trabajar en tres dimensiones, veremos cómo utilizar las listas para la creación del fractal conocido como Pirámide de Sierpinski.

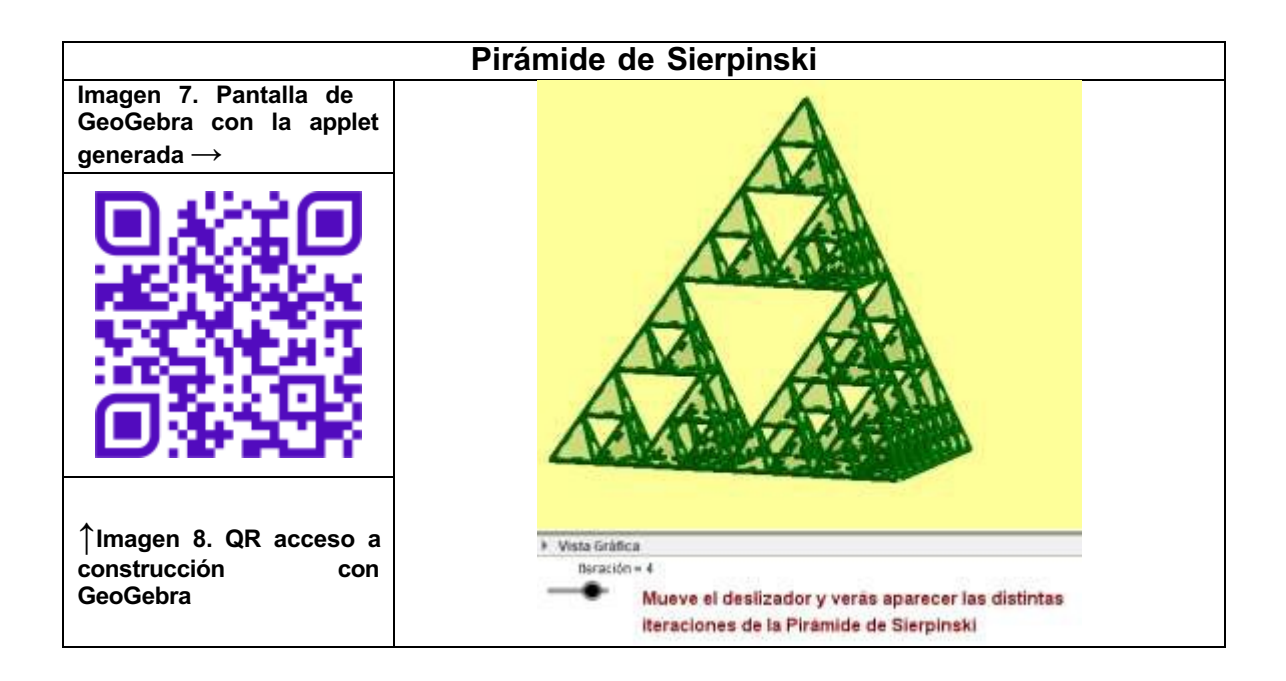

5.- **APROXIMACIÓN A LAS CIFRAS DEL NÚMERO PI:** En el siglo III a.C., Arquímedes establecería su valor en 3,14 tras utilizar polígonos para afinar su cálculo.

A partir de ahí, el número fue adquiriendo mayores aproximaciones. Aquí mostraremos una construcción realizada con GeoGebra para calcular cifras del número PI utilizando el método propuesto por Arquímedes.

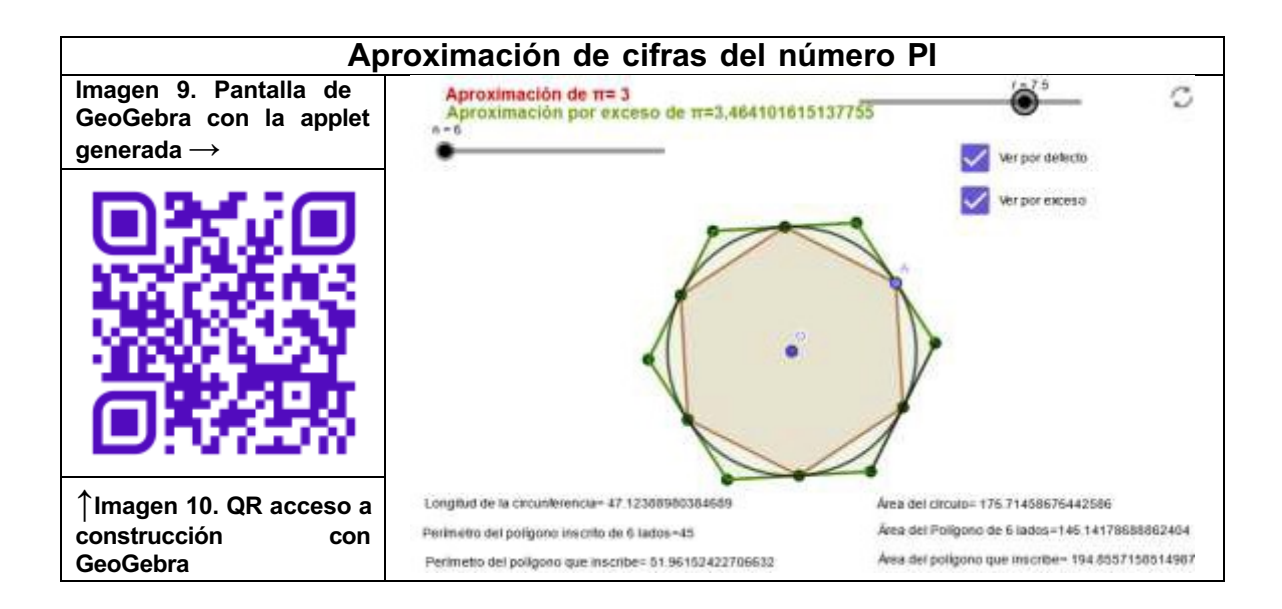

6.- **LEY DE LOS GRANDES NÚMEROS:** Utilizar el comando Secuencias para aproximar el cálculo de una probabilidad a priori compleja, a través de la Ley de los Grandes Números, utilizando el comando Secuencias.

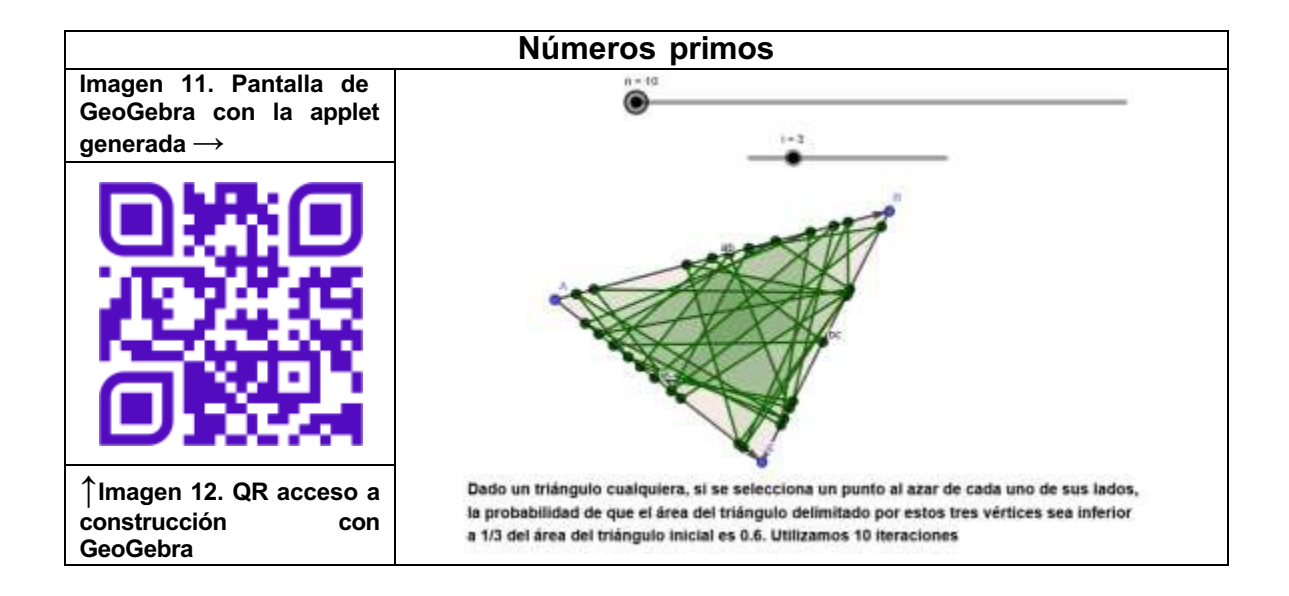

7.- **RELACIÓN DE SUCESIONES DE FIBONACCI Y LUCAS:** Proseguiremos usando la hoja de cálculo para ver la relación existente entre dos sucesiones recurrentes.

Por un lado, la muy conocida de Fibonacci y por otro la sucesión de números asociada al matemático Edouard Lucas.

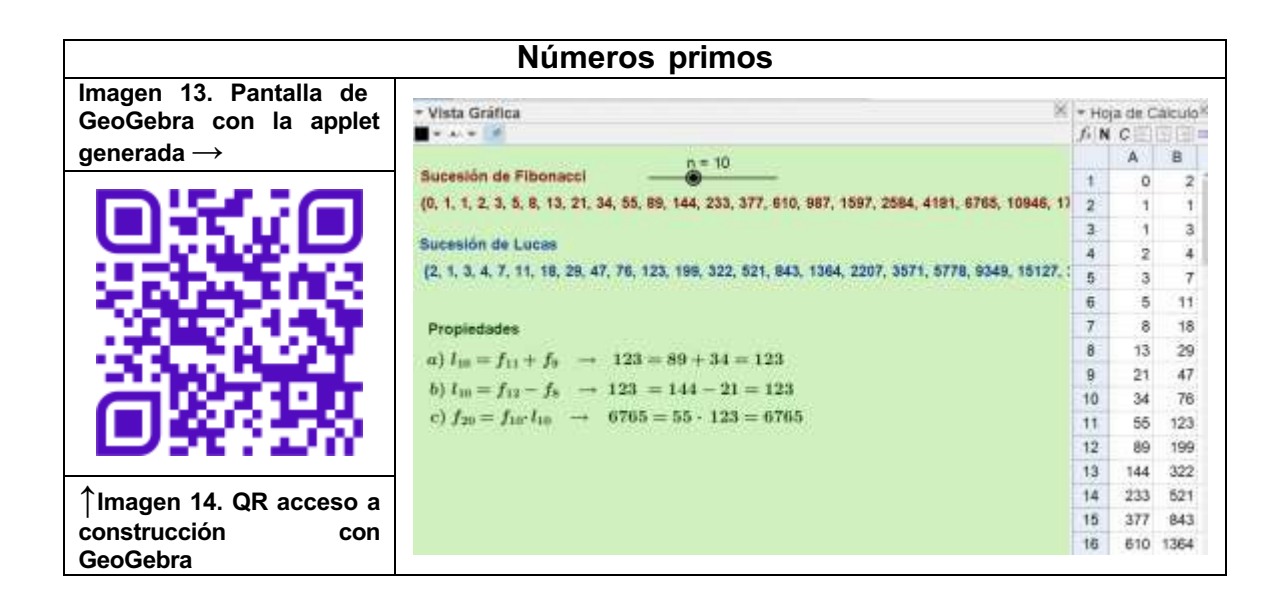

8.- **GENERACIÓN DE UNA ELIPSE COMO ENVOLVENTE DE SUS TANGENTES:** En esta parte utilizaremos las listas para generar la elipse como envolvente de sus tangentes utilizando dos métodos parecidos:

Primero generaremos las tangentes como rectas perpendiculares al segmento que une uno de los focos con los puntos de una circunferencia en cuyo interior está dicho foco:

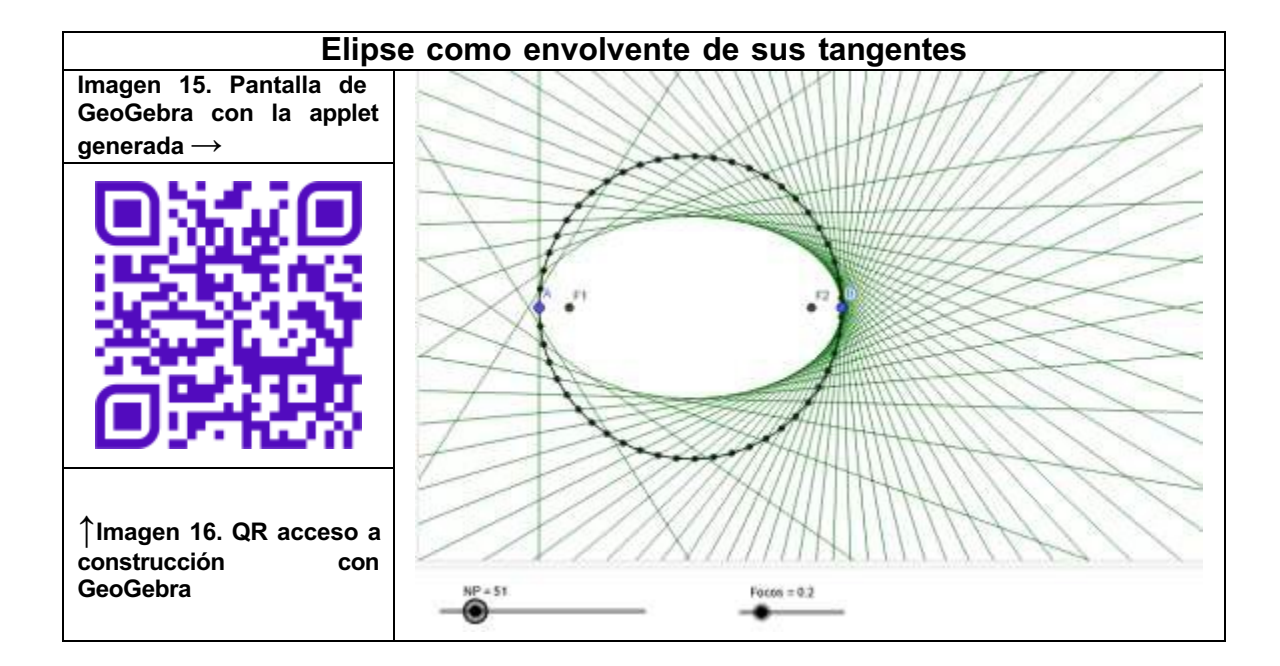

Por otra, generaremos la elipse utilizando papiroflexia. Para ello seguimos los siguientes pasos:

- 8.1.- Dibuja una circunferencia.
- 8.2.- Dibuja un punto P dentro de la circunferencia.
- 8.3.- Señala un punto Q de la circunferencia.
- 8.4.- Dobla el papel llevando el punto Q sobre el punto P.
- 8.5.- Repite los apartado 3 y 4 tantas veces como creas necesario.
- 8.6.- De esta forma obtenemos la elipse como envolvente de sus tangentes (dobleces).

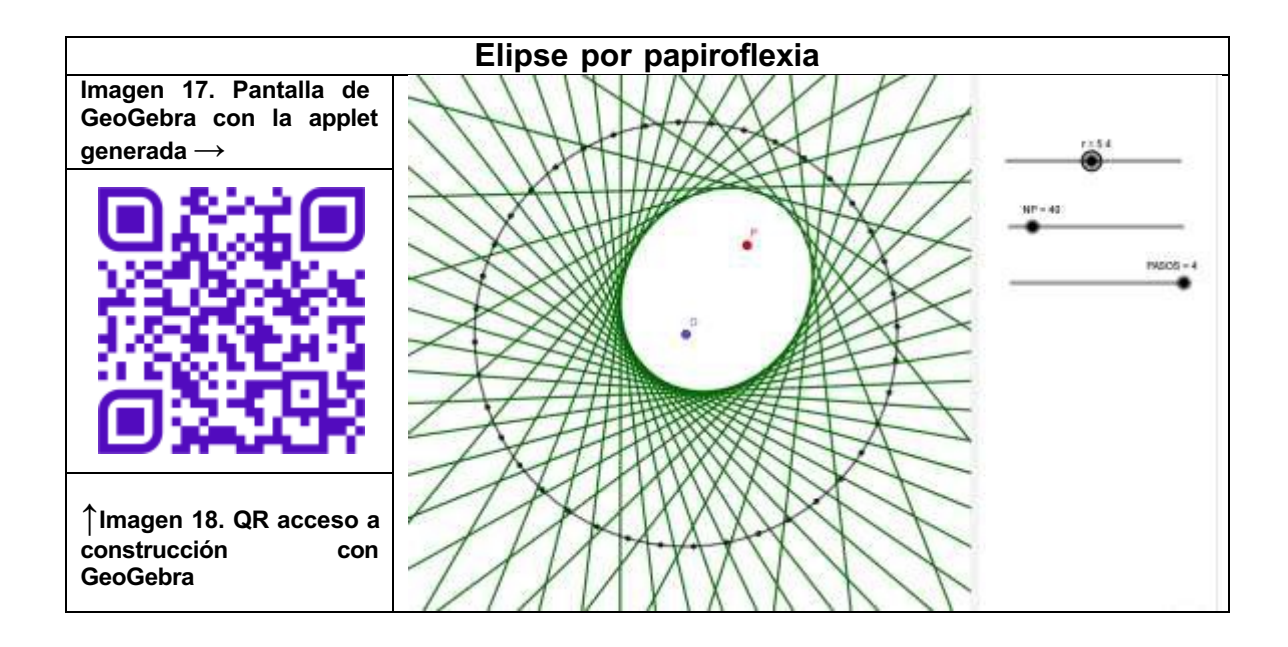

9.- **GENERACIÓN DE UNA PARÁBOLA COMO ENVOLVENTE DE SUS TANGENTES:** Para ello, utilizaremos la definición de parábola como el lugar geométrico de los puntos que equidistan de una recta y de un punto fijo llamado foco.

Pasos a seguir en la construcción:

Para realizar esta construcción con GeoGebra proponemos seguir los siguientes pasos: 9.1.- Crea un deslizador r que pueda tomar cualquier valor positivo menor que 20. Será la desviación que pongamos de los puntos en la recta respecto a la vertical desde el foco.

9.2.- Crea un deslizador n que tome un valor entero entre 3 y 500. Será el número de elementos que determinarán la envolvente.

9.3.- Por comodidad, vamos a colocar como recta t el eje de abcisas.

9.4- Por comodidad, vamos a colocar el punto F (foco) como un punto del eje de ordenadas.

9.5.- En la ventana de entrada introducimos el comando P=Secuencia((  $r,0$ +2\* $r^*i/n^*(1,0)$ , i, 0, n) que marcará los n puntos en el intervalo (-r,r).

9.6.- En la ventana de entrada introducimos el comando M=Secuencia(PuntoMedio(F, Elemento(P, k)), k, 1, n + 1) que marcará los puntos medios entre el foco y cada punto de la recta t.

9.7.- En la ventana de entrada introducimos el comando h=Secuencia(Segmento(F, Elemento(P, z)), z, 1, n + 1) que marcará el segmento que une el foco con cada punto de la recta t.

9.8.- En la ventana de entrada introducimos el comando s=Secuencia(Perpendicular(Elemento(M, w), Elemento(h, w)), w, 1, n + 1) que marcará cada una de las rectas que buscamos.

9.9.- Dejamos no visible las listas M, P y h

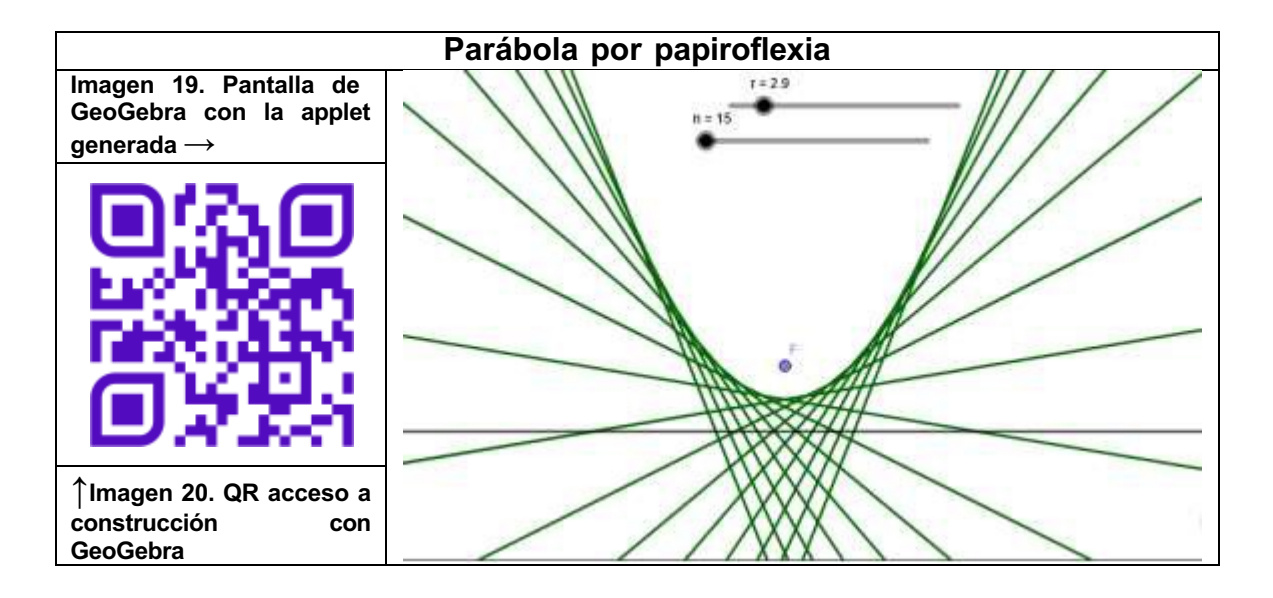

Las actividades anteriores, junto con una introducción a las listas y a las órdenes Secuencia y Ejecuta, se encuentran recopiladas en la siguiente dirección.

https://marianoreal.com/Mreal/Lista\_Secuencias/index.html

#### **UM MATERIAL EDUCACIONAL VOLTADO AS HABILIDADES DE VISUALIZAÇÃO ESPACIAL E O EXAME NACIONAL DO ENSINO MÉDIO**

Cristian Martins da Silva – Carmen Vieira Mathias martinsdasilvacristian@gmail.com - carmen@ufsm.br Universidade Federal de Santa Maria - Brasil

Núcleo temático: GeoGebra na formação de professores em Matemática. Modalidad: CB Nivel educativo: Ensino Secundário (16 a 18 anos) e Formação Profissional Palabras clave: habilidade de visualização espacial. Exame Nacional do Ensino Médio

#### **Resumo**

*As capacidades humanas de representar, transformar, criar e recordar informações simbólicas e não linguísticas são conhecidas como Habilidades de Visualização Espacial (HVE). Dada a relevância e a influência do Exame Nacional do Ensino Médio nos currículos e nos planejamentos das escolas brasileiras, a presença de questões que demandam HVE para sua realização nesse Exame, serve de estímulo à ênfase nas HVE no ensino da Geometria escolar. A presente comunicação, apresenta um recorte de uma pesquisa cujo objetivo foi verificar as possibilidades de uso das Tecnologias Digitais para trabalhar as HVE na formação inicial de professores de matemática. Em particular, apresentam-se um material educacional que contém atividades adaptadas do ENEM, desenvolvidas no software GeoGebra e os resultados de sua aplicação em uma turma de acadêmicos de um curso de Matemática Licenciatura.*

#### **Introdução**

A Base Nacional Comum Curricular, documento que, atualmente, orienta as diretrizes curriculares da Educação Básica no Brasil, prevê um ensino de Geometria que desenvolva o pensamento geométrico (BRASIL, 2018). Leivas (2009) define pensamento geométrico como "um processo capaz de construir estruturas geométricas mentais a partir de imaginação, intuição e visualização, para a aquisição de conhecimentos matemáticos científicos." (p. 136).

Dando destaque para a visualização, que está no início de todo o processo de abstração (Cifuentes, 2005), têm-se as habilidades de visualização espacial (HVE) que se referem à aptidão que possuímos para criar e manipular imagens mentais do que vemos ao nosso redor. De maneira mais específica, as HVE são as capacidades humanas de representar, transformar, criar e recordar informações simbólicas e não linguísticas (Linn e Petersen, 1985). É amplamente reconhecido que pessoas com capacidades limitadas nesse campo enfrentam dificuldades em diversas áreas como Arquitetura, Música, Astronomia, Cartografia, Biologia, Geologia, Química, Engenharia, Matemática e Física (Hartman e Bertoline, 2005). Dado o impacto significativo das HVE, pesquisas sobre fatores que podem influenciar seu ensino são cruciais, como no

caso das questões de Geometria presentes no Exame Nacional do Ensino Médio (ENEM) e em livros didáticos. O ENEM é uma avaliação diagnóstica, de caráter voluntário, aplicada anualmente a alunos concluintes ou que concluíram o Ensino Médio. Esse exame possui grande influência nos currículos do Ensino Médio e nas práticas de ensino dos professores que, em geral, planejam suas aulas baseadas nos conteúdos mais frequentes no exame buscando bons resultados de seus estudantes (Stadler e Hussein, 2017). Nesse contexto, justifica-se a concepção e aplicação de um material educacional, nomeado "ENEM em foco: sobre as Habilidades de Visualização Espacial", que objetiva verificar e desenvolver as HVE dos participantes por meio de tarefas articuladas a um Ambiente de Geometria Dinâmica (AGD). A partir de uma sequência de atividades, o produto educacional permite avaliar quais HVE os participantes possuem e a partir disso, desenvolver essas habilidades através de *applets*  compilados em um Livro GeoGebra. Ressalta-se o material educacional é oriundo de uma das etapas uma pesquisa de Mestrado, que objetivou investigar possibilidades de trabalhar as HVE articuladas às TD em um curso de formação de professores de Matemática.

#### **Desenvolvimento**

As HVE apresentam notória importância no desenvolvimento cognitivo e seu desenvolvimento é realizado a partir de tarefas que demandam visualização na sua resolução, que podem ser elaboradas em articulação com um AGD. Além disso, enfatiza-se a importância de formar professores de matemática com subsídios para trabalhar as HVE com seus alunos na sua prática docente.

Dessa forma, elaboramos um material educacional<sup>1</sup> que articula as HVE com o recurso das TD, nesse caso, o Livro GeoGebra, que permite compilar uma série de tarefas em sequência e vincular um *applet* interativo que permite ao aluno explorar as formas de representação de um objeto geométrico. Como aporte, utilizamos as ações de visualização de Mathias e Simas (2021) para selecionar questões do ENEM que demandam HVE para ser resolvidas, sendo este o resultado de uma etapa anterior à pesquisa de Mestrado cujo este material educacional está vinculado. Dessa forma, o material elaborado explora as ações visualização descritas no Quadro 1 de forma dinâmica e interativa.

<sup>&</sup>lt;sup>1</sup> Link de acesso: https://www.geogebra.org/m/kz6hn7m6
| Acões                                                                       | Descrição                                                                                                    |  |  |  |  |
|-----------------------------------------------------------------------------|----------------------------------------------------------------------------------------------------|--|--|--|--|
| Coordenar<br>Integrar<br>e<br>Visualizações de objetos (CIV)                | Exercícios que dependem de representações planas do objeto,<br>que exijam algum sistema de projeção para serem realizadas.                                                                                                    |  |  |  |  |
| Girar um Sólido (GS)                                                        | Exercício em que o estudante é convidado a girar mentalmente<br>um sólido dado. Geralmente, é apresentada a imagem de um<br>sólido e é necessário identificar a imagem deste mesmo sólido<br>após sua rotação.                                                                                                    |  |  |  |  |
| Gerar Sólidos de Revolução<br>(GSR)                                         | Exercícios em que são apresentadas representações planas do<br>objeto e o eixo de rotação em que o estudante precisa<br>reconhecer o sólido percorrido durante a rotação.                                                                                                    |  |  |  |  |
| Desenvolver<br>Superfície<br>uma<br>(DS)                                    | Exercícios onde é apresentada a representação do sólido de<br>forma planificada e é solicitada a representação espacial ou<br>vice-versa.                                                                                                    |  |  |  |  |
| Compor e Decompor um Sólido<br>em partes (CDS)                              | Exercícios onde é apresentado o sólido (ou uma de suas<br>representações) e solicitado sua identificação como decomposto<br>em duas ou mais partes (ou vice-versa).                                                                                                    |  |  |  |  |
| Identificar as Seções de um<br>Sólido relacionadas a certos<br>cortes (ISS) | Exercício onde são dados um sólido e um plano que o intersecta<br>e é solicitado o reconhecimento da figura formada na<br>interseção. Ou, reciprocamente, são dadas as interseções do<br>sólido por planos e é solicitado que se identifique o mesmo.<br>$E_{\text{center}}$ , Adamsede de Meskiege Cineae (2021 = $7.0$ ) |  |  |  |  |

**Quadro 1**: Ações de Visualização consideradas na análise dos exercícios apresentados.

Fonte: Adaptado de Mathias e Simas (2021, p. 7-9).

Além disso, esse material objetiva identificar as HVE que os alunos participantes já possuíam, para tanto, foi dividido em duas partes. A primeira traz 25 questões do ENEM conforme apresentadas no referido exame, sem nenhum recurso adicional, como ilustra a figura 1.

**Figura 1** – Exemplos de questões do ENEM que constam no material.

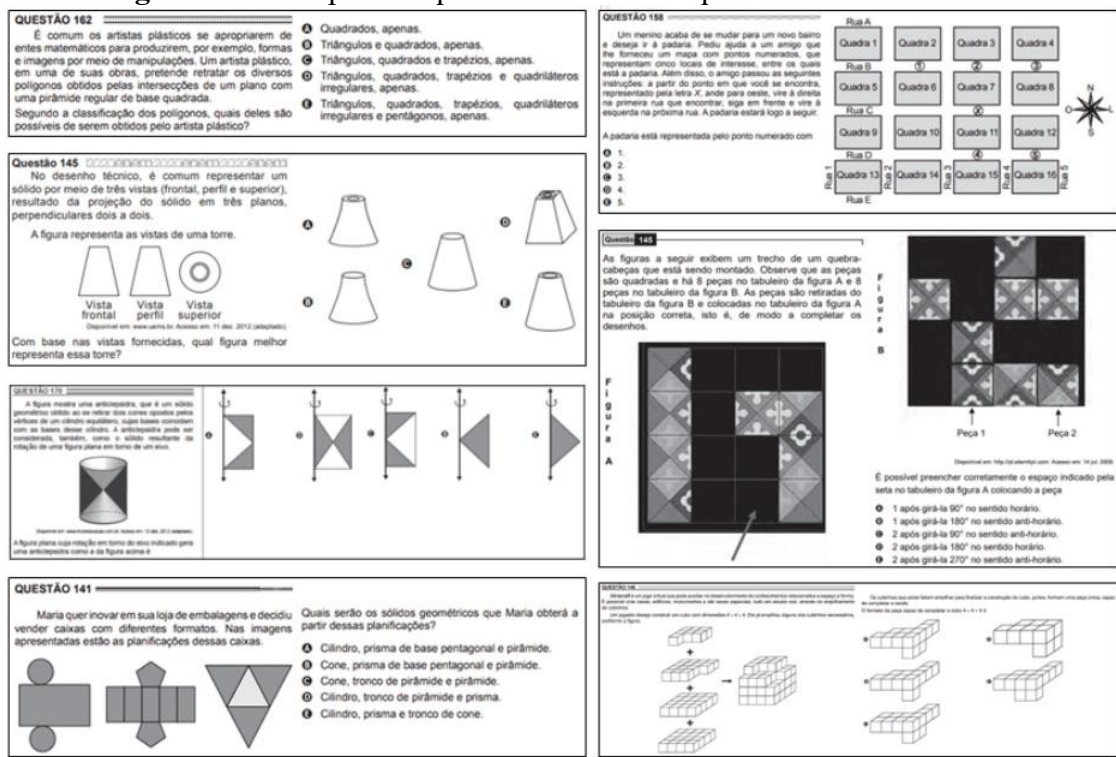

Fonte: Elaborado pelos autores.

E na segunda parte, tem-se novamente as mesmas 25 questões, porém integradas com *applets* manipuláveis, alguns de autoria própria e outros de livre acesso da comunidade do GeoGebra. A Figura 2 ilustra ama das questões presentes no material, que necessita da ação CIV para ser solucionada.

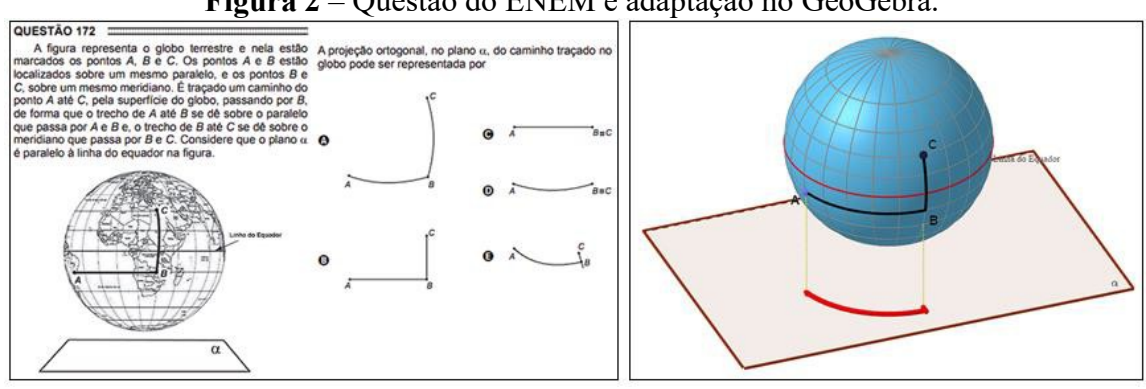

**Figura 2** – Questão do ENEM e adaptação no GeoGebra.

Fonte: Elaborado pelos autores.

Na Figura 3 está ilustrada uma das questões que necessita da ação DS para ser solucionada.

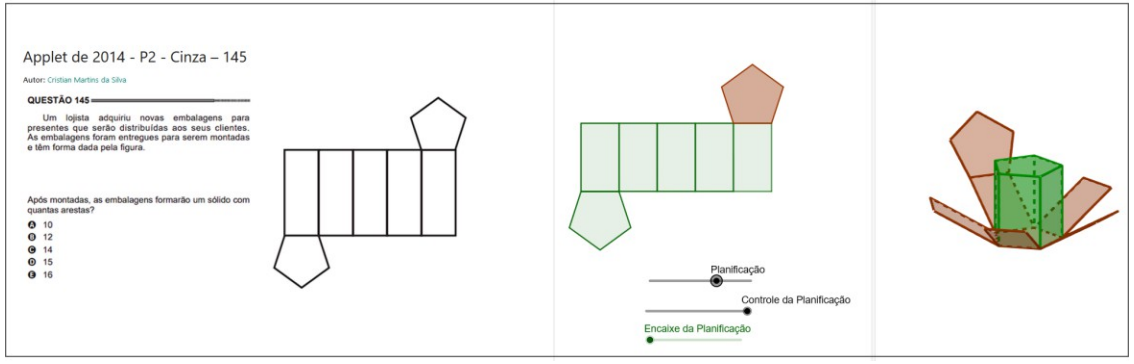

**Figura 3** – Questão do ENEM e adaptação no GeoGebra.

Fonte: Elaborado pelos autores.

A ação ISS foi contemplada em duas das questões do ENEM selecionadas. A Figura 3 ilustra essas duas tarefas em ambas as aplicações. Ressalta-se que as duas questões contempladas nessa categoria são provenientes do caderno amarelo da aplicação regular de seus respectivos anos.

**Figura 3** – Questões do ENEM destacadas para a discussão na categoria ISS.

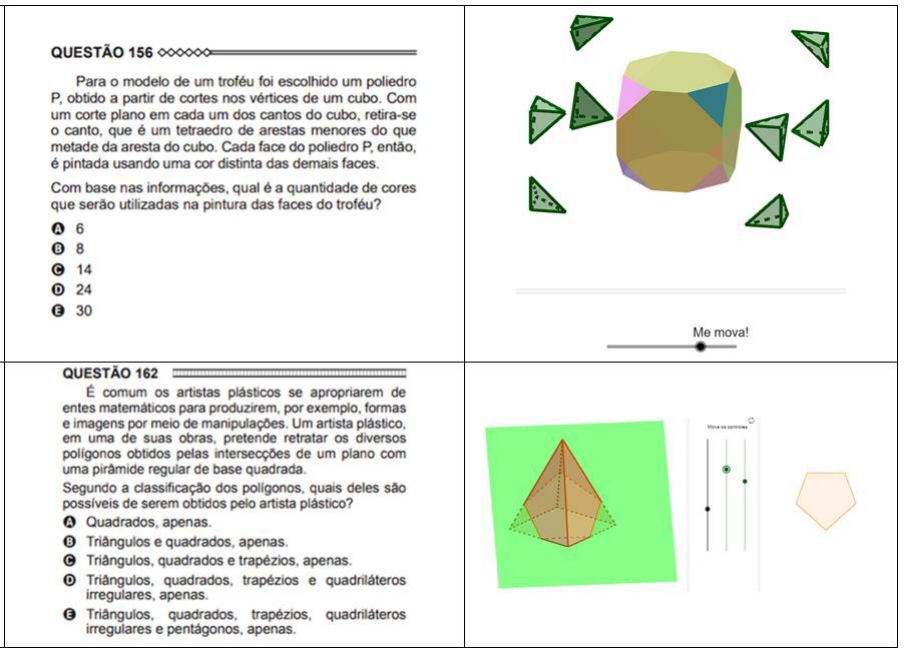

Fonte: Elaborado pelos autores.

As demais questões estão disponíveis no ambiente Geogebra2 como ilustra a Figura

4.

**Figura 4** – Questões do ENEM e adaptação no GeoGebra.

| Questões com os Applets                |                                        |                                        |                                        |                                        |                                                                                                    |                                        |                                        |
|----------------------------------------|----------------------------------------|----------------------------------------|----------------------------------------|----------------------------------------|----------------------------------------------------------------------------------------------------|----------------------------------------|----------------------------------------|
|                                        |                                        |                                        |                                        | $\triangledown$                        |                                                                                                    |                                        |                                        |
| Applet de 2012 - P1 -<br>Amarelo - 154 | Applet de 2012 - P1 -<br>Amarelo - 166 | Applet de 2012 - P2 -<br>Cinza - 144   | Applet de 2013 - P1 -<br>Amarelo - 169 | Applet de 2016 - P1 -<br>Amarelo - 178 | Applet de 2016 - P2 -<br>Amarelo - 157                                                                                                    | Applet de 2017 - P2 -<br>Amarelo - 175 | Applet de 2018 - P1 -<br>Amarelo - 146 |
|                                        |                                        |                                        |                                        |                                        | $\frac{1}{\ln\left(1-\frac{1}{\ln\left(1-\frac{1}{\ln\left(1$ | PINE                                   |                                        |
| Applet de 2013 - P1 -<br>Amarelo - 173 | Applet de 2014 - P1 -<br>Amarelo - 154 | Applet de 2014 - P2 -<br>$Cinza - 137$ | Applet de 2014 - P2 -<br>$Cinza - 145$ | Applet de 2018 - P2 -<br>Amarelo - 140 | Applet de 2018 - P2 -<br>Amarelo - 170                                                                                                    | Applet de 2019 - P1 -<br>Amarelo - 139 | Applet de 2020 - P1 -<br>Amarelo - 137 |
| $\rightarrow$                          |                                        |                                        |                                        |                                        |                                                                                                    |                                        |                                        |
| Applet de 2015 - P1 -<br>Amarelo - 156 | Applet de 2015 - P2 -<br>$Cinza - 178$ | Applet de 2016 - P1 -<br>Amarelo - 162 | Applet de 2016 - P1 -<br>Amarelo - 172 | Applet de 2020 - P1 -<br>Amarelo - 158 | Applet de 2020 - P1 -<br>Amarelo - 159                                                                                                    | Applet de 2020 - P2 -<br>Amarelo - 145 | Applet de 2021 - P1 -<br>Amarelo - 144 |

Fonte: Elaborado pelos autores.

A divisão da aplicação deste material educacional em dois momentos distintos permitiu avaliar se os alunos tiveram algum ganho pedagógico em relação às HVE após utilizarem o AGD, visto que se teve acesso aos saberes antes e depois da intervenção com o GeoGebra. Para a aplicação do material, ele foi vinculado ao GeoGebra Tarefas<sup>3</sup>,

<sup>2</sup> www.geogebra.org/m/ek6ryc4y

<sup>3</sup> www.geogebra.org/classroom/cgycjrjv

onde foi possível acompanhar o avanço dos alunos de forma simultânea e perceber se algum deles estava com dificuldade em uma questão em específico.

Observa-se que o material foi pensado para ser aplicado com alunos de um curso de Matemática Licenciatura. Entretanto, por ser constituído por questões do ENEM, este material também pode ser usado no Ensino Médio.

#### **Alguns resultados**

Conforme descrito anteriormente, o material educacional apresentado é resultante de uma das etapas uma pesquisa de Mestrado, que teve como objetivo geral investigar possibilidades de trabalhar as HVE articuladas às TD em um curso de formação de professores de Matemática. Desta forma, o material foi aplicado com seis alunos do curso de um curso de Matemática Licenciatura, devidamente matriculados na disciplina de Geometria Espacial e suas Aplicações. A aplicação foi dividida em dois encontros: no primeiro, os alunos utilizaram o GeoGebra Tarefas para submeterem as respostas às 25 questões do ENEM, sem nenhum recurso adicional; já no segundo, os alunos foram convidados a refazer essa lista, porém utilizando um material adaptado com *applets* para cada questão, permitindo que pudessem manipular múltiplas formas de representação dos sólidos e figuras presentes em cada questão.

Desta forma, a primeira lista, sem os *applets*, visava verificar os conhecimentos prévios e desenvolvidos pelos alunos sobre HVE durante uma etapa anterior da pesquisa. Enquanto isso, a segunda lista objetivava desenvolver as HVE a partir de um AGD. A partir disso, os dados obtidos serviriam para investigar o papel que o AGD desempenhou ao trabalhar as HVE com os alunos.

Após a aplicação foi possível notar também que todos os alunos participantes apresentaram uma evolução ao desenvolverem as questões entre as duas aplicações, passando de um rendimento médio de 78% para 91%, representando um ganho de 16,67%. Aplicando o Teste t nas médias dos alunos entre as duas aplicações, obtemos um valor-p < 0,05, demonstrando que há uma diferença significativa entre as médias (Ferreira & Patino, 2015). Este é um indício relevante para afirmarmos que o material producido foi útil como potencializador do aperfeiçoamento das HVE destes participantes.

#### **Considerações**

Durante a aplicação do material desenvolvido, evidenciou-se que os alunos demonstraram maior facilidade em realizar as tarefas de visualização quando havia um recurso digital disponível, visto as possibilidades de manipulação e dinamização dos desenhos geométricos. Além disso, o GeoGebra, base da produção das atividades educacional, mostrou ser um recurso eficaz para desenvolver HVE e na organização das tarefas.

### **Referências bibliográficas**

BRASIL, M. (2018). Base Nacional Comum Curricular (BNCC). Educação é a Base. *Brasília: MEC*.

Brunheira, L., & da Ponte, J. P. (2018). Desenvolvendo o raciocínio espacial na formação inicial de professores dos primeiros anos. *Zetetike*, *26*(3). https://doi.org/10.20396/zet.v26i3.8652882

Cifuentes, J. C. (2005). Uma via estética de acesso ao conhecimento matemático. *Boletim GEPEM*, (46).

Ferreira, J. C., & Patino, C. M. (2015). O que realmente significa o valor-p?. *Jornal Brasileiro de Pneumologia*, *41*, 485-485. https://doi.org/10.1590/S1806- 37132015000000215

Hartman, N. W., & Bertoline, G. R. (2005, July). Spatial abilities and virtual technologies: Examining the computer graphics learning environment. In *Ninth International Conference on Information Visualisation (IV'05)* (pp. 992-997). IEEE. doi: 10.1109/IV.2005.120.

Linn, M. C., & Petersen, A. C. (1985). Emergence and characterization of sex differences in spatial ability: A meta-analysis. *Child development*, 1479-1498.

Mathias, C V., & Simas, F. L. B. (2021). Tarefas De Visualização Em Exercícios De Geometria Espacial. *Educação Matemática Em Revista - RS*, *2*(22). https://doi.org/10.37001/EMR-RS.v.2.n.22.2021.p.3-14

Stadler, J. P., & Hussein, F. R. G. (2017). O perfil das questões de ciências naturais do novo Enem: interdisciplinaridade ou contextualização?. *Ciência & Educação (Bauru)*, *23*, 391-402. https://doi.org/10.1590/1516-731320170020007

### **Arte con GeoGebra: una estrategia educativa para la aplicación de características y transformaciones de funciones**

#### **Juan David Cárdenas Lis**

jdcardenasl@upn.edu.co Universidad Pedagógica Nacional Colombia

### **William Jiménez Gómez**

wjimenez@pedagogica.edu.co Universidad Pedagógica Nacional Colombia

#### **Sandra Milena Rojas Tolosa**

srojasto@poligran.edu.co Institución Universitaria Politécnico Grancolombiano Colombia

**Núcleo temático:** GeoGebra en la formación del profesorado en Matemáticas. **Modalidad:** CB. **Nivel educativo:** universitario. **Palabras clave:** dominio, rango, función, transformación de funciones.

#### **Resumen**

*El objetivo de la experiencia educativa fue determinar la efectividad de una actividad de tipo artístico mediada por GeoGebra como estrategia de aprendizaje significativo en el estudio de las características y transformaciones de funciones en coordenadas cartesianas, polares y paramétricas. La experiencia se llevó a cabo con docentes de matemáticas participantes del curso Profundización de Matemáticas Elementales de la Maestría en Docencia de la Matemática (cohorte 2023-1) adscrita al Departamento de Matemáticas de la Universidad Pedagógica Nacional de Colombia. Se concluye que el uso de GeoGebra para llevar a cabo una actividad de tipo artístico como estrategia educativa, favorece el aprendizaje significativo y la transferencia de conocimientos previos al estudio de las gráficas y transformaciones de funciones, beneficiando, además, el dominio relacionado con las dimensiones asociadas a sus elementos básicos, representaciones gráficas y transformaciones.*

#### **Introducción**

La integración de la tecnología en la educación matemática ha transformado los métodos de enseñanza y aprendizaje. El uso de herramientas tecnológicas, como aplicaciones interactivas y software especializado, ha creado entornos educativos dinámicos que favorecen la comprensión profunda de los conceptos matemáticos. Esta revolución

educativa se distingue por su accesibilidad, personalización y enfoque colaborativo, ofreciendo a los estudiantes la oportunidad de explorar y resolver problemas de manera activa.

GeoGebra, un software dinámico y de código abierto, destaca en la educación matemática. Su impacto positivo en la resolución de problemas, el razonamiento matemático y el rendimiento estudiantil ha sido respaldado por investigaciones. Este software proporciona interactividad en tiempo real con objetos matemáticos, permitiendo manipulaciones que dinamizan la representación de funciones. La exploración activa y visual de transformaciones matemáticas facilita una comprensión más profunda de los conceptos (Costa & Del Río, 2019; Khalil et al., 2018; Mushipe et al., 2019; Zetriuslita et al., 2019; Mora, 2020; Romero et al., 2022; Yatim et al., 2022).

En particular, GeoGebra se emplea extensamente en el estudio de funciones, destacando la importancia de ir más allá de las coordenadas cartesianas. La enseñanza tradicional ha limitado el enfoque algorítmico y gráfico, perdiendo la riqueza epistemológica del proceso de resolución de problemas. El aprendizaje significativo de funciones se busca a través de tres dimensiones: elementos básicos, representación gráfica y transformaciones (Romero et al., 2022), exploradas no solo en coordenadas cartesianas, sino también en coordenadas polares y paramétricas.

Las coordenadas polares ofrecen una representación efectiva de fenómenos matemáticos, siendo particularmente útiles en trigonometría. Además, el sistema paramétrico se destaca por su practicidad en la modelación de problemas multidimensionales. La combinación de GeoGebra y la exploración de diversas coordenadas en una actividad matemática promueve la apropiación de herramientas tecnológicas por parte de los docentes, fomentando la reflexión sobre el diseño de actividades y la aplicación de conocimientos sobre funciones en diferentes contextos geométricos.

#### **Marco teórico**

Las funciones cartesianas pueden originar otras por medio de trasformaciones como translaciones, reflexiones o comprensiones a partir de operaciones aditivas o multiplicativas sobre la función genérica:

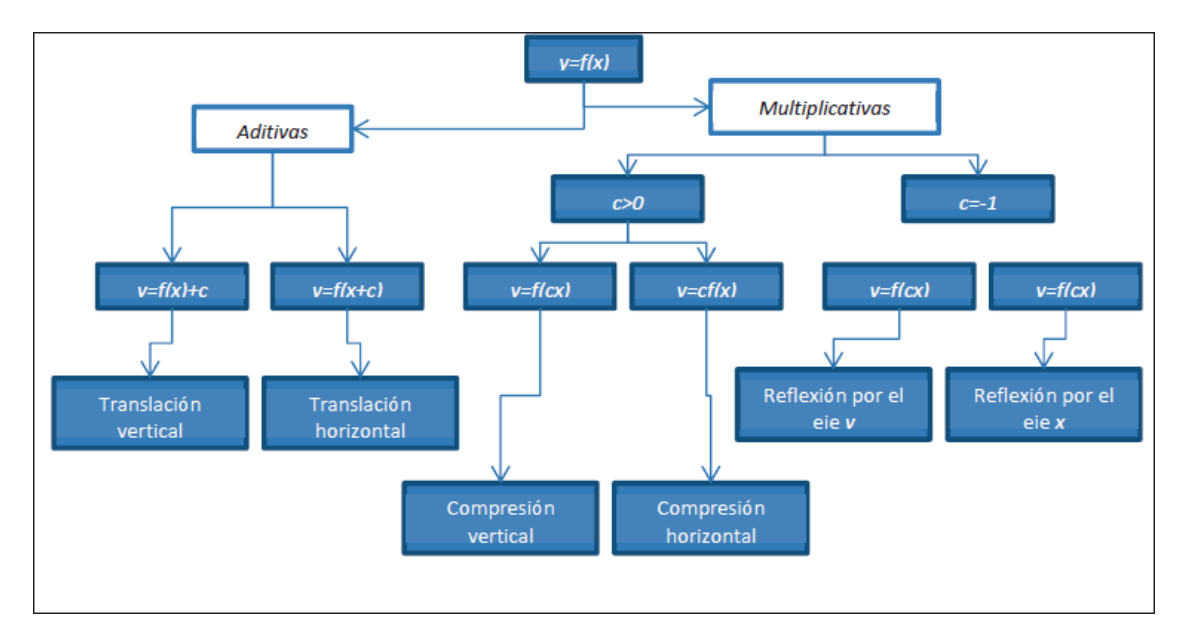

*Esquema 1. Transformación de funciones en coordenadas cartesianas.*

(Rey, Bulla, Jiménez y Rojas, 2012).

#### **Metodología**

La propuesta se implementó con docentes participantes del curso "Profundización de Matemáticas Elementales" de la Maestría en Docencia de la Matemática (cohorte 2023- 1) en la Universidad Pedagógica Nacional de Colombia. El curso tiene como objetivo abordar las tres dimensiones del estudio de funciones, y para lograrlo se propuso la utilización del software GeoGebra en conjunto con un taller educativo. Según Luna (2012), este taller se define como un instrumento de enseñanza y aprendizaje que facilita la apropiación de conocimientos, habilidades o destrezas a través de la realización y discusión de actividades entre los participantes, incluyendo tanto a los estudiantes como al profesor en el rol de mediador.

La primera actividad se enfocó en identificar las transformaciones de funciones en coordenadas polares y paramétricas, siguiendo la idea del esquema 1 (ver esquema 2 y 3). El objetivo fue explorar las posibles transformaciones en estos sistemas, preparándose para la segunda actividad. En esta última, los participantes crearon una animación artística de su elección que incorporara transformaciones de funciones en los tres sistemas coordenados. La tabla 1 presenta las principales herramientas empleadas del software para dar forma a la obra artística.

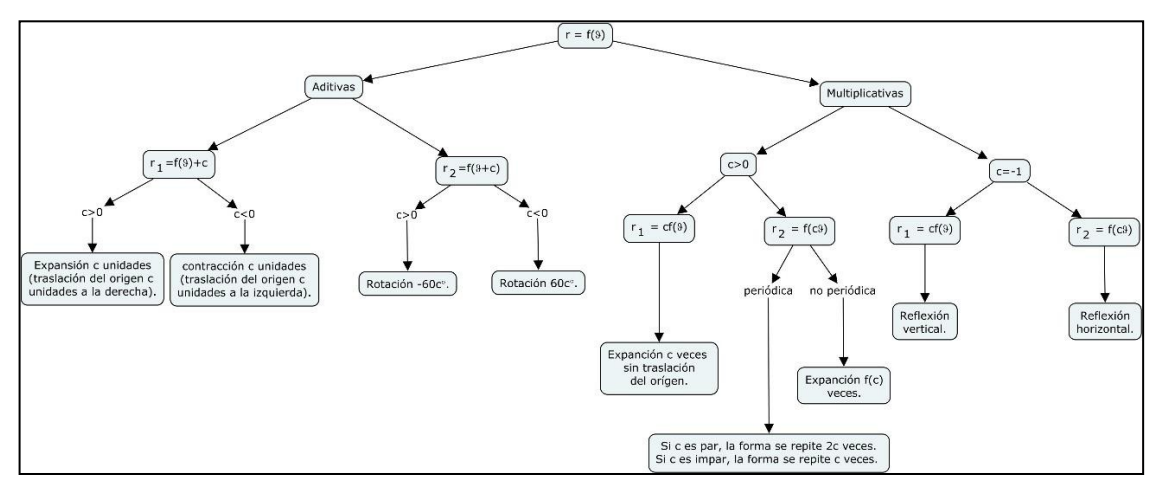

*Esquema 2. Transformación de funciones en coordenadas polares.*

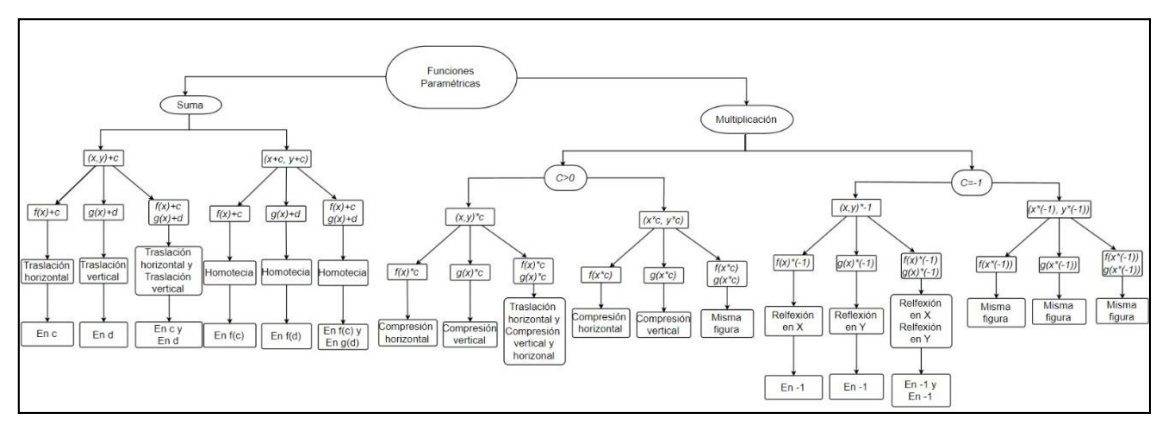

*Esquema 3. Transformación de funciones en coordenadas paramétricas.*

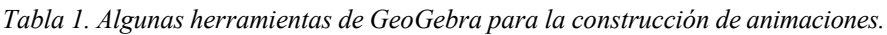

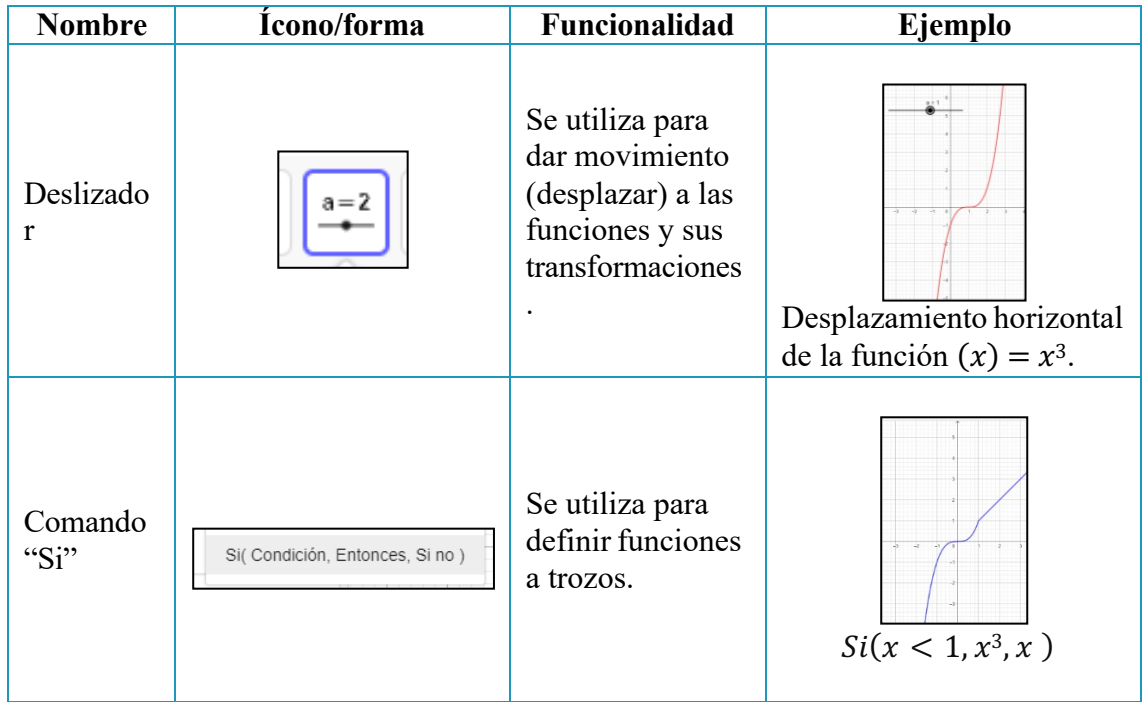

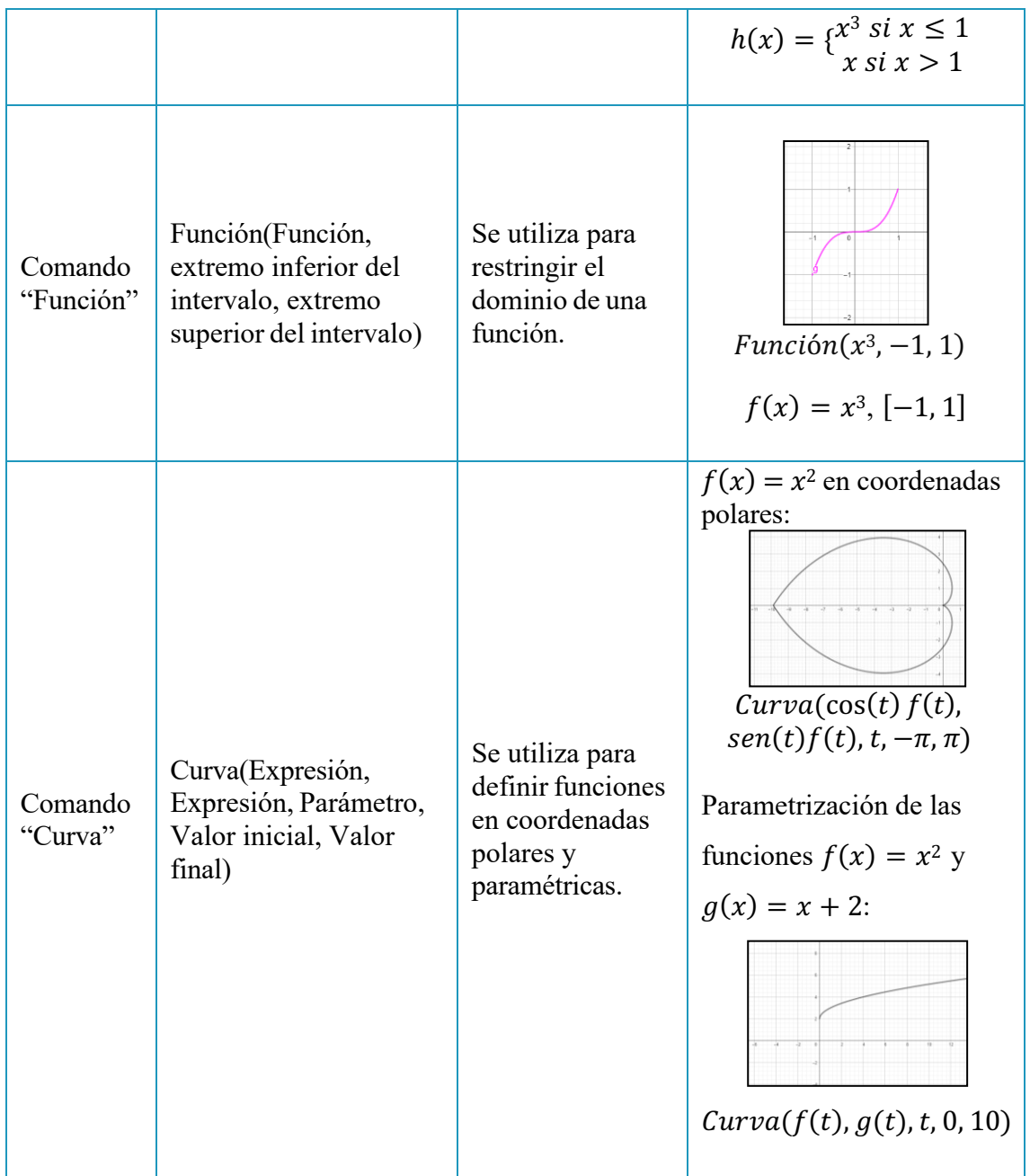

### **Resultados**

Una de las producciones finales de los docentes participantes fue la animación "Universo":

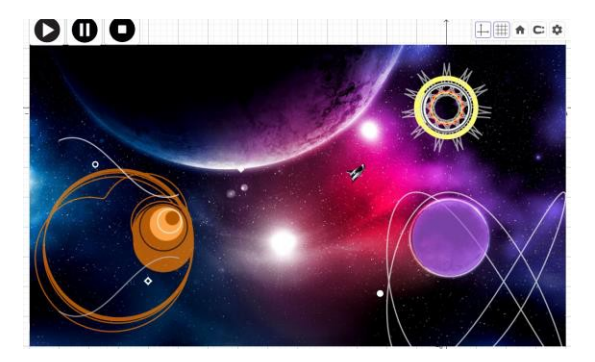

*Imagen 1. Animación "Universo".*

Como el objetivo de esta propuesta es mostrar a GeoGebra como una alternativa educativa para abordar las tres dimensiones del estudio de funciones establecidas por el aprendizaje significativo (Romero et al., 2022), algunos resultados conseguidos en la construcción de la animación "Universo" fueron:

*Tabla 2. Resultados de la propuesta en la animación "Universo".*

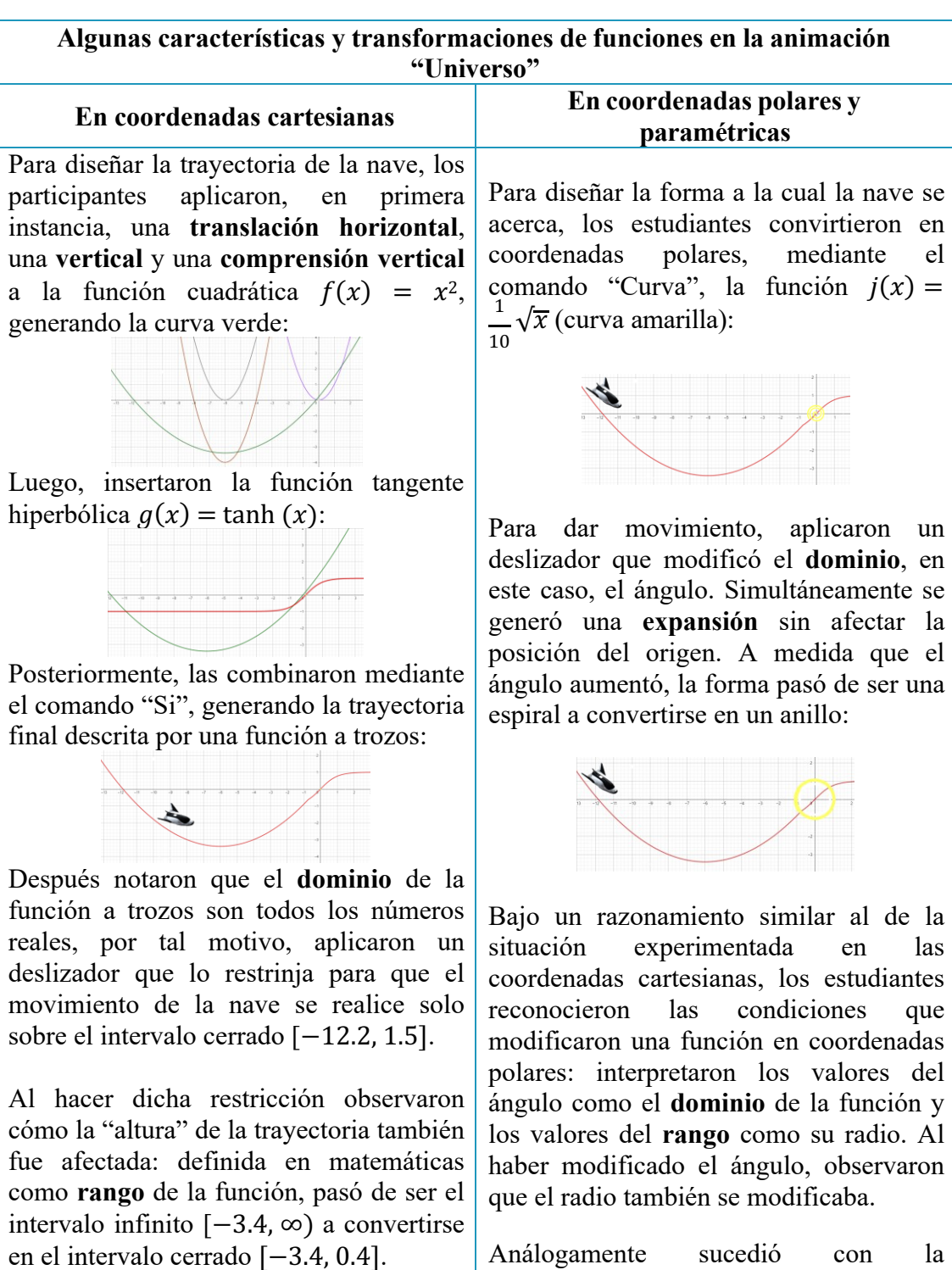

En este sentido, los participantes reconocieron la relación de dependencia parametrizó y posteriormente se aplicótravés del comando "curva" se

construcción de la circunferencia verde. A

entre juntos elementos, permitiéndoles deducir que, para alterar el rango de cualquier función, basta con modificar su dominio.

una **traslación vertical** y **horizontal.** Con ello se generó el mismo análisis respecto al dominio y rango de tal función parametrizada.

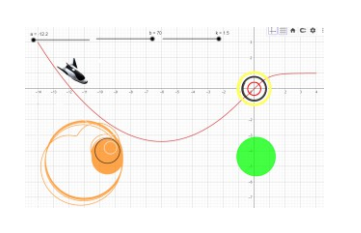

### **Conclusión**

La propuesta educativa requiere que los docentes del curso comprendan conceptos como dominio, rango y transformaciones de funciones en diversas coordenadas, estableciendo relaciones entre sistemas de representación algebraicos y gráficos. Al proponer estas actividades, se les brinda la oportunidad de adoptar un enfoque innovador en la enseñanza de las matemáticas, integrando la motivación, el uso de software matemático y situaciones problemáticas para dar sentido a la actividad en el aula. Según Costa y Del Río (2019), los conocimientos que los docentes aplican podrían no coincidir naturalmente con los de sus estudiantes, representando un saber por construir en lugar de un saber previo. La estrategia de vincular el arte con la matemática mediante software como GeoGebra resultó beneficioso para afianzar los elementos asociados a las dimensiones del aprendizaje significativo en el estudio de funciones, siendo reconocido positivamente por profesores y estudiantes, según Yatim et al. (2022).

#### **Referencias bibliográficas**

Costa, V. A., & Del Río, L. S. (2019). Aportes de la Geometría Dinámica al estudio de la noción de función a partir de un problema geométrico: un análisis praxeológico. *Bolema*, *33*(63), 67-87. https://doi.org/10.1590/1980-4415v33n63a04

Khalil, M., Farooq, R. A., Çakiroglu, E., Khalil, U., & Khan, D. M. (2018). The development of mathematical achievement in analytic geometry of grade-12 students through GeoGebra activities. Eurasia Journal of Mathematics, Science and Technology Education, 14(4), 1453–1463. https://doi.org/10.29333/ejmste/83681

Liste, R. L. (2008). GeoGebra: La eficiencia de la intuición. *La Gaceta de la RSME*, *10*(1), 223-239.

Luna, M. E. R. (2012). El taller: una estrategia para aprender, enseñar e investigar. *Lenguaje y Educación: Perspectivas metodológicas y teóricas para su estudio*, 13-43.

Mora S., J. C. (2020). GeoGebra como herramienta de transformación educativa en Matemática. Mamakuna Revista de Divulgación de Experiencias Pedagógicas, 0, 71–81.

Mushipe, M., & Ogbonnaya, U. I. (2019). GeoGebra and Grade 9 learners' achievement in linear functions. International Journal of Emerging Technologies in Learning, 14(8), 206–219. https://doi.org/10.3991/ijet.v14i08.9581

Rey, Ricardo; Bulla, Alexandra; Jiménez, William; Rojas, Sandra (2012). El dominio, rango y la transformación de funciones construyendo animaciones en GeoGebra. En Obando, Gilberto (Ed.), Memorias del 13er Encuentro Colombiano de Matemática Educativa (pp. 958-965). Medellín: Sello Editorial Universidad de Medellín.

Romero, J., Romero, J., Reyes, R., Barboza, L., & Romero, R. (2022). Uso del GeoGebra como estrategia de aprendizaje significativo en el estudio de las gráficas y transformaciones de funciones. EDMETIC, Revista de Educación Mediática y TIC, 11(1), art.3. https://doi.org/10.21071/edmetic.v11i1.13345

Yatim, S. R. M., Saleh, S., Zulnaidi, H., & Yatim, S. A. M. (2022). Effects of integrating a brain-based teaching approach with GeoGebra on problem-solving abilities. *International Journal of Evaluation and Research in Education*, *11*(4), 2078. https://doi.org/10.11591/ijere.v11i4.22873

Zetriuslita, Nofriyandi, & Istikomah, E. (2019). The effectiveness of GeoGebra assisted direct instruction learning in improving students' mathematical communication skil viewed from academic level. Journal of Physics: Conference Series, 1315(1). https://doi.org/10.1088/1742-6596/1315/1/012049

### **EFECTOS DE UNA DISCUSIÓN EN GRAN GRUPO CON EL USO DE LA TECNOLOGÍA EN LA CARRERA DE MAGISTERIO DE PRIMARIA**

M. Martín Nieto – N. Ruiz-López – S. Castro Villalobos mmartin@cesdonbosco.com – natalia.ruiz@uam.es –scastrov@ups.edu.ec

> CES Don Bosco de Madrid, Universidad Autónoma de Madrid, Universidad Politécnica Salesiana de Ecuador.

Núcleo temático: 3 GeoGebra en la formación del profesorado de Matemáticas. Modalidad: CB Nivel educativo: 3 Palabras clave: Magisterio, isometrías, discusión en gran grupo, oportunidad de aprendizaje.

#### **Resumen**

*La investigación ha demostrado que el profesor debe tener en cuenta la interacción social entre los estudiantes cuando planifique la acción docente. Este es un estudio conjunto de la perspectiva discursiva en el que analizaremos la riqueza de una discusión en gran grupo con el uso de GeoGebra. Consideramos que la discusión será rica si se detectan oportunidades de aprendizaje. Aplicamos métodos cualitativos e interpretativos al análisis de datos de clase en el Grado de Magisterio de Educación Primaria. Los datos se recogieron a través del análisis de videograbaciones. Se encuentran 19 oportunidades de aprendizaje diferentes que se clasifican según la orientación de sus acciones. Se considera un problema potencialmente rico ya que el Software de Geometría Dinámica crea un entorno formal para el tratamiento de las isometrías y el entorno colaborativo resulta esencial para la resolución del problema.*

#### **1. Introducción**

El papel de la interacción social en el aprendizaje de las matemáticas constituye uno de los temas de investigación actuales en Didáctica de las Ciencias Experimentales. Hay investigaciones en el área que se centran en cómo el profesor puede orquestar sesiones de clase que incluyan el uso de la tecnología. En concreto Ruiz (2012) realiza un análisis sobre cómo interviene el uso de GeoGebra en la adquisición de competencias geométricas y didácticas en la formación inicial de profesorado de Primaria. Sin embargo, son pocas las investigaciones que se han centrado en el estudio conjunto de la perspectiva discursiva y la instrumental a fin de desarrollar acciones y propuestas prácticas para gestionar discusiones en gran grupo que involucren la tecnología. Morera (2013) es una de las pocas investigaciones centrada en las dos perspectivas y realiza un estudio sobre la enseñanza y el aprendizaje de las isometrías en Educación Secundaria.

La comunidad de investigadores en Didáctica de las Matemáticas está interesada en el desarrollo del conocimiento profesional en los estudios de Magisterio en el área de geometría, en la que se vienen detectando ciertas carencias. La mayoría de los estudios abarcan distintas problemáticas en torno a la adquisición de conocimientos geométricos (Bustos Rubilar y Zubierta Badillo, 2019), así como la influencia que pueden desempeñar las creencias y concepciones de los profesores sobre el aprendizaje de los alumnos (Giacomone, Godino, Wilhelmi y Blanco, 2018). Podemos encontrar numerosas investigaciones dentro del grupo de trabajo *Aprendizaje de la Geometría* de la Sociedad Española de Investigación en Educación Matemática (SEIEM). El análisis das oportunidades de aprendizaje desde las perspectivas discursiva e instrumental en un contexto de formación de futuros maestros de Educación Primaria es clave por el elevado interés que suscita en el momento actual.

#### **2. Oportunidades de aprendizaje matemático**

Partimos de la base de que consideraremos la aplicación de una sistemática potencialmente rica si tenemos evidencias de que se han dado oportunidades de aprendizaje matemático. Una oportunidad de aprendizaje queda definida por las acciones que han intervenido en su creación y la explicación en cada caso de cómo la interacción de los participantes que han llevado a cabo las acciones ha generado la oportunidad. Así, una oportunidad de aprendizaje matemático es la combinación entre los contenidos del aprendizaje potencial y las acciones que propician la emergencia de estos contenidos (Morera, 2013). Caracterizamos las oportunidades de aprendizaje según tres tipos, según la orientación de sus acciones:

a) Orientada a contenidos matemáticos específicos. Oportunidad orientada a conocer un contenido matemático concreto, por ejemplo, vector de traslación.

b) Orientada a diferentes Estrategias. Oportunidad orientada al aprendizaje de una estrategia, por ejemplo, la de aprender a conjeturar.

c) Orientada a actividades de autorregulación. Por ejemplo, aprender que es importante justificar las afirmaciones que se hacen en clase.

Geogebra proporciona una serie de beneficios para los estudiantes con diversas habilidades y necesidades por lo que puede ser adaptado para satisfacer las necesidades de estudiantes con discapacidades o necesidades especiales. Ofrece opciones de

accesibilidad, como lectores de pantalla y ajustes visuales, para garantizar que todos los estudiantes puedan acceder y participar en las actividades matemáticas. Estos beneficios demuestran cómo Geogebra es una herramienta poderosa para apoyar una educación inclusiva al facilitar el aprendizaje de conceptos matemáticos de manera accesible, interactiva y personalizada para todos los estudiantes Clark-Wilson, A., & Hoyles (2017).

#### **3. Metodología**

La metodología de la investigación es cualitativa. A grandes rasgos, nuestra investigación se encuentra dentro del paradigma denominado "investigación de diseño" ("design research") con métodos interpretativos aplicados al análisis de datos de clase. Así, hemos planificado secuencias formativas que implican el diseño de tareas, su implementación efectiva y el análisis retrospectivo de la experiencia. Tras cada implementación, hemos realizado un proceso de reflexión iterativa que ha permitido readaptar el diseño inicial. (Cobb, Jackson, & Dumlap, 2016).

Los participantes son los 21 estudiantes de 4º curso de Grado de Magisterio de Educación Primaria (modalidad bilingüe) del Centro de Estudios Superiores Don Bosco (Centro Adscrito a la Universidad Complutense de Madrid), dentro de la asignatura Matemáticas y su Didáctica III. La profesora que dirige el taller es a su vez la investigadora. Además, tiene relación con los participantes en el estudio, ya que es la profesora de la asignatura Matemáticas y su Didáctica III.

La secuencia didáctica está formada por cuatro problemas, los tres primeros sobre contenidos relacionados con movimientos rígidos en el plano y el último de corte más didáctico. En este escrito exponemos el análisis de la riqueza de la discusión en gran grupo del problema 1. El enunciado es el siguiente:

*A continuación, se muestra un plano con cuatro pupitres colocados para trabajar de manera colaborativa en parejas. Dado el pupitre de color negro, hemos aplicado diferentes movimientos, obteniendo el resto. a) Pintad de color azul la figura que sea una simetría axial del pupitre negro, de verde la que sea un giro, de rojo la que sea una traslación. b) Escribid los argumentos en los cuales os habéis basado para la elección de los colores, en un cuadro de texto. c) Para el que sea simetría, construid el eje de simetría que transforma el pupitre negro en el azul. d) Para el que sea giro, representad el centro de giro mediante un punto. e) Para el que sea traslación, construid el vector de traslación.*

*f) Escribid detalladamente los pasos para las construcciones, en otro cuadro de texto.*

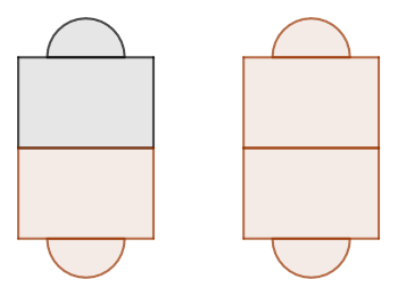

*Figura 1: Problem 2*

Este problema tiene como objetivo trabajar la identificación visual de las isometrías y la construcción de sus elementos esenciales. Es una actividad para la exploración, conjetura y demostración experimental (González-López, 2001). La actividad exploratoria corresponde a arrastrar por la pantalla los elementos libres en la construcción geométrica y observar los invariantes que se producen. Así se constatan determinadas propiedades y se elaboran conjeturas. El Software de geometría dinámica sirve para hacer una comprobación experimental ya que evidenciará la falsedad de la conjetura si encontramos un contraejemplo; pero si la conjetura es cierta observamos que se cumple para todas las posiciones, lo cual no constituye una prueba formal, ni tampoco podemos esperar que la simple constatación visual sea un elemento motivador o inspirador de dicha prueba. Más bien, al contrario, puede constituir un obstáculo dado que los alumnos no perciben la necesidad de demostrar algo visualmente evidente. Es conveniente que la profesora clarifique estos términos.

Para cumplir nuestro objetivo de analizar la riqueza de la sistemática se hace necesario un análisis en profundidad de las video grabaciones. Para ello empleamos el instrumento 'Detector de oportunidades de Aprendizaje' (Morera et al, 2013) adaptado a dos fases:

1º Estructuración de la discusión en episodios. Todas las acciones llevadas a cabo serán objeto de estudio y, por tanto, pertenecerán a un episodio.

2º Identificación, dentro de cada uno de los episodios de oportunidades que pueden ser orientadas a contenidos matemáticos específicos, a estrategias o autorregulación.

### **3. Análisis**

Después de la última implementación de la secuencia didáctica y tras la transcripción de las videograbaciones y el análisis de cada una de las intervenciones. Se ha estructurado el problema en ocho episodios que tras una Mirada a posteriori vemos como una serie que tiene significado en su globalidad. Se identifican y caracterizan las oportunidades de aprendizaje de cada episodio. Tenemos un total de 19 oportunidades de aprendizaje que resumimos en la siguiente tabla, clasificadas según su naturaleza.

| Naturaleza                                                    | Oportunidades de aprendizaje                                                                                                    |
|---------------------------------------------------------------|----------------------------------------------------------------------------------------------------|
| <b>Orientadas</b><br>contenidos<br>matemáticos<br>específicos | 1. Revisar la noción de simetría. 2. Revisar la noción de giro 3.<br>Revisar la noción de traslación 4. Repasar los elementos que definen<br>un vector 5. Recordar qué es la mediatriz 6. Aprender que el eje de<br>simetría coincide con la mediatriz de dos puntos homólogos<br>cualquiera. 7. Aprender procedimientos generales y particulares                                                                                                    |
| <b>Orientadas</b><br>diferentes<br>estrategias                | para encontrar el centro de giro<br>8. Aprender a conjeturar 9. Aprender a argumentar empíricamente,<br>utilizando el arrastre 10. Aprender la importancia de buscar distintas<br>alternativas cuando una estrategia no funciona 11. Aprender que<br>existen varios procesos para resolver un problema 12. Recordar la<br>importancia de argumentar empíricamente y la posibilidad de<br>hacerlo utilizando el carácter dinámico del SGD 13. Aprender la<br>necesidad de justificar mediante argumentos matemáticos                                            |
| Oportunidad<br>es de<br>autorregulac<br>ión                   | 14. Aprender la necesidad de encontrar una estrategia general para<br>resolver un ejercicio 11 point Times Italic<br>15. Aprender la necesidad de expresarse con el lenguaje matemático<br>adecuado 16. Aprender la importancia de preguntarnos conexiones<br>con otras situaciones 17. Aprender la importancia de visualizar la<br>explicación matemática 18. Aprender la importancia de estar atentos<br>y participativos en las discusiones en gran grupo 19. Aprender la<br>importancia de plantear otros casos como contraejemplos de la<br>solución dada |

**Tabla 1.** Oportunidades de aprendizaje

Cabe destacar que las oportunidades de aprendizaje 1,2,15,19 aparecen en dos ocasiones. Además, 9 y 12 resultan similares ya que 12 añade que la importancia de que los alumnos se hagan conscientes de la importancia de utilizar el carácter dinámico de GeoGebra.

#### **4. Discusión y conclusiones**

Consideramos el problema potencialmente rico por el número de oportunidades de aprendizaje distintas que se detectan en la última implementación de la secuencia. Sin embargo, el concepto de riqueza de un problema no es intrínseco al propio problema, sino que va acompañado de su gestión en el entorno de enseñanza-aprendizaje, tanto por parte de la profesora como del grupo-clase. Tras considerar el problema como rico, cabe preguntarse qué factores pueden haber influido para conseguir esta riqueza.

La planificación minuciosa de la clase, por parte del profesor, debe tener en cuenta las diferentes estrategias que pueden seguir los alumnos y que el uso del SGD puede modificar las características del problema. Asimismo, deben introducirse preguntas que guíen la discusión hacia los diferentes aspectos a tratar, pero permitiendo a los alumnos actuar e intervenir por propia iniciativa. Además, el tratamiento que harán los estudiantes sobre el SGD puede cambiar sustancialmente si están trabajando en forma individual, por parejas o en grupo. Durante el trabajo previo a la discusión con el SGD el profesor debe permanecer atento a las diferentes actuaciones de los alumnos, teniendo presente la anticipación del problema y los contenidos que se quieren abordar. Después, se deben seleccionar situaciones que ayuden a encaminar la discusión hacia los objetivos que se han puesto durante el diseño del problema. Se recomienda orquestar la discusión en gran grupo desde el andamiaje de la solución seleccionada para ser expuesta y de las intervenciones de los participantes.

Asumiendo la complejidad de analizar todos los factores que influyen en la riqueza de un problema, entendemos que las dos características básicas del diseño experimental de esta investigación son claves: el entorno tecnológico y el entorno colaborativo. Por un lado, el SGD crea un entorno formal para el tratamiento de las isometrías. La tecnología ha permitido justificar empíricamente, mediante la modificación de los elementos que intervenían en el problema.

Por otro lado, el entorno colaborativo ha sido esencial para la gestión del problema. Concluimos como Bustos Rubilar & Zubierta Badillo (2019) que el hecho de intercambiar ideas o puntos de vista los ayuda a mejorar sus validaciones y a comprender el significado de justificar en matemáticas.

#### **Referencias bibliográficas**

- Bustos Rubilar, Á. S., & Zubierta Badillo, G. (2019). *Desarrollo y cambios en las maneras de justificar matemáticamente de estudiantes cuando trabajan en un ambiente sociocultural*. *3*, 129–148.
- Cobb, P., Jackson, K., & Dumlap, C. (2016). Design Research: An Analisis and Critique. *Handbook of International Research in Mathematics Education*.
- Giacomone, B., Godino, J. D., Wilhelmi, M. R., & Blanco, T. F. (2018). *Desarrollo de la competencia de análisis ontosemiótico de futuros mathematics teachers*. *29*(4), 1109–1131.
- González-López, M. J. (2001). La gestión de la clase de matemáticas utilizando sistemas de Geometría Dinámica. *Iniciación a La Investigación En Dinámica de La Matemática. Homenaje Al Profesor Mauricio Castro.*, *Primera ed*, 277–290.
- Morera, L. (2013). *Contribución al estudio de la enseñanza y d el aprendizaje de las isometrías mediante discusiones en gran grupo con el uso de tecnología*.
- Morera, L., Planas, N., & Fortuny, J. M. (2013). Design and validation of a tool for the analysis of whole group discussions in the mathematics classroom. *Proceedings of the 8th Congress of the European Society for Research in Mathematics Education*, *8*, 1506–1515.
- Ruiz, N. (2012). *Análisis del desarrollo de competencias geométricas y didácticas mediante el software de geometría dinámica GeoGebra en la formación inicial del profesorado de primaria*. 397.
- Clark-Wilson, A., & Hoyles, C. (2017). Dynamic digital technologies for dynamic mathematics: Implications for teachers' knowledge and practice.

**Congreso Internacional de GeoGebra**

**Comunicaciones**

**Núcleo temático IV**

**GeoGebra en el ámbito STEAM**

### **LA IMPORTANCIA DE GEOGEBRA EN ELAULA DEL FUTURO**

Mariano Real Pérez

mariano31415@gmail.com

CEP de Sevilla Sevilla (España) Embajador del Aula del Futuro en España

Núcleo temático: GeoGebra en la formación del profesorado en Matemáticas / El futuro de GeoGebra / GeoGebra en el ámbito STEAM

Modalidad: CB

Nivel educativo: Medio o Secundario (12 a 15 años) y Terciario o Bachillerato (16 a 18 años) y Formación Profesional / Universidad

Palabras clave: Aula del Futuro, Situación de Aprendizaje, Explora, 3D.

### Resumen

*El objetivo de esta comunicación es presentar cada una de las zonas que componen el Aula del Futuro y mostrar las posibilidades de la herramienta GeoGebra en cada una de las distintas zonas, atendiendo a la evolución exponencial que ha tenido a lo largo de los últimos años. Una evolución en la que las posibilidades de GeoGebra en el Plano, el diseño 3D que incorpora, las representaciones en realidad aumentada cada vez más depuradas y la posibilidad de generar modelos que se puedan imprimir en impresoras 3D, van en sintonía con los objetivos y competencias que se pretende desarrollar en el alumnado en cada una de las seis zonas que componen el Aula del Futuro.*

*A lo largo de la comunicación se presentarán distintas posibilidades del uso de GeoGebra en cada uno de los espacios que componen el Aula del Futuro y ejemplos realizados con GeoGebra para ser utilizados en estos espacios sin tener necesariamente que estar centrados en el área de matemáticas.*

No cabe duda de que cuando entramos en el espacio educativo que supone el Aula del Futuro, ya observamos que la distribución de los materiales, las distintas zonas existentes, la disposición de los recursos de cada zona y la

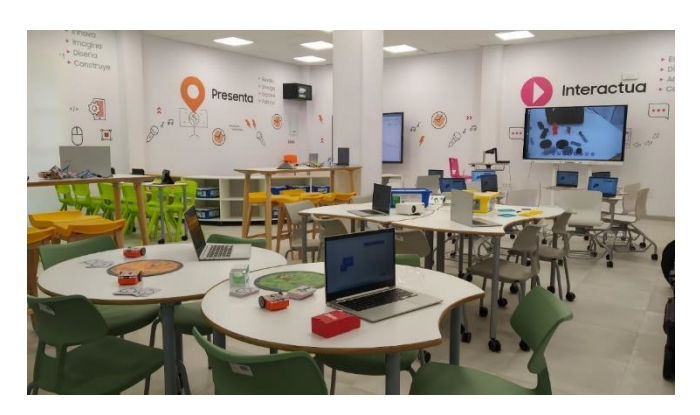

disposición de las personas que se intuye en cada una de ellas, invita a trabajar con planteamientos más innovadores y diferentes a la enseñanza tradicional del siglo pasado. Los recursos y espacios permiten al alumnado decidir dónde y cómo aprender, explotando al máximo su talento, su creatividad y facilitando la elaboración de productos con los que valorar el grado de adquisición y comprensión de los contenidos trabajados.

El Proyecto Aula del Futuro comienza su andadura en 2012, pero no es hasta el año 2017 cuando el Ministerio de Educación Español crear el primer Aula del Futuro en la sede del INTEF (Instituto Nacional de Tecnologías y Formación del Profesorado). En los últimos

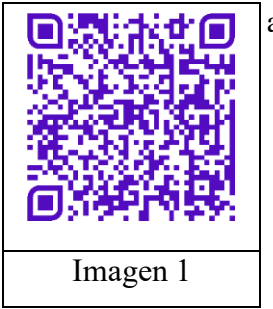

años el proyecto Aula del Futuro ha sido impulsado desde el INTEF con la iniciativa de crear un Ala del Futuro en cada comunidad autónoma. Buena parte de estas comunidades autónomas se ha dado un impulso aún mayor creando Aulas del Futuro en los centros En el espacio Aula del Futuro que se explica en la Imagen 1, se plantean seis zonas diferentes que han sido especialmente diseñadas

con el objetivo de que el alumnado desarrolle sus competencias. Zonas en las que existe una gran cantidad de herramientas digitales que se ponen a disposición del alumnado para hacerlo protagonista de su propio proceso de aprendizaje.

El objetivo de esta comunicación es presentar cada una de las zonas que componen el Aula del Futuro y ver las posibilidades de la herramienta GeoGebra en cada una de ellas.

### **Zona interactúa**

Zona equipada con un panel un interactivo. Esta zona ilustra cómo utilizar la tecnología en un aula tradicional para fomentar la interacción y la participación del alumnado. Proporciona la oportunidad de experimentar formas de enseñanza y aprendizaje más interactivo dentro de un entorno tradicional con la ayuda de hardware, software y contenidos específicos.

Entre las habilidades del siglo XXI que se pretenden desarrollar en este espacio destacamos: Pensamiento crítico, Resolución de problemas, Razonamiento cuantitativo, Pensamiento lógico, Autorregulación, Determinación y Perseverancia. La herramienta GeoGebra en esta zona tendría una posición de herramienta que puede servir de ayuda para tomar decisiones sobre cómo se va a afrontar una determinada situación de aprendizaje, pero no sería una herramienta importante en esta zona para materias distintas a las matemáticas. En este caso no vamos a mostrar ningún ejemplo concreto para esta zona ya que cualquier construcción en general podría servir para que el grupo de alumnos y alumnas tomaran decisiones sobre cómo comenzar el trabajo.

## Zona desarrolla

Una zona tranquila donde el alumnado tienen acceso a distintos recursos, puede realizar investigaciones, trabajo individual y aprender de modo informal. Esta zona se puede usar

312

313

para desdibujar los límites entre el aprendizaje en el hogar y en la escuela

y está dotada con una mesa grande, sillas, tablets, portátiles y un escáner 3D. Esta zona

permite al alumnado realizar manualidades, ver vídeos en YouTube, escuchar podcasts, participar en juegos interactivos, copiar objetos 3D y experimentar con programas y aplicaciones. Este espacio pretende que el alumnado pueda realizar el trabajo de manera independiente y autónoma. Así, entre las habilidades del siglo XXI que se pretenden

desarrollar en este espacio destacamos: Creatividad, Innovación, Autorregulación, Autorreflexión, Determinación y Perseverancia.

> En esta zona se muestra un espacio en el que el alumnado pueda trabajar de forma individual, aunque no debemos pensar solamente en un trabajo individual dada la flexibilidad de espacios. Algunos ejemplos de uso de GeoGebra en la zona Desarrolla lo mostramos seguidamente:

1.- Construir un libro Pop-Up. Es una construcción que puede

pensarse y desarrollarse para cualquier materia. En el QR de la imagen 2 se puede acceder a una construcción con GeoGebra de este tipo de POP-Up.

2.- Conocer la letra del DNI. En esta ocasión se presenta una construcción en la que nos devuelve la letra del DNI una vez conocido el número. En el QR de la imagen 3 se puede acceder a una construcción con GeoGebra sobre el DNI.

3.- Construcción de un avión de papel. Aquí lo que se muestra es una construcción en la que el alumnado debe trabajar de forma

individual y razonar sobre los movimientos que se producen en papiroflexia para trasladarlo a 3D en GeoGebra. Esto nos puede servir de ejemplo para construcciones similares en otras materias. En el QR de la imagen 4 se puede acceder a una construcción con GeoGebra sobre un avión realizado con papiroflexia.

# Zona explora

Un área particularmente diseñada para desarrollar trabajo en pequeños grupos con la supervisión pasiva del docente. Es ideal para desarrollar trabajo colaborativo y apoyar escenarios de aprendizaje basados en proyectos, fomentando los equipos de trabajo y las habilidades para la dirección de proyectos y la comprobación de hipótesis.

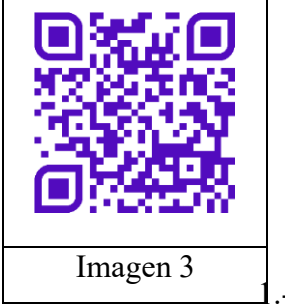

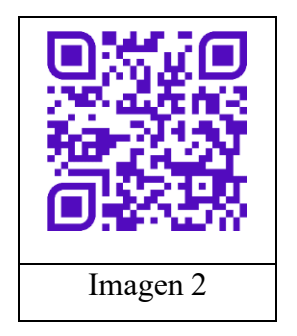

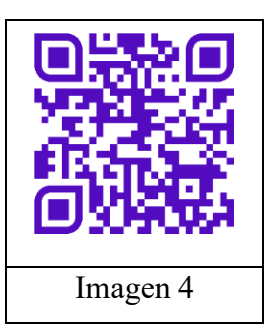

Así, entre las habilidades del siglo XXI que se pretenden desarrollar en este espacio destacamos: Pensamiento crítico, Resolución de problemas, Colaboración, Razonamiento cuantitativo, Pensamiento computacional y Pensamiento lógico.

En esta zona, en la que el alumnado trabajará comprobando hipótesis o afianzando

ideas, la herramienta GeoGebra se muestra como un recurso con el que contrastar las hipótesis. En este caso proponemos dos ejemplos 1.- En un triángulo cualquiera seleccionamos un punto al azar en cada uno de sus lados. ¿Qué probabilidad existe de que el área del triángulo dibujado sea inferior 1/n del área del triángulo

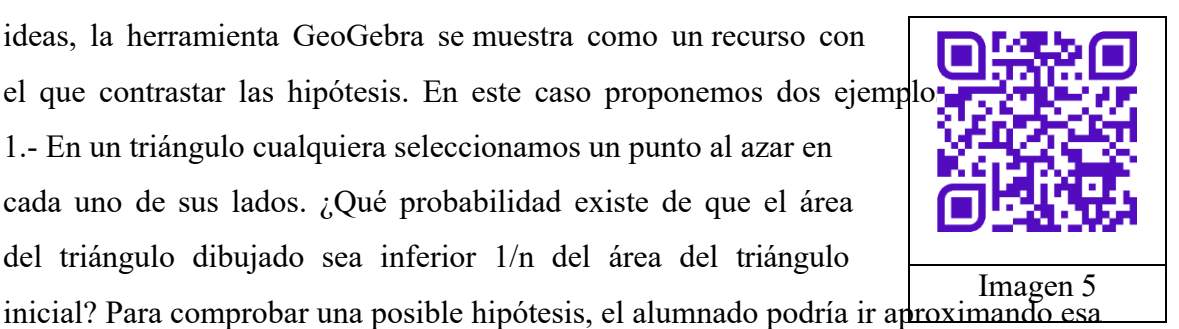

probabilidad repitiendo el suceso varias veces y utilizando la ley de los grandes números como se observa en el QR de la imagen 5.

2.- Se estima que para el año 2000 a.C. fueron los babilonios los que tuvieron las primeras aproximaciones al cálculo de este número, ellos se dieron cuenta de que la

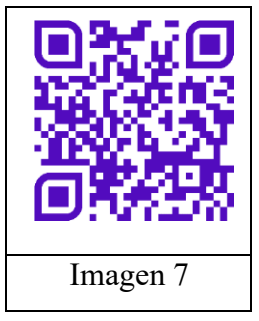

circunferencia de un círculo suele ser un poco más de tres veces, el equivalente a su diámetro.

En el siglo III a.C., Arquímedes establecería su valor en 3,14 tras utilizar polígonos para afinar su cálculo. A partir de ahí, el número fue adquiriendo mayores aproximaciones. Realizamos con

GeoGebra una construcción que simule el procedimiento seguido

por Arquímedes para aproximar el número π. En el QR de la imagen 6 se puede acceder a la construcción correspondiente con GeoGebra.

# Zona investiga

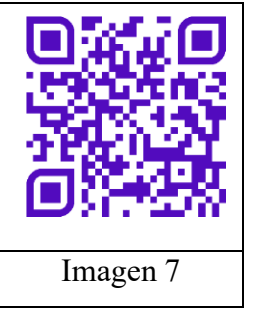

Una zona flexible para el trabajo en grupo, para el desarrollo de proyectos y actividades prácticas. Este espacio está dotado de mesas individuales que se pueden organizar de distintas formas dependiendo de la actividad. Las mesas cuentan con tecnología integrada y conexión a redes. Además, dispone de materiales para realizar actividades de Ciencias y Tecnología. Este es el lugar

idóneo para trabajar con los compañeros y compañeras, explorar, investigar pequeños objetos usando los ordenadores portátiles y los microscopios, desarrollar habilidades para la resolución de problemas, utilización de Legos, la programación con robots o

el uso de la realidad aumentada. Este espacio pretende que el alumnado pueda descubrir por sí mismo dándole la oportunidad de adoptar un papel activo y preeminente. Así, entre las habilidades del siglo XXI que se pretenden desarrollar en

este espacio destacamos: Pensamiento crítico, Resolución de problemas, Colaboración,

Razonamiento cuantitativo, Pensamiento lógico y

Perseverancia.

Las posibilidades que GeoGebra ofrece para esta zona se enmarcan dentro de la realidad aumentada. En este caso hemos seleccionado una construcción matemática que vamos a representar en el Aula del Futuro de forma que sirva de ejemplo.

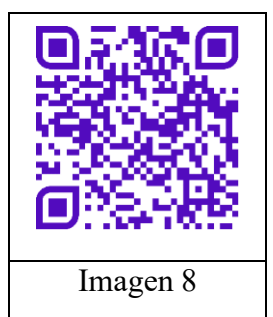

En el QR de la imagen 7 se puede acceder a la construcción realizada con GeoGebra en la que se representan varias superficies. Principalmente es la superficie de Dini adornada con otras a modo de florero.

Por otra parte, en el QR de la imagen 8 se puede acceder a un vídeo en el que se observa cómo se sitúa, utilizando las posibilidades de Realidad aumentada de GeoGebra, dentro del Aula del Futuro.

## Zona presenta

Un área para que docentes y alumnado lleven a cabo las presentaciones de sus trabajos, sus investigaciones, etc. Dispone de un panel digital y bancos en gradas, lo que permite a todas las personas participantes verse unos a otros como en un foro y favorece la participación y la discusión.

Este espacio pretende que el alumnado pueda presentar, entregar y obtener retroalimentación sobre su trabajo. Así, entre las habilidades del siglo XXI que se

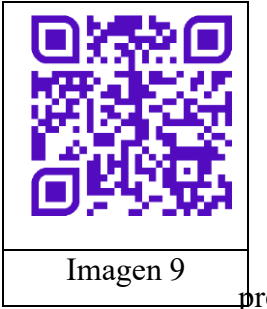

pretenden desarrollar en este espacio destacamos: Creatividad, Innovación, Comunicación, Colaboración y Autorregulación. Las posibilidades de GeoGebra en esta zona se amplían a todas las materias. La adecuada configuración y la realización de construcciones que pueden utilizarse para

presentar conclusiones, productos e investigaciones de situaciones

de aprendizaje son indiscutibles. Unas presentaciones interactivas que sirven de apoyo para hacer la defensa de proyectos. En este caso vamos a mostrar tres ejemplos distintos: 1.- Funcionamiento en Red de una empresa. En este caso, la interactividad de la herramienta nos permite observar el funcionamiento en forma de red, dándonos una idea visual y activa de este

funcionamiento. En el QR de la imagen 9 se puede acceder a la construcción realizada con GeoGebra en la que se representa esta red.

2.- Índice NPS. El NPS (Net Promoter Score) es un sistema y un indicador para medir la

satisfacción del cliente y también medir la lealtad. Su primera referencia apareció en 2003, en el artículo titulado "The One Number You Need to Grow", escrito

por Reichheld y publicado en Harvard Business Review.

Como sistema de medición, el NPS tiene un único objetivo: descubrir la probabilidad de que una persona recomiende una

marca, una empresa, un producto o un servicio a otra persona. En el QR de la imagen 10 se puede acceder a la construcción realizada.

## Zona crea

Esta zona está dedicada a la creación de los productos finales, bien sean vídeos, presentaciones, elementos 3D, etc. La zona incluye un croma que está colocado en la pared y que permite al alumnado demostrar su grado de comprensión y presentar sus trabajos usando medios multimedia. Permite al alumnado desarrollar su creatividad y sus habilidades comunicativas, además de proporcionarles un entorno real para el desarrollo de sus habilidades de presentación y de trabajo en grupo.

El alumnado pasa a ser creador de contenidos. Así, entre las habilidades del siglo XXI que se pretenden desarrollar en este espacio destacamos: Creatividad, Innovación,

Comunicación y Colaboración. En este caso los ejemplos que vamos a mostrar son de materialización de elementos que se pueden utilizar en una situación de aprendizaje. Aquí se muestran varias construcciones que se han impreso en 3D.

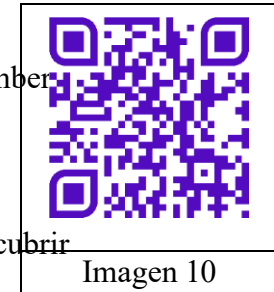

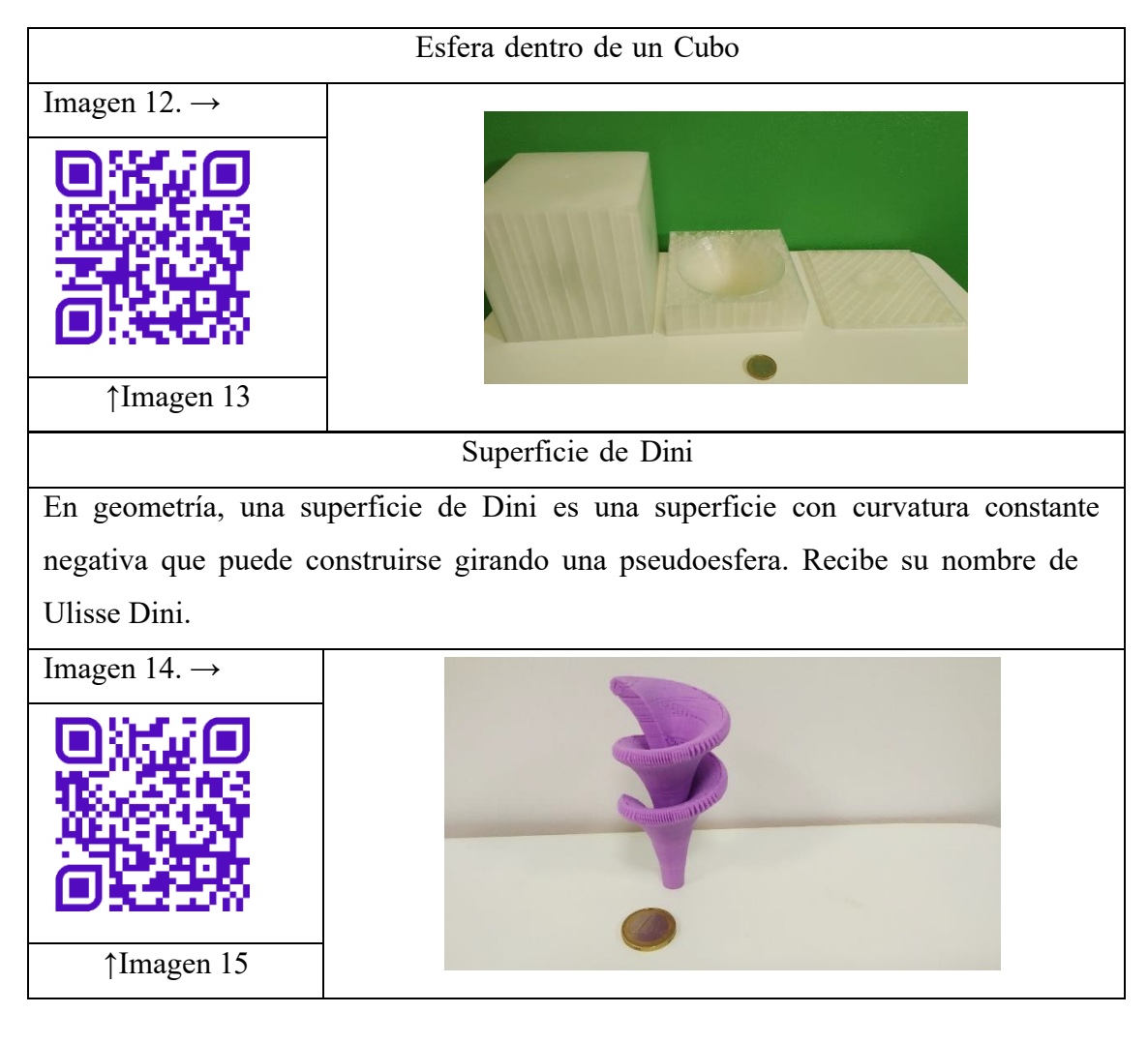

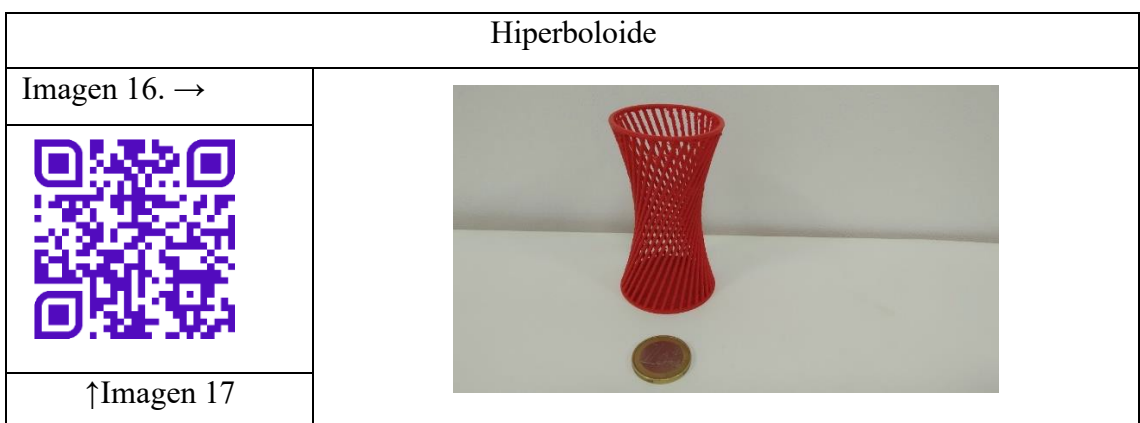

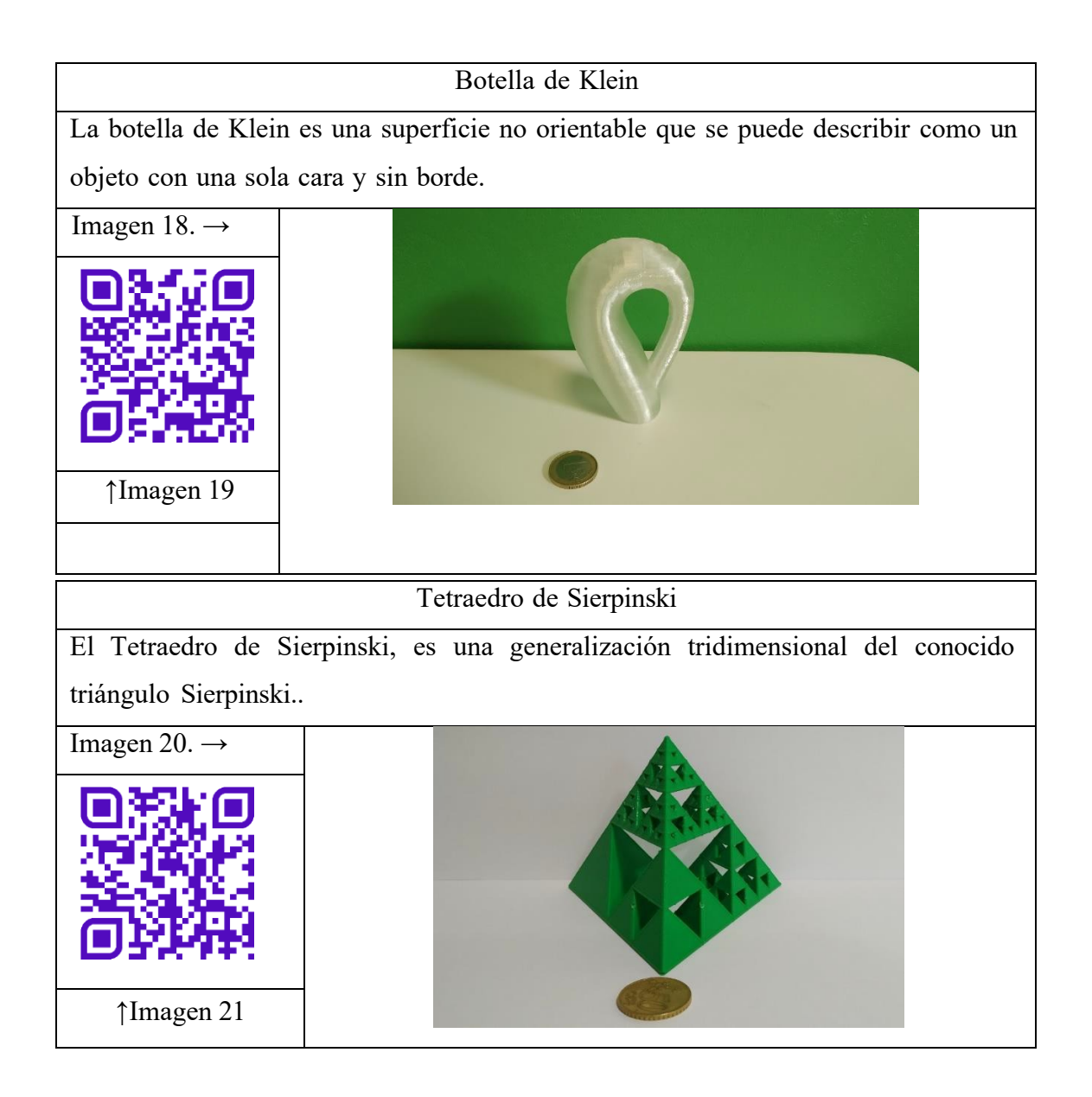

## **Referencias**

# bibliográficas

## Libro

Freudenthal, H. (1967): *Las matemáticas en la vida cotidiana* Madrid: Ediciones Guadarrama.

GRAVEMEIJER, K. (1994): *Developing realistic mathematics education*. Utrecht: Freudenthal Inst.

# Capítulo de libro

Barcelos, T., Muñoz-Soto, R., Villarroel, R., Merino, E., & Silveira, I. (2018). Mathematics learning through computational thinking activities: A systematic literature review. Journal of Universal Computer Science, 24(7), 815–845.

## Artículo en revista

Real, M. (2023). El aula del futuro, un proyecto del presente. Aula de Secundaria (pp.32- 39). Ed. Grao Real, M. (2023). Materializando cuerpos geométricos. UNO Número 103 (pp.63-72). Ed. Grao

### **EL CALEIDOSCOPIO: UN VEHÍCULO PARA EL APRENDIZAJE DE LAS TRANSFORMACIONES EN EL PLANO**

Laura del Río<sup>1</sup> – Karina Rizzo<sup>2</sup>

laura.delrio@ing.unlp.edu.ar – karinarizzo $71$ @gmail.com

<sup>1</sup>Departamento de Cs. Básicas, Facultad de Ingeniería, UNLP, Argentina 2 Universidad Tecnológica Nacional, Facultad Regional Avellaneda, Argentina

Núcleo temático: GeoGebra en el ámbito STEAM Modalidad: CB Nivel educativo: Medio o secundario Palabras clave: Transformaciones planas – Óptica Geométrica – Caleidoscopios – Simulaciones

## Resumen extendido

*Los caleidoscopios ofrecen un escenario ideal para el estudio de las transformaciones del plano y sus composiciones, en conjunto con los conceptos de la óptica geométrica. La integración de GeoGebra en este estudio proporciona una herramienta con la cual los estudiantes pueden elaborar y someter a prueba conjeturas vinculadas con los conceptos geométricos involucrados, así como también crear simulaciones de caleidoscopios, poniendo en juego los conceptos adquiridos.*

*En este trabajo se presenta una propuesta didáctica que combina todos estos elementos en el marco de la educación STEAM (ciencia, tecnología, ingeniería, arte y matemáticas).*

*Además de la propuesta didáctica y su fundamentación, se relatará la experiencia llevada a cabo con los estudiantes de un tercer año de una escuela secundaria (alumnos de 14-15 años) en Argentina.*

# Introducción

La palabra caleidoscopio tiene origen griego: *kalós*, bella, *éidos*, imagen y *scopéo*,

observar. Es decir que significa "observar imágenes bellas". Se trata de dispositivos que,

a partir de la combinación de espejos y las sucesivas reflexiones que ocurren en ellos,

permiten la formación de imágenes con simetrías muy agradables a la vista.

En este escrito se aborda la utilización de los caleidoscopios como una herramienta idónea para el estudio de las transformaciones del plano y los conceptos de óptica geométrica, respaldado por estudios previos (Kaplan, et al. 2015; Millán 2016).

La integración de GeoGebra en esta propuesta ofrece a los estudiantes una herramienta para formular conjeturas relacionadas con los conceptos geométricos involucrados, así como crear simulaciones de caleidoscopios que les permiten poner en práctica los conocimientos adquiridos.

Este trabajo presenta una propuesta didáctica en cuatro etapas, que combina todos estos elementos dentro del marco de la educación STEAM (ciencia, tecnología, ingeniería, arte y matemáticas).

Además de la descripción de la propuesta y su justificación teórica, se compartirá la experiencia llevada a cabo con estudiantes de tercer año de una escuela secundaria en Argentina, cuyas edades se comprenden entre los 14 y 15 años.

### La propuesta didáctica

Como se mencionó anteriormente, la propuesta consta de cuatro momentos con objetivos y dinámicas diversas.

El primer momento propone a los estudiantes construir un caleidoscopio, en forma grupal. Esta tarea supone en sí misma la articulación de diversos conceptos matemáticos para su consecución exitosa (concepto de cilindro, de prisma, inscripción de un polígono en una circunferencia, etc.).

En el segundo momento, se presentan preguntas que los invitan a analizar las imágenes producidas y a conjeturar acerca de las propiedades matemáticas de las mismas.

Las preguntas, disponibles en https://www.geogebra.org/m/pqxekept, están formuladas de forma tal que los estudiantes pueden responder con sus palabras en base a lo observado y, más adelante, una vez institucionalizados los conceptos matemáticos, volver a responder incorporando ya la terminología propia de este campo de la matemática.

A partir de estas preguntas, se espera que los estudiantes logren formular algunas conjeturas con relación a la composición de transformaciones, como que la composición de dos reflexiones con respecto a dos rectas paralelas equivale a una traslación, o que la composición de dos reflexiones con respecto a dos rectas que se intersecan equivale a una rotación. También cabe preguntarse cuál es el vector que rige la traslación en el primer caso y cuál es el centro y el ángulo de rotación en el segundo.

Esto conduce al tercer momento de la secuencia, en el cual se propone el uso de GeoGebra para explorar y someter a prueba las conjeturas formuladas.

Con GeoGebra se puede tomar una imagen o una figura cualquiera y someterla a una combinación de transformaciones de manera dinámica (algunos ejemplos en Rizzo, 2020). A modo de ejemplo, considérese el caso de la composición de reflexiones con respecto a dos rectas paralelas. Se puede insertar una imagen o figura, crear dos rectas paralelas y efectuar las dos reflexiones sucesivas (ver Imagen 1). Al mover la imagen original, se

puede visualizar el efecto sobre la imagen final y elaborar una conjetura sobre la relación entre las posiciones de ambas imágenes con respecto a las rectas. Asimismo, si se acercan y alejan entre sí las rectas se puede comprobar el efecto de la distancia entre estas sobre la posición final de la imagen. Es decir, se puede *experimentar* para arribar a conclusiones sobre fenómenos geométricos.

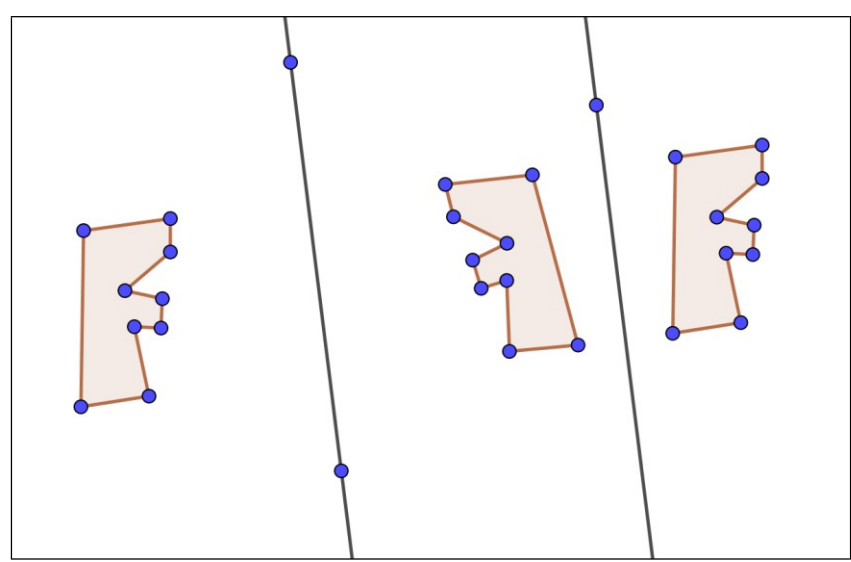

**Imagen 1 – Construcción en GeoGebra para explorar la composición de reflexiones con respecto a dos rectas paralelas.**

En este punto se propone la realización de una instancia de institucionalización, en la cual se nombran las transformaciones que han ido emergiendo en la actividad, sus propiedades y las conclusiones a las que se haya podido arribar a partir del trabajo con GeoGebra. Al repetir el cuestionario inicial, se puede evaluar si los estudiantes han logrado apropiarse del vocabulario matemático específico.

En el cuarto momento, se utiliza GeoGebra para crear una simulación de caleidoscopio que permite la formación de imágenes bellas similares a las logradas con este, pero utilizando tecnología y matemáticas en lugar de espejos. La construcción (que puede aprenderse en Del Río, 2021) implica la puesta en juego de todo lo abordado anteriormente.

El uso de colores dinámicos y rastro (Losada Liste, 2014) para la creación de estos caleidoscopios virtuales, otorga un valor adicional permitiendo a los estudiantes crear bellas y divertidas figuras (ver Imagen 2) y acercarse a las matemáticas de un modo amigable.

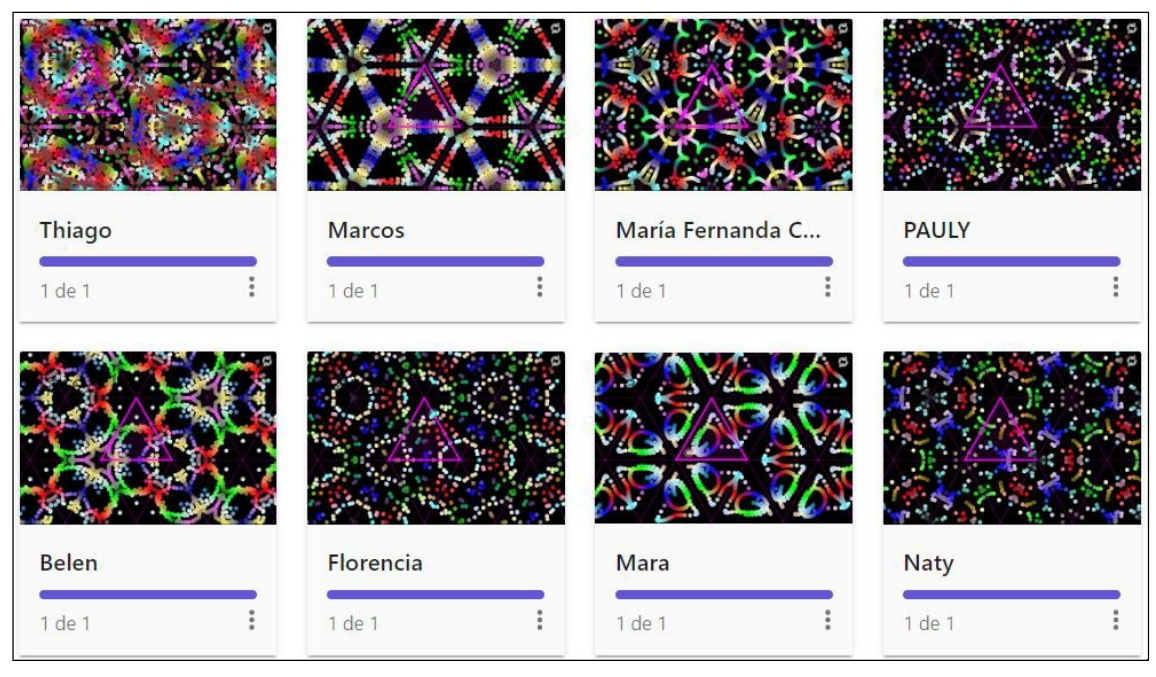

**Imagen 2 – Ejemplos de las imágenes que pueden lograrse utilizando el applet disponible en https://www.geogebra.org/m/rcnpzykt.**

**.**

## La experiencia áulica

La experiencia que aquí se comparte se desarrolló en un tercer año de un instituto de educación secundaria básica del Gran Buenos Aires, República Argentina. El curso estaba constituido por 40 alumnos de entre 14 y 15 años. Se desarrolló en el año 2021 en el marco de la pandemia de COVID 19, por lo que alrededor de la mitad de los alumnos se encontraba cursando presencialmente y la otra mitad participó en forma virtual. En este caso, la construcción física de los caleidoscopios se dejó como actividad para el hogar para los estudiantes, para lo cual se pusieron a disposición algunos tutoriales. Se les compartió la guía de preguntas enlazada en la sección anterior de este trabajo, mediante una actividad de GeoGebra Classroom para que ellos expliquen con sus propias palabras, en forma grupal, la relación entre las imágenes que observaban en un caleidoscopio.

Es curioso observar las respuestas proporcionadas por los estudiantes, ya que los mismos se sintieron condicionados por el contexto de la clase y se refirieron en buena medida a la matemática que se les enseña en el ciclo lectivo anterior: mayoritariamente mencionan conceptos como "ángulos opuestos por el vértice", "comparten dos vértices y un lado (ángulos consecutivos)", etc. A partir del debate grupal se consiguió avanzar en la dirección que se esperaba.

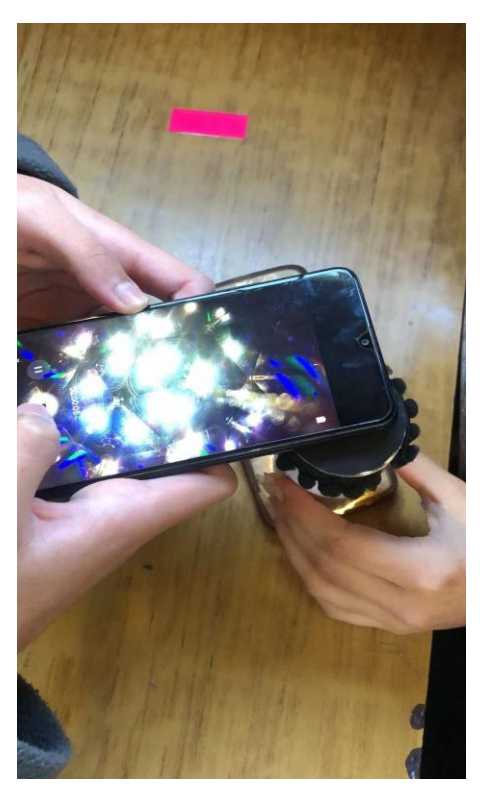

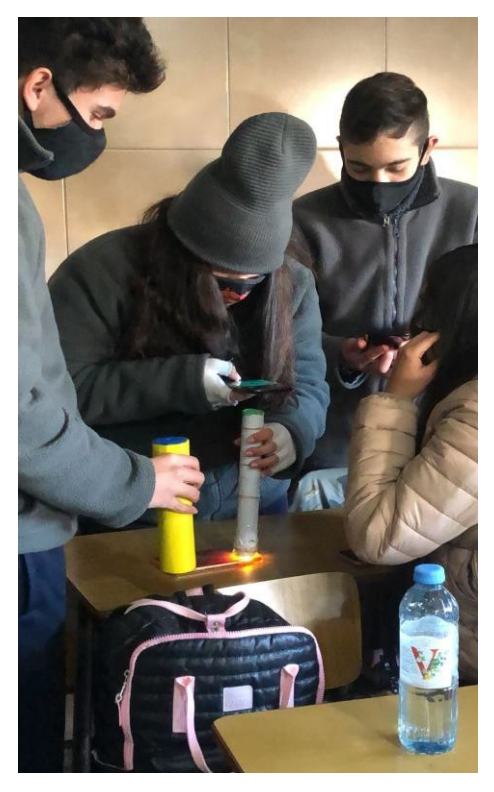

**Imagen 3 - Estudiantes explorando sus caleidoscopios.**

A continuación, durante la exploración de los alumnos, se fueron introduciendo los términos matemáticos específicos vinculados con las imágenes observadas. Al finalizar la clase, se realizó una institucionalización de los saberes puestos en juego durante la actividad.

La última etapa consistió en la realización de actividades de exploración de las transformaciones mediante GeoGebra Classroom, donde, además, se adicionó una vez más, la actividad propuesta en la primera parte, pero esta vez se solicitó la utilización de la terminología matemática aprendida. Para ello se utilizó el libro GeoGebra disponible en: https://www.geogebra.org/m/mfsnaq6h.

Allí se pudo observar que pudieron apropiarse del recientemente introducido lenguaje matemático al reformular sus respuestas a las preguntas iniciales haciendo uso de este. También lograron interpretar y describir las imágenes producidas por sus propios caleidoscopios utilizando todo lo aprendido.
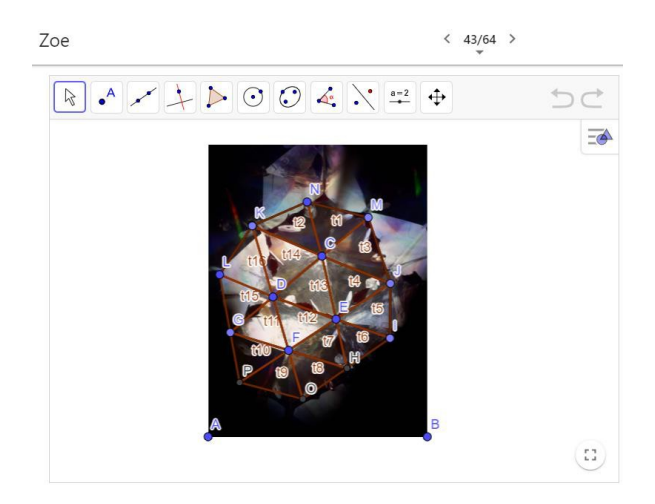

#### Respuesta

Entre t1 y t3 hay reflexión; entre t8, t11 y t15 hay reflexión de una reflexión que es una traslación de t15 a t8; entre t14, t13 y t4 hay reflexión de una reflexión que es una rotación de t14 a t4.

.<br>(Se que los triángulos no están bien marcados pero es porque no todas las rectas coinciden con todos los triángulos).

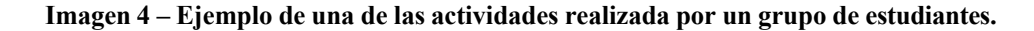

## **Conclusiones**

En este trabajo se presentó una propuesta didáctica que permite abordar conceptos de la geometría en vinculación con la ciencia, el arte y la tecnología. Si bien en la literatura pueden encontrarse estudios previos en los cuales se promueve el uso del caleidoscopio para el tratamiento de estas temáticas en el aula, no se han encontrado propuestas concretas con consignas que indiquen cómo arribar a los saberes matemáticos a partir de la interacción con los dispositivos. Tampoco se encontraron antecedentes de vinculación con GeoGebra como herramienta para explorar más en profundidad y en forma dinámica los conceptos y propiedades involucrado.

La experiencia compartida en este escrito es un ejemplo de cómo la enseñanza de las matemáticas puede ser enriquecida a través de actividades prácticas y la integración de recursos tecnológicos, incluso en un contexto desafiante como lo fue la pandemia de COVID- 19. Los alumnos lograron construir caleidoscopios y explorar las imágenes que estos generaron.

La utilización de GeoGebra facilitó la introducción de la terminología matemática y permitió a los alumnos profundizar su comprensión a través de actividades de exploración. Esta integración exitosa entre el trabajo práctico, la reflexión teórica y el uso de tecnología evidencia cómo los estudiantes lograron apropiarse del lenguaje matemático y aplicarlo en la descripción e interpretación de las imágenes generadas por sus propios caleidoscopios.

325

# Referencias bibliográficas

Del Río, L. (2021) Arte con espejos. Un punto de encuentro entre el arte, la física y la matemática. Disponible en: https://www.youtube.com/watch?v=DLK99oCTY20

Kaplan, G., Gross, R., McComas, K.K. (2015) Mathematics through the Lens of a Kaleidoscope: A Student Centered Approach to Building Bridges between Mathematics and Art. Proceedings of Bridges 2015: Mathematics, Music, Art, Architecture, Culture, 573-580.

Losada Liste, R. (2014) El color dinámico de GeoGebra. La gaceta de la RSME, 17(3), 525-547.

Millán, R. V. (2016). El caleidoscopio en la enseñanza de la geometría. Unión, Revista Iberoamericana de Educación Matemática, 47, 207-219

Rizzo, K (2020). Fotografía y GeoGebra, una estrategia posible para descubrir la matemática que nos rodea, en Libro memorias de las II Jornada Ecuatoriana de GeoGebra. Disponible en: http://repositorio.unae.edu.ec/bitstream/56000/1871/1/59- 67.pdf

#### **CONSTRUCCIÓN DE SIMULACIONES COMPUTACIONALES PARA EL DESARROLLO DEL APRENDIZAJE INTERDISCIPLINARIO EN EL NIVEL MEDIO SUPERIOR**

Karla Rocío Campos Martínez – María del Carmen Olvera Martínez karlacampos@cbtis130.edu.mx – carmen.olvera@ujed.mx Centro de Bachillerato Tecnológico, Industrial y de Servicios No. 130, Universidad Juárez del Estado de Durango México

Núcleo temático: GeoGebra en el ámbito STEAM Modalidad: CB Nivel educativo: Bachillerato Palabras clave: Aprendizaje Interdisciplinario, GeoGebra, Simulaciones Computacionales, Nivel Medio Superior, STEM

### Resumen

*En el presente trabajo, se dan a conocer los resultados obtenidos de una investigación cualitativa que tuvo como objetivo, documentar el proceso de refinamiento de modelos gráficos y computacionales construidos por estudiantes de nivel medio superior durante la implementación de una SDI basada en los Principios de Actividades Detonadoras de Modelos (MEA´s) y la Educación STEM. Lo anterior, con el objetivo de desarrollar en los estudiantes un aprendizaje interdisciplinario. La problemática que se presenta a lo largo de la SDI, es entorno al movimiento cinemático de los brazos de Robot de dos grados de libertad y su inclusión en los procesos de producción de alimentos. Para lo cual, fue necesario que los estudiantes hicieran uso de GeoGebra para simular el movimiento cinemático de los brazos de robot, partiendo inicialmente del diseño de modelos gráficos. Durante el proceso de construcción y refinamiento, los estudiantes lograron conocer e identificar las partes del brazo de robot y las características y propiedades de su movimiento cinemático; además, lograron asociarlas con elementos geométricos para representar características específicas. También, exhibieron soluciones a las actividades y elaboraron simulaciones donde pusieron en juego su imaginación, creatividad, conocimientos previos y nuevos, así como procesos de las diferentes disciplinas involucradas.*

# Problemática

Dentro de la educación, la interdisciplinariedad puede verse como una estrategia pedagógica que promueve la interacción entre diferentes disciplinas (Zarate, 2007). Dicha estrategia tiene como objetivo fundamental, desarrollar en los estudiantes un aprendizaje interdisciplinario, el cual es entendido como la integración de una serie de contenidos conceptuales, procedimentales y actitudinales para la aplicación de ideas o la solución de problemas interdisciplinarios en contextos reales (Martín-Páez et al., 2019). Pero, ¿Cómo fomentar la educación interdisciplinaria? En este sentido, la educación en Ciencia,

Tecnología, Ingeniería y Matemáticas (STEM, por sus siglas en inglés) es una alternativa para preparar individuos capaces de abordar los inmensos desafíos del futuro; esto, por medio de conexiones interdisciplinarias entre los diferentes campos que la componen y el desarrollo de habilidades denominadas del siglo XXI (Vázquez, 2017). El objetivo principal de la educación STEM es que los estudiantes desarrollen la alfabetización STEM, la cual se refiere a la capacidad de comprender y aplicar el contenido de las disciplinas antes mencionadas para resolver problemas dentro de un contexto real (Maass et al., 2019). Lo anterior, a través de un proceso cíclico de traducción entre el mundo real y las matemáticas, conocido como modelación matemática; al resultado de la asociación entre elementos reales y elementos matemáticos se le conoce como modelo (Blum & Leib, 2007).

Un aspecto relevante dentro de la modelación matemática es la integración de la tecnología digital en la resolución de problemas matemáticos a través de la construcción de simulaciones computacionales, las cuales se entienden como modelos computacionales que representan fenómenos naturales o artificiales con el fin de comprender y/o predecir el comportamiento de dicho fenómeno (Prieto et al., 2016). En el Sistema de Geometría Dinámica (SGD) GeoGebra, es posible elaborar simulaciones con la finalidad de obtener modelos computacionales que representen fenómenos dentro de la interfaz gráfica del software, esto a través del uso de herramientas de construcción geométrica, cálculo de medidas y atributos, entre otras opciones.

Con base en estas ideas, se presenta una propuesta que expone el análisis del proceso de construcción de los modelos matemáticos y computacionales desarrollados por dos equipos de estudiantes, del nivel medio superior, en la implementación de una Secuencia Didáctica Interdisciplinaria (SDI) que involucraba la simulación de un brazo de robot de dos grados de libertad en GeoGebra.

### Implementación y participantes

Durante la aplicación de la SDI, se trabajaron conceptos relacionados con las disciplinas de matemáticas, física, robótica y computación. Lo anterior, por medio de la construcción de la simulación, en GeoGebra, del movimiento cinemático de un brazo de robot de dos grados de libertad.

Los estudiantes participantes cursaban la especialidad de Producción Industrial de Alimentos en un Centro de Bachillerato Tecnológico Industrial y de Servicios del Estado de Durango; académicamente, contaban con conocimientos sobre contenidos de física

328

relacionados a los planes y programas de estudios de nivel secundaria en México; respecto al uso de tecnologías digitales, los participantes habían tenido contacto con GeoGebra a través de la observación de lo presentado por su profesor dentro del aula;

no contaban con conocimientos de robótica; por la especialidad que cursaban; por último, en cuanto a conocimientos matemáticos previos, los estudiantes habían terminado el tercer semestre, por lo que tenían conocimientos sobre Geometría y Trigonometría y Geometría Analítica.

### Diseño de la SDI

La SDI se diseñó bajo los principios de las Actividades Detonadoras de Modelos (MEA´s) y la Educación STEM para el desarrollo de aprendizaje interdisciplinario; está conformada de ocho actividades divididas en cuatro fases. En esta propuesta, se darán a conocer los resultados del análisis de los procesos de construcción de modelos gráficos y computacionales que simulan el movimiento cinemático de un brazo de robot de dos grados de libertad, diseñados por dos equipos participantes. Dichos procesos, se analizan a partir del seguimiento de los modelos gráficos y computacionales desarrollados por los estudiantes durante dos actividades: 1. Las manzanas y los robots y 2. Zona de trabajo del Brazo de Robot, las cuales pertenecen a las fases 3 y 4 de la SDI, respectivamente.

### Resultados

En la tercera fase de la SDI, se presentó a los participantes una problemática relacionada con la mejora en la etapa de clasificación y empaquetado de manzanas de una empresa llamada "La Canatleca". Una de las alternativas para dicha mejora, era el uso de brazos de robots. Por ello, se cuestionó a los estudiantes sobre qué necesitaban conocer para poder construir una simulación computacional del movimiento del brazo a través del uso de GeoGebra. Los estudiantes identificaron que era necesario conocer las partes que componen a un brazo de robot: eslabones, articulaciones, efector final y grado de libertad. Después, realizaron un primer bosquejo gráfico de cómo se imaginaban un brazo de robot de dos grados de libertad que ayudara a mejorar el proceso de trabajo en el área de clasificación y empaquetado de manzanas. Con base en el dibujo creado, los equipos especificaron qué elementos y cómo construirían la simulación cinemática del brazo de robot con ayuda de GeoGebra. Durante esta actividad, se les solicitó mencionar cuáles serían los pasos por seguir para elaborar su construcción; además, que dibujaran la forma que tendría su brazo de robot en GeoGebra. Lo anterior, con la finalidad de que los

329

estudiantes asociaran las partes que componen al brazo de robot, con un objeto geométrico asociado a alguna de las herramientas con las que cuenta GeoGebra; es decir, el proceso de pasar de elementos reales y elementos matemáticos llamado

matematización dentro del ciclo de modelación (Blum & Leib, 2007). Este bosquejo, será entonces el segundo modelo gráfico construido por los estudiantes. Cabe mencionar que ninguno de los dos equipos conservó su diseño de los modelos gráficos al llevarlo al software, ya que utilizaron elementos diferentes a los planeados dando diseños más flexibles en cuanto al movimiento; sin embargo, exhibieron deficiencias en cuanto al movimiento real de un brazo de robot. La construcción en GeoGebra del brazo de robot es considerada como el primer modelo computacional construido por los equipos (Figura 1). Durante el proceso de refinamiento (Figura 1), los equipos lograron identificar los elementos que componen a un brazo de robot de dos grados de libertad. Posteriormente, asociaron estos elementos con algún objeto geométrico para representarlo e identificaron la herramienta de GeoGebra podría ser útil para construir su brazo de robot. Durante el proceso de diseño en GeoGebra, el equipo E3 manipuló las herramientas que se tenían planeadas, pero identificó que, al usarlas, no ayudarían a simular el movimiento real del brazo de robot. Por ello, decide hacer uso de segmentos y puntos para simular los eslabones y las articulaciones, del brazo de robot, respectivamente. Así, lograron un movimiento más cercano a la realidad. En el caso del equipo E1, construyó un modelo gráfico muy cercano a la forma real de un brazo de robot; sin embargo, al realizar la simulación en GeoGebra y tratar de copiar la forma mediante el uso de polígonos para representar los eslabones del brazo de robot, éstos se sobreponían y no mostraban un movimiento considerado real para el equipo. De esta manera, el E1 decidió dejar de lado la estética que habían considerado.

# Figura 1

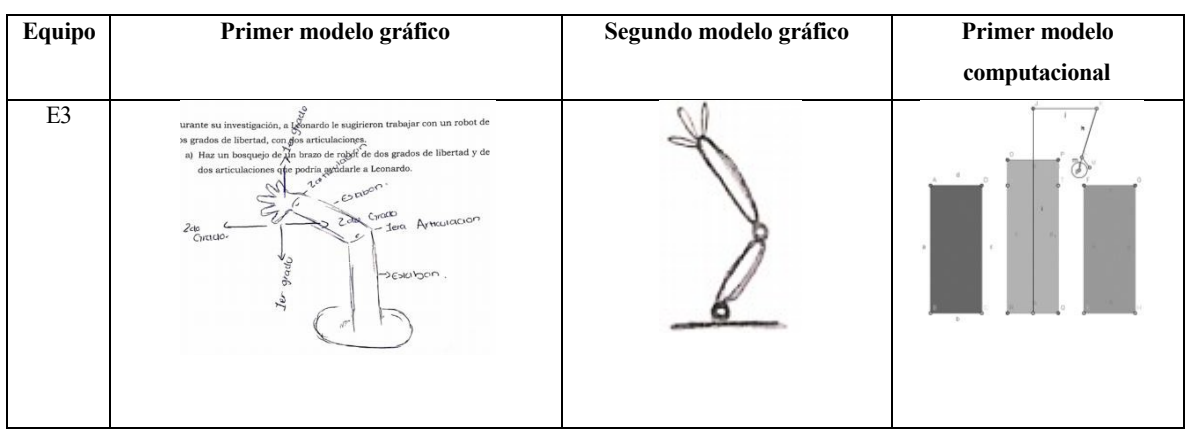

*Primer y segundo modelo gráfico y primer modelo computacional de los equipos*

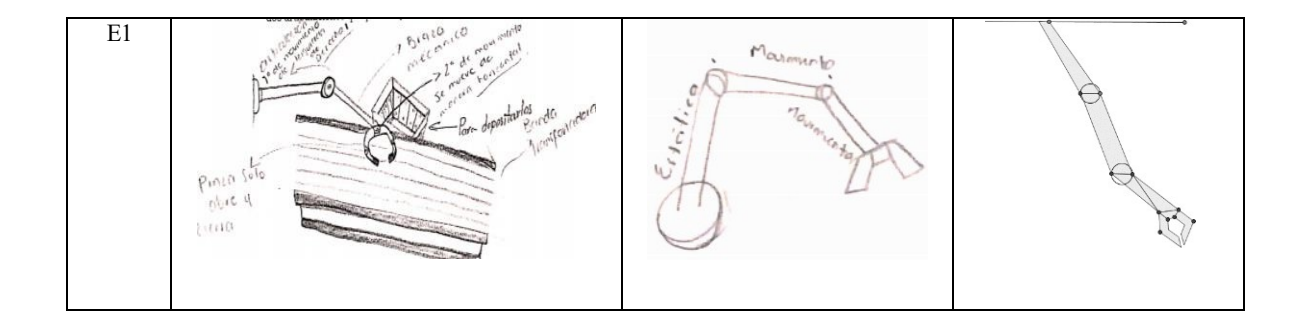

Con la finalidad de que los estudiantes refinaran su primer modelo computacional, se les pidió que tanto la longitud de los eslabones como la medida de los ángulos de inclinación del brazo de robot no fueran fijos, por lo que los estudiantes decidieron agregar nuevos elementos a la construcción como los deslizadores. En la Figura 2, se muestra el segundo modelo computacional como resultado del proceso de refinamiento de la simulación elaborada por ambos equipos. En el caso del equipo E3, incluye deslizadores en su simulación para garantizar la variabilidad de la medida de los ángulos de inclinación y de la longitud de los segmentos que representan los eslabones de su brazo de robot. El equipo E1 cambia totalmente su construcción, ya que identifica que con los elementos geométricos utilizados era difícil lograr la variabilidad de los ángulos de inclinación y de los polígonos que representan los eslabones; por ello, optan por utilizar segmentos y puntos y, al igual que E3, hacen uso de los deslizadores para lograr la variabilidad solicitada. El conjunto de modelos gráficos y computacionales antes mencionados, son parte de la actividad de la fase uno: Las manzanas y los robots. **Figura 2**

*Segundo modelo computacional del brazo de robot*

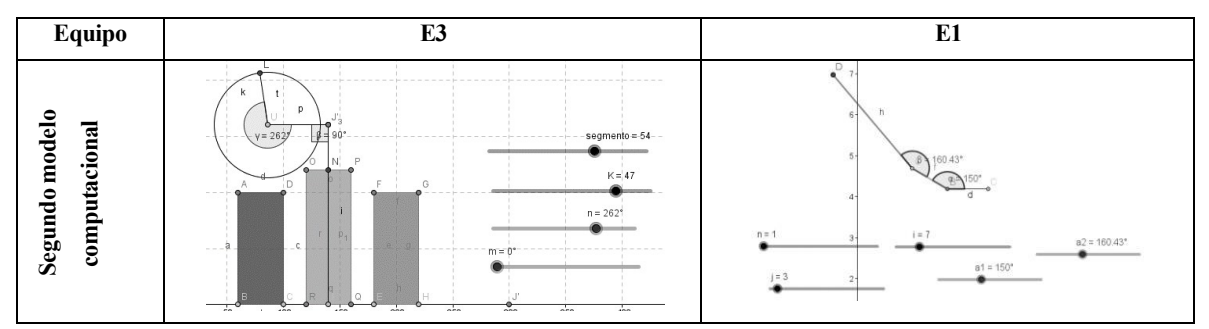

Durante la actividad: Zona de trabajo del brazo de robot, perteneciente a la fase cuatro de la SDI, se pidió a los participantes identificar cuáles brazos de robot, de una lista de opciones proporcionada, son útiles para la zona de empaquetado, ya que las longitudes de los eslabones de dichos brazos son diferentes. Cabe mencionar, que se les entregó, a cada equipo, un croquis en GeoGebra, el cual incluía una simulación de la

banda

transportadora de manzanas, el punto donde se colocaría el brazo de robot, y las cajas contenedoras de las manzanas. La primera indicación dada a los estudiantes fue construir un brazo de robot en el punto indicado de tal manera que las medidas de los ángulos de inclinación y las longitudes de los eslabones variaran. Ambos equipos, utilizaron segmentos, puntos y deslizadores para la construcción del tercer modelo computacional construcción (Figura 3).

## Figura 3

*Tercer modelo computación de los equipos E1 y E3*

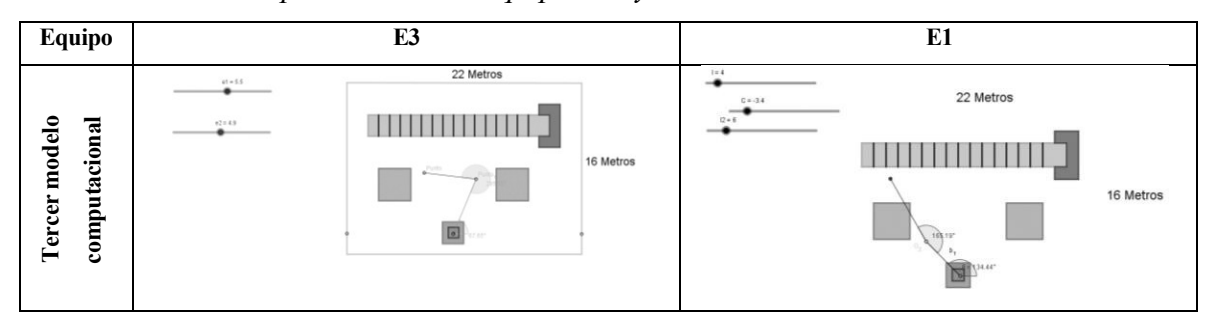

## **Conclusiones**

Durante el proceso de refinamiento los estudiantes lograron conocer e identificar las partes del brazo de robot y las características y propiedades de su movimiento cinemático; además, lograron asociarlas con elementos geométricos para representar características específicas. También, los estudiantes se sintieron motivados, ya que el contexto donde se presentó la problemática se asociaba a su especialidad. Así, exhibieron soluciones a las actividades y elaboraron simulaciones donde pusieron en juego su imaginación, creatividad, conocimientos previos y nuevos, así como procesos de las diferentes disciplinas involucradas, siendo responsables en la comunicación de sus resultados y toma de decisiones, dando evidencia del aprendizaje interdisciplinario desarrollado.

### Referencias bibliográficas

Blum, W. & LeiB, D. (2007). How do students and teachers deal with modelling problems? En Blum, W., LeiB, D. Haines, C., Galbraith, P. & Khan, S.

(Eds.), *Mathematical modelling (Ictma 12): Education, engineering, and economics*,

pp. 222-232. Chichester: Horwood.

- Maass, K., Geiger, V., Romero, A., & Goos, M. (2019). The Role of Mathematics in nterdisciplinary STEM education. *ZDM.* 51, 1-16.
- Martín-Páez, T., Aguilera, D., Perales, F., & Vílchez, J. (2019). What are we talking about when we talk about STEM education? A review of literature. *Science Education*, 103(4), 799–822.
- Prieto, J., Rubio, L. & Ortiz, J. (2016). La matemática en la simulación con GeoGebra. Una experiencia con el movimiento en caída libre. *International Journal of Educational Research and Innovation*, 2, 90-111.
- Vázquez, R. (2017). *Diseño de actividades didácticas basadas en modelización para la formación matemática de futuros ingenieros.* (Tesis de Doctorado). Instituto Politécnico Nacional, Ciudad de México.
- Zárate, C. (2007). El reto de la interdisciplinariedad: desde su concepción hacia la práctica pedagógica. *Cuadernos de Pedagogía Universitaria*, (4)8. 9-10.

**Congreso Internacional de GeoGebra**

**Comunicaciones**

**Núcleo temático V**

### **El futuro de GeoGebra**

#### **ENSEÑANDO LUGARES GEOMÉTRICOS INTRIGANTES CON GEOGEBRA DISCOVERY**

Belén Ariño belen.arino@urjc.es Universidad Rey Juan Carlos

Núcleo temático: El futuro de Geogebra Modalidad: CB Nivel educativo: 2 Palabras clave: Lugares geométricos, razonamiento automático, aprendizaje por investigación.

### Resumen

*Se analiza una experiencia educativa, descrita por Ferrarello et al. (2017), en torno a tres lugares geométricos, centrándose en el análisis de las diferencias y consecuencias que podrían haber ocurrido si se hubiera usado GeoGebra Discovery (GGD) en dicha experiencia. Así, argumentaremos que, en ese nuevo contexto, la búsqueda de alguno de los lugares considerados habría carecido de interés educativo, mientras que la exploración de otros de tales lugares se habría visto reforzada con las herramientas de razonamiento automático de GGD, siempre que se hubieran enfocado las tareas investigadoras de los alumnos hacia ciertos aspectos que no fueron contemplados en el desarrollo real de la referida experiencia.*

### Introducción

El título de nuestra contribución<sup>1</sup> al Congreso Internacional de GeoGebra (Córdoba, 9-12 de noviembre de 2023, https://congresogeogebra.org) hace referencia al capítulo de Ferrarello, Mammana, Pennisi y Taranto (2017) en el libro *Mathematics and Technology*. En ese capítulo, los autores describen una experiencia en la que participaron más de 200 estudiantes de educación secundaria de Sicilia, que tuvieron que construir y explorar diferentes lugares geométricos con la ayuda del popular DGS (Sistema de Geometría Dinámica) GeoGebra. Más en detalle, en ese texto los autores analizan el desempeño de los estudiantes en la búsqueda de tres *loci* (lugares geométricos) particulares y el impacto de GeoGebra a lo largo de toda la actividad.

Nuestro trabajo considera esos mismos tres lugares geométricos, pero centrándonos ahora en el análisis de las posibles diferencias (pros y contras) y consecuencias (necesidad o no de cambios metodológicos y, en su caso, de cuáles) que podrían tener lugar en una hipotética versión repetida de la misma experiencia, asumiendo que los estudiantes hubieran recibido capacitación para usar herramientas de razonamiento

automatizado (véase Kovács, Recio y Vélez (2022) y Recio, Van Vaerenbergh y Vélez, <sup>1</sup> Trabajo conjunto con T. Recio (U. Nebrija) y P. Tolmos (Universidad Rey Juan Carlos). Segundo autor parcialmente financiado por el proyecto PID2020-113192GB-I00 (Visualización Matemática: Fundamentos, Algoritmos y Aplicaciones) del MICINN.

M. P. (2020)), vía GeoGebra Discovery (http://autgeo.online/geogebra-discovery/ ) en el desarrollo de las tareas propuestas.

Así consideramos cómo, en algunos de estos tres lugares, el planteamiento considerado en el capítulo de Ferrarello et al. (2017) podría, en las nuevas circunstancias, resultar educativamente casi irrelevante, mientras que en otros de estos lugares geométricos, el interés educativo de la actividad exploratoria aún podría seguir siendo muy importante, siempre que su desarrollo hubiera ocurrido con un protocolo diferente, que ponga el foco de la investigación de los estudiantes sobre esos lugares hacia aspectos --que detallamos en nuestra comunicación-- no considerados en la experiencia real descrita en Ferrarello et al. (2017).

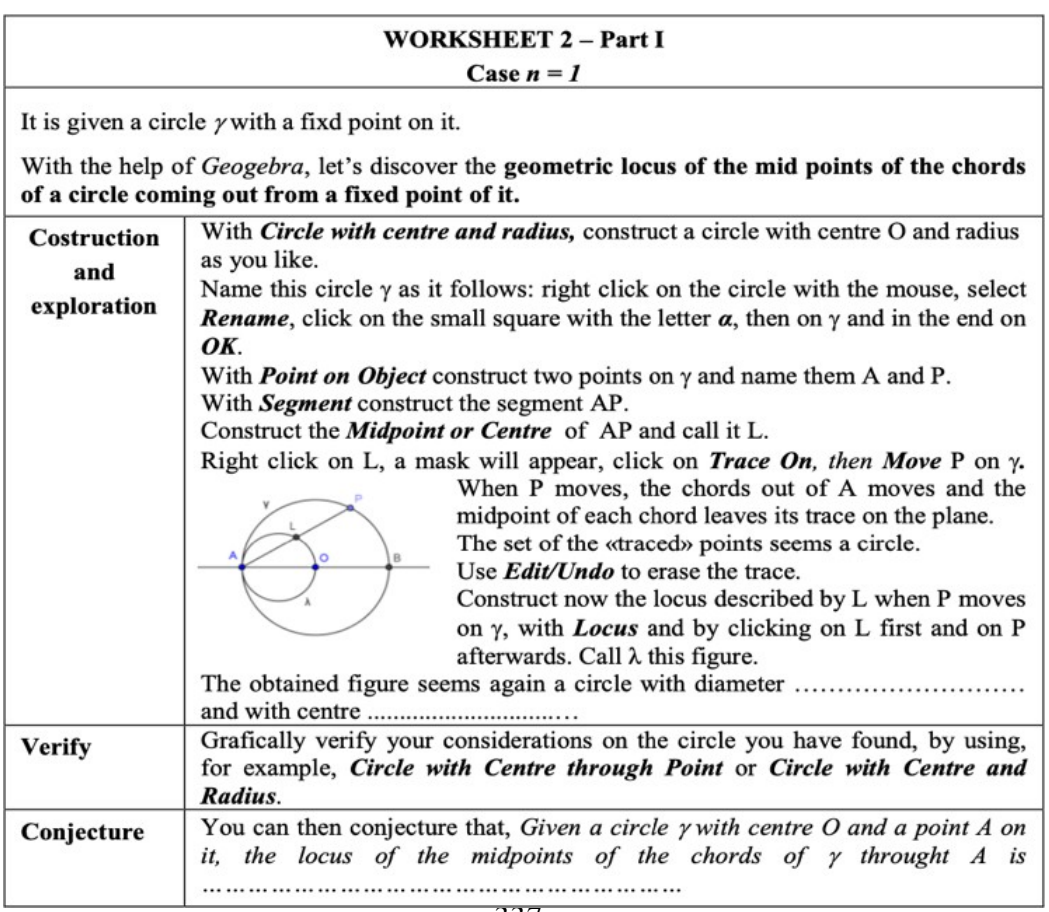

## Primer Lugar

#### Figura 1: *Propuesta de lugar: Worksheet 2-Part I, Case n=1*

Por ejemplo, en la Figura 1 se muestra una de las actividades planteadas en la citada experiencia (la *Worksheet 2-Part I, Case n=1*, de Ferrarello et al. (2017)), en la que se pide al alumno que construya (con la notación de las Figuras 2 y 3) un círculo de centro

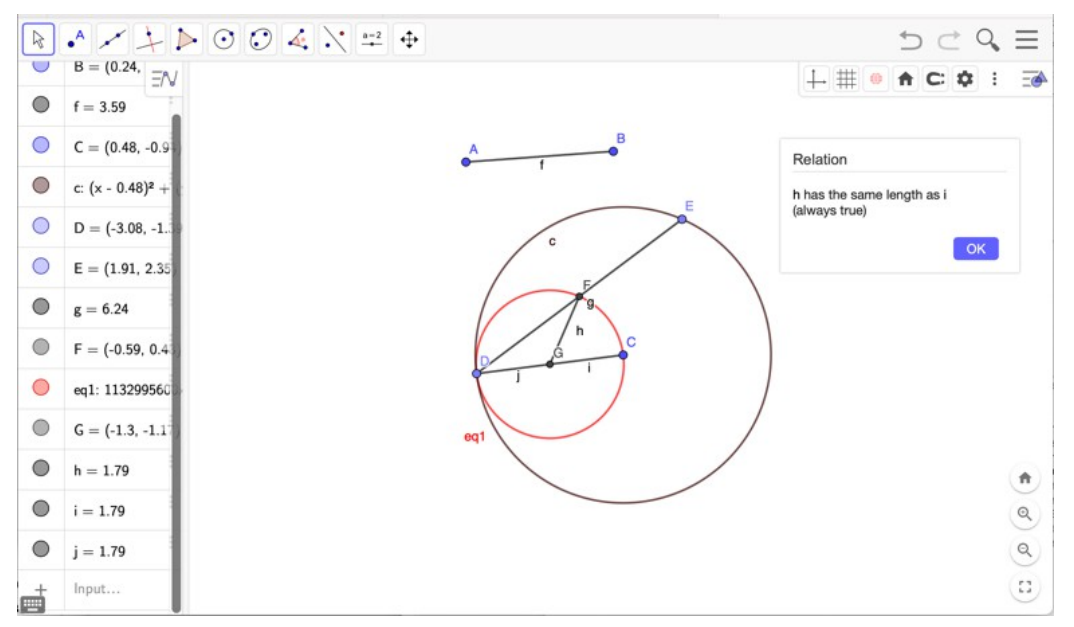

Figura 2: *El mismo lugar, resuelto con GeoGebra Discover*y

C y radio f=AB, y se consideran los puntos medios F de segmentos ED, donde D es un punto fijo de dicho círculo y E es un punto móvil sobre el mismo. Se plantea al alumno la tarea de estudiar el lugar geométrico de F.

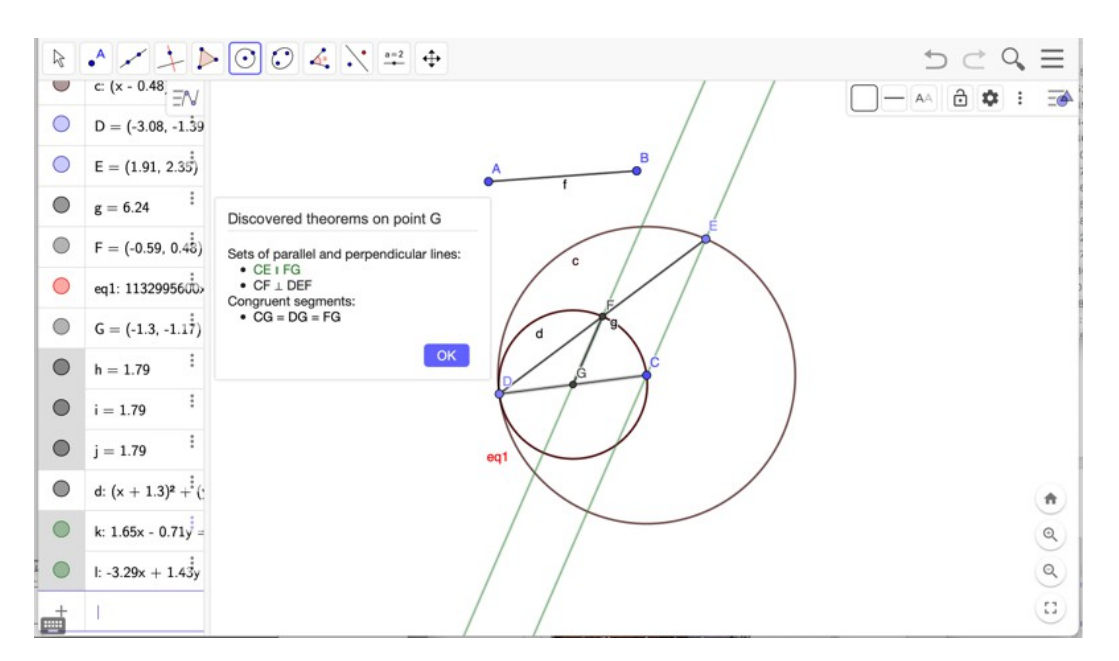

Figura 3: *Descubrimiento automático de las propiedades del lugar.*

Como la propia *Worksheet* señala, con GeoGebra es inmediato obtener (usando, por ejemplo, el comando *Lugar* o *EcuaciónLugar)* la ecuación numérica (es decir, en función de las coordenadas de los puntos que generan el lugar (A, B, C, D, E)) y la representación gráfica del lugar (en rojo en la Figura 2).

Por eso, lo que se pide que aborde el alumno como tarea en esta experiencia es, para empezar, encontrar las características geométricas del lugar ya dibujado (una curva que "parece" un círculo de cierto centro y radio) y su verificación gráfica (construyendo un círculo con las características conjeturadas y comprobando visualmente que tal círculo rojo se superpone al lugar obtenido).

"Adivinar" que el lugar construido numéricamente por el programa es un círculo, y que su centro G es el punto medio de los puntos D y C, es una tarea que GeoGebra, actualmente, no puede resolver completamente de modo automático, pero a cuya resolución GeoGebra contribuye de dos formas:

proporcionando una imagen (la del lugar) en la que el estudiante puede observar que conserva determinadas propiedades aunque cambien los datos de partida (arrastrando los puntos A, B, C, D, E), posibilitando, de este modo, la comprobación visual en múltiples casos de cualquier conjetura sobre dicha figura que el estudiante formule (por ejemplo, que si G es el punto medio de DC, el punto G ha de equidistar de F y de C, es decir, el lugar de F es un círculo de centro G y radio GC=GD)

corroborando, con certeza y rigor matemático, dicha conjetura, como muestra la Figura 2, usando el comando *Relación*(FG, GC), que responde que la igualdad de tale segmentos es siempre verdad; o, usando el comando *Discover*(G) que presenta al estudiante una colección de propiedades de la construcción que involucran al punto G y, en particular, concluyendo que los segmentos CG, DG y FG son iguales (ver Figura 3).

A continuación, en la *Worksheet*, se pide al alumno la formulación de un enunciado general (es decir, no simplemente numérico o gráfico) que describa este lugar, es decir, se solicita al alumno que establezca una proposición que afirme que "si F es el punto medio del segmento ED, donde D es un punto fijo de un círculo cualquiera, de centro en un punto C y radio f, y E es un punto arbitrario sobre el mismo, entonces F ha de estar en el círculo ¿…?". Obviamente, con las prestaciones de GeoGebra de razonamiento automático que hemos descrito en el párrafo anterior, esta segunda tarea tiene escaso interés y dificultad para el alumno.

## Segundo y Tercer Lugares

.

Otros dos de los lugares que se plantearon en la experiencia a la que estamos haciendo referencia son los que se representan en las Figuras 4, 5 y 6. En la Figura 4 se plantea el

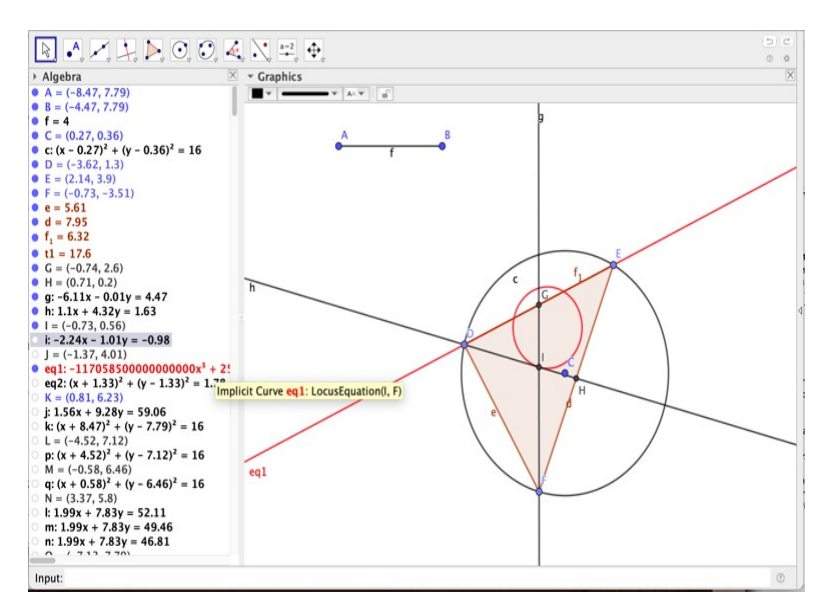

Figura 4: *Propuesta de lugar: Worksheet 3-Part I, Case n=2*

estudio del lugar geométrico descrito por el baricentro I de un triángulo DEF, cuando F se mueve en un círculo pasando por D y E.

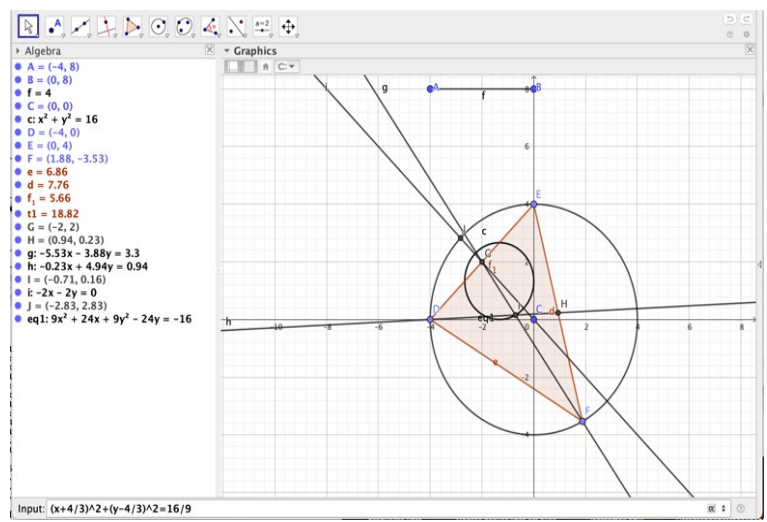

#### Figura 5: *Conjeturando las características del lugar geométrico a través de la cooperación DGS/CAS.*

Como en el caso anterior, GeoGebra devuelve, automática y rápidamente, el gráfico y la ecuación del lugar geométrico (el círculo rojo de la Figura 4), por lo entendemos que no tiene mucho sentido el pedir al alumno su cálculo para posiciones concretas de la construcción. Por el contrario, resulta interesante comprobar que, en este caso, las herramientas de razonamiento automático no colaboran apenas en la búsqueda del centro o del radio de ese posible círculo, mientras que sí lo hace el cálculo simbólico (Computer Algebra System=CAS) que está incluido en GeoGebra (la parte "Gebra" del programa).

Así, ubicando el punto C en el origen de coordenadas y considerando un radio f=4, y ubicando D en el punto (-4,0) y E en (0,4), GeoGebra devuelve la ecuación  $9*x^2+24*x+9*y^2-24*y+16=0$ , la cual es fácil verificar con GeoGebra que coincide con la ecuación  $(x+4/3)^2+(y-4/3)^2=(4/3)^2$ , del círculo de radio 4/3 (un tercio del radio del círculo dado) y centro (-4/3,4/3), a 2/3 desde el origen C hacia el punto G (- 2,2), que hemos tenido que calcular para obtener la mediana del lado DE. Estos datos "sugieren" las características generales del lugar, pero su verificación automática con GeoGebra Discovery no es fácil, por la complejidad de la construcción que requiere dicho lugar: corroborando este hecho, en la experiencia de Ferrarello et al. (2017), la demostración de las propiedades de este lugar es opcional, incluso teniendo en cuenta que los autores sólo solicitan al alumno el cumplimentar algunas partes de la detallada demostración que ellos incluyen en la correspondiente *Worksheet*.

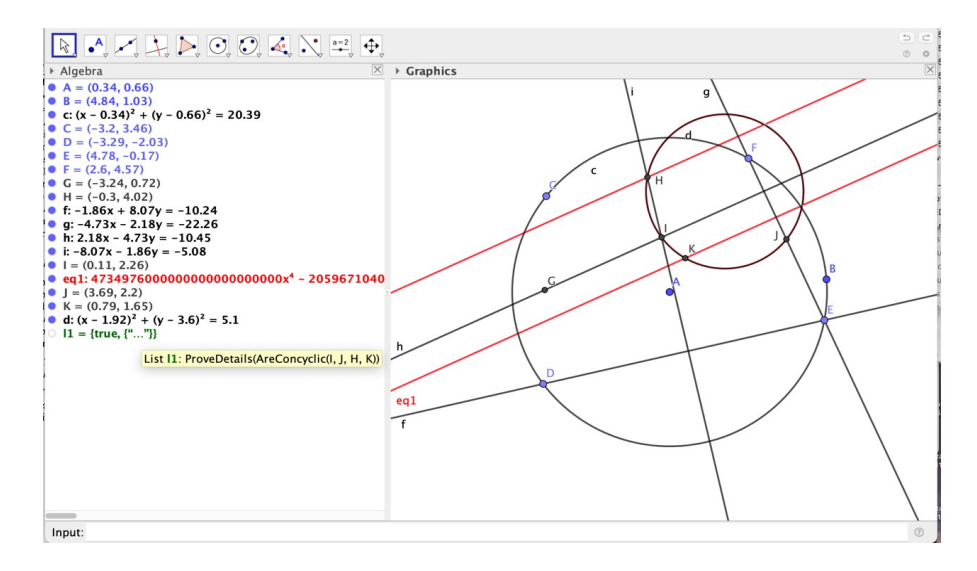

#### Figura 6: *Lugar geométrico de la Worksheet 7- Part I. Case n=3*

Algo similar ocurre con el lugar geométrico (ver Figura 6) descrito en la *Worksheet 7- Part I. Case n=3*, de Ferrarello et al. (2017). Aquí A, B son dos puntos libres con los que se construye un círculo c con centro en A y que pasa por B. Luego se coloca el cuadrilátero cíclico CDEF sobre este círculo y se dibujan las *maltitudes* (rectas que pasan por el punto medio de un lado y son perpendiculares al lado opuesto) de los puntos medios H y G de CF y CD, que se cortan en el *anticentro* I. Ahora, la *EcuaciónLugar*(I, D) que ha de cumplir el punto I cuando D se mueve en el círculo c produce como salida dos líneas paralelas (en color rojo en la Figura 6, que son casos degenerados) y un círculo d.

En este caso la conjetura: "el círculo d está definido por los puntos medios H, J, K, del triángulo CFE" (es decir, se trata del círculo de nueve puntos de este triángulo) que el estudiante ha de elaborar (con algunas pistas proporcionadas en la *Worksheet*), puede verificarse rigurosamente con GeoGebra Discovery y el comando *DemuestraDetalles*, que responde (ver Figura 6) "true" cuando es interrogado sobre la co-circularidad de H, J, K y el *anticentro* I. Es curioso que, en este caso, en la experiencia, no se propone a los alumnos la demostración de dicha conjetura, que ha resultado más sencilla para GeoGebra Discovery que la del lugar geométrico anterior, cuya prueba sí se propuso a los alumnos. Aunque carecemos de datos respecto del comportamiento del alumnado en ambos casos, creemos que podría ser interesante el uso de GeoGebra Discovery como una herramienta auxiliar para que el profesor valore de antemano la complejidad de un enunciado para proponer su demostración a los alumnos.

### Reflexiones finales

Entendemos que los ejemplos anteriores ilustran suficientemente que el dibujo, o el cálculo de la ecuación, de los lugares geométricos, que son algunas de las tareas usualmente asignadas a los alumnos en la experiencia de Ferrarello et al. (2017), son obtenidos ahora por GeoGebra Discovery de modo inmediato. Y también que, por el contrario, este programa no puede resolver automáticamente –pero puede contribuir decisivamente a explorar y conjeturar-- la descripción de las características geométricas del lugar obtenido (eg. dónde está el centro, qué radio tiene, etc.) en función de la construcción realizada. Una tarea que, por su complejidad --si se abordara sin la colaboración de GeoGebra Discovery-- no se han atrevido a plantear con toda generalidad al alumno en la citada experiencia.

Creemos que estos ejemplos permiten señalar los beneficios y las limitaciones de GeoGebra Discovery para trabajar con algunos lugares geométricos (no triviales), y también la necesidad de repensar las tareas de lugares geométricos para los estudiantes cuando estos puedan (o deban) usar herramientas de razonamiento automático, algo que podría estar a la vuelta de la esquina en el contexto escolar, ya sea de manera oficial o soterrada, como ha ocurrido a lo largo de tantos años (y aún ocurre) con el uso de la calculadora.

En definitiva: nuestra contribución quiere ejemplificar cómo el uso educativo de nuevas herramientas de razonamiento automático no supone la eliminación, por la máquina, de ciertas ricas situaciones de aprendizaje. Al contrario: pensamos que su uso sólo exige la adecuación de la metodología a un nuevo contexto, un contexto que, pensamos, va a ser facilitador de una mayor profundización y desarrollo del conocimiento geométrico a nivel escolar.

## Referencias

Ferrarello, D., Mammana, M.F., Pennisi, M., Taranto, E. (2017). Teaching Intriguing Geometric Loci with DGS. En Aldon, G., Hitt, F., Bazzini, L., Gellert, U. (eds) Mathematics and Technology. Advances in Mathematics Education. Springer, Cham. https://doi.org/10.1007/978-3-319-51380-5\_26

Kovács, Z., Recio, T., Vélez, M.P. (2022). Automated Reasoning Tools with GeoGebra: What Are They? What Are They Good For? En Richard, P.R., Vélez, M.P., Van Vaerenbergh, S. (eds) Mathematics Education in the Age of Artificial Intelligence. Mathematics Education in the Digital Era, vol 17. Springer, Cham. https://doi.org/10.1007/978-3-030-86909-0\_2

Recio, T.; Van Vaerenbergh, S.; Vélez, M. P. (2020). Herramientas de Razonamiento Automático en GeoGebra: qué son y para qué sirven. UNIÓN, Revista Iberoamericana de Educación Matemática, 59, 08-15. https://union.fespm.es/index.php/UNION/article/view/202

#### **3D MODELLING ACTIVITIES WITH AUGMENTED REALITY AND GEOGEBRA IN INITIAL TEACHER TRAINING**

Álvaro Nolla<sup>1</sup> – Zeyneb Betül Kaya<sup>2</sup> – Angélica Benito<sup>1</sup> – Rodrigo Jiménez<sup>1</sup> alvaro.nolla@uam.es – zbkaya.397@gmail.com – angelica.benito@uam.es – rodrigojimenezpedrajas@gmail.com

<sup>1</sup>Universidad Autónoma de Madrid, Spain - <sup>2</sup>Kastamonu University, Turkey

### Abstract

*We present a part of an ongoing project developed at the Universidad Autónoma de Madrid (Spain)* which uses Augmented Reality *(AR)* with *GeoGebra 3D in Initial Teacher Training. We explain the AR modelling activitiesin which pre-service teachers participated during the academic years 2021-2022 and 2022-2023, and the implementation of an AR modelling activity designed by a prospective teacher with 55*  Secondary school students with no prior knowledge of GeoGebra.

### Introduction

At the present time, rapidly developing technology offers many innovations to the field of education. One of these innovations is Augmented Reality (AR) which enables users to perceive the real world while it is extended by virtual elements, providing real-time interaction with them (Azuma, 1997). For mathematics education, AR provides benefits in visualization, manipulation, and genuine contexts (Estapa  $\&$  Nadolny, 2015). It enables students to examine mathematical objects in detail and to notice mathematical features that can be difficult to discover in a two-dimensional plane (González, 2015).

In parallel, AR has had significant advantages for learning and teaching mathematics outside the classroom with its ability to present models and manipulatives of many structures and objects we see in daily life (Caridade, 2021; Tomaschko & Hohenwarter, 2020). Students live in urban and natural environments where they daily encounter mathematical ideas and patterns, interacting with them consciously or unconsciously. Although the mathematical knowledge and skills learned inside classrooms can be applied outside, these connections are often unrecognizable, and mathematics can be considered disconnected from real life (Lavicza *et al.*, 2020).

Additionally, using AR students can move closer or farther away from the virtualized versions of real objects, make measurements and calculations on them, in other words, they can look at objects with 'mathematical eyes' (Benito et al., 2022). In this sense, AR

is a tool to enrich the so-called *math trails*, adding an extra 'mathematical layer' to the location or to the real object considered in a task, increasing the variety of possible math problems and ways to solve them (Figure 1). Recent works in this direction include combinations of GeoGebra 3D and MathCityMap (Hass *et al.*, 2021; Benito *et al.*, 2022), automated reasoning tools and image-recognition proposals in Botana *et al.* (2020), and other mobile apps designed for educational trails like AR-MobileMathTrails (Cahyono, 2020) or EduPARK (Pombo & Marques, 2020).

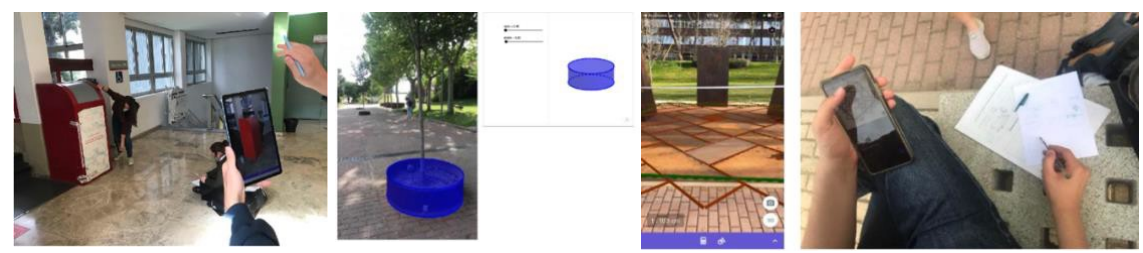

Figure 1. Images of mathematical tasks in an *augmented* math trail (Benito *et al.*, 2022).

Another use of AR tools in mathematics teaching and learning is 3D modelling or 3D design. With the help of a Computer Aided Design (CAD) software and a mobile device students can create 3D models and use AR to place their designs into the real environment. This process allows students to interact, adjust and validate in real time the 3D model and the real objects, developing the modelling competence through modelling cycles (Blum & Leiß, 2007). Thus, these activities give students the opportunity to reduce the gap between the real-world situations and mathematical concepts in problem solving (Cahyono, 2020). This work considers the software GeoGebra 3D, which contains both features at the same time: it has a 3D Geometry and an AR view, which are easily interchanged, so it creates a suitable environment for students to experiment 3D modeling activities.

Nevertheless, to make productive use of AR in a mathematics classroom, as with any other technology, teachers must be familiar with these tools and their inclusion into the learning process (Akcayir & Akcayir, 2017). Undoubtedly, the most direct mean to help teachers to develop these skills would be to systematically implement these technologies throughout teacher-training programs (Petrov & Atanasova, 2020). However, having prior experience with apps like GeoGebra 3D is very important for pre-service teachers to be able to use AR actively in and out of their future classrooms. They will only be motivated to use this app if they find it interesting and educationally meaningful. Additionally, students' positive perception of GeoGebra AR relates to how accurately their teachers use this application (Petrov & Atanasova, 2020).

It is known that both pre-service teachers and students have had positive attitudes and

engagement when using AR and GeoGebra 3D (Auliya and Munasiah, 2019; Bedewy et al., 2021; Benito et al., 2022). Another aspect to focus on is what they think when they take on a 3D modelling tasks with AR and GeoGebra 3D. What is their first impression? What do they prefer to produce as a mathematical model in the app? Besides, what are the similarities and differences between the students' and future teachers' impressions of AR and GeoGebra 3D and how they use it? From this point of view, the current research aims to provide descriptive and explanatory answers to these questions within the limits of a classroom experience.

### **Context**

The present work is placed within an ongoing project with pre-service teachers carried out since 2019 at the Universidad Autónoma de Madrid (Spain). The project allows preservice teachers to experiment, create, and revise outdoor mathematical activities (some of them using mobile learning technologies), before testing them with Primary and Secondary school students.

The work proposed to pre-service teachers consisted in 3 steps. *Stage 1 (Experimentation):* students "live" the experience with pre-designed activities to get in touch with the mobile technology first as users. The activities varied depending on the course attended by the prospective teachers, and were related to math trails using MathCityMap, and 3D modelling tasks with GeoGebra AR; *Stage 2 (Creation):* preservice teachers create their own mathematical tasks with this technology aimed for their future Primary or Secondary school students, getting involved in a collaborative and creative problem-posing activity. When it is possible, students' productions go through a co-evaluation or peer review process to improve their tasks; *Stage 3 (Implementation)*: prospective teachers carry out their activities with groups of school students.

Since 2019, more than 600 pre-service teachers, 160 Primary school students and 43 Secondary school students have participated in the project. The experience with math trails and MathCityMap, student's designed routes and the implementation with Primary school students can be found in Benito *et al.* (2023). Here, we focus on the work carried out in the project with pre-service teachers experimenting with GeoGebra 3D and AR activities, focusing on the implementation of a 3D modelling activity with 55 Secondary school students of 14-15 years old designed by one pre-service teacher.

After the experience, the AR productions contained in a GeoGebra Classroom were collected from the pre-service teachers (at *Stage 1*) and the Secondary school students (at *Stage 3*). In addition, data from two questionnaires were gathered: one for pre-service teachers focused on their perceptions and educational valuations about the AR and GeoGebra 3D; and the second for the Secondary school students designed to know usability aspects of GeoGebra AR app through the SUS test (Brooke, 1996; 2013), as well as cognitive and motivational valuations of their experience.

## Implementation with pre-service teachers

A total of 29 pre-service teachers participated in the AR activities with GeoGebra 3D during academic years 2021-22 and 2022-23. They were coursing the master's degree in Teacher Training of Secondary Education at UAM, enrolled in the subject *ICT for Mathematics Education*. GeoGebra was used throughout the course, so students had prior experience with the software. At *Stage 1* of the project, prospective teachers worked on the following activities in a 2-hour session following the GeoGebra Classroom https://www.geogebra.org/m/n4qpaxfs:

1. *In-class modelling activity.* Students were asked to create a model of a wooden solid with GeoGebra 3D and use the AR view to check if the model adjusts to the real object. They were encouraged to experiment with either using the computer to create the models or directly using the tools in the AR view.

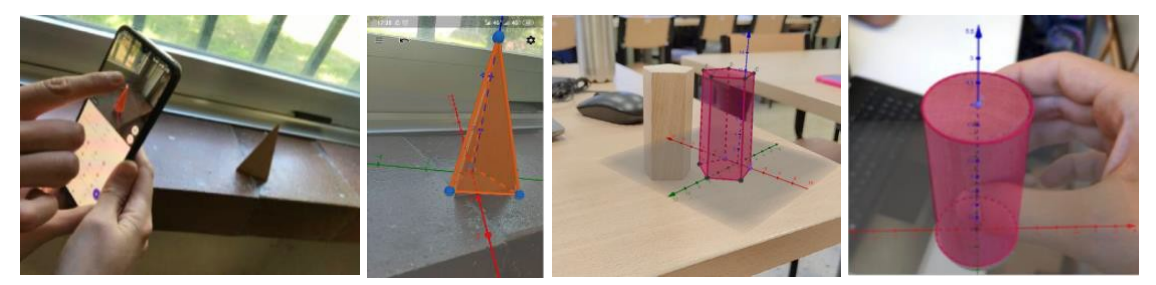

Figure 2. Pre-service teachers using GeoGebra 3D so adjust their 3D models to the real wooden solids. While completing the activity, students had to make refinements to the 3D model to obtain better adjustments in the RA view. For example, students included sliders as a useful tool to control the fitting of the model. This repeated process of redesign and validation showed how students went through modelling cycles. See Figure 2 for examples of the activity.

In the second part of the activity, students were asked to create their own 3D models and place them it into a real setting with the AR view of GeoGebra 3D. Most of the students completed this task after the classroom and put their models at their homes (see Figure 3), choosing mainly small furniture and daily objects.

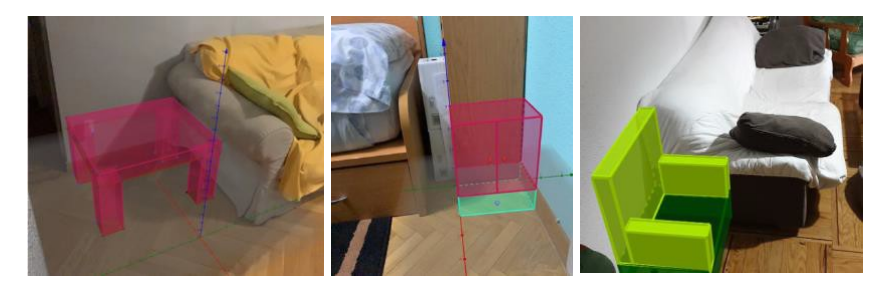

Figure 3. Examples of AR models made by prospective teachers.

2. *Modelling projects*. Part of the assessment of the course consisted in an individual project, where pre-service teachers had to create a model with GeoGebra 3D of a real object of their choice, and again place in the reality with the AR view. In this case students were encouraged to explore the 3D tools and constructions available in GeoGebra and include them in their designs, as well as to describe the modelling process that they went through. See Figure 4 for uses of surfaces of revolution from line segments to design a bottle and a microphone.

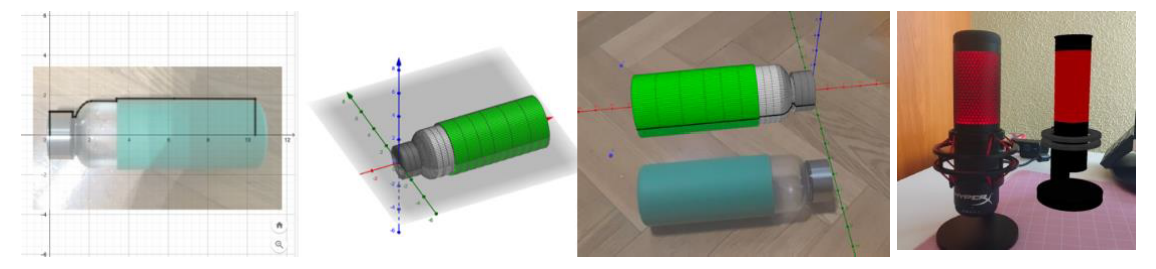

Figure 4. A bottle and a microphone as revolution surfaces.

Figure 5 shows the example of a pre-service teacher that studied the curve formed by the seam line of a tennis ball. The student analyzed the parametric equations of the curve and, using the AR view, arrived at the value of the parameters that modelled a real tennis ball.

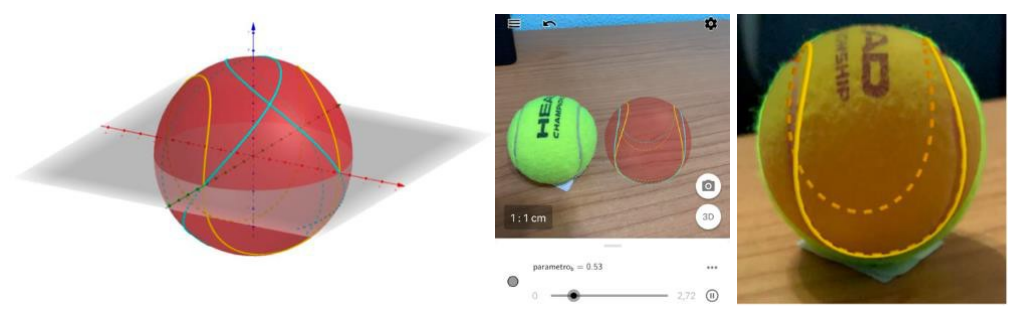

Figure 5. Calculation of the model of seam curve of a tennis ball using AR.

## Implementation with Secondary school students

A similar session as the in-class modelling activity was carried out with 55 students from two Secondary schools (*Stage 3*). According to the *Stage 2* of the project, the experience was designed and implemented by one of the prospective teachers that participated in the activities explained in the previous section.

The experience consisted in a session of 1h 30 min where the students worked in pairs with at least one of them with GeoGebra 3D installed and compatible with the AR tools. Students hadn't used GeoGebra before, so the beginning of the session was used to explain of how to switch between the 3D and the AR views with some pre-defined examples. It followed a brief demonstration of the main GeoGebra 3D tools: how to place and move points, segments, and polygons, how to edit objects and to create basic solids: spheres, cylinders, cones, and prisms. Finally, students were asked to create a 3D model of their choice and place it in the reality with the AR view, uploading their work to the GeoGebra Classroom https://www.geogebra.org/m/u35wagby. See Figure 6.

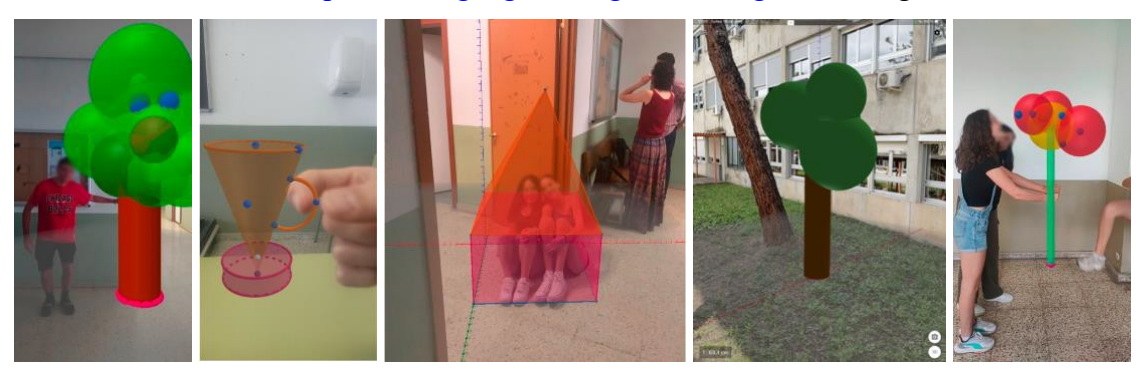

Figure 6. Augmented images with the models created by the Secondary school students.

### **Results**

The questionnaires filled out by the pre-service teachers showed very positive attitudes towards GeoGebra 3D and the AR activities. They consider them innovative and motivating, and they highlighted its applications to visualize and manipulate geometric objects. They can see a great potential in a future math classroom, but they mentioned some obstacles in its inclusion: the access to this technology, compatibility to all devices, and the time and knowledge required to carry out these activities.

They found the AR tools of GeoGebra 3D intuitive and felt confident using them since they knew GeoGebra beforehand. They prefer creating the 3D models with their computers rather than directly using the AR view, due to difficulties such us unexpected movement of axis or base plane, or phone screen sensibility to move or edit objects.

The questionnaire for secondary school students was filled out in pairs obtaining 25 responses. For the SUS test, which measures the usability of GeoGebra 3D, students gave a score of 63,8 out of 100. According to Brooke (2013), over a score of 60 it is considered 'accepted' although the value is slightly far from 70, from which the usability is

considered to be 'good'. The 50% of the students' 3D models were houses (mainly unions of rectangular prisms and pyramids as roofs), where they could fit inside in the AR image.

Other models consisted of trees, cups, or balloons to be hold in their hands, football, and basketballs (see Figure 6). All students except one found GeoGebra 3D useful for learning mathematics, mainly due to visual improvements of 3D objects and motivational reasons (*"going away from the routine"* was included several times). Asked about the inconveniences of using this app, 64% of students didn't mention any but all the rest (34%) replied that the only drawback is the complexity of the software. To the question if they liked the activity in a scale from 0 to 10 students gave a grade of 8,1 and all except three (88%) would like to include AR activities in their classes.

### **Conclusions**

The results obtained from pre-service teachers and Secondary school students confirms, for the participants of the project, the positive impact in motivation and engagement obtained while carrying out AR mathematics activities. The results of the 3D modelling AR activities with pre-service teachers showed how participants went through modelling cycles, developing their modelling competence, and increasing their perception as a valuable educational activity to incorporate in their professional future.

The experience with Secondary school students proved to be an interesting pilot study with room for future improvements. Most students quickly understood how to create simple 3D models, so even if they didn't have prior GeoGebra knowledge, the use of sliders or pre-define models may be included. This 'novelty' in the use of GeoGebra might explain some of their impressions about the complexity of GeoGebra 3D, so the use of semi-structured tasks in the design of the experience would improve the guidance for those students. The same activity was carried out by 3 students of the same age but with prior experience with GeoGebra, and the models and valuations of the experience were much better. Would be thus of interest to extend and compare this study with larger groups of students with and without prior knowledge of GeoGebra.

## Bibliography

- Akçayır, M., & Akçayır, G. (2017). Advantages and challenges associated with augmented reality for education: A systematic review of the literature. *Educational research review*, 20, 1-11.
- Auliya, R. N., & Munasiah, M. (2019). Mathematics learning instrument using augmented reality for learning 3D geometry. In *Journal of Physics: Conference Series*, 1318(1), p. 012069). IOP Publishing.
- Azuma, R. T. (1997). A survey of augmented reality. *Presence: teleoperators & virtual environments*, 6(4), 355-385.
- Bedewy, S. E., Choi, K., Lavicza, Z., Fenyvesi, K., & Houghton, T. (2021). STEAM practices to explore ancient architectures using augmented reality and 3D printing with GeoGebra. *Open Education Studies*, 3(1), 176-187.
- Benito, A., Nolla, Á., Gómezescobar, A., Sánchez, E., & Ajenjo, C. (2022). An experience with Augmented Math Trails and Service-Learning Initial Teacher Training. In M. Ludwig *et al.* (Eds.), *Research On STEM Education in the Digital Age. Proceedings of the ROSEDA Conference* (pp. 77-84). WTM.
- Benito, A., Gómezescobar, A., de la Fuente, A., Gilardi, L, & Nolla, A. (2023). Las rutas matemáticas: un viaje de los estudiantes universitarios para el alumnado de Primaria a través del aprendizaje servicio. *XVIII Congreso de Enseñanza y Aprendizaje de las Matemáticas (CEAM)*, Granada.
- Blum, W. & Leiß, D. (2007). How do students' and teachers deal with modelling problems? In: Haines, C. et al. (Eds), *Mathematical Modelling: Education, Engineering and Economics*. Chichester: Horwood, 222-231.
- Botana, F., Kovács, Z., Martínez-Sevilla, A. & Recio, T. (2020). Augmented reality in mathematics education: The case of GeoGebra AR. In Prodromou (Ed.), *Augmented reality in educational settings* (pp. 347-368). Brill.
- Brooke, J. (1996). SUS: A Quick and Dirty Usability Scale. In: P. W. Jordan, B. Thomas, B. A. Weerdmeester, & I. L. McClelland (Eds.), *Usability Evaluation in Industry*. London: Taylor & Francis.
- Brooke, J. (2013). SUS: A Retrospective. *Journal of Usability Studies*, 8(2), 29-40.
- Caridade, C. M. (2021). GeoGebra Augmented Reality: Ideas for Teaching and Learning Math. In *International Conference on Mathematics and its Applications in Science and Engineering* (pp. 235-244). Cham: Springer International Publishing.
- Cahyono, A.N., Sukestiyarno, Y.L., Asikin, M., Miftahudin, Ahsan, M.G.K., & Ludwig, M. (2020). Learning Mathematical Modelling with Augmented Reality Mobile Math Trails Program: How Can It Work? *Journal on Mathematics Education*, 11(2), 181- 192. http://doi.org/10.22342/jme.11.2.10729.181-192.
- Estapa, A., & Nadolny, L. (2015). The effect of an augmented reality enhanced mathematics lesson on student achievement and motivation. *Journal of STEM education*, 16(3), 40-48.
- González, N. A. A. (2015). How to include augmented reality in descriptive geometry teaching. *Procedia Computer Science*, 75, 250-256.
- Haas, B., Kreis, Y., & Lavicza, Z. (2021). Integrated STEAM Approach in Outdoor Trails with Elementary School Preservice Teachers. *Educational Technology & Society,* 24 (4), 205–219.
- Lavicza, Z., Haas, B., & Kreis, Y. (2020). Discovering everyday mathematical situations outside the classroom with MathCityMap and GeoGebra 3D. In In M. Ludwig *et al.*  (Eds.), Research on Outdoor STEM Education in the digiTal Age: Proceedings of the ROSETA Online Conference in June 2020 (pp. 23-30). WTM.
- Petrov, P., & Atanasova, T. (2020). Developing Spatial Mathematical Skills Through Augmented Reality and GeoGebra. In *ICERI2020 Proceedings* (pp. 5719-5723).
- Pombo, L. & Marques, M. (2020). The potential educational value of mobile augmented reality games: the case of EduPARK app. *Education Sciences,* 10(19), 287.
- Tomaschko, M., & Hohenwarter, M. (2020). Augmented reality in mathematics education: The case of GeoGebra AR. In Prodromou (Ed.), *Augmented reality in educational settings* (pp. 325-346). Brill.

#### **AUTHOMATH: INNOVACIÓN EN LA ENSEÑANZA DE LAS MATEMÁTICAS A TRAVÉS DE LA INTEGRACIÓN DE GEOGEBRA Y STACK**

Mathias Tejera<sup>1</sup> – Cecilia Russo<sup>1</sup> – Zaira Ortiz Lazo<sup>2</sup> mathias.tejera@jku.at– cecilia.russo@jku.at - zaira.ortiz@unican.es 1 Johannes Kepler Universität Linz, Austria 2 Universidad de Cantabria, España

Núcleo temático: GeoGebra en la enseñanza y aprendizaje de la Matemática en las diferentes modalidades y niveles educativos Modalidad: CB Nivel educativo: Todos Palabras clave: STACK, feedback, diseño de tareas, GeoGebra

### Resumen

*El proyecto AuthOMath integra GeoGebra y STACK en una herramienta de autoría, AuTo, y un concepto didáctico, DiCo, para mejorar las competencias digitales de los profesores de matemáticas. AuTo permite el diseño de tareas matemáticas aleatorias con elementos multimodales interactivos y retroalimentación adaptativa automática. En nuestra presentación, mostraremos ejemplos de tareas creadas por estudiantes, ilustrando el potencial de esta combinación para el diseño de tareas y su potencial didáctico. AuthOMath busca transformar la enseñanza de las matemáticas, mejorando la calidad de la enseñanza en línea, híbrida y en el aula.*

Nuestra presentación se centrará en el proyecto AuthOMath, una iniciativa pionera y transformadora que busca revolucionar la educación matemática mediante la integración de competencias digitales específicas para los profesores. Este proyecto surge como respuesta a las necesidades identificadas en las estrategias europeas y nacionales para la transformación digital de la educación, que destacan la importancia de desarrollar competencias digitales específicas en los profesores.

AuthOMath se compone de dos componentes clave: AuTo, una herramienta de autoría que combina las características de GeoGebra y STACK, y DiCo, un concepto didáctico que guía el diseño de tareas matemáticas digitales. STACK (Sistema para la Enseñanza y Evaluación utilizando un Núcleo de Álgebra Computacional) es un sistema en línea para la realización de evaluaciones matemáticas que proporciona retroalimentación inmediata a los estudiantes. Esta característica ha demostrado ser crucial en la educación matemática, ya que la retroalimentación inmediata puede mejorar

significativamente el aprendizaje de los estudiantes (Heffernan & Heffernan, 2014; Kirtman, 2009). Por otro lado, GeoGebra es un software de matemáticas dinámico que permite la creación de tareas interactivas y multimodales, una característica que ha demostrado mejorar la experiencia de aprendizaje (Hohenwarter & Fuchs, 2004; Zbiek, Heid, Blume, & Dick, 2007).

La integración de GeoGebra y STACK en AuTo permite el diseño de tareas matemáticas aleatorias con elementos multimodales interactivos tanto en la tarea como en la retroalimentación adaptativa automática. Esta combinación innovadora de características está diseñada para ser utilizada por estudiantes de magisterio y profesores en servicio sin habilidades específicas de programación. El objetivo es proporcionar una herramienta accesible que permita a los profesores crear material de aprendizaje digital valioso y efectivo.

En nuestra presentación, mostraremos ejemplos de tareas creadas por estudiantes durante una actividad de formación realizada en julio de este año. Estas tareas cubren una variedad de temas, desde operaciones con fracciones hasta la ecuación de una línea, pasando por problemas de aplicación. Estos ejemplos ilustrarán el potencial de la combinación de STACK y GeoGebra para el diseño de tareas y el potencial didáctico del proyecto.

El proyecto AuthOMath tiene como objetivo tener un impacto significativo en el desarrollo de las competencias digitales de los profesores de matemáticas. Se espera que mejore sus habilidades para crear valiosas tareas matemáticas en línea y que mejore sus habilidades diagnósticas, ya que el diseño de tareas multimodales implica un análisis cuidadoso de los objetivos de aprendizaje y, debido a que la interactividad y la retroalimentación basada en respuestas automáticas son parte del diseño, de posibles malentendidos de los alumnos.

**Figura 1.** Pregunta y retroalimentación proporcionada frente a una respuesta incorrecta

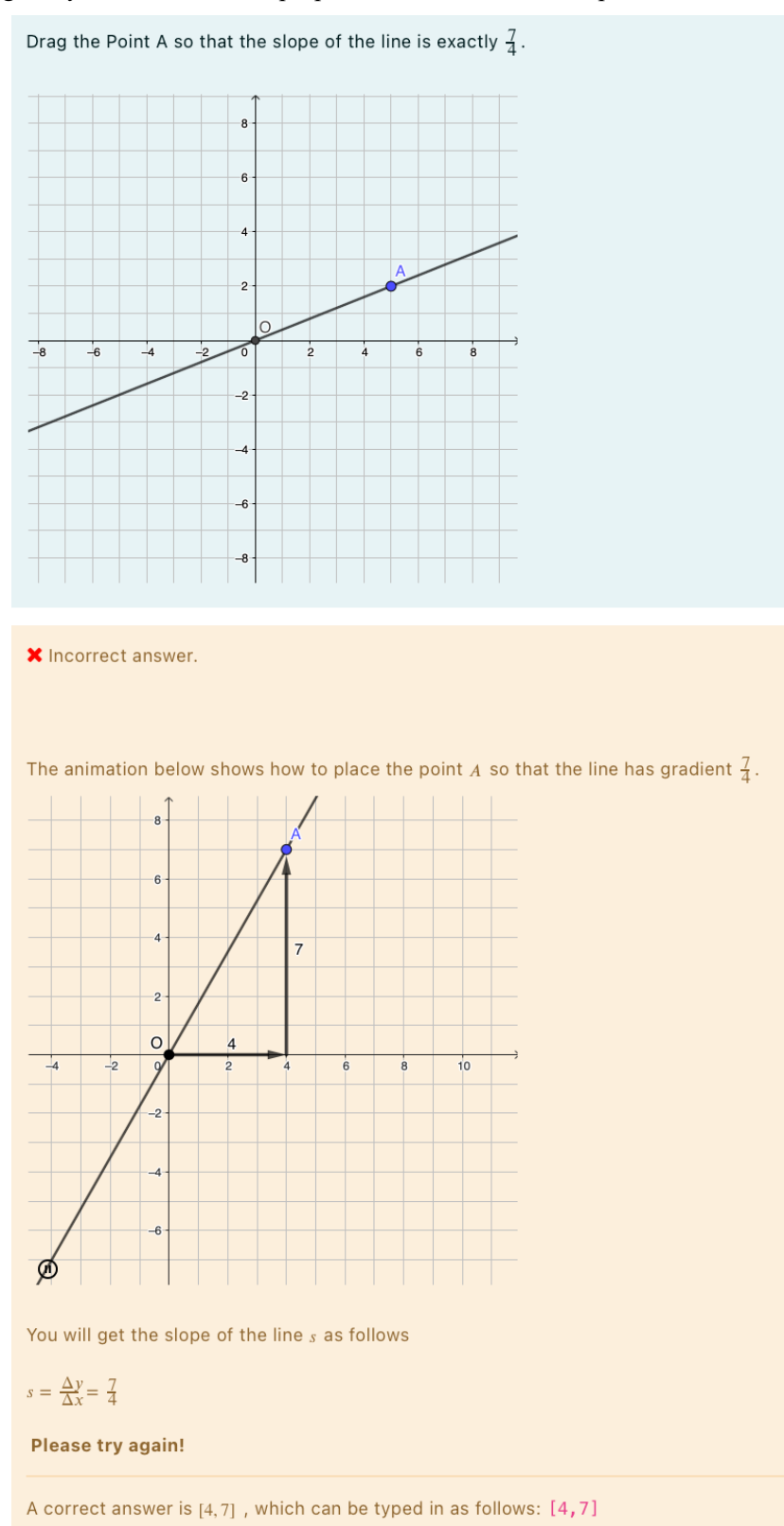

Los resultados del proyecto pronto estarán disponibles para cualquier persona interesada en participar. Creemos que esta iniciativa tiene el potencial de transformar la enseñanza

de las matemáticas, mejorando la calidad de la enseñanza en línea, híbrida y en el aula. Esperamos compartir más sobre esta emocionante iniciativa en nuestra presentación.

### Referencias bibliográficas

Heffernan, N., & Heffernan, C. (2014). El Ecosistema ASSISTments: Construyendo una Plataforma que Une a Científicos y Profesores para la Investigación Minimamente Invasiva sobre el Aprendizaje y la Enseñanza Humana. International Journal of Artificial Intelligence in Education, 24(4), 470–497.

Hohenwarter, M., & Fuchs, K. (2004). Combinación de geometría dinámica, álgebra y cálculo en el sistema de software GeoGebra. En Conferencia de Sistemas de Álgebra Computacional y Sistemas de Geometría Dinámica en la Enseñanza de Matemáticas 2004.

Kirtman, L. (2009). Cursos en línea versus en clase: un examen de las diferencias en los resultados del aprendizaje. Issues in Teacher Education, 18(2), 103-116.

Zbiek, R. M., Heid, M. K., Blume, G. W., & Dick, T. P. (2007). Investigación sobre la tecnología en la educación matemática: una perspectiva de constructos. Segundo manual de investigación sobre la enseñanza y el aprendizaje de las matemáticas, 2, 1169-1207.

**Congreso Internacional de GeoGebra**

**Comunicaciones**

**Núcleo temático VI**

**GeoGebra en otros ámbitos no necesariamente relacionados con la enseñanza.**

#### **REVISITANDO LA PROPORCIÓN CORDOBESA CON GEOGEBRA**

Alejandro Gallardo Lozano alegallardo28@gmail.com Colegio Rafaela Ybarra, URJC, Madrid, España

Núcleo temático: GeoGebra en otros ámbitos no necesariamente relacionados con la enseñanza. Modalidad: CB

Nivel educativo: Medio o Secundario Palabras clave: proporción, geometría, arte, cordobesa

#### **Resumen**

*La proporción cordobesa es la razón entre el radio del octógono regular y su*  lado. En este cociente se obtiene el número cordobés  $c = \frac{1}{\sqrt{2-\sqrt{2}}}$ . Esta proporción está *muy presente en la arquitectura de la ciudad de Córdoba (España) pero también en otros lugares.* 

*En la comunicación se desarrolla el origen del descubrimiento de esta proporción por parte del arquitecto Rafael de la Hoz. Mostraremos también (haciendo uso de GeoGebra) cómo este número puede obtenerse como solución de la ecuación bicuadrada*  $f(x) = 2x^4 - 4x^2 + 1 = 0$ , una bonita función con simetría par.

*Se desarrollará también la construcción del rectángulo cordobés usando GeoGebra. Para ello se construirá sobre el lado del octógono regular un rectángulo cuyo otro lado sea el radio del mismo octógono regular.* 

*Se mostrará la creación de una herramienta en GeoGebra para poder reconocer*  rectángulos cordobeses. Los objetos de entrada serán dos puntos cualesquiera y el *objeto resultante el rectángulo con proporción cordobesa. Se utilizará esta herramienta para, colocando una foto en la aplicación, comprobar si un determinado rectángulo es cordobés. Comprobaremos así cómo aparece en el mihrab de la Mezquita de Córdoba, en el plano de su planta, en el Arco del Triunfo de París.*

*Mostraremos también usando el software las diferentes figuras geométricas derivadas de esta razón: triángulo, diamante, estrella.* 

*Por último, realizaremos una propuesta didáctica para trabajar con el alumnado de 4º ESO esta proporción geométrica. La propuesta consiste en repetir la realizada por Rafael de la Hoz. Pedir a los alumnos que construyan su rectángulo preferido, calcular la proporción y hacer un estudio estadístico (usando la hoja de cálculo de GeoGebra) con las proporciones obtenidas. El objetivo es determinar si nuestro alumnado es más "humano" o "divino", en función de si estamos más cerca del rectángulo áureo o el cordobés.* 

1. El origen

El arquitecto Rafael de la Hoz realizó un curioso experimento. Quiso encontrar cuál es el rectángulo más bello para un grupo de personas de la ciudad de Córdoba.

Vamos a repetir hoy aquí este experimento de sensibilidad artística y geométrica usando

a un voluntario o voluntaria que, manipulando este applet, nos muestre su *rectángulo más bello*.

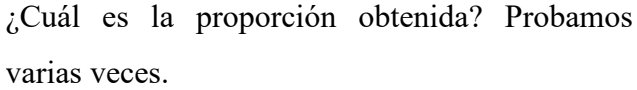

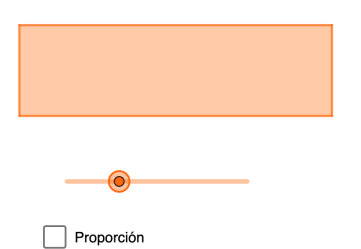

Con este experimento se buscaba la proporción áurea en la mayoría de las respuestas, pero se encontraron con la sorpresa de que el resultado más obtenido fue una proporción de 1.3. Parece que en general, las personas cordobesas, tienen

Pero, ¿tiene este número alguna relevancia matemática?

en su ideal de belleza esta proporción 1.3.

*Figura 1: https://www.geogebra.org/m/eu8heybh*

Luca Pacioli contó en su tratado *La Divina Proporción* un origen geométrico para la razón áurea como cociente entre el radio de un decágono regular y su lado. Vamos a verlo con GeoGebra.

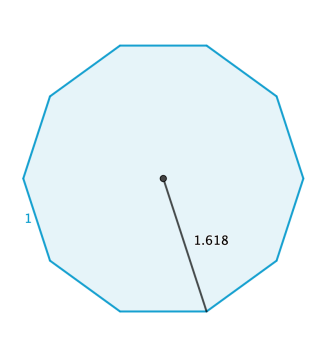

¿Existirá algo parecido para nuestra *nueva proporción*? ¿Y en el Álgebra? El número de oro es solución de la ecuación  $x^2 - x - 1 = 0$  (figura 3) y eso nos da la posibilidad de tener una expresión del número en forma de radical (figura 4).

*Figura 2: Decágono regular*

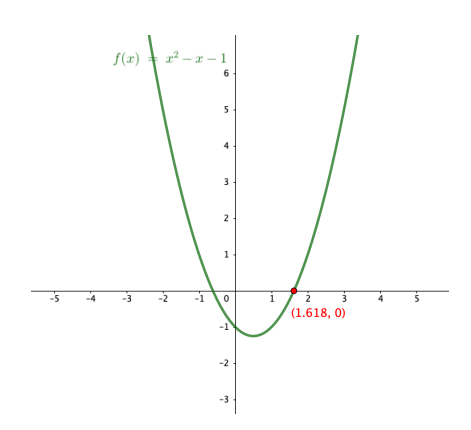

*Figura 3: Phi como solución de la ecuación*

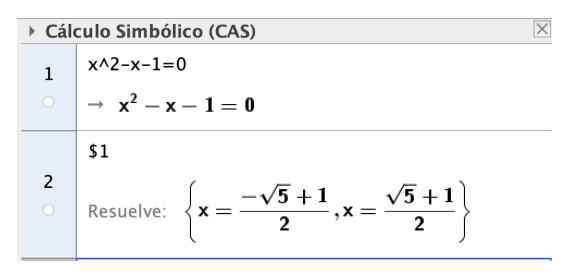

*Figura 3: Expresión irracional de Phi*

¿Habrá alguna ecuación cuya solución sea nuestra *humana proporción*?

2. Y entonces llegó el octógono

Buscando posibilidades se dieron cuenta de que la relación entre el radio del octógono y el lado es precisamente algo aproximado a este número (figura 5).

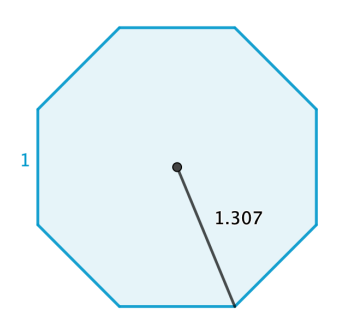

También podemos encontrar que este mismo número es solución de la ecuación  $2x<sup>4</sup> - 4x<sup>2</sup> + 1 = 0$  (figura 6). Resolviendo esta ecuación bicuadrada podemos obtener una expresión de nuestro buscado número tomando la mayor de las soluciones (figura 7). *Figura 4: Octógono regular*

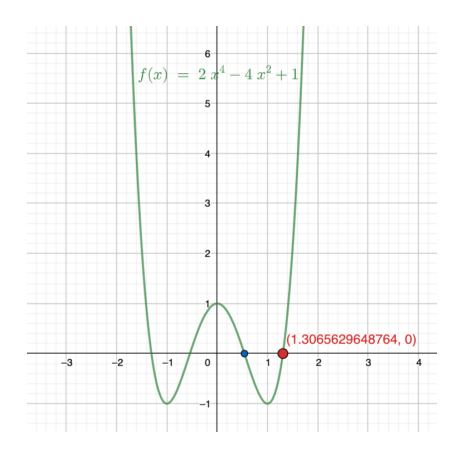

*Figura 5: Solución de ecuación*

$$
\begin{array}{c|c}\n1 & 2x \wedge 4 - 4x \wedge 2 + 1 = 0 \\
\hline\n& 51 & \\
2 & 8x \wedge 4 - 4x^2 + 1 = 0\n\end{array}
$$
\n
$$
\begin{array}{c}\n2x + 4x^2 + 1 = 0 \\
\hline\n& 51 & \\
\hline\n& 2 & \\
\hline\n& 2 & \\
\hline\n& 2 & \\
\hline\n& 2 & \\
\hline\n& 2 & \\
\hline\n& 2 & \\
\hline\n& 2 & \\
\hline\n& 2 & \\
\hline\n& 2 & \\
\hline\n& 2 & \\
\hline\n& 2 & \\
\hline\n& 2 & \\
\hline\n& 2 & \\
\hline\n& 2 & \\
\hline\n& 2 & \\
\hline\n& 2 & \\
\hline\n& 2 & \\
\hline\n& 2 & \\
\hline\n& 2 & \\
\hline\n& 2 & \\
\hline\n& 2 & \\
\hline\n& 2 & \\
\hline\n& 2 & \\
\hline\n& 2 & \\
\hline\n& 2 & \\
\hline\n& 2 & \\
\hline\n& 2 & \\
\hline\n& 2 & \\
\hline\n& 2 & \\
\hline\n& 2 & \\
\hline\n& 2 & \\
\hline\n& 2 & \\
\hline\n& 2 & \\
\hline\n& 2 & \\
\hline\n& 2 & \\
\hline\n& 2 & \\
\hline\n& 2 & \\
\hline\n& 2 & \\
\hline\n& 2 & \\
\hline\n& 2 & \\
\hline\n& 2 & \\
\hline\n& 2 & \\
\hline\n& 2 & \\
\hline\n& 2 & \\
\hline\n& 2 & \\
\hline\n& 2 & \\
\hline\n& 2 & \\
\hline\n& 2 & \\
\hline\n& 2 & \\
\hline\n& 2 & \\
\hline\n& 2 & \\
\hline\n& 2 & \\
\hline\n& 2 & \\
\hline\n& 2 & \\
\hline\n& 2 & \\
\hline\n& 2 & \\
\hline\n& 2 & \\
\hline\n& 2 & \\
\hline\n& 2 & \\
\hline\n& 2 & \\
\hline\n& 2 & \\
\hline\n& 2 & \\
\hline\n& 2 & \\
\hline\n& 2 & \\
\hline\n& 2 & \\
\hline\n& 2 & \\
\hline\n& 2 & \\
\hline\n& 2 & \\
\hline\n& 2 & \\
\hline\n& 2 & \\
\hline\n& 2 & \\
\hline\n&
$$

*Figura 6: Soluciones de la ecuación*

Pero realmente parece una expresión complicada (aunque no tiene radicales en el denominador) y nos vamos a quedar con otra equivalente que podría ser monstruosa a ojos de un profesor/a de 4º ESO,  $c = \frac{1}{\sqrt{2-\sqrt{2}}}$ .

Por tanto, el rectángulo que nos preocupar, surge, de forma natural de la mejor figura del universo conocido que es el octógono regular.

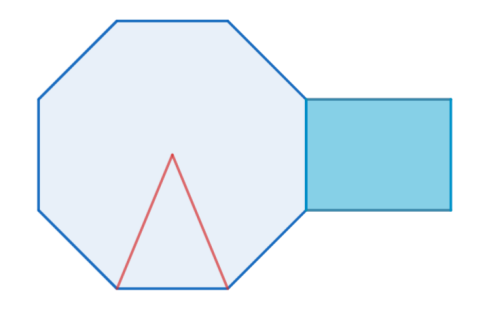

#### *Figura 7: Octógono regular y rectángulo cordobés*

### 3. Reconocimiento de rectángulos cordobeses

GeoGebra nos puede servir para comprobar si un rectángulo es cordobés o no. Para ello vamos a construir una sencilla herramienta que nos agilizará mucho el trabajo.

Los objetos de entrada serán dos puntos cualesquiera y el objeto resultante el rectángulo con proporción cordobesa. Se utilizará esta herramienta para, colocando una foto en la aplicación, comprobar si un determinado rectángulo es cordobés. Comprobaremos así cómo aparece en el mihrab de la Mezquita de Córdoba, en el plano de su planta, en el Arco del Triunfo de París, el Arco de Moncloa de Madrid, Arco del Triunfo de Barcelona…

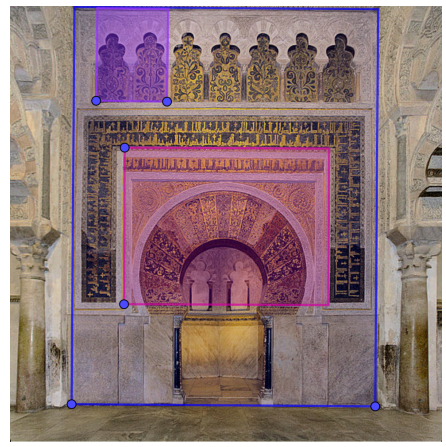

*Figura 8: Mirahb Mezquita*

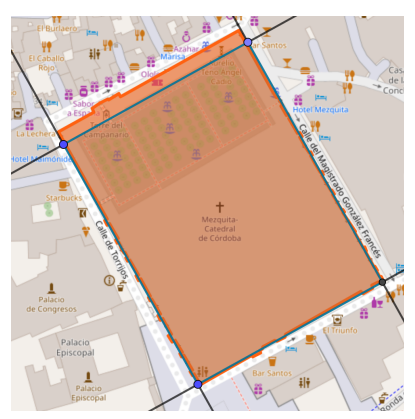

*Figura 9: Planta Mezquita*

360
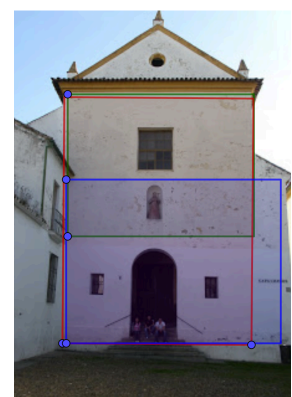

*Figura 10: Iglesia de Capuchinos*

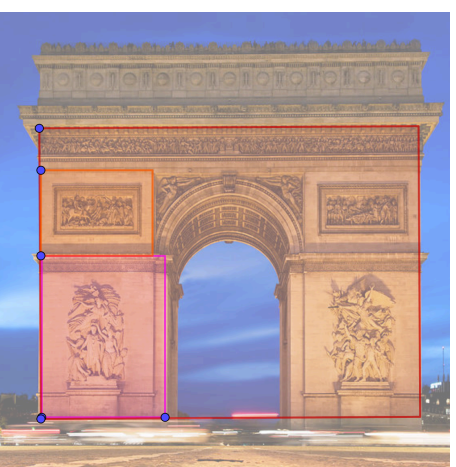

*Figura 11: Arco del Triunfo París*

## 4. El octógono en Córdoba y más allá.

El uso del octógono en la arquitectura y decoración está muy presente en Córdoba. Como señala Rafael de la Hoz (2002):

*La solución constructiva de la universalmente llamada "bóveda cordobesa" que se inventa en su mezquita, tiene planta octogonal.* 

*El recinto sagrado más importante de la misma, el Mihrab, es octogonal.*

*Son octogonales sus torres más características la de la fortaleza denominada Malmuerta desde su base, la de la Iglesia de San Nicolás partiendo del cuadrado y la insólita del Alcázar que naciendo circular degenera, desde un punto de vista geométrico, en octogonal lo que señala una preferencia por el octógono más allá de lo meramente funcional.*

*Casi todas sus célebres fontanas tienen por planta el octógono: El Potro, La Merced, San Andrés, etc.*

*Él mismo es base de composición de los mejores mosaicos Romanos como los de Baco y Alcolea"*

*Dicho polígono es la base de artesonados como los de nuestra Señora de Gua- dalupe y el palacio de la plaza de la Concha.*

*Son frecuentes los cimborrios de ocho lados, como el del crucero de la catedral cristiana, los de la capilla de Santa Teresa o la de Doña Leonor en San Pablo, entre otros.*

*Y su empleo alcanza la composición del espacio abierto en la plaza de Aguilar de la Frontera o en la desaparecida de peleas de gallos de Córdoba.*

Es muy conocida la preferencia del arte andalusí por el octógono regular y sus derivaciones. Pero también está presente de forma espectacular en la Catedral de Burgos en el arte gótico.

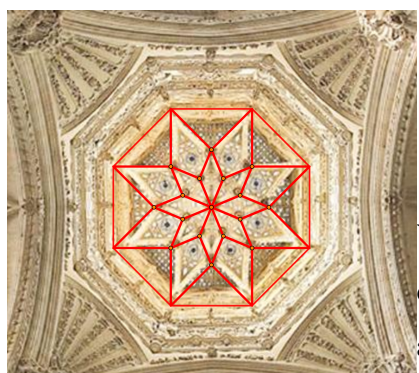

Y derivando del octógono tenemos uno de los símbolos de esta cultura es la denominada estrella tartésica o andalusí que aparece en infinidad de representaciones.

*Figura 12: Cúpula Catedral Burgos*

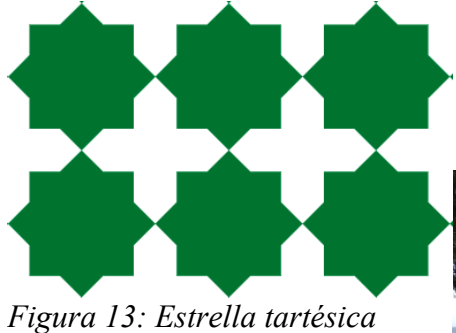

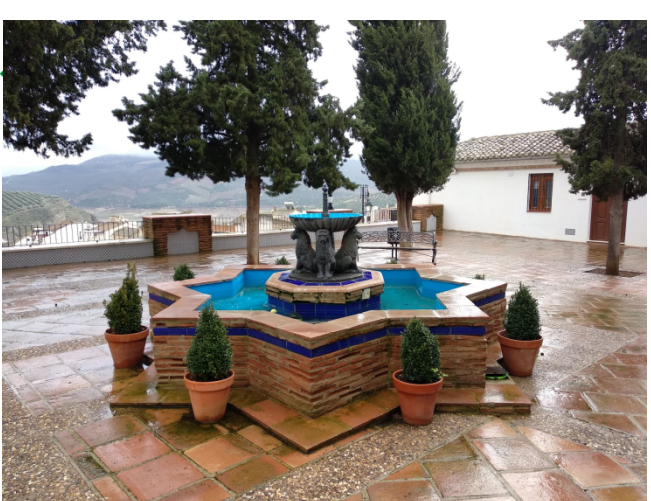

*Figura 14: Iznájar (Córdoba)*

Mostramos ahora con el software cómo un octógono regular puede deformarse para ser una estrella tartésica y cómo del octagrama (estrella de 8 puntas) podemos obtener estas estrellas.

5. Polígonos cordobeses

De nuestro querido octógono se derivan varios polígonos que merecen nuestra atención.

a) El triángulo cordobés

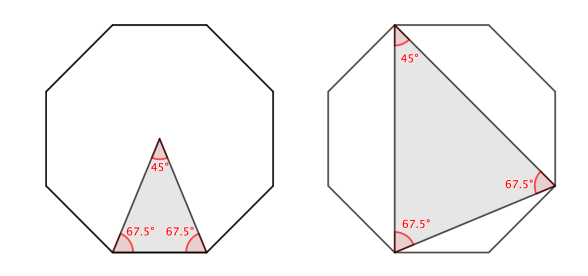

b) El diamante cordobés  *Figura 15: Triángulo cordobés*

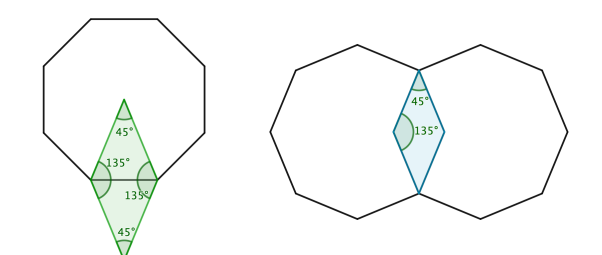

*Figura 16: Diamante Cordobés*

Mostraremos ahora una colección de patrones basados en este precioso rombo.

c) Cometa y dardo cordobeses.

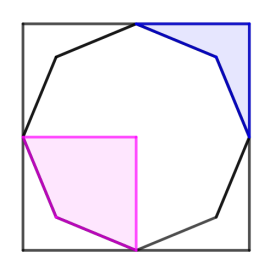

*Figura 17: Cometa y Dardo*

Mostramos ahora dos patrones con cometas y dardos en los que podemos apreciar su belleza.

## 6. Propuesta y Conclusión

Como propuesta didáctica para el aula propongo dejar investigar a nuestros alumnos y alumnas usando GeoGebra sobre la presencia de esta proporción y sus derivaciones y repetir el experimento de Rafael de la Hoz haciendo un estudio estadístico (usando la hoja de cálculo de GeoGebra). El objetivo es determinar si nuestro alumnado es más "humano" o "divino", en función de si estamos más cerca del rectángulo áureo o el cordobés.

El descubrimiento de Rafael de la Hoz puso la referencia al ideal de belleza que se maneja en esta tierra, a nuestra sensibilidad de belleza especial que surge seguramente de la convivencia cultural y de la gran herencia recibida.

GeoGebra nos aporta el acompañamiento tecnológico sencillo para recrear esta belleza, comprobar nuestras conjeturas y entender mejor los procesos de esta proporcionalidad cordobesa.

Las construcciones de esta comunicación pueden consultarse en: https://www.geogebra.org/m/kj6z9hms

## **Referencias bibliográficas**

- Arribas, F., Galán, M. D. C., González, J., & Luque, Á. (2017). Córdoba, una ciudad muy proporcionada. Revista Épsilon, 96, 61-70.
- Buitrago, A. R., Sabuco, I. B., & Iglesias, E. R. (2008). La geometría de los polígonos cordobeses. In Visual Mathematics (No. 40, pp. 0-0). Mathematical Institute SASA.
- Doblado-González, M. (2008). La proporción cordobesa en la arquitectura. In Segundo Congreso Internacional de Matemáticas en la Ingeniería y la Arquitectura (pp. 359-362). Madrid, Spain: Universidad Politécnica de Madrid.
- de la Hoz Arderius, R. (2002). La proporción cordobesa. Colegio Oficial de Arquitectos de Córdoba.

• Proporciones en la arquitectura. (s/f). Proyectodescartes.org. Recuperado el 9 de julio de 2023, de: https://proyectodescartes.org/uudd/materiales\_didacticos/belleza-JS/earquitectura.htm